P3NK-4452-01ENZ0

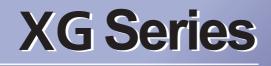

# User's Guide

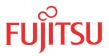

Download from Www.Somanuals.com. All Manuals Search And Download.

# Preface

You have purchased the XG series, a compact, layer 2 switch that achieves unsurpassed

standards of high throughput and low-latency performance.

This guide describes the XG series (XG0224 / XG0448 / XG2600) functions, installation procedures, configuration operations, and maintenance procedures and should be read and understood before you start using your XG series.

First edition: February 2011

This manual contains the technology regulated by "Foreign Exchange and Foreign Trade Control Law."

Therefore when this manual is exported or provided to a nonresident, the appropriate permission based on this law is required.

Screenshots are used according to the guidelines provided by Microsoft Corporation.

Copyright FUJITSU LIMITED 2011

# Contents

| Pr     | eface       |                                                                       | 2  |
|--------|-------------|-----------------------------------------------------------------------|----|
| O      | rganization | and Usage of This Manual                                              |    |
|        | Target      |                                                                       |    |
|        | Areas (     | Covered                                                               |    |
|        | Traden      | nark Notification in This Manual                                      |    |
|        | How th      | e Manuals for This Device Are Organized                               |    |
| Er     | nd User's L | icense Agreement                                                      | 19 |
| Chapte | er1 Fe      | eatures and Functions                                                 | 22 |
| 1.     | 1 Hardw     | are Specifications                                                    |    |
|        | 1.1.1       | Switch Specifications                                                 |    |
|        | 1.1.2       | Option                                                                |    |
|        | 1.1.3       | 10/100/1000BASE-T Port Specifications                                 |    |
|        | 1.1.4       | USB Port Specifications                                               |    |
|        | 1.1.5       | Console Port Specifications                                           |    |
| 1.2    | 2 Softwa    | are Specifications                                                    |    |
|        | 1.2.1       | Software Specifications                                               |    |
|        | 1.2.2       | Initial Values                                                        |    |
|        | 1.2.3       | System Maximum Values                                                 |    |
| Chapte | er 2 Us     | sing the CLI                                                          | 37 |
| 2.     | 1 Overv     | iew of the CLI                                                        | 38 |
| 2.     | 2.1.1       | Operating Environment for the CLI                                     |    |
|        | 2.1.1       | Command Modes and Mode Switching                                      |    |
|        | 2.1.2       | 2.1.2.1 Command Operation Procedure                                   |    |
|        |             | 2.1.2.2 Executable commands                                           |    |
| 2.2    | 2 Using     | the CLI                                                               |    |
|        | 2.2.1       | Using the Shell Function                                              |    |
|        |             | 2.2.1.1 Command execution function                                    |    |
|        |             | 2.2.1.2 Entry editing function                                        |    |
|        |             | 2.2.1.3 Command name autocomplete function                            |    |
|        |             | 2.2.1.4 Command argument autocomplete function                        |    |
|        |             | 2.2.1.5 Abbreviated command entry function                            |    |
|        |             | 2.2.1.6 Command alias function                                        |    |
|        |             | 2.2.1.7 Configuration hierarchy function                              |    |
|        |             | 2.2.1.8 Time of command execution display function                    |    |
|        |             | 2.2.1.9 Command history function                                      |    |
|        |             | 2.2.1.10 List of shell key bindings                                   |    |
|        | 2.2.2       | Error Messages Common to All Commands                                 |    |
|        | 2.2.3       | Characters that can be entered                                        |    |
| Chapte | er 3 In     | stallation                                                            | 55 |
| 3.1    | 1 Workf     | low for Initial Setup of the Device                                   |    |
|        | 3.1.1       | Configure LAN Interface                                               |    |
|        | 3.1.2       | Telnet Connection via the LAN Interface (Optional)                    |    |
|        | 3.1.2       | SNMP Configuration (Optional)                                         |    |
|        |             | $\sim$ $\sim$ $\sim$ $\sim$ $\sim$ $\sim$ $\sim$ $\sim$ $\sim$ $\sim$ |    |

| Chapter | 4 Sw     | vitch Functions and their Configuration        | 59 |  |
|---------|----------|------------------------------------------------|----|--|
| 4.1     | Basic S  | witch Functions                                | 61 |  |
|         | 4.1.1    | Switching Mode (XG2600)                        |    |  |
|         | 4.1.2    | MAC Address Table Management                   |    |  |
|         | 4.1.3    | Jumbo Frame Support                            |    |  |
|         | 4.1.4    | Flow Control                                   |    |  |
|         | 4.1.5    | Storm Control                                  |    |  |
|         | 4.1.6    | Egress Rate Control (XG2600 Only)              |    |  |
| 4.2     | Port M   | irroring                                       |    |  |
| 4.3     | Link D   | own Relay                                      |    |  |
| 4.4     | Link A   | ggregation                                     |    |  |
|         | 4.4.1    | Configuring Link Aggregation                   |    |  |
|         | 4.4.2    | Frame Distribution Methods in Link Aggregation |    |  |
|         | 4.4.3    | The Number of Ports That Require Linkup        |    |  |
|         | 4.4.4    | Notes on Link Aggregation                      |    |  |
| 4.5     | Spanni   | ng Tree Protocol (STP)                         | 71 |  |
|         | 4.5.1    | Port Roles Based on Spanning Tree              |    |  |
|         | 4.5.2    | Spanning Tree Protocol Port States             |    |  |
|         | 4.5.3    | Configuring Spanning Tree                      |    |  |
| 4.6     | VLAN     |                                                | 74 |  |
|         | 4.6.1    | Port-Based VLAN                                |    |  |
|         | 4.6.2    | Tag-Based (IEEE802.1Q) VLAN                    |    |  |
| 4.7     | - · · ·  |                                                |    |  |
| 4.8     | IGMP S   | Snooping                                       |    |  |
|         | 4.8.1    | Registering Group Members                      |    |  |
|         | 4.8.2    | Removing Group Members                         |    |  |
|         | 4.8.3    | Managing Group Members                         |    |  |
|         | 4.8.4    | IGMP Querier                                   |    |  |
|         | 4.8.5    | Configuring IGMP Snooping                      |    |  |
| 4.9     | Networ   | k Management                                   |    |  |
|         | 4.9.1    | Traffic Statistics                             |    |  |
|         | 4.9.2    | SNMP Agent                                     |    |  |
|         | 4.9.3    | RMON                                           |    |  |
| Chapter | 5 Co     | mmand Reference                                | 85 |  |
| 5.1     | Port Inf | formation Settings                             |    |  |
|         | 5.1.1    | Ethernet Common Information                    |    |  |
|         |          | 5.1.1.1 forwardingmode                         |    |  |
|         |          | 5.1.1.2 ether use                              |    |  |
|         |          | 5.1.1.3 ether media                            |    |  |
|         |          | 5.1.1.4 ether mode                             |    |  |
|         |          | 5.1.1.5 ether duplex                           |    |  |
|         |          | 5.1.1.6 ether mdi                              |    |  |
|         |          | 5.1.1.7 ether flowctl                          |    |  |
|         |          | 5.1.1.8 ether type                             |    |  |
|         |          | 5.1.1.9 ether vlan tag                         |    |  |
|         |          | 5.1.1.10 ether vlan untag                      |    |  |
|         |          | 5.1.1.11 ether egress permission               |    |  |
|         |          | 5.1.1.12 ether loopdetect use                  |    |  |
|         |          | 5.1.1.13 ether loopdetect frame                |    |  |
|         |          | 5.1.1.14 ether startup                         |    |  |

5.2

|                  | 5.1.1.15 ether | r recovery limit                     |     |
|------------------|----------------|--------------------------------------|-----|
|                  | 5.1.1.16 ether | r downrelay port                     |     |
|                  | 5.1.1.17 ether | r downrelay recovery mode            |     |
|                  | 5.1.1.18 ether | r downrelay recovery cause           |     |
|                  | 5.1.1.19 ether | r description                        |     |
|                  | 5.1.1.20 linka | aggregation algorithm                |     |
|                  | 5.1.1.21 linka | aggregation mode                     |     |
|                  | 5.1.1.22 linka | aggregation type                     |     |
|                  | 5.1.1.23 linka | aggregation collecting minimum       |     |
|                  | 5.1.1.24 linka | aggregation icmpwatch address        |     |
|                  | 5.1.1.25 linka | aggregation icmpwatch interval       |     |
|                  | 5.1.1.26 linka | aggregation downrelay port           |     |
|                  |                | aggregation downrelay recovery mode  |     |
|                  |                | aggregation downrelay recovery cause |     |
|                  | 5.1.1.29 linka | aggregation description              |     |
|                  |                | kup mode                             |     |
|                  |                | cup standby                          |     |
| 5.1.2            |                | ation                                |     |
|                  |                | er mac storm                         |     |
| 5.1.3            |                | ion                                  |     |
|                  |                | er stp use                           |     |
|                  |                | er stp domain cost                   |     |
|                  |                | r stp domain priority                |     |
|                  |                | r stp force-version                  |     |
| 5.1.4            |                | ation                                |     |
| 5.1.4            |                | r Ildp mode                          |     |
|                  |                | r Ildp info                          |     |
|                  |                | r Ildp vlan                          |     |
|                  |                | r Ildp notification                  |     |
| 5.1.5            |                | tion                                 |     |
| 5.1.5            |                | r macfilter                          |     |
|                  |                | r macfilter move                     |     |
| 5.1.6            |                |                                      |     |
| 3.1.0            | -              | ion                                  |     |
|                  |                | r qos aclmap                         |     |
|                  |                | r qos aclmap move                    |     |
|                  |                | r qos priority                       |     |
|                  |                | r qos mode                           |     |
| - 1 <del>-</del> |                | r qos prioritymap                    |     |
| 5.1.7            |                | ation                                |     |
|                  |                | r lacp port-priority                 |     |
| 5.1.8            |                | itor Information                     |     |
|                  |                | r icmpwatch address                  |     |
|                  |                | r icmpwatch interval                 |     |
| 5.1.9            |                | nformation                           |     |
|                  |                | r snmp trap linkdown                 |     |
| <i></i>          |                | r snmp trap linkup                   |     |
| 5.1.10           | -              | ate control information              |     |
|                  |                | r ratecontrol                        |     |
| LACP             | Information Se | ettings                              | 152 |
| 5.2.1            | LACP Informa   | ation                                |     |
|                  | 5.2.1.1 lacp   | system-priority                      |     |
|                  | 5.2.1.2 lacp   | bpdu                                 |     |
|                  |                |                                      |     |

| 5.3 | VLAN    | Informat | tion Settings                           |  |
|-----|---------|----------|-----------------------------------------|--|
|     | 5.3.1   | VLAN (   | Common Information                      |  |
|     |         | 5.3.1.1  | vlan name                               |  |
|     |         | 5.3.1.2  | vlan protocol                           |  |
|     |         | 5.3.1.3  | vlan forward                            |  |
|     |         | 5.3.1.4  | vlan description                        |  |
|     | 5.3.2   |          | Snooping Information                    |  |
|     | 0.0.2   | 5.3.2.1  | vlan igmpsnoop router                   |  |
|     |         | 5.3.2.2  | vlan igmpsnoop querier                  |  |
|     |         | 5.3.2.3  | vlan igmpsnoop source                   |  |
|     |         | 5.3.2.4  | vlan igmpsnoop proxy                    |  |
|     | 5.3.3   |          | iformation                              |  |
|     | 0.0.0   | 5.3.3.1  | vlan macfilter                          |  |
|     |         | 5.3.3.2  | vlan macfilter move                     |  |
|     |         | 5.3.3.3  | vlan ip6filter                          |  |
|     |         | 5.3.3.4  | vlan ip6filter move                     |  |
|     | 5.3.4   |          | formation                               |  |
|     | 5.5.4   | 5.3.4.1  | vlan qos aclmap                         |  |
|     |         | 5.3.4.2  | vlan ip6qos aclmap                      |  |
|     |         | 5.3.4.2  | vlan ip6qos aclmap move                 |  |
| 5.4 | MACI    |          | on                                      |  |
| 5.4 |         |          |                                         |  |
|     | 5.4.1   |          | nformation                              |  |
|     |         | 5.4.1.1  | mac learning                            |  |
| ~ ~ | T ANT T | 5.4.1.2  | mac age                                 |  |
| 5.5 |         |          | on Settings                             |  |
|     | 5.5.1   |          | elated Information                      |  |
|     |         | 5.5.1.1  | lan description                         |  |
|     |         | 5.5.1.2  | lan ip address                          |  |
|     |         | 5.5.1.3  | lan ip route                            |  |
|     |         | 5.5.1.4  | lan ip filter                           |  |
|     |         | 5.5.1.5  | lan ip filter move                      |  |
|     |         | 5.5.1.6  | lan ip dscp                             |  |
|     |         | 5.5.1.7  | lan ip dscp move                        |  |
|     |         | 5.5.1.8  | lan ip arp static                       |  |
|     | 5.5.2   | IPv6 Re  | elated Information                      |  |
|     |         | 5.5.2.1  | lan ip6 use                             |  |
|     |         | 5.5.2.2  | lan ip6 ifid                            |  |
|     |         | 5.5.2.3  | lan ip6 address                         |  |
|     |         | 5.5.2.4  | lan ip6 ra mode                         |  |
|     |         | 5.5.2.5  | lan ip6 route                           |  |
|     |         | 5.5.2.6  | lan ip6 filter                          |  |
|     |         | 5.5.2.7  | lan ip6 filter move                     |  |
|     |         | 5.5.2.8  | lan ip6 dscp                            |  |
|     |         | 5.5.2.9  | lan ip6 dscp move                       |  |
|     | 5.5.3   | VLAN I   | Related Information                     |  |
|     |         | 5.5.3.1  | lan vlan                                |  |
|     | 5.5.4   | LLMNR    | R Related Information                   |  |
|     |         | 5.5.4.1  | lan llmnr use                           |  |
|     | 5.5.5   | Manage   | ement LAN port IPv4 Related Information |  |
|     |         | U        | *                                       |  |
|     |         | 5.5.5.1  | oob ip address                          |  |

|       | 5.5.6  | Manager     | ment LAN port IPv6 Related Information  |  |
|-------|--------|-------------|-----------------------------------------|--|
|       |        | 5.5.6.1     | oob ip6 use                             |  |
|       |        | 5.5.6.2     | oob ip6 ifid                            |  |
|       |        | 5.5.6.3     | oob ip6 address                         |  |
|       |        | 5.5.6.4     | oob ip6 ra mode                         |  |
|       |        | 5.5.6.5     | oob ip6 route                           |  |
|       | 5.5.7  | Manager     | ment LAN port LLMNR Related Information |  |
|       |        | 5.5.7.1     | oob llmnr use                           |  |
| 5.6   | IPv4 R | elated Info | ormation                                |  |
|       | 5.6.1  | IPv4 Rel    | lated Information                       |  |
|       |        | 5.6.1.1     | ip arp age                              |  |
| 5.7   | QoS In | formation   | 1 Settings                              |  |
|       | 5.7.1  |             | prmation                                |  |
|       |        | 5.7.1.1     | qos cosmap                              |  |
| 5.8   | STP In |             | TT                                      |  |
|       | 5.8.1  |             | ormation                                |  |
|       | 0.0.1  | 5.8.1.1     | stp mode                                |  |
|       |        | 5.8.1.2     | stp age                                 |  |
|       |        | 5.8.1.3     | stp delay                               |  |
|       |        | 5.8.1.4     | stp tello                               |  |
|       |        | 5.8.1.5     | stp helio                               |  |
|       |        | 5.8.1.6     | stp domain priority                     |  |
|       |        | 5.8.1.7     | stp config_id                           |  |
|       |        | 5.8.1.8     | stp coming_id                           |  |
|       |        | 5.8.1.9     | stp uomani vian                         |  |
| 5.9   |        |             | on Settings                             |  |
| 5.7   | 5.9.1  |             | iformation                              |  |
|       | 5.9.1  | 5.9.1.1     | lldp send interval                      |  |
|       |        | 5.9.1.2     | lldp send hold                          |  |
|       |        | 5.9.1.2     | lldp reinit delay                       |  |
|       |        | 5.9.1.4     | lldp notification interval              |  |
| 5.10  | IGMP   |             | Information Settings                    |  |
| 5.10  |        |             | -                                       |  |
|       | 5.10.1 |             | nooping Information                     |  |
|       |        |             | igmpsnoop use                           |  |
|       |        |             | igmpsnoop localgroup                    |  |
| 5 1 1 | LoopF  |             | igmpsnoop unknown flooding              |  |
| 5.11  | -      |             | Information Settings                    |  |
|       | 5.11.1 |             | etection Information                    |  |
|       |        |             | loopdetect use                          |  |
|       |        |             | loopdetect portdisable                  |  |
|       |        |             | loopdetect portblock                    |  |
|       |        |             | loopdetect interval                     |  |
| C 10  |        |             | loopdetect recovery                     |  |
| 5.12  |        |             | n Settings                              |  |
|       | 5.12.1 |             | ormation                                |  |
|       |        |             | acl mac                                 |  |
|       |        |             | acl vlan                                |  |
|       |        |             | acl ip                                  |  |
|       |        |             | acl ip6                                 |  |
|       |        |             | acl tcp                                 |  |
|       |        |             | acl udp                                 |  |
|       |        |             | acl icmp                                |  |
|       |        | 5.12.1.8    | acl description                         |  |

| 5.13 | AAA I  | nformation Settings                                  | 242 |
|------|--------|------------------------------------------------------|-----|
|      | 5.13.1 | Group ID Information                                 |     |
|      |        | 5.13.1.1 aaa name                                    |     |
|      | 5.13.2 | AAA User Information                                 |     |
|      |        | 5.13.2.1 aaa user id                                 |     |
|      |        | 5.13.2.2 aaa user password                           |     |
|      |        | 5.13.2.3 aaa user user-role                          |     |
|      | 5.13.3 | RADIUS Information Settings                          |     |
|      |        | 5.13.3.1 aaa radius service                          |     |
|      |        | 5.13.3.2 aaa radius auth source                      |     |
|      |        | 5.13.3.3 aaa radius auth message-authenticator       |     |
|      |        | 5.13.3.4 aaa radius client server-info auth secret   |     |
|      |        | 5.13.3.5 aaa radius client server-info auth address  |     |
|      |        | 5.13.3.6 aaa radius client server-info auth port     |     |
|      |        | 5.13.3.7 aaa radius client server-info auth deadtime |     |
|      |        | 5.13.3.8 aaa radius client server-info auth priority |     |
|      |        | 5.13.3.9 aaa radius client server-info auth source   |     |
|      |        | 5.13.3.10 aaa radius client retry                    |     |
|      |        | 5.13.3.11 aaa radius client security                 |     |
| 5.14 | Passwo | rd Information                                       | 257 |
|      | 5.14.1 | password format                                      |     |
|      | 5.14.2 | password admin set                                   |     |
|      | 5.14.3 | password user set                                    |     |
|      | 5.14.4 | password aaa                                         |     |
|      | 5.14.5 | password authtype                                    |     |
| 5.15 | Device | Information Settings                                 |     |
|      | 5.15.1 | SNMP Information                                     |     |
|      | 0.10.1 | 5.15.1.1 snmp service                                |     |
|      |        | 5.15.1.2 snmp agent contact                          |     |
|      |        | 5.15.1.3 snmp agent sysname                          |     |
|      |        | 5.15.1.4 snmp agent location                         |     |
|      |        | 5.15.1.5 snmp agent address                          |     |
|      |        | 5.15.1.6 snmp agent engineid                         |     |
|      |        | 5.15.1.7 snmp manager                                |     |
|      |        | 5.15.1.8 snmp trap coldstart                         |     |
|      |        | 5.15.1.9 snmp trap linkdown                          |     |
|      |        | 5.15.1.10 snmp trap linkup                           |     |
|      |        | 5.15.1.11 snmp trap authfail                         |     |
|      |        | 5.15.1.12 snmp trap newroot                          |     |
|      |        | 5.15.1.13 snmp trap topologychange                   |     |
|      |        | 5.15.1.14 snmp trap noserror                         |     |
|      |        | 5.15.1.15 snmp trap lldpremtableschange              |     |
|      |        | 5.15.1.16 snmp rmon                                  |     |
|      |        | 5.15.1.17 snmp user name                             |     |
|      |        | 5.15.1.18 snmp user address                          |     |
|      |        | 5.15.1.19 snmp user notification                     |     |
|      |        | 5.15.1.20 snmp user auth                             |     |
|      |        | 5.15.1.21 snmp user priv                             |     |
|      |        | 5.15.1.22 snmp user write                            |     |
|      |        | 5.15.1.23 snmp user read                             |     |
|      |        | 5.15.1.24 snmp user notify                           |     |
|      |        | 5.15.1.25 snmp view subtree                          |     |
|      |        | •                                                    |     |

| 5.15.2 | System Log Information                     |  |
|--------|--------------------------------------------|--|
|        | 5.15.2.1 syslog server address             |  |
|        | 5.15.2.2 syslog server pri                 |  |
|        | 5.15.2.3 syslog pri                        |  |
|        | 5.15.2.4 syslog facility                   |  |
|        | 5.15.2.5 syslog security                   |  |
|        | 5.15.2.6 syslog dupcut                     |  |
|        | 5.15.2.7 syslog command-logging            |  |
|        | 5.15.2.8 syslog header                     |  |
|        | 5.15.2.9 syslog source address             |  |
| 5.15.3 | Automatic Time Setting Information         |  |
|        | 5.15.3.1 time auto server                  |  |
|        | 5.15.3.2 time auto interval                |  |
|        | 5.15.3.3 time zone                         |  |
|        | 5.15.3.4 time summer-time                  |  |
| 5.15.4 | ProxyDNS Information                       |  |
|        | 5.15.4.1 proxydns domain                   |  |
|        | 5.15.4.2 proxydns domain move              |  |
|        | 5.15.4.3 proxydns address                  |  |
|        | 5.15.4.4 proxydns address move             |  |
|        | 5.15.4.5 proxydns unicode                  |  |
| 5.15.5 | Host Database Information                  |  |
| 5.15.5 | 5.15.5.1 host name                         |  |
|        | 5.15.5.2 host ip address                   |  |
|        | 5.15.5.3 host ip address                   |  |
| 5.15.6 | Schedule Information                       |  |
| 5.15.0 | 5.15.6.1 schedule at                       |  |
|        | 5.15.6.2 schedule syslog                   |  |
| 5.15.7 | Filter/QoS Resource Information            |  |
| 5.15.7 | 5.15.7.1 resource filter distribution      |  |
| 5.15.8 | Other                                      |  |
| 5.15.6 | 5.15.8.1 addact                            |  |
|        | 5.15.8.2 watchdog service                  |  |
|        | 6                                          |  |
|        | 5.15.8.3 consoleinfo                       |  |
|        | 5.15.8.4 telnetinfo                        |  |
|        | 5.15.8.5 mflag                             |  |
|        | 5.15.8.6 dumpswitch                        |  |
|        | 5.15.8.7 sysname                           |  |
|        | 5.15.8.8 serverinfo ftp                    |  |
|        | 5.15.8.9 serverinfo ftp ip6                |  |
|        | 5.15.8.10 serverinfo ftp filter            |  |
|        | 5.15.8.11 serverinfo ftp filter move       |  |
|        | 5.15.8.12 serverinfo ftp filter default    |  |
|        | 5.15.8.13 serverinfo sftp                  |  |
|        | 5.15.8.14 serverinfo sftp ip6              |  |
|        | 5.15.8.15 serverinfo telnet                |  |
|        | 5.15.8.16 serverinfo telnet ip6            |  |
|        | 5.15.8.17 serverinfo telnet filter         |  |
|        | 5.15.8.18 serverinfo telnet filter move    |  |
|        | 5.15.8.19 serverinfo telnet filter default |  |
|        | 5.15.8.20 serverinfo ssh                   |  |
|        | 5.15.8.21 serverinfo ssh ip6               |  |
|        | 5.15.8.22 serverinfo ssh filter            |  |
|        | 5.15.8.23 serverinfo ssh filter move       |  |
|        |                                            |  |

|       |        |           | serverinfo ssh filter default    |  |
|-------|--------|-----------|----------------------------------|--|
|       |        |           | serverinfo http                  |  |
|       |        |           | serverinfo http ip6              |  |
|       |        |           | serverinfo http filter           |  |
|       |        |           | 3 serverinfo http filter move    |  |
|       |        |           | erverinfo http filter default    |  |
|       |        |           | ) serverinfo dns                 |  |
|       |        |           | serverinfo dns ip6               |  |
|       |        |           | 2 serverinfo dns filter          |  |
|       |        | 5.15.8.33 | B serverinfo dns filter move     |  |
|       |        | 5.15.8.34 | serverinfo dns filter default    |  |
|       |        | 5.15.8.35 | 5 serverinfo sntp                |  |
|       |        | 5.15.8.36 | 5 serverinfo sntp ip6            |  |
|       |        | 5.15.8.37 | serverinfo sntp filter           |  |
|       |        | 5.15.8.38 | 3 serverinfo sntp filter move    |  |
|       |        | 5.15.8.39 | erverinfo sntp filter default    |  |
|       |        | 5.15.8.40 | ) serverinfo time ip tcp         |  |
|       |        |           | serverinfo time ip6 tcp          |  |
|       |        |           | e serverinfo time ip udp         |  |
|       |        |           | B serverinfo time ip6 udp        |  |
|       |        |           | serverinfo time filter           |  |
|       |        |           | 5 serverinfo time filter move    |  |
|       |        |           | 5 serverinfo time filter default |  |
| 5.16  | Login  |           | tings                            |  |
| 5.10  | 5.16.1 |           | -                                |  |
|       | 3.10.1 | -         | nner Information                 |  |
|       |        |           | login banner telnet              |  |
|       |        |           | login banner ftp                 |  |
|       |        |           | login banner ssh                 |  |
| c 1 c | 27.1   |           | login banner description         |  |
| 5.17  |        |           | nal Operation Commands           |  |
|       | 5.17.1 | -         | peration Commands                |  |
|       |        | 5.17.1.1  | admin                            |  |
|       |        |           | su                               |  |
|       |        | 5.17.1.3  | exit                             |  |
|       |        | 5.17.1.4  | configure                        |  |
|       |        | 5.17.1.5  | end                              |  |
|       |        | 5.17.1.6  | quit                             |  |
|       |        | 5.17.1.7  | top                              |  |
|       |        | 5.17.1.8  | up                               |  |
|       |        | 5.17.1.9  | !                                |  |
|       | 5.17.2 | Terminal  | Operation Commands               |  |
|       |        | 5.17.2.1  | terminal pager                   |  |
|       |        | 5.17.2.2  | terminal window                  |  |
|       |        | 5.17.2.3  | terminal charset                 |  |
|       |        | 5.17.2.4  | terminal prompt                  |  |
|       |        | 5.17.2.5  | terminal timestamp               |  |
|       |        |           | terminal bell                    |  |
|       |        |           | terminal logging                 |  |
|       |        |           | show terminal                    |  |
|       | 5.17.3 |           | d Execution History              |  |
|       |        |           | show logging command             |  |
|       |        |           | clear logging command            |  |
|       |        | <b>.</b>  |                                  |  |

|      | 5.17.4  | Command Alias                                                                |  |
|------|---------|------------------------------------------------------------------------------|--|
|      |         | 5.17.4.1 alias                                                               |  |
|      |         | 5.17.4.2 show alias                                                          |  |
|      |         | 5.17.4.3 clear alias                                                         |  |
|      | 5.17.5  | Command Output                                                               |  |
|      |         | 5.17.5.1 more                                                                |  |
|      |         | 5.17.5.2 tail                                                                |  |
| 5.18 | System  | Operations and Display Commands                                              |  |
|      | 5.18.1  | System Operations and Display Commands                                       |  |
|      |         | 5.18.1.1 show system information                                             |  |
|      |         | 5.18.1.2 show system status                                                  |  |
|      |         | 5.18.1.3 show tech-support                                                   |  |
|      |         | 5.18.1.4 show logging error                                                  |  |
|      |         | 5.18.1.5 clear logging error                                                 |  |
|      |         | 5.18.1.6 show logging syslog                                                 |  |
|      |         | 5.18.1.7 clear logging syslog                                                |  |
|      |         | 5.18.1.8 clear statistics                                                    |  |
|      |         | 5.18.1.9 show date                                                           |  |
|      |         | 5.18.1.10 date                                                               |  |
|      |         | 5.18.1.11 rdate                                                              |  |
|      |         | 5.18.1.12 reset                                                              |  |
| 5.19 | Configu | uration Display, Delete and Operation Commands                               |  |
|      | 5.19.1  | Configuration Display Commands                                               |  |
|      |         | 5.19.1.1 show candidate-config                                               |  |
|      |         | 5.19.1.2 show running-config                                                 |  |
|      |         | 5.19.1.3 show startup-config                                                 |  |
|      |         | 5.19.1.4 diff                                                                |  |
|      | 5.19.2  | Configuration Delete Commands                                                |  |
|      |         | 5.19.2.1 delete                                                              |  |
|      | 5.19.3  | Configuration Operation Commands                                             |  |
|      |         | 5.19.3.1 load                                                                |  |
|      |         | 5.19.3.2 save                                                                |  |
|      |         | 5.19.3.3 commit                                                              |  |
|      |         | 5.19.3.4 commit try time                                                     |  |
|      |         | 5.19.3.5 commit try cancel                                                   |  |
|      |         | 5.19.3.6 discard                                                             |  |
|      | 5.19.4  | File Operation Commands                                                      |  |
|      |         | 5.19.4.1 dir                                                                 |  |
|      |         | 5.19.4.2 copy                                                                |  |
|      |         | 5.19.4.3 remove                                                              |  |
|      |         | 5.19.4.4 rename                                                              |  |
|      |         | 5.19.4.5 format                                                              |  |
| 5.20 | Etherne | et Counter, Log, Statistics, and Status Display and Clear Operation Commands |  |
|      | 5.20.1  | Ethernet Counter, Log, Statistics, and Status Display Commands               |  |
|      |         | 5.20.1.1 show ether                                                          |  |
|      |         | 5.20.1.2 show ether brief                                                    |  |
|      |         | 5.20.1.3 show ether statistics                                               |  |
|      |         | 5.20.1.4 show ether media-info                                               |  |
|      |         | 5.20.1.5 show ether utilization                                              |  |
|      |         | 5.20.1.6 show ether queue                                                    |  |
|      | 5.20.2  | Ethernet Counter, Log, and Statistics Clear Commands                         |  |
|      |         | 5.20.2.1 clear ether statistics                                              |  |
|      |         |                                                                              |  |

| 5.21 | USB co   | onnection Counter, Log, Statistics, and Status Display and Clear Operation Commands | 415 |
|------|----------|-------------------------------------------------------------------------------------|-----|
|      | 5.21.1   | USB connection Counter, Log, and Statistics Clear Commands                          | 415 |
|      |          | 5.21.1.1 show usb hcd status                                                        | 415 |
|      |          | 5.21.1.2 show usb storage status                                                    | 416 |
| 5.22 | LACP     | Counter, Log, Statistics, and Status Display and Clear Operation Commands           | 419 |
|      | 5.22.1   | LACP Counter, Log, Statistics, and Status Display Commands                          | 419 |
|      |          | 5.22.1.1 show lacp                                                                  |     |
|      |          | 5.22.1.2 show lacp statistics                                                       |     |
|      | 5.22.2   | LACP Counter, Log, Statistics, and Status Clear Commands                            |     |
|      |          | 5.22.2.1 clear lacp statistics                                                      |     |
| 5.23 | M1 por   | t Status Display command                                                            |     |
|      | 5.23.1   | M1 port Status Display command                                                      |     |
|      |          | 5.23.1.1 show oob                                                                   |     |
| 5.24 | Interfac | e Counter, Log, Statistics, and Status Display Commands                             |     |
|      | 5.24.1   | Interface Counter, Log, Statistics, and Status Display Commands                     |     |
|      | 5.21.1   | 5.24.1.1 show interface                                                             |     |
|      |          | 5.24.1.2 show interface brief                                                       |     |
|      |          | 5.24.1.3 show interface summary                                                     |     |
| 5.25 | ARP E    | ntry Display and Clear Operation Commands                                           |     |
| 0.20 | 5.25.1   | ARP Entry Display Commands                                                          |     |
|      | 5.25.1   | 5.25.1.1 show arp                                                                   |     |
|      | 5.25.2   | ARP Entry Clear Commands                                                            |     |
|      | 5.25.2   | 5.25.2.1 clear arp                                                                  |     |
| 5.26 | Routing  | g Table Entry Display Commands                                                      |     |
| 5.20 | 5.26.1   |                                                                                     |     |
|      | 3.20.1   | IPv4 Routing Table Entry Display Commands                                           |     |
|      |          | 5.26.1.2 show ip route summary                                                      |     |
|      |          | 5.26.1.2 show ip route summary                                                      |     |
|      | 5.26.2   | IPv6 Routing Table Entry Display Commands                                           |     |
|      | 5.20.2   | 5.26.2.1 show ipv6 route                                                            |     |
|      |          | 5.26.2.2 show ipv6 route summary                                                    |     |
|      |          | 5.26.2.3 show ipv6 route kernel                                                     |     |
|      |          | 5.26.2.4 show ipv6 ra default-router-list                                           |     |
|      |          | 5.26.2.5 show ipv6 ra prefix-list                                                   |     |
| 5.27 | Packet   | Statistics Display and Clear Operation Commands                                     |     |
| 5.21 | 5.27.1   | IPv4 Packet Statistics Display Commands                                             |     |
|      | 3.27.1   |                                                                                     |     |
|      | 5.27.2   | 5.27.1.1 show ip traffic<br>IPv4 Packet Statistics Clear Commands                   |     |
|      | 3.27.2   | 5.27.2.1 clear ip traffic                                                           |     |
|      | 5.27.3   | IPv6 Packet Statistics Display Commands                                             |     |
|      | 3.27.3   | 5.27.3.1 show ipv6 traffic                                                          |     |
|      | 5.27.4   | IPv6 Packet Statistics Clear Commands                                               |     |
|      | 5.27.4   | 5.27.4.1 clear ipv6 traffic                                                         |     |
| 5.28 | Bridge   | Counter, Log, Statistics, and Status Display and Clear Operation Commands           |     |
| 5.20 | -        |                                                                                     |     |
|      | 5.28.1   | Bridge Counter, Log, Statistics, and Status Display Commands                        |     |
|      | 5 28 2   | 5.28.1.1 show bridge<br>Bridge Counter, Log, Statistics, and Status Clear Commands  |     |
|      | 5.28.2   |                                                                                     |     |
|      | 5.28.3   | 5.28.2.1 clear bridge                                                               |     |
|      | 5.20.5   | Spanning Tree Counter, Log, Statistics, and Status Display Commands                 |     |
|      |          | · ·                                                                                 |     |
|      | 5 70 1   | 5.28.3.2 show spanning-tree instance                                                |     |
|      | 5.28.4   | Spanning Tree Counter, Log, Statistics, and Status Clear Commands                   |     |
|      |          | 5.20.7.1 Cital spanning-utt statistics                                              |     |

| 5.29 | LLDP ( | Counter, Log, Statistics, and Status Display and Clear Operation Commands          |     |
|------|--------|------------------------------------------------------------------------------------|-----|
|      | 5.29.1 | LLDP Counter, Log, Statistics, and Status Display Commands                         | 480 |
|      |        | 5.29.1.1 show lldp                                                                 | 480 |
|      |        | 5.29.1.2 show lldp summary                                                         | 486 |
|      |        | 5.29.1.3 show lldp neighbors                                                       | 486 |
|      |        | 5.29.1.4 show lldp statistics                                                      | 489 |
|      | 5.29.2 | LLDP Counter, Log, Statistics, and Status Clear Commands                           | 491 |
|      |        | 5.29.2.1 clear lldp neighbors                                                      | 491 |
|      |        | 5.29.2.2 clear lldp statistics                                                     | 491 |
| 5.30 | VLAN   | Counter, Log, Statistics, and Status Display Commands                              | 492 |
|      | 5.30.1 | VLAN Counter, Log, Statistics, and Status Display Commands                         | 492 |
|      |        | 5.30.1.1 show vlan                                                                 | 492 |
|      |        | 5.30.1.2 show vlan brief                                                           | 494 |
| 5.31 | QoS Co | ounter, Log, Statistics, and Status Display Commands                               | 495 |
|      | 5.31.1 | COS Queue Counter, Log, Statistics, and Status Display Commands                    | 495 |
|      |        | 5.31.1.1 show qos cosmap                                                           | 495 |
|      |        | 5.31.1.2 show qos prioritymap                                                      | 496 |
| 5.32 | SSH Co | ounter, Log, Statistics, and Status Display Commands                               |     |
|      | 5.32.1 | SSH Counter, Log, Statistics, and Status Display Commands                          |     |
|      |        | 5.32.1.1 show ssh server key                                                       |     |
| 5.33 | IGMP S | Snooping Counter, Log, Statistics, and Status Display and Clear Operation Commands |     |
|      | 5.33.1 | IGMP Snooping Counter, Log, Statistics, and Status Display Commands                |     |
|      | 0.00.1 | 5.33.1.1 show igmpsnoop brief                                                      |     |
|      |        | 5.33.1.2 show igmpsnoop mrouter                                                    |     |
|      |        | 5.33.1.3 show igmpsnoop reporter                                                   |     |
|      |        | 5.33.1.4 show igmpsnoop statistics                                                 |     |
|      | 5.33.2 | IGMP Snooping Counter, Log, Statistics, and Status Clear Commands                  |     |
|      |        | 5.33.2.1 clear igmpsnoop statistics                                                |     |
|      |        | 5.33.2.2 clear igmpsnoop group                                                     |     |
| 5.34 | Loopde | etection Counter, Log, Statistics, and Status Display and Clear Operation Commands |     |
|      | 5.34.1 | Loopdetection Counter, Log, Statistics, and Status Display Commands                |     |
|      | 0.01.1 | 5.34.1.1 show loopdetect                                                           |     |
| 5.35 | AAA S  | tatus Display and Clear Operation Commands                                         |     |
| 0.00 |        | AAA Status Display Commands                                                        |     |
|      | 5.55.1 | 5.35.1.1 show aaa radius client server-info                                        |     |
| 5.36 | NETTI  | ME (time/sntp) Server and Client Statistics Display and Clear Operation Commands   |     |
| 5.50 | 5.36.1 | NETTIME (time/sntp) Statistics Display Commands                                    |     |
|      | 5.50.1 | 5.36.1.1 show nettime status                                                       |     |
|      |        | 5.36.1.2 show nettime statistics                                                   |     |
|      | 5.36.2 | NETTIME (time/sntp) Statistics Clear Commands                                      |     |
|      | 5.50.2 | 5.36.2.1 clear nettime statistics                                                  |     |
| 5.37 | ΡιοχνΓ | DNS Statistics Display and Clear Operation Commands                                |     |
| 5.57 | 5.37.1 | ProxyDNS Statistics Display Commands                                               |     |
|      | 5.57.1 | 5.37.1.1 show proxydns statistics                                                  |     |
|      | 5.37.2 | ProxyDNS Statistics Clear Commands                                                 |     |
|      | 5.51.2 | 5.37.2.1 clear proxydns statistics                                                 |     |
| 5.38 | SNMP   | Statistics Display and Clear Operation Commands                                    |     |
| 5.50 |        | SNMP Statistics Display Commands                                                   |     |
|      | 5.38.1 |                                                                                    |     |
|      | 5.38.2 | 5.38.1.1 show snmp statistics<br>SNMP Statistics Clear Commands                    |     |
|      | 3.30.2 | 5.38.2.1 clear snmp statistics                                                     |     |
|      |        | 5.56.2.1 creat simp statistics                                                     |     |

| 5.39    |           | et L3 Monitor Function Counter, Log, Statistics,                                                                       | 500 |
|---------|-----------|----------------------------------------------------------------------------------------------------|-----|
|         |           | atus Display and Clear Operation Commands                                                                              |     |
|         | 5.39.1    | Ethernet L3 Monitor Function Counter, Log, Statistics, and Status Display Commands                                     |     |
|         |           | 5.39.1.1 show icmpwatch                                                                                                |     |
|         | 5.39.2    | 5.39.1.2 show icmpwatch statistics<br>Ethernet L3 Monitor Function Counter, Log, Statistics, and Status Clear Commands |     |
|         | 5.59.2    | 5.39.2.1 clear icmpwatch statistics                                                                                    |     |
| 5.40    | ) Login   | Information Operations and Display Commands                                                                            |     |
| 5.40    | 5.40.1    | Login Information Display Commands                                                                                     |     |
|         | 5.40.1    | 5.40.1.1 show users                                                                                                    |     |
|         | 5.40.2    | Login Information Operation Commands                                                                                   |     |
|         | 5.10.2    | 5.40.2.1 clear line                                                                                                    |     |
| 5.41    | Socket    | Status Display Commands                                                                                                |     |
|         | 5.41.1    | Socket Status Display Commands                                                                                         |     |
|         | 0.11.1    | 5.41.1.1 show socket                                                                                                   |     |
| 5.42    | 2 Trace S | Show and Clear Operation Commands                                                                                      |     |
|         | 5.42.1    | Trace Show Commands                                                                                                    |     |
|         |           | 5.42.1.1 show trace ssh                                                                                                |     |
|         | 5.42.2    | Trace Clear Commands                                                                                                   |     |
|         |           | 5.42.2.1 clear trace ssh                                                                                               |     |
| 5.43    | Ethern    | et Port Control Commands                                                                                               | 532 |
|         | 5.43.1    | Ethernet Port Control Commands                                                                                         |     |
|         |           | 5.43.1.1 offline                                                                                                    |     |
|         |           | 5.43.1.2 online                                                                                                    |     |
| 5.44    | RADI      | US Control Commands                                                                                                    | 534 |
|         | 5.44.1    | RADIUS Control Commands                                                                                                |     |
|         |           | 5.44.1.1 radius recovery                                                                                               | 534 |
| 5.45    | 5 USB P   | Port Control Commands                                                                                                  | 535 |
|         | 5.45.1    | USB Port Control Commands                                                                                              | 535 |
|         |           | 5.45.1.1 usbctl                                                                                                    | 535 |
| 5.46    | i'm he    | re Commands                                                                                                    | 536 |
|         | 5.46.1    | I'm here Commands                                                                                                    | 536 |
|         |           | 5.46.1.1 iamhere                                                                                                    |     |
| 5.47    | Other     | Commands                                                                                                    | 537 |
|         | 5.47.1    | Other Commands                                                                                                    | 537 |
|         |           | 5.47.1.1 ping                                                                                                    | 537 |
|         |           | 5.47.1.2 traceroute                                                                                                    | 539 |
|         |           | 5.47.1.3 telnet                                                                                                    |     |
| 5.48    | B Effect  | by "commit" Command Execution                                                                                          | 543 |
| Chapter | r6 Ma     | anaging the Device                                                                                                    | 547 |
| 6.1     | Verify    | ing the Device Operations                                                                                              |     |
|         | 6.1.1     | Verifying Hardware Status                                                                                              |     |
|         | 6.1.2     | Verifying System Status                                                                                                |     |
|         | 6.1.3     | Reviewing Log Messages                                                                                                 |     |
|         |           | 6.1.3.1 Format of System Log Message                                                                                   |     |
|         |           | 6.1.3.2 Reviewing Error Logs                                                                                           | 558 |
| 6.2     | Saving    | r/Restoring Configuration Information                                                                                  | 561 |
|         | 6.2.1     | Saving/restoring configuration information using FTP                                                                   |     |
|         | 6.2.2     | Saving/restoring configuration information using a Compact Flash Card                                                  | 564 |
|         | 6.2.3     | Saving/restoring configuration information using USB memory                                                            | 565 |
|         |           |                                                                                                    |     |

|       | 6.3      | Updating Firmware                                                                               | 568 |
|-------|----------|-------------------------------------------------------------------------------------------------|-----|
|       |          | 6.3.1 Updating Firmware Using FTP                                                               | 568 |
|       |          | 6.3.2 Updating Firmware Using CompactFlash card                                                 |     |
|       |          | 6.3.3 Updating Firmware Using USB memory                                                        | 572 |
|       | 6.4      | Actions When Firmware Update Failes (Backup Firm Function)                                      | 574 |
|       |          | 6.4.1 Preparing the Device                                                                      | 574 |
|       |          | 6.4.2 Updating the Firmware                                                                     | 576 |
|       | 6.5      | Extracting of Maintenance Information                                                           | 577 |
|       |          | 6.5.1 Procedure for Extracting Maintenance Information when a System/Subsystem Failure Occurred | 577 |
| Chap  | oter 7   | Troubleshooting5                                                                                | 78  |
| ,     | 7.1      | To Return to the Initial Shipment Settings (Initializing Switch Configuration)                  | 579 |
| Appe  | endix    | A SNMP Traps 5                                                                                  | 81  |
|       | A.1      | Trap List                                                                                       | 581 |
| Appe  | endix    | B List of MIBs 5                                                                                | 82  |
| ]     | B.1      | Standard MIB Definitions                                                                        | 582 |
| ]     | B.2      | Fujitsu Extension MIB                                                                           | 599 |
| ]     | B.3      | IEEE802.1MIB                                                                                    | 601 |
| Index | <b>(</b> |                                                                                                 | 80  |

# **Organization and Usage of This Manual**

This section describes target readers, contents, notations, etc. of this guide.

# **Target Readers and Required Knowledge**

This guide was written for administrators, who are in charge of network construction, maintenance, and management.

To use this guide, the following knowledge is required.

- · Basic knowledge of networks, the Internet, and intranets
- Basic knowledge of system security This guide omits explanations of network protocol terms.

### **Areas Covered**

This guide to the XGseries is composed of the following chapters.

| Chapter Titles                                     | Contents                                                       |
|----------------------------------------------------|----------------------------------------------------------------|
| Chapter 1 Features and Functions                   | Describes the features and functions.                          |
| Chapter 2 Using the CLI                            | Describes operating environment of CLI and how to operate CLI. |
| Chapter 3 Installation                             | Describes the necessary installation procedures.               |
| Chapter 4 Switch Functions and their Configuration | Describes how to use the console screen.                       |
| Chapter 5 Command Reference                        | Describes how to use the commands.                             |
| Chapter 6 Managing the Device                      | Describes the management of the device.                        |
| Chapter 7 Troubleshooting                          | Describes how to solve problems in the device.                 |
| Appendix A SNMP Traps                              | Describes message format of SNMP traps.                        |
| Appendix B List of MIBs                            | Describes the list of MIBs supported by the SNMP agent         |

### About the Symbols

The symbols used in this guide have the following meanings.

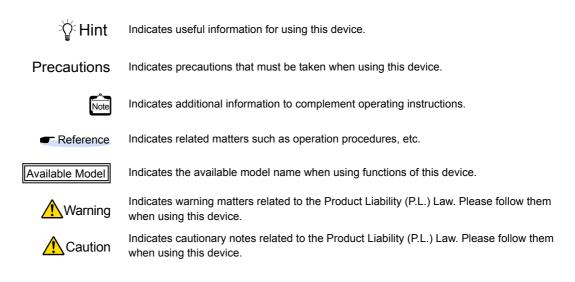

# **Trademark Notification in This Manual**

Microsoft, MS-DOS, Windows, Windows NT, Windows Server and Windows Vista are registered trademarks of the Microsoft Corporation in the USA and other countries.

Adobe and Reader are trademarks or registered trademarks of Adobe Systems Incorporated in the USA and other countries.

Netscape is a trademark of Netscape Communications Corporation in the USA.

UNIX is a registered trademark of Open Group in the USA and other countries.

Other company names and product names in this manual are trademarks or registered trademarks of their respective companies.

### **Abbreviated Product Names**

The product names used in this manual are abbreviated as follows.

| Product name                                                                                                    | Description in this manual       |
|----------------------------------------------------------------------------------------------------|----------------------------------|
| Microsoft <sup>®</sup> Windows <sup>®</sup> XP Professional operating system                                         | Windows <sup>®</sup> XP          |
| Microsoft <sup>®</sup> Windows <sup>®</sup> XP Home Edition operating system                                         |                                  |
| Microsoft <sup>®</sup> Windows <sup>®</sup> Millennium Edition operating system                                      | Windows <sup>®</sup> Me          |
| Microsoft <sup>®</sup> Windows <sup>®</sup> 98 operating system                                                      | Windows <sup>®</sup> 98          |
| Microsoft <sup>®</sup> Windows <sup>®</sup> 95 operating system                                                      | Windows <sup>®</sup> 95          |
| Microsoft <sup>®</sup> Windows <sup>®</sup> 2000 Server Network operating system                                     | Windows <sup>®</sup> 2000        |
| Microsoft <sup>®</sup> Windows <sup>®</sup> 2000 Professional operating system                                       |                                  |
| Microsoft <sup>®</sup> Windows NT <sup>®</sup> Server network operating system Version 4.0                           | Windows NT <sup>®</sup> 4.0      |
| Microsoft <sup>®</sup> Windows NT <sup>®</sup> Workstation operating system Version 4.0                              |                                  |
| Microsoft <sup>®</sup> Windows Server <sup>®</sup> 2003, Standard Edition                                            | Windows Server <sup>®</sup> 2003 |
| Microsoft <sup>®</sup> Windows Server <sup>®</sup> 2003 R2, Standard Edition                                         |                                  |
| Microsoft <sup>®</sup> Windows Server <sup>®</sup> 2003, Enterprise Edition                                          |                                  |
| Microsoft <sup>®</sup> Windows Server <sup>®</sup> 2003 R2, Enterprise Edition                                       |                                  |
| Microsoft <sup>®</sup> Windows Server <sup>®</sup> 2003, Datacenter Edition                                          |                                  |
| Microsoft <sup>®</sup> Windows Server <sup>®</sup> 2003 R2, Datacenter Edition                                       |                                  |
| Microsoft <sup>®</sup> Windows Server <sup>®</sup> 2003, Web Edition                                                 |                                  |
| Microsoft <sup>®</sup> Windows Server <sup>®</sup> 2003, Standard x64 Edition                                        |                                  |
| Microsoft <sup>®</sup> Windows Server <sup>®</sup> 2003 R2, Standard x64 Edition                                     |                                  |
| Microsoft <sup>®</sup> Windows Server <sup>®</sup> 2003, Enterprise x64 Edition                                      |                                  |
| Microsoft <sup>®</sup> Windows Server <sup>®</sup> 2003 R2, Enterprise x64 Edition                                   |                                  |
| ${\sf Microsoft}^{\circledast}$ Windows Server ${}^{\circledast}$ 2003, Enterprise Edition for Itanium-based systems |                                  |
| Microsoft <sup>®</sup> Windows Server <sup>®</sup> 2003, Datacenter x64 Edition                                      |                                  |
| Microsoft <sup>®</sup> Windows Server <sup>®</sup> 2003 R2, Datacenter x64 Edition                                   |                                  |
| Microsoft <sup>®</sup> Windows Vista <sup>®</sup> Ultimate operating system                                          | Windows Vista <sup>®</sup>       |
| Microsoft <sup>®</sup> Windows Vista <sup>®</sup> Business operating system                                          |                                  |
| ${\sf Microsoft}^{{ m I\! B}}{ m Windows Vista}^{{ m I\! B}}{ m Home  Premium  operating  system}$                   |                                  |
| Microsoft <sup>®</sup> Windows Vista <sup>®</sup> Home Basic operating system                                        |                                  |
| Microsoft <sup>®</sup> Windows Vista <sup>®</sup> Enterprise operating system                                        |                                  |

# How the Manuals for This Device Are Organized

The following are XG series related manuals. Use these manuals as necessary.

| Manual Name                   | Description                                                                                                    |  |
|-------------------------------|----------------------------------------------------------------------------------------------------|--|
| Safety and Installation Guide | This manual describes the safety and installation.                                                                         |  |
| Hardware Guide                | Describes the hardware of the XG.                                                                                          |  |
| User's Guide (This manual)    | This manual describes a variety of operations and procedures, including the installation and maintenance of the XG Series. |  |

# **End User's License Agreement**

#### # @(#)COPYRIGHT 8.2 (Berkeley) 3/21/94

All of the documentation and software included in the 4.4BSD and 4.4BSD-Lite Releases is copyrighted by The Regents of the University of California.

Copyright 1979, 1980, 1983, 1986, 1988, 1989, 1991, 1992, 1993, 1994 The Regents of the University of California. All rights reserved.

Redistribution and use in source and binary forms, with or without modification, are permitted provided that the following conditions are met:

1. Redistributions of source code must retain the above copyright notice, this list of conditions and the following disclaimer.

2. Redistributions in binary form must reproduce the above copyright notice, this list of conditions and the following disclaimer in the documentation and/or other materials provided with the distribution.

3. All advertising materials mentioning features or use of this software must display the following acknowledgement: This product includes software developed by the University of California, Berkeley and its contributors.

4. Neither the name of the University nor the names of its contributors may be used to endorse or promote products derived from this software without specific prior written permission.

THIS SOFTWARE IS PROVIDED BY THE REGENTS AND CONTRIBUTORS "AS IS" AND ANY EXPRESS OR IMPLIED WARRANTIES, INCLUDING, BUT NOT LIMITED TO, THE IMPLIED WARRANTIES OF MERCHANTABILITY AND FITNESS FOR A PARTICULAR PURPOSE ARE DISCLAIMED. IN NO EVENT SHALL THE REGENTS OR CONTRIBUTORS BE LIABLE FOR ANY DIRECT, INDIRECT, INCIDENTAL, SPECIAL, EXEMPLARY, OR CONSEQUENTIAL DAMAGES (INCLUDING, BUT NOT LIMITED TO, PROCUREMENT OF SUBSTITUTE GOODS OR SERVICES; LOSS OF USE, DATA, OR PROFITS; OR BUSINESS INTERRUPTION) HOWEVER CAUSED AND ON ANY THEORY OF LIABILITY, WHETHER IN CONTRACT, STRICT LIABILITY, OR TORT (INCLUDING NEGLIGENCE OR OTHERWISE) ARISING IN ANY WAY OUT OF THE USE OF THIS SOFTWARE, EVEN IF ADVISED OF THE POSSIBILITY OF SUCH DAMAGE.

The Institute of Electrical and Electronics Engineers and the American National Standards Committee X3, on Information Processing Systems have given us permission to reprint portions of their documentation.

In the following statement, the phrase "this text" refers to portions of the system documentation.

Portions of this text are reprinted and reproduced in electronic form in the second BSD Networking Software Release, from IEEE Std 1003.1-1988, IEEE Standard Portable Operating System Interface for Computer Environments (POSIX), copyright C 1988 by the Institute of Electrical and Electronics Engineers, Inc. In the event of any discrepancy between these versions and the original IEEE Standard, the original IEEE Standard is the referee document.

In the following statement, the phrase "This material" refers to portions of the system documentation.

This material is reproduced with permission from American National Standards Committee X3, on Information Processing Systems. Computer and Business Equipment Manufacturers Association (CBEMA), 311 First St., NW, Suite 500, Washington, DC 20001-2178. The developmental work of Programming Language C was completed by the X3J11 Technical Committee.

XG Series User's Guide

The views and conclusions contained in the software and documentation are those of the authors and should not be interpreted as representing official policies, either expressed or implied, of the Regents of the University of California.

Copyright © 1989 Regents of the University of California. All rights reserved.

Redistribution and use in source and binary forms are permitted provided that the above copyright notice and this paragraph are duplicated in all such forms and that any documentation, advertising materials, and other materials related to such distribution and use acknowledge that the software was developed by the University of California, Berkeley. The name of the University may not be used to endorse or promote products derived from this software without specific prior written permission.

THIS SOFTWARE IS PROVIDED "AS IS" AND WITHOUT ANY EXPRESS OR IMPLIED WARRANTIES, INCLUDING, WITHOUT LIMITATION, THE IMPLIED WARRANTIES OF MERCHANTIBILITY AND FITNESS FOR A PARTICULAR PURPOSE.

Copyright (C) 1991-2, RSA Data Security, Inc. Created 1991. All rights reserved.

License to copy and use this software is granted provided that it is identified as the "RSA Data Security, Inc. MD5 Message-Digest Algorithm" in all material mentioning or referencing this software or this function.

License is also granted to make and use derivative works provided that such works are identified as "derived from the RSA Data Security, Inc. MD5 Message-Digest Algorithm" in all material mentioning or referencing the derived work.

RSA Data Security, Inc. makes no representations concerning either the merchantability of this software or the suitability of this software for any particular purpose. It is provided "as is" without express or implied warranty of any kind.

These notices must be retained in any copies of any part of this documentation and/or software.

Copyright (C) 1995-1998 Eric Young (eay@cryptsoft.com) All rights reserved.

This package is an SSL implementation written by Eric Young (eay@cryptsoft.com).

The implementation was written so as to conform with Netscapes SSL.

This library is free for commercial and non-commercial use as long as the following conditions are aheared to. The following conditions apply to all code found in this distribution, be it the RC4, RSA, lhash, DES, etc., code; not just the SSL code. The SSL documentation included with this distribution is covered by the same copyright terms except that the holder is Tim Hudson (tjh@cryptsoft.com).

Copyright remains Eric Young's, and as such any Copyright notices in the code are not to be removed. If this package is used in a product, Eric Young should be given attribution as the author of the parts of the library used. This can be in the form of a textual message at program startup or in documentation (online or textual) provided with the package.

Redistribution and use in source and binary forms, with or without modification, are permitted provided that the following conditions are met:

1. Redistributions of source code must retain the copyright notice, this list of conditions and the following disclaimer.

2. Redistributions in binary form must reproduce the above copyright notice, this list of conditions and the following disclaimer in the documentation and/or other materials provided with the distribution.

3. All advertising materials mentioning features or use of this software must display the following acknowledgement:"This product includes cryptographic software written by Eric Young (eay@cryptsoft.com)" The word 'cryptographic' can be left out if the rouines from the library being used are not cryptographic related:-).

4. If you include any Windows specific code (or a derivative thereof) from the apps directory (application code) you must include an acknowledgement: "This product includes software written by Tim Hudson (tjh@cryptsoft.com)"

THIS SOFTWARE IS PROVIDED BY ERIC YOUNG ``AS IS" AND ANY EXPRESS OR IMPLIED WARRANTIES, INCLUDING, BUT NOT LIMITED TO, THE IMPLIED WARRANTIES OF MERCHANTABILITY AND FITNESS FOR A PARTICULAR PURPOSE ARE DISCLAIMED. IN NO EVENT SHALL THE AUTHOR OR CONTRIBUTORS BE LIABLE FOR ANY DIRECT, INDIRECT, INCIDENTAL, SPECIAL, EXEMPLARY, OR CONSEQUENTIAL DAMAGES (INCLUDING, BUT NOT LIMITED TO, PROCUREMENT OF SUBSTITUTE GOODS OR SERVICES; LOSS OF USE, DATA, OR PROFITS; OR BUSINESS INTERRUPTION) HOWEVER CAUSED AND ON ANY THEORY OF LIABILITY, WHETHER IN CONTRACT, STRICT LIABILITY, OR TORT (INCLUDING NEGLIGENCE OR OTHERWISE) ARISING IN ANY WAY OUT OF THE USE OF THIS SOFTWARE, EVEN IF ADVISED OF THE POSSIBILITY OF SUCH DAMAGE.

Copyright (c) 1999 The OpenSSL Project. All rights reserved.

Redistribution and use in source and binary forms, with or without modification, are permitted provided that the following conditions are met:

1. Redistributions of source code must retain the above copyright notice, this list of conditions and the following disclaimer.

2. Redistributions in binary form must reproduce the above copyright notice, this list of conditions and the following disclaimer in the documentation and/or other materials provided with the distribution.

3. All advertising materials mentioning features or use of this software must display the following acknowledgment: "This product includes software developed by the OpenSSL Project

for use in the OpenSSL Toolkit. (http://www.OpenSSL.org/)"

4. The names "OpenSSL Toolkit" and "OpenSSL Project" must not be used to endorse or promote products derived from this software without prior written permission. For written permission, please contact licensing@OpenSSL.org.

5. Products derived from this software may not be called "OpenSSL" nor may "OpenSSL" appear in their names without prior written permission of the OpenSSL Project.

6. Redistributions of any form whatsoever must retain the following acknowledgment: "This product includes software developed by the OpenSSL Project for use in the OpenSSL Toolkit (http://www.OpenSSL.org/)"

THIS SOFTWARE IS PROVIDED BY THE OpenSSL PROJECT ``AS IS" AND ANY EXPRESSED OR IMPLIED WARRANTIES, INCLUDING, BUT NOT LIMITED TO, THE IMPLIED WARRANTIES OF MERCHANTABILITY AND FITNESS FOR A PARTICULAR PURPOSE ARE DISCLAIMED. IN NO EVENT SHALL THE OpenSSL PROJECT OR ITS CONTRIBUTORS BE LIABLE FOR ANY DIRECT, INDIRECT, INCIDENTAL, SPECIAL, EXEMPLARY, OR CONSEQUENTIAL DAMAGES (INCLUDING, BUT NOT LIMITED TO, PROCUREMENT OF SUBSTITUTE GOODS OR SERVICES; LOSS OF USE, DATA, OR PROFITS; OR BUSINESS INTERRUPTION) HOWEVER CAUSED AND ON ANY THEORY OF LIABILITY, WHETHER IN CONTRACT, STRICT LIABILITY, OR TORT (INCLUDING NEGLIGENCE OR OTHERWISE) ARISING IN ANY WAY OUT OF THE USE OF THIS SOFTWARE, EVEN IF ADVISED OF THE POSSIBILITY OF SUCH DAMAGE.

# Chapter 1 Features and Functions

This chapter describes the features and functions of the device.

| 1.1 | Hardwa | are Specifications                    | . 23 |
|-----|--------|---------------------------------------|------|
|     | 1.1.1  | Switch Specifications                 | . 23 |
|     | 1.1.2  | Option                                | . 25 |
|     | 1.1.3  | 10/100/1000BASE-T Port Specifications | . 28 |
|     | 1.1.4  | USB Port Specifications               | . 29 |
|     | 1.1.5  | Console Port Specifications           | . 29 |
| 1.2 | Softwa | re Specifications                     | . 30 |
|     | 1.2.1  | Software Specifications               | . 30 |
|     | 1.2.2  | Initial Values                        | . 32 |
|     | 1.2.3  | System Maximum Values                 | . 34 |

# **1.1 Hardware Specifications**

This section explains the Hardware specifications for the device.

# 1.1.1 Switch Specifications

O: supported, -: Not supported

| item                       |                                                                           | specification                                                                 |                     |
|----------------------------|---------------------------------------------------------------------------|-------------------------------------------------------------------------------|---------------------|
| model name                 | XG0224                                                                    | XG0448                                                                        | XG2600              |
| nterface                   |                                                                           |                                                                               |                     |
| Console Port               |                                                                           |                                                                               |                     |
| specifications             |                                                                           |                                                                               |                     |
| number of ports            |                                                                           | 1                                                                             |                     |
| Baud rate (bps)            |                                                                           | 9600                                                                          |                     |
| connector                  |                                                                           | RJ45 8-pin Modular                                                            |                     |
| ETHER port                 |                                                                           |                                                                               |                     |
| specifications             |                                                                           | IEEE802.3                                                                     |                     |
| 10BASE-T interface         | 0                                                                         | О                                                                             | O                   |
| 100BASE-T interface        | 0                                                                         | O                                                                             | 0                   |
| 1000BASE-T interface       | 0                                                                         | O                                                                             | -                   |
| number of ports            |                                                                           |                                                                               |                     |
| 10/100BASE-TX              | -                                                                         | -                                                                             | 1 (Management Port) |
| 10/100/1000BASE-T          | 24<br>Port 21 to 24 are 10/100/<br>1000Base-T and SFP combo<br>ports.     | 48<br>Port 45 to 48 are 10/100/<br>1000Base-T and SFP combo<br>ports. (*1)    | _                   |
| Baud rate (bps)            |                                                                           |                                                                               |                     |
| 10M                        | 0                                                                         | О                                                                             | О                   |
| 100M                       | 0                                                                         | O                                                                             | O                   |
| 1000M                      | 0                                                                         | О                                                                             | -                   |
| connector                  |                                                                           | RJ45 8-pin Modular                                                            |                     |
| cable length (maximum) (m) |                                                                           | 100                                                                           |                     |
| SFP port                   |                                                                           |                                                                               |                     |
| specifications             | IEEE                                                                      | 802.3                                                                         | -                   |
| number of ports            | 4<br>Port 21 to 24 are 10/100/<br>1000Base-T and SFP combo<br>ports. (*2) | 4<br>Port 45 to 48 are 10/100/<br>1000Base-T and SFP combo<br>ports. (*1, *2) | -                   |
| connector                  | 20-pi                                                                     | n SFP                                                                         | -                   |
| SFP+ Slot (*3)             |                                                                           |                                                                               |                     |
| specifications             | -                                                                         | -                                                                             | IEEE802.3           |
| number of ports            | -                                                                         | -                                                                             | 26                  |
| connector                  |                                                                           |                                                                               | 20-pin SFP+         |
| CompactFlash Slot          | 0                                                                         | -                                                                             | _                   |
| USB port                   |                                                                           |                                                                               |                     |
| specifications             | -                                                                         | USB2.0 Co                                                                     | ompliance           |
| number of ports            | -                                                                         | - 1                                                                           |                     |
| connector                  | -                                                                         | 4-pin                                                                         | USB                 |
| Expansion Slot             | 1                                                                         | 2 (*1)                                                                        | _                   |

| item                          | specification                                                                                                    |                       |                                             |  |
|-------------------------------|----------------------------------------------------------------------------------------------------|-----------------------|---------------------------------------------|--|
| model name                    | XG0224                                                                                                    | XG0448                | XG2600                                      |  |
| Power Voltage/Frequencys      |                                                                                                    | AC100V-240V (50/60Hz) |                                             |  |
| Power code                    | for 3-pin socket (grounded) (125V13A)                                                                               |                       | AC:for 3-pin socket<br>(grounded) (125V13A) |  |
| Power cable length (m)        | 3.0                                                                                                    |                       |                                             |  |
| Maximum power consumption (W) | 67                                                                                                    | 133.1                 | 111                                         |  |
| Dimensions (mm) (W×D×H)       | 441×388×44 441×430×44                                                                                               |                       | 430×600×43.5                                |  |
| Maximum weight (kg)           | 5.5                                                                                                    | 7.0                   | 13                                          |  |
| Ambient noise (dB)            | 45 or less 55 or less                                                                                               |                       |                                             |  |
| Temperature/Humidity (°C/%RH) | Temperature condition: operating:0 to 40, storage:0 to 50<br>Humidity condition:operating:15 to 85, storage:8 to 90 |                       | U U                                         |  |

- \*1) When the network traffic between port1 to 24, 51, 52 and port25 to 50 exceeds 24Gbps, transfer speeds underrun Wire speed.
- \*2) 100BASE-FX, 1000BASE-SX, 1000BASE-LX, 1000BASE-ZX, 1000BASE-BX-D, 1000BASE-BX-U SFP SFP modules are available.
- \*3) 10GBASE-SR, 10GBASE-LR SFP+ modules are available.

# 1.1.2 Option

### **SFP Module**

Chapter 1 Features and Functions

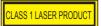

Available Model

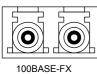

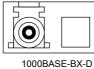

1000BASE-BX-U

XG0224 / XG0448

1000BASE-SX 1000BASE-LX 1000BASE-ZX

| item                                       |                                          | specifi                                      | cation                                        |                                                |  |
|--------------------------------------------|------------------------------------------|----------------------------------------------|-----------------------------------------------|------------------------------------------------|--|
| Vendor PN                                  | HFBR-5710L                               | FTLF8519P2BNL                                | HFCT-5710L                                    | SCP6P44-F7-BMH                                 |  |
| Vendor Name                                | AGILENT<br>TECHNOLOGIES                  | FINISAR                                      | AGILENT<br>TECHNOLOGIES                       | SUMITOMO ELECTRIC                              |  |
| Interface                                  |                                          |                                              |                                               |                                                |  |
| specifications                             | IEEE802.3z<br>(1000BASE-SX Interface)    |                                              | IEEE802.3z<br>(1000BASE-LX Interface)         |                                                |  |
| Baud rate (bps)                            | 1000M                                    |                                              |                                               |                                                |  |
| connector                                  | LC connector                             |                                              |                                               |                                                |  |
| stressed receiver sensitivity              | -17dBm or more                           |                                              | -20dBm or more                                | -19.5dBm or more                               |  |
| cable length<br>(maximum)<br>(*3)          |                                          | MF:50μm),<br>MF:62.5μm)                      | 550m (MMF:50μm,<br>62.5μm),<br>5km (SMF:10μm) | 550m (MMF:50μm,<br>62.5μm),<br>10km (SMF:10μm) |  |
| CLASS 1 LASER<br>PRODUCT<br>specifications | EN60825-1:1994+A11,<br>EN60825-2:1994+A1 | EN60825-<br>1:1994+A11+A2,<br>EN60825-2:2004 | EN60825-<br>1:1994+A1+A2                      | IEC60825-1:2001                                |  |

| item                                       | specification                   |                                             |                                             |                                         |
|--------------------------------------------|---------------------------------|---------------------------------------------|---------------------------------------------|-----------------------------------------|
| Vendor PN                                  | SCP6P94-F7-BMH                  | SBP6F54-F1-BN-49                            | SBP6F54-F1-BT-31                            | HFBR-57E0P                              |
| Vendor Name                                | SUMITOMO ELECTRIC               | SUMITOMO ELECTRIC                           | SUMITOMO ELECTRI                            | ABAGO<br>TECHNOLOGIES                   |
| Interface                                  |                                 |                                             |                                             |                                         |
| specifications                             | –<br>(1000BASE-ZX<br>Interface) | IEEE802.3ah<br>(1000BASE-BX-D<br>Interface) | IEEE802.3ah<br>(1000BASE-BX-U<br>Interface) | IEEE802.3u<br>(100BASE-FX<br>Interface) |
| Baud rate (bps)                            | 1000M                           |                                             |                                             | 100M                                    |
| connector                                  |                                 |                                             |                                             |                                         |
| stressed receiver sensitivity              | -24dBm or more                  | -21dBm                                      | or more                                     | -31dBm or more                          |
| cable length<br>(maximum)<br>(*3)          | 70km (SMF:10μm)                 | 20km (SMF:10μm)                             |                                             | 2km (MMF:50μm)                          |
| CLASS 1 LASER<br>PRODUCT<br>specifications |                                 | IEC60825-1:2001                             |                                             | EN60825-<br>1:1994+A1+A2                |

\*1) Please make sure to use 1000BASE-BX-D SFP module and 1000BASE-BX-U SFP module in pairs.

LASS 1 LASER PRODUCT

- \*2) Applicable to XG0224 only.
- \*3) Cable length (maximum) is under the condition that the stressed receiver sensitivity satisfy the permissible level.

### SFP+ Module

Available Model XG0448 / XG2600

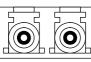

10GBASE-SR / LR

| item                                    | specification            |                          |  |
|-----------------------------------------|--------------------------|--------------------------|--|
| Vendor PN                               | FTLX8571D3BCL            | FTLX1471D3BCL            |  |
| Vendor Name                             | FINISAR                  | FINISAR                  |  |
| Interface                               |                          |                          |  |
| specifications                          | IEEE802.3ae (10GBASE-SR) | IEEE802.3ae (10GBASE-LR) |  |
| Baud rate (bps)                         | 10G                      |                          |  |
| connector                               | LC connector             |                          |  |
| stressed receiver<br>sensitivity        | -7.5dBm or more          | -10.3dBm or more         |  |
| cable length (maximum)<br>(*)           | 300m (MMF:50μm)          | 10km (SMF:10μm)          |  |
| CLASS 1 LASER<br>PRODUCT specifications | EN60825-1:1994+A1-       | +A2, EN60825-2:2004      |  |

\*) Cable length (maximum) is under the condition that the stressed receiver sensitivity satisfy the permissible level.

#### Precautions

Cable length is as follows depending on the specifications of optical fiber cables.

| Туре | Core / Clad diameter | Minimum transmission band | cable length (maximum) (m) |
|------|----------------------|---------------------------|----------------------------|
| MMF  | 62.5/125µm           | 160MHz/km                 | 26                         |
|      |                      | 200MHz/km                 | 33                         |
|      | 50/125µm             | 400MHz/km                 | 66                         |
|      |                      | 500MHz/km                 | 82                         |
|      |                      | 2000MHz/km                | 300                        |

Please use the most appropriate cable according to the environment of the installed place.

# SFP+ Expansion Card

#### Available Model XG0224 / XG0448

| item              | specification                     |
|-------------------|-----------------------------------|
| Type name         | SJ10GSFPZ                         |
| Interface (ETHER) |                                   |
| specifications    | IEEE802.3ae (10GBASE-R Interface) |
| number of ports   | 2                                 |
| Baud rate (bps)   | 10G                               |
| connector         | SFP connector                     |

### CX4 Expansion Card

#### Available Model XG0224 / XG0448

| item                          | specification                       |
|-------------------------------|-------------------------------------|
| Type name                     | SJ10GCX4Z                           |
| Interface (ETHER)             |                                     |
| specifications                | IEEE802.3ak (10GBASE-CX4 Interface) |
| number of ports               | 2                                   |
| Baud rate (bps)               | 10G                                 |
| connector                     | 16pin, CX4connector                 |
| cable length (maximum)<br>(m) | 15                                  |

### **Compact Flash Card**

| Available Model   | (G0224 |               |
|-------------------|--------|---------------|
| item              |        | specification |
| Capacity (MBytes) | 256    |               |

### Power Cable (100V)

#### Available Model All models

| item             | specification |
|------------------|---------------|
| cable length (m) | 3             |

# 1.1.3 10/100/1000BASE-T Port Specifications

Available Model

el All models

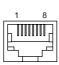

connector is RJ45 8 pin

• XG0224 / XG0448

-: Not supported

|               |                        | Signal     | name        | )     |  |  |  |  |
|---------------|------------------------|------------|-------------|-------|--|--|--|--|
|               | (XG0224: 1 to 24 port) |            |             |       |  |  |  |  |
| Pin numbering |                        | (XG0448: 1 | to 48 port) |       |  |  |  |  |
|               | 10/100B                | ASE-TX     | 1000B       | ASE-T |  |  |  |  |
|               | MDI                    | MDI-X      | MDI         | MDI-X |  |  |  |  |
| 1             | TD+                    | RD+        | TP0+        | TP1+  |  |  |  |  |
| 2             | TD-                    | RD-        | TP0-        | TP1-  |  |  |  |  |
| 3             | RD+                    | TD+        | TP1+        | TP0+  |  |  |  |  |
| 4             | -                      | -          | TP2+        | TP3+  |  |  |  |  |
| 5             | -                      | -          | TP2-        | TP3-  |  |  |  |  |
| 6             | RD-                    | TD-        | TP1-        | TP0-  |  |  |  |  |
| 7             | _                      | -          | TP3+        | TP2+  |  |  |  |  |
| 8             | _                      | _          | TP3-        | TP2-  |  |  |  |  |

#### • XG2600

|               | -: Not supported |
|---------------|------------------|
|               | Signal name      |
| Pin numbering | 10/100BASE-TX    |
|               | MDI              |
| 1             | TD+              |
| 2             | TD-              |
| 3             | RD+              |
| 4             | -                |
| 5             | -                |
| 6             | RD-              |
| 7             | -                |
| 8             | _                |

#### **USB Port Specifications** 1.1.4

Available Model XG0448 / XG2600

|   | 1 | 2 | 3 | 4 | ٦I |
|---|---|---|---|---|----|
|   |   |   |   |   |    |
| _ |   |   |   |   |    |

| Pin numbering | Signal name |
|---------------|-------------|
| 1             | VBUS        |
| 2             | D-          |
| 3             | D+          |
| 4             | GND         |

#### **Console Port Specifications** 1.1.5

Available Model

All models

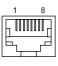

connector is RJ45 8 pin A straight cable is used.

-: Not supported

| Pin numbering | Signal name | in / out | Content             |
|---------------|-------------|----------|---------------------|
| 1             | -           | -        | -                   |
| 2             | ER          | out      | data terminal ready |
| 3             | TD          | out      | send data           |
| 4             | GND         | -        | ground              |
| 5             | GND         | -        | ground              |
| 6             | RD          | in       | receive data        |
| 7             | -           | _        | -                   |
| 8             | _           | _        | _                   |

# **1.2 Software Specifications**

This section explains the software specifications for the device.

# 1.2.1 Software Specifications

O: Supported, -: Not supported

|     |       |                                | Features                      |                               |                                    |  |
|-----|-------|--------------------------------|-------------------------------|-------------------------------|------------------------------------|--|
|     |       | Item                           | XG0224                        | XG0448                        | XG2600                             |  |
| Fo  | orwa  | rding Mode                     | Store and<br>Forward          | Store and<br>Forward          | Selectable                         |  |
| VL  | AN    |                                | ·                             |                               |                                    |  |
|     | Po    | ort VLAN                       | 0                             | О                             | О                                  |  |
|     | Та    | g VLAN                         | 0                             | О                             | О                                  |  |
|     | Pro   | otocol VLAN                    | 0                             | О                             | О                                  |  |
| Lir | ık D  | own Relay                      | 0                             | О                             | О                                  |  |
| Lir | nk aç | ggregation                     |                               |                               |                                    |  |
|     | Sta   | atic                           | О                             | О                             | О                                  |  |
|     | LA    | CP                             | О                             | О                             | О                                  |  |
| Ba  | ick u | ıp port                        | О                             | О                             | О                                  |  |
| ST  | P     |                                | I                             |                               |                                    |  |
|     | ST    | P                              | О                             | О                             | О                                  |  |
|     | MS    | STP                            | 0                             | 0                             | О                                  |  |
|     | RS    | STP                            | О                             | О                             | О                                  |  |
| LL  | .DP   |                                | 0                             | 0                             | О                                  |  |
| LL  | .MNI  | R                              | 0                             | 0                             | О                                  |  |
| Q   | bS    |                                |                               |                               |                                    |  |
|     | Qc    | oS sending algorithm           |                               |                               |                                    |  |
|     |       | strict                         | 0                             | 0                             | 0                                  |  |
|     |       | DRR                            | -                             | -                             | О                                  |  |
|     |       | WRR                            | 0                             | 0                             | -                                  |  |
|     | As    | sign the priority to the queue |                               | <u> </u>                      |                                    |  |
|     |       | CoS                            | 0                             | 0                             | 0                                  |  |
|     |       | IPv4 TOS (ip precedence)       | O<br>(with the use of<br>ACL) | O<br>(with the use of<br>ACL) | O<br>(with the use of<br>ACL (*1)) |  |
|     |       | IPv6 TC                        | O<br>(with the use of<br>ACL) | O<br>(with the use of<br>ACL) | -                                  |  |
|     |       | IPv4 DSCP                      | O<br>(with the use of<br>ACL) | O<br>(with the use of<br>ACL) | O<br>(with the use of<br>ACL (*1)) |  |
|     |       | IPv6 DSCP                      | O<br>(with the use of<br>ACL) | O<br>(with the use of<br>ACL) | -                                  |  |

|                                                |                               | Features                      |                                   |
|------------------------------------------------|-------------------------------|-------------------------------|-----------------------------------|
| Item                                           | XG0224                        | XG0448                        | XG2600                            |
| Rewrite the priority                           |                               |                               |                                   |
| COS (user priority)                            | O<br>(with the use of<br>ACL) | O<br>(with the use of<br>ACL) | _                                 |
| IPv4 TOS (ip precedence)                       | O<br>(with the use of<br>ACL) | O<br>(with the use of<br>ACL) | O<br>(with the use o<br>ACL (*1)) |
| IPv4 DSCP                                      | O<br>(with the use of<br>ACL) | O<br>(with the use of<br>ACL) | O<br>(with the use o<br>ACL (*1)) |
| IPv6 DSCP                                      | O<br>(with the use of<br>ACL) | O<br>(with the use of<br>ACL) | _                                 |
| Security                                       |                               |                               |                                   |
| IP/MAC filtering                               | О                             | О                             | O (*1)                            |
| Log in password                                | О                             | 0                             | О                                 |
| Application filtering (per application server) | 0                             | 0                             | О                                 |
| IPv4 filter                                    | O<br>(with the use of<br>ACL) | O<br>(with the use of<br>ACL) | O<br>(with the use o<br>ACL)      |
| IPv6 filter                                    | O<br>(with the use of<br>ACL) | O<br>(with the use of<br>ACL) | _                                 |
| RADIUS client                                  | О                             | О                             | О                                 |
| Loop detection                                 | О                             | 0                             | О                                 |
| Broadcast/multicast storm control              | О                             | О                             | О                                 |
| MAC table flash                                | О                             | О                             | -                                 |
| Port mirroring                                 | 0                             | О                             | О                                 |
| ether L3 watch                                 | О                             | О                             | О                                 |
| Output rate control                            | -                             | -                             | О                                 |
| Routing                                        |                               |                               |                                   |
| IPv4                                           |                               |                               |                                   |
| Static                                         | О                             | 0                             | О                                 |
| Multicast                                      |                               | -                             |                                   |
| IGMP snoop (v1, v2)                            | 0                             | 0                             | 0                                 |
| ProxyDNS                                       |                               | 1                             |                                   |
| DNS server                                     | О                             | 0                             | О                                 |
| DNS relaying                                   | 0                             | 0                             | О                                 |
| URL filtering                                  | 0                             | 0                             | О                                 |
| SNMP Agent (v1, v2c, v3)                       | О                             | 0                             | О                                 |
| Means of configuration                         |                               |                               |                                   |
| telnet                                         | 0                             | 0                             | О                                 |
| ssh                                            | О                             | 0                             | О                                 |
| Serial (CLI)                                   | 0                             | 0                             | 0                                 |
| WWW browser (Web UI)                           | 0                             | О                             | 0                                 |

|                           | Item           | Features |        |        |  |  |
|---------------------------|----------------|----------|--------|--------|--|--|
|                           | item           | XG0224   | XG0448 | XG2600 |  |  |
| Lc                        | ogging         |          |        |        |  |  |
|                           | System logging | О        | О      | О      |  |  |
|                           | Error logging  | О        | О      | О      |  |  |
| Automated time adjustment |                | О        | О      | О      |  |  |
| So                        | cheduling      | О        | О      | О      |  |  |
| Сс                        | ompact flash   | О        | _      | -      |  |  |
| U                         | SB memory      | _        | О      | О      |  |  |

\*1) For the packets which applied MAC/IP filter, QoS function with the use of ACL become void.

# 1.2.2 Initial Values

-: Not supported

| Item             |                               | Features                          |                 |             |              |                 |        |                            |                                         |
|------------------|-------------------------------|-----------------------------------|-----------------|-------------|--------------|-----------------|--------|----------------------------|-----------------------------------------|
|                  | nem                           | XG0224                            |                 | XG0448      |              |                 | XG2600 |                            |                                         |
| Port information |                               |                                   |                 |             |              |                 |        |                            |                                         |
| E                | ETHER port                    | 1-20                              | 21-24           | 25-26       | 1-44         | 45-48           | 49-52  | 1-26                       | Manage<br>ment port                     |
|                  | Copper/Fiber                  | _                                 | Auto-<br>detect | _           | _            | Auto-<br>detect | _      | 10Gbps<br>(Fixed)          | 10/<br>100Mbps<br>(Auto-<br>detect)     |
|                  | Full/half duplex              | Auto-                             | detect          | -           | Auto-        | detect          | -      | Full-<br>duplex<br>(Fixed) | Auto-<br>detect                         |
|                  | MDI/MDI-X                     | Auto-                             | detect          | -           | Auto-        | detect          | -      | -                          | MDI<br>(Fixed)                          |
|                  | Flow control                  |                                   | tx: OFF, rx: ON |             |              |                 |        |                            | tx: OFF<br>(Fixed)<br>rx: ON<br>(Fixed) |
|                  | VLAN                          |                                   |                 | V           | ID 1 (no tag | g)              |        |                            | _                                       |
| Proto            | DCOI VLAN                     |                                   |                 |             |              |                 |        |                            |                                         |
| F                | Predefined protocol           | IPv4, IPv6, FNA                   |                 |             |              |                 |        |                            |                                         |
|                  | aggregation                   |                                   |                 |             |              |                 |        |                            |                                         |
|                  | oad balancing algorithm       | tx MAC address XOR rx MAC address |                 |             |              |                 |        |                            |                                         |
|                  | up port                       |                                   |                 |             |              |                 |        |                            |                                         |
|                  | Port selection scheme         | Master ports preferred            |                 |             |              |                 |        |                            |                                         |
|                  | information                   |                                   |                 |             |              |                 |        | I                          |                                         |
| 5                | STP operating mode            |                                   |                 | STP         | used         |                 |        | Disa                       | bled                                    |
| LLDP             |                               | Disabled Us                       |                 |             |              |                 | ed     |                            |                                         |
| LLM              | LLMNR                         |                                   |                 | Enabled (la | an 0,vlan1)  |                 |        | Disabled                   | Enabled                                 |
| Loop detection   |                               |                                   |                 |             | Disa         | bled            |        |                            |                                         |
|                  | dcast/Multicast storm control | Disabled                          |                 |             |              |                 |        |                            |                                         |
| Egre             | ss Rate Control               | – Disabled                        |                 |             |              |                 | bled   |                            |                                         |
| IGM              | P snoop                       | Disabled                          |                 |             |              |                 |        |                            |                                         |

|                                | Features          |          |                                                                    |  |
|--------------------------------|-------------------|----------|--------------------------------------------------------------------|--|
| Item                           | XG0224            | XG0448   | XG2600                                                             |  |
| IP interface                   |                   |          | oob Interface<br>(Management<br>port):enable IPv6,<br>enable LLMNR |  |
| RADIUS client                  | Disabled          |          |                                                                    |  |
| Password information           | ·                 |          |                                                                    |  |
| User name                      | admin             |          |                                                                    |  |
| Password                       | None              |          |                                                                    |  |
| ACL information                | None              |          |                                                                    |  |
| ProxyDNS information           | None              |          |                                                                    |  |
| SNMP                           | Disabled          |          |                                                                    |  |
| telnet/SSH auto logoff         | 5 min.            |          |                                                                    |  |
| Console auto logoff            | 8 hour            |          |                                                                    |  |
| Web browser auto logoff        | 10min (Fixed)     |          |                                                                    |  |
| System log information         |                   |          |                                                                    |  |
| Sending to the Server          | Disabled          |          |                                                                    |  |
| Facility                       | 23 (local7)       |          |                                                                    |  |
| Priority                       | error, warn, info |          |                                                                    |  |
| Security                       | proxydns          |          |                                                                    |  |
| Automatically current time Set | Disabled          |          |                                                                    |  |
| Schedule information           | None              |          |                                                                    |  |
| Host database information      |                   | None     |                                                                    |  |
| Compact flash dump             | Disabled          | -        |                                                                    |  |
| USB memory dump                | -                 | Disabled | -                                                                  |  |

# 1.2.3 System Maximum Values

-: Not supported

|                                            | Features      |                          |                         |
|--------------------------------------------|---------------|--------------------------|-------------------------|
| Item                                       | XG0224        | XG0448                   | XG2600                  |
| Bridge information                         | ·             |                          |                         |
| # of blocks registered (*1)                | 16000         | 32000                    | 16000                   |
| # of static blocks registered              |               | 400                      |                         |
| VLAN definition                            |               |                          |                         |
| # of VLANs (*2)                            |               | 4094                     |                         |
| # of Protocol VLAN                         | unli          | unlimited                |                         |
| User defined Protocol VLAN                 |               | 8                        |                         |
| Link aggregation                           | ·             |                          |                         |
| # of member ports                          |               | 8                        | 10                      |
| # of groups                                | 13            | 26                       | 10                      |
| Back up ports                              |               |                          |                         |
| # of groups                                | 13            | 26                       | 13                      |
| STP information                            | L             |                          |                         |
| # of MSTP instances                        |               | 16                       |                         |
| # of neighbor LLDP device information (*3) | 26+364        | 52+728                   | 26+364                  |
| MAC filters                                |               |                          |                         |
| IPv4                                       | 128 (pe<br>(* |                          | 64 (per device)<br>(*8) |
| IPv6                                       |               | 128 (per device)<br>(*5) |                         |
| Rewrite the priority                       | ,             |                          |                         |
| IPv4                                       |               |                          |                         |
| COS (user priority)                        |               | 128 (per device)<br>(*6) |                         |
| IPv4 TOS (ip precedence)                   | 128 (pe       | 128 (per device)<br>(*6) |                         |
| IPv4 DSCP                                  | 128 (pe       | 128 (per device)<br>(*6) |                         |
| Assign the priority to the queue           | 128 (pe       | 128 (per device)<br>(*6) |                         |
| IPv6                                       | (             | 0)                       | (*8)                    |
| IPv6 DSCP                                  |               | 128 (per device)<br>(*7) |                         |
| Assign the priority to the queue           | 128 (pe       | 128 (per device)<br>(*7) |                         |
| MAC table Flushing                         |               |                          |                         |
| # of address group                         |               | 4                        |                         |
| # of VLAN for every address group          | Ę             | 50                       |                         |
| IGMP snoop                                 |               |                          |                         |
| # of multicast group addresses registered  | 2             | 00                       | 2000                    |
| Port mirroring                             | 2             |                          |                         |
| Target port                                |               | 1                        | tx: 1, rx: 1 (*9)       |

| ltem                                                               | Features                 |        |                        |  |
|--------------------------------------------------------------------|--------------------------|--------|------------------------|--|
| item                                                               | XG0224                   | XG0448 | XG2600                 |  |
| # of ARPs registered                                               |                          | 8000   |                        |  |
| static                                                             | 200                      |        | -                      |  |
| # of IPv4 interfaces                                               | 100                      |        | 100 (*10)              |  |
| # of IPv6 interfaces                                               | 100                      |        | 100 (*10)              |  |
| RA information (IPv6)                                              |                          |        |                        |  |
| # of interface receiving RA                                        | 2                        |        |                        |  |
| # of Default Router for every interface                            | 4                        |        |                        |  |
| # of IPv6 prefix for every interface                               | 4                        |        |                        |  |
| # of Neighbor Cache entry                                          | 8000                     |        |                        |  |
| Routing table (IPv4)                                               |                          |        |                        |  |
| # of routes registered                                             | 200                      |        |                        |  |
| # of static routes registered                                      |                          | 200    | 200                    |  |
| Routing table (IPv6)                                               |                          |        |                        |  |
| # of routes registered                                             | 200                      |        |                        |  |
| # of RA routes registered                                          | 1                        |        |                        |  |
| # of static routes registered                                      | 200                      |        |                        |  |
| IP filtering information                                           |                          |        |                        |  |
| IPv4                                                               | 128 (per device)         |        | 64 (per device         |  |
|                                                                    | (*4)                     |        | (*8)                   |  |
| IPv6                                                               | 128 (per device)<br>(*5) |        | -                      |  |
| DSCP rewrite information                                           |                          |        |                        |  |
| IPv4                                                               | 128 (per device)<br>(*6) |        | 64 (per device<br>(*8) |  |
| IPv6                                                               | 128 (per device)<br>(*7) |        | -                      |  |
| # of ACL definitions                                               | 800                      |        | 300                    |  |
| # of host database definitions                                     |                          | 100    |                        |  |
| AAA information                                                    |                          |        |                        |  |
| # of groups                                                        | 10                       |        |                        |  |
| # of defined authenticated users                                   |                          | 1000   |                        |  |
| # of defined RADIUS servers                                        | 4                        |        |                        |  |
| ProxyDNS                                                           | 50                       |        |                        |  |
| SNMP information                                                   |                          |        |                        |  |
| # of max. SNMP managers registered                                 | 8                        |        |                        |  |
| # of simultaneously connected telnet/ssh/WWW browser clients (*11) | 8                        |        |                        |  |
| System logging                                                     |                          |        |                        |  |
| # of displayed system log records                                  | 1024 or more             |        |                        |  |
| Max. # of system log servers registered                            | 3                        |        |                        |  |
| Automated time adjustment                                          |                          |        |                        |  |
| Max. # of SNTP servers registered                                  | 4                        |        |                        |  |
| # of schedules defined                                             | 20                       |        |                        |  |
| Application filtering information (per application server)         |                          | 30     |                        |  |

\*1) Includes own entries of the device and static entries.

\*2) Includes system use of VLANs (number of ether ports + 1).

\*3) First, the maximum number of neighbor LLDP device information is 15 times of the number of total ports including 1G and 10G. (XG0224: 390, XG0448: 780, XG2600: 390)
 Second, each port including 1G and 10G must have at least one LLDP information. (XG0224: 26, XG0448: 52, XG2600: 26)

The remaining number of neighbor LLDP device information can be distributed to any ports. (XG0224: 364, XG0448: 728, XG2600: 364)

- \*4) Total number of MAC filter (IPv4) and IPv4 filter definitions.
- \*5) Total number of MAC filter (IPv6) and IPv6 filter definitions.
- \*6) Total number of Rewrite the priority (IPv4) and IPv4 DSCP rewrite definitions.
- \*7) Total number of Rewrite the priority (IPv6) and IPv6 DSCP rewrite definitions.
- \*8) The total number of MAC filter, IPv4 filter, MAC QoS and IPv4 DSCP rewrite definitions may be reduced as the number of ACL rules increase.
- \*9) Same port can't be used as a target port for tx and for rx.
- \*10) Includes Management Port Interface (oob).
- \*11) 4 sessions for Telnet, 1session fot WWW (http), 1session for console, 1session for ftp, 1session for ssh (sftp).

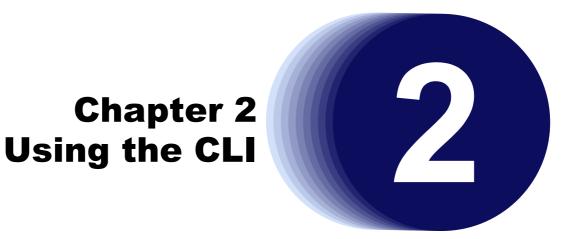

This chapter describes how to use the command line interface (CLI) to operate the device.

| 2.1 | Overvi  | ew of the CLI                         | . 38 |
|-----|---------|---------------------------------------|------|
|     | 2.1.1   | Operating Environment for the CLI     | . 38 |
|     | 2.1.2   | Command Modes and Mode Switching      | . 39 |
| 2.2 | Using t | he CLI                                | . 43 |
|     | 2.2.1   | Using the Shell Function              | . 43 |
|     | 2.2.2   | Error Messages Common to All Commands | . 53 |
|     | 2.2.3   | Characters that can be entered        | . 54 |
|     |         |                                       |      |

# **2.1 Overview of the CLI**

This section describes how to use the command line interface (CLI) for the XG Series.

### 2.1.1 Operating Environment for the CLI

There are two ways to access the device to run commands.

Serial connection

Connect to the serial port of the device using RS232C cable via RJ45conversion cable.

The available terminal emulation type is VT100.

When initially connecting a terminal to the device, configure the serial port on the client side as shown below.

| Item           | Setting value                                                     |
|----------------|-------------------------------------------------------------------|
| Baud rate      | 9600 bps                                                          |
| Character size | 8 bit                                                             |
| Parity         | None                                                              |
| Stop bits      | 1 bit                                                             |
| Flow control   | None                                                              |
| Emulation      | VT100                                                             |
| Character set  | ASCII                                                             |
| Line feed code | Transmission: CR (carriage return) only<br>Reception: LF is added |

#### Remote connection via LAN port

٠

Connect a terminal or host computer using a telnet client to the management LAN port of the device TCP port of 23 Is used for the default telnet connection

The following tables list the factory defaults.

Management-LAN [XG2600] and LAN Interface initial settings

| Item           | Setting value                                     |
|----------------|---------------------------------------------------|
| IP address     | None (must be set before using the LAN interface) |
| Subnet address | None (must be set before using the LAN interface) |

Telnet server initial settings

| Item          | Setting value     |
|---------------|-------------------|
| Use telnet    | Enable            |
| Port number   | 23 (TCP)          |
| Emulation     | VT100/VT200/xterm |
| BackSpace key | Delete            |
| Character set | ASCII             |

To use the remote connection via the management-LAN port, use the "oob ip" command to configure the management-LAN port for the device as below. [XG2600]

```
XG2600(config)# oob ip 192.168.1.1/24 3
XG2600(config)# commit
XG2600(config)# save
```

To use the remote connection via the LAN port 1, use the "lan ip" command to configure the management-LAN port

for the device as below.

```
XG2600(config)# ether 1 vlan untag 1
XG2600(config)# lan 0 vlan 1
XG2600(config)# lan 0 ip 192.168.1.1/24 3
XG2600(config)# commit
XG2600(config)# save
```

A VT100, VT200, or xterm can be used as a terminal.

### 2.1.2 Command Modes and Mode Switching

The following table shows a hierarchy of command modes and mode switching.

#### 2.1.2.1 Command Operation Procedure

The flow of system operation via command execution is as follows:

- 1) Login to the device.
- 2) Run an operation command to manage system operations.
- 3) Run a configure command to move to configuration mode.
- 4) Run a configuration command to set candidate configuration (candidate-config).
- 5) Run a commit command to apply the candidate configuration as a running configuration (running-config).
- 6) Run a save command to save the candidate configuration as a startup configuration (startup-config).
- 7) Run an exit or similar command to return to operation mode.
- 8) Repeat steps 2) through 7)
- 9) Run an exit command to log out.

**TReference** "Login to the device" (pg.40), "2.1.2.2 Executable commands" (pg.42)

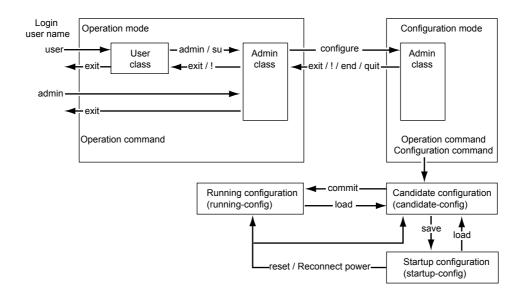

#### Login to the device

When you connect to the device via a console port, telnet, or ssh connection (\*1), a login prompt like the following one appears:

| Login:                         | Enter user name (*1)               |
|--------------------------------|------------------------------------|
| Password:                      | Enter password.                    |
| <warning> weak admin</warning> | n's password:set the password (*2) |
| #                              | Commands can be run. (*3)          |

By entering the user name and password, you can run commands.

Only the administrator can log into the system for the first time. For the first time, enter "admin" for the user name, and press ENTER for the password.

- \*1) For ssh connections, "Login:" does not appear. Specify the user name at the ssh client.
- \*2) This message warns you that system security is weak because the password is not set. This message will not appear after you set a password with 8 or more alphanumeric characters and symbols.
- \*3) The model name is also shown in the prompt by default. When a prompt character string is configured, the configured prompt is displayed.

#### User name and password

The user name and password are different for the administrator and general users.

• User name

The username for the administrator is "admin" and the user name for the general user is "user" (fixed user names). By using a password aaa command and specifying use of AAA user information (aaa user id command) or RADIUS server user information as the login user information, you can add user names as an administrator or general user.

Password

No password is configured by default. Be sure to configure the password when you log into the system for the first time. Use the password admin set command to configure the administrator password and the password user set command to configure the general user password. When configuring password aaa command settings, set the administrator and user passwords in the AAA user information stored in the system (aaa user password command) or in the user information for the RADIUS server.

**Reference** "5.14 Password Information" (pg.257)

#### Privilege classes (admin class and user class)

Two privilege classes are available; admin class (login as admin) and user class (login as user).

- admin class
  - All commands can be run.

However, admin commands and su commands cannot be run because it is not necessary to run them in admin class.

user class

Only a portion of operation commands can be run. Configuration commands cannot be run. You can run an admin command to transfer to admin class.

If a password aaa command has been used to specify use of the AAA user information (aaa user id command) or RADIUS server user information as the login user information, the user name privilege class is determined as follows:

When using RADIUS server

Determined according to the Filter-ID attribute information configured in the RADIUS server.

| RADIUS attribute (number) |                 | Setting           |
|---------------------------|-----------------|-------------------|
| Filter-ID (11)            | For admin class | : "administrator" |
|                           | For user class  | : "user"          |

• When using user information on the device Determined according to aaa user user-role command settings.

#### Use modes (operation mode and configuration mode)

Two use modes are available; operation mode and configuration mode.

- Operation mode Only operation commands can be run.
- Configuration mode

Both configuration commands and operation commands can be run.

The use mode immediately after logging into the system is operation mode.

The table below displays user names and corresponding passwords, as well as privilege class and use mode after login.

| Login user<br>name | Default password<br>information     | Password configuration command | Login privilege<br>class | Login use mode |
|--------------------|-------------------------------------|--------------------------------|--------------------------|----------------|
| admin              | None<br>(blank) (Hit ENTER)         | password admin set             | admin class              | Operation mode |
| user               | Not set<br>(login not possible [*]) | password user set              | user class               | Operation mode |

\*) To log into the system as user, configure password information for the user.

#### 2.1.2.2 Executable commands

Command execution is restricted according to the following conditions:

- Command type
- Privilege class
- Use mode

Privilege classes (admin class and user class)" (pg.41),Use modes (operation mode and configuration mode)" (pg.41)

#### Command type (operation commands and configuration commands)

Two command types are available; operation commands and configuration commands.

Since the use mode after logging into the system is operation mode, you can only run operation commands.

By running a configure command, the use mode changes to configuration mode and you will be able to run configuration commands as well as operation commands.

However, since you cannot run a configure command in user class, run an admin command to change to admin class before running the configure command.

The following table lists command types and functions.

| Command type          | Command function                                                                                                    |
|-----------------------|----------------------------------------------------------------------------------------------------|
| Operation command     | Display and manipulate device status, operation status, and network status, display or delete stored information, etc. |
| Configuration command | Operating information settings and network configuration, etc.                                                         |

The following table lists commands and operations.

| Command                              | Operation                                                                                                    |
|--------------------------------------|----------------------------------------------------------------------------------------------------|
| Configuration command                | Sets to candidate configuration (candidate-config).<br>These are basically not reflected in running operations; however, as in password<br>information configuration, there are commands to reflect settings immediately. |
| commit command                       | The candidate configuration is reflected in the running configuration (running-<br>config) and active operations change.<br>• Reference "5.48 Effect by "commit" Command Execution" (pg.543)                              |
| save command                         | Saves candidate configuration to startup configuration (startup-config).                                                                                                    |
| Run reset command or reconnect power | Applies candidate configuration to the running configuration.                                                                                                    |
| show candidate-config command        | Displays candidate configuration settings.                                                                                                    |
| show running-config command          | Displays active configuration settings.                                                                                                    |
| show startup-config command          | Displays startup configuration settings.                                                                                                    |
| delete command                       | Deletes configuration settings.                                                                                                    |

#### Precautions

If you run a reset command or reconnect power without first running a save command, the running configuration and candidate configuration will return to the state they were in before running a configuration command.

Reference

## 2.2 Using the CLI

#### 2.2.1 Using the Shell Function

The shell function supports the following features in order to assist command entry:

- Command execution function
- Entry editing function
- Command name autocomplete function
- Command argument autocomplete function
- Abbreviated command entry function
- Command alias function
- Configuration hierarchy function
- Time of command execution display function
- · Command history function

The following describes each function.

#### 2.2.1.1 Command execution function

The command execution function allows you to enter a command string and hit ENTER or RETURN to run the command. You can enter ASCII characters, EUC kanji, or Shift JIS kanji characters for the command string.

To enter a kanji character, specify its code using a terminal charset command.

The maximum length of a command string is 1,022 characters (including the prompt string) for ASCII characters. A single kanji character is equivalent to two ASCII characters.

#### 2.2.1.2 Entry editing function

The entry editing function allows you to move the cursor, insert or delete characters, and delete, cut, and paste words within an entered command string.

Refer to "2.2.1.10 List of shell key bindings" (pg.52) for keys used with the entry editing function.

The entry editing function uses the VT100 terminal escape sequence to move the cursor and perform other functions. When cursor movement or other functions do not work correctly, check that the terminal software being used supports VT100 terminal emulation. In addition, if the screen display is not set to 24 lines and 80 columns, use the terminal window command to configure the screen correctly.

**T**Reference "2.2.1.10 List of shell key bindings" (pg.52)

#### 2.2.1.3 Command name autocomplete function

The command name autocomplete function allows you to display a list of command names without entering anything by pressing the TAB key or CTRL + I. In addition, if you press the TAB key or CTRL + I after entering part of a command, the command string will be automatically completed. Automatically completed character strings differ depending on conditions.

The following table details autocomplete operations for entered characters.

| Command name beginning with entered characters                                        | Operation                                                                                   |
|---------------------------------------------------------------------------------------|---------------------------------------------------------------------------------------------|
| When nothing is entered                                                               | A list of all command names is displayed.                                                   |
| When a single command applies                                                         | The applicable command name is automatically completed along with a single blank character. |
| When multiple commands apply, with the same string following the entered characters   | The identical character string portion is completed.                                        |
| When multiple commands apply, with different strings following the entered characters | A list of possible commands is displayed.                                                   |
| When no command applies                                                               | Nothing is displayed.                                                                       |

When you use autocomplete without entering anything, a list of commands with the command-type lines shown below is displayed.

- --Exec commands-Operation commands and alias commands
- -- Exec commands (config mode)- Operation commands and aliases for configuration mode
- --Config commands--

Configuration commands

--Config commands (current directory)-Configuration command arguments (when the configuration hierarchy function is enabled and you are not in the top
hierarchy)

The command name autocomplete function works differently according to the number of times you hit the TAB key or CTRL + I.

The table below lists the autocomplete operation for each number of times the TAB key or CTRL + I are hit.

Note that descriptions are displayed in Japanese (kanji characters). If they are not displayed correctly, use a terminal charset command to specify a kanji character code which is displayed correctly.

| Number of times the TAB<br>key or CTRL + I are hit | Operation                                                                                                    |
|----------------------------------------------------|----------------------------------------------------------------------------------------------------|
| One time                                           | A list of command names is displayed or the entered command string is automatically completed.                                                                                                    |
| Two times                                          | Command and argument names corresponding to the use mode and their descriptions are displayed.                                                                                                    |
|                                                    | In operation mode, the operation command names and descriptions, and the names of commands registered using an alias command as well as their registration content are displayed.                                                        |
|                                                    | In configuration mode when the configuration hierarchy function is disabled, the configuration command names and their descriptions are displayed.                                                                                       |
|                                                    | In configuration mode, when the configuration hierarchy function is enabled and you are at the top hierarchy level, the configuration command names and descriptions are displayed.                                                      |
|                                                    | In configuration mode, when the configuration hierarchy function is enabled and you are not<br>at the top hierarchy level, the command argument names available for the current hierarchy<br>level and their descriptions are displayed. |

| Number of times the TAB<br>key or CTRL + I are hit | Operation                                                                                                    |
|----------------------------------------------------|----------------------------------------------------------------------------------------------------|
| Three times                                        | Command forms are displayed.                                                                                                    |
|                                                    | In operation mode, simplified command forms are displayed.                                                                                                    |
|                                                    | In configuration mode, when the configuration hierarchy function is disabled, simplified command forms are displayed.                                                                                             |
|                                                    | In configuration mode, when the configuration hierarchy function is enabled and you are at the top hierarchy level, simplified command forms are displayed.                                                       |
|                                                    | In configuration mode, when the configuration hierarchy function is enabled and you are not<br>at the top hierarchy, command forms for the current hierarchy level and simplified command<br>forms are displayed. |
| Four times                                         | Returns to the operation for hitting the TAB key or CTRL + I one time.                                                                                                    |

#### 2.2.1.4 Command argument autocomplete function

While entering configuration command arguments, the command argument autocomplete function allows you to display a list of arguments and candidate arguments without entering anything by pressing the TAB key or CTRL + I. In addition, if you press the TAB key or CTRL + I after entering part of an argument, the remaining character string will be automatically completed.

The argument autocomplete function works differently according to the number of times you hit the TAB key or CTRL + I.

The table below lists the autocomplete operation for each number of times the TAB key or CTRL + I are hit.

Note that descriptions are displayed in Japanese (kanji characters). If they are not displayed correctly, use a terminal charset command to specify a kanji character code which is displayed correctly.

| Number of times the TAB<br>key or CTRL + I are hit | Operation                                                                                                    |
|----------------------------------------------------|----------------------------------------------------------------------------------------------------|
| One time                                           | A list of arguments and argument candidates is displayed or the entered argument string is autocompleted.<br>This works in the same way as command name autocomplete. |
| Two times                                          | Descriptions of arguments and argument candidates are displayed.                                                                                                    |
| Three times                                        | The command syntax following the current argument is displayed.                                                                                                    |
| Four times                                         | Returns to the operation for hitting the TAB key or CTRL + I one time.                                                                                                |

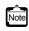

For some command arguments, you can specify multiple arguments separated by a comma (,), or specify a range of values delimited by a hyphen (-). The argument autocomplete function assumes that all arguments allow specifying multiple arguments and value range, and if you autocomplete an argument after entering "," or "-", all the argument candidates will be given.

#### 2.2.1.5 Abbreviated command entry function

The abbreviated command entry function allows you to run a command with its name and argument entered only partway.

For each command name and command argument entered, the command name autocomplete and command argument autocomplete are performed and the command is executed. When there are multiple candidates, enter characters until candidates are narrowed to one, and then execute the command. If you execute the command while there are still multiple candidates, the command is not autocompleted and an error occurs.

#### 2.2.1.6 Command alias function

The command alias function allows you to register a command name and its argument(s) as a single command.

Use the alias command to register, delete, and display command aliases.

Note that commands registered with a command alias cannot be autocompleted by the abbreviated command entry function, and you must enter the complete command name and arguments when registering them. When a command alias is registered correctly, it will be included for command name and argument autocomplete.

### 2.2.1.7 Configuration hierarchy function

The configuration hierarchy function interprets common portions of executed configuration command names and arguments as a hierarchy level, and allows you to move between hierarchy levels.

When you execute a configuration command and the command completes successfully, in general the portion from the command name to the argument two arguments before an argument specifying a variable value becomes a hierarchy level. This may differ depending on the command.

Ex.)

(argument with variable value) (configure)#<u>lan 0 ip</u> address <u>192.168.0.1/24 3</u> (Move hierarchy level to the argument two before the variable value argument) (configure-lan-0-ip)#

Even in cases where an error occurs because the number of arguments is less than required, the configuration hierarchy function assumes the entered command name and arguments to be a hierarchy level. Depending on the command, even if arguments are incorrect the configuration hierarchy function may judge that there are not enough arguments and interpret the entry as a hierarchy level. The portion assumed to be a hierarchy level is displayed at the command prompt. However, if you have used a terminal prompt command to change the entry prompt string to exclude the configuration hierarchy, it is not displayed.

After moving to a hierarchy level, you can only enter command arguments following the current level to execute the command. When the number of arguments is still not enough, a further hierarchy level is displayed. When you have omitted an optional argument, without moving to another hierarchy level the command is executed correctly, following which you will move to a higher hierarchy level. Be sure to enter optional arguments as a group. To execute a command other than at the hierarchy level you have moved to, enter it beginning with the command name.

However, in a hierarchy level for an argument which allows for arbitrary character strings, any strings other than the commands below will be entered as configuration command arguments. To enter one of the following commands as an argument for a configuration command, move to a higher level, and then enter so that strings matching these commands are the second argument or following.

exit, !, end, quit, up, top, delete, show, clear, commit, discard, save, load, reset,

Comment line beginning with #

Ex.)

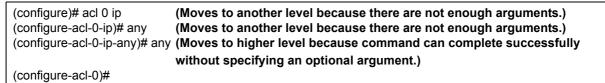

If you run the show command with no arguments after moving hierarchy levels, a list of configuration commands for that level and following is displayed.

You can move to a higher hierarchy level or to the top level using an up command or top command respectively.

The configuration hierarchy function is disabled by default. Even when it has been enabled, this function is disabled after you log out of the system. In this case, no message is displayed to indicate that the function has been disabled.

The following explains how to enable and disable the configuration hierarchy function.

• To enable the configuration hierarchy function: Press CTRL + O in configuration mode. The following message is displayed and the configuration hierarchy function is enabled. Information which has been partially entered will not be discarded.

<NOTICE> The configuration directory mode is enabled. To disable, type Ctrl+G.

To disable the configuration hierarchy function: Press CTRL + G. The following message is displayed and the configuration hierarchy function is disabled. Information which has been partially entered will be discarded.

<NOTICE> The configuration directory mode is disabled.

A command execution example is shown below.

#### Command

| <pre># configure (config)# lan 0 ip address 192.168.1.1/24 3 (config-lan-0-ip)# (config-lan-0-ip)# show address 192.168.1.1/24 3 service server</pre> | (Change to configuration mode.)<br>(Run configuration command.)<br>(Hierarchy level is displayed at the command prompt.)<br>(Display configuration following the current level.) |
|----------------------------------------------------------------------------------------------------|----------------------------------------------------------------------------------------------------|
| info address 192.168.1.100/24 32<br>(config-lan-0-ip)# save<br>(config-lan-0-ip)# top<br>(config)#                                                    | (Enter the command name and run the command.)<br>(Move to the top level.)                                                                                                    |

#### 2.2.1.8 Time of command execution display function

The time of command execution display function allows you to display the time when the execution of a command starts. This function is useful when a command execution log is being recorded during operations.

To enable the time of command execution display function, use the terminal timestamp command.

Although you can check command execution time with the show logging command, execution time is only displayed for commands recorded in the command execution history. You can also use the terminal prompt command to display the date and time in the prompt string However, this is not the time when a command was executed but the time when the prompt was displayed.

#### 2.2.1.9 Command history function

The command history function allows you to record command execution history and re-execute commands using this history. You can also redisplay commands and replace commands in the history.

You can set the number of lines in the command history using a terminal logging command.

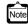

You can also press CTRL + P and CTRL + N to sequentially display the command history items, and re-execute or re-edit and execute a displayed command.

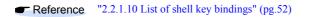

The following explains how to re-execute and redisplay commands.

You can use the history specifier and display specifier together with command character string replacement.

#### **Re-executing commands**

You can enter a history specifier at the beginning of the command string to re-execute the command. The command will be executed after the command string for re-execution is displayed. In addition, command history and history numbers can be viewed with the history command. Note that you can enter the history specifier only once at the beginning of the command line. Any history specifiers entered thereafter will be treated as normal characters.

| History specifier   | Operation                                                                          |  |
|---------------------|------------------------------------------------------------------------------------|--|
| !!                  | Re-execute the last command run.                                                   |  |
| ! history number    | Re-execute the command with the specified history number.                          |  |
| !-number in history | Re-execute the command run the specified number of commands before in the history. |  |
|                     | Ex.) !-3 (The third command from the newest in the history is re-executed.)        |  |
| ! string            | The last run command beginning with the specified string is re-executed.           |  |
|                     | Ex.) Inet (The last run command beginning with "net" is re-executed.)              |  |

When you enter a string following the history specifier, it will be added to end of the command string invoked from the history.

The following shows an example.

#### Command

| # show ip route                                         |  |
|---------------------------------------------------------|--|
| (The execution results of show ip route are displayed.) |  |
|                                                         |  |

| # !! all                                                    | (Add "all" to the last command and execute it.) |  |
|-------------------------------------------------------------|-------------------------------------------------|--|
| show ip route all                                           | (Display the command string to re-execute.)     |  |
| (The execution results of show ip route all are displayed.) |                                                 |  |

#### **Redisplaying commands**

You can redisplay a previously run command by entering a display specifier (:p) following a history specifier. Note that the displayed command is not re-executed yet.

Since the displayed command string is recorded as a new command history item, you can re-execute it by entering !! after checking the command string.

| Display specifier | Operation                                                               |  |
|-------------------|-------------------------------------------------------------------------|--|
| :р                | Redisplays a command.                                                   |  |
|                   | Ex.) !net:p (The last run command beginning with "net" is redisplayed.) |  |

When you enter a string following the display specifier, it will be added to end of the command string invoked from the history.

A command execution example is shown below.

#### Command

| # show ip route<br>(The execution results of | of show ip route are displayed.)                         |
|----------------------------------------------|----------------------------------------------------------|
| # !!:p all                                   | (Add "all" to the last command executed and display it.) |
| show ip route al                             | (Display the command string.)                            |
| # !!                                         | (Re-execute the previous command.)                       |
| show ip route all                            | (Display the command string to re-execute.)              |
| (The execution results                       | s of show ip route all are displayed.)                   |

#### Replacing the last command string

By entering a replacement specifier (^), replacement target string, and replacement string at the beginning of a command string, you can re-execute the last command with the specified string replaced with a new string.

If no replacement string is specified, the target string will be deleted.

The table below lists specifiers and operations. (A: replacement target string, B: replacement string, C: additional string)

| Command  | Operation                                                      |  |
|----------|----------------------------------------------------------------|--|
| ^A^B^    | Replace A with B and execute the command string.               |  |
| ^A^B^:p  | Replace A with B and display the command string.               |  |
| ^A^B^C   | Replace A with B, add C to the command string, and execute it. |  |
| ^A^B^:pC | Replace A with B, add C to the command string, and display it. |  |
| ^A^^     | Delete A and execute the command string.                       |  |
| ^A^^:p   | Delete A and display the command string.                       |  |
| ^A^^C    | Delete A, add C to the command string, and execute it.         |  |
| ^A^^:pC  | Delete A, add C to the command string, and display it.         |  |

A command execution example is shown below.

#### Command

| # show running-config lan 0 ip address<br>(Display the IP address for lan 0.)              |                                                                                                    |
|--------------------------------------------------------------------------------------------|----------------------------------------------------------------------------------------------------|
| # ^addr^rout^:p<br>show running-config lan 0 ip routess                                    | (Replace addr with rout and display the command string.)                                                    |
| # ^ess^e^<br>show running-config lan 0 ip route<br>(Display the static route information f | (replace ess with e and execute the command string.)<br>(Display the command and execute it.)<br>or lan 0.) |

#### **Replacing command strings**

By entering a single-replacement specifier (:s) or all-replacement specifier (:gs) following a history specifier and replacement specifier, you can replace the target string and re-execute the command string.

A single-replacement specifier replaces the first matching string only, while an all-replacement specifier replaces all matching strings.

The replacement target string and replacement string are specified as with string replacement for the preceding command; however, arbitrary characters (@, #, %, &,  $\sim$ , =, \_, etc.) may be used as delimiters. You can successively enter a single-replacement specifier, all-replacement specifier, and display specifier.

The table below lists specifiers and operations. This example uses "/" as a delimiter.

(A: replacement target string, B: replacement string, C: additional string)

| Command               | Operation                                                                                                    |  |
|-----------------------|----------------------------------------------------------------------------------------------------|--|
| :s/A/B/               | Replace only the first instance of A with B and execute the command string.                                         |  |
| :ps/A/B/              | Replace only the first instance of A with B and display the command string.                                         |  |
| :s/A/B/C              | Replace only the first instance of A with B, add C to the command string, and execute it.                           |  |
| :ps/A/B/C             | Replace only the first instance of A with B, add C to the command string, and display it.                           |  |
| :gs/A/B/              | Replace all instances of A with B and execute the command string.                                                   |  |
| :pgs/A/B/             | Replace all instances of A with B and display the command string.                                                   |  |
| :gs/A/B/C             | Replace all instances of A with B, add C to the command string, and execute it.                                     |  |
| :pgs/A/B/C            | Replace all instances of A with B, add C to the command string, and display it.                                     |  |
| :s/A//                | Delete only the first instance of A and execute the command string.                                                 |  |
| :ps/A//               | Delete only the first instance of A and display the command string.                                                 |  |
| :s/A//C               | Delete only the first instance of A, add C to the command string, and execute it.                                   |  |
| :ps/A//C              | Delete only the first instance of A, add C to the command string, and display it.                                   |  |
| :gs/A//               | Delete all instances of A and execute the command string.                                                           |  |
| :pgs/A//              | Delete all instances of A and display the command string.                                                           |  |
| :gs/A//C              | Delete all instances of A, add C to the command string, and execute it.                                             |  |
| :pgs/A//C             | Delete all instances of A, add C to the command string, and display it.                                             |  |
| :s/A1/B1/:gs/A2/B2/:p | Replace only the first instance of A1 with B1, replace all instances of A2 with B2, and display the command string. |  |

A command execution example is shown below.

#### Command

| # lan 0 ip address 192.168.0.1/24 3                 |                                                                     |  |
|-----------------------------------------------------|---------------------------------------------------------------------|--|
| # !!:gs/0/1/:p<br>lan 1 ip address 192.168.1.1/24 3 | (Replace all instances of 0 with 1 and display the command string.) |  |
| # !!<br>lan 1 ip address 192.168.1.1/24 3           | (Re-execute the last command to run.)                               |  |

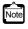

When entering a command with the command history function, you can omit the last delimiter (/,  $^$ , etc.) at the end of the command line. However, when the last delimiter is omitted, you cannot specify a display specifier (:p), additional history specifier, or additional string.

### 2.2.1.10 List of shell key bindings

The following table shows the key bindings for using the shell.

| Key combination<br>(note) | Single<br>key        | Operation                                                                                                    |
|---------------------------|----------------------|----------------------------------------------------------------------------------------------------|
| Ctrl+A                    |                      | Moves the cursor to the top.                                                                                  |
| Ctrl+B                    | $\leftarrow$ (Note)  | Moves the cursor to the left by one character.                                                                |
| Ctrl+C                    |                      | Interrupts input.                                                                                             |
| Ctrl+D                    |                      | Deletes one character if any are input.                                                                       |
|                           |                      | Logs off if there are no characters entered.                                                                  |
| Ctrl+E                    |                      | Moves the cursor to the end.                                                                                  |
| Ctrl+F                    | $\rightarrow$ (Note) | Moves the cursor to the right by one character.                                                               |
| Ctrl+G                    |                      | Disables the configuration hierarchy function.                                                                |
| Ctrl+H                    | BS                   | BACKSPACE<br>Moves the cursor one character to the left deleting one character.                               |
| Ctrl+I                    | Tab                  | Autocomplete/displays autocomplete candidate list/displays argument descriptions/<br>displays argument syntax |
| Ctrl+J                    | Return               | Input complete                                                                                                |
| Ctrl+K                    |                      | Cuts from the cursor position to the end.                                                                     |
| Ctrl+L                    |                      | Updates the screen.                                                                                           |
| Ctrl+M                    |                      | Input complete                                                                                                |
| Ctrl+N                    | $\downarrow$ (Note)  | Shows the next history item.                                                                                  |
| Ctrl+O                    |                      | Enables the configuration hierarchy function.                                                                 |
| Ctrl+P                    | ↑ (Note)             | Shows the previous history item.                                                                              |
| Ctrl+R                    |                      | Redisplays input.                                                                                             |
| Ctrl+T                    |                      | Converts one character.                                                                                       |
| Ctrl+U                    |                      | Cuts from the cursor position to the top.                                                                     |
| Ctrl+W                    |                      | Cuts from the cursor position one word to the left.                                                           |
| Ctrl+X                    |                      | Cuts from the cursor position to the top.                                                                     |
| Ctrl+Y                    |                      | Paste                                                                                                    |
| ESC Ctrl+H                | ESC BS               | Cuts from the cursor position one word to the left.                                                           |
| ESC Ctrl+I                | ESC TAB              | Displays argument description.                                                                                |
| ESC Ctrl+K                |                      | Cuts from the cursor position one word to the right.                                                          |
| ESC b                     |                      | Moves the cursor to the left by one word.                                                                     |
| ESC f                     |                      | Moves the cursor to the right by one word.                                                                    |
| ESC n                     |                      | Shows the next history item beginning with the string prior to the cursor position.                           |
| ESC p                     |                      | Shows the previous history item beginning with the string prior to the cursor position.                       |
| ESC <                     |                      | Shows the oldest history item.                                                                                |
| ESC >                     |                      | Shows the newest history item.                                                                                |

Notes)

- "Ctrl+ $\alpha$ " indicates pressing CTRL and  $\alpha$  at the same time.
- "ESC  $\alpha$ " indicates pressing ESC followed by  $\alpha$ .
- The arrow keys  $(\uparrow, \downarrow, \leftarrow, \rightarrow)$  do not work properly on the hyper terminal. Use key combinations instead.
- When using with terminal software or telnet commands, some key combinations with CTRL may not work. Refer to the terminal software or telnet command manual to configure the device so that so that key combinations with CTRL work properly.

### 2.2.2 Error Messages Common to All Commands

The table below lists error messages common to all commands and displayed when autocompleting or executing commands.

Note that the argument position shown in these error messages indicates the place of the erroneous argument, counted from the command name as "1."

| Common error message                                   | Meaning                                                                              |
|--------------------------------------------------------|--------------------------------------------------------------------------------------|
| <error> Command name: Unknown command</error>          | An unknown command.                                                                  |
|                                                        | Cannot be executed in the current use mode.                                          |
|                                                        | Cannot be executed with the current privilege class.                                 |
| <error> Command name: Operation not permitted</error>  | Execution of this command is not permitted.                                          |
| <error>: 0: missing argument</error>                   | The argument specification is insufficient.                                          |
| <error>: 0: too many argument(s)</error>               | The argument specification is excessive.                                             |
| <error>: Argument position: format error</error>       | The argument syntax is not correct.                                                  |
|                                                        | Unknown command for configuration hierarchy.                                         |
| <error>: Argument position: value out of range</error> | The argument value is out of the valid range (too small, too large, too long, etc.). |
| <error>: Argument position: lack of table</error>      | The number of arguments has reached the defined upper limit.                         |
| <error>: Argument position: no such table</error>      | Specified definition cannot be found.                                                |
| <error>: Argument position: duplicate value</error>    | Already defined.                                                                     |
| <error>: Argument position: fail to request</error>    | Could not execute the command.                                                       |
| <error>: Argument position: unique password</error>    | Not a unique password.                                                               |
|                                                        | Cannot be changed from the unique format.                                            |
| <error>: detected HARD ERROR, cannot execute</error>   | Cannot execute the command due to a hardware error.                                  |

#### 2.2.3 Characters that can be entered

- Any letter (A-Z, a-z) and digit (0-9)
- Space (ASCII code: 0x20)
- $\bullet \quad \text{Symbols: } !, \#, \$, \%, `, ', (, ), \_, -, ~, ^, \, \{, \}, :, +, ,, ., @, =, [, ], \&, *, ;, /, ?, |, >$

Command and option separators are recognized as one or more space characters (ASCII code: 0x20). Don't enclose a parameter in quotes (") but for instructions to use quotes (") to contain a blank space. The commands are case-sensitive.

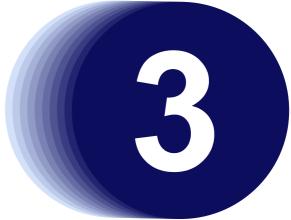

# Chapter 3 Installation

This chapter describes the installation procedures for the device.

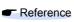

Refer to "chapter 2 Using the CLI" (pg.37) for details on using the CLI. Refer to "chapter 5 Command Reference" (pg.85) for details on commands.

| 3.1 | .1 Workflow for Initial Setup of the Device |                                                    |      |
|-----|---------------------------------------------|----------------------------------------------------|------|
|     | 3.1.1                                       | Configure LAN Interface                            | . 57 |
|     | 3.1.2                                       | Telnet Connection via the LAN Interface (Optional) | . 57 |
|     | 3.1.3                                       | SNMP Configuration (Optional)                      | . 58 |

# **3.1 Workflow for Initial Setup of the Device**

This section describes the procedures to setup the device.

1) Prepare a terminal

Prepare a terminal for the initial configuration.

2) "Besic Setting Up"

Connect the device and terminal with an RS232C cable. The band rate setting is 9,600 bps. To configure the Device basically, carry out the following procedure.

| Command                                                             | Task                                                                                                    |
|---------------------------------------------------------------------|----------------------------------------------------------------------------------------------------|
| Login:admin<br>Password:                                            | Login to the device from the serial terminal. The user name is<br>"admin". The default password is not set. |
| XG2600# configure                                                   | Switch to Configuration mode.                                                                               |
| XG2600(config)# sysname HOST-NAME                                   | Set the device name (HOST-NAME).                                                                            |
| XG2600(config)# time zone -0500                                     | Set time zone.                                                                                              |
| XG2600(config)# date YYYY/MM/DD.hh:mm:ss                            | Set date and time.                                                                                          |
| XG2600(config)# password admin set<br>Password:<br>Retype password: | Set the password for user "admin".<br>Type password.<br>Retype password.                                    |
| XG2600(config)# save                                                | Save the configuration.                                                                                     |
| XG2600(config)# reset                                               | Reset the device.                                                                                           |

3) Turn on the device to start the system.

Turn on the terminal and the device to start the system.

4) "Configure LAN Interface"

The initial setting of the LAN interface is for only IPv6 link-local address. To use the following functions, set up the LAN interface:

- Telnet connection
- SNMP manager connection
- System log transmission
- Time synchronization using an NTP/SNTP server
- Configuration file upload/download
- Firmware update
- Collection of maintenance information
- 5) "Telnet Connection via the LAN Interface (Optional)"

The initial setting of the Telnet connection via the management LAN interface is disabled. Enable telnet connection if necessary.

- 6) "SNMP Configuration (Optional)" Initially, the SNMP agent configuration is not set. Set the SNMP configuration as needed.
- 7) This is the end of the preparation procedure Proceed with configuring the switch.

### 3.1.1 Configure LAN Interface

The initial setting of the LAN interface is for only IPv6 link-local address.

To use the following functions, configure the LAN interface.

- Telnet connection
- SNMP manager connection
- System log transmission
- Time synchronization using an NTP/SNTP server
- Configuration file upload/download
- Firmware update
- Collection of maintenance information

To configure the LAN interface, carry out the following procedure.

| Command                                                                      | Task                                                                                                    |
|------------------------------------------------------------------------------|----------------------------------------------------------------------------------------------------|
| Login:admin                                                                  | Login to the device from the serial terminal. The user name is                                          |
| Password:                                                                    | "admin". Type the password for uset "admin".                                                            |
| XG2600# configure                                                            | Switch to Configuration mode.                                                                           |
| XG2600(config)# oob ip address A.B.C.D/M 3                                   | Set the IP address, subnet, and default gateway of the LAN interface for management port. (XG2600 only) |
| XG2600(config)# lan 0 ip address A.B.C.D/M 3<br>XG2600(config)# lan 0 vlan 1 | Set the IP address, subnet, and default gateway of the LAN interface for VLAN ID 1.                     |
| XG2600(config)# proxydns domain 0 any * any                                  | (Optional)                                                                                              |
| static A.B.C.D                                                               | Set up DNS servers.                                                                                     |
| XG2600(config)# commit                                                       | Apply the configuration.                                                                                |
| XG2600(config)# save                                                         | Save the configuration.                                                                                 |
| XG2600(config)# exit                                                         | Switch to Operation mode.                                                                               |

### 3.1.2 Telnet Connection via the LAN Interface (Optional)

The "Telnet server function" is initially enabled.

The telnet session timeout period is initially 5 minutes.

To change the telnet session timeout period, carry out the following procedure in "admin" Operation mode.

| Command                                   | Task                                                                                                    |
|-------------------------------------------|----------------------------------------------------------------------------------------------------|
| XG2600# configure                         | Switch to Configuration mode.                                                                                                    |
| XG2600(config)# telnetinfo autologout 30m | Set the Telnet session timeout period (30 minutes).<br>If the Telnet session timeout period expires the telne connection is<br>terminated. |
| XG2600(config)# commit                    | Apply the configuration.                                                                                                    |
| XG2600(config)# save                      | Save the configuration.                                                                                                    |
| XG2600(config)# exit                      | Switch to Operation mode.                                                                                                    |

### 3.1.3 SNMP Configuration (Optional)

To operate in conjunction with an SNMP manager, the SNMP agent must be configured.

To configure the SNMP agent, carry out the following procedures in "admin" Operation mode.

| Command                                                              | Task                                                                                                    |
|----------------------------------------------------------------------|----------------------------------------------------------------------------------------------------|
| XG2600# configure                                                    | Switch to Configuration mode.                                                                                                    |
| XG2600(config)# snmp service on                                      | Enable SNMP function.                                                                                                    |
| XG2600(config)# snmp agent contact SYSTEM-<br>CONTAC                 | Set the swith's contact (SYSTEM-CONTACT).                                                                                                    |
| XG2600(config)# snmp agent location SYSTEM-<br>LOCATION              | Set the swith's location (SYSTEM-LOCATION).                                                                                                    |
| XG2600(config)# snmp agent address A.B.C.D                           | Set the SNMP agent address. This setting is also used for the local address at trap transmission.<br>Make sure to set it when using the SNMP agent function            |
| XG2600(config)# snmp manager 0 A.B.C.D<br>COMMUNIT-YNAME v2c disable | Set the IP address (host name) of the SNMP manager, the commu-<br>nity name, sending SNMPv2 traps, and disabling writing. if the SNMP<br>trap notification is enabled. |
| XG2600(config)# commit                                               | Apply the configuration.                                                                                                    |
| XG2600(config)# save                                                 | Save the configuration.                                                                                                    |
| XG2600(config)# exit                                                 | Switch to Operation mode.                                                                                                    |
| XG2600# configure                                                    | Switch to Configuration mode.                                                                                                    |
| XG2600(config)# snmp service on                                      | Enable SNMP function.                                                                                                    |

# **Chapter 4** Switch **Functions and** their Configuration

This chapter describes the functions of the device and how to configure them.

Refer to "2.1.1 Operating Environment for the CLI" (pg.38) for details on using the CLI. Refer to "chapter 5 Command Reference" (pg.85) for details on commands.

| 4.1 | Basic S | Switch Functions                               | . 61 |
|-----|---------|------------------------------------------------|------|
|     | 4.1.1   | Switching Mode (XG2600)                        | 61   |
|     | 4.1.2   | MAC Address Table Management                   | 62   |
|     | 4.1.3   | Jumbo Frame Support                            | 63   |
|     | 4.1.4   | Flow Control                                   | 63   |
|     | 4.1.5   | Storm Control                                  | 63   |
|     | 4.1.6   | Egress Rate Control (XG2600 Only).             | . 64 |
| 4.2 | Port M  | irroring                                       | 65   |
| 4.3 | Link D  | own Relay                                      | . 66 |
| 4.4 | Link A  | ggregation                                     | 67   |
|     | 4.4.1   | Configuring Link Aggregation                   | . 68 |
|     | 4.4.2   | Frame Distribution Methods in Link Aggregation | . 69 |
|     | 4.4.3   | The Number of Ports That Require Linkup        | . 70 |
|     | 4.4.4   | Notes on Link Aggregation                      | . 70 |
| 4.5 | Spanni  | ing Tree Protocol (STP)                        | . 71 |
|     | 4.5.1   | Port Roles Based on Spanning Tree              | . 72 |
|     | 4.5.2   | Spanning Tree Protocol Port States             | . 72 |
|     | 4.5.3   | Configuring Spanning Tree                      | . 73 |
| 4.6 | VLAN    |                                                | . 74 |
|     | 4.6.1   | Port-Based VLAN                                | .74  |
|     | 4.6.2   | Tag-Based (IEEE802.1Q) VLAN.                   | . 75 |
| 4.7 | Quality | / of Service (QoS)                             | . 76 |

| 4.8 | IGMP S | Snooping                  |
|-----|--------|---------------------------|
|     | 4.8.1  | Registering Group Members |
|     | 4.8.2  | Removing Group Members    |
|     | 4.8.3  | Managing Group Members    |
|     | 4.8.4  | IGMP Querier              |
|     | 4.8.5  | Configuring IGMP Snooping |
| 4.9 | Netwo  | rk Management             |
|     | 4.9.1  | Traffic Statistics        |
|     | 4.9.2  | SNMP Agent                |
|     | 4.9.3  | RMON                      |

# 4.1 **Basic Switch Functions**

This section describes the basic switch functions.

#### 4.1.1 Switching Mode (XG2600)

XG2600 provides the following two switching modes. XG0224 and XG0448 provide store-and-forward switching modes only.

- Store-and-forward switching mode After the device finishes receiving a frame, it checks the FCS (Frame Check Sequence) and performs a validity check (on packet size, etc.) before forwarding the frame. If the switch receives a frame with an error frame, it discards it.
- Cut-through switching mode The device transmits the frame to the destination as soon as the first 64 bytes of the frame are received with no errors. Since the device starts transmitting the frame before it receives the entire frame, this mode allows forwarding at low latency.

To change the switching modes, carry out the following procedures in "admin" Operation mode.

| Command                                          | Task                                                   |
|--------------------------------------------------|--------------------------------------------------------|
| XG2600# configure                                | Switch to Configuration mode.                          |
| XG2600(config)# forwardingmode cut-through       | Select the (cut-through) for the switching mode.       |
| XG2600(config)# forwardingmode store-and-forward | Select the (store-and-forward) for the switching mode. |
| XG2600(config)# commit                           | Apply the configuration.                               |
| XG2600(config)# save                             | Save the configuration.                                |
| XG2600(config)# exit                             | Switch to Operation mode.                              |

#### 4.1.2 MAC Address Table Management

The MAC address table is a database used for managing the association between address information and destination ports.

XG0224 and XG2600 can learn up to 16000 entries of MAC addresses.

XG0448 can learn up to 32000 entries of MAC addresses.

• Dynamic MAC address learning

The device dynamically learns MAC addresses from received frames. If MAC addresses are not refreshed before the aging time expires, they will be removed frame MAC address table.

To disable the dynamic learning, carry out the following procedures in "admin" Operation mode.

| Command                          | Task                                      |
|----------------------------------|-------------------------------------------|
| XG2600# configure                | Switch to Configuration mode.             |
| XG2600(config)# mac learning off | Disable the dynamic MAC address learning. |
| XG2600(config)# commit           | Apply the configuration.                  |
| XG2600(config)# save             | Save the configuration.                   |
| XG2600(config)# exit             | Switch to Operation mode.                 |

To change aging time period of MAC address learning table, carry out the following procedures in "admin" Operation mode..

| Command                      | Task                                                    |
|------------------------------|---------------------------------------------------------|
| XG2600# configure            | Switch to Configuration mode.                           |
| XG2600(config)# mac age 1000 | Change aging time period of MAC address learning table. |
| XG2600(config)# commit       | Apply the configuration.                                |
| XG2600(config)# save         | Save the configuration.                                 |
| XG2600(config)# exit         | Switch to Operation mode.                               |

Static unicast address

By registering a unicast MAC address with the MAC address table, unicast frames are forwarded to a specified port. Static unicast addresses are not subject to MAC address removal controlled by the aging function.

To register, change or delete a static unicast address, carry out the following procedures in "admin" Operation mode.

| Command                                                                                          | Task                                                                                                    |
|--------------------------------------------------------------------------------------------------|----------------------------------------------------------------------------------------------------|
| XG2600# configure                                                                                | Switch to Configuration mode.                                                                                     |
| XG2600(config)# vlan <vid> forward <count><br/><dst_addr> <port></port></dst_addr></count></vid> | Register a static unicast address, destination port and vlan with the MAC address table (or remove them from it). |
| XG2600(config)# delete vlan <vid> forward</vid>                                                  |                                                                                                    |
| XG2600(config)# commit                                                                           | Apply the configuration.                                                                                          |
| XG2600(config)# save                                                                             | Save the configuration.                                                                                           |
| XG2600(config)# exit                                                                             | Switch to Operation mode.                                                                                         |

#### 4.1.3 Jumbo Frame Support

The device can transmit jumbo frames of up to 9KB (9216 bytes). (XG0224,XG0448)

The device can transmit jumbo frames of up to 16KB (16128 bytes). (XG2600)

### 4.1.4 Flow Control

Flow control is a function that prevents frame loss when the receive buffer in the switch overflows due to temporary traffic overload by using a PAUSE frame.

When the device receives a PAUSE frame, it temporarily stops sending frames at the receive port. If the receive buffer overflows, it is possible to restrict frame transmission from the connected device by sending a PAUSE frame.

For each port, it is possible to select whether or not to send a PAUSE frame. Select the mode depending on whether the destination responds to a PAUSE frame or not.

To change the flow control mode, carry out the following procedures in "admin" Operation mode.

| Command                                  | Task                                                                                                 |
|------------------------------------------|----------------------------------------------------------------------------------------------------|
| XG2600# configure                        | Switch to Configuration mode.                                                                        |
| XG2600(config)# ether 1-3 flowctl off on | Set the flow control mode disable send flow control packets and enable receive flow control packets. |
| XG2600(config)# commit                   | Apply the configuration.                                                                             |
| XG2600(config)# save                     | Save the configuration.                                                                              |
| XG2600(config)# exit                     | Switch to Operation mode.                                                                            |

### 4.1.5 Storm Control

The device discards broadcast/multicast frames when the number of received broadcast frames are over a given threshold to prevent unnecessary waste of bandwidth due to retained broadcast frames on the network. This function is called "Storm Control".

For each port, it is possible to configure storm control.

When broadcast/multicast frames are discarded by storm control, system logs are output.

To configure storm control, carry out the following procedures in "admin" Operation mode.

• XG2600

| Command                                                          | Task                                                                                                    |  |
|------------------------------------------------------------------|----------------------------------------------------------------------------------------------------|--|
| XG2600# configure                                                | Switch to Configuration mode.                                                                                                    |  |
| XG2600(config)# ether 1-5 mac storm 7000000k<br>8000000k discard | Enable storm control, set broadcast threshold 7000000k bps,<br>multicast threshold 8000000k bps, and set "discard" when<br>broadcast and multicast traffic exceeds the threshold. |  |
| XG2600(config)# commit                                           | Apply the configuration.                                                                                                    |  |
| XG2600(config)# save                                             | Save the configuration.                                                                                                    |  |
| XG2600(config)# exit                                             | Switch to Operation mode.                                                                                                    |  |

• XG0224/XG0448

| Command                                                       | Task                                                                                                    |
|---------------------------------------------------------------|----------------------------------------------------------------------------------------------------|
| XG0224# configure                                             | Switch to Configuration mode.                                                                                                    |
| XG0224(config)# ether 1-5 mac storm 20000000<br>discard close | Enable storm control, set threshold 20000000 pps, set "discard" when broadcast traffic exceeds the threshold, set "close" when multicast traffic exceeds the threshold. |
| XG0224(config)# commit                                        | Apply the configuration.                                                                                                    |
| XG0224(config)# save                                          | Save the configuration.                                                                                                    |
| XG0224(config)# exit                                          | Switch to Operation mode.                                                                                                    |

### 4.1.6 Egress Rate Control (XG2600 Only)

It is possible to set an egress rate-limiting value for each port in approximately 40Mbps increments.

To set an egress rate-limiting value, carry out the following procedures in "admin" Operation mode.

| Command                                     | Task                                                             |  |
|---------------------------------------------|------------------------------------------------------------------|--|
| XG2600# configure                           | Switch to Configuration mode.                                    |  |
| XG2600(config)# ether 1-5 ratecontrol 8000m | Specify an egress rate limiting value by 8000M bps for port 1-5. |  |

# 4.2 Port Mirroring

It is possible to monitor the traffic by mirroring the frames sent or received by a port to another port. Multiple ports may not be mirrored to one port. However, multiple ports may be mirrored.

To configure port mirroring, carry out the following procedure in "admin" Operation mode.

• XG2600

| Command                                     | Task                                                                                                    |  |
|---------------------------------------------|----------------------------------------------------------------------------------------------------|--|
| XG2600# configure                           | Switch to Configuration mode.                                                                                 |  |
| XG2600(config)# ether 10 type mirror 0 1 rx | Configure the port 10 to be destination port and the receive frames of the source port (port 1) are mirrored. |  |
| XG2600(config)# ether 11 type mirror 0 2 tx | Configure the port 11 to be destination port and the send frames of the source port (port 2) are mirrored.    |  |
| XG2600(config)# commit                      | Apply the configuration.                                                                                      |  |
| XG2600(config)# save                        | Save the configuration.                                                                                       |  |
| XG2600(config)# exit                        | Switch to Operation mode.                                                                                     |  |

#### • XG0224/XG0448

| Command                                       | Task                                                                                                    |  |
|-----------------------------------------------|----------------------------------------------------------------------------------------------------|--|
| XG0224# configure                             | Switch to Configuration mode.                                                                                      |  |
| XG0224(config)# ether 10 type mirror 0 1 both | Configure the port 10 to be destination port and the receive/send frames of the source port (port 1) are mirrored. |  |
| XG0224(config)# ether 10 type mirror 10 2 tx  | Configure the port 10 to be destination port and the send frames of the source port (port 2) are mirrored.         |  |
| XG0224(config)# commit                        | Apply the configuration.                                                                                           |  |
| XG0224(config)# save                          | Save the configuration.                                                                                            |  |
| XG0224(config)# exit                          | Switch to Operation mode.                                                                                          |  |

# 4.3 Link Down Relay

Link Down Relay is a function that monitors the status of a specified port link, if a link down detected the device notifies the device force to link down the relay port.

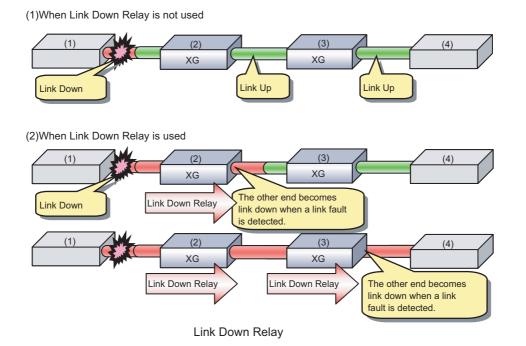

To configure Link Down Relay, carry out the following procedure in "admin" Operation mode.

| Command                                                  | Task                                                  |
|----------------------------------------------------------|-------------------------------------------------------|
| XG2600# configure                                        | Switch to Configuration mode.                         |
| XG2600(config)# ether 10 downrelay port 11,12            | Set port 11,12 go linkdown when the port 10 linkdown. |
| XG2600(config)# ether 10 downrelay recovery mode<br>auto | Set port 11,12 go linkup when the port 10 linkup.     |
| XG2600(config)# commit                                   | Apply the configuration.                              |
| XG2600(config)# save                                     | Save the configuration.                               |
| XG2600(config)# exit                                     | Switch to Operation mode.                             |

## 4.4 Link Aggregation

Link aggregation is a function that combines multiple ports into a single logical link. A set of ports that comprise a logical link are called an aggregation group.

Link aggregation provides:

Increased bandwidth

By grouping multiple physical ports into a single logical link (an aggregation group), network traffic (data sent and received) will be balanced across the physical ports, thereby providing increased bandwidth.

Redundancy

Multiplexing ports allows uninterrupted network operations should one of the multiple links fail. Since the link status of the logical aggregation groups remains unchanged, there are no fluctuations in network traffic, the effect of a fault having been minimized.

Up to 10 ports can be used to create a single link aggregation group using link aggregation. Up to 10 aggregation groups can be created.

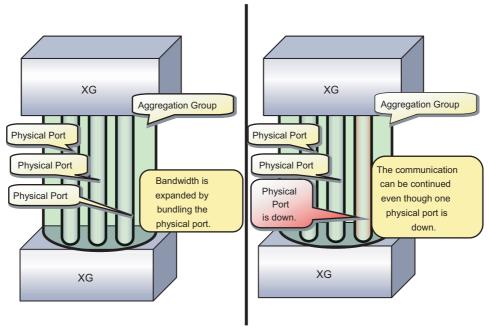

Link Aggregation

### 4.4.1 Configuring Link Aggregation

Either static or dynamic (also known as LACP) configuration can be selected for Link Aggregation.

- Static configuration Configures aggregation groups statically.
  - LACP

٠

Configures link aggregation using Link Aggregation Control Protocol (LACP). The LACP is a switch-to-switch control protocol that enables dynamic configuration of aggregation groups and is standardized by the IEEE802.3ad. The LACP facilitates load balancing across the individual links aggregated between the devices connected. Either "active" or "passive" LACP mode can be selected.

- active

The device starts LACP negotiation. Since the active mode allows the reception of LACP control frames, it is possible to direct the device in "active" mode.

- passive

The device responds to LACP control frames but does not start LACP negotiation.

To configure static link aggregation, carry out the following procedure in "admin" Operation mode.

| Command                                          | Task                                        |  |
|--------------------------------------------------|---------------------------------------------|--|
| XG2600# configure                                | Switch to Configuration mode.               |  |
| XG2600(config)# ether 1-8 type linkaggregation 1 | Set port 1-8 to be linkaggregation group 1. |  |
| XG2600(config)# linkaggregation 1 mode static    | Set linkaggregation group 1 to be static.   |  |
| XG2600(config)# commit                           | Apply the configuration.                    |  |
| XG2600(config)# save                             | Save the configuration.                     |  |
| XG2600(config)# exit                             | Switch to Operation mode.                   |  |

To configure LACP link aggregation, carry out the following procedure in "admin" Operation mode.

| Command                                            | Task                                          |  |
|----------------------------------------------------|-----------------------------------------------|--|
| XG2600# configure                                  | Switch to Configuration mode.                 |  |
| XG2600(config)# ether 1-8 type linkaggregation 1   | Set port 1-8 to be linkaggregation group 1.   |  |
| XG2600(config)# ether 11-18 type linkaggregation 2 | Set port 11-18 to be linkaggregation group 2. |  |
| XG2600(config)# linkaggregation 1 mode active      | Set linkaggregation group 1 to be active.     |  |
| XG2600(config)# linkaggregation 2 mode passive     | Set linkaggregation group 2 to be passive.    |  |
| XG2600(config)# commit                             | Apply the configuration.                      |  |
| XG2600(config)# save                               | Save the configuration.                       |  |
| XG2600(config)# exit                               | Switch to Operation mode.                     |  |

### 4.4.2 Frame Distribution Methods in Link Aggregation

How frames are distributed across physical ports that make up an aggregation group are determined by the contents of a frame (source and destination MAC addresses).

There are 6 ways to specify how frames are distributed:

- Frame distribution based on destination MAC address (da-mac) The destination port is determined based on the destination MAC address of the frames.
- Frame distribution based on source MAC address (sa-mac) The destination port is determined based on the source MAC address of the frames.
- Frame distribution based on destination and source MAC addresses (both-mac) The destination port is determined based on the destination and source MAC addresses of the frames.
- Frame distribution based on destination IP address (da-ip) The destination port is determined based on the destination IP address of the frames.
- Frame distribution based on source IP address (sa-ip)
   The destination port is determined based on the source IP address of the frames.
- Frame distribution based on destination and source IP addresses (both-ip) The destination port is determined based on the destination and source IP addresses of the frames.

To set a distribution method, carry out the following procedure in "admin" Operation mode.

| Command                                              | Task                                                                                            |  |
|------------------------------------------------------|-------------------------------------------------------------------------------------------------|--|
| XG2600# configure                                    | Switch to Configuration mode.                                                                   |  |
| XG2600(config)# ether 1-8 type linkaggregation 1     | Set port 1-8 to be linkaggregation group 1.                                                     |  |
| XG2600(config)# linkaggregation 1 algorithm both-mac | Set linkaggregation group 1 uses frame distribution based on destination and source IP address. |  |
| XG2600(config)# commit                               | Apply the configuration.                                                                        |  |
| XG2600(config)# save                                 | Save the configuration.                                                                         |  |
| XG2600(config)# exit                                 | Switch to Operation mode.                                                                       |  |

### 4.4.3 The Number of Ports That Require Linkup

It is possible to specify the number of ports that enable a linkup state for an aggregation group. If the number of active ports that make up an aggregation group in a linkup state is less than the specified number of ports, the aggregation group changes to a linkdown state.

• For static link aggregation

If the number of ports that make up an aggregation group in a linkup state no longer satisfies the specified number of ports, the aggregation group changes to a linkdown state.

For LACP link aggregation

If the number of ports that make up an established LACP aggregation group changes, the aggregation group reverts to a linkdown state.

To set the number of ports in the aggregation group, carry out the following procedure in "admin" Operation mode.

| Command                                                | Task                                                                 |  |
|--------------------------------------------------------|----------------------------------------------------------------------|--|
| XG2600# configure                                      | Switch to Configuration mode.                                        |  |
| XG2600(config)# ether 1-8 type linkaggregation 1       | Set port 1-8 to be linkaggregation group 1.                          |  |
| XG2600(config)# linkaggregation 1 collecting minimum 3 | Set the minimum number of member ports for aggregation group 1 to 3. |  |
| XG2600(config)# commit                                 | Apply the configuration.                                             |  |
| XG2600(config)# save                                   | Save the configuration.                                              |  |
| XG2600(config)# exit                                   | Switch to Operation mode.                                            |  |

#### 4.4.4 Notes on Link Aggregation

- No link aggregation can be used if the half-duplex link mode has been set by the "ether duplex" command.
- All ports in the link aggregation group must be set with the same link speed.
- All ports in the link aggregation group must be set to belong to the same VLAN.
- Specify the link aggregation group in sequential ports.
   No link aggregation can be used for the non-sequentially numbered port configuration.
   The member ports of a link aggregation group must be specified to have the sequentially numbered ports.
- If the Ethernet port type has been set as a link aggregation port and if the definition conflict as described above has occurred, the relevant port is not linked up and it cannot be used. Change the settings by referring to the log messages.

# 4.5 Spanning Tree Protocol (STP)

The Spanning Tree Protocol (STP) is a function that prevents loops from occurring on a network. It is also possible to provide network redundancy by intentionally creating a loop.

STP exclusively uses only one active path between network devices, and shuts out other paths, to avoid network loops. An active path is selected by comparing path costs defined on each path. After the comparison, the lowest cost path will be selected. If the selected path becomes disabled, STP will activate the lowest cost path amongst the paths remaining.

The device supports IEEE802.1w RSTP (Rapid Spanning Tree Protocol). The RSTP is upward compatible with IEEE802.1D STP (Spanning Tree Protocol) and serves as a STP if the destination device only supports STP.

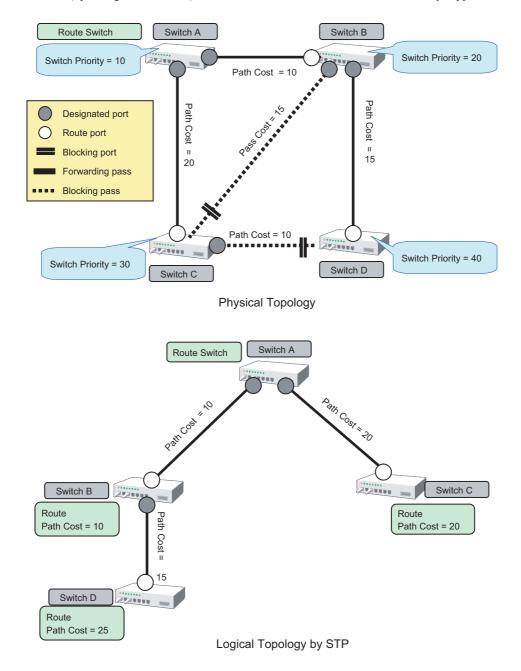

#### 4.5.1 Port Roles Based on Spanning Tree

RSTP assigns one of these port roles to individual ports:

Root port

Provides the best path (lowest cost) when the switch forwards packets to the root switch.

Designated port

Connects to the designated switch toward the leaves of the spanning tree. The port specified connecting to the designated port serves as a root port.

Alternate Port

The alternative port with the second lowest path cost. In the event that the root port goes to a linkdown state, the alternate port serves as the root port. It does not always send or receive frames while in the blocking state.

Backup Port

Provides an alternative path to that specified. In the event that the specified port goes into a linkdown state, the backup port serves as the new designated port. It does not always send or receive frames while it is in the blocking state.

Disabled Port

Disabled port, it does not send or receive any frames.

### 4.5.2 Spanning Tree Protocol Port States

The port states defined by the STP are:

• Discard

The port is in a "discarding state. BPDUs are only received.

• Learn

The port is in a "learning" state. A port in the learning state learns the destination MAC address of the received frames but does not participate in frame forwarding.

• Forward

The port is ready to transmit data traffic.

The STP states "blocking" and "listening" have been merged into a unique RSTP "discarding" state. The correspondence between STP port states and RSTP port states are shown below.

| Display Format | STP (IEEE802.1D) | RSTP (IEEE802.1w) |
|----------------|------------------|-------------------|
| Discard        | Blocking         | Discarding        |
| Discard        | Listening        | Discarding        |
| Learn          | Learning         | Learning          |
| Forward        | Forwarding       | Forwarding        |

# 4.5.3 Configuring Spanning Tree

To configure the spanning tree protocol, carry out the following procedure in "admin" Operation mode.

| Command                                                                                                    | Task                                                                                                    |
|----------------------------------------------------------------------------------------------------|----------------------------------------------------------------------------------------------------|
| XG2600# configure                                                                                                    | Switch to Configuration mode.                                                                                                    |
| XG2600(config)# stp mode stp                                                                                           | Enable Spanning Tree Protocol.                                                                                                    |
| XG2600(config)# stp domain 0 priority (0-61440)                                                                        | Configure Spanning Tree Protocol parameters on the device.                                                                          |
| XG2600(config)# stp hello (1s-10s)                                                                                     | Switch priority                                                                                                    |
| XG2600(config)# stp age (6s-40s)                                                                                       | Hello time                                                                                                    |
| XG2600(config)# stp delay (4s-30s)                                                                                     | Maximum aging time (max-age)                                                                                                    |
|                                                                                                    | Forward delay time (forward-time)                                                                                                   |
| XG2600(config)# ether 1-8 stp use on                                                                                   | Enable Spanning Tree Protocol on port 1-8.                                                                                          |
| XG2600(config)# ether 9-20 stp use off                                                                                 | Disable Spanning Tree Protocol on port 9-20.                                                                                        |
| XG2600(config)# ether 1-8 stp domain 0 priority (0-240)<br>XG2600(config)# ether 1-8 stp domain 0 cost<br>(1-20000000) | <ul><li>Configure the following parameters related to the spanning tree topology:</li><li>Port priority</li><li>Path cost</li></ul> |
| XG2600(config)# commit                                                                                                 | Apply the configuration.                                                                                                    |
| XG2600(config)# save                                                                                                   | Save the configuration.                                                                                                    |
| XG2600(config)# exit                                                                                                   | Switch to Operation mode.                                                                                                    |

# 4.6 VLAN

VLAN (Virtual LAN) is a technology that divides a single network into virtually separated networks.

VLANs are separate logical networks within one physical network. A VLAN capable switch can change and define new LAN network configurations without changing physical cable connections. This creates a flexible and extensible network system.

The device provides for port-based or Tag-based (IEEE802.1Q) VLANs.

## 4.6.1 Port-Based VLAN

Port-based VLAN is a method for configuring VLAN membership on a port basis. Forwarding is based on the destination MAC addresses and related port.

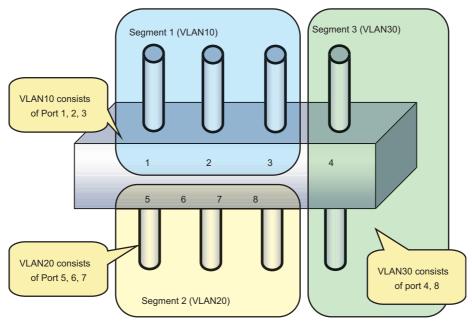

Port Base VLAN

To configure a port-based VLAN, carry out the following procedures in "admin" Operation mode.

| Command                                 | Task                                          |
|-----------------------------------------|-----------------------------------------------|
| XG2600# configure                       | Switch to Configuration mode.                 |
| XG2600(config)# ether 1-3 vlan untag 10 | Set the default port VLAN ID 10 for port 1-3. |
| XG2600(config)# ether 5-7 vlan untag 20 | Set the default port VLAN ID 20 for port 5-7. |
| XG2600(config)# ether 4,8 vlan untag 30 | Set the default port VLAN ID 30 for port 4,8. |
| XG2600(config)# commit                  | Apply the configuration.                      |
| XG2600(config)# save                    | Save the configuration.                       |
| XG2600(config)# exit                    | Switch to Operation mode.                     |

# 4.6.2 Tag-Based (IEEE802.1Q) VLAN

Tag-based VLAN is a method of configuring VLANs so that the frame forwarding decision is based on a tag in the MAC header identifying the VLAN membership. 4 bytes of additional data in the header, called a VLAN tag, identifies the VLAN frame ownership. Using a VLAN tag enables configuring a single physical link that shares multiple VLANs.

The device's tag-based VLAN function is based on the IEEE 802.1Q standard.

The following figure shows an Ethernet frame format including a VLAN tag as specified by the IEEE 802.1Q standard.

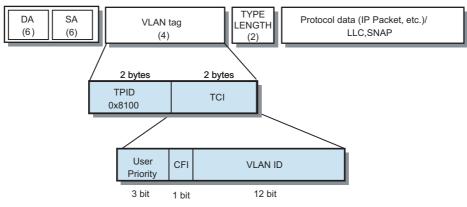

- TPID (Tag Protocol Identifier) (0x8100)
- TCI (Tag Control Information)
  - User Priority(3bit): Priority of Frames (Higher priority to larger number from 0 to 7)
  - CFI (Canonical Format Indicator)(1bit): "1" when RIF field exists. Normally "0".
  - VLAN ID(12bit):VLAN identifier (0 to 4095. 0 and 4095 are reserved ID)

#### Tag VLAN Frame Format

To configure a tag-based VLAN, carry out the following procedures in "admin" Operation mode.

| Command                                    | Task                                            |
|--------------------------------------------|-------------------------------------------------|
| XG2600# configure                          | Switch to Configuration mode.                   |
| XG2600(config)# ether 1-8 vlan tag 100-300 | Set the tag-based VLAN ID 100-300 for port 1-8. |
| XG2600(config)# commit                     | Apply the configuration.                        |
| XG2600(config)# save                       | Save the configuration.                         |
| XG2600(config)# exit                       | Switch to Operation mode.                       |

75

# 4.7 Quality of Service (QoS)

The device provides Quality of Service (QoS) that is based on the IEEE802.1p standard.

The device QoS determines the priority of frames at the ingress side using VLAN tag (including priority tag) or a port's default priority. Their priorities are mapped to 8 output queues.

The queues are processed in the order of the QoS priority precedence.

The device priorities available are:

• Default priority

Set a default priority of 0 to 7 for each port.

For frames whose priority was not set (VLAN-untagged frames), the default priority is assigned according to the value of the frame.

• Mapping to output queues The device is equipped with 8 output queues with different levels (0 to 7). Frames are transmitted in order of output queue priority.

Each priority is mapped to a specified output queue.

To set the default priority and output queue mapping, carry out the following procedure in "admin" Operation mode.

• XG2600

| Command                                               | Task                                                                                             |
|-------------------------------------------------------|--------------------------------------------------------------------------------------------------|
| XG2600# configure                                     | Switch to Configuration mode.                                                                    |
| XG2600(config)# ether 1-8 qos priority (0-7)          | Set a default priority for frames whose priority was not set (VLANuntagged frame) when received. |
| XG2600(config)# ether 1-8 qos prioritymap (0-7) (0-7) | Set the level of output queue to map to each frame that has a priority value.                    |
| XG2600(config)# save                                  | Save the configuration.                                                                          |
| XG2600(config)# reset                                 | Reset the device.                                                                                |

#### • XG0224/XG0448

| Command                                      | Task                                                                                             |
|----------------------------------------------|--------------------------------------------------------------------------------------------------|
| XG0224# configure                            | Switch to Configuration mode.                                                                    |
| XG0224(config)# ether 1-8 qos priority (0-7) | Set a default priority for frames whose priority was not set (VLANuntagged frame) when received. |
| XG0224(config)# qos cosmap (0-7) (0-7)       | Set the level of output queue to map to each frame that has a priority value.                    |
| XG0224(config)# save                         | Save the configuration.                                                                          |
| XG2600(config)# reset                        | Reset the device.                                                                                |

# 4.8 IGMP Snooping

IP multicast is often used to distribute multimedia data, including video and voice, over a network.

A layer 2 switch floods multicast frames, absorbing unnecessary network bandwidth. A layer 3 switch that supports Internet Group Management Protocol (IGMP) manages multicast groups using IGMP packets. The device controls how IP multicast packets are forwarded to required ports by monitoring IGMP packets generated by layer 3 switches, thereby preventing unnecessary flooding. This function is called "IGMP Snooping".

The device supports IGMP snooping for IGMP v1/v2.

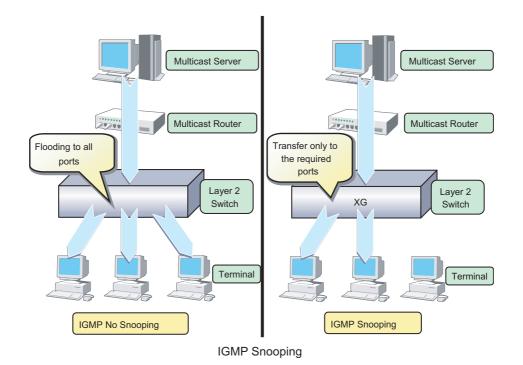

## 4.8.1 Registering Group Members

On receiving an IGMP Report message, the device registers a multicast MAC address to the IGMP snooping control table for the port that received the IGMP Report message and the connecting multicast router port.

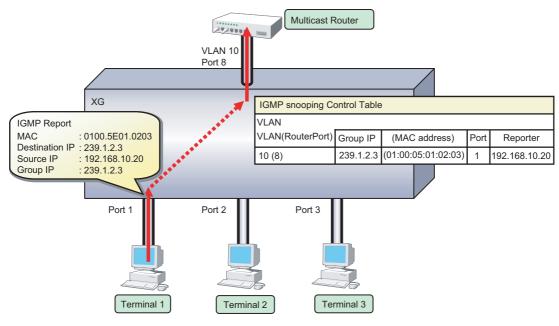

**Registering Group Members** 

- The device can register multicast groups up to a maximum value (Reference "1.2.3 System Maximum Values" (pg.34)). Multicast packets that cannot be registered are those flooding all ports belonging to the same VLAN.
  - If "igmpsnoop unknown flooding off" command is set, Multicast packets that cannot be registered are those not flooding all ports belonging to the same VLAN (XG0224, XG0448).

The following figure shows the relationship between the registered IP multicast address and the multicast MAC address. MAC addresses that are registered with IGMP snooping are between 0100.5E00.0000 and 0100.5E7F.FFFF. An IP multicast address is 32 bits. The first 4 bits are always 1110 followed by 28 bits that represent the IP multicast address information. Of these 28 bits, the lower order 23 bits are mapped to a MAC address and the data in the higher order 5 bits is not used.

Therefore 32 IP multicast addresses are mapped to the same single MAC address.

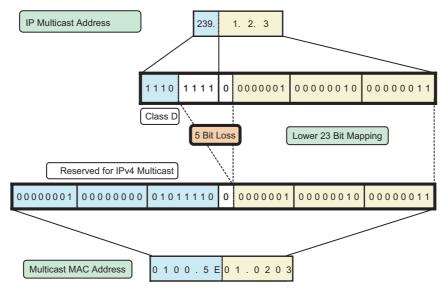

Multicast Address

Note

### 4.8.2 Removing Group Members

The group members registered by IGMP snooping are removed under the following status.

- If after receiving an IGMP Report message for group registration, the group member interval expires before the device receives another IGMP Report message, the switch removes the host from the group member. The setting for the group member interval is 260 seconds.
- If an IGMP Leave message is sent from a host, the multicast router sends out an IGMP Specific Query (GSQ) message to determine whether that the host has left the group.
- If after receiving the IGMP Leave message, the last member interval expires before the device receives another IGMP Report message, the switch removes the host from the group member. The setting for the last member interval is 2 seconds.

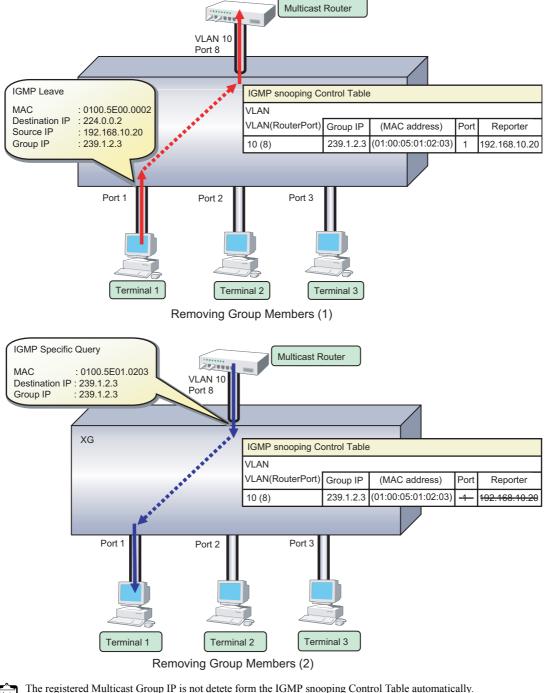

Please use "clear igmpsnoop group" command to delete it.

## 4.8.3 Managing Group Members

When network congestion causes Leave message loss or there is a host that uses IGMPv1, the multicast router does not receive Leave messages. The multicast router sends out an IGMP General Query message to all hosts (IP address: 224.0.0.1) at intervals (query interval) to determine membership information.

Upon reception of an IGMP General Query message, the host, a member of the group, returns an IGMP Report message to maintain membership in the group.

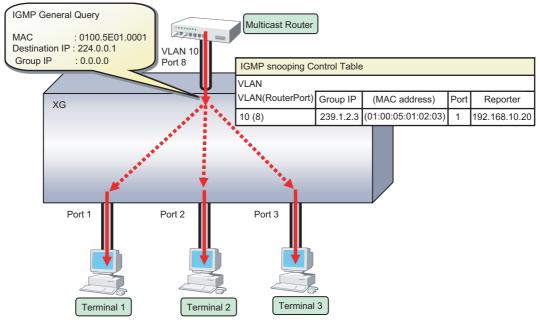

Managing Group Members

In consideration of General Query or Report message loss caused by network congestion, since RFC 2236 defines the default query interval for multicast routers as 125 seconds, this device uses 126 seconds for the group member interval when it works as a Querier.

## 4.8.4 IGMP Querier

In a typical network configuration, the multicast router periodically sends out an IGMP General Query message to determine if any of the hosts on the network are members of any multicast groups. Receiving a response from a host ascertains its membership in a multicast group.

IGMP Querier is a function that acts as a proxy for a multicast router when one is not available in a network segment to send an IGMP General Query message to all hosts.

The Query interval is 126 seconds.

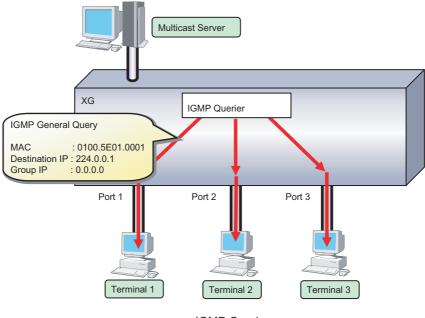

**IGMP** Querier

Upon reception of an IGMP Leave message, the device sends an IGMP Specific Query (GSQ) message to determine that the host is interested in leaving the group.

If an IGMP Specific Query message is sent 2 times and the host does not respond with an IGMP Report message, that host is removed.

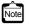

Generally, IGMP Querier uses "0.0.0.0" for the source IP address when sending a Query message. Since some client software does not return a response for a Query message with the source IP address being set to "0.0.0.0", it is recommended that an address other than "0.0.0.0" be used.

If a multicast router exists on the network segment, the device does not send Query message even if IGMP Querier is valid.

# 4.8.5 Configuring IGMP Snooping

To configure IGMP snooping, carry out the following procedure in "admin" Operation mode.

| Command                                            | Task                                                    |
|----------------------------------------------------|---------------------------------------------------------|
| XG2600# configure                                  | Switch to Configuration mode.                           |
| XG2600(config)# igmpsnoop use on                   | Enable global IGMP snooping on the device.              |
| XG2600(config)# vlan 10 igmpsnoop router yes 15,16 | Specify the multicast router port statically with VLAN. |
| XG2600(config)# commit                             | Apply the configuration.                                |
| XG2600(config)# save                               | Save the configuration.                                 |
| XG2600(config)# exit                               | Switch to Operation mode.                               |

To enable IGMP query, carry out the following procedure in "admin" Operation mode.

| Command                                      | Task                                                              |
|----------------------------------------------|-------------------------------------------------------------------|
| XG2600# configure                            | Switch to Configuration mode.                                     |
| XG2600(config)# igmpsnoop use on             | Enable global IGMP snooping on the device.                        |
| XG2600(config)# vlan 20 igmpsnoop querier on | Specify the Querier operation mode if no multicast router exists. |
| XG2600(config)# commit                       | Apply the configuration.                                          |
| XG2600(config)# save                         | Save the configuration.                                           |
| XG2600(config)# exit                         | Switch to Operation mode.                                         |

# 4.9 Network Management

## 4.9.1 Traffic Statistics

The device can display traffic statistics to analyze network operations such as traffic bytes, errors, etc. The following are the Traffic Statistics the device provides.

- · Displays traffic information on outgoing and incoming frames for each port.
- Displays traffic information on incoming frames by frame size range for each port.
- · Displays traffic information on incoming frames for each VLAN.
- Displays incoming traffic information by QoS priority for each port.
- Displays information related to data flow for each port.
- · Displays information about errors that occur during transmission/reception for each port.

To display traffic statistics, monitor and show commands are provided.

- "show ether utilization" command Display the usage ratio (or utilization) information of Ethernet physical ports.
- "show ether statistics" (show ether statistics detail) command Display the statistics of Ethernet physical ports.

## 4.9.2 SNMP Agent

SNMP (Simple Network Management Protocol) is a protocol that monitors and manages devices on a network. The device supports the SNMP (v1/v2c/v3) function to collect management information blocks (MIBs) from a remote network manager (SNMP manager).

For the MIBs supported, refer to Appendix B. The device can be configured for up to 16 SNMP managers and up to 16 SNMP trap destinations (8 for v1/v2c, 8 for v3).

To configure the SNMP agent, carry out the following procedures in "admin" Operation mode.

| Command                                                              | Task                                                                                                    |
|----------------------------------------------------------------------|----------------------------------------------------------------------------------------------------|
| XG2600# configure                                                    | Switch to Configuration mode.                                                                                                    |
| XG2600(config)#snmp service on                                       | Enable SNMP function.                                                                                                    |
| XG2600(config)#snmp agent contact<br>SYSTEM-CONTAC                   | Set the swith's contact (SYSTEM-CONTACT).                                                                                                    |
| XG2600(config)#snmp agent location<br>SYSTEM-LOCATION                | Set the swith's location (SYSTEM-LOCATION).                                                                                                    |
| XG2600(config)#snmp agent address A.B.C.D                            | Set the SNMP agent address. This setting is also used for the local address at trap transmission.<br>Make sure to set it when using the SNMP agent function.   |
| XG2600(config)# snmp manager 0 A.B.C.D<br>COMMUNIT-YNAME v2c disable | Set the IP address (host name) of the SNMP manager, the community name, sending SNMPv2 traps, and disabling writing. if the SNMP trap notification is enabled. |
| XG2600(config)# snmp user 0 name USERNAME                            | Set a SNMP v3 user name.                                                                                                    |
| XG2600(config)# snmp user 0 address 0 A.B.C.D                        | Set a SNMP v3 host address.                                                                                                    |
| XG2600(config)# snmp user 0 notification 0 A.B.C.D                   | Set a SNMP v3 trap notification host address.                                                                                                    |
| XG2600(config)# snmp user 0 auth md5<br>auth_password                | Set the authentication protocol and password for SNMP v3.                                                                                                    |
| XG2600(config)# snmp user 0 priv des priv_password                   | Set the encryption protocol and password for SNMP v3.                                                                                                    |

Network Management

| Command                                   | Task                                               |
|-------------------------------------------|----------------------------------------------------|
| XG2600(config)# snmp user 0 read view 0   | Set MIB read permission view for SNMP v3.          |
| XG2600(config)# snmp user 0 notify view 0 | Set trap notification permission view for SNMP v3. |
| XG2600(config)# commit                    | Apply the configuration.                           |
| XG2600(config)# save                      | Save the configuration.                            |
| XG2600(config)# exit                      | Switch to Operation mode.                          |

# 4.9.3 RMON

Remote Monitoring (RMON) is a function provided to monitor communications over a network, such as traffic and errors. RMON, used in conjunction with the SNMP agent, allows the remote monitoring of traffic on a LAN segment. The device supports 2 RMON groups (Statistics, History).

- Statistics group Collects traffic statistics for each port.
- History group

Records traffic statistics for each port at specified time intervals.

To configure RMON, carry out the following procedure in "admin" Operation mode.

| Command                                    | Task                                                    |
|--------------------------------------------|---------------------------------------------------------|
| XG2600# configure                          | Switch to Configuration mode.                           |
| XG2600(config)#snmp rmon <on off></on off> | Specify whether to enable or disable the RMON function. |
| XG2600(config)# commit                     | Apply the configuration.                                |
| XG2600(config)# save                       | Save the configuration.                                 |
| XG2600(config)# exit                       | Switch to Operation mode.                               |

# Chapter 5 Command Reference

5

This chapter explains about Command Reference.

| 5.1 | Port In | formation Settings                            |  |  |
|-----|---------|-----------------------------------------------|--|--|
|     | 5.1.1   | Ethernet Common Information                   |  |  |
|     | 5.1.2   | MAC Information                               |  |  |
|     | 5.1.3   | STP Information                               |  |  |
|     | 5.1.4   | LLDP Information                              |  |  |
|     | 5.1.5   | Filter Information                            |  |  |
|     | 5.1.6   | QoS Information                               |  |  |
|     | 5.1.7   | LACP Information                              |  |  |
|     | 5.1.8   | ether L3 Monitor Information                  |  |  |
|     | 5.1.9   | ether SNMP Information                        |  |  |
|     | 5.1.10  | ether output rate control information         |  |  |
| 5.2 | LACP I  | nformation Settings                           |  |  |
|     | 5.2.1   | LACP Information                              |  |  |
| 5.3 | VLAN I  | VLAN Information Settings                     |  |  |
|     | 5.3.1   | VLAN Common Information                       |  |  |
|     | 5.3.2   | IGMP Snooping Information                     |  |  |
|     | 5.3.3   | Filter Information                            |  |  |
|     | 5.3.4   | QoS Information                               |  |  |
| 5.4 | MAC In  | formation                                     |  |  |
|     | 5.4.1   | MAC Information                               |  |  |
| 5.5 | LAN In  | formation Settings                            |  |  |
|     | 5.5.1   | IPv4 Related Information                      |  |  |
|     | 5.5.2   | IPv6 Related Information                      |  |  |
|     | 5.5.3   | VLAN Related Information                      |  |  |
|     | 5.5.4   | LLMNR Related Information                     |  |  |
|     | 5.5.5   | Management LAN port IPv4 Related Information  |  |  |
|     | 5.5.6   | Management LAN port IPv6 Related Information  |  |  |
|     | 5.5.7   | Management LAN port LLMNR Related Information |  |  |

| 5.6  | IPv4 Re | elated Information                                                           |       |
|------|---------|------------------------------------------------------------------------------|-------|
|      | 5.6.1   | IPv4 Related Information                                                     | . 215 |
| 5.7  | QoS In  | formation Settings                                                           | . 216 |
|      | 5.7.1   | QoS Information                                                              |       |
| 5.8  | STP Inf | ormation                                                                     |       |
|      | 5.8.1   | STP Information                                                              | . 217 |
| 5.9  | LLDP I  | nformation Settings                                                          |       |
|      | 5.9.1   | LLDP Information                                                             |       |
| 5.10 |         | Snooping Information Settings                                                |       |
|      |         | IGMP Snooping Information                                                    |       |
| 5.11 | Loop D  | etection Information Settings                                                | . 230 |
|      | 5.11.1  | Loop Detection Information                                                   | . 230 |
| 5.12 | ACL In  | formation Settings                                                           | . 233 |
|      | 5.12.1  | ACL Information                                                              | . 233 |
| 5.13 |         | formation Settings                                                           |       |
|      | 5.13.1  | Group ID Information                                                         | . 243 |
|      | 5.13.2  | AAA User Information                                                         | . 244 |
|      | 5.13.3  | RADIUS Information Settings                                                  | . 247 |
| 5.14 | Passwo  | ord Information                                                              | . 257 |
|      | 5.14.1  | password format                                                              | . 257 |
|      | 5.14.2  | password admin set                                                           | . 258 |
|      | 5.14.3  | password user set                                                            | . 260 |
|      | 5.14.4  | password aaa                                                                 | . 261 |
|      | 5.14.5  | password authtype                                                            | . 261 |
| 5.15 | Device  | Information Settings                                                         |       |
|      | 5.15.1  |                                                                              |       |
|      | 5.15.2  | System Log Information                                                       | . 280 |
|      | 5.15.3  | Automatic Time Setting Information                                           |       |
|      | 5.15.4  | ProxyDNS Information                                                         | . 290 |
|      | 5.15.5  | Host Database Information                                                    | . 295 |
|      | 5.15.6  | Schedule Information                                                         | . 297 |
|      | 5.15.7  | Filter/QoS Resource Information                                              | . 299 |
|      |         | Other                                                                        |       |
| 5.16 | Login b | oanner Settings                                                              | . 328 |
|      | 5.16.1  | Login banner Information                                                     | . 328 |
| 5.17 | Mode a  | nd Terminal Operation Commands                                               | . 330 |
|      | 5.17.1  | Mode Operation Commands                                                      | . 330 |
|      | 5.17.2  | Terminal Operation Commands                                                  | . 337 |
|      | 5.17.3  | Command Execution History                                                    | . 346 |
|      | 5.17.4  | Command Alias                                                                | . 349 |
|      | 5.17.5  | Command Output                                                               | . 351 |
| 5.18 | System  | Operations and Display Commands                                              | . 353 |
|      | 5.18.1  | System Operations and Display Commands                                       | . 353 |
| 5.19 | Config  | uration Display, Delete and Operation Commands                               | . 369 |
|      | 5.19.1  | Configuration Display Commands.                                              | . 369 |
|      | 5.19.2  | Configuration Delete Commands.                                               | . 372 |
|      | 5.19.3  | Configuration Operation Commands                                             | . 373 |
|      |         | File Operation Commands                                                      |       |
| 5.20 | Etherne | et Counter, Log, Statistics, and Status Display and Clear Operation Commands | . 383 |
|      | 5.20.1  | Ethernet Counter, Log, Statistics, and Status Display Commands               | . 383 |
|      |         |                                                                              |       |

|      | 5.20.2 Ethernet Counter, Log, and Statistics Clear Commands                               | 414 |
|------|-------------------------------------------------------------------------------------------|-----|
| 5.21 | USB connection Counter, Log, Statistics, and Status Display and Clear Operation Commands  | 415 |
|      | 5.21.1 USB connection Counter, Log, and Statistics Clear Commands                         | 415 |
| 5.22 | LACP Counter, Log, Statistics, and Status Display and Clear Operation Commands            | 419 |
|      | 5.22.1 LACP Counter, Log, Statistics, and Status Display Commands                         | 419 |
|      | 5.22.2 LACP Counter, Log, Statistics, and Status Clear Commands                           | 422 |
| 5.23 | M1 port Status Display command                                                            | 423 |
|      | 5.23.1 M1 port Status Display command                                                     | 423 |
| 5.24 | Interface Counter, Log, Statistics, and Status Display Commands                           | 424 |
|      | 5.24.1 Interface Counter, Log, Statistics, and Status Display Commands                    | 424 |
| 5.25 | ARP Entry Display and Clear Operation Commands                                            | 428 |
|      | 5.25.1 ARP Entry Display Commands                                                         | 428 |
|      | 5.25.2 ARP Entry Clear Commands                                                           | 430 |
| 5.26 | Routing Table Entry Display Commands                                                      | 431 |
|      | 5.26.1 IPv4 Routing Table Entry Display Commands                                          | 431 |
|      | 5.26.2 IPv6 Routing Table Entry Display Commands                                          | 436 |
| 5.27 | Packet Statistics Display and Clear Operation Commands                                    | 443 |
|      | 5.27.1 IPv4 Packet Statistics Display Commands                                            | 443 |
|      | 5.27.2 IPv4 Packet Statistics Clear Commands                                              | 446 |
|      | 5.27.3 IPv6 Packet Statistics Display Commands                                            | 447 |
|      | 5.27.4 IPv6 Packet Statistics Clear Commands                                              | 450 |
| 5.28 | Bridge Counter, Log, Statistics, and Status Display and Clear Operation Commands          | 451 |
|      | 5.28.1 Bridge Counter, Log, Statistics, and Status Display Commands                       | 451 |
|      | 5.28.2 Bridge Counter, Log, Statistics, and Status Clear Commands                         | 453 |
|      | 5.28.3 Spanning Tree Counter, Log, Statistics, and Status Display Commands                | 454 |
|      | 5.28.4 Spanning Tree Counter, Log, Statistics, and Status Clear Commands                  | 479 |
| 5.29 | LLDP Counter, Log, Statistics, and Status Display and Clear Operation Commands            | 480 |
|      | 5.29.1 LLDP Counter, Log, Statistics, and Status Display Commands                         | 480 |
|      | 5.29.2 LLDP Counter, Log, Statistics, and Status Clear Commands                           | 491 |
| 5.30 | VLAN Counter, Log, Statistics, and Status Display Commands                                | 492 |
|      | 5.30.1 VLAN Counter, Log, Statistics, and Status Display Commands                         | 492 |
| 5.31 | QoS Counter, Log, Statistics, and Status Display Commands                                 | 495 |
|      | 5.31.1 COS Queue Counter, Log, Statistics, and Status Display Commands                    | 495 |
| 5.32 | SSH Counter, Log, Statistics, and Status Display Commands                                 | 497 |
|      | 5.32.1 SSH Counter, Log, Statistics, and Status Display Commands                          | 497 |
| 5.33 | IGMP Snooping Counter, Log, Statistics, and Status Display and Clear Operation Commands   | 499 |
|      | 5.33.1 IGMP Snooping Counter, Log, Statistics, and Status Display Commands                | 499 |
|      | 5.33.2 IGMP Snooping Counter, Log, Statistics, and Status Clear Commands                  | 504 |
| 5.34 | Loopdetection Counter, Log, Statistics, and Status Display and Clear Operation Commands . | 506 |
|      | 5.34.1 Loopdetection Counter, Log, Statistics, and Status Display Commands                | 506 |
| 5.35 | AAA Status Display and Clear Operation Commands                                           | 508 |
|      | 5.35.1 AAA Status Display Commands                                                        | 508 |
| 5.36 | NETTIME (time/sntp) Server and Client Statistics Display and Clear Operation Commands     | 509 |
|      | 5.36.1 NETTIME (time/sntp) Statistics Display Commands                                    | 509 |
|      | 5.36.2 NETTIME (time/sntp) Statistics Clear Commands                                      | 513 |
| 5.37 | ProxyDNS Statistics Display and Clear Operation Commands                                  | 514 |
|      | 5.37.1 ProxyDNS Statistics Display Commands                                               | 514 |
|      | 5.37.2 ProxyDNS Statistics Clear Commands                                                 |     |
| 5.38 | SNMP Statistics Display and Clear Operation Commands                                      | 517 |
|      | 5.38.1 SNMP Statistics Display Commands                                                   | 517 |
|      |                                                                                           |     |

|      | 5.38.2   | SNMP Statistics Clear Commands                                                          | 519 |
|------|----------|-----------------------------------------------------------------------------------------|-----|
| 5.39 |          | et L3 Monitor Function Counter, Log, Statistics, and Status Display and Clear Operation | 520 |
|      | 5.39.1   | Ethernet L3 Monitor Function Counter, Log, Statistics, and Status Display Commands.     | 520 |
|      | 5.39.2   | Ethernet L3 Monitor Function Counter, Log, Statistics, and Status Clear Commands        | 522 |
| 5.40 | Login I  | nformation Operations and Display Commands                                              | 523 |
|      | 5.40.1   | Login Information Display Commands                                                      | 523 |
|      | 5.40.2   | Login Information Operation Commands                                                    | 525 |
| 5.41 | Socket   | Status Display Commands                                                                 | 526 |
|      | 5.41.1   | Socket Status Display Commands                                                          | 526 |
| 5.42 |          | Show and Clear Operation Commands                                                       |     |
|      | 5.42.1   | Trace Show Commands                                                                     | 529 |
|      | 5.42.2   | Trace Clear Commands                                                                    | 531 |
| 5.43 | Etherne  | et Port Control Commands                                                                | 532 |
|      | 5.43.1   | Ethernet Port Control Commands                                                          | 532 |
| 5.44 | RADIU    | S Control Commands                                                                      | 534 |
|      | 5.44.1   | RADIUS Control Commands                                                                 | 534 |
| 5.45 |          | ort Control Commands                                                                    |     |
|      | 5.45.1   | USB Port Control Commands                                                               | 535 |
| 5.46 | l'm her  | e Commands                                                                              | 536 |
|      | 5.46.1   | I'm here Commands                                                                       | 536 |
| 5.47 | Other C  | Commands                                                                                | 537 |
|      |          | Other Commands                                                                          |     |
| 5.48 | Effect k | by "commit" Command Execution                                                           | 543 |
|      |          |                                                                                         |     |

# **5.1 Port Information Settings**

This section explains about port information settings.

#### Allowed range of port definition numbers

The Ethernet definition serial number (decimal value), which is to be specified in <number> ("ether" port definition number) of the [Option] described in each command of this section, shall be within the range of each model as shown below.

| Range   | Model   |
|---------|---------|
| 1 to 26 | XG0224  |
| 1 to 52 | XG0448  |
| 1 to 26 | XG02600 |

### Configuration of port types for each model

The following provides the configuration of port types according to the "ether" port definition number.

| Model  | 1000BASE-X/SerDes<br>(downlink) | 10/100/1000BASE-T<br>(uplink) | 1000BASE-X/SerDes<br>(interlink) |
|--------|---------------------------------|-------------------------------|----------------------------------|
| XG0224 | ether 1 to 20                   | ether 21 to 24                | ether 25 to 26                   |
| XG0448 | ether 1 to 44                   | ether 45 to 48                | ether 49 to 52                   |
| XG2600 |                                 |                               | ether 1 to 26                    |

#### Specifying the range of port numbers

A range of multiple ports can be specified in <number> ("ether" port definition number) shown in the [Options] of each command in this section.

• Examples of multiple ports range specification for XG2600/XG0224/XG0448.

| 1     | = port1            |  |
|-------|--------------------|--|
| 1-20  | = port1 to port20  |  |
| 21-24 | = port21 to port24 |  |
| -4    | = port1 to port4   |  |
| -4    | = portr to port4   |  |

# 5.1.1 Ethernet Common Information

This section explains about the commands related to ethernet common information.

# 5.1.1.1 forwardingmode

| Function        | forwardingmode <mode></mode>                                                                                                    |
|-----------------|----------------------------------------------------------------------------------------------------|
| Available Model | XG2600                                                                                                    |
| Syntax          | forwardingmode <mode></mode>                                                                                                    |
| Options         |                                                                                                    |
|                 | <mode> <ul> <li>store-and-forward</li> <li>store and forward mode is used</li> <li>cut-through</li> <li>cut through mode (default) is used</li> </ul></mode>                                                                                                    |
| Use Mode        | Configuration mode (admin class)                                                                                                    |
| Explanation     | Set the switching mode of 10GbE ports.                                                                                                    |
| Caution         |                                                                                                    |
|                 | <ul> <li>In cut-through mode, 65 byte and over error frames and 16129 byte and over frames are forwarded. 64 byte and below frames are not forwarded. It is forwarded as FCS error frame at the frame relay of 16129 or more.</li> <li>In store and forward mode, Error frames and 16129 byte and over frames are not forwarded.</li> <li>Statistics for 10GbE ports is cleared when you change the switching mode.</li> </ul> |
| Default         | It is assumed that cut through mode is used.                                                                                                    |

forwardingmode cut-through

### 5.1.1.2 ether use

| Function        | Set the port use.                                                                                                    |  |
|-----------------|----------------------------------------------------------------------------------------------------|--|
| Available Model | XG0224 / XG0448 / XG2600                                                                                                    |  |
| Syntax          | ether <number> use <mode></mode></number>                                                                                                    |  |
| Options         |                                                                                                    |  |
|                 | <number></number>                                                                                                    |  |
|                 | <ul> <li>ether port number</li> <li>Set a port number to use with a decimal value.</li> <li>When setting multiple port numbers, separate them with commas (,).</li> <li>When setting sequential numbers, separate them with hyphens (-). (Example: "1-8")</li> </ul> |  |
|                 | <mode></mode>                                                                                                    |  |
|                 | Specify a port operation mode.                                                                                                    |  |
|                 | on     Use the Ethernet port.                                                                                                    |  |
|                 | • off                                                                                                    |  |
|                 | Do not use the Ethernet port.                                                                                                    |  |
| Use Mode        | Configuration mode (admin class)                                                                                                    |  |
| Explanation     | Set to use the Ethernet port.                                                                                                    |  |
| Default         | It is assumed that the Ethernet port is used.                                                                                                    |  |
|                 | ether <number> use on</number>                                                                                                    |  |

## 5.1.1.3 ether media

| Function        | Sets media type for Ethernet ports.                                                                                                    |                                                                      |  |
|-----------------|----------------------------------------------------------------------------------------------------|----------------------------------------------------------------------|--|
| Available Model | XG0224 / XG0448                                                                                                    |                                                                      |  |
| Syntax          | ether <number> media <type></type></number>                                                                                                    |                                                                      |  |
| Options         |                                                                                                    |                                                                      |  |
|                 | <number> <ul> <li>Ethernet port number(s)</li> <li>Configure Ethernet port number(s) to be used as base 10 value(s).</li> <li>If configuring multiple port numbers, separate them with a comma.</li> <li>Use hyphens to specify a range of port numbers. (ex: "1-8")</li> </ul></number>                                                                                                    |                                                                      |  |
|                 | Range                                                                                                    | g of this chapter for details on how to specify port numbers.  Model |  |
|                 | 21 to 24                                                                                                    | XG0224                                                               |  |
|                 | 45 to 48                                                                                                    | XG0448                                                               |  |
|                 | <ul> <li>Media type.</li> <li>metal<br/>Use 10/100/1000BASE-T ports (RJ45)</li> <li>fiber<br/>Use SFP Ports.<br/>*The 100BASE-FX module can be used by XG0224 / XG0448.</li> <li>auto<br/>Automatically selects media type.<br/>*However, if both Ethernet and SFP ports are connected the SFP ports are used.</li> </ul>                                                                                                    |                                                                      |  |
| Use Mode        | Configuration mode (admin class)                                                                                                    |                                                                      |  |
| Explanation     | Sets the type of media to                                                                                                    | o be used by the Ethernet port.                                      |  |
| Caution         | <ul> <li>If auto is selected and cables are connected to 10/100/1000BASE-T ports as well as to SFP ports, the SFP ports will be selected.</li> <li>Similarly, with the auto setting, if 10/100/1000BASE-T port(s) are in a link up state and SFP slot(s) are put into a link up state by connecting a cable to them, operation changes to the SFP slot(s) and the 10/100/1000BASE-T port(s) change to a link down state.</li> <li>Use the fiber setting if using the 100BASE-FX module. (The 100BASE-FX module cannot be used with the auto setting.)</li> </ul> |                                                                      |  |
| Default         | If unset, automatic selec                                                                                                    | ction of media type will be the default.                             |  |
|                 | ether <number> media auto</number>                                                                                                    |                                                                      |  |

### 5.1.1.4 ether mode

| Function        | Set the link speed.                          |
|-----------------|----------------------------------------------|
| Available Model | XG0224 / XG0448                              |
| Syntax          | ether <number> mode <speed></speed></number> |
| Options         |                                              |

#### <number>

• ether port number

Set a port number to use with a decimal value. When setting multiple port numbers, separate them with commas (,). When setting sequential numbers, separate them with hyphens (-). (Example: "11-16")

| Range   | Model  |
|---------|--------|
| 1 to 24 | XG0224 |
| 1 to 48 | XG0448 |

#### <speed>

Link speed

- auto
  - Determine the link speed through auto negotiation.
- 1000

Set the 1Gbps fixed link speed.

 100 Set the 100Mbps fixed link speed.
 10 Set the 10Mbps fixed link speed.
 Use Mode Configuration mode (admin class)
 Explanation Set the link speed at the Ethernet port.
 Caution Use the 100Mbps fixed link speed setting if using the 100BASE-FX module.
 Default It is assumed that Auto Negotiation mode has been specified.

ether <number> mode auto

### 5.1.1.5 ether duplex

| Function | Set the full-duplex or half-duplex link mode. |
|----------|-----------------------------------------------|
|          |                                               |

Available Model XG0224 / XG0448

Syntax ether <number> duplex <duplex>

Options

#### <number>

• ether port number

Set a port number to use with a decimal value. When setting multiple port numbers, separate them with commas (,). When setting sequential numbers, separate them with hyphens (-). (Example: "11-16")

| Range   | Model  |
|---------|--------|
| 1 to 24 | XG0224 |
| 1 to 48 | XG0448 |

#### <duplex>

Full-duplex or half-duplex link mode.

• full Operates in full-duplex fixed link mode. half Operates in half-duplex fixed link mode. This option can be specified only when a fixed link speed has been specified by the "ether mode" command. (This option setting is made invalid if the link speed has been set to "auto".) **Use Mode** Configuration mode (admin class) **Explanation** Set the full-duplex or half-duplex link mode on the Ethernet port. Caution • If "1000" is specified in the "ether mode" command, this command setting is disabled and the system operates in full-duplex link mode. • If "auto" is specified in the "ether mode" command, this command setting is disabled and the system operates depending on the result autonegotiated with the connected device. Default It is assumed that full-duplex link mode has been specified. ether <number> duplex full

### 5.1.1.6 ether mdi

| Function        | Set the MDI.                                                                                                    |                                           |  |
|-----------------|----------------------------------------------------------------------------------------------------|-------------------------------------------|--|
| Available Model | XG0224 / XG0448                                                                                                    |                                           |  |
| Syntax          | ether <number> mdi <m< th=""><th colspan="2">ether <number> mdi <mode></mode></number></th></m<></number>                                                                                                    | ether <number> mdi <mode></mode></number> |  |
| Options         |                                                                                                    |                                           |  |
|                 | <number></number>                                                                                                    |                                           |  |
|                 | <ul> <li>ether port number</li> <li>Set a port number to use with a decimal value. When setting multiple port numbers, separate them with commas (,). When setting sequential numbers, separate them with hyphens (-). (Example: "11-16")</li> </ul> |                                           |  |
|                 | Range                                                                                                    | Model                                     |  |
|                 | 1 to 24                                                                                                    | XG0224                                    |  |
|                 | 1 to 48                                                                                                    | XG0448                                    |  |
| llee Mede       | <mode> Specify the MDI mode.  • auto Set the MDI or MDI-X auto detection mode.  • mdi Set the fixed MDI mode.  • mdix Set the fixed MDI-X mode.</mode>                                                                                               |                                           |  |
| Use Mode        | Configuration mode (admin class)                                                                                                    |                                           |  |
| Explanation     | Set the MDI mode for the Ethernet port.                                                                                                    |                                           |  |
| Caution         | <ul> <li>The auto mode is enabled only when "auto" or "1000M fixed" is specified in the "ether mode" command.</li> <li>If anything other than "auto" is specified in the "ether mode" command, the port operates as MDI-X port.</li> </ul>           |                                           |  |

- If "1000M" is set in the "ether mode" command, the MDI-X fixed mode or the Auto Detect mode setting is disabled. The port operates as MDI port.
- If "auto" is set in the "ether mode" command for the 10/100/1000BASE-T port, the MDI-X fixed mode setting is disabled. The port always operates as MDI port.

**Default** It is assumed that MDI/MDI-X Auto Detect mode has been specified.

ether <number> mdi auto

## 5.1.1.7 ether flowctl

| Function        | Set the flow control function.                                                                                                    |  |
|-----------------|----------------------------------------------------------------------------------------------------|--|
| Available Model | XG0224 / XG0448 / XG2600                                                                                                    |  |
| Syntax          | ether <number> flowctl <send> <receive></receive></send></number>                                                                                                    |  |
| Options         |                                                                                                    |  |
|                 | <number></number>                                                                                                    |  |
|                 | <ul> <li>ether port number</li> <li>Set a port number to use with a decimal value.</li> <li>When setting multiple port numbers, separate them with commas (,).</li> <li>When setting sequential numbers, separate them with hyphens (-). (Example: "1-8")</li> </ul>                       |  |
|                 | <send></send>                                                                                                    |  |
|                 | on     Send flow control packets.                                                                                                    |  |
|                 | <ul> <li>off</li> <li>Do not send flow control packets.</li> </ul>                                                                                                    |  |
|                 | <receive></receive>                                                                                                    |  |
|                 | <ul> <li>on<br/>Controls the flow when flow control packets are received.</li> <li>off<br/>Do not control the flow even when flow control packets are received.</li> </ul>                                                                                                    |  |
| Use Mode        | Configuration mode (admin class)                                                                                                    |  |
| Explanation     | Set the operation of flow control function on the Ethernet port using the transmission and reception functions. The backpressure function is enabled in half-duplex link mode. The flow control function is enabled independently of the link speed being set by the "ether mode" command. |  |
| Default         | It is assumed to have been specified to take the flow control only when a flow control packet is received.                                                                                                    |  |
|                 | ether <number> flowctl off on</number>                                                                                                    |  |

#### 5.1.1.8 ether type

| Function        | Set a port type.                                                                                                    |                                                              |
|-----------------|----------------------------------------------------------------------------------------------------|--------------------------------------------------------------|
| Available Model | XG0224 / XG0448 / XG2600                                                                                                    |                                                              |
| Syntax          | ether <number> type normal<br/>ether <number> type mirror <count> <source/> <mode><br/>ether <number> type linkaggregation <group><br/>ether <number> type backup <group> <priority></priority></group></number></group></number></mode></count></number></number>                                                                                                    |                                                              |
| Options         | 4                                                                                                    |                                                              |
|                 | <number> <ul> <li>ether port number</li> <li>Set a port number to use with a decimal value. When setting multiple port numbers, separate them with commas (,). When setting sequential numbers, separate them with hyphens (-). (Example: "11-16")</li> <li>normal : Normal port</li> <li>mirror : Target mirroring port</li> <li>linkaggregation : Link aggregation port</li> <li>backup : Backup port</li> </ul>     Count&gt;  Definition number Specify the source port number with a decimal number.</number> |                                                              |
|                 | Range Model                                                                                                    |                                                              |
|                 | 0 to 25                                                                                                    | XG0224                                                       |
| 0 to 51 XG0448  |                                                                                                    | XG0448                                                       |
|                 | 0 to 25                                                                                                    | XG2600                                                       |
|                 | <source/> <ul> <li>Source port number</li> <li>Set the source port number</li> </ul>                                                                                                    | umber with a decimal number if mirroring has been specified. |

| Range   | Model  |
|---------|--------|
| 1 to 26 | XG0224 |
| 0 to 52 | XG0448 |
| 0 to 26 | XG2600 |

#### <mode>

• Mirroring mode

Set one of the following operation modes if mirroring has been specified.

rx : The receive frames of the source port are mirrored.

tx : The send frames of the source port are mirrored.

both : Both the send and receive frames of the source port are mirrored. [XG0224/XG0448]

#### <group>

• Group number

Set a link aggregation group number with a decimal number.

| Range   | Model  |
|---------|--------|
| 1 to 13 | XG0224 |
| 1 to 26 | XG0448 |
| 1 to 10 | XG2600 |

Set a backup group number with a decimal number.

| Range   | Model  |
|---------|--------|
| 1 to 13 | XG0224 |
| 1 to 26 | XG0448 |
| 1 to 13 | XG2600 |

#### <priority>

|             | <ul> <li>Priority of port</li> <li>Set the master port or backup port if "type backup" has been specified.</li> <li>master: Master port</li> <li>backup: Backup port</li> </ul>                                                                                                    |
|-------------|----------------------------------------------------------------------------------------------------|
| Use Mode    | Configuration mode (admin class)                                                                                                    |
| Explanation | Set an Ethernet port type.<br>Select the normal port, the mirror port, the link aggregation port, or the backup port.                                                                                                    |
| Caution     | <ul> <li>Cautions on linkaggregation settings</li> <li>All ports in the link aggregation group must be set to belong to the same VLAN.</li> <li>No link aggregation can be used for the non-sequentially numbered port configuration. The member ports of a link aggregation group must be specified to have the sequentially numbered ports.</li> <li>No link aggregation can be used if the half-duplex link mode has been set by the "ether duplex" command.</li> <li>Cautions on mirror setting</li> <li><b>XpG2600J</b></li> <li>Only one target port can be configured for tx and rx respectively.</li> <li>Target ports for tx and rx can not be configured to a same port.</li> <li>Target ports are used for tx and rx, the specified source ports are applied to both target ports.</li> <li>e.c.</li> <li>#ether 1 type mirror 0 10 tx</li> <li>#ether 2 type mirror 0 11 rx</li> <li>In above configuration, Tx frames of source port ether10 and ether11 are mirrored to target port ether1.</li> <li>Rx frames of source port ether10 and ether11 are mirrored to the target port ether2.</li> <li>The port which has been configured to target port can not be configured to source port.</li> <li>The packet to exceed the band of the target port when there are two or more source ports of the mirror for the target port is abandoned.</li> <li>The storm control to the port set as a mirror target port becomes invalid.</li> </ul> |
|             |                                                                                                    |

 The mirror traffic is as follows according to the state of STP/RSTP/MSTP of the source port.

When the mirror of two or more sources is possible, traffic corresponding to each state is mirror.

STP, RSTP, state of MSTP, and mirror frame

| Source port<br>(in object VLAN in case of MSTP) | Frame kind | Target port forwarding |
|-------------------------------------------------|------------|------------------------|
| disable                                         | Excluding  | It is not forwarded    |
|                                                 | BPDU       |                        |
|                                                 | BPDU       | It is not forwarded    |
| Blocking and listening                          | Excluding  | It is not forwarded    |
| (Discarding in RSTP/MSTP)                       | BPDU       |                        |
|                                                 | BPDU       | It is forwarded        |
| Learning                                        | Excluding  | It is not forwarded    |
|                                                 | BPDU       | It is forwarded        |
| Forwarding                                      | Excluding  | It is forwarded        |
|                                                 | BPDU       | It is forwarded        |

• The presence of the VLAN tag of the packet output to the target port: about the mirroring of the transmission frame.

It agrees to the tagging setting of the address source port of the packet. The VLAN tag attaches to the packet output to the target port only when there is the one of the setting with the VLAN tag in the address source port when there are two or more addresses of the packet like the multicast, the broadcast, and the flooding, etc., and the packet is output from two or more source ports. The content of tag becomes tag that should be applied to the destination.

- As for the mirroring of the reception frame, presence and the content of the VLAN tag
  of the packet output to the target port are corresponding to the packet when inputting it.
- When the reception frame mirroring is done rewriting DSCP and ip precedence, the frame not the reception frame but after it changes is mirror.
- When STP and LLDP are defined in the target port of the mirror, the port cannot be used.
- The storm control to the same port where the mirror target port was set becomes invalid.

#### [XG0224/XG0448]

- Only a single port can be set as the mirrored target port on the device.
- The port which is set to be target port, can be used for forwarding.
- The destination MAC address, the source MAC address, and the presence or absence of VLAN tag together with its contents sent to the target port may differ from those of the packet actually sent from or received at the source port.

Cautions on backup setting

- If multiple ports defined as master or backup exist in the same backup group, the port with a smaller number is enabled, and the port with a larger number is not linked up and it cannot be used.
- If the master or backup port is undefined in the same backup group, the relevant port is not linked up and it cannot be used.

Default

It is assumed that the normal port has been specified.

ether <number> type normal

# 5.1.1.9 ether vlan tag

| Function        | Set the tagged VLAN.                                                                                                    |  |
|-----------------|----------------------------------------------------------------------------------------------------|--|
|                 |                                                                                                    |  |
| Available Model | XG0224 / XG0448 / XG2600                                                                                                    |  |
| Syntax          | ether <number> vlan tag <tagged_vidlist></tagged_vidlist></number>                                                                                                    |  |
| Options         |                                                                                                    |  |
|                 | <number></number>                                                                                                    |  |
|                 | ether port number                                                                                                    |  |
|                 | Set a port number to use with a decimal value.<br>When setting multiple port numbers, separate them with commas (,).                                                                                                    |  |
|                 | When setting sequential numbers, separate them with hyphens (-). (Example: "1-8")                                                                                                    |  |
|                 | <tagged_vidlist></tagged_vidlist>                                                                                                    |  |
|                 | Tagged VLAN ID list                                                                                                    |  |
|                 | Set a tagged VLAN ID.                                                                                                    |  |
|                 | When setting multiple IDs, separate them with commas (,).                                                                                                    |  |
| Use Mode        | Configuration mode (admin class)                                                                                                    |  |
| Explanation     | Set a tagged VLAN ID.                                                                                                    |  |
| Caution         | To add a VLAN, specify the VLAN ID list including already registered VLANs.<br>The M1 port internally uses maximum VLAN ID in unused.<br>Therefore, the communication of the M1 port is temporarily interrupted when VLAN ID<br>allocated in the M1 port is specified by the vlan tag command, and the TCP session is<br>cut. (Only XG2600) |  |
| Default         | N/A                                                                                                    |  |

# 5.1.1.10 ether vlan untag

| <b>F</b>        |                                                                                                    |
|-----------------|----------------------------------------------------------------------------------------------------|
| Function        | Set the untagged VLAN.                                                                                                    |
| Available Model | XG0224 / XG0448 / XG2600                                                                                                    |
| Syntax          | ether <number> vlan untag <untagged_vidlist></untagged_vidlist></number>                                                                                                    |
| Options         |                                                                                                    |
|                 | <number></number>                                                                                                    |
|                 | ether port number                                                                                                    |
|                 | Set a port number to use with a decimal value.<br>When setting multiple port numbers, separate them with commas (,).<br>When setting sequential numbers, separate them with hyphens (-). (Example: "1-8")                                                                                                    |
|                 | <untagged_vidlist></untagged_vidlist>                                                                                                    |
|                 | <ul> <li>Untagged VLAN ID list</li> <li>Set an untagged VLAN ID.</li> <li>When setting multiple IDs, separate them with commas (,).</li> </ul>                                                                                                    |
| Use Mode        | Configuration mode (admin class)                                                                                                    |
| Explanation     | Set an untagged VLAN ID.                                                                                                    |
| Caution         |                                                                                                    |
|                 | <ul> <li>To add a VLAN, specify the VLAN ID list including already registered VLANs.</li> <li>Although multiple vid numbers can be specified in the "untagged_vidlist", the following conditions must be satisfied.</li> <li>Only a single port can be defined as a port VLAN.<br/>If multiple VLANs with no protocol VLAN settings have been specified, only the VLAN with the smallest number will be enabled.</li> <li>The protocol VLANs of up to 11 protocols (system definition protocol (ipv4/ipv6/fna) or user definition (up to 8 definitions)) can be defined.</li> <li>The M1 port internally uses maximum VLAN ID in unused.</li> <li>Therefore, the communication of the M1 port is temporarily interrupted when VLAN ID allocated in the M1 port is specified by the vlan untag command, and the TCP session is cut. (Only XG2600)</li> </ul> |
| Default         | On occasions when "ether vlan tag" command is not defined:<br>It is assumed that 1 has been specified as the default VLAN ID.                                                                                                    |

On occasions when "ether vlan tag" command is defined: It is assumed that "ether vlan untag" command has not been specified.

# 5.1.1.11 ether egress permission

| Function        | Set the forwarding permission port list information.                                                                                                    |
|-----------------|----------------------------------------------------------------------------------------------------|
| Available Model | XG0224 / XG0448 / XG2600                                                                                                    |
| Syntax          | ether <number> egress permission <portlist></portlist></number>                                                                                         |
| Options         |                                                                                                    |
|                 | <number></number>                                                                                                    |
|                 | ether port number                                                                                                    |
|                 | Set a port number to use with a decimal value.                                                                                                    |
|                 | When setting multiple port numbers, separate them with commas (,).                                                                                      |
|                 | When setting sequential numbers, separate them with hyphens (-). (Example: "1-8")                                                                       |
|                 | <portlist></portlist>                                                                                                    |
|                 | <ul> <li>Forwarding permitted port list</li> </ul>                                                                                                    |
|                 | Specify a list of the Ethernet ports that are permitted to forward data.                                                                                |
|                 | When setting multiple port numbers, separate them with commas (,).                                                                                      |
|                 | When setting sequential numbers, separate them with hyphens (-). (Example: "1-8")                                                                       |
| Use Mode        | Configuration mode (admin class)                                                                                                    |
| Explanation     | Set a port list to allow forwarding via the ports.                                                                                                    |
|                 | If a link aggregation port or a backup port is specified on the port list, forwarding is allowed via all ports of the link aggregation or backup group. |
| Default         | It is assumed that forwarding has been permitted for all ports.                                                                                         |
|                 |                                                                                                    |

## 5.1.1.12 ether loopdetect use

| Function        | Set to use the Loop Detection function.                                                                                                    |  |
|-----------------|----------------------------------------------------------------------------------------------------|--|
| Available Model | XG0224 / XG0448 / XG2600                                                                                                    |  |
| Syntax          | ether <number> loopdetect use <mode></mode></number>                                                                                                    |  |
| Options         |                                                                                                    |  |
|                 | <number></number>                                                                                                    |  |
|                 | ether port number                                                                                                    |  |
|                 | Set a port number to use with a decimal value.                                                                                                    |  |
|                 | When setting multiple port numbers, separate them with commas (,).                                                                                                    |  |
|                 | When setting sequential numbers, separate them with hyphens (-). (Example: "1-8")                                                                                             |  |
|                 | <mode></mode>                                                                                                    |  |
|                 | • on                                                                                                    |  |
|                 | Enable the Loop Detection function.                                                                                                    |  |
|                 | • off                                                                                                    |  |
|                 | Disable the Loop Detection function.                                                                                                    |  |
| Use Mode        | Configuration mode (admin class)                                                                                                    |  |
| Explanation     | Set whether or not to enable the loop detection function.<br>Disable if the system is stopped by the "loopdetect use" definition even if this mode is set<br>to be effective. |  |
| Default         | It is assumed that the loop detection function is enabled.                                                                                                    |  |
|                 | ether <number> loopdetect use on</number>                                                                                                    |  |

# 5.1.1.13 ether loopdetect frame

| Function        | Enable the Loop Detection Frame sender.                                                                                                    |                                           |                                                |
|-----------------|----------------------------------------------------------------------------------------------------|-------------------------------------------|------------------------------------------------|
| Available Model | XG0224 / XG0448 / XG2600                                                                                                    |                                           |                                                |
| Syntax          | ether <number> loopdetect frame <target></target></number>                                                                                              |                                           |                                                |
| Options         |                                                                                                    |                                           |                                                |
|                 | <number></number>                                                                                                    |                                           |                                                |
|                 | • ether port                                                                                                    | number                                    |                                                |
|                 | Set a port number to use with a decimal value.                                                                                                    |                                           |                                                |
|                 | When setting multiple port numbers, separate them with commas (,).<br>When setting sequential numbers, separate them with hyphens (-). (Example: "1-8") |                                           |                                                |
|                 | <target></target>                                                                                                    |                                           |                                                |
|                 | -                                                                                                    | er of loopdetect-frame.                   |                                                |
|                 | • own                                                                                                    |                                           |                                                |
|                 | A Loop is o                                                                                                    | detected when receiving a Loop Detec      | tion frame from this device.                   |
|                 | <ul> <li>any</li> </ul>                                                                                                    |                                           |                                                |
|                 | A Loop is o                                                                                                    | detected when receiving a Loop Detec      | tion frame from any device.                    |
| Use Mode        | Configuration mode (admin class)                                                                                                    |                                           |                                                |
| Explanation     | Specify the sender of Loop Detection frames used to detect a loop.                                                                                      |                                           |                                                |
|                 | The following                                                                                                    | g is the port which is blocked/offlined v | when a loop is detected.                       |
|                 | <target></target>                                                                                                    | Sender of Loop Detection frame            | The port which is blocked/offlined             |
|                 | own                                                                                                    | This device                               | The port reporting the Loop Detection frame    |
|                 | any                                                                                                    | This device                               | The port reportinging the Loop Detection frame |
|                 |                                                                                                    | Other device                              | The port receiving the Loop Detection frame    |
|                 |                                                                                                    | •                                         |                                                |

Default

It is assumed that set the sender as own.

ether <number> loopdetect frame own

# 5.1.1.14 ether startup

| Function                | Set the offline status when it is started up.                                                                                                    |                                                                                                    |                                                                                          |                                                         |  |
|-------------------------|----------------------------------------------------------------------------------------------------|----------------------------------------------------------------------------------------------------|------------------------------------------------------------------------------------------|---------------------------------------------------------|--|
| Available Model         | XG0224 / XG0448 / XG2600                                                                                                    |                                                                                                    |                                                                                          |                                                         |  |
| Syntax                  | ether <number> startup <mode></mode></number>                                                                                                    |                                                                                                    |                                                                                          |                                                         |  |
| Options                 |                                                                                                    |                                                                                                    |                                                                                          |                                                         |  |
|                         | <number></number>                                                                                                    |                                                                                                    |                                                                                          |                                                         |  |
|                         | <ul> <li>ether port number</li> <li>Set a port number to use with a decimal value.</li> <li>When setting multiple port numbers, separate them with commas (,).</li> <li>When setting sequential numbers, separate them with hyphens (-). (Example: "1-8")</li> </ul> |                                                                                                    |                                                                                          |                                                         |  |
|                         | <mode></mode>                                                                                                    |                                                                                                    |                                                                                          |                                                         |  |
| Use Mode<br>Explanation | <ul> <li>online<br/>The port s<br/>definition</li> <li>offline<br/>The port s<br/>definition</li> <li>Configuration</li> </ul>                                                                                                    | reflection.<br>starts operation in the offli<br>reflection. Also, wait for a<br>on mode (admin class) | ne state during device sta<br>ne state during device sta<br>n offline release instructio | rtup or during dynamic<br>n from operator.              |  |
|                         | Set the port in offline state during device startup or during reflection of dynamic definitions.<br>During device startup or during change of dynamic definitions, the relationship between the Ethernet port state and the port offline state is as follows.        |                                                                                                    |                                                                                          |                                                         |  |
|                         | <mode></mode>                                                                                                    | Ether port state during device startup or dynamic definitions change                                  |                                                                                          |                                                         |  |
|                         | <mode <="" th=""><th>Linkup possible</th><th>Linkup impossible</th><th>Port offline</th></mode>                                                                                                    | Linkup possible                                                                                       | Linkup impossible                                                                        | Port offline                                            |  |
|                         | online                                                                                                    | Linkup or Communication possible                                                                      | Linkdown or<br>Communication<br>impossible                                               | Communication<br>impossible<br>staying in offline state |  |
|                         | offline                                                                                                    | Communication<br>impossible<br>entering offline state                                                 | Communication<br>impossible<br>entering offline state                                    | Communication<br>impossible<br>staying in offline state |  |
|                         |                                                                                                    |                                                                                                    |                                                                                          |                                                         |  |

**Caution** If ports are offline, release them with the "online" command with port releasing.

**Default** It is assumed that forcible offline processing to the port is not performed during device startup or during reflection of dynamic definitions.

ether startup online

# 5.1.1.15 ether recovery limit

| Function        | Set the upper limit number of linkdown times.                                                                                                    |
|-----------------|----------------------------------------------------------------------------------------------------|
| Available Model | XG0224 / XG0448 / XG2600                                                                                                    |
| Syntax          | ether <number> recovery limit <limit></limit></number>                                                                                                    |
| Options         |                                                                                                    |
|                 | <number></number>                                                                                                    |
|                 | ether port number                                                                                                    |
|                 | Set a port number to use with a decimal value.<br>When setting multiple port numbers, separate them with commas (,).<br>When setting sequential numbers, separate them with hyphens (-). (Example: "1-8")                         |
|                 | <li>limit&gt;</li>                                                                                                    |
|                 | <ul> <li>Number of linkdown times</li> <li>Set the upper limit number of linkdown times, for the ports to go offline, with a decimal value from 1 to 10.</li> </ul>                                                               |
| Use Mode        | Configuration mode (admin class)                                                                                                    |
| Explanation     | Set the number of times for linkdown as the upper limit for the relevant ports to go offline.<br>When the upper limit has been exceeded, the log is output to the SYSLOG and the ports are offline.                               |
| Caution         |                                                                                                    |
|                 | <ul> <li>If ports are offline, release them with the "online" command with port releasing.</li> <li>When offline ports are released by with "online" command, the number of times for linkdown is reset to zero again.</li> </ul> |
| Default         | The ports are not offline during linkdown, assuming that there is no upper limit.                                                                                                    |

# 5.1.1.16 ether downrelay port

| Function        | Set the linked port list information about the Linkdown Relay function.                                                                                                    |
|-----------------|----------------------------------------------------------------------------------------------------|
| Available Model | XG0224 / XG0448 / XG2600                                                                                                    |
| Syntax          | ether <number> downrelay port <portlist></portlist></number>                                                                                                    |
| Options         |                                                                                                    |
|                 | <number></number>                                                                                                    |
|                 | ether port number                                                                                                    |
|                 | Set a port number to use with a decimal value.                                                                                                    |
|                 | When setting multiple port numbers, separate them with commas (,).                                                                                                    |
|                 | When setting sequential numbers, separate them with hyphens (-). (Example: "1-8")                                                                                                    |
|                 | <pre><portlist></portlist></pre>                                                                                                    |
|                 | Relay port list                                                                                                    |
|                 | Set a list of the Ethernet ports that go offline (linkdown) together with the linked<br>Ethernet port that has been set by this definition when the linkdown of the linked                                                                                                    |
|                 | Ethernet port occurs.                                                                                                    |
|                 | When setting multiple port numbers, separate them with commas (,).                                                                                                    |
|                 | When setting sequential numbers, separate them with hyphens (-). (Example: "1-8")                                                                                                    |
| Use Mode        | Configuration mode (admin class)                                                                                                    |
| Explanation     | Set a list of the Ethernet ports that go offline (linkdown) together with the linked Ethernet port that has been set by this definition when the linkdown of the Ethernet port occurs. If the linkdown relay operation occurs, the linked port goes offline, and the log is output to |
|                 | the SYSLOG.                                                                                                    |
| Caution         |                                                                                                    |
|                 | <ul> <li>If ports are offline, release them by the "online" command with port releasing.</li> </ul>                                                                                                    |
|                 | <ul> <li>The definition is applied normally even if the set port is included on the relay operation<br/>port list. However, if the set only port is included on the list, no relay operation occurs<br/>but only the set port goes offline.</li> </ul>                                |
|                 | <ul> <li>When the Ethernet port type is a linkaggregation port, and linked port list information<br/>for the Linkdown Relay function of the linkaggregation is set, the Linkdown Relay<br/>function of the linkaggregation becomes enable and this definition is ignored.</li> </ul>  |
|                 | <ul> <li>The linked port does not go offline at the Linkdown operation during the dynamic<br/>definition change on the Ethernet port where this command is set.</li> </ul>                                                                                                    |
| Default         | The linkdown relay function is not executed, assuming that port list information has not been set.                                                                                                    |

# 5.1.1.17 ether downrelay recovery mode

| Function        | Set offline state release operation on the Linkdown Relay function of the Ethernet port.                                                                                                    |
|-----------------|----------------------------------------------------------------------------------------------------|
| Available Model | XG0224 / XG0448 / XG2600                                                                                                    |
| Syntax          | ether <number> downrelay recovery mode <mode></mode></number>                                                                                                    |
| Options         |                                                                                                    |
|                 | <number> <ul> <li>The Ethernet port number</li> <li>Set a port number to use with a decimal value.</li> <li>When setting multiple port numbers, separate them with commas (,).</li> <li>When setting sequential numbers, separate them with hyphens (-). (Example: "1-8")</li> </ul></number>                                                                                                    |
|                 | <ul> <li>Set offline state release operation on the linked port list.</li> <li>manual<br/>Specify offline state release with command.</li> <li>auto<br/>Specify offline state release with linkup.</li> </ul>                                                                                                    |
| Use Mode        | Configuration mode (admin class)                                                                                                    |
| Explanation     | Set offline state release operation from the offline port set on the linked port list<br>information of the Linkdown Relay function.<br>Setting "manual" for the releasing operation enables the releasing operation of the linked<br>port by "online" command or dynamic definition change.<br>If the release setting is "auto", the linked ports offline release is possible with the linkdown<br>relay function setting port's linkup as well as the "online" command and a dynamic<br>definition change.<br>When the releasing offline operation by linkup is executed when "auto" is set, the system<br>log is output.                                                        |
| Caution         |                                                                                                    |
|                 | <ul> <li>When the Ethernet port where the Linkdown Relay function is set is in an offline state, release the offline state with the "online" command, setting "auto" does not change the state to be linked up.</li> <li>Even if the linked port is in an offline state due to something other than the Linkdown Relay, set the parameters with "linkaggregation downrelay recovery cause" command when releasing the offline state.</li> <li>When the Ethernet port type is a linkaggregation port, and the linked port list information for the Linkdown Relay function of the linkaggregation is set, the Linkdown Relay function of the linkaggregation is ignored.</li> </ul> |
|                 | <ul> <li>Even if "auto" is set for release operation, offline state release operation will not be executed to the ether ports still in a linkup state since some ports are already shifting to online or offline state.</li> <li>Linkdown Relay function operates by ether port or by linkaggregation, but not by backup port.<br/>For this reason, when the same link operation port is set on an ether or linkaggregation port in the same backup group, and "auto" is set for offline state release operation, the release operation may not be executed because the operation is performed by one port at a time.</li> </ul>                                                   |
| Default         | It is assumed that "manual" was specified for the linked port list offline state release operation.                                                                                                    |
|                 | ether <number> downrelay recovery mode manual</number>                                                                                                    |

ether <number> downrelay recovery mode manual

# 5.1.1.18 ether downrelay recovery cause

| Function        | Set the target parameters for releasing the offline state on the Linkdown Relay function of the Ethernet port.                                                                                                    |
|-----------------|----------------------------------------------------------------------------------------------------|
| Available Model | XG0224 / XG0448 / XG2600                                                                                                    |
| Syntax          | ether <number> downrelay recovery cause <cause></cause></number>                                                                                                    |
| Options         |                                                                                                    |
|                 | <number> <ul> <li>The Ethernet port number</li> <li>Set a part number to use with a desimal value.</li> </ul></number>                                                                                                    |
|                 | Set a port number to use with a decimal value.<br>When setting multiple port numbers, separate them with commas (,).<br>When setting sequential numbers, separate them with hyphens (-). (Example: "1-8")                                           |
|                 | <cause><br/>Specify the offline parameters targeted for releasing the offline state of linked port from<br/>the following.</cause>                                                                                                    |
|                 | <ul> <li>downrelay<br/>Specify when offline parameters with the Linkdown Relay function are targeted for<br/>release.</li> </ul>                                                                                                    |
|                 | all     Release all the parameters offline states.                                                                                                    |
| Use Mode        | Configuration mode (admin class)                                                                                                    |
| Explanation     | Set the offline parameters targeted to releasing offline state lead by linkup when "auto" was specified on "ether downrelay recovery" command.<br>Set the parameters assigned for releasing of offline state during the releasing operation.        |
| Caution         |                                                                                                    |
|                 | <ul> <li>This command is enabled only when "auto" is specified in "ether downrelay recovery<br/>mode" command. The definition is ignored when "manual" is specified.</li> </ul>                                                                     |
|                 | <ul> <li>The offline state is released without depending on this command definition when the<br/>"online" command in the linked port is executed, or during dynamic definition change<br/>accompanied by releasing of the offline state.</li> </ul> |
| Default         | It is assumed that "downrelay" was specified for the target parameters of offline state release of the linked port list.                                                                                                    |
|                 |                                                                                                    |

ether <number> downrelay recovery cause downrelay

# 5.1.1.19 ether description

| Function        | Define the text description for a ether port                                                                                                    |
|-----------------|----------------------------------------------------------------------------------------------------|
| Available Model | XG0224 / XG0448 / XG2600                                                                                                    |
| Syntax          | ether <number> description <description></description></number>                                                                                                    |
| Options         |                                                                                                    |
|                 | <number></number>                                                                                                    |
|                 | <ul> <li>The Ethernet port number<br/>Set a port number to use with a decimal value.</li> <li>When setting multiple port numbers, separate them with commas (,).</li> <li>When setting sequential numbers, separate them with hyphens (-). (Example: "1-8")</li> </ul> |
|                 | <description></description>                                                                                                    |
|                 | <ul> <li>Description</li> <li>Define the description for a ether port with up to 50 characters from 0x21, 0x23 to 0x7e of ASCII code.</li> </ul>                                                                                                    |
| Use Mode        | Configuration mode (admin class)                                                                                                    |
| Explanation     | Defines the description text for each ether port.                                                                                                    |
| Caution         | This description is used also for the SNMP agent function.<br>The SNMP agent function sets this description to ifAlias MIB (OID:1.3.6.1.2.1.31.1.1.1.18).                                                                                                    |
| Default         | No ether port descriptions are defined.                                                                                                    |

#### linkaggregation algorithm 5.1.1.20

Set the load distribution algorithm of link aggregation. **Function** 

**Available Model** XG0224 / XG0448 / XG2600

linkaggregation <group> algorithm <type> Syntax

Options

#### <group>

• Link aggregation group number Set a link aggregation group number with a decimal number.

| Range   | Model  |
|---------|--------|
| 1 to 13 | XG0224 |
| 1 to 26 | XG0448 |
| 1 to 10 | XG2600 |

#### <type>

Specify the load distribution algorithm.

• sa-mac

Distribute frames based on the source MAC address.

- da-mac
- Distribute frames based on the destination MAC address.

|             | <ul> <li>both-mac<br/>Distribute frames based on the exclusively ORed (XORed) source and destination<br/>MAC addresses.</li> <li>sa-ip<br/>Distribute frames based on the source IP address.</li> <li>da-ip<br/>Distribute frames based on the destination IP address.</li> </ul> |
|-------------|----------------------------------------------------------------------------------------------------|
|             | <ul> <li>both-ip<br/>Distribute frames based on the exclusively ORed (XORed) source and destination IP<br/>addresses.</li> </ul>                                                                                                    |
| Use Mode    | Configuration mode (admin class)                                                                                                    |
| Explanation | Set an algorithm for each link aggregation group.                                                                                                    |
| Default     | It is assumed that "both-mac" has been set for the load distribution algorithm of the link aggregation.                                                                                                    |
|             | linkaggregation <group> algorithm both-mac</group>                                                                                                    |

### 5.1.1.21 linkaggregation mode

| Function        | Set the link aggregation operation mode.                 |
|-----------------|----------------------------------------------------------|
| Available Model | XG0224 / XG0448 / XG2600                                 |
| Syntax          | linkaggregation <group> mode <la_mode></la_mode></group> |
| Options         |                                                          |

#### <group>

• Link aggregation group number Set a link aggregation group number with a decimal number.

| Range   | Model  |
|---------|--------|
| 1 to 13 | XG0224 |
| 1 to 26 | XG0448 |
| 1 to 10 | XG2600 |

#### <la\_mode>

|             | <ul> <li>Link aggregation operation mode<br/>Set the following operation mode.</li> <li>static : Static operation</li> <li>active : Dynamic operation with LACP enabled by "active".</li> <li>passive : Dynamic operation with LACP enabled by "passive".</li> </ul>                                                                                                    |
|-------------|----------------------------------------------------------------------------------------------------|
| Use Mode    | Configuration mode (admin class)                                                                                                    |
| Explanation | Set an operation mode of the link aggregation.<br>If static is specified, the static link aggregation without LACP is configured.<br>If active or passive is specified, the dynamic link aggregation that uses the LACP is set.<br>If the active mode is specified, the LACPDU's cyclic transmission is automatically sent to<br>the remote LACP device.<br>If the passive mode is specified, the LACPDU's cyclic transmission starts only when an<br>LACPDU is received from the remote LACP. In other words, no link aggregation is<br>configured if both devices are in the passive mode. |
| Default     | It is assumed that the static operation mode has been set for the link aggregation.                                                                                                    |

linkaggregation <group> mode static

### 5.1.1.22 linkaggregation type

| Function        | Set a link aggregation type.                                                                                                    |
|-----------------|----------------------------------------------------------------------------------------------------|
| Available Model | XG0224 / XG0448 / XG2600                                                                                                    |
| Syntax          | linkaggregation <group> type normal<br/>linkaggregation <group> type backup <backup_group> <priority></priority></backup_group></group></group> |

#### Options

#### <group>

1 to 10

Link aggregation group number

 Range
 Model

 1 to 13
 XG0224

 1 to 26
 XG0448

| normal | : Normal link aggregation |
|--------|---------------------------|
| nonnai | . Hormar min aggregation  |

Multiplexed multiple ports are used as a normal ports.

backup : Backup link aggregation.

Multiplexed multiple ports are used as a backup ports.

#### <backup\_group>

• Backup group number

Set a backup group number with a decimal number.

XG2600

| Range   | Model  |
|---------|--------|
| 1 to 13 | XG0224 |
| 1 to 26 | XG0448 |
| 1 to 13 | XG2600 |

#### <priority>

- Priority of backup port
   It is a priority of the link aggregation used as a backup port.
   Set the master port or backup port if "type backup" has been specified.
   master: Master port
   backup: Backup port
- Use Mode Configuration mode (admin class)

**Explanation** Set a link aggregation type.

Select the normal link aggregation or the backup link aggregation. The backup link aggregation can also be used for backup of broadband ports.

Caution

#### **Cautions on "type backup" setting**

- If a link aggregation, that has the same priority as the port defined as "master" or "backup", exists in the same backup group, the port will be enabled as a backup port but the link aggregation will be disabled.
- If more than one master or backup link aggregation exists in the same backup group, the link aggregation with a smaller link aggregation group number will be enabled. The backup link aggregation with a larger link aggregation group number will be disabled.
- If the master or backup link aggregation is undefined in the same backup group, its settings are disabled.

 If definition conditions such as described above are contradictory, the relevant ports are not linked up for use.
 Change the settings referring to the system log message.

Default

It is assumed that the normal link aggregation has been specified.

linkaggregation <group> type normal

### 5.1.1.23 linkaggregation collecting minimum

| Function        | Set the minimum number of member ports for link aggregation.       |
|-----------------|--------------------------------------------------------------------|
| Available Model | XG0224 / XG0448 / XG2600                                           |
| Syntax          | linkaggregation <group> collecting minimum <count></count></group> |
| Options         |                                                                    |

#### <group>

• Link aggregation group number

Set a link aggregation group number with a decimal number.

| Range   | Model  |
|---------|--------|
| 1 to 13 | XG0224 |
| 1 to 26 | XG0448 |
| 1 to 10 | XG2600 |

#### <count>

|             | <ul> <li>Minimum number of member ports</li> <li>Set the minimum number of member ports with a decimal number from 1 to 8, where communication with link aggregation is allowed. However, the communication of link aggregation is disabled if the number of ports connected to the link aggregation is less than the minimum number of member ports.</li> <li>Also, the communication of link aggregation is disabled if the number of connected ports decreases below the minimum number of member ports due to failure or other reasons.</li> </ul> |
|-------------|----------------------------------------------------------------------------------------------------|
| Use Mode    | Configuration mode (admin class)                                                                                                    |
| Explanation | Set the minimum number of member ports to allow communication of the link<br>aggregation.<br>This command is used to stop communication until the link aggregation is assigned the<br>specific bandwidth in redundant configuration or other. If it is under the specific<br>bandwidth, the link aggregation communication is disabled.                                                                                                    |
| Caution     | If a number larger than the number of member ports effective for the setting is specified<br>as the minimum number of member ports, the communication of this link aggregation is<br>disabled.                                                                                                    |
| Default     | It is assumed that 1 has been specified as the minimum number of member ports for the link aggregation.                                                                                                    |

linkaggregation <group> collecting minimum 1

### 5.1.1.24 linkaggregation icmpwatch address

| Function        | Set the destination address for "ether" L3 monitoring of link aggregation. |
|-----------------|----------------------------------------------------------------------------|
| Available Model | XG0224 / XG0448 / XG2600                                                   |
| Syntax          | linkaggregation <group> icmpwatch address <dst_addr></dst_addr></group>    |
| Options         |                                                                            |

#### <group>

• Link aggregation group number Set a link aggregation group number with a decimal number.

| Range   | Model  |
|---------|--------|
| 1 to 13 | XG0224 |
| 1 to 26 | XG0448 |
| 1 to 10 | XG2600 |

#### <dst\_addr>

|             | <ul> <li>Destination IP address to be monitored<br/>Specify the destination IP address to be monitored.<br/>The allowable range is as follows:</li> <li>1.0.0.1 to 126.255.255.254</li> <li>128.0.0.1 to 191.255.255.254</li> <li>192.0.0.1 to 223.255.255.254</li> </ul>                   |
|-------------|----------------------------------------------------------------------------------------------------|
| Use Mode    | Configuration mode (admin class)                                                                                                    |
| Explanation | Set the operation information for destination monitoring.<br>This command sends an ICMP ECHO packet from the specified link aggregation group to<br>the destination IP address, specified by <dst_addr>, and checks the presence of the<br/>destination by receiving a response.</dst_addr> |
| Caution     | Do not set the IP address of the local device in <dst_addr>. Also, make sure that the specified IP address is included in the same subnet.<br/>If any of the above three addresses is specified, the Ethernet L3 monitoring function will not operate normally.</dst_addr>                  |
| Default     | It is assumed that the Ethernet L3 monitoring function is not used for the link aggregation.                                                                                                    |

### 5.1.1.25 linkaggregation icmpwatch interval

| Function        | Set various types of "ether" L3 monitoring intervals for link aggregation.                                     |
|-----------------|----------------------------------------------------------------------------------------------------|
| Available Model | XG0224 / XG0448 / XG2600                                                                                       |
| Syntax          | linkaggregation <group> icmpwatch interval <interval> <timeout> [<retry>]</retry></timeout></interval></group> |
| Options         |                                                                                                    |

#### <group>

• Link aggregation group number Set a link aggregation group number with a decimal number.

| Range   | Model  |
|---------|--------|
| 1 to 13 | XG0224 |
| 1 to 26 | XG0448 |
| 1 to 10 | XG2600 |

#### <interval>

|             | <ul> <li>Transmission interval of normal ICMP ECHO packets<br/>Specify the transmission interval of normal ICMP ECHO packets to be within the range<br/>of 1 to 60 seconds (or 1 minute).<br/>The unit shall be m (minute) or s (second).</li> </ul>                                                                                                    |
|-------------|----------------------------------------------------------------------------------------------------|
|             | <timeout></timeout>                                                                                                    |
|             | <ul> <li>Monitoring timeout<br/>Specify the monitoring timeout period as between 5 to 180 seconds (or 3 minutes). If<br/>the time exceeds, this monitoring is considered as failed.<br/>The unit should be in m (minute) or s (second).</li> </ul>                                                                                                    |
|             | <retry></retry>                                                                                                    |
|             | <ul> <li>Retransmission interval of ICMP ECHO packets<br/>Specify the retransmission interval of ICMP ECHO packets between 1 to <timeout>-1<br/>seconds if the normal ICMP ECHO packet transmission is not acknowledged.<br/>The unit should be in m (minute) or s (second).<br/>The default is 1s.</timeout></li> </ul>                                                                                                    |
| Use Mode    | Configuration mode (admin class)                                                                                                    |
| Explanation | Set the operation information for destination monitoring.<br>The destination is monitored in the interval specified by <interval> while the response to<br/>ICMP ECHO packet is being received normally. If the response to ICMP ECHO packet is<br/>not received, the packet transmission is repeated at the intervals specified in <retry>. If<br/>no response is returned within the time period specified by <timeout>, a communication<br/>failure is assumed and an abnormal detection is reported. Accordingly, all the member<br/>ports specified in <group> are offline.</group></timeout></retry></interval> |
| Caution     | If ports are offline, release them by the "online" command.                                                                                                    |
| Default     | It is assumed that the 10-second transmission interval during normal communication, the 5-second timeout for monitoring, and the 1-second retransmission interval have been specified.                                                                                                    |
|             |                                                                                                    |

linkaggregation <group> icmpwatch interval 10s 5s 1s

### 5.1.1.26 linkaggregation downrelay port

FunctionSet the linked port list information about the linkaggregation Linkdown Relay function.

Available Model XG0224 / XG0448 / XG2600

Syntax linkaggregation <group> downrelay port <portlist>

Options

#### <group>

Link aggregation group number
 Set a link aggregation group number with a decimal number.

| Range   | Model  |
|---------|--------|
| 1 to 13 | XG0224 |
| 1 to 26 | XG0448 |
| 1 to 10 | XG2600 |

#### <portlist>

|             | <ul> <li>Relay port list<br/>Set a list of the Ethernet ports that places the linked port offline (linkdown) by linkdown<br/>where this definition has been set.</li> <li>When setting multiple port numbers, separate them with commas (,).</li> <li>When setting sequential numbers, separate them with hyphens (-). (Example: "1-8")</li> </ul> |
|-------------|----------------------------------------------------------------------------------------------------|
| Use Mode    | Configuration mode (admin class)                                                                                                    |
| Explanation | If a linkdown occurs in the linkaggregation set with this definition, set a list of the Ethernet<br>ports that will also linkdown (port linkdown).<br>If a linkdown relay operation occurs, its linked port goes to an offline state, and a system<br>log is output.                                                                               |
| Caution     |                                                                                                    |
|             | <ul> <li>If ports are offline, release them with the "online" command in port releasing.</li> </ul>                                                                                                    |
|             | <ul> <li>The definition is applied normally even if a port set with linkaggregation is included on<br/>the relay operation port list.</li> </ul>                                                                                                    |
|             | <ul> <li>When the Ethernet port type is a linkaggregation port, and this definition is set in the<br/>linkaggregation settings, this definition becomes enabled and the Linkdown Relay<br/>function is ignored.</li> </ul>                                                                                                    |
|             | <ul> <li>The linked port does not change to offline status during the dynamic definition change<br/>Linkdown operation on the Ethernet port where this command is set.</li> </ul>                                                                                                    |
| Default     | The Linkdown Relay function is not executed, assuming that port list information has not been set.                                                                                                    |

### 5.1.1.27 linkaggregation downrelay recovery mode

| Function        | Set offline state release operation on the Linkdown Relay function of linkaggregation. |
|-----------------|----------------------------------------------------------------------------------------|
| Available Model | XG0224 / XG0448 / XG2600                                                               |
| Syntax          | linkaggregation <group> downrelay recovery mode <mode></mode></group>                  |
| Options         |                                                                                        |

#### <group>

Link aggregation group number
 Set a link aggregation group number with a decimal number.

| Range   | Model  |
|---------|--------|
| 1 to 13 | XG0224 |
| 1 to 26 | XG0448 |
| 1 to 10 | XG2600 |

#### <mode>

Set the releasing offline state operation on the linked port list.

 manual Specify offline state release with command. • auto Specify offline state release with linkup. Use Mode Configuration mode (admin class) Explanation Set offline state release operation from the offline port set in the linked port list information of the Linkdown Relay function. Setting "manual" for the release operation enables the release operation of the linked port with the "online" command or dynamic definition change. If the release setting is "auto", the linked ports offline release is possible with the linkdown relay function setting port's linkup as well as the "online" command and a dynamic definition change. If the offline release operation with linkup is executed when "auto" is set, the system log is output.

#### Caution

- When the linkaggregation port where the Linkdown Relay function is set is in its offline state, release the offline state with the "online" command because setting "auto" does not change the linked state.
- Even if the linked port is in its offline state due to something other than the Linkdown Relay, set the parameters with the "linkaggregation downrelay recovery cause" command when releasing the offline state.
- Even if "auto" is set for release operation, offline state release operation will not be executed to the ether ports still in a linkup state since some ports are already shifting to online or offline state.
- Linkdown Relay function operates by ether port or by linkaggregation, but not by backup port.

For this reason, when the same link operation port is set on an ether or linkaggregation port in the same backup group, and "auto" is set for offline state release operation, the release operation may not be executed because the operation is performed by one port at a time.

**Default** It is assumed that "manual" was specified for releasing the offline state operation of the linked port list.

linkaggregation <group> downrelay recovery mode manual

### 5.1.1.28 linkaggregation downrelay recovery cause

| Function        | Set the target parameters for offline state release in the Linkdown Relay function of the linkaggregation. |
|-----------------|----------------------------------------------------------------------------------------------------|
| Available Model | XG0224 / XG0448 / XG2600                                                                                   |
| Syntax          | linkaggregation <group> downrelay recovery cause <cause></cause></group>                                   |
| Options         |                                                                                                    |
|                 | <group></group>                                                                                            |

- Link aggregation group number
  - Set a link aggregation group number with a decimal number.

| Range   | Model  |
|---------|--------|
| 1 to 13 | XG0224 |
| 1 to 26 | XG0448 |
| 1 to 10 | XG2600 |

#### <cause>

Specify the offline parameters targeted to offline state release of the linked port from the following.

|             | <ul> <li>downrelay<br/>Specify when offline parameters by the Linkdown Relay function are targeted for<br/>release.</li> <li>all<br/>Release offline state of all parameters.</li> </ul>                                                   |
|-------------|----------------------------------------------------------------------------------------------------|
| Use Mode    | Configuration mode (admin class)                                                                                                    |
| Explanation | Set the offline parameters lead by linkup assigned for releasing the offline state when "auto" is specified in the "ether downrelay recovery" command.                                                                                     |
| Caution     |                                                                                                    |
|             | <ul> <li>This command is enabled only when "auto" is set for offline state release operation<br/>("ether downrelay recovery mode" command) lead by linkup.</li> <li>The definition is ignored when "manual" is specified.</li> </ul>       |
|             | <ul> <li>The offline state is released independent of this command definition when the "online"<br/>command in the linked port is executed, or during dynamic definition change<br/>accompanied by releasing the offline state.</li> </ul> |
| Default     | It is assumed that "downrelay" was specified as the target parameters for offline state release of the linked port list.                                                                                                    |
|             |                                                                                                    |

linkaggregation <group> downrelay recovery cause downrelay

### 5.1.1.29 linkaggregation description

| Function        | Define the text description for a link aggregation group.               |
|-----------------|-------------------------------------------------------------------------|
| Available Model | XG0224 / XG0448 / XG2600                                                |
| Syntax          | linkaggregation <group> description <description></description></group> |
| Options         |                                                                         |

#### <group>

Link aggregation group number
 Set a link aggregation group number with a decimal number.

| Range   | Model  |
|---------|--------|
| 1 to 13 | XG0224 |
| 1 to 26 | XG0448 |
| 1 to 10 | XG2600 |

# <description> Description

Define the description for a link aggregation group with up to 50 characters from 0x21, 0x23 to 0x7e of ASCII code.

| Use Mode  | Configuration mode (admin class) |
|-----------|----------------------------------|
| OSC MIDUC |                                  |

**Explanation** Defines the description text for each link aggregation group.

CautionThis description is used also for the SNMP agent function.The SNMP agent function sets this description to ifAlias MIB (OID:1.3.6.1.2.1.31.1.1.1.18).

Default No link aggregation group descriptions are defined.

### 5.1.1.30 backup mode

| Function        | Set the backup port selection method.     |
|-----------------|-------------------------------------------|
| Available Model | XG0224 / XG0448 / XG2600                  |
| Syntax          | backup <group> mode <mode></mode></group> |
| Options         |                                           |

#### <group>

Backup group number
 Set a backup group number with a decimal number.

 Range
 Model

 1 to 13
 XG0224

 1 to 26
 XG0448

 1 to 13
 XG2600

#### <mode>

Set a port selection mode if both master and backup ports can be used.

|             | master     Use the master port first.                                                                |
|-------------|----------------------------------------------------------------------------------------------------|
|             | <ul> <li>earlier</li> <li>Use the port that has been linked up first and enabled for use.</li> </ul> |
| Use Mode    | Configuration mode (admin class)                                                                     |
| Explanation | Set how to select a method of port selection for each backup group.                                  |
| Default     | It is assumed that the master port is set to be used first as backup switching mode.                 |
|             | backup <group> mode master</group>                                                                   |

### 5.1.1.31 backup standby

| Function        | Set the standby status of backup ports.      |
|-----------------|----------------------------------------------|
| Available Model | XG0224 / XG0448 / XG2600                     |
| Syntax          | backup <group> standby <mode></mode></group> |
| Options         |                                              |

#### <group>

Backup group number

Set a backup group number with a decimal number.

| Range   | Model  |
|---------|--------|
| 1 to 13 | XG0224 |
| 1 to 26 | XG0448 |
| 1 to 13 | XG2600 |

|             | <mode></mode>                                                                                                    |
|-------------|----------------------------------------------------------------------------------------------------|
|             | Set the standby status of backup ports.                                                                                                    |
|             | <ul> <li>online</li> <li>The backup port in standby status does not go offline.</li> </ul>                                                                                                    |
|             | <ul> <li>offline</li> <li>The backup port in standby status goes offline.</li> </ul>                                                                                                    |
| Use Mode    | Configuration mode (admin class)                                                                                                    |
| Explanation | Set the standby status of backup ports.<br>If the standby state is specified to offline, the backup port in standby status goes offline.<br>The offline port is in the same state as when the "offline" command for the Ethernet port<br>control is executed.<br>If the currently operating backup port goes down, the offline port is released.<br>The released port is switched unless it is still offline due to another function or has an<br>error.                                             |
| Caution     | <ul> <li>When the backup port selection method is set as a "master", backup priority port is not offline even it is set to be offline in standby status. If the backup priority port must be offline, set the backup port selection method as "earlier".</li> <li>When backup port is set to be offline in standby status, offline port cannot be released automatically by any function other than backup port function. The same is true for the offline port set by "offline" command.</li> </ul> |
| Default     | It is assumed that "online" has been specified as the standby status of backup ports.                                                                                                    |

backup <group> standby online

### 5.1.2 MAC Information

This section explains about the commands related to MAC information.

### 5.1.2.1 ether mac storm

**Function** Set the broadcast and multicast storm control information.

Available Model XG0224 / XG0448 / XG2600

Syntax

#### XG2600

ether <number> mac storm <threshold\_broadcast> <threshold\_multicast> <action>

#### XG0224/XG0448

ether <number> mac storm <threshold> <broadcast> <multicast>

#### Options

#### <number>

# ether port number Set a port number to use with a decimal value. When setting multiple port numbers, separate them with commas (,). When setting sequential numbers, separate them with hyphens (-). (Example: "1-8")

#### <threshold\_broadcast>

- Threshold of broadcast traffic
   Set the threshold value for broadcast storm traffic with Kbit/s, Mbit/s or Gbit/s
   8k 8000000k
   1m 8000m
  - 1111 6000111
- 1g 8g

(Storm monitoring does not start if the threshold is set to 0.)

#### <threshold\_multicast>

- Threshold of multicast traffic
  - Set the threshold value for multicast storm traffic with Kbit/s, Mbit/s or Gbit/s 8k 8000000k
  - 1m 8000m
  - 1g 8g

(Storm monitoring does not start if the threshold is set to 0.)

#### <action>

- Set the action which occurs if the traffic exceeds the threshold.
- discard

Discard the packets which exceed the threshold

close

Close the port (offline)

#### <threshold>

Threshold

Set the traffic threshold value for the broadcast or multicast storm. Set the number of packets per second in the following range. (Storm monitoring does not start if the threshold is set to 0.)

| Range           | Model           |
|-----------------|-----------------|
| 0 to 30,000,000 | XG0224 / XG0448 |

|             | <br><br> |
|-------------|----------------------------------------------------------------------------------------------------|
|             | <multicast></multicast>                                                                                                    |
|             | Set the operation that occurs if the traffic exceeds the threshold.                                                                                                    |
|             | • off                                                                                                    |
|             | The guard function is disabled.                                                                                                    |
|             | • discard                                                                                                    |
|             | Discard the packets that exceed the threshold.                                                                                                    |
|             | close     Close the port (offline).                                                                                                    |
| Use Mode    | Configuration mode (admin class)                                                                                                    |
|             |                                                                                                    |
| Explanation |                                                                                                    |
|             | XG0224 / XG0448                                                                                                    |
|             | Set the broadcast or multicast storm control information.                                                                                                    |
|             | If "discard" or "close" is specified, the systemlog is output when the threshold value is exceeded or the device is restored.                                                                                                    |
|             | XG2600                                                                                                    |
|             | Set the broadcast or multicast storm control information.                                                                                                    |
|             | If "discard" or "close" is specified, the systemlog is output when the threshold value is                                                                                                    |
|             | exceeded or the device is restored.                                                                                                    |
|             | Storm monitoring doesn't start If the threshold of both broadcast and multicast is set to 0.                                                                                                    |
| Caution     |                                                                                                    |
|             | XG0224 / XG0448                                                                                                    |
|             | It might be considered that broadcast/multicast roughhouse control information is set,                                                                                                    |
|             | and "clear statistics" is restored from the state of the roughhouse once when it retreats<br>and the statistical information of correspondence port is cleared with the reception rate                                                                                                    |
|             | exceeds the threshold.                                                                                                    |
| Default     | N/A                                                                                                    |
|             |                                                                                                    |

## 5.1.3 STP Information

This section explains about the commands related to STP information.

### 5.1.3.1 ether stp use

| Function        | Set the STP availability.                                                                                                    |
|-----------------|----------------------------------------------------------------------------------------------------|
| Available Model | XG0224 / XG0448 / XG2600                                                                                                    |
| Syntax          | ether <number> stp use <mode></mode></number>                                                                                                    |
| Options         |                                                                                                    |
|                 | <number></number>                                                                                                    |
|                 | <ul> <li>ether port number</li> <li>Set a port number to use with a decimal value.</li> <li>When setting multiple port numbers, separate them with commas (,).</li> <li>When setting sequential numbers, separate them with hyphens (-). (Example: "1-8")</li> </ul>                                                                                      |
|                 | <mode></mode>                                                                                                    |
|                 | <ul> <li>on<br/>Specify it when STP is used.</li> <li>off<br/>Specify it when STP is not used.</li> </ul>                                                                                                    |
| Use Mode        | Configuration mode (admin class)                                                                                                    |
| Explanation     | Set whether or not to enable the STP.                                                                                                    |
| Caution         | If the STP operation mode of the device is OFF (stp mode disabled), the "stp use on"<br>setting is ignored and disabled.<br>If the STP operation mode of the bridge is case except OFF (stp mode disabled), the<br>communication on the port may temporarily fail by the change of topology.<br>Set "stp use off" for the port where the STP is not used. |
| Default         | It is assumed that the STP is used in the ether port.                                                                                                    |
|                 | ether <number> stp use on</number>                                                                                                    |

# 5.1.3.2 ether stp domain cost

| Function        | Set the path cost.                                                                                                    |  |  |
|-----------------|----------------------------------------------------------------------------------------------------|--|--|
| Available Model | XG0224 / XG0448 / XG2600                                                                                                    |  |  |
| Syntax          | ether <number> stp domain <instance-id> cost {auto <path_cost>}</path_cost></instance-id></number>                                                                                                    |  |  |
| Options         |                                                                                                    |  |  |
|                 | <number></number>                                                                                                    |  |  |
|                 | ether port number                                                                                                    |  |  |
|                 | Set a port number to use with a decimal value.                                                                                                    |  |  |
|                 | When setting multiple port numbers, separate them with commas (,).                                                                                                    |  |  |
|                 | When setting sequential numbers, separate them with hyphens (-). (Example: "1-8")                                                                                                    |  |  |
|                 | <instance-id></instance-id>                                                                                                    |  |  |
|                 | STP instance ID number     Specify a designed value from 0 to 15                                                                                                    |  |  |
|                 | Specify a decimal value from 0 to 15.<br>For non-MSTP operation mode, entering a value from 1 to 15 makes it invalid, although                                                                             |  |  |
|                 | the allowable range is set with a value from 0 to 15.                                                                                                    |  |  |
|                 | auto                                                                                                    |  |  |
|                 | Determine the cost automatically.                                                                                                    |  |  |
|                 | <path_cost></path_cost>                                                                                                    |  |  |
|                 | Path cost                                                                                                    |  |  |
|                 | Set the path cost with a decimal value from 1 to 200000000.                                                                                                    |  |  |
| Use Mode        | Configuration mode (admin class)                                                                                                    |  |  |
| Explanation     | Set a path cost of the STP port.                                                                                                    |  |  |
| Caution         | The cost specified by the instance ID 1 to 15 is valid only when the device is in the MSTP operation mode (stp mode mstp), but the set value is ignored when the device is in the non-MSTP operation mode. |  |  |
| Default         | It is assumed that automatic setting is used for the ether port path cost.                                                                                                    |  |  |
|                 | ether <number> stp domain 0 cost auto</number>                                                                                                    |  |  |

# 5.1.3.3 ether stp domain priority

| Function              | Set the priority.                                                                                                    |  |  |
|-----------------------|----------------------------------------------------------------------------------------------------|--|--|
| Available Model       | XG0224 / XG0448 / XG2600                                                                                                    |  |  |
| Syntax                | ether <number> stp domain <instance-id> priority <priority></priority></instance-id></number>                                                                                                    |  |  |
| Options               |                                                                                                    |  |  |
|                       | <number></number>                                                                                                    |  |  |
|                       | <ul> <li>ether port number</li> <li>Set a port number to use with a decimal value.</li> <li>When setting multiple port numbers, separate them with commas (,).</li> <li>When setting sequential numbers, separate them with hyphens (-). (Example: "1-8")</li> </ul>                                                                                                    |  |  |
|                       | <instance-id></instance-id>                                                                                                    |  |  |
|                       | <ul> <li>Instance ID number<br/>Specify a decimal value from 0 to 15.</li> <li>For non-MSTP operation mode, entering a value from 1 to 15 makes it invalid, although<br/>the allowable range is set with a value from 0 to 15.</li> </ul>                                                                                                    |  |  |
| <priority></priority> |                                                                                                    |  |  |
|                       | <ul> <li>Priority</li> <li>Set the port priority with a decimal value from 0 to 240.</li> <li>A smaller value has a higher priority.</li> </ul>                                                                                                    |  |  |
| Use Mode              | Configuration mode (admin class)                                                                                                    |  |  |
| Explanation           | Set the port priority.                                                                                                    |  |  |
| Caution               | Specify an integer (valid value) that can be divided by 16 in <priority>.<br/>Valid values: 0, 16, 32, 48, 64, 80, 96, 112, 128, 144, 160, 176, 192, 208, 224, 240<br/>If an integer other than the valid values is specified, this setting is disabled.<br/>The priority specified by the instance ID 1 to 15 is valid only when the device is in the<br/>MSTP operation mode (stp mode mstp), but the set value is ignored when the device is in<br/>the non-MSTP operation mode.</priority> |  |  |
| Default               | It is assumed that 128 is used for the STP port priority.                                                                                                    |  |  |
|                       | ether <number> stp domain 0 priority 128</number>                                                                                                    |  |  |

# 5.1.3.4 ether stp force-version

| Function                                                                                                    | Set the STP Force Protocol Version.                                                                                                    |  |  |
|----------------------------------------------------------------------------------------------------|----------------------------------------------------------------------------------------------------|--|--|
| Available Model                                                                                                    | XG0224 / XG0448 / XG2600                                                                                                    |  |  |
| Available Mouel                                                                                                    |                                                                                                    |  |  |
| Syntax                                                                                                    | ether <number> stp force-version <version></version></number>                                                                                                    |  |  |
| Options                                                                                                    |                                                                                                    |  |  |
|                                                                                                    | <number></number>                                                                                                    |  |  |
| <ul> <li>ether port number</li> <li>Set a port number to use with a decimal value.</li> <li>When setting multiple port numbers, separate them with commas (,).</li> <li>When setting sequential numbers, separate them with hyphens (-). (Example</li> </ul> |                                                                                                    |  |  |
|                                                                                                    | <version> <ul> <li>STP Force protocol version</li> <li>Set it with a decimal value from 0 to 3.</li> </ul></version>                                                                                                    |  |  |
| Use Mode                                                                                                    | Configuration mode (admin class)                                                                                                    |  |  |
| Explanation                                                                                                    | Set the STP Force protocol version.<br>STP Force protocol version (0: STP, 1: Unsupported, 2: RSTP, 3: MSTP)                                                                                                    |  |  |
| Caution                                                                                                    | If the device is in the MSTP operation mode (stp mode mstp), the STP Force protocol version can be set within the range of 0 to 3 and the STP, RSTP or MSTP is operable. If the device is in the RSTP operation mode (stp mode rstp), the STP Force protocol version can be set within the range of 0 to 2 and the STP or RSTP is operable. If the device is in the STP operation mode (stp mode stp), the STP Force protocol version can be set to 0 only. If a version outside of the valid range is set, this setting will be disabled. |  |  |
| Default                                                                                                    | The Ethernet port operates based on the device's operation mode (stp mode).                                                                                                    |  |  |

## 5.1.4 LLDP Information

This section explains about the commands related to LLDP Information.

### 5.1.4.1 ether lldp mode

| Function        | Set LLDP function                                                                 |  |  |  |
|-----------------|-----------------------------------------------------------------------------------|--|--|--|
| Available Model | XG0224 / XG0448 / XG2600                                                          |  |  |  |
| Syntax          | ether <number> lldp mode <mode></mode></number>                                   |  |  |  |
| Options         |                                                                                   |  |  |  |
|                 | <number></number>                                                                 |  |  |  |
|                 | ether port number                                                                 |  |  |  |
|                 | Set a port number to use with a decimal value.                                    |  |  |  |
|                 | When setting multiple port numbers, separate them with commas (,).                |  |  |  |
|                 | When setting sequential numbers, separate them with hyphens (-). (Example: "1-8") |  |  |  |
|                 | <mode></mode>                                                                     |  |  |  |
|                 | LLDP function mode                                                                |  |  |  |
|                 | disable : Not work LLDP function.                                                 |  |  |  |
|                 | enable : Send and receive LLDP information                                        |  |  |  |
|                 | send : Send LLDP information                                                      |  |  |  |
|                 | receive : receive LLDP information                                                |  |  |  |
| Use Mode        | Configuration mode (admin class)                                                  |  |  |  |
| Explanation     | Set LLDP mode of the specified ether port.                                        |  |  |  |
| Default         | It is assumed that the LLDP function is disabled.                                 |  |  |  |
|                 | ether lldp mode disable                                                           |  |  |  |

### 5.1.4.2 ether lldp info

| Function        | Set LLDP information which is sent                                                                                                    |  |  |
|-----------------|----------------------------------------------------------------------------------------------------|--|--|
| Available Model | XG0224 / XG0448 / XG2600                                                                                                    |  |  |
| Syntax          | ether <number> Ildp info port-description <mode><br/>ether <number> Ildp info system-name <mode><br/>ether <number> Ildp info system-description <mode><br/>ether <number> Ildp info system-capabilities <mode><br/>ether <number> Ildp info management-address <mode><br/>ether <number> Ildp info port-vlan-id <mode><br/>ether <number> Ildp info port-and-protocol-vlan-id <mode><br/>ether <number> Ildp info vlan-name <mode><br/>ether <number> Ildp info protocol-identity <mode><br/>ether <number> Ildp info mac-phy-configuration-status <mode><br/>ether <number> Ildp info power-via-mdi <mode><br/>ether <number> Ildp info mac-phy-configuration-status <mode><br/>ether <number> Ildp info mac-phy-configuration-status <mode><br/>ether <number> Ildp info mac-phy-configuration-status <mode><br/>ether <number> Ildp info mac-phy-configuration <mode><br/>ether <number> Ildp info maximum-frame-size <mode></mode></number></mode></number></mode></number></mode></number></mode></number></mode></number></mode></number></mode></number></mode></number></mode></number></mode></number></mode></number></mode></number></mode></number></mode></number></mode></number> |  |  |
| Options         |                                                                                                    |  |  |
|                 | <number> <ul> <li>ether port number</li> <li>set a port number to use with a decimal value.</li> <li>When setting multiple port numbers, separate them with commas (,).</li> <li>When setting sequential numbers, separate them with hyphens (-). (Example: "1-8")</li> <li>port-description</li> <li>system-name</li> <li>system-capabilities</li> <li>management-address</li> <li>port-vlan-id</li> <li>port-and-protocol-vlan-id</li> <li>vlan-name</li> <li>protocol-identity</li> <li>mac-phy-configuration-status</li> <li>power-via-mdi</li> <li>link-aggregation</li> <li>maximum-frame-size</li> </ul></number>                                                                                                    |  |  |

1

| <ul> <li>LLDP Information Name<br/>Specify LLDP Information Name (TLV of 802.1AB)</li> </ul> |                                |                                                              |
|----------------------------------------------------------------------------------------------|--------------------------------|--------------------------------------------------------------|
|                                                                                              | · ·                            |                                                              |
|                                                                                              | port-description               | : Port Description Information (Port Description TLV)        |
|                                                                                              | system-name                    | : System Name Information (System Name TLV)                  |
|                                                                                              | system-description             | : Sysrem description Information (System Description TLV)    |
|                                                                                              | system-capabilities            | : System Capabilities Information (System Capabilities TLV)  |
|                                                                                              | management-address             | : Management Address Information                             |
|                                                                                              |                                | (Management Address TLV)                                     |
|                                                                                              | port-vlan-id                   | : Port VLAN ID Information (IEEE802.1 Port VLAN ID TLV)      |
| port-and-proto                                                                               | port-and-protocol-vlan-io      | d : Prootocol VLAN ID Information                            |
|                                                                                              |                                | (IEEE802.1 Port And Protocol VLAN ID TLV)                    |
|                                                                                              | vlan-name                      | : VLAN Name Information (IEEE802.1 VLAN Name TLV)            |
|                                                                                              | protocol-identity              | : Protocol VLAN Identitiy Information                        |
|                                                                                              |                                | (IEEE802.1 Protocol Identity TLV)                            |
|                                                                                              | mac-phy-configuration-status   |                                                              |
|                                                                                              |                                | : MAC/PHY Configuration /Status Infomation                   |
|                                                                                              |                                | (IEEE802.3 MAC/PHY Configuration/Status TLV)                 |
|                                                                                              | power-via-mdi                  | : MDI Power Information (IEEE802.3 Power Via MDI TLV)        |
|                                                                                              | link-aggregation               | : Link Aggregation Information                               |
|                                                                                              |                                | (IEEE802.3 Link Aggregation TLV)                             |
|                                                                                              | maximum-frame-size             | : Maximum Frame Size Information                             |
|                                                                                              |                                | (IEEE802.3 Maximum Frame Size TLV)                           |
|                                                                                              | <mode></mode>                  |                                                              |
|                                                                                              | Send mode                      |                                                              |
|                                                                                              | Set whether LLDP infor         | mation is sent or not                                        |
|                                                                                              | enable: send LLDP info         | rmation                                                      |
|                                                                                              | disable: not send LLDP         | information                                                  |
| Use Mode                                                                                     | Configuration mode (admi       | in class)                                                    |
| Explanation                                                                                  | Set whether LLDP information   | ation is sent or not                                         |
| Default                                                                                      | It is assumed that Send m      | node of all LLDP Information is "enable".                    |
|                                                                                              |                                |                                                              |
|                                                                                              | _                              | nfo port-description enable<br>nfo system-name enable        |
|                                                                                              | -                              | nfo system name chable                                       |
|                                                                                              | _                              | nfo system-capabilities enable                               |
|                                                                                              | _                              | nfo management-address enable<br>nfo port-vlan-id enable     |
|                                                                                              | ether <number> lldp i</number> | nfo port-and-protocol-vlan-id enable                         |
|                                                                                              | ether <number> lldp i</number> | nfo vlan-name enable<br>nfo protocol-identity enable         |
|                                                                                              | -                              | nfo mac-phy-configuration-status enable                      |
|                                                                                              | _                              | nfo power-via-mdi enable                                     |
|                                                                                              | _                              | nfo link-aggregation enable<br>nfo maximum-frame-size enable |
|                                                                                              |                                |                                                              |

### 5.1.4.3 ether lldp vlan

| Function        | Set VLAN for sending LLDP information                                                                                                    |  |  |
|-----------------|----------------------------------------------------------------------------------------------------|--|--|
| Available Model | XG0224 / XG0448 / XG2600                                                                                                    |  |  |
| Syntax          | ether <number> ldp vlan <vlanidlist></vlanidlist></number>                                                                                                    |  |  |
| Options         |                                                                                                    |  |  |
|                 | <number> <ul> <li>ether port number</li> <li>Set a port number to use with a decimal value.</li> <li>When setting multiple port numbers, separate them with commas (,).</li> <li>When setting sequential numbers, separate them with hyphens (-). (Example: "1-8")</li> </ul> vlan <vlanidlist> Set VLAN ID for port-and-protocol-vlan-id, vlan-name,protocol-identity transmission.</vlanidlist></number> |  |  |
| Use Mode        | Configuration mode (admin class)                                                                                                    |  |  |
| Explanation     | Set VLAN ID for ort-and-protocol-vlan-id, vlan-name, protocol-identitytransmission.                                                                                                    |  |  |
| Default         | All VLAN information is sent.                                                                                                    |  |  |

### 5.1.4.4 ether lldp notification

| Function                                                                                                    | Set SNMP Notification Trap transmission information                                                                                                    |  |  |
|----------------------------------------------------------------------------------------------------|----------------------------------------------------------------------------------------------------|--|--|
| Available Model                                                                                                    | XG0224 / XG0448 / XG2600                                                                                                    |  |  |
| Syntax                                                                                                    | ether <number> Ildp notification <mode></mode></number>                                                                                                    |  |  |
| Options                                                                                                    |                                                                                                    |  |  |
|                                                                                                    | <number></number>                                                                                                    |  |  |
| <ul> <li>ether port number</li> <li>Set a port number to use with a decimal value.</li> <li>When setting multiple port numbers, separate them with commas (,).</li> <li>When setting sequential numbers, separate them with hyphens (-). (Example:</li> </ul> |                                                                                                    |  |  |
|                                                                                                    | <mode></mode>                                                                                                    |  |  |
|                                                                                                    | <ul> <li>SNMP Notification Trap Transmission Mode<br/>Set whether SNMP Notification Trap is sent or not when LLDP information of the<br/>specified physical port is changed.</li> <li>enable: Send SNMP Notification Trap</li> <li>disable: Not send SNMP Notification Trap</li> </ul> |  |  |
| Use Mode                                                                                                    | Configuration mode (admin class)                                                                                                    |  |  |
| Explanation                                                                                                    | Set whether SNMP Notification Trap is sent or not when LLDP information of the specified physical port is changed.                                                                                                    |  |  |
| Caution                                                                                                    | When snmp service command is disabled or snmp trapIldpremtableschange coomad is disabled, SNMP Notification Trap (IldpRemTablesChange Trap) is not sent.                                                                                                    |  |  |
| Default                                                                                                    | Ildp notification disable.                                                                                                    |  |  |
|                                                                                                    | ether <number> lldp notification disable</number>                                                                                                    |  |  |

## 5.1.5 Filter Information

This section explains about the commands related to filter information.

### 5.1.5.1 ether macfilter

| Function        | Set the MAC filter.                                                                                                    |                                                                                   |  |  |
|-----------------|----------------------------------------------------------------------------------------------------|-----------------------------------------------------------------------------------|--|--|
|                 | XG0224 / XG0448 / XG2600                                                                                                    |                                                                                   |  |  |
| Available Model |                                                                                                    |                                                                                   |  |  |
| Syntax          | ether <number> macfilter <count> <acl></acl></count></number>                                                                                                    |                                                                                   |  |  |
| Options         | <number></number>                                                                                                    |                                                                                   |  |  |
|                 |                                                                                                    |                                                                                   |  |  |
|                 | <ul> <li>ether port number</li> <li>Set a port number to u</li> </ul>                                                                                                    | ise with a decimal value                                                          |  |  |
|                 | Set a port number to use with a decimal value.<br>When setting multiple port numbers, separate them with commas (,).                                                                                                    |                                                                                   |  |  |
|                 | When setting sequent                                                                                                    | When setting sequential numbers, separate them with hyphens (-). (Example: "1-8") |  |  |
|                 | <count></count>                                                                                                    |                                                                                   |  |  |
|                 | Priority                                                                                                    |                                                                                   |  |  |
|                 | A smaller value has a                                                                                                    | y to be set with a decimal value.                                                 |  |  |
|                 |                                                                                                    | sorted and renumbered in sequence. If a filtering definition with                 |  |  |
|                 | the same value alread                                                                                                    | dy exists, the existing one will be changed.                                      |  |  |
|                 | Range                                                                                                    | Model                                                                             |  |  |
|                 | 0 to 511                                                                                                    | XG0224 / XG0448                                                                   |  |  |
|                 | 0 to 63                                                                                                    | XG2600                                                                            |  |  |
|                 | <action></action>                                                                                                    |                                                                                   |  |  |
|                 | <ul> <li>pass<br/>Transmit the packets that match the "acl mac", "acl vlan", "acl ip", "acl icmp", "acl tcp"<br/>or "acl udp" definition of access control list.</li> <li>reject<br/>Discard the packets that match the "acl mac", "acl vlan", "acl ip", "acl icmp", "acl tcp", or<br/>"acl udp" definition of access control list.</li> </ul> |                                                                                   |  |  |
|                 | <acl></acl>                                                                                                    |                                                                                   |  |  |
|                 | ACL definition number                                                                                                    | r                                                                                 |  |  |
|                 | Specify the ACL definition number of the access control list where the packet pattern to be filtered has been defined.                                                                                                    |                                                                                   |  |  |
| Use Mode        | Configuration mode (admin class)                                                                                                    |                                                                                   |  |  |
| Explanation     | Set the MAC filtering for each Ethernet port.<br>For the ingress packets that match the "acl mac", "acl vlan", "acl ip", "acl icmp", "acl tcp",<br>or "acl udp" definitions of the access control list which has been specified by <acl>, the<br/>filter processing is executed in the way as specified by <action>.</action></acl>            |                                                                                   |  |  |
| Caution         |                                                                                                    |                                                                                   |  |  |
|                 | <b>Note 1.</b><br>If none of "acl mac", "acl vlan" and "acl ip" definitions exist on the access control list<br>which has been specified by <acl> or if the access control list specified by <acl> does not<br/>exist, the packets are not filtered.</acl></acl>                                                                               |                                                                                   |  |  |
|                 | Note 2.<br>The packet filtering default value is "pass".<br>No packets are filtered if only "pass" is set in <action>.</action>                                                                                                    |                                                                                   |  |  |

#### [XG2600]

Note 3.

"acl mac IIc" definitions can not filter IIc frames with the VLAN tag.

#### Note 4.

This command is unavailable if the allowable upper limit for the device is exceeded. The allowable upper limits are as follows.

Upper limit based on "commands"

64 commands for the entire device.

Up to 64 commands can be set for the entire device, including the "ether macfilter", "vlan macfilter", "lan ip filter", "ether qos aclmap", "vlan qos aclmap", "lan ip dscp" commands.

The priority for each command is as follows.

- "ether macfilter" command A smaller Ethernet port number has a higher priority among Ethernet ports.
- "vlan macfilter" command
   A smaller VLAN ID has a higher priority among VLANs.
- "lan ip filter" command
   A smaller lan definition number has a higher priority among lans.
- 4) "ether qos aclmap" command
   A smaller Ethernet port number has a higher priority among Ethernet ports.
- 5) "vlan qos aclmap" command A smaller VLAN ID has a higher priority among VLANs.
- 6) "lan ip dscp" commandA smaller lan definition number has a higher priority among lans.
- Upper limit based on "masks"

64 masks for the entire device.

Up to 64 masks can be set for the entire device, including the "ether macfilter", "vlan macfilter", "lan ip filter", "ether qos aclmap", "vlan qos aclmap", "lan ip dscp", "vlan protocol" commands.

The priority for each command is as follows.

- 1) "vlan protocol" commands
- "ether macfilter" command
   A smaller Ethernet port number has a higher priority among Ethernet ports.
- "vlan macfilter" command
   A smaller VLAN ID has a higher priority among VLANs.
- 4) "lan ip filter" commandA smaller lan definition number has a higher priority among lans.
- 5) "ether qos aclmap" command A smaller Ethernet port number has a higher priority among Ethernet ports.
- "ether qos aclmap" command A smaller VLAN ID has a higher priority among VLANs.
- "lan ip dscp" command
   A smaller lan definition number has a higher priority among lans.

The number of masks that each command use depends on applied ACL. When Multiple ACL are applied, the number of masks amount to sum total, and depends on ACLs the number of masks amount to less than sum total.

The following is the number of masks for ACL.

|    |                                             |       | ACL                                              | number of masks |
|----|---------------------------------------------|-------|--------------------------------------------------|-----------------|
| "a | icl n                                       | nac'  |                                                  |                 |
|    | de                                          | efine | LSAP of llc                                      | 3               |
|    | nc                                          | ot de | ine LSAP of IIc                                  | 1               |
| "a | icl v                                       | lan'  |                                                  | 1               |
|    | not define src IP address                   |       |                                                  |                 |
|    | not define tos/dscp value 1                 |       | 1                                                |                 |
|    |                                             | no    | define tos/dscp value                            | 3               |
|    | define src IP address                       |       |                                                  |                 |
|    | not define dst IP address 1                 |       |                                                  |                 |
|    | define dst IP address                       |       |                                                  |                 |
|    | use same netmask for src and dst IP address |       |                                                  |                 |
|    |                                             |       | not define tos/dscp value                        | 1               |
|    |                                             |       | not define tos/dscp value                        | 3               |
|    |                                             |       | use different netmask for src and dst IP address | 3               |

The following is the number of masks for "vlan protocol" command.

| "vlan protocol" definition                 | number of masks |
|--------------------------------------------|-----------------|
| define vlan protocol ipv4                  | 3               |
| define vlan protocol ipv6                  | 1               |
| define vlan protocol <count> ether</count> | 1               |
| define vlan protocol <count> llc</count>   | 1               |

• Upper limit based on "actions"

16 actions for the entire device.

Up to16 actions can be set for the entire device, including the "ether qos aclmap", "vlan qos aclmap", "lan ip dscp", "vlan protocol" commands.

The following commands spend 1 action regardless of multiple use.

- 1) "vlan protocol" commands
- "ether qos aclmap" command A smaller Ethernet port number has a higher priority among Ethernet ports.
- "vlan qos aclmap" command A smaller VLAN ID has a higher priority among VLANs.
- 4) "lan ip dscp" commandA smaller lan definition number has a higher priority among lans.

The following commands spend 1 action regardless of multiple use.

- vlan <vid> protocol ipv4
- vlan <vid> protocol ipv6

The following commands spend 1 action for each.

If same <tos\_value> is used, the commands use 1 action for them.

- If same <dscp\_value> is used, the commands use 1 action for them.
- If same <queue\_value> is used, the commands use 1 action for them.
- ether <number> qos aclmap <count> tos <tos\_value> <acl>
- ether <number >qos aclmap <count> dscp <dscp\_value> <acl>
- ether <number> qos aclmap <count> queue <queue\_value> <acl>
- vlan <vid> qos aclmap <count> tos <tos\_value> <acl>
- vlan <vid> qos aclmap <count> dscp <dscp\_value> <acl>
- vlan <vid> qos aclmap <count> queue <queue value> <acl>
- lan <number> ip dscp <count> acl <acl\_count> <dscp\_value>

The following commands spend 1 action for each.

- If same <vid> is used, the commands use 1 action for them.
- vlan <vid> protocol <count> ether
- vlan <vid> protocol <count> llc

#### Note 5.

When the port type of the Ethernet port is a link aggregation, the same setting is needed in all the member ports where the link aggregation is composed.

#### [XG0224/XG0448]

#### Note 3.

This command is unavailable if the allowable upper limit for the device is exceeded. The allowable upper limits are as follows.

- Upper limit based on "commands"
  - 128 commands for the entire device.
  - Up to 128 commands can be set for the entire device, including the "ether macfilter", "vlan macfilter" and "lan ip filter" commands.

The priority for each command is as follows.

- 1) "ether macfilter" command A smaller Ethernet port number has a higher priority among Ethernet ports.
- 2) "vlan macfilter" command A smaller VLAN ID has a higher priority among VLANs.
- "lan ip filter" command
   A smaller lan definition number has a higher priority among lans.

If up to 128 of "ether macfilter" commands have been defined for port ether1, the subsequent "vlan macfilter" and "lan ip filter" command will be no longer applied.

Upper limit based on rule

128 rules for the entire device.

For the "ether macfilter", "vlan macfilter" and "lan ip filter" commands, the number of rules to be used varies depending on the contents of the specified acl as shown below. The number of rules for each ACL is as follows.

- For ACL to set TCP or UDP Result of multiplication between the number of source ports and the number of destination ports for TCP or UDP
- For ACL to set ICMP Result of multiplication between the number of ICMP TYPEs and the number of ICMP CODEs for ICMP
- For ACL not to set TCP, UDP, or ICMP

1

You can expand the upper limit to use "resource filter distribution" command and change resource distribution.

#### Note 4.

Up to 700 commands can be set for the entire device, including the definitions which It is assumed that this option has not been set.refer to ACL such as "ether macfilter", "ether qos aclmap", "vlan macfilter", "vlan ip6filter", "vlan qos aclmap", "vlan ip6qos aclmap", "lan ip filter", "lan ip dscp", "lan ip6 filter", "lan ip6 dscp" and "serverinfo filter" commands.

#### Note 5.

When the port type of the Ethernet port is a link aggregation, set it only to the anchor port where the link aggregation is composed.

**Default** It is assumed that this option has not been set.

### 5.1.5.2 ether macfilter move

| Function        | Change the priority of MAC filter.                                                                                                    |                           |  |
|-----------------|----------------------------------------------------------------------------------------------------|---------------------------|--|
| Available Model | XG0224 / XG0448 / XG2600                                                                                                    |                           |  |
| Syntax          | ether <number> macfilter move <count> <new_count></new_count></count></number>                                                                                                    |                           |  |
| Options         |                                                                                                    |                           |  |
|                 | <number></number>                                                                                                    |                           |  |
|                 | ether port number                                                                                                    |                           |  |
|                 | •                                                                                                    | use with a decimal value. |  |
|                 | When setting multiple port numbers, separate them with commas (,).<br>When setting sequential numbers, separate them with hyphens (-). (Example: "1-8")                                                                                                    |                           |  |
|                 | <pre></pre> <pre></pre> <pre>&lt;</pre> |                           |  |
|                 | Source priority                                                                                                    |                           |  |
|                 | Set the source priority with a decimal value.                                                                                                    |                           |  |
|                 | <new_count></new_count>                                                                                                    |                           |  |
|                 | Destination priority                                                                                                    |                           |  |
|                 | Set the destination priority with a decimal value.                                                                                                    |                           |  |
|                 | Range Model                                                                                                    |                           |  |
|                 | 0 to 511                                                                                                    | XG0224 / XG0448           |  |
|                 | 0 to 63                                                                                                    | XG2600                    |  |
| Use Mode        | Configuration mode (admin class)                                                                                                    |                           |  |
| Explanation     |                                                                                                    |                           |  |
| Explanation     | Change the priority of MAC filtering for each Ethernet port.<br>If the current priority is set as <count>, change the priority of this definition to</count>                                                                                                    |                           |  |
|                 | <new_count>.</new_count>                                                                                                    |                           |  |
|                 | When the definition is changed, the priority is renumbered.                                                                                                    |                           |  |
| Default         | N/A due to an edit command.                                                                                                    |                           |  |

#### **QoS Information** 5.1.6

This section explains about the commands related to QoS information.

#### 5.1.6.1 ether gos aclmap

| Function        | Set the Quality of Service (QoS) conversion.                                                     |
|-----------------|--------------------------------------------------------------------------------------------------|
| Available Model | XG0224 / XG0448 / XG2600                                                                         |
| Syntax          | ether <number> qos aclmap <count> <action> <value> <acl></acl></value></action></count></number> |
| Options         |                                                                                                  |
|                 | <number></number>                                                                                |
|                 | ether port number                                                                                |
|                 | Set a port number to use with a decimal value.                                                   |
|                 | When setting multiple port numbers, separate them with commas (,).                               |
|                 | When setting sequential numbers, separate them with hyphens (-). (Example: "1-8")                |
|                 | <count></count>                                                                                  |
|                 | Priority                                                                                         |
|                 | Set the QoS conversion priority with a decimal value.                                            |
|                 | A smaller value has a higher priority.                                                           |
|                 | If multiple <action> are executed for the same packet and if they conflict with each</action>    |
|                 | other, the <action> with a higher priority is executed.</action>                                 |
|                 | The specified value is sorted and renumbered in sequence. If a filtering definition with         |
|                 | the same value already exists, the existing one will be changed.                                 |
|                 |                                                                                                  |

| Range    | Model           |
|----------|-----------------|
| 0 to 511 | XG0224 / XG0448 |
| 0 to 63  | XG2600          |

#### <action>

• cos [XG0224/XG0448]

Rewrite the "cos" value (the "user priority" value in the Tag Control Information (TCI) field of the Tagged VLAN) of packets that match the "acl mac", "acl vlan", "acl ip", "acl icmp", "acl tcp", or "acl udp" definition of access control list.

• dscp

Rewrite the "dscp" value (the high-order 6 bits in the TOS field of IP header), if packets that match the "acl mac", "acl vlan", "acl ip", "acl icmp", "acl tcp", or "acl udp" definition of access control list are IP packets.

• tos

Rewrite the "ip precedence" value (the high-order 3 bits in the TOS field of IP header), if packets that match the "acl mac", "acl vlan", "acl ip", "acl icmp", "acl tcp", or "acl udp" definition of access control list are IP packets.

queue

Change the queue at the output port that is used to output the input packets that match the "acl mac", "acl vlan", "acl ip", "acl icmp", "acl tcp", or "acl udp" definition of access control list.

#### <value>

- · Replacing value
  - If "cos" is selected in <action>:
  - <cos\_value>
    - Set the replaced "cos" value with a decimal value from 0 to 7.
  - tos
  - Replace the "cos" value with the "ip precedence" value in the packet.
  - If "dscp" is selected in <action>:
  - <dscp\_value>
  - Set the replaced "dscp" value with a decimal value from 0 to 63.
  - If "tos" is selected in <action>:
  - <tos\_value>
  - Set the replaced "ip precedence" value with a decimal value from 0 to 7.
  - cos
  - Replace the "ip precedence" value with the "cos" value.
  - If "queue" is selected in <action>:
  - <queue\_value>
    - Specify a queue number of the output port to be used.

A larger value indicates a queue with a higher output priority.

| Range  | Model                    |
|--------|--------------------------|
| 0 to 7 | XG0224 / XG0448 / XG2600 |

#### <acl>

- ACL definition number
   Specify the ACL definition number of the access control list where the packet pattern to configure QoS conversion has been defined.
- Use Mode Configuration mode (admin class)

**Explanation** Set the QoS (quality of service) of each Ethernet port.

For the ingress packets that match the "acl mac", "acl vlan", "acl ip", "acl icmp", "acl tcp", or "acl udp" definitions of the access control list which has been specified by <acl>, the QoS processing is executed in the way as specified by <action>.

#### Caution

#### Note 1.

If none of "acl mac", "acl vlan" and "acl ip" definitions exist on the access control list which has been specified by <acl> or if the access control list specified by <acl> does not exist, the packets are not filtered.

#### [XG2600]

#### Note 2.

If a queue is selected by <action> and if this queue has not been associated with the cos value by the "ether qos prioritymap" command, the QoS processing is not executed.

#### Note 3.

"acl mac llc" definitions can not filter llc frames with the VLAN tag.

#### Note 4.

This command is unavailable if the allowable upper limit for the device is exceeded. The allowable upper limits are as follows.

Upper limit based on "commands"

64 commands for the entire device.

Up to 64 commands can be set for the entire device, including the "ether macfilter", "vlan macfilter", "lan ip filter", "ether qos aclmap", "vlan qos aclmap", "lan ip dscp" commands.

The priority for each command is as follows.

- "ether macfilter" command
   A smaller Ethernet port number has a higher priority among Ethernet ports.
- 2) "vlan macfilter" command A smaller VLAN ID has a higher priority among VLANs.
- "lan ip filter" command
   A smaller lan definition number has a higher priority among lans.
- 4) "ether qos aclmap" command
   A smaller Ethernet port number has a higher priority among Ethernet ports.
- 5) "vlan qos aclmap" command A smaller VLAN ID has a higher priority among VLANs.
- 6) "lan ip dscp" command
   A smaller lan definition number has a higher priority among lans.
- Upper limit based on "masks"

64 masks for the entire device.

Up to 64 masks can be set for the entire device, including the "ether macfilter", "vlan macfilter", "lan ip filter", "ether qos aclmap", "vlan qos aclmap", "lan ip dscp", "vlan protocol" commands.

The priority for each command is as follows.

- 1) "vlan protocol" commands
- "ether macfilter" command A smaller Ethernet port number has a higher priority among Ethernet ports.A smaller Ethernet port number has a higher priority among Ethernet ports.
- "vlan macfilter" command A smaller VLAN ID has a higher priority among VLANs.
- 4) "lan ip filter" commandA smaller lan definition number has a higher priority among lans.
- 5) "ether qos aclmap" command A smaller Ethernet port number has a higher priority among Ethernet ports.
- "vlan qos aclmap" command A smaller VLAN ID has a higher priority among VLANs.
- 7) "lan ip dscp" commandA smaller lan definition number has a higher priority among lans.

The number of masks that each command use depends on applied ACL. When Multiple ACL are applied, the number of masks amount to sum total, and depends on ACLs the number of masks amount to less than sum total.

The following is the number of masks for ACL..

|    | ACL number of mask          |                                             |                                                  | number of masks |
|----|-----------------------------|---------------------------------------------|--------------------------------------------------|-----------------|
| "a | "acl mac"                   |                                             |                                                  |                 |
|    | define LSAP of IIc 3        |                                             |                                                  | 3               |
|    | not define LSAP of IIc 1    |                                             |                                                  | 1               |
| "a | "acl vlan" 1                |                                             | 1                                                |                 |
|    | not define src IP address   |                                             |                                                  |                 |
|    | not define tos/dscp value 1 |                                             |                                                  | 1               |
|    | not define tos/dscp value 3 |                                             |                                                  |                 |
|    | define src IP address       |                                             |                                                  |                 |
|    | not define dst IP address 1 |                                             |                                                  | 1               |
|    | define dst IP address       |                                             |                                                  |                 |
|    |                             | use same netmask for src and dst IP address |                                                  |                 |
|    |                             |                                             | not define tos/dscp value                        | 1               |
|    |                             |                                             | not define tos/dscp value                        | 3               |
|    |                             |                                             | use different netmask for src and dst IP address | 3               |

The following is the number of masks for "vlan protocol" command.

| "vlan protocol" definition                 | number of masks |
|--------------------------------------------|-----------------|
| define vlan protocol ipv4                  | 3               |
| define vlan protocol ipv6                  | 1               |
| define vlan protocol <count> ether</count> | 1               |
| define vlan protocol <count> llc</count>   | 1               |

Upper limit based on "actions"

16 actions for the entire device.

Up to16 actions can be set for the entire device, including the "ether qos aclmap", "vlan qos aclmap", "lan ip dscp", "vlan protocol" commands.

The priority for each command is as follows.

- 1) "vlan protocol" commands
- "ether qos aclmap" command A smaller Ethernet port number has a higher priority among Ethernet ports.
- "vlan qos aclmap" command A smaller VLAN ID has a higher priority among VLANs.
- 4) "lan ip dscp" commandA smaller lan definition number has a higher priority among lans.

The following commands spend 1 action regardless of multiple use.

- vlan <vid> protocol ipv4
- vlan <vid> protocol ipv6

The following commands spend 1 action for each.

If same <tos\_value> is used, the commands use 1 action for them.

- If same <dscp\_value> is used, the commands use 1 action for them.
- If same <queue\_value> is used, the commands use 1 action for them.
- ether <number> qos aclmap <count> tos <tos\_value> <acl>
- ether <number >qos aclmap <count> dscp <dscp\_value> <acl>
- ether <number> qos aclmap <count> queue <queue\_value> <acl>
- vlan <vid> qos aclmap <count> tos <tos\_value> <acl>
- vlan <vid> qos aclmap <count> dscp <dscp\_value> <acl>
- vlan <vid> qos aclmap <count> queue <queue\_value> <acl>
- lan <number> ip dscp <count> acl <acl\_count> <dscp\_value>

The following commands spend 1 action for each.

- If same <vid> is used, the commands use 1 action for them.
- vlan <vid> protocol <count> ether
- vlan <vid> protocol <count> llc

#### Note 5.

When the port type of the Ethernet port is a link aggregation, the same setting is needed in all the member ports where the link aggregation is composed.

#### [XG0224/XG0448]

#### Note 2.

If a queue is selected by <action> and if this queue has not been associated with the cos value by the "qos cosmap" command, the QoS processing is not executed.

#### Note 3.

This command is unavailable if the allowable upper limit for the device is exceeded. The allowable upper limits are as follows.

- Upper limit based on "commands"
- 128 commands for the entire device.

Up to 128 commands can be set for the entire device, including the "ether qos aclmap", "vlan qos aclmap" and "lan ip dscp" commands.

- "ether qos aclmap" command A smaller Ethernet port value has a higher priority among Ethernet ports.
- "vlan qos aclmap" command A smaller VLAN ID has a higher priority among VLANs.
- 3) "lan ip dscp" command
  - A smaller lan definition number has a higher priority among lans.

If up to 128 of "ether qos aclmap" commands have been defined for port ether1, the subsequent "vlan qos aclmap" and "lan ip dscp" command will be no longer applied.

Upper limit based on rule

128 rules for the entire device.

For the "ether qos aclmap", "vlan qos aclmap" and "lan ip dscp" commands, the number of rules to be used varies depending on the contents of the specified acl as shown below.

The number of rules for each ACL is as follows.

- For ACL to set TCP or UDP
  - Result of multiplication between the number of source ports and the number of destination ports for TCP or UDP
- For ACL to set ICMP
  - Result of multiplication between the number of ICMP TYPEs and the number of ICMP CODEs for ICMP

- For ACL not to set TCP, UDP, or ICMP
  - 1

You can expand the upper limit to use "resource filter distribution" command and change resource distribution.

#### Note 4.

Up to 700 commands can be set for the entire device, including the definitions which refer to ACL such as "ether macfilter", "ether qos aclmap", "vlan macfilter", "vlan ip6filter", "vlan qos aclmap", "vlan ip6qos aclmap", "lan ip filter", "lan ip dscp", "lan ip6 filter", "lan ip6 dscp" and "serverinfo filter" commands.

#### Note 5.

When the port type of the Ethernet port is a link aggregation, set it only to the anchor port where the link aggregation is composed.

**Default** It is assumed that this option has not been set.

### 5.1.6.2 ether qos aclmap move

| Function        | Change the QoS conversion priority of the Ethernet port.                                                                                                    |  |  |
|-----------------|----------------------------------------------------------------------------------------------------|--|--|
| Available Model | XG0224 / XG0448 / XG2600                                                                                                    |  |  |
| Syntax          | tax ether <number> qos aclmap move <count> <new_count></new_count></count></number>                                                                                                    |  |  |
| Options         |                                                                                                    |  |  |
|                 | <number></number>                                                                                                    |  |  |
|                 | <ul> <li>ether port number</li> <li>Set a port number to use with a decimal value.</li> <li>When setting multiple port numbers, separate them with commas (,).</li> <li>When setting sequential numbers, separate them with hyphens (-). (Example: "1-8")</li> </ul> |  |  |
|                 | <count></count>                                                                                                    |  |  |
|                 | <ul> <li>Source priority</li> <li>Set the source priority with a decimal value.</li> </ul>                                                                                                    |  |  |
|                 | <new_count></new_count>                                                                                                    |  |  |
|                 | <ul> <li>Destination priority</li> <li>Set the destination priority with a decimal value.</li> </ul>                                                                                                    |  |  |
|                 | Range Model                                                                                                    |  |  |
|                 | 0 to 511 XG0224 / XG0448                                                                                                    |  |  |
|                 | 0 to 63 XG2600                                                                                                    |  |  |
| Use Mode        | Configuration mode (admin class)                                                                                                    |  |  |
| Explanation     | Change the priority of QoS definition for each Ethernet port.<br>If the current priority is set as <count>, change the priority of this definition to<br/><new_count>.<br/>When the definition is changed, the priority is renumbered.</new_count></count>           |  |  |
| Default         | N/A due to an edit command.                                                                                                    |  |  |

# 5.1.6.3 ether qos priority

| Function        | Set the priority.                                                                 |
|-----------------|-----------------------------------------------------------------------------------|
| Available Model | XG0224 / XG0448 / XG2600                                                          |
| Syntax          | ether <number> qos priority <queue_priority></queue_priority></number>            |
| Options         |                                                                                   |
|                 | <number></number>                                                                 |
|                 | ether port number                                                                 |
|                 | Set a port number to use with a decimal value.                                    |
|                 | When setting multiple port numbers, separate them with commas (,).                |
|                 | When setting sequential numbers, separate them with hyphens (-). (Example: "1-8") |
|                 | <queue_priority></queue_priority>                                                 |
|                 | Queue priority                                                                    |
|                 | Set the default queue priority with a decimal value from 0 to 7.                  |
| Use Mode        | Configuration mode (admin class)                                                  |
| Explanation     | Set a tag priority value to be assigned to the untagged receive packet.           |
| Default         | It is assumed that 0 has been specified as the queue priority.                    |
|                 | ether <number> qos priority 0</number>                                            |

### 5.1.6.4 ether qos mode

| Function        | Set the QoS sending algorithm.                                                                                                    |
|-----------------|----------------------------------------------------------------------------------------------------|
| Available Model | XG0224 / XG0448 / XG2600                                                                                                    |
| Syntax          | ether <number> qos mode <mode> [ <q0> <q1> <q2> <q3> <q4> <q5> <q6> <q7>]</q7></q6></q5></q4></q3></q2></q1></q0></mode></number>                                                                                                    |
| Options         |                                                                                                    |
|                 | <number></number>                                                                                                    |
|                 | <ul> <li>ether port number</li> <li>Set a port number to use with a decimal value.</li> <li>When setting multiple port numbers, separate them with commas (,).</li> <li>When setting sequential numbers, separate them with hyphens (-). (Example: "1-8")</li> </ul>                                         |
|                 | <mode></mode>                                                                                                    |
|                 | • mode                                                                                                    |
|                 | strict: Use the strict priority scheduling.drr [XG2600]: Use the deficit round robin scheduling.                                                                                                    |
|                 | wrr [XG0224/XG0448] : Use the weighted round robin scheduling.                                                                                                    |
|                 | <q0> <q1> <q2> <q3> <q4> <q5> <q6> <q7></q7></q6></q5></q4></q3></q2></q1></q0>                                                                                                    |
|                 | <ul> <li>Bandwidth of queues [XG2600]</li> <li>Set bandwidth of 8 queues as the guaranteed minimum bandwidth if "drr" is specified in <mode>.</mode></li> <li>Set each of them from 800m to 4000m or 1g to 4g (bps).</li> </ul>                                                                              |
|                 | <ul> <li>Weight of queues [XG0224/XG0448]<br/>Set the weight of 8 queues as the number of packets to send if "wrr" is specified in<br/><mode>.</mode></li> <li>Set each of them with a decimal number from 0 to 15.</li> <li>If 0 is specified, this COS queue will be Strict Priority operation.</li> </ul> |
| Use Mode        | Configuration mode (admin class)                                                                                                    |
| Explanation     | Set the QoS sending algorithm.                                                                                                    |
| Caution         |                                                                                                    |
|                 | [XG2600]                                                                                                    |
|                 | <ul> <li>Sum total of bandwidth in drr mode should be maximum band of port (10Gbps).</li> </ul>                                                                                                    |
|                 | <ul> <li>"ether qos mode drr" command and "ether ratecontrol" command can not use at the<br/>same time and same port.</li> </ul>                                                                                                    |
|                 | [XG0224/XG0448]                                                                                                    |
|                 | If a queue is specified to be weighted to 0 in the wrr mode, it operates in the same way as the strict mode, and the operation precedes the wrr operation.                                                                                                    |
| Default         | It is assumed that the strict mode has been specified in the QoS sending algorithm.                                                                                                    |
|                 | ether <number> gos mode strict</number>                                                                                                    |

ether <number> qos mode strict

# 5.1.6.5 ether qos prioritymap

| Function        | Assign the priority to the queue                                                                        |  |
|-----------------|----------------------------------------------------------------------------------------------------|--|
| Available Model | XG2600                                                                                                  |  |
| Syntax          | ether <number> qos prioritymap <priority> <queue></queue></priority></number>                           |  |
| Options         |                                                                                                    |  |
|                 | <number></number>                                                                                       |  |
|                 | ether port number                                                                                       |  |
|                 | •                                                                                                    |  |
|                 | Set a port number to use with a decimal value.                                                          |  |
|                 | When setting multiple port numbers, separate them with commas (,).                                      |  |
|                 | When setting sequential numbers, separate them with hyphens (-). (Example: "1-8")                       |  |
|                 | <priority></priority>                                                                                   |  |
|                 | Specify the priority of packets with a decimal value from 0 to 7.                                       |  |
|                 | <queue></queue>                                                                                         |  |
|                 | Specify the queue for the priority specified in <priority> with a decimal value from 0 to 7.</priority> |  |
| Use Mode        | Configuration mode (admin class)                                                                        |  |
| Explanation     | assign packets of priority specified with <priority> to queue specified with <queue></queue></priority> |  |
| Default         |                                                                                                    |  |
|                 |                                                                                                    |  |
|                 | ether <number> qos prioritymap 0 2</number>                                                             |  |
|                 | ether <number> qos prioritymap 1 0</number>                                                             |  |
|                 | ether <number> gos prioritymap 2 1</number>                                                             |  |
|                 | ether <number> qos prioritymap 3 3<br/>ether <number> qos prioritymap 4 4</number></number>             |  |
|                 | ether <number> gos prioritymap 5 5</number>                                                             |  |
|                 | ether <number> gos prioritymap 6 6</number>                                                             |  |
|                 |                                                                                                    |  |

ether <number> qos prioritymap 7 7

# 5.1.7 LACP Information

This section explains about the commands related to LACP information.

# 5.1.7.1 ether lacp port-priority

| Function        | Set the LACP port priority.                                                                                                    |  |
|-----------------|----------------------------------------------------------------------------------------------------|--|
| Available Model | XG0224 / XG0448 / XG2600                                                                                                    |  |
| Syntax          | ether <number> lacp port-priority <priority></priority></number>                                                                                                    |  |
| Options         |                                                                                                    |  |
|                 | <number></number>                                                                                                    |  |
|                 | <ul> <li>ether port number</li> <li>Set a port number to use with a decimal value.</li> <li>When setting multiple port numbers, separate them with commas (,).</li> <li>When setting sequential numbers, separate them with hyphens (-). (Example: "1-8")</li> </ul>                                                                                                    |  |
|                 | <priority></priority>                                                                                                    |  |
|                 | <ul> <li>Priority of LACP port</li> <li>Set the port priority with a decimal value from 1 to 65535.</li> <li>A smaller value has a higher priority.</li> </ul>                                                                                                    |  |
| Use Mode        | Configuration mode (admin class)                                                                                                    |  |
| Explanation     | Set the priority of LACP port. The LACP port priority is used as the priority for the connection port to be selected by the link aggregation group. A smaller value has a higher priority. If the priority is the same, the port with a smaller number has the higher priority in port selection. It indicates the priority of port selection in the local device. The final port selection for |  |
|                 | final connection depends on the LACP system priority.<br>However, this definition is no use if the active or passive is not specified for the                                                                                                    |  |
|                 | linkaggregation operation mode of "the linkaggregation mode".                                                                                                    |  |
| Default         | It is assumed that 32768 has been specified as the LACP port priority.                                                                                                    |  |
|                 | ether <number> lacp port-priority 32768</number>                                                                                                    |  |

# 5.1.8 ether L3 Monitor Information

This section explains about the commands related to ether L3 monitor information.

# 5.1.8.1 ether icmpwatch address

| Function        | Set the destination address for Ethernet L3 monitoring.                                                                                                    |
|-----------------|----------------------------------------------------------------------------------------------------|
| Available Model | XG0224 / XG0448 / XG2600                                                                                                    |
| Syntax          | ether <number> icmpwatch address <dst_addr></dst_addr></number>                                                                                                    |
| Options         |                                                                                                    |
|                 | <number></number>                                                                                                    |
|                 | <ul> <li>ether port number</li> <li>Set a port number to use with a decimal value.</li> <li>When setting multiple port numbers, separate them with commas (,).</li> <li>When setting sequential numbers, separate them with hyphens (-). (Example: "1-8")</li> </ul>          |
|                 | <dst_addr></dst_addr>                                                                                                    |
|                 | <ul> <li>Destination IP address of ICMP ECHO packets<br/>Specify the destination IP address to be monitored.<br/>The allowable range is as follows:</li> <li>1.0.0.1to 126.255.255.254</li> <li>128.0.0.1 to 191.255.255.254</li> <li>192.0.0.1 to 223.255.255.254</li> </ul> |
| Use Mode        | Configuration mode (admin class)                                                                                                    |
| Explanation     | Set the operation information for destination monitoring.<br>The ICMP ECHO packet is sent from the specified Ethernet port to the destination IP<br>address specified by <dst_addr>, and its presence is checked by receiving a response.</dst_addr>                          |
| Caution         |                                                                                                    |
|                 | Do not set the IP address of the local device in <dst_addr>. Also, make sure that the specified IP address is included in the same subnet.</dst_addr>                                                                                                    |
|                 | If any of the above three addresses are specified, the Ethernet L3 monitoring function will not operate normally.                                                                                                    |
|                 | If the ether type is linkaggregation                                                                                                    |
|                 | The Ethernet L3 monitoring definition that has been set for the Ethernet port is disabled.<br>Set the Ethernet L3 monitoring definition for the "linkaggregation icmpwatch".                                                                                                  |
|                 | When using both the backup port function and the Ethernet L3 monitoring                                                                                                    |
|                 | <b>function</b><br>The active port is monitored.<br>When a port is first linked up, it is used as the operation port in the earlier mode.                                                                                                    |
|                 | Therefore, set the port monitoring for both the master and backup ports.                                                                                                    |
| Default         | It is assumed that the Ethernet L3 monitoring function is not used.                                                                                                    |

# 5.1.8.2 ether icmpwatch interval

| Function        | Set various types of "ether" L3 monitoring intervals.                                                                                                    |
|-----------------|----------------------------------------------------------------------------------------------------|
| Available Model | XG0224 / XG0448 / XG2600                                                                                                    |
| Syntax          | ether <number> icmpwatch interval <interval> <timeout> [<retry>]</retry></timeout></interval></number>                                                                                                    |
| Options         |                                                                                                    |
|                 | <number></number>                                                                                                    |
|                 | <ul> <li>ether port number</li> <li>Set a port number to use with a decimal value.</li> <li>When setting multiple port numbers, separate them with commas (,).</li> <li>When setting sequential numbers, separate them with hyphens (-). (Example: "1-8")</li> </ul>                                                                                                    |
|                 | <interval></interval>                                                                                                    |
|                 | <ul> <li>Transmission interval of normal ICMP ECHO packets</li> <li>Specify the transmission interval of normal ICMP ECHO packets to be within the range of 1 to 60 seconds (or 1 minute).</li> <li>The unit shall be m (minute) or s (second).</li> </ul>                                                                                                    |
|                 | <timeout></timeout>                                                                                                    |
|                 | <ul> <li>Monitoring timeout<br/>Specify the monitoring timeout period as between 5 to 180 seconds (or 3 minutes). If<br/>the time exceeds, the monitoring is considered as failed.<br/>The unit should be in m (minute) or s (second).</li> </ul>                                                                                                    |
|                 | <retry></retry>                                                                                                    |
|                 | <ul> <li>Retransmission interval of ICMP ECHO packets</li> <li>Specify the retransmission interval of ICMP ECHO packets between 1 to <timeout>-1 seconds if the normal ICMP ECHO packet transmission is not acknowledged.</timeout></li> <li>The unit should be in m (minute) or s (second).</li> <li>The default is 1s.</li> </ul>                                                                                                    |
| Use Mode        | Configuration mode (admin class)                                                                                                    |
| Explanation     | Set the operation information for destination monitoring.<br>The destination is monitored in <interval> when the response of ICMP ECHO packet is<br/>normally received.<br/>If the response to ICMP ECHO packet is not received, the packet is resent by the <retry>.<br/>If no response is returned within the time period specified in the <timeout>, an error is<br/>detected assuming that any fault occurs and the Ethernet port specified in the <number><br/>goes offline.</number></timeout></retry></interval> |
| Caution         | If ports go offline, release them with the "online" command.                                                                                                    |
| Default         | It is assumed that the 10-second transmission interval during normal communication, the 5-second timeout for monitoring, and the 1-second retransmission interval have been specified.                                                                                                    |
|                 | ether <number> icmpwatch interval 10s 5s 1s</number>                                                                                                    |

ether <number> icmpwatch interval 10s 5s 1s

# 5.1.9 ether SNMP Information

This section explains about the commands related to ether SNMP Information.

# 5.1.9.1 ether snmp trap linkdown

| Function                                                              | Enable/disable a linkdown trap for a specified ether port.           |  |
|-----------------------------------------------------------------------|----------------------------------------------------------------------|--|
| Available Model                                                       | XG0224 / XG0448 / XG2600                                             |  |
| Syntax                                                                | ether <number> snmp trap linkdown <mode></mode></number>             |  |
| Options                                                               |                                                                      |  |
|                                                                       | <number></number>                                                    |  |
|                                                                       | ether port number                                                    |  |
|                                                                       | Set a port number to use with a decimal value.                       |  |
|                                                                       | When setting multiple port numbers, separate them with commas (,).   |  |
| When setting sequential numbers, separate them with hyphens (-). (Exa |                                                                      |  |
| <mode></mode>                                                         |                                                                      |  |
|                                                                       | Enable or disable linkdown trapping for the specified port(s).       |  |
|                                                                       | • enable                                                             |  |
|                                                                       | Enable trapping. <ul> <li>disable</li> </ul>                         |  |
|                                                                       |                                                                      |  |
|                                                                       | Disable trapping.                                                    |  |
| Use Mode                                                              | Configuration mode (admin class)                                     |  |
| Explanation                                                           | Enable or disable the linkdown trap for the specified ether port(s). |  |
| Caution                                                               | The "snmp trap linkdown" command has a priority over this command.   |  |
| Default                                                               | It is assumed that the linkdown trap is enabled for all ports.       |  |
|                                                                       | ether <number> snmp trap linkdown enable</number>                    |  |

# 5.1.9.2 ether snmp trap linkup

| Function        | Enable/disable a linkup trap for a specified ether port.                          |
|-----------------|-----------------------------------------------------------------------------------|
| Available Model | XG0224 / XG0448 / XG2600                                                          |
| Syntax          | ether <number> snmp trap linkup <mode></mode></number>                            |
| Options         |                                                                                   |
|                 | <number></number>                                                                 |
|                 | ether port number                                                                 |
|                 | Set a port number to use with a decimal value.                                    |
|                 | When setting multiple port numbers, separate them with commas (,).                |
|                 | When setting sequential numbers, separate them with hyphens (-). (Example: "1-8") |
|                 | <mode></mode>                                                                     |
|                 | Enable or disable linkup trapping for the specified port(s).                      |
|                 | • enable                                                                          |
|                 | Enable trapping.                                                                  |
|                 | • disable                                                                         |
|                 | Disable trapping.                                                                 |
| Use Mode        | Configuration mode (admin class)                                                  |
| Explanation     | Enable or disable the linkup trap for the specified ether port(s).                |
| Caution         | The "snmp trap linkup" command has a priority over this command.                  |
| Default         | It is assumed that the linkup trap is enabled.                                    |
|                 | other coumbers comp trap linkup enable                                            |

ether <number> snmp trap linkup enable

# 5.1.10 ether output rate control information

This section explains about the commands related to ether output rate control information.

## 5.1.10.1 ether ratecontrol

| Function        | Set output rate limit of ether port                                                                                                    |
|-----------------|----------------------------------------------------------------------------------------------------|
| Available Model | XG2600                                                                                                    |
| Syntax          | ether <number> ratecontrol <rate></rate></number>                                                                                                    |
| Options         |                                                                                                    |
|                 | <number></number>                                                                                                    |
|                 | ether port number                                                                                                    |
|                 | Set a port number to use with a decimal value.                                                                                                    |
|                 | When setting multiple port numbers, separate them with commas (,).                                                                                                    |
|                 | When setting sequential numbers, separate them with hyphens (-). (Example: "1-8")                                                                                                    |
|                 | <rate></rate>                                                                                                    |
|                 | <ul> <li>Output rate<br/>Specify output rate which is limited in the ether port with Mbps or Gbps<br/>40m to 10000m<br/>1g to 10g</li> <li>If "10000m" or "10g" is set, packets are not limited.</li> </ul> |
| Use Mode        | Configuration mode (admin class)                                                                                                    |
| Explanation     | Set output rate control.                                                                                                    |
| Caution         | "ether qos mode drr" command and "ether ratecontrol" command can not use at the same time and same port.                                                                                                    |
| Default         | It is assumed that the output rate limit function is not used.                                                                                                    |

# 5.2 LACP Information Settings

This section explains about LACP information settings.

## 5.2.1 LACP Information

This section explains about the commands related to LACP information.

## 5.2.1.1 lacp system-priority

| Function        | Set the LACP system priority.                                                                                                    |
|-----------------|----------------------------------------------------------------------------------------------------|
| Available Model | XG0224 / XG0448 / XG2600                                                                                                    |
| Syntax          | lacp system-priority <priority></priority>                                                                                                    |
| Options         |                                                                                                    |
|                 | <priority> <ul> <li>Priority of LACP system</li> <li>Set the device priority with a decimal value from 1 to 65535.</li> <li>A smaller value has a higher priority.</li> </ul></priority>                                                                                                    |
| Use Mode        | Configuration mode (admin class)                                                                                                    |
| Explanation     | Set the priority of LACP system. The LACP system priority is used to determine which<br>has a higher priority for the information exchange between a link aggregation group and<br>another remote link aggregation group. If the priority is same, the system ID (the<br>designated MAC address +1) with a smaller number has the higher priority.<br>However, this definition is meaningless if the active or passive is not set for the<br>linkaggregation operation mode of the "linkaggregation mode". |
| Default         | It is assumed that 32768 has been specified as the LACP system priority.                                                                                                    |

# 5.2.1.2 lacp bpdu

| Function        | Set the BPDU forwarding mode of the LACP.                                                                                                    |
|-----------------|----------------------------------------------------------------------------------------------------|
| Available Model | XG0224 / XG0448 / XG2600                                                                                                    |
| Syntax          | lacp bpdu <mode></mode>                                                                                                    |
| Options         |                                                                                                    |
|                 | <mode></mode>                                                                                                    |
|                 | <ul> <li>on<br/>Specify the BPDU forwarding mode.</li> <li>off<br/>Specify the BPDU discarding mode.</li> </ul>                                                                                                    |
| Use Mode        | Configuration mode (admin class)                                                                                                    |
| Explanation     | Set the BPDU forwarding mode of the LACP.<br>Set whether or not to forward a BPDU frame when the LACP function has been disabled.<br>However, the BPDU frame forwarding is disabled if the link aggregation is not set for the<br>device. |
| Caution         | The BPDU frame, which is not provided with the VLAN tag, is forwarded based on the receive port setting without the VLAN tag if the BPDU forwarding mode is specified.                                                                    |
| Default         | It is assumed that discarding mode is specified as BPDU forwarding mode of LACP.                                                                                                    |
|                 |                                                                                                    |

# 5.3 VLAN Information Settings

This section explains about VLAN information settings.

### VLAN ID allowed range

The VLAN ID, which is to be specified in <vid> of [Options] described in each command of this section, shall be within the range specified as shown below.

| Range     | Model                    |
|-----------|--------------------------|
| 1 to 4094 | XG0224 / XG0448 / XG2600 |

## 5.3.1 VLAN Common Information

This section explains about the commands related to VLAN common information.

### 5.3.1.1 vlan name

| Function        | Set the VLAN name.                                                                                                    |  |
|-----------------|----------------------------------------------------------------------------------------------------|--|
| Available Model | XG0224 / XG0448 / XG2600                                                                                                    |  |
| Syntax          | vlan <vid> name <name></name></vid>                                                                                                    |  |
| Options         |                                                                                                    |  |
|                 | <vid></vid>                                                                                                    |  |
|                 | <ul> <li>VLAN ID<br/>Specify a VLAN ID with a decimal value.</li> <li>VLAN1 has been defined as the default port VLAN during device startup, and it has<br/>been registered as the "default" VLAN name.</li> </ul> |  |
|                 | <name></name>                                                                                                    |  |
|                 | <ul> <li>VLAN name<br/>Specify the VLAN name using up to 32 characters from the 0x21, 0x23 to 0x7e ASCII<br/>set.</li> </ul>                                                                                       |  |
| Use Mode        | Configuration mode (admin class)                                                                                                    |  |
| Explanation     | Set a VLAN name.<br>If this command is omitted, VLAN1 is set to the "default".<br>If a VLAN other than VLAN1 is created, it is set in the 'v'+ <vid> format.<br/>(Example: If vid=5, "v5" is set.)</vid>           |  |
| Caution         | If "delete vlan <vid> name" is specified, the VLAN name is initialized but the VLAN itself is not deleted. (The VLAN can be deleted by the "ether vlan" command.)</vid>                                            |  |
| Default         |                                                                                                    |  |
|                 | When VLAN ID is 1                                                                                                    |  |
|                 | vlan 1 name default                                                                                                    |  |
|                 | When VLAN ID is other than 1                                                                                                    |  |

vlan <vid> name 'v'+<vid>

## 5.3.1.2 vlan protocol

| Function        | Set the protocol VLAN.                                                                                                    |
|-----------------|----------------------------------------------------------------------------------------------------|
| Available Model | XG0224 / XG0448 / XG2600                                                                                                    |
| Syntax          | vlan <vid> protocol <protocol-type><br/>vlan <vid> protocol <count> <frame-type> <ether-type></ether-type></frame-type></count></vid></protocol-type></vid> |
| Options         |                                                                                                    |

### <vid>

• VLAN ID

Specify a decimal VLAN ID from 2 to 4094.

### <protocol-type>

Select a system-defined protocol type.

- ipv4 : EthernetII Ethertype=0800,0806,8035
- ipv6 : EthernetII Ethertype=86dd
- fna : 802.3LLC LSAP=8080,0000,0001

[XG2600] The fna protocol can be assigned only untagged frames.

### <count>

 Protocol definition number Specify a decimal protocol definition value from 0 to 7 if the protocol is defined by the user.

### [XG2600]

### <frame-type>

Specify it if the protocol is defined by the user.

- ethertype
   Ethernet II or IEEE 802.3s with SNAP format frames
- IIc

IEEE 802.3 with LLC format frames

#### <ether-type>

Specify the Ethertype or LLC value if the protocol is defined by the user.

 Specify the Ethertype value for Ethernet II format or IEEE 802.3 SNAP format frames, or specify an LLC value (DSAP or SSAP) for IEEE 802.3 LLC format frames, using a 4digit hexadecimal value (from 0000 to ffff). Setting example)

ipx : ethertype=8137,8138

appletalk : ethertype=809b,80f3

 This device can't appreciate Ethernet II format from IEEE 802.3 SNAP format. If you use appletalk (SNAP format) protocol, please check on there is no Ethernet II format frame using same ether-type of appletalk.

### [XG0224/XG0448]

#### <frame-type>

Specify it if the protocol is defined by the user.

- ethertype
   Ethernet II format frames
- snap

IEEE 802.3s with SNAP format frames

• IIc

IEEE 802.3 with LLC format frames

|                                                                                                    | <b><ether-type></ether-type></b><br>Specify the Ethertype or LLC value if the protocol is defined by the user. • Specify the Ethertype value for Ethernet II format or IEEE 802.3 SNAP format frames<br>or specify an LLC value (DSAP or SSAP) for IEEE 802.3 LLC format frames, using a<br>digit hexadecimal value (from 0000 to ffff).<br>Setting example)<br>ipx : ethertype=8137,8138<br>appletalk : ethertype=809b,80f3 • If EthernetII format was specified, the EtherType value = 0000 to 05ff setting is<br>disabled.                                                                                                    |  |
|----------------------------------------------------------------------------------------------------|----------------------------------------------------------------------------------------------------|--|
| Use Mode                                                                                                    | Configuration mode (admin class)                                                                                                    |  |
| Explanation                                                                                                    | <ul> <li>Set the protocol VLAN conditions using this command.</li> <li>The protocol can be set by one of the following two methods.</li> <li>Selecting a system-defined protocol (ipv4/ipv6/fna).</li> <li>Directly specifying a protocol type in the user definition.</li> </ul>                                                                                                    |  |
| Caution                                                                                                    |                                                                                                    |  |
|                                                                                                    | <ul> <li>No protocol VLANs can be set for the default VLAN (VLAN ID=1).</li> <li>Up to 8 definitions can be given to set the user-defined protocol conditions for the entire device.</li> </ul>                                                                                                    |  |
|                                                                                                    | <ul> <li>Both the system-defined <protocol-type> definition and the user definition cannot be<br/>specified in the same VLAN all together.</protocol-type></li> </ul>                                                                                                    |  |
| <ul> <li>The same protocol definition as the system-defined <protocol-type> definused as the user definition.</protocol-type></li> <li>However, if these definitions compete against each other on the same por VLAN with a smaller identification number will be enabled. For example, can be set:</li> <li>ether 1 vlan untag 10</li> <li>ether 2 vlan untag 20</li> <li>vlan 10 protocol ipv4</li> <li>vlan 20 protocol 0 ethertype 0800</li> <li>However, if "ether 1 vlan untag 10,20" is set for the Ethernet port, the eth included in VLAN10 but not included in VLAN20.</li> </ul> |                                                                                                    |  |
|                                                                                                    | <ul> <li>The same protocol definition can be used for multiple different VLANs.<br/>However, if those VLANs compete against each other on the same port, only the VLAN with a smaller identification number will be enabled. For example, the following can be set:<br/>ether 1 vlan untag 10<br/>ether 2 vlan untag 20<br/>vlan 10 protocol ipv4<br/>vlan 20 protocol ipv4<br/>However, if "ether 1 vlan untag 10,20" is set for the Ethernet port, the ether1 port is<br/>included in VLAN10 but not included in VLAN20.</li> <li>If the protocol type differs, multiple protocol VLANs can be set on the same port. For<br/>example, the following can be set:<br/>ether 1 vlan untag 10,20<br/>vlan 10 protocol ipv4<br/>vlan 20 protocol ipv4</li> <li>If "delete vlan <vid> protocol" is set, all VLAN protocol conditions are deleted, but the<br/>VLAN itself is not deleted. (The VLAN can be deleted by the "ether vlan" command.)</vid></li> </ul> |  |

### [XG2600]

N/A

- The Max definition number of "vlan protocol" definitions is 16.
- If there are "vlan protocol" definitions over 16, the definition, the VLAN and the ports belong to the VLAN are invalid.
- The "vlan protocol" definition uses the ACL resources, please refer "ether macfilter", "ether qos aclmap", "vlan macfilter", "vlan qos aclmap", "lan ip filter", "lan ip dscp".
- The fna protocol can be assigned only untagged frames.

Default

## 5.3.1.3 vlan forward

| Function        | Set static forwarding rules setting.                                                                                                    |  |  |
|-----------------|----------------------------------------------------------------------------------------------------|--|--|
| Available Model | XG0224 / XG0448 / XG2600                                                                                                    |  |  |
| Syntax          | vlan <vid> forward <count> <dst_addr> <port></port></dst_addr></count></vid>                                                                                   |  |  |
| Options         |                                                                                                    |  |  |
|                 | <vid></vid>                                                                                                    |  |  |
|                 | VLAN ID                                                                                                    |  |  |
|                 | Specify a VLAN ID with a decimal value.                                                                                                    |  |  |
|                 | <count></count>                                                                                                    |  |  |
|                 | Definition number                                                                                                    |  |  |
|                 | Specify it with a decimal value from 0 to 399.                                                                                                    |  |  |
|                 | <dst_addr></dst_addr>                                                                                                    |  |  |
|                 | Destination MAC address                                                                                                    |  |  |
|                 | Specify the MAC address to be added statically to the learning table.<br>(It must be in the xx:xx:xx:xx:xx format, where "xx" is a 2-digit hexadecimal value.) |  |  |
|                 | <pre><pre>output</pre></pre>                                                                                                    |  |  |
|                 | ether port number                                                                                                    |  |  |
|                 | Specify the Ethernet port number using a decimal value.                                                                                                    |  |  |
| Use Mode        | Configuration mode (admin class)                                                                                                    |  |  |
| Explanation     | Set static forwarding rules.                                                                                                    |  |  |
| Caution         |                                                                                                    |  |  |
|                 | <ul> <li>Address 00:00:00:00:00:00, the broadcast address, or multicast address, option<br/>cannot be specified in <dst_addr>.</dst_addr></li> </ul>           |  |  |
|                 | <ul> <li>This setting is disabled if VLAN specified in <vid> is not registered.</vid></li> </ul>                                                               |  |  |
|                 | <ul> <li>This setting is disabled if the port specified by <port> is not set in the VLAN specified<br/>by <vid>.</vid></port></li> </ul>                       |  |  |
|                 | <ul> <li>If the port specified by <port> is a member of link aggregation ports, set it to forward<br/>packets to the link aggregation ports.</port></li> </ul> |  |  |
|                 | <ul> <li>If the port specified by <port> is a backup port, set it to forward packets to the port used<br/>for the backup port.</port></li> </ul>               |  |  |
| Default         | N/A                                                                                                    |  |  |

# 5.3.1.4 vlan description

| Function        | Set description for VLAN                                                                                                    |  |  |  |
|-----------------|----------------------------------------------------------------------------------------------------|--|--|--|
| Available Model | XG0224 / XG0448 / XG2600                                                                                                    |  |  |  |
| Syntax          | vlan <vid> description <description></description></vid>                                                                              |  |  |  |
| Options         |                                                                                                    |  |  |  |
|                 | <vid></vid>                                                                                                    |  |  |  |
|                 | <ul> <li>VLAN ID<br/>Specify VLAN ID with a decimal value from 0 to 4094</li> </ul>                                                   |  |  |  |
|                 | <description></description>                                                                                                    |  |  |  |
|                 | <ul> <li>Description<br/>Specify the VLAN description using up to 32 characters from the 0x21, 0x23 to 0x7e<br/>ASCII set.</li> </ul> |  |  |  |
| Use Mode        | Configuration mode (admin class)                                                                                                    |  |  |  |
| Explanation     | n Set description for VLAN                                                                                                    |  |  |  |
| Default         | N/A                                                                                                    |  |  |  |

# 5.3.2 IGMP Snooping Information

This section explains about the commands related to IGMP snooping information.

# 5.3.2.1 vlan igmpsnoop router

| Function                               | Set the multicast router port.                                                                                                    |  |  |  |
|----------------------------------------|----------------------------------------------------------------------------------------------------|--|--|--|
| Available Model                        | XG0224 / XG0448 / XG2600                                                                                                    |  |  |  |
| Syntax                                 | vlan <vid> igmpsnoop router <mode> [<portlist>]</portlist></mode></vid>                                                                                                    |  |  |  |
| Options                                |                                                                                                    |  |  |  |
|                                        | <vid></vid>                                                                                                    |  |  |  |
|                                        | <ul> <li>VLAN ID<br/>Specify a VLAN ID with a decimal value.</li> </ul>                                                                                                    |  |  |  |
|                                        | <mode><br/>Specify how to determine the multicast router port. <li>auto</li></mode>                                                                                                    |  |  |  |
|                                        | Determine the multicast router port dynamically.                                                                                                    |  |  |  |
|                                        | <ul> <li>yes</li> <li>Specify the multicast router port statically.</li> <li>Only the ports specified by <portlist> are set as the router ports.</portlist></li> <li>The <portlist> option must be specified if this mode is selected.</portlist></li> </ul> |  |  |  |
|                                        | <pre><portlist></portlist></pre>                                                                                                    |  |  |  |
|                                        | Specify a list of multicast router ports. This option can be specified only if the static mode has been selected.                                                                                                    |  |  |  |
|                                        | When specifying multiple port numbers, separate them with commas (,). Also, when specifying a range of values, separate them with hyphens (-). (Example:"1-3") The available description format is as follows:                                               |  |  |  |
|                                        | • To specify 1, 2, 3, 5 and 7 as the portlist:<br>Example: 1-3,5,7                                                                                                    |  |  |  |
|                                        | <ul> <li>To specify 1, 3 and 5 as the portlist:<br/>Example: 1,3,5</li> </ul>                                                                                                    |  |  |  |
| Use Mode                               | Configuration mode (admin class)                                                                                                    |  |  |  |
| Explanation                            | Specify the multicast router connection port.                                                                                                    |  |  |  |
| Caution                                |                                                                                                    |  |  |  |
|                                        | <ul> <li>This setting is enabled only when IGMP snooping is set to use.</li> <li>This setting is ignored if IGMP snooping is not used.</li> </ul>                                                                                                    |  |  |  |
|                                        | <ul> <li>If multicast routers are connected to two or more ports of the same VLAN, set it<br/>statically without fail. If "auto" is defined, the communication may fail.</li> </ul>                                                                          |  |  |  |
|                                        | <ul> <li>When connecting multiple devices to each other when IGMP snooping is enabled for<br/>the devices, set the port as the multicast router port.</li> </ul>                                                                                             |  |  |  |
| Default                                | It is assumed that the multicast router port is determined dynamically.                                                                                                    |  |  |  |
| vlan <vid> igmpsnoop router auto</vid> |                                                                                                    |  |  |  |

# 5.3.2.2 vlan igmpsnoop querier

|                 | Cat the Querier energians                                                                                |  |  |  |
|-----------------|----------------------------------------------------------------------------------------------------|--|--|--|
| Function        | Set the Querier operations.                                                                              |  |  |  |
| Available Model | XG0224 / XG0448 / XG2600                                                                                 |  |  |  |
| Syntax          | vlan <vid> igmpsnoop querier <mode></mode></vid>                                                         |  |  |  |
| Options         |                                                                                                    |  |  |  |
|                 | <vid></vid>                                                                                              |  |  |  |
|                 | • VLAN ID                                                                                                |  |  |  |
|                 | Specify a VLAN ID with a decimal value.                                                                  |  |  |  |
|                 | <mode></mode>                                                                                            |  |  |  |
|                 | • on                                                                                                    |  |  |  |
|                 | Specify the Querier operation mode if no multicast router exists.                                        |  |  |  |
|                 | • off                                                                                                    |  |  |  |
|                 | Do not operate as the Querier regardless of whether the multicast router exists or not.                  |  |  |  |
| Use Mode        | Configuration mode (admin class)                                                                         |  |  |  |
| Explanation     | Specify the querier operation mode.                                                                      |  |  |  |
| Caution         |                                                                                                    |  |  |  |
|                 | <ul> <li>If the querier operation is disabled and the multicast router does not exist, multic</li> </ul> |  |  |  |
|                 | forwarding is stopped.                                                                                   |  |  |  |
|                 | This setting is enabled only when IGMP snooping is used.                                                 |  |  |  |
|                 | This setting is ignored if IGMP snooping is not used.                                                    |  |  |  |
| Default         | It is operated as Querier if no multicast router exists.                                                 |  |  |  |
|                 | vlan <vid> igmpsnoop querier on</vid>                                                                    |  |  |  |

# 5.3.2.3 vlan igmpsnoop source

| Function        | Set the IP address to be used for IGMP snooping.                                                                                                    |  |  |  |
|-----------------|----------------------------------------------------------------------------------------------------|--|--|--|
| Available Model | XG0224 / XG0448 / XG2600                                                                                                    |  |  |  |
| Syntax          | vlan <vid> igmpsnoop source <address></address></vid>                                                                                                    |  |  |  |
| Options         |                                                                                                    |  |  |  |
|                 | <vid></vid>                                                                                                    |  |  |  |
|                 | <ul> <li>VLAN ID<br/>Specify a VLAN ID with a decimal value.</li> </ul>                                                                                                    |  |  |  |
|                 | <address><br/>Specify the source IP address to be used for IGMP snooping.<br/>This IP address is used as the source address for all IGMP packets.</address>                                                   |  |  |  |
| Use Mode        | Configuration mode (admin class)                                                                                                    |  |  |  |
| Explanation     | Specify the source address of IGMP packets sent by IGMP snooping.                                                                                                    |  |  |  |
| Caution         |                                                                                                    |  |  |  |
|                 | <ul> <li>This setting is enabled only when IGMP snooping is set to use.<br/>This setting is ignored if IGMP snooping is not used.</li> <li>When IGMP snooping is used, set the Querier IP address.</li> </ul> |  |  |  |
|                 | <ul> <li>To make the querier operation enabled, set an address whose value is greater than the<br/>multicast router address.</li> </ul>                                                                       |  |  |  |
|                 | <ul> <li>When connecting multiple IGMP snooping devices, do not set the addresses of two or<br/>more devices within the same VLAN.</li> </ul>                                                                 |  |  |  |
| Default         | IGMP packets are sent with the source address 0.0.0.0.                                                                                                    |  |  |  |
|                 | vlan <vid> igmpsnoop source 0.0.0.0</vid>                                                                                                    |  |  |  |

# 5.3.2.4 vlan igmpsnoop proxy

| Function        | Set the IGMP proxy mode.                                                                                                |  |  |  |
|-----------------|----------------------------------------------------------------------------------------------------|--|--|--|
| Available Model | XG0224 / XG0448 / XG2600                                                                                                |  |  |  |
| Syntax          | vlan <vid> igmpsnoop proxy <mode></mode></vid>                                                                          |  |  |  |
| Options         |                                                                                                    |  |  |  |
|                 | <vid></vid>                                                                                                    |  |  |  |
|                 | • VLAN ID                                                                                                    |  |  |  |
|                 | Specify a VLAN ID with a decimal value.                                                                                 |  |  |  |
|                 | <mode></mode>                                                                                                    |  |  |  |
|                 | Specify the proxy response mode.                                                                                        |  |  |  |
|                 | • off                                                                                                    |  |  |  |
|                 | Do not respond any IGMP packet.                                                                                         |  |  |  |
|                 | • on                                                                                                    |  |  |  |
|                 | Proxy responds to a querier.                                                                                            |  |  |  |
| Use Mode        | Configuration mode (admin class)                                                                                        |  |  |  |
| Explanation     | Specify the IGMP proxy's response transmission mode. If a device that uses IGMP v1 exists, specify "off".               |  |  |  |
| Caution         | This setting is enabled only when IGMP snooping is set to use.<br>This setting is ignored if IGMP snooping is not used. |  |  |  |
| Default         | The proxy response "off" mode is applied.                                                                               |  |  |  |
|                 | vlan <vid> igmpsnoop proxy off</vid>                                                                                    |  |  |  |

## 5.3.3 Filter Information

This section explains about the commands related to filter information.

### 5.3.3.1 vlan macfilter

| Function        | Set the MAC filter for VLAN.                                                               |                                    |  |  |
|-----------------|--------------------------------------------------------------------------------------------|------------------------------------|--|--|
| Available Model | XG0224 / XG0448 / XG2600                                                                   |                                    |  |  |
| Syntax          | vlan <vid> macfilter <co< th=""><th>unt&gt; <action> <acl></acl></action></th></co<></vid> | unt> <action> <acl></acl></action> |  |  |
| Options         |                                                                                            |                                    |  |  |
|                 | <vid></vid>                                                                                |                                    |  |  |
|                 | • VLAN ID                                                                                  |                                    |  |  |
|                 | Specify a VLAN ID with a decimal value.                                                    |                                    |  |  |
|                 | <count></count>                                                                            |                                    |  |  |
|                 | Priority                                                                                   |                                    |  |  |
|                 | Set the filtering priority to be specified with a decimal value.                           |                                    |  |  |
|                 | A smaller value has a higher priority.                                                     |                                    |  |  |
|                 | The specified value is sorted and renumbered in sequence. If a filtering definition with   |                                    |  |  |
|                 | the same value already exists, the existing one will be changed.                           |                                    |  |  |
|                 | Range Model                                                                                |                                    |  |  |
|                 | 0 to 511                                                                                   | XG0224 / XG0448                    |  |  |
|                 | 0 to 63                                                                                    | XG2600                             |  |  |
|                 | (action)                                                                                   |                                    |  |  |
|                 | <action></action>                                                                          |                                    |  |  |
|                 |                                                                                            |                                    |  |  |

pass

Transmit the packets that match the "acl mac", "acl vlan", "acl ip", "acl icmp", "acl tcp" or "acl udp" definition of access control list.

reject

Discard the packets that match the "acl mac", "acl vlan", "acl ip", "acl icmp", "acl tcp", or "acl udp" definition of access control list.

- <acl>
- ACL definition number Specify the ACL definition number of the access control list where the packet pattern to be filtered has been defined.

Use Mode Configuration mode (admin class)

**Explanation** Set MAC filtering for each VLAN.

For the input packets that match the "acl mac", "acl vlan", "acl ip", "acl icmp", "acl tcp", or "acl udp" definitions of the access control list which has been specified by <acl>, the filter processing is executed in the way as specified by <action>.

### Caution

#### Note 1.

If none of "acl mac", "acl vlan" and "acl ip" definitions exist on the access control list which has been specified by <acl> or if the access control list specified by <acl> does not exist, the packets are not filtered.

#### Note 2.

The packet filtering default value is "pass". No packets are filtered if only "pass" is set in <action>.

### [XG2600]

### Note 3.

"acl mac IIc" definitions can not filter IIc frames with the VLAN tag.

#### Note 4.

This command is unavailable if the allowable upper limit for the device is exceeded. The allowable upper limits are as follows.

• Upper limit based on "commands"

64 commands for the entire device.

Up to 64 commands can be set for the entire device, including the "ether macfilter", "vlan macfilter", "lan ip filter", "ether qos aclmap", "vlan qos aclmap", "lan ip dscp" commands.

The priority for each command is as follows.

- "ether macfilter" command A smaller Ethernet port number has a higher priority among Ethernet ports.
- 2) "vlan macfilter" command A smaller VLAN ID has a higher priority among VLANs.
- "lan ip filter" command
   A smaller lan definition number has a higher priority among lans.
- 4) "ether qos aclmap" command A smaller Ethernet port number has a higher priority among Ethernet ports.
- 5) "vlan qos aclmap" command A smaller VLAN ID has a higher priority among VLANs.
- 6) "lan ip dscp" commandA smaller lan definition number has a higher priority among lans.
- Upper limit based on "masks"

64 masks for the entire device.

Up to 64 masks can be set for the entire device, including the "ether macfilter", "vlan macfilter", "lan ip filter", "ether qos aclmap", "vlan qos aclmap", "lan ip dscp", "vlan protocol" commands.

The priority for each command is as follows.

- 1) "vlan protocol" commands
- "ether macfilter" command A smaller Ethernet port number has a higher priority among Ethernet ports.
- "vlan macfilter" command A smaller VLAN ID has a higher priority among VLANs.
- 4) "lan ip filter" commandA smaller lan definition number has a higher priority among lans.

- 5) "ether qos aclmap" command A smaller Ethernet port number has a higher priority among Ethernet ports.
- "vlan qos aclmap" command A smaller VLAN ID has a higher priority among VLANs.
- 7) "lan ip dscp" commandA smaller lan definition number has a higher priority among lans.

The number of masks that each command use depends on applied ACL. When Multiple ACL are applied, the number of masks amount to sum total, and depends on ACLs the number of masks amount to less than sum total.

The following is the number of masks for ACL.

|    |                                             |         | ACL                                             | number of masks |
|----|---------------------------------------------|---------|-------------------------------------------------|-----------------|
| "a | "acl mac"                                   |         |                                                 |                 |
|    | de                                          | efine L | SAP of IIc                                      | 3               |
|    | nc                                          | ot defi | ne LSAP of IIc                                  | 1               |
| "a | icl v                                       | /lan"   |                                                 | 1               |
|    | not define src IP address                   |         |                                                 |                 |
|    |                                             | not c   | lefine tos/dscp value                           | 1               |
|    |                                             | not c   | lefine tos/dscp value                           | 3               |
|    | define src IP address                       |         |                                                 |                 |
|    | not define dst IP address 1                 |         |                                                 |                 |
|    | define dst IP address                       |         |                                                 |                 |
|    | use same netmask for src and dst IP address |         |                                                 |                 |
|    |                                             |         | not define tos/dscp value                       | 1               |
|    |                                             |         | not define tos/dscp value                       | 3               |
|    |                                             | u       | se different netmask for src and dst IP address | 3               |

The following is the number of masks for "vlan protocol" command.

| "vlan protocol" definition                 | number of masks |
|--------------------------------------------|-----------------|
| define vlan protocol ipv4                  | 3               |
| define vlan protocol ipv6                  | 1               |
| define vlan protocol <count> ether</count> | 1               |
| define vlan protocol <count> llc</count>   | 1               |

Upper limit based on "actions"

16 actions for the entire device.

Up to16 actions can be set for the entire device, including the "ether qos aclmap", "vlan qos aclmap", "lan ip dscp", "vlan protocol" commands.

The following commands spend 1 action regardless of multiple use.

- 1) "vlan protocol" commands
- "ether qos aclmap" command A smaller Ethernet port number has a higher priority among Ethernet ports.
- "vlan qos aclmap" command A smaller VLAN ID has a higher priority among VLANs.

4) "lan ip dscp" commandA smaller lan definition number has a higher priority among lans.

The following commands spend 1 action regardless of multiple use.

- vlan <vid> protocol ipv4
- vlan <vid> protocol ipv6

The following commands spend 1 action for each.

If same <tos\_value> is used, the commands use 1 action for them. If same <dscp\_value> is used, the commands use 1 action for them. If same <queue\_value> is used, the commands use 1 action for them. - ether <number> qos aclmap <count> tos <tos\_value> <acl>

- ether <number >qos aclmap <count> dscp <dscp\_value> <acl>
- ether <number> qos aclmap <count> queue <queue\_value> <acl>
- vlan <vid> qos aclmap <count> tos <tos\_value> <acl>
- vlan <vid> qos aclmap <count> dscp <dscp\_value> <acl>
- vlan <vid> qos aclmap <count> queue <queue\_value> <acl>
- lan <number> ip dscp <count> acl <acl\_count> <dscp\_value>

The following commands spend 1 action for each.

- If same <vid> is used, the commands use 1 action for them.
- vlan <vid> protocol <count> ether
- vlan <vid> protocol <count> llc

#### [XG0224/XG0448]

#### Note 3.

This command is unavailable if the allowable upper limit for the device is exceeded. The allowable upper limits are as follows.

· Upper limit based on "commands"

128 commands for the entire device.

Up to 128 commands can be set for the entire device, including the "ether macfilter", "vlan macfilter" and "lan ip filter" commands.

The priority for each command is as follows.

- "ether macfilter" command A smaller Ethernet port number has a higher priority among Ethernet ports.
- "vlan macfilter" command A smaller VLAN ID has a higher priority among VLANs.
- "lan ip filter" command
   A smaller lan definition number has a higher priority among lans.

If up to 128 of "ether macfilter" commands have been defined for port ether1, the subsequent "vlan macfilter" and "lan ip filter" command will be no longer applied.

• Upper limit based on rule

128 rules for the entire device.

For the "ether macfilter", "vlan macfilter" and "lan ip filter" commands, the number of rules to be used varies depending on the contents of the specified acl as shown below. The number of rules for each ACL is as follows.

 For ACL to set TCP or UDP Result of multiplication between the number of source ports and the number of destination ports for TCP or UDP

- For ACL to set ICMP
   Result of multiplication between the number of ICMP TYPEs and the number of ICMP CODEs for ICMP
- For ACL not to set TCP, UDP, or ICMP

1

You can expand the upper limit to use "resource filter distribution" command and change resource distribution.

#### Note 4.

Up to 700 commands can be set for the entire device, including the definitions which It is assumed that this option has not been set.refer to ACL such as "ether macfilter", "ether qos aclmap", "vlan macfilter", "vlan ip6filter", "vlan qos aclmap", "vlan ip6qos aclmap", "lan ip filter", "lan ip dscp", "lan ip6 filter", "lan ip6 dscp" and "serverinfo filter" commands.

**Default** It is assumed that this option has not been set.

## 5.3.3.2 vlan macfilter move

| Function                          | Change the priority of VLAN MAC filter.                                                      |                                            |  |
|-----------------------------------|----------------------------------------------------------------------------------------------|--------------------------------------------|--|
| Available Model                   | XG0224 / XG0448 / XG2600                                                                     |                                            |  |
| Syntax                            | vlan <vid> macfilter mov</vid>                                                               | ve <count> <new_count></new_count></count> |  |
| Options                           |                                                                                              |                                            |  |
|                                   | <vid></vid>                                                                                  |                                            |  |
|                                   | VLAN ID                                                                                      |                                            |  |
|                                   | Specify a VLAN ID wit                                                                        | th a decimal value.                        |  |
|                                   | <count></count>                                                                              |                                            |  |
|                                   | Source priority                                                                              |                                            |  |
|                                   | Set the source priority with a decimal value.                                                |                                            |  |
|                                   | <new_count></new_count>                                                                      |                                            |  |
|                                   | Destination priority                                                                         |                                            |  |
|                                   | Set the destination priority with a decimal value.                                           |                                            |  |
|                                   | Range                                                                                        | Model                                      |  |
|                                   |                                                                                              |                                            |  |
| 0 to 511 XG0224 / XG0448 / XG2600 |                                                                                              |                                            |  |
| Use Mode                          | Configuration mode (admin class)                                                             |                                            |  |
| Explanation                       | Change the priority of MAC filtering for each VLAN.                                          |                                            |  |
| Explanation                       | If the current priority is set as <count>, change the priority of this definition to</count> |                                            |  |
|                                   | <pre>count&gt;.</pre>                                                                        |                                            |  |
|                                   | -                                                                                            |                                            |  |
|                                   | When the definition is changed, the priority is renumbered.                                  |                                            |  |
| Default                           | N/A due to an edit command.                                                                  |                                            |  |
|                                   |                                                                                              |                                            |  |

# 5.3.3.3 vlan ip6filter

| Function Set VLAN IP/0 filter<br>Available Model XG0224 / XG0448<br>Vian <vid> ydan <vid> je6filter <count> <action> <act><br/>Options<br/>Count • VLAN ID<br/>Specify the VLAN ID with a decimal value from 1 to 4094. • Count&gt; • Priority<br/>Set the filtering priority with a decimal value A smaller value has a higher priority.  <b>and the set of the set of the se</b></act></action></count></vid></vid>                                                                                                    |                 |                                                                                                    |                                                                      |  |  |
|----------------------------------------------------------------------------------------------------|-----------------|----------------------------------------------------------------------------------------------------|----------------------------------------------------------------------|--|--|
| Syntax       vlan <vid>ip6filter <count> <action> <act>         Options       <vid>         Specify the VLAN ID       Specify the VLAN ID with a decimal value from 1 to 4094.         Secout&gt;       Priority         Set the filtering priority with a decimal value         A smaller value has a higher priority.</vid></act></action></count></vid>                                                                                                    | Function        | Set VLAN IPv6 filter                                                                                   |                                                                      |  |  |
| Options         secip the VLAN ID         Specify the VLAN ID with a decimal value from 1 to 4094.         Count>         Priority         Set the filtering priority with a decimal value         A smaller value has a higher priority.         \u00ebreak         \u00ebreak                                                                                                    | Available Model | XG0224 / XG0448                                                                                        |                                                                      |  |  |
| cvid>         • VLAN ID         Specify the VLAN ID with a decimal value from 1 to 4094.         ccount>         • Priority         Set the filtering priority with a decimal value         A smaller value has a higher priority. <ul> <li>Priority</li> <li>Set the filtering priority with a decimal value</li> <li>A smaller value has a higher priority.</li> </ul> <ul> <li>Priority</li> <li>Set the filtering priority with a decimal value</li> <li>A smaller value has a higher priority.</li> </ul> <ul> <li>Priority</li> <li>Set the filtering priority with a decimal value</li> <li>A smaller value has a higher priority.</li> </ul> <ul> <li>Priority</li> <li>Set the filtering priority with a decimal value</li> <li>A score and the packets which match "acl ip6", "acl icmp", "acl tcp" and "acl udp"</li> <li>reject</li> <li>Discard the packets which match "acl ip6", "acl icmp", "acl tcp" and "acl udp"</li> </ul> <ul> <li>A CL definition number</li> <li>Specify the ACL definition number which is used for the filter</li> </ul> <ul> <li>Vac Mode</li> <li>Configuration mode (admin class)</li> </ul> <ul> <li>A CL definition exist on the access control list which has been specified by cach or if the access control list specified by cach does not exist, the</li></ul>                                                                                                    | Syntax          | vlan <vid> ip6filter <count> <acl></acl></count></vid>                                                 |                                                                      |  |  |
| <ul> <li>YLAN ID<br/>Specify the VLAN ID with a decimal value from 1 to 4094.</li> <li>Count?         <ul> <li>Priority<br/>Set the filtering priority with a decimal value<br/>A smaller value has a higher priority.</li> <li></li></ul></li></ul>                                                                                                    | Options         |                                                                                                    |                                                                      |  |  |
| Specify the VLAN ID with a decimal value from 1 to 4094.<br>Specify the VLAN ID with a decimal value Friority Set the filtering priority with a decimal value A smaller value has a higher priority. <b>amage</b> <u>addecimal value</u> <u>addecimal value</u> A smaller value has a higher priority. <b>caction</b> • pass Pass the packets which match "acl ip6", "acl icmp", "acl tcp" and "acl udp" • reject Discard the packets which match "acl ip6", "acl icmp", "acl tcp" and "acl udp" • ass the packets which match "acl ip6", "acl icmp", "acl tcp" and "acl udp" • cacl> • ACL definition number Specify the ACL definition number which is used for the filter Use Mode Configuration mode (admin class) Explanation Set IPv6 filtering per VLAN Action specified in <action> works packets which match access control list which is defined in "acl ip6", "acl icmp", "acl udp" Caution Note 1. The ne of "acl ip6" definition exist on the access control list which is defined in "acl ip6", "acl icmp", "acl udp" Caution Note 1. The packet filtering default value is "pass". No packets are filtered if only "pass" is set in <action>. Note 3. The packet filtering default value is "pass". No packets are filtered if only "pass" is set in <action>. Note 3. This command is unavailable if the allowable upper limit for the device is exceeded. The allowable upper limits are as follows. Upper limit based on "commands" 128 commands for the entire device.</action></action></action>                                                                                                    |                 | <vid></vid>                                                                                            |                                                                      |  |  |
| <count>         • Priority<br/>Set the filtering priority with a decimal value<br/>A smaller value has a higher priority.         \u00edata_maller value has a higher priority.         \u00edata_maller value has a higher priority.         \u00edata_maller value has a higher priority.         \u00edata_maller value has a higher priority.         \u00edata_maller value has a higher priority.         \u00edata_maller value has a higher priority.         \u00edata_maller value has a higher priority.         <ul> <li>\u00edata_maller value has a higher priority.</li> <li>\u00edata_maller value has a higher priority.</li> <li>\u00edata_maller value has a higher priority.</li> <li>\u00edata_maller value has a higher priority.</li> <li>\u00edata_maller value has a higher priority.</li> <li>\u00edata_maller value has a higher priority.</li> <li>\u00edata_maller value has a higher priority.</li> <li>\u00edata_maller value has a higher priority.</li> <li>\u00edata_maller value has a higher priority.</li> <li>\u00edata_maller value has a higher priority.</li> <li>\u00edata_maller value has been value has been value has been value has been value has been value has been value has been value has been value has been value has a higher value has value value is "pass".</li> <li>\u00edata value filtering default value is "pass".</li> <li>\u00edata value has a follows.</li> <li>\u00edata value has follows.</li> <li>\u00edata value has of the entire device.</li> <li>\u00edata value has been value has been value.</li> <li>\u00edata value has been value.</li> <li>\u00edata value has been value.</li> <li>\u00edata value has been value.</li> <li>\u00edata value has f</li></ul></count>                                                                                                    |                 |                                                                                                    |                                                                      |  |  |
| <ul> <li>Priority<br/>Set the filtering priority with a decimal value<br/>A smaller value has a higher priority.</li> <li> <del>Nodel</del> <u>10 to 511</u> <u>XG0224 / XG0448</u> </li> <li> <del>Caction&gt;<br/>10 ass<br/>Pass the packets which match "acl ip6", "acl icmp", "acl tcp" and "acl udp"         </del></li> <li>             reject<br/>Discard the packets which match "acl ip6", "acl icmp", "acl tcp" and "acl udp"         </li> <li> <b>Cacton</b> </li> <li>             ACL definition number<br/>Specify the ACL definition number which is used for the filter         </li> <li> <b>Caclo</b> </li> <li>             ACL definition number which is used for the filter         </li> <li> <b>Caclo</b> </li> <li>             ACL definition number which is used for the filter         </li> <li> <b>Caclo</b> </li> <li>             ACL definition number which is used for the filter         </li> <li>             Action specified in <action> works packets which match access control list which is defined in "acl ip6", "acl icmp", "acl tcp" and "acl udp"         </action></li> <li> <b>Caution</b> </li> <li>             Note 1.         </li> <li>             If none of "acl ip6" definition exist on the access control list which has been specified by <acl> or if the access control list specified by <acl> does not exist, the packets are not filtered.         </acl></acl></li> <li> <b>Note 1.</b> </li> <li>             The packet filtering default value is "pass".             Note action&gt;.         </li> <li>             Dis command is unavailable if the allowable upper limit for the device is exceeded.             The allowable upper limits are as follows.       <li>             Upper limit based on "commands"             128 commands for the entire device.   </li></li></ul>                                                                                                    |                 |                                                                                                    | vith a decimal value from 1 to 4094.                                 |  |  |
| Set the filtering priority with a decimal value         A smaller value has a higher priority. <ul> <li></li></ul>                                                                                                    |                 |                                                                                                    |                                                                      |  |  |
| A smaller value has a higher priority. <ul> <li></li></ul>                                                                                                    |                 | •                                                                                                    |                                                                      |  |  |
| 0 to 511       XG0224 / XG0448          caction>         • pass       Pass the packets which match "acl ip6", "acl icmp", "acl tcp" and "acl udp"         • reject       Discard the packets which match "acl ip6", "acl icmp", "acl tcp" and "acl udp"          cacl>         • ACL definition number       specify the ACL definition number which is used for the filter         Use Mode       Configuration mode (admin class)         Explanation       Set IPv6 filtering per VLAN         Action specified in <action> works packets which match access control list which is defined in "acl ip6", "acl icmp", "acl tcp" and "acl udp"         Caution       Note 1.         If none of "acl ip6" definition exist on the access control list which has been specified by <acl> or if the access control list specified by <acl> does not exist, the packets are not filtered.         Note 2.       The packet filtering default value is "pass".         No packets are filtered if only "pass" is set in <action>.         Note 3.       This command is unavailable if the allowable upper limit for the device is exceeded. The allowable upper limits are as follows.         • Upper limit based on "commands"       128 commands for the entire device.</action></acl></acl></action>                                                                                                    |                 |                                                                                                    |                                                                      |  |  |
| 0 to 511       XG0224 / XG0448          caction>         • pass       Pass the packets which match "acl ip6", "acl icmp", "acl tcp" and "acl udp"         • reject       Discard the packets which match "acl ip6", "acl icmp", "acl tcp" and "acl udp"          cacl>         • ACL definition number       specify the ACL definition number which is used for the filter         Use Mode       Configuration mode (admin class)         Explanation       Set IPv6 filtering per VLAN         Action specified in <action> works packets which match access control list which is defined in "acl ip6", "acl icmp", "acl tcp" and "acl udp"         Caution       Note 1.         If none of "acl ip6" definition exist on the access control list which has been specified by <acl> or if the access control list specified by <acl> does not exist, the packets are not filtered.         Note 2.       The packet filtering default value is "pass".         No packets are filtered if only "pass" is set in <action>.         Note 3.       This command is unavailable if the allowable upper limit for the device is exceeded.         The allowable upper limits are as follows.       Upper limit based on "commands" 128 commands for the entire device.</action></acl></acl></action>                                                                                                    |                 | Range                                                                                                  | Model                                                                |  |  |
| <ul> <li>pass<br/>Pass the packets which match "acl ip6", "acl icmp", "acl tcp" and "acl udp"</li> <li>reject<br/>Discard the packets which match "acl ip6", "acl icmp", "acl tcp" and "acl udp"</li> <li><acl> <li>ACL definition number<br/>Specify the ACL definition number which is used for the filter</li> </acl></li></ul> Use Mode Configuration mode (admin class) Explanation Set IPv6 filtering per VLAN<br>Action specified in <action> works packets which match access control list which is defined in "acl ip6", "acl icmp", "acl tcp" and "acl udp" Caution Note 1. If none of "acl ip6" definition exist on the access control list which has been specified by <acl> or if the access control list specified by <acl> or if the access control list specified by <acl> or i</acl></acl></acl></acl></acl></acl></acl></acl></acl></acl></acl></acl></acl></acl></acl></acl></acl></acl></acl></acl></acl></acl></acl></acl></acl></acl></acl></acl></acl></action>                                                                                                    |                 |                                                                                                    |                                                                      |  |  |
| <ul> <li>pass<br/>Pass the packets which match "acl ip6", "acl icmp", "acl tcp" and "acl udp"</li> <li>reject<br/>Discard the packets which match "acl ip6", "acl icmp", "acl tcp" and "acl udp"</li> <li><acl> <li>ACL definition number<br/>Specify the ACL definition number which is used for the filter</li> </acl></li></ul> Use Mode Configuration mode (admin class) Explanation Set IPv6 filtering per VLAN<br>Action specified in <action> works packets which match access control list which is defined in "acl ip6", "acl icmp", "acl tcp" and "acl udp" Caution Note 1.<br/>If none of "acl ip6" definition exist on the access control list which has been specified by <acl> or if the access control list specified by <acl> or if the access control list specified by <acl> does not exist, the packets are not filtered. Note 2.<br/>The packet filtering default value is "pass".<br/>No packets are filtered if only "pass" is set in <action>. Note 3.<br/>This command is unavailable if the allowable upper limit for the device is exceeded.<br/>The allowable upper limits are as follows. Upper limit based on "commands" 128 commands for the entire device.</action></acl></acl></acl></action>                                                                                                    |                 |                                                                                                    |                                                                      |  |  |
| Pass the packets which match "acl ip6", "acl icmp", "acl tcp" and "acl udp"         • reject       Discard the packets which match "acl ip6", "acl icmp", "acl tcp" and "acl udp" <acl>         • ACL definition number         Specify the ACL definition number which is used for the filter         Use Mode       Configuration mode (admin class)         Explanation       Set IPv6 filtering per VLAN<br/>Action specified in <action> works packets which match access control list which is<br/>defined in "acl ip6", "acl icmp", "acl tcp" and "acl udp"         Caution       Note 1.<br/>If none of "acl ip6" definition exist on the access control list which has been specified by<br/><acl> or if the access control list specified by <acl> does not exist, the packets are not<br/>filtered.         Note 2.<br/>The packet filtering default value is "pass".<br/>No packets are filtered if only "pass" is set in <action>.         Note 3.<br/>This command is unavailable if the allowable upper limit for the device is exceeded.<br/>The allowable upper limits are as follows.<br/>• Upper limit based on "commands"<br/>128 commands for the entire device.</action></acl></acl></action></acl>                                                                                                    |                 | <action></action>                                                                                      |                                                                      |  |  |
| <ul> <li>reject<br/>Discard the packets which match "acl ip6", "acl icmp", "acl tcp" and "acl udp"</li> <li><acl> <ul> <li>ACL definition number<br/>Specify the ACL definition number which is used for the filter</li> </ul> </acl></li> <li>Use Mode Configuration mode (admin class)</li> <li>Explanation Set IPv6 filtering per VLAN<br/>Action specified in <action> works packets which match access control list which is<br/>defined in "acl ip6", "acl icmp", "acl tcp" and "acl udp"</action></li> <li>Caution</li> <li>Note 1.<br/>If none of "acl ip6" definition exist on the access control list which has been specified by<br/><acl> or if the access control list specified by <acl> does not exist, the packets are not<br/>filtered.</acl></acl></li> </ul> <li>Note 2.<br/>The packet filtering default value is "pass".<br/>No packets are filtered if only "pass" is set in <action>.</action></li> <li>Note 3.<br/>This command is unavailable if the allowable upper limit for the device is exceeded.<br/>The allowable upper limits are as follows.</li> <li>Upper limit based on "commands"<br/>128 commands for the entire device.</li>                                                                                                    |                 | 1                                                                                                    | ab match "ad inf" "ad icms" "ad tas" and "ad uds"                    |  |  |
| Discard the packets which match "acl ip6", "acl icmp", "acl tcp" and "acl udp" <acl> <acl> <acl<< th=""><th></th><th>-</th><th>si materi actipo, actiemp, actiep and actidep</th></acl<<></acl></acl> |                 | -                                                                                                    | si materi actipo, actiemp, actiep and actidep                        |  |  |
| <ul> <li><acl> <ul> <li>ACL definition number<br/>Specify the ACL definition number which is used for the filter</li> </ul> </acl></li> <li>Use Mode Configuration mode (admin class)</li> <li>Explanation Set IPv6 filtering per VLAN<br/>Action specified in <action> works packets which match access control list which is<br/>defined in "acl ip6", "acl icmp", "acl tcp" and "acl udp"</action></li> <li>Caution</li> <li>Note 1.<br/>If none of "acl ip6" definition exist on the access control list which has been specified by<br/><acl> or if the access control list specified by <acl> does not exist, the packets are not<br/>filtered.</acl></acl></li> </ul> <li>Note 2.<br/>The packet filtering default value is "pass".<br/>No packets are filtered if only "pass" is set in <action>.</action></li> <li>Note 3.<br/>This command is unavailable if the allowable upper limit for the device is exceeded.<br/>The allowable upper limits are as follows.</li> <li>Upper limit based on "commands"<br/>128 commands for the entire device.</li>                                                                                                    |                 | •                                                                                                    | hich match "acl ip6", "acl icmp", "acl tcp" and "acl udp"            |  |  |
| Specify the ACL definition number which is used for the filter         Use Mode       Configuration mode (admin class)         Explanation       Set IPv6 filtering per VLAN<br>Action specified in <action> works packets which match access control list which is<br/>defined in "acl ip6", "acl icmp", "acl tcp" and "acl udp"         Caution       Note 1.<br/>If none of "acl ip6" definition exist on the access control list which has been specified by<br/><acl> or if the access control list specified by <acl> does not exist, the packets are not<br/>filtered.         Note 2.<br/>The packet filtering default value is "pass".<br/>No packets are filtered if only "pass" is set in <action>.         Note 3.<br/>This command is unavailable if the allowable upper limit for the device is exceeded.<br/>The allowable upper limits are as follows.         • Upper limit based on "commands"<br/>128 commands for the entire device.</action></acl></acl></action>                                                                                                    |                 | -                                                                                                    |                                                                      |  |  |
| Use ModeConfiguration mode (admin class)ExplanationSet IPv6 filtering per VLAN<br>Action specified in <action> works packets which match access control list which is<br/>defined in "acl ip6", "acl icmp", "acl tcp" and "acl udp"CautionNote 1.<br/>If none of "acl ip6" definition exist on the access control list which has been specified by<br/><acl> or if the access control list specified by <acl> does not exist, the packets are not<br/>filtered.Note 2.<br/>The packet filtering default value is "pass".<br/>No packets are filtered if only "pass" is set in <action>.Note 3.<br/>This command is unavailable if the allowable upper limit for the device is exceeded.<br/>The allowable upper limits are as follows.<br/>• Upper limit based on "commands"<br/>128 commands for the entire device.</action></acl></acl></action>                                                                                                    |                 | ACL definition number                                                                                  | r                                                                    |  |  |
| Explanation       Set IPv6 filtering per VLAN         Action specified in <action> works packets which match access control list which is defined in "acl ip6", "acl icmp", "acl tcp" and "acl udp"         Caution       Note 1.         If none of "acl ip6" definition exist on the access control list which has been specified by <acl> or if the access control list specified by <acl> does not exist, the packets are not filtered.         Note 2.       The packet filtering default value is "pass".         No packets are filtered if only "pass" is set in <action>.         Note 3.       This command is unavailable if the allowable upper limit for the device is exceeded.         The allowable upper limits are as follows.       • Upper limit based on "commands" 128 commands for the entire device.</action></acl></acl></action>                                                                                                    |                 |                                                                                                    |                                                                      |  |  |
| Action specified in <action> works packets which match access control list which is defined in "acl ip6", "acl icmp", "acl tcp" and "acl udp"         Caution         Note 1.         If none of "acl ip6" definition exist on the access control list which has been specified by <acl> or if the access control list specified by <acl> does not exist, the packets are not filtered.         Note 2.         The packet filtering default value is "pass".         No packets are filtered if only "pass" is set in <action>.         Note 3.         This command is unavailable if the allowable upper limit for the device is exceeded.         The allowable upper limits are as follows.         • Upper limit based on "commands"         128 commands for the entire device.</action></acl></acl></action>                                                                                                    | Use Mode        | Configuration mode (admin class)                                                                       |                                                                      |  |  |
| Caution Caution Note 1. If none of "acl ip6", "acl icmp", "acl tcp" and "acl udp" Note 1. If none of "acl ip6" definition exist on the access control list which has been specified by <acl> or if the access control list specified by <acl> does not exist, the packets are not filtered. Note 2. The packet filtering default value is "pass". No packets are filtered if only "pass" is set in <action>. Note 3. This command is unavailable if the allowable upper limit for the device is exceeded. The allowable upper limits are as follows. Upper limit based on "commands" 128 commands for the entire device.</action></acl></acl>                                                                                                    | Explanation     | •                                                                                                    |                                                                      |  |  |
| Caution Note 1. If none of "acl ip6" definition exist on the access control list which has been specified by <acl> or if the access control list specified by <acl> does not exist, the packets are not filtered. Note 2. The packet filtering default value is "pass". No packets are filtered if only "pass" is set in <action>. Note 3. This command is unavailable if the allowable upper limit for the device is exceeded. The allowable upper limits are as follows. Upper limit based on "commands" 128 commands for the entire device.</action></acl></acl>                                                                                                    |                 |                                                                                                    |                                                                      |  |  |
| <ul> <li>Note 1.</li> <li>If none of "acl ip6" definition exist on the access control list which has been specified by <acl> or if the access control list specified by <acl> does not exist, the packets are not filtered.</acl></acl></li> <li>Note 2.</li> <li>The packet filtering default value is "pass".</li> <li>No packets are filtered if only "pass" is set in <action>.</action></li> <li>Note 3.</li> <li>This command is unavailable if the allowable upper limit for the device is exceeded.</li> <li>The allowable upper limits are as follows.</li> <li>Upper limit based on "commands"</li> <li>128 commands for the entire device.</li> </ul>                                                                                                    | •               | defined in "acl lpb", "acl lcmp", "acl tcp" and "acl udp"                                              |                                                                      |  |  |
| If none of "acl ip6" definition exist on the access control list which has been specified by<br><acl> or if the access control list specified by <acl> does not exist, the packets are not<br/>filtered.<br/><b>Note 2.</b><br/>The packet filtering default value is "pass".<br/>No packets are filtered if only "pass" is set in <action>.<br/><b>Note 3.</b><br/>This command is unavailable if the allowable upper limit for the device is exceeded.<br/>The allowable upper limits are as follows.<br/>• Upper limit based on "commands"<br/>128 commands for the entire device.</action></acl></acl>                                                                                                    | Caution         | Note 1                                                                                                 |                                                                      |  |  |
| <ul> <li><acl> or if the access control list specified by <acl> does not exist, the packets are not filtered.</acl></acl></li> <li>Note 2.</li> <li>The packet filtering default value is "pass".</li> <li>No packets are filtered if only "pass" is set in <action>.</action></li> <li>Note 3.</li> <li>This command is unavailable if the allowable upper limit for the device is exceeded.</li> <li>The allowable upper limits are as follows.</li> <li>Upper limit based on "commands"<br/>128 commands for the entire device.</li> </ul>                                                                                                    |                 |                                                                                                    |                                                                      |  |  |
| <ul> <li>Note 2.</li> <li>The packet filtering default value is "pass".</li> <li>No packets are filtered if only "pass" is set in <action>.</action></li> <li>Note 3.</li> <li>This command is unavailable if the allowable upper limit for the device is exceeded.</li> <li>The allowable upper limits are as follows.</li> <li>Upper limit based on "commands"<br/>128 commands for the entire device.</li> </ul>                                                                                                    |                 | <acl> or if the access control list specified by <acl> does not exist, the packets are not</acl></acl> |                                                                      |  |  |
| <ul> <li>The packet filtering default value is "pass".</li> <li>No packets are filtered if only "pass" is set in <action>.</action></li> <li><b>Note 3.</b></li> <li>This command is unavailable if the allowable upper limit for the device is exceeded.</li> <li>The allowable upper limits are as follows.</li> <li>Upper limit based on "commands"</li> <li>128 commands for the entire device.</li> </ul>                                                                                                    |                 |                                                                                                    |                                                                      |  |  |
| <ul> <li>Note 3.</li> <li>This command is unavailable if the allowable upper limit for the device is exceeded.</li> <li>The allowable upper limits are as follows.</li> <li>Upper limit based on "commands"<br/>128 commands for the entire device.</li> </ul>                                                                                                    |                 |                                                                                                    |                                                                      |  |  |
| <ul> <li>This command is unavailable if the allowable upper limit for the device is exceeded.</li> <li>The allowable upper limits are as follows.</li> <li>Upper limit based on "commands"</li> <li>128 commands for the entire device.</li> </ul>                                                                                                    |                 |                                                                                                    |                                                                      |  |  |
| <ul><li>The allowable upper limits are as follows.</li><li>Upper limit based on "commands"<br/>128 commands for the entire device.</li></ul>                                                                                                    |                 | Note 3.                                                                                                |                                                                      |  |  |
| Upper limit based on "commands"     128 commands for the entire device.                                                                                                    |                 |                                                                                                    |                                                                      |  |  |
| 128 commands for the entire device.                                                                                                    |                 |                                                                                                    |                                                                      |  |  |
| Up to 128 commands can be set for the entire device, including the "vlan ip6filter" and                                                                                                    |                 |                                                                                                    |                                                                      |  |  |
|                                                                                                    |                 | Up to 128 commands                                                                                     | can be set for the entire device, including the "vlan ip6filter" and |  |  |
| "lan ip6 filter" commands.                                                                                                    |                 |                                                                                                    |                                                                      |  |  |
| The priority for each command is as follows.                                                                                                    |                 | The phonty for each command is as follows.                                                             |                                                                      |  |  |
|                                                                                                    |                 |                                                                                                    |                                                                      |  |  |

- "vlan ip6filter" command A smaller VLAN ID has a higher priority among VLANs.
- "lan ip6 filter" command
   A smaller lan definition number has a higher priority among lans.

If up to 128 of "vlan ip6filter" commands have been defined, the subsequent "lan ip6 filter" command will be no longer applied.

• Upper limit based on rule

128 rules for the entire device.

For the "vlan ip6filter" and "lan ip6 filter" commands, the number of rules to be used varies depending on the contents of the specified acl as shown below. The number of rules for each ACL is as follows.

- For ACL to set TCP or UDP
   Result of multiplication between the number of source ports and the number of destination ports for TCP or UDP
- For ACL to set ICMP
   Result of multiplication between the number of ICMP TYPEs and the number of ICMP CODEs for ICMP
- For ACL not to set TCP, UDP, or ICMP

1

You can expand the upper limit to use "resource filter distribution" command and change resource distribution.

### Note 4.

N/A

Up to 700 commands can be set for the entire device, including the definitions which refer to ACL such as "ether macfilter", "ether qos aclmap", "vlan macfilter", "vlan ip6filter", "vlan qos aclmap", "vlan ip6qos aclmap", "lan ip filter", "lan ip dscp", "lan ip6 filter", "lan ip6 dscp" and "serverinfo filter" commands.

Default

# 5.3.3.4 vlan ip6filter move

| Function        | Change the priority of VLAN IPv6 filter                                                  |                                           |  |
|-----------------|------------------------------------------------------------------------------------------|-------------------------------------------|--|
| Available Model | XG0224 / XG0448                                                                          |                                           |  |
| Syntax          | vlan <vid> ip6filter move</vid>                                                          | e <count> <new_count></new_count></count> |  |
| Options         |                                                                                          |                                           |  |
|                 | <vid></vid>                                                                              |                                           |  |
|                 | <ul> <li>VLAN ID</li> <li>Specify VLAN ID with a decimal value from 1 to 4094</li> </ul> |                                           |  |
|                 | <count></count>                                                                          |                                           |  |
|                 | <ul> <li>Priority<br/>Specify the priority with a decimal value</li> </ul>               |                                           |  |
|                 | <new_count></new_count>                                                                  |                                           |  |
|                 | New Priority                                                                             |                                           |  |
|                 | Specify the new priorit                                                                  | ty with a decimal value                   |  |
|                 | Range                                                                                    | Model                                     |  |
|                 | 0 to 511                                                                                 | XG0224 / XG0448                           |  |
| Use Mode        | Configuration mode (ad                                                                   | min class)                                |  |
| Explanation     | Change the priority of IPv6 filter per VLAN                                              |                                           |  |

Default N/A

## 5.3.4 QoS Information

This section explains about the commands related to QoS information.

## 5.3.4.1 vlan qos aclmap

| Function        | Set the QoS conversion of the VLAN.                                                           |  |  |
|-----------------|-----------------------------------------------------------------------------------------------|--|--|
| Available Model | XG0224 / XG0448 / XG2600                                                                      |  |  |
| Syntax          | vlan <vid> qos aclmap <count> <action> <value> <acl></acl></value></action></count></vid>     |  |  |
| Options         |                                                                                               |  |  |
|                 | <vid></vid>                                                                                   |  |  |
|                 | • VLAN ID                                                                                     |  |  |
|                 | Specify a VLAN ID with a decimal value.                                                       |  |  |
|                 | <count></count>                                                                               |  |  |
|                 | Priority                                                                                      |  |  |
|                 | Set the QoS conversion priority with a decimal value.                                         |  |  |
|                 | A smaller value has a higher priority.                                                        |  |  |
|                 | If multiple <action> are executed for the same packet and if they conflict with each</action> |  |  |
|                 | other, the <action> with a higher priority is executed.</action>                              |  |  |
|                 | The specified value is sorted and renumbered in sequence. If a filtering definition with      |  |  |
|                 | the same value already exists, the existing one will be changed.                              |  |  |
|                 | Deven                                                                                         |  |  |

| Range    | Model           |  |
|----------|-----------------|--|
| 0 to 511 | XG0224 / XG0448 |  |
| 0 to 63  | XG2600          |  |

#### <action>

• cos [XG0224/XG0448]

Rewrite the "cos" value (the "user priority" value in the Tag Control Information (TCI) field of the Tagged VLAN) of packets that match the "acl mac", "acl vlan", "acl ip", "acl icmp", "acl tcp", or "acl udp" definition of access control list.

• dscp

Rewrite the "dscp" value (the high-order 6 bits in the TOS field of IP header), if packets that match the "acl mac", "acl vlan", "acl ip", "acl icmp", "acl tcp", or "acl udp" definition of access control list are IP packets.

• tos

Rewrite the "ip precedence" value (the high-order 3 bits in the TOS field of IP header), if packets that match the "acl mac", "acl vlan", "acl ip", "acl icmp", "acl tcp", or "acl udp" definition of access control list are IP packets.

• queue

Change the queue at the output port that is used to output the input packets that match the "acl mac", "acl vlan", "acl ip", "acl icmp", "acl tcp", or "acl udp" definition of access control list.

### <value>

- · Replacing value
- If "cos" is selected in <action>:
  - <cos\_value>
    - Set the replaced "cos" value with a decimal value from 0 to 7.
  - tos
    - Replace the "cos" value with the "ip precedence" value in the packet.

- If "dscp" is selected in <action>:
  - <dscp\_value>
- Set the replaced "dscp" value with a decimal value from 0 to 63.
- If "tos" is selected in <action>:
  - <tos\_value>
    - Set the replaced "ip precedence" value with a decimal value from 0 to 7.
- COS
  - Replace the "ip precedence" value with the "cos" value.
- If "queue" is selected in <action>:
  - <queue\_value>
    - Specify a queue number of the output port to be used.

A larger value indicates a queue with a higher output priority.

| Range  | Model                    |
|--------|--------------------------|
| 0 to 7 | XG0224 / XG0448 / XG2600 |

#### <acl>

 ACL definition number
 Specify the ACL definition number of the access control list where the packet pattern to configure QoS conversion has been defined.

Use Mode Configuration mode (admin class)

Set the QoS (quality of service) of each Ethernet port. For the ingress packets that match the "acl mac", "acl vlan", "acl ip", "acl icmp", "acl tcp", or "acl udp" definitions of the access control list which has been specified by <acl>, the QoS processing is executed in the way as specified by <action>.

#### Caution

Explanation

### Note 1.

If none of "acl mac", "acl vlan" and "acl ip" definitions exist on the access control list which has been specified by <acl> or if the access control list specified by <acl> does not exist, the packets are not filtered.

#### [XG2600]

#### Note 2.

If a queue is selected by <action> and if this queue has not been associated with the cos value by the "ether gos prioritymap" command, the QoS processing is not executed.

#### Note 3.

"acl mac llc" definitions can not filter llc frames with the VLAN tag.

### Note 4.

This command is unavailable if the allowable upper limit for the device is exceeded. The allowable upper limits are as follows.

- Upper limit based on "commands"
  - 64 commands for the entire device.

Up to 64 commands can be set for the entire device, including the "ether macfilter", "vlan macfilter", "lan ip filter", "ether qos aclmap", "vlan qos aclmap", "lan ip dscp" commands.

The priority for each command is as follows.

- "ether macfilter" command A smaller Ethernet port number has a higher priority among Ethernet ports.
- 2) "vlan macfilter" command A smaller VLAN ID has a higher priority among VLANs.
- "lan ip filter" command
   A smaller lan definition number has a higher priority among lans.
- 4) "ether qos aclmap" command A smaller Ethernet port number has a higher priority among Ethernet ports.
- 5) "vlan qos aclmap" command A smaller VLAN ID has a higher priority among VLANs.
- 6) "lan ip dscp" commandA smaller lan definition number has a higher priority among lans.
- Upper limit based on "masks"
  - 64 masks for the entire device.

Up to 64 masks can be set for the entire device, including the "ether macfilter", "vlan macfilter", "lan ip filter", "ether qos aclmap", "vlan qos aclmap", "lan ip dscp", "vlan protocol" commands.

The priority for each command is as follows.

- 1) "vlan protocol" commands
- "ether macfilter" command A smaller Ethernet port number has a higher priority among Ethernet ports.A smaller Ethernet port number has a higher priority among Ethernet ports.
- "vlan macfilter" command A smaller VLAN ID has a higher priority among VLANs.
- 4) "lan ip filter" commandA smaller lan definition number has a higher priority among lans.
- 5) "ether qos aclmap" command A smaller Ethernet port number has a higher priority among Ethernet ports.
- "vlan qos aclmap" command A smaller VLAN ID has a higher priority among VLANs.
- 7) "lan ip dscp" commandA smaller lan definition number has a higher priority among lans.

The number of masks that each command use depends on applied ACL. When Multiple ACL are applied, the number of masks amount to sum total, and depends on ACLs the number of masks amount to less than sum total. The following is the number of masks for ACL..

| ACL number of |                                             |                             |                                                  | number of masks |
|---------------|---------------------------------------------|-----------------------------|--------------------------------------------------|-----------------|
| "a            | "acl mac"                                   |                             |                                                  |                 |
|               | define LSAP of IIc 3                        |                             |                                                  | 3               |
|               | not define LSAP of IIc 1                    |                             |                                                  | 1               |
| "a            | icl v                                       | /lan                        |                                                  | 1               |
|               | not define src IP address                   |                             |                                                  |                 |
|               | not define tos/dscp value 1                 |                             |                                                  | 1               |
|               |                                             | not define tos/dscp value 3 |                                                  |                 |
|               | define src IP address                       |                             |                                                  |                 |
|               | not define dst IP address 1                 |                             |                                                  | 1               |
|               |                                             | define dst IP address       |                                                  |                 |
|               | use same netmask for src and dst IP address |                             |                                                  |                 |
|               |                                             |                             | not define tos/dscp value                        | 1               |
|               |                                             |                             | not define tos/dscp value                        | 3               |
|               |                                             |                             | use different netmask for src and dst IP address | 3               |

The following is the number of masks for "vlan protocol" command.

| "vlan protocol" definition                 | number of masks |
|--------------------------------------------|-----------------|
| define vlan protocol ipv4                  | 3               |
| define vlan protocol ipv6                  | 1               |
| define vlan protocol <count> ether</count> | 1               |
| define vlan protocol <count> llc</count>   | 1               |

• Upper limit based on "actions"

16 actions for the entire device.

Up to16 actions can be set for the entire device, including the "ether qos aclmap", "vlan qos aclmap", "lan ip dscp", "vlan protocol" commands.

The priority for each command is as follows.

- 1) "vlan protocol" commands
- "ether qos aclmap" command A smaller Ethernet port number has a higher priority among Ethernet ports.
- "vlan qos aclmap" command A smaller VLAN ID has a higher priority among VLANs.
- 4) "lan ip dscp" commandA smaller lan definition number has a higher priority among lans.

The following commands spend 1 action regardless of multiple use.

- vlan <vid> protocol ipv4
- vlan <vid> protocol ipv6

The following commands spend 1 action for each.

If same <tos\_value> is used, the commands use 1 action for them.

- If same <dscp\_value> is used, the commands use 1 action for them.
- If same <queue\_value> is used, the commands use 1 action for them.
- ether <number> qos aclmap <count> tos <tos\_value> <acl>
- ether <number >qos aclmap <count> dscp <dscp\_value> <acl>
- ether <number> qos aclmap <count> queue <queue\_value> <acl>
- vlan <vid> qos aclmap <count> tos <tos\_value> <acl>
- vlan <vid> qos aclmap <count> dscp <dscp\_value> <acl>
- vlan <vid> qos aclmap <count> queue <queue\_value> <acl>
- lan <number> ip dscp <count> acl <acl\_count> <dscp\_value>

The following commands spend 1 action for each.

- If same <vid> is used, the commands use 1 action for them.
- vlan <vid> protocol <count> ether
- vlan <vid> protocol <count> llc

### [XG0224/XG0448]

#### Note 2.

If a queue is selected by <action> and if this queue has not been associated with the cos value by the "qos cosmap" command, the QoS processing is not executed.

#### Note 3.

This command is unavailable if the allowable upper limit for the device is exceeded. The allowable upper limits are as follows.

• Upper limit based on "commands"

128 commands for the entire device.

Up to 128 commands can be set for the entire device, including the "ether qos aclmap", "vlan qos aclmap" and "lan ip dscp" commands.

- "ether qos aclmap" command A smaller Ethernet port value has a higher priority among Ethernet ports.
- "vlan qos aclmap" command A smaller VLAN ID has a higher priority among VLANs.
- 3) "lan ip dscp"command

A smaller lan definition number has a higher priority among lans.

If up to 128 of "ether qos aclmap" commands have been defined for port ether1, the subsequent "vlan qos aclmap" and "lan ip dscp" command will be no longer applied.

Upper limit based on rule

128 rules for the entire device.

For the "ether qos aclmap", "vlan qos aclmap" and "lan ip dscp" commands, the number of rules to be used varies depending on the contents of the specified acl as shown below.

The number of rules for each ACL is as follows.

- For ACL to set TCP or UDP
- Result of multiplication between the number of source ports and the number of destination ports for TCP or UDP
- For ACL to set ICMP
   Result of multiplication between the number of ICMP TYPEs and the number of ICMP CODEs for ICMP
- For ACL not to set TCP, UDP, or ICMP
- 1

You can expand the upper limit to use "resource filter distribution" command and change resource distribution.

#### Note 4.

Up to 700 commands can be set for the entire device, including the definitions which refer to ACL such as "ether macfilter", "ether qos aclmap", "vlan macfilter", "vlan ip6filter", "vlan qos aclmap", "vlan ip6qos aclmap", "lan ip filter", "lan ip dscp", "lan ip6 filter", "lan ip6 dscp" and "serverinfo filter" commands.

**Default** It is assumed that this option has not been set.

### 5.3.4.2 vlan ip6qos aclmap

| Function        | Set IPv6 QoS of VLAN                                                                         |
|-----------------|----------------------------------------------------------------------------------------------|
| Available Model | XG0224 / XG0448                                                                              |
| Syntax          | vlan <vid> ip6qos aclmap <count> <action> <value> <acl></acl></value></action></count></vid> |
| Options         |                                                                                              |

### <vid>

 VLAN ID Specify the VLAN ID with a decimal value from 1 to 4094

#### <count>

- Prioruty
  - Specify the priority of the QoS definition with a decimal value A smaller value is a higher priority

If multiple <action> are executed for the same packet and if they conflict with each other, the <action> with a higher priority is executed.

The specified value is sorted and renumbered in sequence. If a filtering definition with the same value already exists, the existing one will be changed.

| Range    | Model           |
|----------|-----------------|
| 0 to 511 | XG0224 / XG0448 |

#### <action>

dscp

Rewrite the "dscp" value (the high-order 6 bits in the Traffic class field of IPv6 header), if packets thatmatch the "acl ip6", "acl icmp", "acl tcp", or "acl udp" definition of access control list are IP packets.

• queue

Change the queue at the output port that is used to output the input packets that match the"acl ip6", "acl icmp", "acl tcp", or "acl udp" definition of access control list.

#### <value>

• Rewrite Value

If dscp is selected in <action>:

<dscp\_value>

<queue value>

Set the rewrite "dscp" value with a decimal value from 0 to 63 If queue is selected in <action>:

Specify a queue number of the output port to be used. A larger value indicates a queue with a higher output priority.

| Range  | Model           |  |
|--------|-----------------|--|
| 0 to 7 | XG0224 / XG0448 |  |

#### <acl>

 ACL definition number
 Specify the ACL definition number of the access control list where the packet pattern to configure QoS conversion has been defined.

Use Mode Configuration mode (admin class)

Explanation Set IPv6 QoS per VLAN

For the input packets that match the "acl ipv6", "acl icmp", "acl tcp", or "acl udp" definitions of the access control list which has been specified by <acl>, the QoS processing is executed in the way as specified by <action>.

### Caution

#### Note1.

If none of "acl ip6" definition exist on the access control list which has been specified by <acl> or if the access control list specified by <acl> does not exist, the QoS processing is not applied to those packets.

#### Note2.

If a queue is selected in <action> and if this queue has not been associated with the priority by the "qos cosmap" command, the QoS processing is not executed.

#### Note 3.

This command is unavailable if the allowable upper limit for the device is exceeded. The allowable upper limits are as follows.

• Upper limit based on "commands"

128 commands for the entire device. Up to 128 commands can be set for the entire device, including the "vlan ip6qos aclmap" and "lan ip6 dscp" commands.

- "vlan ip6qos aclmap" command A smaller VLAN ID has a higher priority among VLANs.
- 2) "lan ip6 dscp" command

A smaller lan definition number has a higher priority among lans.

If up to 128 of "vlan ip6qos aclmap" commands have been defined, the subsequent "lan ip6 dscp" command will be no longer applied.

• Upper limit based on rule

128 rules for the entire device.

For the "vlan ip6qos aclmap" and "lan ip6 dscp" commands, the number of rules to be used varies depending on the contents of the specified acl as shown below. The number of rules for each ACL is as follows.

- For ACL to set TCP or UDP Result of multiplication between the number of source ports and the number of destination ports for TCP or UDP
- For ACL to set ICMP
  - Result of multiplication between the number of ICMP TYPEs and the number of ICMP CODEs for ICMP
- For ACL not to set TCP, UDP, or ICMP

You can expand the upper limit to use "resource filter distribution" command and change resource distribution.

### Note 4.

Up to 700 commands can be set for the entire device, including the definitions which refer<br/>to ACL such as "ether macfilter", "ether qos aclmap", "vlan macfilter", "vlan ip6filter",<br/>"vlan qos aclmap", "vlan ip6qos aclmap", "lan ip filter", "lan ip dscp", "lan ip6 filter", "lan<br/>ip6 dscp" and "serverinfo filter" commands.DefaultN/A

## 5.3.4.3 vlan ip6qos aclmap move

| Function | Change the priority of IPv6 QoS for VLAN |
|----------|------------------------------------------|
|----------|------------------------------------------|

| Available Model | XG0224 / XG0448 |
|-----------------|-----------------|
|-----------------|-----------------|

Options

- <vid>

   VLAN ID
  - Specify the VLAN ID with a decimal value from 1 to 4094
- <count>

### Priority

Specify the priority with a decimal value

- <new\_count>
- New Priority

Specify the new priority with a decimal value

| Range    | Model           |
|----------|-----------------|
| 0 to 511 | XG0224 / XG0448 |

| Use Mode    | Configuration mode (admin class)                                                                                                    |
|-------------|----------------------------------------------------------------------------------------------------|
| Explanation | Change the priority of IPv6 QoS definition per VLAN<br>If the current priority is set as <count>, change the priority of this definition to<br/><new_count>. When the definition is changed, the priority is renumbered.</new_count></count> |
| Default     | N/A                                                                                                    |

# **5.4 MAC Information**

This section explains about MAC information.

### 5.4.1 MAC Information

This section explains about the commands related to MAC information.

### 5.4.1.1 mac learning

| Function        | Set the MAC address learning.                                                                                                    |  |
|-----------------|----------------------------------------------------------------------------------------------------|--|
| Available Model | XG0224 / XG0448 / XG2600                                                                                                    |  |
| Syntax          | mac learning <mode></mode>                                                                                                    |  |
| Options         |                                                                                                    |  |
|                 | <mode></mode>                                                                                                    |  |
|                 | <ul> <li>on<br/>Enable automatic learning of the MAC address.</li> <li>off<br/>Disable automatic learning of the MAC address.</li> </ul> |  |
| Use Mode        | Configuration mode (admin class)                                                                                                    |  |
| Explanation     | Set to enable or disable the automatic MAC address learning.                                                                             |  |
| Default         | It is assumed that MAC address learning is specified as enable.                                                                          |  |
|                 | mac learning on                                                                                                    |  |

### 5.4.1.2 mac age

| Function        | Set the aging-out time of MAC address learning table. |
|-----------------|-------------------------------------------------------|
| Available Model | XG0224 / XG0448 / XG2600                              |
| Syntax          | mac age <time></time>                                 |
| Options         |                                                       |
|                 | <time></time>                                         |

• Aging-out time Set the aging-out time of MAC address learning table in seconds.

| Range           | Model           |  |  |
|-----------------|-----------------|--|--|
| 10 to 1,000,000 | XG0224 / XG0448 |  |  |
| 10 to 3,500     | XG2600          |  |  |

• Values can be set within the range of 10 to 1,000,000 seconds. (Default value is set to 300 seconds.)

Use Mode Configuration mode (admin class)

Explanation

Default

Set the aging-out time of MAC address learning table. It is assumed that the aging-out time of MAC address learning table is set to 300sec.

mac age 300

# **5.5 LAN Information Settings**

This section explains about LAN information settings.

### Allowed range of lan definition numbers

The lan definition serial number (decimal value), which is to be specified in <number> ("lan" definition number) of [Options] described in each command of this section, shall be within the range for each model as shown below.

| Range   | Model                    |
|---------|--------------------------|
| 0 to 99 | XG0224 / XG0448 / XG2600 |

## 5.5.1 IPv4 Related Information

This section explains about the commands related to IPv4 related information.

### 5.5.1.1 lan description

| Function        | Define the text description for a lan interface.                                                                                                    |
|-----------------|----------------------------------------------------------------------------------------------------|
| Available Model | XG0224 / XG0448 / XG2600                                                                                                    |
| Syntax          | lan <number> description <description></description></number>                                                                                             |
| Options         |                                                                                                    |
|                 | <number></number>                                                                                                    |
|                 | <ul> <li>Ian definition number</li> <li>Specify a Ian definition serial number with a decimal value.</li> <li>The default is 0.</li> </ul>                |
|                 | <description></description>                                                                                                    |
|                 | <ul> <li>Description</li> <li>Define the description text for a lan with up to 50 characters from 0x21, 0x23 to 0x7e of<br/>ASCII code.</li> </ul>        |
| Use Mode        | Configuration mode (admin class)                                                                                                    |
| Explanation     | Defines the description for a lan interface.                                                                                                    |
| Caution         | This description is used also for the SNMP agent function.<br>The SNMP agent function sets this description to ifAlias MIB (OID:1.3.6.1.2.1.31.1.1.1.18). |
| Default         | No lan interface description is defined.                                                                                                    |

## 5.5.1.2 lan ip address

| Function                                                                                                    | Set the IP address.                                                                                                    |  |
|----------------------------------------------------------------------------------------------------|----------------------------------------------------------------------------------------------------|--|
| Available Model                                                                                                    | XG0224 / XG0448 / XG2600                                                                                                    |  |
| Syntax                                                                                                    | lan [ <number>] ip address <address>/<mask> <broadcast></broadcast></mask></address></number>                                                                                                    |  |
| Options                                                                                                    |                                                                                                    |  |
|                                                                                                    | <number></number>                                                                                                    |  |
|                                                                                                    | <ul> <li>Ian definition number</li> <li>Specify a lan definition serial number with a decimal value.</li> <li>The default is 0.</li> </ul>                                                                                                    |  |
|                                                                                                    | <address>/<mask></mask></address>                                                                                                    |  |
| <ul> <li>IP address/number of mask bits (or mask value)<br/>Specify a combination of the IP address and the number of mask bits to be<br/>the LAN interface. For the mask value, specify successive 1s following the<br/>significant bit (MSB).<br/>The allowable range of IP addresses is as follows:<br/>0.0.0.0<br/>1.0.0.1 to 126.255.255.254<br/>128.0.0.1 to 191.255.255.254<br/>192.0.0.1 to 223.255.255.254</li> <li>For the number of mask bits, specify a decimal value from 2 to 30.<br/>For the mask value, specify a number 192.0.0.0 to 255.255.255.255.255.255.255.255.255.255</li></ul> |                                                                                                    |  |
|                                                                                                    | <ul> <li>0<br/>Specify it for 0.0.0.0.</li> <li>1<br/>Specify it for 255.255.255.</li> </ul>                                                                                                    |  |
|                                                                                                    | <ul> <li>2</li> <li>Specify it when "network address + all 1s" is obtained from "<address>/<mask>".</mask></address></li> <li>3</li> <li>Specify it when "network address + all 1s" is obtained from "<address>/<mask>".</mask></address></li> </ul> |  |
| Use Mode                                                                                                    | Configuration mode (admin class)                                                                                                    |  |
| Explanation                                                                                                    | Set the IP address, number of mask bits (or mask value), and broadcast address for the LAN interface on this device.                                                                                                    |  |
| Default                                                                                                    | It is assumed that the IP address is not specified.                                                                                                    |  |
|                                                                                                    | lan <number> ip address 0.0.0/0 0</number>                                                                                                    |  |

#### 5.5.1.3 lan ip route

| Function        | Set the IPv4 static route information.                                                                                            |
|-----------------|----------------------------------------------------------------------------------------------------|
| Available Model | XG0224 / XG0448 / XG2600                                                                                                    |
| Syntax          | lan [ <number>] ip route <count> <address>/<mask> <next_hop> [<distance>]</distance></next_hop></mask></address></count></number> |
| Options         |                                                                                                    |
|                 | <number></number>                                                                                                    |

 lan definition number Specify a lan definition serial number with a decimal value. The default is 0.

#### <count>

 Static route information definition number Specify a static route information definition number with a decimal value.

| Range    | Model                    |  |  |
|----------|--------------------------|--|--|
| 0 to 199 | XG0224 / XG0448 / XG2600 |  |  |

#### <address>/<mask>

• IPv4 address/number of mask bits (or mask value) Specify a destination network with a combination of the IPv4 address and the number of mask bits.

For the mask value, specify successive 1s following the most significant bit (MSB). The available description format is as follows:

- IPv4 address/number of mask bits (Example: 192.168.1.0/24)
- IPv4 address/mask value (Example: 192.168.1.0/255.255.255.0)
- default

Specify it when the default route is set as a destination network. Specifying 0.0.0.0/0(0.0.0.0/0.0.0.0) has the same meaning.

#### <next\_hop>

 IPv4 address of next hop router Specify the IPv4 address of the next\_hop router to send packets to the destination network.

#### <distance>

- Priority Specify the static route information priority with a decimal value from 1 to 254. A smaller value has a higher priority. The default is 1. **Use Mode** Configuration mode (admin class) Explanation Set the IPv4 static route information. Up to 4 IPv4 static route information can be defined for the product as a whole. Max definition number Model 200 XG0224 / XG0448 / XG2600 Caution
- Default routes can not be set with same priority.

Default It is assumed that the IPv4 static route information is not used.

### 5.5.1.4 lan ip filter

| Function        | Set the IP filter.                                                                               |  |
|-----------------|--------------------------------------------------------------------------------------------------|--|
| Available Model | XG0224 / XG0448 / XG2600                                                                         |  |
| Syntax          | lan [ <number>] ip filter <count> <action> acl <acl_count></acl_count></action></count></number> |  |
| Options         |                                                                                                  |  |
|                 | <number></number>                                                                                |  |
|                 |                                                                                                  |  |

lan definition number
 Specify a lan definition serial number with a decimal value.
 The default is 0.

#### <count>

• Filtering definition number

Specify a definition number, which indicates a filtering priority, with a decimal value. The specified value is sorted and renumbered in sequence. If a filtering definition with the same value already exists, the existing one will be changed.

| Range    | Model           |  |  |
|----------|-----------------|--|--|
| 0 to 511 | XG0224 / XG0448 |  |  |
| 0 to 63  | XG2600          |  |  |

#### <action>

Set whether or not to transmit the packet to be filtered.

• pass

Transmit the relevant packet.

reject

Block the relevant packet.

#### <acl\_count>

• ACL definition number

Specify the required ACL definition number with a decimal value.

If the ACL specified in <acl\_count> is not defined, the filtering definition will be disabled and ignored.

Use the following ACL definition for IP filter.

- ip

If the ip value is not set, the filtering definition will be disabled and ignored.

- tcp

Available only when "6" is set in <protocol> of ip.

Otherwise, the set value is ignored.

If the tcp value is not set while "6" is set in <protocol> of ip, each value of tcp will be assumed to be "any".

- udp

Available only when "17" is set in <protocol> of ip.

Otherwise, the set value is ignored.

If the udp value is not set while "17" is set in <protocol> of ip, each value of udp is assumed to be "any".

- icmp

Available only when "1" is set in <protocol> of ip.

Otherwise, the set value is ignored.

If the icmp value is not set while "1" is set in <protocol> of ip, each value of icmp will be assumed to be "any".

**Use Mode** Configuration mode (admin class)

#### Explanation

#### Set the IP filter for the LAN interface.

The IP filter is used to transmit or reject packets that have matched the address, protocol, TOS or DSCP value, port number, ICMP TYPE, and ICMP CODE specified in ACL. Checking whether the conditions are satisfied or not according to the set priority, if a packet that has satisfied those conditions is found, it is filtered, and the subsequent setting will be ignored.

A packet that has not satisfied any conditions will be transmitted.

#### Caution

#### Note 1.

If none of "acl ip" definition exist on the access control list which has been specified by <acl> or if the access control list specified by <acl> does not exist, the packets are not filtered.

#### Note 2.

The packet filtering default value is "pass". No packets are filtered if only "pass" is set in <action>.

#### [XG2600]

#### Note 3.

This command is unavailable if the allowable upper limit for the device is exceeded. The allowable upper limits are as follows.

• Upper limit based on "commands" 64 commands for the entire device.

Up to 64 commands can be set for the entire device, including the "ether macfilter", "vlan macfilter", "lan ip filter", "ether qos aclmap", "vlan qos aclmap", "lan ip dscp" commands.

The priority for each command is as follows.

- 1) "ether macfilter" command A smaller Ethernet port number has a higher priority among Ethernet ports.
- 2) "vlan macfilter" command A smaller VLAN ID has a higher priority among VLANs.
- "lan ip filter" command
   A smaller lan definition number has a higher priority among lans.
- "ether qos aclmap" command
   A smaller Ethernet port number has a higher priority among Ethernet ports.
- 5) "vlan qos aclmap" command A smaller VLAN ID has a higher priority among VLANs.
- 6) "lan ip dscp" commandA smaller lan definition number has a higher priority among lans.
- Upper limit based on "masks"
  - 64 masks for the entire device.

Up to 64 masks can be set for the entire device, including the "ether macfilter", "vlan macfilter", "lan ip filter", "ether qos aclmap", "vlan qos aclmap", "lan ip dscp", "vlan protocol" commands.

The priority for each command is as follows.

1) "vlan protocol" commands

- "ether macfilter" command
   A smaller Ethernet port number has a higher priority among Ethernet ports.
- "vlan macfilter" command A smaller VLAN ID has a higher priority among VLANs.
- 4) "lan ip filter" command
   A smaller lan definition number has a higher priority among lans.
- 5) "ether qos aclmap" command A smaller Ethernet port number has a higher priority among Ethernet ports.
- vlan qos aclmap" command A smaller VLAN ID has a higher priority among VLANs.
- "lan ip dscp" command
   A smaller lan definition number has a higher priority among lans.

The number of masks that each command use depends on applied ACL. When Multiple ACL are applied, the number of masks amount to sum total, and depends on ACLs the number of masks amount to less than sum total.

The following is the number of masks for ACL.

|    |                             |      | ACL                                              | number of masks |  |
|----|-----------------------------|------|--------------------------------------------------|-----------------|--|
| "a | "acl mac"                   |      |                                                  |                 |  |
|    | define LSAP of IIc          |      |                                                  | 3               |  |
|    | not define LSAP of IIc      |      |                                                  | 1               |  |
| "a | icl v                       | vlan | и                                                | 1               |  |
|    | not define src IP address   |      |                                                  |                 |  |
|    | not define tos/dscp value 1 |      |                                                  | 1               |  |
|    | not define tos/dscp value 3 |      |                                                  | 3               |  |
|    | define src IP address       |      |                                                  |                 |  |
|    | not define dst IP address 1 |      |                                                  | 1               |  |
|    | define dst IP address       |      |                                                  |                 |  |
|    |                             |      | use same netmask for src and dst IP address      |                 |  |
|    |                             |      | not define tos/dscp value                        | 1               |  |
|    |                             |      | not define tos/dscp value                        | 3               |  |
|    |                             |      | use different netmask for src and dst IP address | 3               |  |

The following is the number of masks for "vlan protocol" command.

| "vlan protocol" definition                 | number of masks |
|--------------------------------------------|-----------------|
| define vlan protocol ipv4                  | 3               |
| define vlan protocol ipv6                  | 1               |
| define vlan protocol <count> ether</count> | 1               |
| define vlan protocol <count> llc</count>   | 1               |

- Upper limit based on "actions"
  - 16 actions for the entire device.

Up to16 actions can be set for the entire device, including the "ether qos aclmap", "vlan qos aclmap", "lan ip dscp", "vlan protocol"commands.

The priority for each command is as follows.

- 1) "vlan protocol" commands
- "ether qos aclmap" command A smaller Ethernet port number has a higher priority among Ethernet ports.
- "vlan qos aclmap" command A smaller VLAN ID has a higher priority among VLANs.
- 4) "lan ip dscp" commandA smaller lan definition number has a higher priority among lans.

The following commands spend 1 action regardless of multiple use.

- vlan <vid> protocol ipv4
- vlan <vid> protocol ipv6

The following commands spend 1 action for each.

If same <tos\_value> is used, the commands use 1 action for them. If same <dscp\_value> is used, the commands use 1 action for them. If same <queue\_value> is used, the commands use 1 action for them. - ether <number> qos aclmap <count> tos <tos value> <acl>

- ether <number >qos aclmap <count> dscp <dscp\_value> <acl>
- ether <number> qos aclmap <count> queue <queue\_value> <acl>
  - vlan <vid> qos aclmap <count> tos <tos\_value> <acl>
  - vlan <vid> qos aclmap <count> dscp <dscp\_value> <acl>
  - vlan <vid> qos aclmap <count> queue <queue\_value> <acl>
  - lan <number> ip dscp <count> acl <acl\_count> <dscp\_value>

The following commands spend 1 action for each.

- If same <vid> is used, the commands use 1 action for them.
- vlan <vid> protocol <count> ether
- vlan <vid> protocol <count> llc

#### [XG0224/XG0448]

#### Note 3.

This command is unavailable if the allowable upper limit for the device is exceeded. The allowable upper limits are as follows.

Upper limit based on "commands"

128 commands for the entire device.

Up to 128 commands can be set for the entire device, including the "ether macfilter", "vlan macfilter" and "lan ip filter" commands.

The priority for each command is as follows.

- "ether macfilter" command A smaller Ethernet port number has a higher priority among Ethernet ports.
- "vlan macfilter" command
   A smaller VLAN ID has a higher priority among VLANs.
- "lan ip filter" command
   A smaller lan definition number has a higher priority among lans.

If up to 128 of "ether macfilter" commands have been defined for port ether1, the subsequent "vlan macfilter" and "lan ip filter" command will be no longer applied.

Upper limit based on rule

128 rules for the entire device.

For the "ether macfilter", "vlan macfilter" and "lan ip filter" commands, the number of rules to be used varies depending on the contents of the specified acl as shown below. The number of rules for each ACL is as follows.

- For ACL to set TCP or UDP Result of multiplication between the number of source ports and the number of destination ports for TCP or UDP
- For ACL to set ICMP
   Result of multiplication between the number of ICMP TYPEs and the number of ICMP CODEs for ICMP
- For ACL not to set TCP, UDP, or ICMP

1

You can expand the upper limit to use "resource filter distribution" command and change resource distribution.

#### Note 4.

Up to 700 commands can be set for the entire device, including the definitions which refer to ACL such as "ether macfilter", "ether qos aclmap", "vlan macfilter", "vlan ip6filter", "vlan qos aclmap", "vlan ip6qos aclmap", "lan ip filter", "lan ip dscp", "lan ip6 filter", "lan ip6 dscp" and "serverinfo filter" commands.

**Default** Transmit all packets, assuming that the IP filter is not set.

## 5.5.1.5 lan ip filter move

| Function        | Change the IP filter priority.                                                                                                    |                                              |  |
|-----------------|----------------------------------------------------------------------------------------------------|----------------------------------------------|--|
| Available Model | XG0224 / XG0448 / XG2600                                                                                                    |                                              |  |
| Syntax          | lan [ <number>] ip filter i</number>                                                                                                    | move <count> <new_count></new_count></count> |  |
| Options         |                                                                                                    |                                              |  |
|                 | <number></number>                                                                                                    |                                              |  |
|                 | <ul> <li>lan definition number<br/>Specify a lan definitio<br/>The default is 0.</li> </ul>                                                                                                    | n serial number with a decimal value.        |  |
|                 | <count></count>                                                                                                    |                                              |  |
|                 | <ul> <li>Target filtering definition number</li> <li>Specify a filtering definition number to change the priority.</li> </ul>                                                                                                    |                                              |  |
|                 | <new_count></new_count>                                                                                                    |                                              |  |
|                 | <ul> <li>Destination filtering definition number<br/>Specify a new priority for <count> with a decimal value.</count></li> <li>If any definition with the same definition number exists, it will be inserted before the<br/>existing one.</li> </ul> |                                              |  |
|                 | Range Model                                                                                                    |                                              |  |
|                 | 0 to 511                                                                                                    | XG0224 / XG0448                              |  |
|                 | 0 to 63                                                                                                    | XG2600                                       |  |
| Use Mode        | Configuration mode (ad                                                                                                    | min class)                                   |  |

**Explanation** Change the IP filter priority.

### 5.5.1.6 lan ip dscp

|                 | <number></number>                                                                                  |
|-----------------|----------------------------------------------------------------------------------------------------|
| Options         |                                                                                                    |
| Syntax          | lan [ <number>] ip dscp <count> acl <acl_count> <new_dscp></new_dscp></acl_count></count></number> |
| Available Model | XG0224 / XG0448 / XG2600                                                                           |
| Function        | Set the DSCP value rewriting conditions.                                                           |
|                 |                                                                                                    |

lan definition number
 Specify a lan definition serial number with a decimal value.
 The default is 0.

#### <count>

DSCP value rewriting definition number
 Specify a definition number, which indicates the priority of DSCP value rewriting

conditions, with a decimal value.

The specified value is sorted and renumbered forward when setting was completed.

If any DSCP value rewriting definition with the same definition number exists, the value of the existing definition will be changed.

| Range    | Model           |
|----------|-----------------|
| 0 to 511 | XG0224 / XG0448 |
| 0 to 63  | XG2600          |

#### <acl\_count>

• ACL definition number

Specify the required ACL definition number with a decimal value.

If the ACL specified in <acl\_count> is not defined, the DSCP value rewriting definition will be disabled and ignored.

Use the following ACL definition for DSCP value rewriting.

- ip

If the ip value is not set, the DSCP value rewriting definition will be disabled and ignored.

- tcp

Available only when "6" is set in <protocol> of ip.

Otherwise, the set value is ignored.

If the tcp value is not set while "6" is set in <protocol> of ip, each value of tcp will be assumed to be "any".

- udp

Available only when "17" is set in <protocol> of ip.

Otherwise, the set value is ignored.

If the udp value is not set while "17" is set in <protocol> of ip, each value of udp is assumed to be "any".

- icmp

Available only when "1" is set in <protocol> of ip.

Otherwise, the set value is ignored.

If the icmp value is not set while "1" is set in <protocol> of ip, each value of icmp will be assumed to be "any".

#### <new\_dscp>

DSCP value
 Specify the DSCP value to be rewritten with a decimal value from 0 to 63.

**Use Mode** Configuration mode (admin class)

#### **Explanation**

Set DSCP value rewriting conditions.

Rewrite the DSCP value of a packet, which has satisfied conditions, to the specified DSCP value.

#### Caution

#### Note 1.

If none of "acl ip" definition exist on the access control list which has been specified by <acl> or if the access control list specified by <acl> does not exist, the packets are not filtered.

#### [XG2600]

#### Note 2.

This command is unavailable if the allowable upper limit for the device is exceeded. The allowable upper limits are as follows.

Upper limit based on "commands"
64 commands for the entire device.

Up to 64 commands can be set for the entire device, including the "ether macfilter", "vlan macfilter", "lan ip filter", "ether qos aclmap", "vlan qos aclmap", "lan ip dscp" commands.

The priority for each command is as follows.

- "ether macfilter" command A smaller Ethernet port number has a higher priority among Ethernet ports.
- 2) "vlan macfilter" command A smaller VLAN ID has a higher priority among VLANs.
- "lan ip filter" command
   A smaller lan definition number has a higher priority among lans.
- 4) "ether qos aclmap" command
   A smaller Ethernet port number has a higher priority among Ethernet ports.
- 5) "vlan qos aclmap" command A smaller VLAN ID has a higher priority among VLANs.
- 6) "lan ip dscp" commandA smaller lan definition number has a higher priority among lans.
- Upper limit based on "masks"

64 masks for the entire device.

Up to 64 masks can be set for the entire device, including the "ether macfilter", "vlan macfilter", "lan ip filter", "ether qos aclmap", "vlan qos aclmap", "lan ip dscp", "vlan protocol" commands.

The priority for each command is as follows.

- 1) "vlan protocol" commands
- "ether macfilter" command A smaller Ethernet port number has a higher priority among Ethernet ports.
- "vlan macfilter" command A smaller VLAN ID has a higher priority among VLANs.
- 4) "lan ip filter" commandA smaller lan definition number has a higher priority among lans.

- 5) "ether qos aclmap" command A smaller Ethernet port number has a higher priority among Ethernet ports.
- "vlan qos aclmap" command A smaller VLAN ID has a higher priority among VLANs.
- 7) "lan ip dscp" commandA smaller lan definition number has a higher priority among lans.

The number of masks that each command use depends on applied ACL. When Multiple ACL are applied, the number of masks amount to sum total, and depends on ACLs the number of masks amount to less than sum total.

The following is the number of masks for ACL.

|                           |                                                    |          | ACL                       | number of masks |
|---------------------------|----------------------------------------------------|----------|---------------------------|-----------------|
| "acl mac"                 |                                                    |          |                           |                 |
|                           | de                                                 | efine L  | SAP of IIc                | 3               |
|                           | nc                                                 | ot defii | ne LSAP of IIc            | 1               |
| "a                        | icl v                                              | 'lan"    |                           | 1               |
| not define src IP address |                                                    |          |                           |                 |
|                           | not define tos/dscp value 1                        |          | 1                         |                 |
|                           | not define tos/dscp value 3                        |          | 3                         |                 |
|                           | define src IP address                              |          |                           |                 |
|                           | not define dst IP address 1                        |          | 1                         |                 |
| define dst IP address     |                                                    |          |                           |                 |
|                           | use same netmask for src and dst IP address        |          |                           |                 |
|                           |                                                    |          | not define tos/dscp value | 1               |
|                           |                                                    |          | not define tos/dscp value | 3               |
|                           | use different netmask for src and dst IP address 3 |          |                           |                 |

The following is the number of masks for "vlan protocol" command.

| "vlan protocol" definition                 | number of masks |
|--------------------------------------------|-----------------|
| define vlan protocol ipv4                  | 3               |
| define vlan protocol ipv6                  | 1               |
| define vlan protocol <count> ether</count> | 1               |
| define vlan protocol <count> llc</count>   | 1               |

Upper limit based on "actions"
 16 actions for the active device

16 actions for the entire device.

Up to16 actions can be set for the entire device, including the "ether qos aclmap", "vlan qos aclmap", "lan ip dscp", "vlan protocol" commands.

The priority for each command is as follows.

- 1) "vlan protocol" commands
- "ether qos aclmap" command A smaller Ethernet port number has a higher priority among Ethernet ports.
- "vlan qos aclmap" command A smaller VLAN ID has a higher priority among VLANs.

4) "lan ip dscp" commandA smaller lan definition number has a higher priority among lans.

The following commands spend 1 action regardless of multiple use.

- vlan <vid> protocol ipv4
- vlan <vid> protocol ipv6

The following commands spend 1 action for each.

If same <tos\_value> is used, the commands use 1 action for them. If same <dscp\_value> is used, the commands use 1 action for them. If same <queue\_value> is used, the commands use 1 action for them. - ether <number> qos aclmap <count> tos <tos\_value> <acl>

- ether <number >qos aclmap <count> dscp <dscp\_value> <acl>
- ether <number> qos aclmap <count> queue <queue\_value> <acl>
- vlan <vid> qos aclmap <count> tos <tos\_value> <acl>
- vlan <vid> qos aclmap <count> dscp <dscp\_value> <acl>
- vlan <vid> qos aclmap <count> queue <queue\_value> <acl>
- lan <number> ip dscp <count> acl <acl\_count> <dscp\_value>

The following commands spend 1 action for each.

- If same <vid> is used, the commands use 1 action for them.
- vlan <vid> protocol <count> ether
- vlan <vid> protocol <count> llc

#### [XG0224/XG0448]

#### Note 2.

This command is unavailable if the allowable upper limit for the device is exceeded. The allowable upper limits are as follows.

• Upper limit based on "commands"

128 commands for the entire device.

Up to 128 commands can be set for the entire device, including the "ether qos aclmap", "vlan qos aclmap" and "lan ip dscp" commands.

- "ether qos aclmap" command A smaller Ethernet port value has a higher priority among Ethernet ports.
- "vlan qos aclmap" command A smaller VLAN ID has a higher priority among VLANs.
- 3) "lan ip dscp" command

A smaller lan definition number has a higher priority among lans. If up to 128 of "ether qos aclmap" commands have been defined for port ether1, the subsequent "vlan qos aclmap" and "lan ip dscp" command will be no longer applied.

• Upper limit based on rule

128 rules for the entire device.

For the "ether qos aclmap", "vlan qos aclmap" and "lan ip dscp" commands, the number of rules to be used varies depending on the contents of the specified acl as shown below.

The number of rules for each ACL is as follows.

- For ACL to set TCP or UDP

Result of multiplication between the number of source ports and the number of destination ports for TCP or UDP

- For ACL to set ICMP Result of multiplication between the number of ICMP TYPEs and the number of ICMP CODEs for ICMP
- For ACL not to set TCP, UDP, or ICMP 1

You can expand the upper limit to use "resource filter distribution" command and change resource distribution.

#### Note 4.

Up to 700 commands can be set for the entire device, including the definitions which refer to ACL such as "ether macfilter", "ether gos aclmap", "vlan macfilter", "vlan ip6filter", "vlan qos aclmap", "vlan ip6qos aclmap", "lan ip filter", "lan ip dscp", "lan ip6 filter", "lan ip6 dscp" and "serverinfo filter" commands.

Default It is assumed that DSCP value rewriting is not performed.

#### lan ip dscp move 5.5.1.7

| Function        | Change the priority of DSCP value rewriting conditions.                       |
|-----------------|-------------------------------------------------------------------------------|
| Available Model | XG0224 / XG0448 / XG2600                                                      |
| Syntax          | lan [ <number>] ip dscp move <count> <new_count></new_count></count></number> |
| Options         |                                                                               |
|                 | <number></number>                                                             |
|                 | lan definition number                                                         |
|                 | Specify a lan definition serial number with a decimal value.                  |
|                 | The default is 0.                                                             |
|                 | <count></count>                                                               |
|                 | <ul> <li>Target DSCP value rewriting definition number</li> </ul>             |

Specify a DSCP value rewriting definition number before the priority was changed.

#### <new\_count>

• Destination DSCP value rewriting definition number Specify a new priority for <count> with a decimal value. If any definition with the same definition number exists, it will be inserted before the existing one.

| Range    | Model           |
|----------|-----------------|
| 0 to 511 | XG0224 / XG0448 |
| 0 to 63  | XG2600          |

**Use Mode** Configuration mode (admin class)

Change the priority of DSCP value rewriting conditions. **Explanation** 

## 5.5.1.8 lan ip arp static

| Function        | Sets static ARP.                                                                                                    |
|-----------------|----------------------------------------------------------------------------------------------------|
| Available Model | XG0224 / XG0448                                                                                                    |
| Syntax          | lan [ <number>] ip arp static <count> <dst> <mac></mac></dst></count></number>                                                                                                    |
| Options         |                                                                                                    |
|                 | <number></number>                                                                                                    |
|                 | <ul> <li>Defined LAN number</li> <li>The sequential number of a LAN definition expressed in base 10.</li> <li>Default is 0.</li> </ul>                                                                                                    |
|                 | <count></count>                                                                                                    |
|                 | <ul> <li>Static ARP table entry number<br/>The static ARP table entry number, expressed as a base 10 number from 0-199.</li> <li>If an entry already exists in the table at the entry number specified, the command will<br/>modify the existing entry.</li> </ul> |
|                 | <dst></dst>                                                                                                    |
|                 | <ul> <li>Destination IP address</li> <li>Specifies the destination IP address to be registered in the static ARP table.</li> <li>Below are the ranges of IP addresses that may be specified.</li> </ul>                                                            |
|                 | <mac></mac>                                                                                                    |
|                 | <ul> <li>MAC address</li> <li>Specifies the MAC address to use when sending packets to the destination IP address.</li> <li>Specify in the format xx:xx:xx:xx:xx (where xx is a two-digit, base 16 value).</li> </ul>                                              |
| Use Mode        | Configuration mode (admin class)                                                                                                    |
| Explanation     | Sets static ARP entries in the ARP table.                                                                                                    |
| Caution         | Multiple ARP entries may not be made for the same destination IP address.<br>The static ARP function will not operate for interfaces in which the IP address is not set.<br>MAC addresses cannot be set to broadcast or multicast.                                 |
| Default         | If unset, the static ARP function will not be used.                                                                                                    |

## 5.5.2 IPv6 Related Information

This section explains about the commands related to IPv6 Related Information.

## 5.5.2.1 lan ip6 use

| Function        | Set IPv6 function                                        |
|-----------------|----------------------------------------------------------|
| Available Model | XG0224 / XG0448 / XG2600                                 |
| Syntax          | lan [ <number>] ip6 use <mode></mode></number>           |
| Options         |                                                          |
|                 | <number></number>                                        |
|                 | lan definition number                                    |
|                 | Specify lan definition number with a decimal value       |
|                 | <mode></mode>                                            |
|                 | Specify whether to send and receive IPv6 packets         |
|                 | • on                                                     |
|                 | Enable IPv6                                              |
|                 | • off                                                    |
|                 | Disable Ipv6                                             |
| Use Mode        | Configuration mode (admin class)                         |
| Explanation     | Set IPv6 function                                        |
| Default         | It is assumed that the IPv6 server function is not used. |
|                 | lan <number> ip6 use off</number>                        |

### 5.5.2.2 lan ip6 ifid

| Function        | Set IPv6 interface ID                                         |
|-----------------|---------------------------------------------------------------|
| Available Model | XG0224 / XG0448 / XG2600                                      |
| Syntax          | lan [ <number>] ip6 ifid <interfaceid></interfaceid></number> |
| Options         |                                                               |
|                 | <number></number>                                             |
|                 | lan definition number                                         |
|                 | Specify lan definition number with a decimal value            |
|                 | <interfaceid></interfaceid>                                   |
|                 | Specify ID for this interface                                 |
|                 | • auto                                                        |
|                 | ID with EUI-64 format is created from MAC address             |
|                 | interface ID                                                  |
|                 | Specify ID for this interface with a hexadecimal number       |
| Use Mode        | Configuration mode (admin class)                              |
| Explanation     | Set IPv6 interface ID                                         |
| Default         | It is assumed that "auto" has been set.                       |
|                 | lan <number> ip6 ifid auto</number>                           |
|                 |                                                               |

## 5.5.2.3 lan ip6 address

| Function        | Set IPv6 address                                                                                                  |
|-----------------|----------------------------------------------------------------------------------------------------|
| Available Model | XG0224 / XG0448 / XG2600                                                                                          |
| Syntax          | lan [ <number>] ip6 address [<count>] <address>/<prefixlen></prefixlen></address></count></number>                |
| Options         |                                                                                                    |
|                 | <number></number>                                                                                                 |
|                 | lan definition number                                                                                             |
|                 | Specify lan definition number with a decimal value                                                                |
|                 | <count></count>                                                                                                   |
|                 | <ul> <li>IPv6 address definition number</li> </ul>                                                                |
|                 | Specify IPv6 address definition number with a decimal value from 0 to 3                                           |
|                 | <address>/<prefixlen></prefixlen></address>                                                                       |
|                 | <ul> <li>IPv6 address/prefix length</li> </ul>                                                                    |
|                 | Specify IPv6 address and prefix length. Link local address can not be specified.<br>Specify 64 for prefix length. |
|                 | • auto                                                                                                    |
|                 | Address is automatically set with prefix of received RA (Router Advertisement) message.                           |
|                 | "lan ip6 ra mode recv" need to be set                                                                             |
| Use Mode        | Configuration mode (admin class)                                                                                  |
| Explanation     | Set IPv6 address for this interface                                                                               |
| Default         | It is assumed that IPv6 function use only IPv6 link-local addresses.                                              |

## 5.5.2.4 lan ip6 ra mode

| Function                                 | Set RA (Router Advertisement) message mode                                           |  |
|------------------------------------------|--------------------------------------------------------------------------------------|--|
| Available Model                          | XG0224 / XG0448 / XG2600                                                             |  |
| Syntax                                   | lan [ <number>] ip6 ra mode <mode></mode></number>                                   |  |
| Options                                  |                                                                                      |  |
|                                          | <number></number>                                                                    |  |
|                                          | lan definition number                                                                |  |
|                                          | Specify lan definition number with a decimal value                                   |  |
|                                          | <mode></mode>                                                                        |  |
|                                          | • off                                                                                |  |
|                                          | Disable RA message send/receive function                                             |  |
|                                          | • recv                                                                               |  |
|                                          | Enable RA message receive function                                                   |  |
| Use Mode                                 | Configuration mode (admin class)                                                     |  |
| Explanation Set RA message function mode |                                                                                      |  |
|                                          | RA message receive function                                                          |  |
|                                          | When it is enabled, ND (Neighbor Discovery) parameter, default route, global address |  |
|                                          | are configured automatically based on RA message                                     |  |
| Default                                  | It is assumed that RA message send/receive function is disabled.                     |  |
|                                          | lan <number> ip6 ra mode off</number>                                                |  |
|                                          |                                                                                      |  |

### 5.5.2.5 lan ip6 route

| Function        | Set IPv6 static route information                                                                                                    |
|-----------------|----------------------------------------------------------------------------------------------------|
| Available Model | XG0224 / XG0448 / XG2600                                                                                                    |
| Syntax          | lan [ <number>] ip6 route <count> <address>/<prefixlen> <next_hop> [<distance>]</distance></next_hop></prefixlen></address></count></number> |
| Options         |                                                                                                    |
|                 | <number></number>                                                                                                    |

Ian definition number
 Specify Ian definition number with a decimal value

#### <count>

• Static route information definition number Specify static route information definition number with a decimal value

| Range    | Model                    |
|----------|--------------------------|
| 0 to 199 | XG0224 / XG0448 / XG2600 |

#### <address>/<prefixlen>

- IPv6 address/prefix length Specify the destination network with IPv6 address and prefix length. Link local address can not be specified.
   default
  - Specify this when default route is set as the destination network

#### <next\_hop>

- Next hop router IPv6 address
   Set IPv6 address of next hop router
- <distance>
- Priority Set priority of this static route information with a decimal value from 1 to 254
   Use Mode Configuration mode (admin class)
   Explanation Set IPv6 static route information.
   Default It is assumed that the IPv6 static route information is not used.

#### lan ip6 filter 5.5.2.6

| Function        | Set IPv6 filter                                                                                   |
|-----------------|---------------------------------------------------------------------------------------------------|
| Available Model | XG0224 / XG0448                                                                                   |
| Syntax          | lan [ <number>] ip6 filter <count> <action> acl <acl_count></acl_count></action></count></number> |
| Options         |                                                                                                   |
|                 | <number></number>                                                                                 |
|                 | <ul> <li>Ian definition number</li> </ul>                                                         |

Specify lan definition number with a decimal number

<count>

• filtering definition number Set the filtering priority with a decimal value A smaller value has a higher priority.

| Range    | Model           |
|----------|-----------------|
| 0 to 511 | XG0224 / XG0448 |

#### <action>

- pass
  - Pass the packets which match
- reject

Discard the packets which match

#### <acl\_count>

|             | =                                                                                                    |
|-------------|----------------------------------------------------------------------------------------------------|
|             | ACL definition number                                                                                                    |
|             | Specify ACL definition number with a decimal value.                                                                                                    |
|             | - ip                                                                                                    |
|             | If ip value is not configured, that filter definition is ignored                                                                                                    |
|             | - tcp                                                                                                    |
|             | This is enabled when ip6 <protocol> value is 6</protocol>                                                                                                    |
|             | - udp                                                                                                    |
|             | This is enabled when ip6 <protocol> value is 17</protocol>                                                                                                    |
|             | - icmp                                                                                                    |
|             | This is enabled when ip6 <protocol> value is 58</protocol>                                                                                                    |
| Use Mode    | Configuration mode (admin class)                                                                                                    |
| Explanation | Set IPv6 filter for LAN interface                                                                                                    |
| Caution     |                                                                                                    |
|             | Note 1.                                                                                                    |
|             | If none of "acl ip6" definition exist on the access control list which has been specified by<br><acl> or if the access control list specified by <acl> does not exist, the packets are not</acl></acl> |

filtered.

#### Note 2.

The packet filtering default value is "pass". No packets are filtered if only "pass" is set in <action>.

#### Note 3.

This command is unavailable if the allowable upper limit for the device is exceeded. The allowable upper limits are as follows.

• Upper limit based on "commands"

128 commands for the entire device.

Up to 128 commands can be set for the entire device, including the "vlan ip6filter" and "lan ip6 filter" commands.

The priority for each command is as follows.

- 1) "vlan ip6filter" command A smaller VLAN ID has a higher priority among VLANs.
- 2) "lan ip6 filter" commandA smaller lan definition number has a higher priority among lans.

If up to 128 of "vlan ip6filter" commands have been defined, the subsequent "lan ip6 filter" command will be no longer applied.

Upper limit based on rule

128 rules for the entire device.

For the "vlan ip6filter" and "lan ip6 filter" commands, the number of rules to be used varies depending on the contents of the specified acl as shown below.

The number of rules for each ACL is as follows.

- For ACL to set TCP or UDP Result of multiplication between the number of source ports and the number of destination ports for TCP or UDP
- For ACL to set ICMP
   Result of multiplication between the number of ICMP TYPEs and the number of ICMP CODEs for ICMP
- For ACL not to set TCP, UDP, or ICMP 1

You can expand the upper limit to use "resource filter distribution" command and change resource distribution.

#### Note 4.

Up to 700 commands can be set for the entire device, including the definitions which refer to ACL such as "ether macfilter", "ether qos aclmap", "vlan macfilter", "vlan ip6filter", "vlan qos aclmap", "vlan ip6qos aclmap", "lan ip filter", "lan ip dscp", "lan ip6 filter", "lan ip6 dscp" and "serverinfo filter" commands.

**Default** It is assumed that the IPv6 filter is not set.

## 5.5.2.7 lan ip6 filter move

| Function        | Change priority of IPv6                                                                       | filter                                       |       |
|-----------------|-----------------------------------------------------------------------------------------------|----------------------------------------------|-------|
| Available Model | XG0224 / XG0448                                                                               |                                              |       |
| Syntax          | lan [ <number>] ip6 filter</number>                                                           | move <count> <new_count></new_count></count> | •     |
| Options         |                                                                                               |                                              |       |
|                 | <number></number>                                                                             |                                              |       |
|                 | Ian definition number                                                                         |                                              |       |
|                 | Specify lan definition number with a decimal value                                            |                                              |       |
|                 | <count></count>                                                                               |                                              |       |
|                 | <ul> <li>Filterling definition number</li> <li>Specify filtering definition number</li> </ul> |                                              |       |
|                 | <new_count></new_count>                                                                       |                                              |       |
|                 | New filtering definition number                                                               |                                              |       |
|                 | Specify with a decimal value                                                                  |                                              |       |
|                 | Range                                                                                         |                                              | Model |
|                 | 0 to 511                                                                                      | XG0224 / XG0448                              |       |
| Use Mode        | Configuration mode (ad                                                                        | min class)                                   |       |
| Explanation     | Change priority of IPv6 filter                                                                |                                              |       |
| Default         | N/A                                                                                           |                                              |       |

LAN Information Settings

### 5.5.2.8 lan ip6 dscp

| Function        | Set DSCP value rewrite condition                                                                    |
|-----------------|----------------------------------------------------------------------------------------------------|
| Available Model | XG0224 / XG0448                                                                                     |
| Syntax          | lan [ <number>] ip6 dscp <count> acl <acl_count> <new_dscp></new_dscp></acl_count></count></number> |
| Options         |                                                                                                    |
|                 | <number></number>                                                                                   |

Ian definition number
 Specify lan definition number with a decimal value

<count>

• DSCP rewrite definition number Specify priority of DSCP rewrite condition with a decimal value.

| Range    | Model           |
|----------|-----------------|
| 0 to 511 | XG0224 / XG0448 |

#### <acl\_count>

• ACL definition number

Specify ACL definition number with a decimal value

- ip6
- If ip6 value is not configured, that filter definition is ignored

- tcp

This is enabled when ip6 <protocol> value is 6

- udp
   This is enabled when ip6 <protocol> value is 17
- icmp

This is enabled when ip6 <protocol> value is 58

- <new\_dscp>
- DSCP value Specify Rewrite DSCP value with a decimal value from 0 to 63

Configuration mode (admin class)

Set DSCP value rewrite condition

Use Mode Explanation

Caution

#### Note1.

If none of "acl ip6" definition exist on the access control list which has been specified by <acl> or if the access control list specified by <acl> does not exist, the QoS processing is not applied to those packets.

#### Note2.

If a queue is selected in <action> and if this queue has not been associated with the priority by the "qos cosmap" command, the QoS processing is not executed.

#### Note 3.

This command is unavailable if the allowable upper limit for the device is exceeded. The allowable upper limits are as follows.

Upper limit based on "commands" 128 commands for the entire device. Up to 128 commands can be set for the entire device, including the "vlan ip6qos aclmap" and "lan ip6 dscp" commands.

"vlan ip6qos aclmap" command 1) A smaller VLAN ID has a higher priority among VLANs. 2) "lan ip6 dscp" command A smaller lan definition number has a higher priority among lans. If up to 128 of "vlan ip6qos aclmap" commands have been defined, the subsequent "lan ip6 dscp"command will be no longer applied. · Upper limit based on rule 128 rules for the entire device. For the "vlan ip6qos aclmap" and "lan ip6 dscp" commands, the number of rules to be used varies depending on the contents of the specified acl as shown below. The number of rules for each ACL is as follows. - For ACL to set TCP or UDP Result of multiplication between the number of source ports and the number of destination ports for TCP or UDP - For ACL to set ICMP Result of multiplication between the number of ICMP TYPEs and the number of ICMP CODEs for ICMP - For ACL not to set TCP, UDP, or ICMP 1 You can expand the upper limit to use "resource filter distribution" command and change resource distribution. Note 4. Up to 700 commands can be set for the entire device, including the definitions which refer to ACL such as "ether macfilter", "ether gos aclmap", "vlan macfilter", "vlan ip6filter", "vlan qos aclmap", "vlan ip6qos aclmap", "lan ip filter", "lan ip dscp", "lan ip6 filter", "lan ip6 dscp" and "serverinfo filter" commands. Default It is assumed that DSCP value rewriting is not performed.

## 5.5.2.9 Ian ip6 dscp move

| Function        | Change priority of DSCF                                                                                        | P value rewrite condition                                                   |              |
|-----------------|----------------------------------------------------------------------------------------------------|-----------------------------------------------------------------------------|--------------|
| Available Model | XG0224 / XG0448                                                                                                |                                                                             |              |
| Syntax          | lan [ <number>] ip6 dscp</number>                                                                              | o move <count> <new_count< th=""><th><b>!&gt;</b></th></new_count<></count> | <b>!&gt;</b> |
| Options         |                                                                                                    |                                                                             |              |
|                 | <number></number>                                                                                              |                                                                             |              |
|                 | <ul> <li>Ian definition number</li> <li>Specify Ian definition number with a decimal value</li> </ul>          |                                                                             |              |
|                 | <pre><count></count></pre>                                                                                     |                                                                             |              |
|                 | <ul> <li>DSCP value rewrite definition number</li> <li>Specify DSCP value rewrite definition number</li> </ul> |                                                                             |              |
|                 | <new_count></new_count>                                                                                        |                                                                             |              |
|                 | New DSCP value rewrite definition number                                                                       |                                                                             |              |
|                 | Specify new DSCP value rewrite definition number                                                               |                                                                             |              |
|                 | Range                                                                                                    |                                                                             | Model        |
|                 | 0 to 511                                                                                                    | XG0224 / XG0448                                                             |              |
| Use Mode        | Configuration mode (ad                                                                                         | min class)                                                                  |              |
| Explanation     | Change priority of DSCP value rewrite condition                                                                |                                                                             |              |
| Default         | N/A                                                                                                    |                                                                             |              |

## 5.5.3 VLAN Related Information

This section explains about the commands related to VLAN related information.

### 5.5.3.1 lan vlan

| Function        | Set a VLAN ID.                                                                                                    |
|-----------------|----------------------------------------------------------------------------------------------------|
| Available Model | XG0224 / XG0448 / XG2600                                                                                                    |
| Syntax          | lan [ <number>] vlan <vid></vid></number>                                                                                                   |
| Options         |                                                                                                    |
|                 | <number></number>                                                                                                    |
|                 | lan definition number                                                                                                    |
|                 | Specify a lan definition serial number with a decimal value.                                                                                |
|                 | The default is 0.                                                                                                    |
|                 | <vid></vid>                                                                                                    |
|                 | Set a decimal VLAN ID from 1 to 4094.                                                                                                    |
| Use Mode        | Configuration mode (admin class)                                                                                                    |
| Explanation     | Associate a VLAN ID with a lan definition number.                                                                                           |
| Caution         |                                                                                                    |
|                 | <ul> <li>This setting is disabled if VLAN specified in <vid> is not registered.</vid></li> </ul>                                            |
|                 | <ul> <li>If VLAN specified in <vid> is set at multiple lan interfaces, only the lowest lan definition<br/>will be enabled.</vid></li> </ul> |
| Default         | N/A                                                                                                    |

## 5.5.4 LLMNR Related Information

This section explains about the commands related to LLMNR Related Information.

### 5.5.4.1 lan llmnr use

| Function        | Set to use the LLMNR function.                                                                                                    |
|-----------------|----------------------------------------------------------------------------------------------------|
| Available Model | XG0224 / XG0448 / XG2600                                                                                                    |
| Syntax          | lan [ <number>] llmnr use <mode></mode></number>                                                                                                    |
| Options         |                                                                                                    |
|                 | <number></number>                                                                                                    |
|                 | <ul> <li>Ian definition number</li> <li>Specify a lan definition serial number with a decimal value.</li> <li>The default is 0.</li> </ul>                                                                                                    |
|                 | <mode></mode>                                                                                                    |
|                 | <ul> <li>on<br/>Enable LLMNR function.</li> <li>off</li> <li>Disable LLMND function</li> </ul>                                                                                                    |
|                 | Disable LLMNR function.                                                                                                    |
| Use Mode        | Configuration mode (admin class)                                                                                                    |
| Explanation     | Set whether or not to enable the LLMNR function on this interface.<br>If enabled, this device answers LLMNR Query for hostname of this device.<br>Sender The LLMNR function to<br>The hostname of this device is set by "sysname" command, and the default hostname is<br>Model name (e.c. XG0224). |
| Caution         |                                                                                                    |
|                 | <ul> <li>"Ian Ilmnr use" (Ian Ilmnr use on) and "oob Ilmnr use" (oob Ilmnr use on) definitions can<br/>be set only 2 definitions for the entire device.</li> </ul>                                                                                                    |
|                 | <ul> <li>Up to 2 commands can be set for the entire device, including the "lan llmnr use" (lan llmnr use on) and "oob llmnr use" (oob llmnr use on) commands.</li> <li>If none of "lan ip address" and "lan ip6 use on" definition exist on the lan interface</li> </ul>                            |
| Default         | LLMNR function dosn't work.<br>It is assumed that the LLMNR function is not used on the lan interface.                                                                                                    |

## 5.5.5 Management LAN port IPv4 Related Information

This section explains about the commands related to Management LAN port IPv4 Related Information.

## 5.5.5.1 oob ip address

| Function        | Set IP address of oob port                                                                                                    |
|-----------------|----------------------------------------------------------------------------------------------------|
| Available Model | XG2600                                                                                                    |
| Syntax          | oob ip address <address>/<mask> <broadcast></broadcast></mask></address>                                                                                                    |
| Options         |                                                                                                    |
|                 | <address>/<mask></mask></address>                                                                                                    |
|                 | <ul> <li>IP address/number of mask bits (or mask value)<br/>Sepcify a combination of the IP address and mask to be assigned to Out of Band port<br/>The allowable range of IPaddress is as follows.</li> <li>0.0.0</li> <li>1.0.0.1 - 126.255.255.254</li> <li>128.0.0.1 - 191.255.255.254</li> <li>192.0.0.1 - 223.255.255.254</li> <li>The available description format is as follows.</li> <li>IP address/number of mask bits (Example: 192.168.1.1/24)</li> <li>IP address/mask value (Example: 192.168.1.1/255.255.255.0)</li> </ul> |
|                 | <br><br><br><br><br><br><br>                                                                                                    |
|                 | Specify a broadcast address                                                                                                    |
|                 | • 0<br>Specify it for 0.0.0.0                                                                                                    |
|                 | <ul> <li>1</li> <li>Specify it for 255.255.255</li> </ul>                                                                                                    |
|                 | <ul> <li>2</li> <li>Specify it when "network address + all 0" is obtained from <address>/<mask></mask></address></li> <li>3</li> <li>Specify it when "network address + all 1" is obtained from <address>/<mask></mask></address></li> </ul>                                                                                                    |
| Use Mode        | Configuration mode (admin class)                                                                                                    |
| Explanation     | Set the IP address.                                                                                                    |
| Default         | It is assumed that the IP address is not specified.                                                                                                    |
|                 | oob ip address 0.0.0/0 0                                                                                                    |

## 5.5.5.2 oob ip route

| Function        | Set the IPv4static route information                                                                         |
|-----------------|----------------------------------------------------------------------------------------------------|
| Available Model | XG2600                                                                                                    |
| Syntax          | oob ip route <count> <address>/<mask> <next_hop> [<distance>]</distance></next_hop></mask></address></count> |
| Options         |                                                                                                    |

#### <count>

• Static route information definition number Specify a static route information definition number with a decimal value.

| Range    | Model  |
|----------|--------|
| 0 to 199 | XG2600 |

#### <address>/<mask>

|             | -uuui ooor/ -iiiuokr                                                                                                    |                                                                                                    |
|-------------|----------------------------------------------------------------------------------------------------|----------------------------------------------------------------------------------------------------|
|             | <ul> <li>Specify a destination r<br/>of mask bits. For the n<br/>bit (MSB). The availab</li> <li>IPv4 address/numbe</li> <li>IPv4 address/mask</li> <li>default</li> <li>Specify default when t</li> </ul> | of mask bits (or mask value)<br>network with a combination of the IPv4 address and the number<br>nask value, specify successive 1s following the most significant<br>ole description format is as follows:<br>er of mask bits (Example: 192.168.1.0/24)<br>value (Example: 192.168.1.0/255.255.255.0)<br>the default route is set as a destination network.<br>g 0.0.0.0/0(0.0.0.0/0.0.0.0) |
|             | <next_hop></next_hop>                                                                                                    |                                                                                                    |
|             | IPv4 address of next h     Specify the IPv4 addre                                                                                                    | nop router<br>ess of the next hop router                                                                                                    |
|             | <distance></distance>                                                                                                    |                                                                                                    |
|             | <ul> <li>Priority<br/>Specify the static route<br/>A smallr value has a h<br/>The default is 1.</li> </ul>                                                                                                 | e information priority with a decimal value from 1 to 254.<br>higher priority.                                                                                                    |
| Use Mode    | Configuration mode (ad                                                                                                    | min class)                                                                                                    |
| Explanation | Set the IPv4 static route                                                                                                    | information                                                                                                    |
|             | Max definition number                                                                                                    | Model                                                                                                    |
|             | 200                                                                                                    | XG2600                                                                                                    |
| Caution     |                                                                                                    | tion as static route is set, be careful about the following.<br>s can not be cofigured with the same priority.                                                                                                    |
| Default     | N/A                                                                                                    |                                                                                                    |

## 5.5.6 Management LAN port IPv6 Related Information

This section explains about the commands related to Management LAN port IPv6 Related Information.

## 5.5.6.1 oob ip6 use

| Function        | Set IPv6 function of oob port                            |
|-----------------|----------------------------------------------------------|
| Available Model | XG2600                                                   |
| Syntax          | oob ip6 use <mode></mode>                                |
| Options         |                                                          |
|                 | <mode></mode>                                            |
|                 | Specify wheter or not to receive and send IPv6 packets   |
|                 | • on                                                     |
|                 | Enable IPc6 function                                     |
|                 | • off                                                    |
|                 | Disable IPv6 function                                    |
| Use Mode        | Configuration mode (admin class)                         |
| Explanation     | Specify wheter or not to receive and send IPv6 packets   |
| Default         | It is assumed that the IPv6 server function is not used. |
|                 | oob ip6 use off                                          |

### 5.5.6.2 oob ip6 ifid

| Function        | Set IPv6 interface ID                                                                                                    |
|-----------------|----------------------------------------------------------------------------------------------------|
| Available Model | XG2600                                                                                                    |
| Syntax          | oob ip6 ifid <interfaceid></interfaceid>                                                                                                    |
| Options         |                                                                                                    |
|                 | <b><interfaceid></interfaceid></b> Specify ID for this interafce • auto Automatically generated ID (EUI-64 format) from MAC address is used • Interface ID Specify ID for this interface with a hexadecimal value. Separate 4 degits with " "(colon) Normally specify "auto". |
| Use Mode        | Configuration mode (admin class)                                                                                                    |
| Explanation     | Set IPv6 interface ID                                                                                                    |
| Default         | It is assumed that "auto" has been set.                                                                                                    |

## 5.5.6.3 oob ip6 address

| Function        | Set IPv6 address                                                                                                    |
|-----------------|----------------------------------------------------------------------------------------------------|
| Available Model | XG2600                                                                                                    |
| Syntax          | oob ip6 address [ <count>] <address>/<prefixlen></prefixlen></address></count>                                                                                          |
| Options         |                                                                                                    |
|                 | <count></count>                                                                                                    |
|                 | <ul> <li>IPv6 address definition number</li> </ul>                                                                                                    |
|                 | Specify IPv6 address definition number with a decimal value from 0 to 3.                                                                                                |
|                 | <address>/<prefixlen></prefixlen></address>                                                                                                    |
|                 | <ul> <li>IPv6 address/prefix length<br/>Specify IPv6 address and prefix length. Link local address can not be specified.<br/>Specify 64 for prefix length.</li> </ul>   |
|                 | <ul> <li>auto<br/>Address is automatically set with prefix of received RA (Router Advertisement)<br/>message.</li> <li>"lan ip6 ra mode recv" need to be set</li> </ul> |
| Use Mode        | Configuration mode (admin class)                                                                                                    |
| Explanation     | Set IPv6 address for this interface                                                                                                    |
| Default         | It is assumed that IPv6 function use only IPv6 link-local addresses.                                                                                                    |

## 5.5.6.4 oob ip6 ra mode

| Function        | Set RA (Router Advertisement) message mode                                                                                            |
|-----------------|----------------------------------------------------------------------------------------------------|
| Available Model | XG2600                                                                                                    |
| Syntax          | oob ip6 ra mode <mode></mode>                                                                                                    |
| Options         |                                                                                                    |
|                 | <mode></mode>                                                                                                    |
|                 | • off                                                                                                    |
|                 | Disable RA message send/receive function                                                                                              |
|                 | • recv                                                                                                    |
|                 | Enable RA message receive function                                                                                                    |
| Use Mode        | Configuration mode (admin class)                                                                                                    |
| Explanation     | Set RA message function mode                                                                                                    |
|                 | RA message receive function                                                                                                    |
|                 | When it is enabled, ND (Neighbor Discovery) parameter, default route, global address are configured automatically based on RA message |
| Default         | It is assumed that RA message send/receive function is disabled.                                                                      |
|                 |                                                                                                    |

lan <number> ip6 ra mode off

### 5.5.6.5 oob ip6 route

| Function        | Set IPv6 static route information                                                                                       |
|-----------------|----------------------------------------------------------------------------------------------------|
| Available Model | XG2600                                                                                                    |
| Syntax          | oob ip6 route <count> <address>/<prefixlen> <next_hop> [<distance>]</distance></next_hop></prefixlen></address></count> |
| Options         |                                                                                                    |

#### <count>

• Static route information definition number Specify static route information definition number with a decimal value

| Range    | Model  |
|----------|--------|
| 0 to 199 | XG2600 |

#### <address>/<prefixlen>

 IPv6 address/prefix length Specify the destination network with IPv6 address and prefix length. Link local address can not be specified.

• default

Specify this when default route is set as the destination network

#### <next\_hop>

 Next hop router IPv6 address Set IPv6 address of next hop router

#### <distance>

 Priority Set priority of this static route information with a decimal value from 1 to 254
 Use Mode Configuration mode (admin class)
 Explanation Set IPv6 static route information.
 Default It is assumed that the IPv6 static route information is not used.

## 5.5.7 Management LAN port LLMNR Related Information

This section explains about the commands related to Management LAN port LLMNR Related Information.

### 5.5.7.1 oob llmnr use

| Function        | Set to use the LLMNR function of oob interace.                                                                                                    |
|-----------------|----------------------------------------------------------------------------------------------------|
| Available Model | XG2600                                                                                                    |
| Syntax          | oob IImnr use <mode></mode>                                                                                                    |
| Options         |                                                                                                    |
|                 | <mode></mode>                                                                                                    |
|                 | <ul> <li>on<br/>Enable LLMNR function.</li> <li>off<br/>Disable LLMNR function.</li> </ul>                                                                                                    |
| Use Mode        | Configuration mode (admin class)                                                                                                    |
| Explanation     | Set whether or not to enable the LLMNR function on the oob interface.<br>If enabled, this device answers LLMNR Query for hostname of this device.<br>Sender The LLMNR function to<br>The hostname of this device is set by "sysname" command, and the default hostname is<br>Model name (e.c. XG0224).                                                                                                    |
| Caution         | <ul> <li>"Ian Ilmnr use" (Ian Ilmnr use on) and "oob Ilmnr use" (oob Ilmnr use on) definitions can be set only 2 definitions for the entire device/</li> <li>Up to 2 commands can be set for the entire device, including the ""Ian Ilmnr use" (Ian Ilmnr use on) and "oob Ilmnr use" (oob Ilmnr use on) commands.</li> <li>If none of "Ian ip address" and "Ian ip6 use on" definition exist on the Ian interface LLMNR function dosn't work.</li> </ul> |
| Default         | It is assumed that the LLMNR function is not used on the oob interface.                                                                                                    |

# 5.6 IPv4 Related Information

This section explains about IPv4 related information.

### 5.6.1 IPv4 Related Information

This section explains about the commands related to IP related information.

### 5.6.1.1 ip arp age

| Function        | Set a valid time of ARP entry.                                              |
|-----------------|-----------------------------------------------------------------------------|
| Available Model | XG0224 / XG0448 / XG2600                                                    |
| Syntax          | ip arp age <time></time>                                                    |
| Options         |                                                                             |
|                 | <time></time>                                                               |
|                 | Set a valid time (minutes) of ARP entry with a decimal value from 1 to 240. |
| Use Mode        | Configuration mode (admin class)                                            |
| Explanation     | Set a valid time of ARP entry.                                              |
| Default         | It is assumed that 20 minutes has been set.                                 |
|                 | ip arp age 20                                                               |

IPv4 Related Information

# 5.7 **QoS Information Settings**

This section explains about QoS information settings.

### 5.7.1 **QoS Information**

This section explains about the commands related to QoS information.

### 5.7.1.1 qos cosmap

| -                       | -                                                                                                    |                                                                                                    |
|-------------------------|----------------------------------------------------------------------------------------------------|----------------------------------------------------------------------------------------------------|
| Function                | Set the correspondence                                                                                                    | between the COS value and storage queue for a specific packet.                                                                                                    |
| Available Model         | XG0224 / XG0448                                                                                                    |                                                                                                    |
| Syntax                  | qos cosmap <cos> <qu< th=""><th>eue&gt;</th></qu<></cos>                                                                                                    | eue>                                                                                                    |
| Options                 |                                                                                                    |                                                                                                    |
|                         | <cos></cos>                                                                                                    |                                                                                                    |
|                         |                                                                                                    | priority value in the Tag Control Information (TCI) field of Tagged where the specified queue is to be stored, with a decimal value                                                                                                    |
|                         | <queue> <ul> <li>Queue number</li> <li>Set the number of a q</li> <li>cos&gt;, with a decimal</li> <li>A larger value has a h</li> </ul></queue>                                                    |                                                                                                    |
|                         |                                                                                                    |                                                                                                    |
|                         | Range                                                                                                    | Model                                                                                                    |
|                         | Range<br>0 to 7                                                                                                    | Model<br>XG0224 / XG0448                                                                                                    |
| Use Mode                |                                                                                                    | XG0224 / XG0448                                                                                                    |
| Use Mode<br>Explanation | 0 to 7<br>Configuration mode (ad<br>This product has 8 keys<br>Packets are queued in r<br>device). Which queues<br>packet.<br>Store the packet, which<br><queue>.<br/>A larger queue number</queue> | XG0224 / XG0448<br>min class)<br>nultiple queues of an output port (including a port for the local<br>are to be selected is determined by the COS value of an output<br>has the cos value specified in <cos>, in the queue specified in<br/>has a higher output priority.</cos> |
|                         | 0 to 7<br>Configuration mode (ad<br>This product has 8 keys<br>Packets are queued in r<br>device). Which queues<br>packet.<br>Store the packet, which<br><queue>.</queue>                           | XG0224 / XG0448<br>min class)<br>nultiple queues of an output port (including a port for the local<br>are to be selected is determined by the COS value of an output<br>has the cos value specified in <cos>, in the queue specified in<br/>has a higher output priority.</cos> |

QoS Information Settings

qos cosmap 6 6 qos cosmap 7 7

# 5.8 **STP Information**

This section explains about STP information.

### 5.8.1 STP Information

This section explains about the commands related to STP information.

### 5.8.1.1 stp mode

| Function        | Set the STP (Spanning Tree Protocol) operation mode.      |
|-----------------|-----------------------------------------------------------|
| Available Model | XG0224 / XG0448 / XG2600                                  |
| Syntax          | stp mode {disable   stp   rstp   mstp }                   |
| Options         |                                                           |
|                 | disable                                                   |
|                 | Specify when STP is not used.                             |
|                 | stp                                                       |
|                 | <ul> <li>Specify when STP (dot1d) is used.</li> </ul>     |
|                 | rstp                                                      |
|                 | <ul> <li>Specify when RSTP (dot1w) is used.</li> </ul>    |
|                 | mstp                                                      |
|                 | <ul> <li>Specify when MSTP (dot1s) is used.</li> </ul>    |
| Use Mode        | Configuration mode (admin class)                          |
| Explanation     | Set the STP (Spanning Tree Protocol) operation mode.      |
| Default         | It is assumed that the STP is set for STP operation mode. |
|                 | stp mode stp                                              |

## 5.8.1.2 stp age

| Function        | Set a maximum valid time of bridge configuration.                                                                                                    |  |
|-----------------|----------------------------------------------------------------------------------------------------|--|
| Available Model | XG0224 / XG0448 / XG2600                                                                                                    |  |
| Syntax          | stp age <max_age></max_age>                                                                                                    |  |
| Options         |                                                                                                    |  |
|                 | <max_age> • Maximum valid time Specify a valid time of the BPDU information sent from the root bridge within the range of 6 to 40 seconds. The unit will be s (second).</max_age>                                                                                                    |  |
| Use Mode        | Configuration mode (admin class)                                                                                                    |  |
| Explanation     | Set a valid time for the BPDU that the root bridge sends.<br>Receiving no BPDU frame from the root bridge within the max age time will lead this<br>device to begin sending BPDU as a root bridge.                                                                                                    |  |
| Caution         | <max_age> checks the relationship between the definition values of stp delay<br/><delay_time> and stp hello <time>.<br/>• Check with forward delay time<br/>max age time &lt;= 2 × (forward delay time - 1.0 seconds)<br/>• Check with hello time<br/>max age time &gt;= 2 × (hello time + 1.0 seconds)</time></delay_time></max_age>                                                                                                    |  |
| Default         | If one or both of the above definition value is invalid, the set values of <max_age>,<br/><delay_time>, and <time> will be disabled.<br/>The following shows definition conditions that are available for checking the relationship<br/>between <max age="">, <delay_time>, and <time>.<br/>2 × (forward delay time - 1.0 second) &gt;= max age time &gt;= 2 × (hello time + 1.0 second)<br/>It is assumed that 20 seconds are set for the valid time of the BPDU sent by the root<br/>bridge.</time></delay_time></max></time></delay_time></max_age> |  |
|                 | stp age 20s                                                                                                    |  |

## 5.8.1.3 stp delay

| Function        | Set a maximum forward delay time.                                                                                                    |
|-----------------|----------------------------------------------------------------------------------------------------|
| Available Model | XG0224 / XG0448 / XG2600                                                                                                    |
| Syntax          | stp delay <delay_time></delay_time>                                                                                                    |
| Options         |                                                                                                    |
|                 | <delay_time></delay_time>                                                                                                    |
|                 | <ul> <li>Maximum forward delay time</li> <li>Specify a maximum forward delay time within the range of 4 to 30 seconds.</li> <li>The unit will be s (second).</li> </ul>                                                                                                    |
| Use Mode        | Configuration mode (admin class)                                                                                                    |
| Explanation     | Set a maximum forwarding delay time.<br>This setting is disabled when this device does not function as a root bridge even if it uses<br>an STP.<br>Specify the time period required to change from the listening state to the learning state or<br>from the leaning state to the forwarding state via an STP. |
| Caution         | <delay_time> checks the relationship with the definition value of stp age <max_age>. <ul> <li>Check with max age time</li> <li>max age time &lt;= 2 × (forward delay time - 1.0 second)</li> </ul></max_age></delay_time>                                                                                     |
|                 | If the definition value is invalid, the set values of <max_age>, <delay_time>, and <time> will be disabled.</time></delay_time></max_age>                                                                                                    |
|                 | The following shows definition conditions that are available for checking the relationship between <max age="">, <delay_time>, and <time>.</time></delay_time></max>                                                                                                    |
|                 | $2 \times$ (forward delay time - 1.0 second) >= max age time >= $2 \times$ (hello time + 1.0 second)                                                                                                    |
| Default         | It is assumed that 15 seconds are set for a maximum forwarding delay time.                                                                                                    |
|                 | stp delay 15s                                                                                                    |

## 5.8.1.4 stp hello

| Function        | Set a Hello message transmission interval.                                                                                                    |  |
|-----------------|----------------------------------------------------------------------------------------------------|--|
| Available Model | XG0224 / XG0448 / XG2600                                                                                                    |  |
| Syntax          | stp hello <time></time>                                                                                                    |  |
| Options         |                                                                                                    |  |
|                 | <time></time>                                                                                                    |  |
|                 | <ul> <li>Transmission interval<br/>Specify a transmission interval of configuration BPDU to be sent periodically after this<br/>device becomes a root bridge, within the range of 1 to 10 seconds. The unit will be s<br/>(second).</li> </ul>                                                                                                    |  |
| Use Mode        | Configuration mode (admin class)                                                                                                    |  |
| Explanation     | Specify a transmission interval of configuration BPDU to be sent when this device functions as a root bridge.<br>This setting is disabled when this device does not function as a root bridge even if it uses an STP.                                                                                                    |  |
| Caution         | <time> checks the relationship with the definition value of stp age <max_age>.   • Check with max age time<br/>max age time &gt; = 2 × (hello time + 1.0 second)   If the definition value is invalid, the set values of <max_age>, <delay_time>, and <time><br/>will be disabled.   The following shows definition conditions that are available for checking the relationship<br/>between <max age="">, <delay_time>, and <time>.   2 × (forward delay time - 1.0 second) &gt;= max age time &gt;= 2 × (hello time + 1.0 second)</time></delay_time></max></time></delay_time></max_age></max_age></time> |  |
| Default         | It is assumed that 2 seconds are set for a transmission interval of configuration BPDU.                                                                                                    |  |

## 5.8.1.5 stp bpdu

| Function        | Set the BPDU forwarding mode.                                                                                                    |
|-----------------|----------------------------------------------------------------------------------------------------|
| Available Model | XG0224 / XG0448 / XG2600                                                                                                    |
| Syntax          | stp bpdu <mode></mode>                                                                                                    |
| Options         |                                                                                                    |
|                 | <mode></mode>                                                                                                    |
|                 | • on                                                                                                    |
|                 | Specify the BPDU flooding mode.                                                                                                    |
|                 | • off                                                                                                    |
|                 | Specify the BPDU unflooding mode.                                                                                                    |
| Use Mode        | Configuration mode (admin class)                                                                                                    |
| Explanation     | Set the BPDU flooding mode.                                                                                                    |
|                 | Set whether or not to forward a BPDU frame when the STP function has been disabled.                                                                                  |
| Caution         | The BPDU frame, which is not provided with the VLAN tag, is forwarded based on the receive port setting without the VLAN tag if the BPDU flooding mode is specified. |
| Default         | It is assumed that discarding mode is specified as the BPDU forwarding mode.                                                                                         |
|                 | stp bpdu off                                                                                                    |

## 5.8.1.6 stp domain priority

| Function        | Set the bridge priority.                                                                                                    |
|-----------------|----------------------------------------------------------------------------------------------------|
| Available Model | XG0224 / XG0448 / XG2600                                                                                                    |
|                 |                                                                                                    |
| Syntax          | stp domain <instance-id> priority <priority></priority></instance-id>                                                                                             |
| Options         |                                                                                                    |
|                 | <instance-id></instance-id>                                                                                                    |
|                 | STP instance ID number                                                                                                    |
|                 | Specify a decimal value from 0 to 15.                                                                                                    |
|                 | For non-MSTP operation mode, entering a value from 1 to 15 makes it invalid, although the allowable range is set with a value from 0 to 15.                       |
|                 | <priority></priority>                                                                                                    |
|                 | Priority                                                                                                    |
|                 | Specify the priority of this device in the bridge network with a decimal value from 0 to 61440. A smaller value has a higher priority.                            |
| Use Mode        | Configuration mode (admin class)                                                                                                    |
| Explanation     | Specify the priority of the bridge used for the algorithm for determining the root bridge.<br>Specify the minimum value for a bridge to be used as a root bridge. |
| Caution         | <priority> must be an integer (valid value) that is divisible by 4096.</priority>                                                                                 |
|                 | Valid values                                                                                                    |
|                 | 0, 4096, 8192, 12288, 16384, 20480, 24576, 28672, 32768, 36864, 40960, 45056,<br>49152, 53248, 57344, 61440                                                       |
|                 | If an integer other than the valid values is specified, this setting is disabled.                                                                                 |
| Default         | It is assumed that 32768 is set for the entire instance priority.                                                                                                 |
|                 | stp domain 0 priority 32768                                                                                                    |

## 5.8.1.7 stp config\_id

| Function        | Set the MST configuration.                                                                                               |  |
|-----------------|----------------------------------------------------------------------------------------------------|--|
| Available Model | XG0224 / XG0448 / XG2600                                                                                                 |  |
| Syntax          | stp config_id <region_name> <revision_level></revision_level></region_name>                                              |  |
| Options         |                                                                                                    |  |
|                 | <region_name></region_name>                                                                                              |  |
|                 | Region name (Configuration name)                                                                                         |  |
|                 | Specify a configuration name using up to 32 characters from 0x21, 0x23 to 0x7e ASCII set.                                |  |
|                 | <revision_level></revision_level>                                                                                        |  |
|                 | Revision level                                                                                                    |  |
|                 | Specify a decimal value from 0 to 255.                                                                                   |  |
| Use Mode        | Configuration mode (admin class)                                                                                         |  |
| Explanation     | Set MST configuration (MST region name and revision level).                                                              |  |
| Caution         | This command is enabled only in the MSTP operation mode.                                                                 |  |
| Default         | It is assumed that MST for MST configuration information, "region1" for region name, and "0" for revision level are set. |  |
|                 | stp config_id region1 0                                                                                                  |  |

# 5.8.1.8 stp domain vlan

| Function        | Set the VLAN assignment to the MSTP instance.                                                                                                    |
|-----------------|----------------------------------------------------------------------------------------------------|
| Available Model | XG0224 / XG0448 / XG2600                                                                                                    |
| Syntax          | stp domain <instance-id> vlan <vidlist></vidlist></instance-id>                                                                                                    |
| Options         |                                                                                                    |
|                 | <instance-id></instance-id>                                                                                                    |
|                 | Instance ID number                                                                                                    |
|                 | Specify a decimal value from 1 to 15.                                                                                                    |
|                 | <vidlist></vidlist>                                                                                                    |
|                 | <ul> <li>VLAN ID<br/>Specify a decimal VLAN ID from 1 to 4094.</li> <li>When setting multiple VLAN IDs, separate them with commas (,).</li> <li>When setting sequential numbers, separate them with hyphens (-). (Example: "1-10,100,200")</li> </ul> |
| Use Mode        | Configuration mode (admin class)                                                                                                    |
| Explanation     | Set VLAN assignment to an MSTP instance.                                                                                                    |
| Caution         | This command is enabled only in the MSTP operation mode.<br>The definition is disabled when vlan assigned to an instance is not set to the Ethernet<br>port.                                                                                          |
| Default         | N/A                                                                                                    |

## 5.8.1.9 stp max-hops

| Function        | Set a maximum hop count of bridge configuration.                                                                                                    |
|-----------------|----------------------------------------------------------------------------------------------------|
| Available Model | XG0224 / XG0448 / XG2600                                                                                                    |
| Syntax          | stp max-hops <hop_count></hop_count>                                                                                                    |
| Options         |                                                                                                    |
|                 | <hop_count></hop_count>                                                                                                    |
|                 | Maximum hop count     Specify a decimal value from 1 to 40.                                                                                                    |
| Use Mode        | Configuration mode (admin class)                                                                                                    |
| Explanation     | This command is used instead of the Message Age and Max Age parameters in the MST region.<br>It indicates the valid hop count for the BPDU that the root bridge sends.<br>When the hop count of the received BPDU is 0, this device begins to send BPDU with the maximum hop count as a root bridge.       |
| Caution         | This command is enabled only in the MSTP operation mode.<br>The hop count is reduced each time BPDU is forwarded via a neighboring device. If this<br>device functions as a root bridge with the hop count set to 1, a spanning tree will be<br>created only between this device and a neighboring device. |
| Default         | It is assumed that 20 is set for hop count.                                                                                                    |

# 5.9 LLDP Information Settings

This section explains about Loop Detection information settings.

### 5.9.1 LLDP Information

This section explains about the commands related to LLDP Information.

#### 5.9.1.1 Ildp send interval

| Function        | Set LLDP send interval                                                                                                    |  |
|-----------------|----------------------------------------------------------------------------------------------------|--|
| Available Model | XG0224 / XG0448 / XG2600                                                                                                    |  |
| Syntax          | lldp send interval <interval> <delay></delay></interval>                                                                                                    |  |
| Options         |                                                                                                    |  |
|                 | <interval></interval>                                                                                                    |  |
|                 | <ul> <li>LLDP send interval<br/>Specify LLDP send interval with a decimal value with h (hours), m (minutes), s (seconds)<br/>It can be specified from 5 seconds to 32768 seconds.<br/>This setting corresponds to msgTxInterval in 802.1AB</li> </ul>                                               |  |
|                 | <delay></delay>                                                                                                    |  |
|                 | <ul> <li>LLDP send miimal interval<br/>Specify LLDP send minimal interval with a decimal value with h (hours), m (minutes), s<br/>(seconds) It can be specified from 1 second to 0.25 x <interval>seconds (Max is 8192 sec<br/>This setting corresponds to TxDelay in 802.1AB</interval></li> </ul> |  |
| Use Mode        | Configuration mode (admin class)                                                                                                    |  |
| Explanation     | Specify LLDP send interval which this device sends LLDP information periodically with<br>and LLDP send minimal interval which this device sends LLDP information when LLDP<br>information is changed                                                                                                |  |
| Default         | It is assumed that 30sec is set for LLDP send interval and 2sec is set for LLDP send miimal interval.                                                                                                    |  |
|                 | lldp send interval 30s 2s                                                                                                    |  |

LLDP Information Settings

## 5.9.1.2 Ildp send hold

| Function        | Set LLDP hold times                                                                                                    |
|-----------------|----------------------------------------------------------------------------------------------------|
| Available Model | XG0224 / XG0448 / XG2600                                                                                                    |
| Syntax          | Ildp send hold <count></count>                                                                                                    |
| Options         |                                                                                                    |
|                 | <count> <ul> <li>LLDP hold times</li> <li>Specify LLDP hold time which neighbor device holds LLDP information of this device.</li> <li>Specify LLDP hold times with a decimal value from 2 times to 10 times.</li> <li>This setting corresponds to msgTxInterval in 802.1AB</li> </ul></count> |
|                 | This setting corresponds to msgTxHold in 802.1AB                                                                                                    |
| Use Mode        | Configuration mode (admin class)                                                                                                    |
| Explanation     | Specify LLDP hold time which neighbor device holds LLDP information of this device.                                                                                                    |
| Default         | It is assumed that 4 is set for LLDP hold times.                                                                                                    |
|                 | lldp send hold 4                                                                                                    |

### 5.9.1.3 Ildp reinit delay

I

| Function        | Set LLDP reinit delay time                                                                                                    |
|-----------------|----------------------------------------------------------------------------------------------------|
| Available Model | XG0224 / XG0448 / XG2600                                                                                                    |
| Syntax          | lldp reinit delay <delay></delay>                                                                                                    |
| Options         |                                                                                                    |
|                 | <delay></delay>                                                                                                    |
|                 | <ul> <li>LLDP reinit delay time<br/>When LLDP send function is disabled, this device sends LLDP information with TTL=0<br/>and after <delay> time, this device reinitializes the internal status.<br/>This setting corresponds to reinitDelay in 802.1AB</delay></li> </ul> |
| Use Mode        | Configuration mode (admin class)                                                                                                    |
| Explanation     | When LLDP send function is disabled, this device sends LLDP information with TTL=0 and after <delay> time, this device reinitializes the internal status.</delay>                                                                                                    |
| Default         | It is assumed that 2sec is set for LLDP reinit delay time.                                                                                                    |
|                 | lldp reinit delay 2s                                                                                                    |

## 5.9.1.4 Ildp notification interval

| Function        | Set minimal interval of SNMP Notification Trap                                                                                                    |
|-----------------|----------------------------------------------------------------------------------------------------|
| Available Model | XG0224 / XG0448 / XG2600                                                                                                    |
| Syntax          | Ildp notification interval <interval></interval>                                                                                                    |
| Options         |                                                                                                    |
|                 | <interval></interval>                                                                                                    |
|                 | Trap minimal interval                                                                                                    |
|                 | Specify minimal interval of SNMP Notification Trap with a decimal value with h (hours),<br>m (minutes), s (seconds) from 5 seconds to 3600 seconds.<br>This setting corresponds to NotificationInterval in 802.1AB |
| Use Mode        | Configuration mode (admin class)                                                                                                    |
| Explanation     | Specify minimal interval between SNMP Notification Traps                                                                                                    |
| Caution         | When snmp service command is disabled or snmp trap Ildpremtableschange is disabled SNMP Notification Trap (IldpRemTablesChange Trap) is not sent                                                                   |
| Default         | It is assumed that 5sec is set for Trap minimal interval.                                                                                                    |
|                 | lldp notification interval 5s                                                                                                    |

# 5.10 IGMP Snooping Information Settings

This section explains about IGMP snooping information settings.

### 5.10.1 IGMP Snooping Information

This section explains about the commands related to IGMP snooping information.

#### 5.10.1.1 igmpsnoop use

| Function        | Set the IGMP snooping function.                                                                     |
|-----------------|----------------------------------------------------------------------------------------------------|
| Available Model | XG0224 / XG0448 / XG2600                                                                            |
| Syntax          | igmpsnoop use <mode></mode>                                                                         |
| Options         |                                                                                                    |
|                 | <mode> Specify the IGMP snooping mode.  on Enable IGMP snooping.  off Disable IGMP snooping.</mode> |
| Use Mode        | Configuration mode (admin class)                                                                    |
| Explanation     | Specify the IGMP snooping mode.                                                                     |
| Default         | It is assumed that the IGMP snooping function is not used.                                          |
|                 | igmpsnoop use off                                                                                   |

#### 5.10.1.2 igmpsnoop localgroup

| Function        | Set the local group of IGMP snooping function.                                                                                                    |
|-----------------|----------------------------------------------------------------------------------------------------|
| Available Model | XG0224 / XG0448 / XG2600                                                                                                    |
| Syntax          | igmpsnoop localgroup <mode></mode>                                                                                                    |
| Options         |                                                                                                    |
|                 | <mode> Specify the local group of IGMP snooping function.  • join The packets are forwarded when membership report is recived for local group.  • auto The packets are forwarded when multicast packets to local group are received.</mode> |
| Use Mode        | Configuration mode (admin class)                                                                                                    |
| Explanation     | Specify local group behavior of IGMP snooping.                                                                                                    |
| Default         | It is assumed that the packets are forwarded when multicast packets to local group are received.                                                                                                    |

## 5.10.1.3 igmpsnoop unknown flooding

| Function        | Set the unknown multicast packets handling in IGMP snooping function.                                                                                                    |
|-----------------|----------------------------------------------------------------------------------------------------|
| Available Model | XG0224 / XG0448                                                                                                    |
| Syntax          | igmpsnoop unknown flooding <mode></mode>                                                                                                    |
| Options         |                                                                                                    |
|                 | <mode> Specify flooding mode for unknown multicast packets.  • off Discard unknown multicast packets.  • on Flooding to the same VLAN.</mode>                                      |
| Use Mode        | Configuration mode (admin class)                                                                                                    |
| Explanation     | Set the unknown multicast packets handling in IGMP snooping function.                                                                                                    |
| Caution         | This command is valid when IGMP snooping function is enabled.<br>If IGMP snooping function is disabled, unknown multicast packets are flooded not<br>depending on this definition. |
| Default         | It is assumed that "Discard unknown multicast packets".                                                                                                    |
|                 | igmpsnoop unknown flooding off                                                                                                    |

# 5.11 Loop Detection Information Settings

This section explains about Loop Detection information settings.

### 5.11.1 Loop Detection Information

This section explains about the commands related to Loop Detection information.

#### 5.11.1.1 loopdetect use

| Function        | Set the Loop Detection function.                                                                                     |
|-----------------|----------------------------------------------------------------------------------------------------|
| Available Model | XG0224 / XG0448 / XG2600                                                                                             |
| Syntax          | loopdetect use <mode></mode>                                                                                         |
| Options         |                                                                                                    |
|                 | <mode></mode>                                                                                                    |
|                 | <ul> <li>on<br/>Enable the Loop Detection function.</li> <li>off<br/>Disable the Loop Detection function.</li> </ul> |
| Use Mode        | Configuration mode (admin class)                                                                                     |
| Explanation     | Set whether or not to enable the loop detection function.                                                            |
| Default         | It is assumed that the loop detection function is disabled.                                                          |
|                 | loopdetect use off                                                                                                   |

## 5.11.1.2 loopdetect portdisable

| Function        | Set the port offline mode.                                                             |
|-----------------|----------------------------------------------------------------------------------------|
| Available Model | XG0224 / XG0448 / XG2600                                                               |
| Syntax          | loopdetect portdisable <mode></mode>                                                   |
| Options         |                                                                                        |
|                 | <mode></mode>                                                                          |
|                 | <ul> <li>yes</li> <li>Place the port offline automatically.</li> </ul>                 |
|                 | <ul> <li>no</li> <li>Do not place the port offline.</li> </ul>                         |
| Use Mode        | Configuration mode (admin class)                                                       |
| Explanation     | Set whether or not to place the relevant port offline when a loop is detected.         |
| Caution         | If ports are placed offline, release them by the "online" command with port releasing. |
| Default         | It is assumed that the ports are not placed offline.                                   |
|                 | loopdetect portdisable no                                                              |

## 5.11.1.3 loopdetect portblock

| Function        | Set the port blocking behavior after the Loop detected.                                                                                                    |
|-----------------|----------------------------------------------------------------------------------------------------|
| Available Model | XG0224 / XG0448 / XG2600                                                                                                    |
| Syntax          | loopdetect portblock <mode></mode>                                                                                                    |
| Options         |                                                                                                    |
|                 | <mode></mode>                                                                                                    |
|                 | <ul> <li>yes<br/>If the Loop detected, the ether port is blocking (without linkdown).</li> <li>no<br/>After the Loop detected, the ether port is non-blocking.</li> </ul>                                                                                                    |
| Use Mode        | Configuration mode (admin class)                                                                                                    |
| Explanation     | Specify the port blocking behavior after the Loop detected.<br>The blocking port will be non-blocking, if no Loop is detected while recovery monitoring<br>works on.<br>The recovery monitoring counter specified by "loopdetect recovery"command and the<br>monitoring interval is specified by "loopdetect interval"command. |
| Caution         |                                                                                                    |
|                 | <ul> <li>When the "loopdetect portdisable" (loopdetect portdisable yes) command is set, this port blocking function is not work.</li> <li>When the STP function is enabled, this port blocking function is not work.</li> </ul>                                                                                                |
| Default         | It is assumed that port blocking function is disabled.                                                                                                    |

## 5.11.1.4 loopdetect interval

| Function        | Set a transmission interval of the Loop Detection frame.                                                                                                    |
|-----------------|----------------------------------------------------------------------------------------------------|
| Available Model | XG0224 / XG0448 / XG2600                                                                                                    |
| Syntax          | loopdetect interval <time></time>                                                                                                    |
| Options         |                                                                                                    |
|                 | <time></time>                                                                                                    |
|                 | Transmission interval                                                                                                    |
|                 | Specify a transmission interval of the loop detection frame with a value from 1 to 32767 seconds.<br>The unit shall be h (hour), m (minute), or s (second). |
| Use Mode        | Configuration mode (admin class)                                                                                                    |
| Explanation     | Specify a transmission interval of the Loop Detection frame.                                                                                                |
| Default         | It is assumed that 10 seconds have been specified.                                                                                                    |
|                 | loopdetect interval 10s                                                                                                    |

### 5.11.1.5 loopdetect recovery

| Function        | Set the upper limit of monitoring counter for blocking port recovery.                                                                                                    |
|-----------------|----------------------------------------------------------------------------------------------------|
| Available Model | XG0224 / XG0448 / XG2600                                                                                                    |
| Syntax          | loopdetect recovery <count></count>                                                                                                    |
| Options         |                                                                                                    |
|                 | <count></count>                                                                                                    |
|                 | <ul> <li>Upper limit of monitoring counter for blocking port recovery, with a decimal value from 1<br/>to 65535.</li> </ul>                                                                                                    |
|                 | If the counter is expired without detecting the Loop, the blocking port is set non-<br>blocking again.                                                                                                    |
| Use Mode        | Configuration mode (admin class)                                                                                                    |
| Explanation     | Set the upper limit of monitoring counter for blocking port recovery.<br>If the counter is expired without detecting the Loop, the blocking port is set non-blocking again.<br>If the the Loop is detected, the counter is set 0 agein.<br>The monitoring interval is specified by "loopdetect interval"command. |
| Default         | It is assumed 60 has been specified as the upper limit of monitoring counter.                                                                                                    |
|                 | loopdetect recovery 60                                                                                                    |

# **5.12 ACL Information Settings**

This section explains about ACL information settings.

### 5.12.1 ACL Information

This section explains about the commands related to ACL information.

#### Specifying range for ACL definition number

| Model         | ACL definition number                                                                                                    |
|---------------|----------------------------------------------------------------------------------------------------|
| XG0224/XG0448 | Specify a range between 0 to 799 for ACL definition number (in a decimal number) to specify "acl_count" written in the [Option] in command in this section. |
| XG2600        | Specify a range between 0 to 299 for ACL definition number (in a decimal number) to specify "acl_count" written in the [Option] in command in this section. |

#### 5.12.1.1 acl mac

| Function        | Set the definition of the ACL MAC.                                                                                                    |
|-----------------|----------------------------------------------------------------------------------------------------|
| Function        |                                                                                                    |
| Available Model | XG0224 / XG0448 / XG2600                                                                                                    |
| Syntax          | acl <acl_count> mac <src_mac> <dst_mac> llc <value><br/>acl <acl_count> mac <src_mac> <dst_mac> ether <value><br/>acl <acl_count> mac <src_mac> <dst_mac> any</dst_mac></src_mac></acl_count></value></dst_mac></src_mac></acl_count></value></dst_mac></src_mac></acl_count> |
| Options         |                                                                                                    |
|                 | <acl_count></acl_count>                                                                                                    |
|                 | <ul> <li>ACL definition number<br/>Specify an ACL definition serial number with a decimal value.</li> </ul>                                                                                                    |
|                 | <src_mac></src_mac>                                                                                                    |
|                 | Specify the source MAC address for ACL.                                                                                                    |
|                 | • any                                                                                                    |
|                 | Specify it when targeting all MAC addresses.                                                                                                    |
|                 | • bcast                                                                                                    |
|                 | Specify it when targeting a broadcast MAC address.                                                                                                    |
|                 | • mcast                                                                                                    |
|                 | Specify it when targeting a multicast MAC address.                                                                                                    |
|                 | Other than those above                                                                                                    |
|                 | Specify the target MAC address. Specify the source MAC address for ACL in the xx:xx:xx:xx:xx format, where "xx" is a 2-digit hexadecimal value.                                                                                                    |
|                 | <dst_mac></dst_mac>                                                                                                    |
|                 | Specify the destination MAC address for ACL.                                                                                                    |
|                 | • any                                                                                                    |
|                 | Specify it when targeting all MAC addresses.                                                                                                    |
|                 | • bcast                                                                                                    |
|                 | Specify it when targeting a broadcast MAC address.                                                                                                    |
|                 | • mcast                                                                                                    |
|                 | Specify it when targeting a multicast MAC address.                                                                                                    |

|             | <ul> <li>Messages other than those above<br/>Specify the target MAC address. Specify the source MAC address for ACL in the<br/>xx:xx:xx:xx:xx format, where "xx" is a 2-digit hexadecimal value.</li> </ul>                                                                                           |
|-------------|----------------------------------------------------------------------------------------------------|
|             | <format> <value></value></format>                                                                                                    |
|             | <ul> <li>IIc<br/>Specify it when targeting the LLC-format frame in which the value of <value> matches<br/>LSAP. In <value>, specify a hexadecimal value from 0 to ffff.<br/>To target all LLC-format frames, specify "any" in <value>.</value></value></value></li> </ul>                             |
|             | <ul> <li>ether</li> <li>Specify it when targeting the Ethernet-format frame in which the value of <value><br/>matches the type. In <value>, specify a hexadecimal value from 5dd to ffff.</value></value></li> <li>To target all Ethernet-format frames, specify "any" in <value>.</value></li> </ul> |
|             | <ul> <li>any<br/>Specify it when targeting all frames. <value> is not necessary.</value></li> </ul>                                                                                                    |
| Use Mode    | Configuration mode (admin class)                                                                                                    |
| Explanation | Specify the etherframe pattern in the ACL definition.                                                                                                    |
| Default     | Any etherframe pattern can be specified in the ACL definition.                                                                                                    |

### 5.12.1.2 acl vlan

| Function        | Set the definition of the ACL VLAN.                                                |  |
|-----------------|------------------------------------------------------------------------------------|--|
| Available Model | XG0224 / XG0448 / XG2600                                                           |  |
| Syntax          | acl <acl_count> vlan <vid> <cos></cos></vid></acl_count>                           |  |
| Options         |                                                                                    |  |
|                 | <acl_count></acl_count>                                                            |  |
|                 | ACL definition number                                                              |  |
|                 | Specify an ACL definition serial number with a decimal value.                      |  |
|                 | <vid></vid>                                                                        |  |
|                 | Specify the source VID address for ACL.                                            |  |
|                 | • any                                                                              |  |
|                 | Specify when targeting all VID addresses.                                          |  |
|                 | Other than those above                                                             |  |
|                 | Specify the target VID. The allowable range of VID addresses for ACL is 1 to 4094. |  |
|                 | <cos></cos>                                                                        |  |
|                 | Specify COS for ACL.                                                               |  |
|                 | • any                                                                              |  |
|                 | Specify it when targeting all COS.                                                 |  |
|                 | Other than those above                                                             |  |
|                 | Specify the target COS. The allowable range of COS for ACL is 0 to 7.              |  |
| Use Mode        | Configuration mode (admin class)                                                   |  |
| Explanation     | Specify VLAN in the ACL definition.                                                |  |
| Default         | Any VLAN ID can be specified in the ACL definition.                                |  |

## 5.12.1.3 acl ip

| Function        | Set the definition of the ACL IPv4.                                                                                                    |  |  |
|-----------------|----------------------------------------------------------------------------------------------------|--|--|
|                 |                                                                                                    |  |  |
| Available Model | XG0224 / XG0448 / XG2600                                                                                                    |  |  |
| Syntax          | acl <acl_count> ip <src_addr>/<mask> <dst_addr>/<mask> [<protocol> [any]]<br/>acl <acl_count> ip <src_addr>/<mask> <dst_addr>/<mask> [<protocol> [tos <value>]]<br/>acl <acl_count> ip <src_addr>/<mask> <dst_addr>/<mask> [<protocol> [dscp <value>]]</value></protocol></mask></dst_addr></mask></src_addr></acl_count></value></protocol></mask></dst_addr></mask></src_addr></acl_count></protocol></mask></dst_addr></mask></src_addr></acl_count> |  |  |
| Options         |                                                                                                    |  |  |
|                 | <acl_count></acl_count>                                                                                                    |  |  |
|                 | <ul> <li>ACL definition number<br/>Specify an ACL definition serial number with a decimal value.</li> </ul>                                                                                                    |  |  |
|                 | <src_addr>/<mask></mask></src_addr>                                                                                                    |  |  |
|                 | Specify the source IP address for ACL and the number of mask bits.                                                                                                    |  |  |
|                 | <ul> <li>IP address/number of mask bits (or mask value)<br/>Specify a combination of the source IP address for ACL and the number of mask bits.<br/>For the mask value, specify successive 1s following the most significant bit (MSB).<br/>The available description format is as follows:</li> <li>IP address/number of mask bits (Example: 192.168.1.1/24)</li> </ul>                                                                                |  |  |
|                 | • any                                                                                                    |  |  |
|                 | Specify it when all source IP addresses are subject to ACL.<br>The default is 0.0.0.0/0.                                                                                                    |  |  |
|                 | <dst_addr>/<mask></mask></dst_addr>                                                                                                    |  |  |
|                 | Specify the destination IP address for ACL and the number of mask bits.                                                                                                    |  |  |
|                 | <ul> <li>IP address/number of mask bits (or mask value)</li> <li>Specify a combination of the destination IP address for ACL and the number of mask bits.</li> </ul>                                                                                                    |  |  |
|                 | The description format is identical to for <src_addr>/<mask>.</mask></src_addr>                                                                                                    |  |  |
|                 | <ul> <li>any<br/>Specify it when all destination IP addresses are subject to ACL.<br/>The default is 0.0.0.0/0.</li> </ul>                                                                                                    |  |  |
|                 | <protocol></protocol>                                                                                                    |  |  |
|                 | Specify a protocol number for ACL.                                                                                                    |  |  |
|                 | <ul> <li>Protocol number</li> <li>Specify the protocol number for ACL with a decimal value from 1 to 255. (Example:<br/>ICMP:1, TCP:6, UDP:17, etc.)</li> </ul>                                                                                                    |  |  |
|                 | <ul> <li>any<br/>Specify it when all protocol numbers are subject to ACL.<br/>The default is "any".</li> </ul>                                                                                                    |  |  |
|                 | <type></type>                                                                                                    |  |  |
|                 | Specify how to identify QoS for ACL.  • tos                                                                                                    |  |  |
|                 | Specify it when identifying the ACL target with the TOS value.                                                                                                    |  |  |
|                 | <ul> <li>dscp<br/>Specify it when identifying the ACL target with the DSCP value.</li> </ul>                                                                                                    |  |  |
|                 | <ul> <li>any<br/>Specify it when identifying the ACL target with all TOS and DSCP values.</li> </ul>                                                                                                    |  |  |
|                 | <value></value>                                                                                                    |  |  |

Specify the TOS or DSCP value used to identify the ACL target.

|             | <ul> <li>TOS value<br/>Specify the TOS value used to identify the ACL target with a hexadecimal value from 0 to ff.</li> <li>DSCP value<br/>Specify the DSCP value used to identify the ACL target with a decimal value from 0 to 63.</li> </ul> |
|-------------|----------------------------------------------------------------------------------------------------|
| Use Mode    | Configuration mode (admin class)                                                                                                    |
| Explanation | Specify the IPv4 packet pattern in the ACL definition.                                                                                                    |
| Caution     | Make sure to define the acl ip when using L3 protocols such as TCP, UDP, or ICMP.                                                                                                    |
| Default     | Any IP packet pattern can be specified in the ACL definition.<br>(The ACL definition is disabled if "all any" is specified or undefined.)                                                                                                    |

## 5.12.1.4 acl ip6

| Function        | Set ACL IPv6 definition                                                                                                    |  |
|-----------------|----------------------------------------------------------------------------------------------------|--|
| Available Model | XG0224 / XG0448 / XG2600                                                                                                    |  |
| Syntax          | acl <acl_count> ip6 <src_addr>/<prefixlen> <dst_addr>/<prefixlen> [<protocol> [any]]<br/>acl <acl_count> ip6 <src_addr>/<prefixlen> <dst_addr>/<prefixlen> [<protocol> [tc <value>]]<br/>acl <acl_count> ip6 <src_addr>/<prefixlen> <dst_addr>/<prefixlen><br/>[<protocol> [dscp <value>]]</value></protocol></prefixlen></dst_addr></prefixlen></src_addr></acl_count></value></protocol></prefixlen></dst_addr></prefixlen></src_addr></acl_count></protocol></prefixlen></dst_addr></prefixlen></src_addr></acl_count>                                                                                                    |  |
| Options         |                                                                                                    |  |
|                 | <acl_count> • ACL definition number specify ACL definition number with a decimal number Specify ACL definition number with a decimal number Specify Source IPv6 and prefix length Specify source IPv6 and prefix length Specify IPv6 address and prefix length • any Any source IPv6 address Specify destination IPv6 and prefix length • IPv6 address/prefix length Specify destination IPv6 and prefix length • any Any destination IPv6 and prefix length • any Any destination IPv6 and prefix length • protocol number • protocol number • any Any protocol number • any Any protocol number • any Any protocol number • any Any protocol number • any Any protocol number • tc Specify Traffic Class value value</acl_count> |  |
|                 | <ul> <li>dscp<br/>Specify DSCP value</li> <li>any</li> <li>any</li> </ul>                                                                                                    |  |
|                 | Specify TOS value, DSCP value                                                                                                    |  |
|                 | <ul> <li>Traffic Class value<br/>Specify traffic class value</li> <li>DSCP value<br/>Specify DSCP value with a decimal number from 0 to 63</li> </ul>                                                                                                    |  |
| Use Mode        | Configuration mode (admin class)                                                                                                    |  |
| Explanation     | Set ACL IPv6 definition                                                                                                    |  |
| Default         | N/A                                                                                                    |  |

## 5.12.1.5 acl tcp

| Function        | Set the definition of the ACL TCP.                                                                                                    |
|-----------------|----------------------------------------------------------------------------------------------------|
| Available Model | XG0224 / XG0448 / XG2600                                                                                                    |
| Syntax          | acl <acl_count> tcp <src_port> <dst_port></dst_port></src_port></acl_count>                                                                                                    |
| Options         |                                                                                                    |
|                 | <acl_count></acl_count>                                                                                                    |
|                 | ACL definition number                                                                                                    |
|                 | Specify an ACL definition serial number with a decimal value.                                                                                                    |
|                 | <src_port></src_port>                                                                                                    |
|                 | Specify a source port number for ACL.                                                                                                    |
|                 | <ul> <li>Port number<br/>Specify the source port number for ACL with a decimal value from 1 to 65535.<br/>When specifying multiple port numbers, separate them with commas (,).<br/>Using a comma (,) enables you to specify up to 10 port numbers, including <src_port><br/>and <dst_port>.<br/>The available description format is as follows:</dst_port></src_port></li> <li>Decimal number from 1 to 65535 (Example: 65535 = Port 65535)</li> <li>Port number, port number, (Example: 10,20,30 = Ports 10, 20, and 30)</li> <li>any<br/>Specify it when all source port numbers are subject to ACL.</li> <li><dst_port></dst_port></li> <li>Specify a destination port number for ACL.</li> <li>Port number<br/>Specify the destination port number for ACL with a decimal value from 1 to 65535.<br/>The same is true with the description format in <src_port>.</src_port></li> <li>any<br/>Specify it when all destination port numbers are subject to ACL.</li> </ul> |
| Use Mode        | Configuration mode (admin class)                                                                                                    |
| Explanation     | Specify the TCP packet pattern in the ACL definition.                                                                                                    |
| Caution         | When using this command, be sure to specify protocol (tcp 6) in the "acl ip" or "acl ip6" command.                                                                                                    |
| Default         | Any TCP packet pattern can be specified in the ACL definition.                                                                                                    |

## 5.12.1.6 acl udp

| Function        | Set the definition of the ACL UDP.                                                                                                    |  |
|-----------------|----------------------------------------------------------------------------------------------------|--|
| Available Model | XG0224 / XG0448 / XG2600                                                                                                    |  |
| Syntax          | acl <acl_count> udp <src_port> <dst_port></dst_port></src_port></acl_count>                                                                                                    |  |
| Options         |                                                                                                    |  |
|                 | <acl_count></acl_count>                                                                                                    |  |
|                 | ACL definition number                                                                                                    |  |
|                 | Specify an ACL definition serial number with a decimal value.                                                                                                    |  |
|                 | <src_port></src_port>                                                                                                    |  |
|                 | Specify a source port number for ACL.                                                                                                    |  |
|                 | <ul> <li>Port number<br/>Specify the source port number for ACL with a decimal value from 1 to 65535.<br/>When specifying multiple port numbers, separate them with commas (,).<br/>Using a comma (,) enables you to specify up to 10 port numbers, including <src_port><br/>and <dst_port>.<br/>The available description format is as follows:</dst_port></src_port></li> <li>Decimal number from 1 to 65535 (Example: 65535 = Port 65535)</li> <li>Port number, port number, (Example: 10,20,30 = Ports 10, 20, and 30)</li> <li>any<br/>Specify it when all source port numbers are subject to ACL.</li> <li><dst_port></dst_port></li> <li>Specify a destination port number for ACL.</li> <li>Port number<br/>Specify the destination port number for ACL.</li> <li>any specify the destination port number for ACL with a decimal value from 1 to 65535.<br/>The same is true with the description format in <src_port>.</src_port></li> <li>any<br/>Specify it when all destination port numbers are subject to ACL.</li> </ul> |  |
| Use Mode        | Configuration mode (admin class)                                                                                                    |  |
| Explanation     | Specify the UDP packet pattern in the ACL definition.                                                                                                    |  |
| Caution         | When using this command, be sure to specify protocol (udp 17) in the "acl ip" or "acl ip6" command.                                                                                                    |  |
| Default         | Any UDP packet pattern can be specified in the ACL definition.                                                                                                    |  |

## 5.12.1.7 acl icmp

| Function        | Set the definition of the ACL ICMP.                                                                                                    |  |
|-----------------|----------------------------------------------------------------------------------------------------|--|
| Available Model | XG0224 / XG0448 / XG2600                                                                                                    |  |
| Syntax          | acl <acl_count> icmp <icmptype> <icmpcode></icmpcode></icmptype></acl_count>                                                                                                    |  |
| Options         |                                                                                                    |  |
|                 | <ul> <li><acl_count></acl_count></li> <li>ACL definition number<br/>Specify an ACL definition serial number with a decimal value.</li> <li><icmptype></icmptype></li> <li>Specify ICMP TYPE for ACL.</li> <li>ICMP TYPE</li> <li>Specify the source ICMP TYPE for ACL with a decimal value from 0 to 255.<br/>When specifying multiple ICMP TYPEs, separate them with commas (,).<br/>Using a comma (,) enables you to specify up to 10 ICMP TYPEs.<br/>The available description format is as follows:</li> </ul>                                                                                             |  |
|                 | <ul> <li>Decimal number from 0 to 255 (Example: 8 = ICMP TYPE 8)</li> <li>ICMP TYPE, ICMP TYPE, (Example: 0, 8, 30 = ICMP TYPEs 0, 8, and 30)</li> <li>any<br/>Specify it when all ICMP TYPEs are subject to ACL.</li> </ul>                                                                                                    |  |
|                 | <b><icmpcode></icmpcode></b><br>Specify ICMP CODE for ACL. <ul> <li>ICMP CODE</li> <li>Specify the source ICMP CODE for ACL with a decimal value from 0 to 255.</li> <li>When specifying multiple ICMP CODEs, separate them with commas (,).</li> <li>Using a comma (,) enables you to specify up to 10 ICMP CODEs.</li> <li>The available description format is as follows:</li> <li>Decimal number from 0 to 255 (Example: 8 = ICMP CODE 8)</li> <li>ICMP CODE, ICMP CODE, (Example: 0, 8, 30 = ICMP CODEs 0, 8, and 30)</li> <li>any</li> <li>Specify it when all ICMP CODEs are subject to ACL.</li> </ul> |  |
| Use Mode        | Configuration mode (admin class)                                                                                                    |  |
| Explanation     | Specify the ICMP packet pattern in the ACL definition.                                                                                                    |  |
| Caution         | When using this command, be sure to specify <protocol> (icmp 1) using the "acl ip" or (icmpv6 58) using the "acl ip6" command.</protocol>                                                                                                    |  |
| Default         | Any ICMP packet pattern can be specified in the ACL definition.                                                                                                    |  |

## 5.12.1.8 acl description

| Function        | Set the definition of the ACL description.                                              |
|-----------------|-----------------------------------------------------------------------------------------|
| Available Model | XG0224 / XG0448 / XG2600                                                                |
| Syntax          | acl <acl_count> description <description></description></acl_count>                     |
| Options         |                                                                                         |
|                 | <acl_count></acl_count>                                                                 |
|                 | ACL definition number                                                                   |
|                 | Specify an ACL definition serial number with a decimal value.                           |
|                 | <description></description>                                                             |
|                 | Description of setting                                                                  |
|                 | Describe settings with this ACL definition number, using up to 50 characters from 0x21, |
|                 | 0x23 to 0x7e ASCII set.                                                                 |
| Use Mode        | Configuration mode (admin class)                                                        |
| Explanation     | Describe settings with this ACL definition number.                                      |
| Default         | It is assumed that no setting is described.                                             |

# **5.13 AAA Information Settings**

This section explains about AAA Information Settings.

#### Allowed range of group IDs

The group serial number (decimal value), which is to be specified in [<group\_id>] (group ID) described in [Options] of each command, shall be within the range as shown below.

| Range  | Model                    |
|--------|--------------------------|
| 0 to 9 | XG0224 / XG0448 / XG2600 |

#### Allowed range of AAA user information definition number

The group serial number (decimal value), which is to be specified in [<number>] (AAA user information definition number) described in [Options] of each command, shall be within the range as shown below.

| Range    | Model                    |
|----------|--------------------------|
| 0 to 999 | XG0224 / XG0448 / XG2600 |

#### Allowed range of RADIUS server definition number

The group serial number (decimal value), which is to be specified in [<number>] (RADIUS server definition number) described in [Options] of each command, shall be within the range as shown below.

| Range  | Model                    |
|--------|--------------------------|
| 0 to 3 | XG0224 / XG0448 / XG2600 |

## 5.13.1 Group ID Information

This section explains about the commands related to group ID information.

### 5.13.1.1 aaa name

| Function        | Set a group name.                                                                                                    |  |
|-----------------|----------------------------------------------------------------------------------------------------|--|
| Available Model | XG0224 / XG0448 / XG2600                                                                                                    |  |
| Syntax          | aaa [ <group_id>] name <group_name></group_name></group_id>                                                                         |  |
| Options         |                                                                                                    |  |
|                 | <pre><group_id> • Group ID Specify a group ID with a serial decimal value. The default is 0.</group_id></pre>                       |  |
|                 | <pre><group_name> • Group name Specify a group name using up to 32 characters from 0x21, 0x23 to 0x7e ASCII set.</group_name></pre> |  |
| Use Mode        | Configuration mode (admin class)                                                                                                    |  |
| Explanation     | Set a group name.                                                                                                    |  |
| Caution         | This command will fail if the same group name is already registered.                                                                |  |
| Default         | It is assumed that no group name is set.                                                                                            |  |

## 5.13.2 AAA User Information

This section explains about the commands related to AAA user information.

### 5.13.2.1 aaa user id

| Function        | Set the authentication information (user ID).                                                                                                    |
|-----------------|----------------------------------------------------------------------------------------------------|
| Available Model | XG0224 / XG0448 / XG2600                                                                                                    |
| Syntax          | aaa [ <group_id>] user [<number>] id <id></id></number></group_id>                                                                                |
| Options         |                                                                                                    |
|                 | <group_id></group_id>                                                                                                    |
|                 | <ul> <li>Group ID</li> <li>Specify a group ID with a serial decimal value.</li> <li>The default is 0.</li> </ul>                                  |
|                 | <number></number>                                                                                                    |
|                 | <ul> <li>AAA user information definition number</li> <li>Specify a group serial number with a decimal value</li> <li>The default is 0.</li> </ul> |
|                 | <id></id>                                                                                                    |
|                 | <ul> <li>User ID<br/>Specify a user ID using up to 128 characters from 0x21, 0x23 to 0x7e ASCII set.</li> </ul>                                   |
| Use Mode        | Configuration mode (admin class)                                                                                                    |
| Explanation     | Set the authentication information (user ID) for authentication protocol.                                                                         |
| Default         | It is assumed that no authentication information (user ID) is set.                                                                                |

## 5.13.2.2 aaa user password

| Function         Set the authentication information (password).                                                     |
|----------------------------------------------------------------------------------------------------|
|                                                                                                    |
| Available Model XG0224 / XG0448 / XG2600                                                                            |
| Syntax aaa [ <group_id>] user [<number>] password <password> [encrypted]</password></number></group_id>             |
| Options                                                                                                    |
| <group_id></group_id>                                                                                               |
| Group ID                                                                                                    |
| Specify a group ID with a serial decimal value.                                                                     |
| The default is 0.                                                                                                   |
| <number></number>                                                                                                   |
| <ul> <li>AAA user information definition number</li> </ul>                                                          |
| Specify a group serial number with a decimal value.                                                                 |
| The default is 0.                                                                                                   |
| <pre><password></password></pre>                                                                                    |
| <ul> <li>Authentication password</li> </ul>                                                                         |
| Specify the authentication password using up to 128 characters from 0x21, 0x23 0x7e ASCII set.                      |
| Specify the encrypted authentication password together with "encrypted" to be<br>displayed with the "show" command. |
| Correctly specify the character string displayed in the "show" command.                                             |
| encrypted                                                                                                    |
| <ul> <li>Specify the encrypted authentication password</li> </ul>                                                   |
| Specify it when setting the encrypted authentication password in <password>.</password>                             |
| Use Mode Configuration mode (admin class)                                                                           |
| <b>Explanation</b> Set the authentication information (authentication password) for authentication prot             |
| <b>Caution</b> With the "show" command, the encrypted authentication password is displayed tog with "encrypted".    |
| <b>Default</b> It is assumed that no authentication information (password) is specified.                            |

### 5.13.2.3 aaa user user-role

| Function        | Sets user privilege class.                                                                                           |
|-----------------|----------------------------------------------------------------------------------------------------|
| Available Model | XG0224 / XG0448 / XG2600                                                                                             |
| Syntax          | aaa [ <group_id>] user [<number>] user-role <class></class></number></group_id>                                      |
| Options         |                                                                                                    |
|                 | <group_id></group_id>                                                                                                |
|                 | <ul> <li>Group ID</li> <li>Set group IDs using a base 10 sequential serial number.</li> <li>Default is 0.</li> </ul> |
|                 | <number></number>                                                                                                    |
|                 | <ul> <li>AAA User ID<br/>Serial number within the group, expressed as a base 10 value.<br/>Default is 0.</li> </ul>  |
|                 | <class></class>                                                                                                    |
|                 | Sets privilege class.                                                                                                |
|                 | administrator     Sets privilege close to administrator close                                                        |
|                 | Sets privilege class to administrator class. <ul> <li>user</li> </ul>                                                |
|                 | Sets privilege class to user class.                                                                                  |
|                 | <ul> <li>none</li> <li>No privilege class specified.</li> </ul>                                                      |
| Use Mode        | Configuration mode (admin class)                                                                                     |
| Explanation     | When used for login user information, sets user privilege class.                                                     |
| Default         | If unset, privilege class is unspecified.                                                                            |

## 5.13.3 RADIUS Information Settings

This section explains about the commands related to RADIUS information.

### 5.13.3.1 aaa radius service

| Function        | Set the RADIUS service.                                                                                                    |
|-----------------|----------------------------------------------------------------------------------------------------|
| Available Model | XG0224 / XG0448 / XG2600                                                                                                    |
| Syntax          | aaa [ <group_id>] radius service <service> [<type>]</type></service></group_id>                                                             |
| Options         |                                                                                                    |
|                 | <pre><group_id> • Group ID Specify a group ID with a serial decimal value. The default is 0.</group_id></pre>                               |
|                 | <service></service>                                                                                                    |
|                 | <ul> <li>client<br/>Use it as the RADIUS client function.</li> <li>off<br/>Do not use the RADIUS function.</li> </ul>                       |
|                 | <type> This parameter is available when "client" is specified in<service>. auth Enable the RADIUS authentication function.</service></type> |
| Use Mode        | Configuration mode (admin class)                                                                                                    |
| Explanation     | Set the RADIUS function used for the local device.                                                                                          |
| Default         | It is assumed that the RADIUS authentication function is not used.                                                                          |
|                 | <pre>aaa [<group_id>] radius service off</group_id></pre>                                                                                   |

### 5.13.3.2 aaa radius auth source

| Function        | Set the local IP address of the RADIUS authentication device.                                                                                                    |
|-----------------|----------------------------------------------------------------------------------------------------|
| Available Model | XG0224 / XG0448 / XG2600                                                                                                    |
| Syntax          | aaa [ <group_id>] radius auth source <address></address></group_id>                                                                                                    |
| Options         |                                                                                                    |
|                 | <pre><group_id>      Group ID     Specify a group ID with a serial decimal value.  </group_id></pre> <address>       Local IP address     Specify the IPv4 or IPv6 address of the remote RADIUS authentication device.     The allowable range is as follows:     IPv4     1.0.0.1 to 126.255.255.254     128.0.0.1 to 191.255.255.254     192.0.0.1 to 223.255.255.254     IPv6     ::2 to fe7f:ffff:ffff:ffff:ffff:ffff:ffff:ffff</address> |
| Use Mode        | fec0:: to feff:ffff:ffff:ffff:ffff:ffff:ffff:fff                                                                                                    |
| Explanation     | Set the IP address of the local RADIUS authentication device.<br>When using this device as a RADIUS authentication client, set the local IP address used<br>for communication with the RADIUS authentication server.                                                                                                    |
| Default         | It is assumed that the local IP address used for communication with the remote RADIUS authentication device is automatically selected.                                                                                                    |

## 5.13.3.3 aaa radius auth message-authenticator

| Function        | Set the Message-Authenticator.                                                         |
|-----------------|----------------------------------------------------------------------------------------|
| Available Model | XG0224 / XG0448 / XG2600                                                               |
| Syntax          | aaa [ <group_id>] radius auth message-authenticator <mode></mode></group_id>           |
| Options         |                                                                                        |
|                 | <group_id></group_id>                                                                  |
|                 | Group ID                                                                               |
|                 | Specify a group ID with a serial decimal value.                                        |
|                 | <mode></mode>                                                                          |
|                 | • off                                                                                  |
|                 | Disable Message-Authenticator.                                                         |
|                 | • on                                                                                   |
|                 | Enable Message-Authenticator.                                                          |
| Use Mode        | Configuration mode (admin class)                                                       |
| Explanation     | Set whether to enable Message-Authenticator for authentication.                        |
|                 | For EEE802.1x authentication, enable Message-Authenticator regardless of this setting. |
|                 | This command is available only for authentication request messages in this device.     |
| Default         | Disable Message-Authenticator.                                                         |
|                 | aaa [ <group id="">] radius auth message-authenticator off</group>                     |
|                 | aaa ( <group_iu>) fadius autii message-autienticator orr</group_iu>                    |

### 5.13.3.4 aaa radius client server-info auth secret

| Function        | Set the shared key (RADIUS secret) for the RADIUS authentication server.                                                                                                    |
|-----------------|----------------------------------------------------------------------------------------------------|
| Available Model | XG0224 / XG0448 / XG2600                                                                                                    |
| Syntax          | aaa [ <group_id>] radius client server-info auth [<number>] secret <secret> [encrypted]</secret></number></group_id>                                                                                                    |
| Options         |                                                                                                    |
|                 | <pre><group_id> </group_id></pre> • Group ID                                                                                                    |
|                 | Specify a group ID with a serial decimal value.<br>The default is 0.                                                                                                    |
|                 | <number></number>                                                                                                    |
|                 | <ul> <li>Server definition number</li> <li>Specify the definition number of the remote device with a decimal value.</li> <li>The default is 0.</li> </ul>                                                                                           |
|                 | <secret></secret>                                                                                                    |
|                 | <ul> <li>Shared key (RADIUS secret)<br/>Specify the shared key (RADIUS secret), which has been determined between this<br/>device and the RADIUS authentication server, using up to 64 characters from 0x21,<br/>0x23 to 0x7e ASCII set.</li> </ul> |
|                 | <ul> <li>Encrypted shared-key (RADIUS secret)<br/>Specify the encrypted shared-key (RARIUS secret) together with "encrypted" to be<br/>displayed with the "show" command.</li> </ul>                                                                |
|                 | encrypted                                                                                                    |
|                 | <ul> <li>Specify the encrypted shared-key (RADIUS secret)</li> <li>Specify it when setting the encrypted shared-key (RADIUS secret) in <secret>.</secret></li> </ul>                                                                                |
| Use Mode        | Configuration mode (admin class)                                                                                                    |
| Explanation     | Set the shared key (RADIUS secret) used between this device and RADIUS<br>authentication server.<br>With the "show" command, the encrypted shared-key (RADIUS secret) is displayed                                                                  |
|                 | together with "encrypted".                                                                                                    |

### 5.13.3.5 aaa radius client server-info auth address

| Function        | Set the IP address of the remote RADIUS authentication server.                                                                                                    |
|-----------------|----------------------------------------------------------------------------------------------------|
| Available Model | XG0224 / XG0448 / XG2600                                                                                                    |
| Syntax          | aaa [ <group_id>] radius client server-info auth [<number>] address <address></address></number></group_id>                                                                                                    |
| Options         |                                                                                                    |
|                 | <group_id></group_id>                                                                                                    |
|                 | Group ID                                                                                                    |
|                 | Specify a group ID with a serial decimal value.                                                                                                    |
|                 | <number></number>                                                                                                    |
|                 | Server definition number                                                                                                    |
|                 | Specify the definition number of the remote device with a decimal value.<br>The default is 0.                                                                                                    |
|                 | <address></address>                                                                                                    |
|                 | <ul> <li>Remote IP address<br/>Specify the IPv4 or IPv6 address of the remote RADIUS authentication device.<br/>The allowable range is as follows:</li> <li>IPv4 <ul> <li>1.0.0.1 to 126.255.255.254</li> <li>128.0.0.1 to 191.255.255.254</li> <li>192.0.0.1 to 223.255.255.254</li> <li>IPv6 <li>::2 to fe7f:ffff:ffff:ffff:ffff:ffff:ffff</li> </li></ul> </li> </ul> |
| Use Mode        | Configuration mode (admin class)                                                                                                    |
| Explanation     | Set the IP address of the RADIUS authentication server that communicates with this device.<br>Multiple servers cannot be specified.                                                                                                    |
| Default         | The IP address of the remote RADIUS authentication device is not set. Be sure to set this command when using the RADIUS authentication function.                                                                                                    |

## 5.13.3.6 aaa radius client server-info auth port

| Function        | Specify UDP port of the authentication server (the old RFC specifications compatible).                                                                                                    |
|-----------------|----------------------------------------------------------------------------------------------------|
| Available Model | XG0224 / XG0448 / XG2600                                                                                                    |
| Syntax          | aaa [ <group_id>] radius client server-info auth [<number>] port <port></port></number></group_id>                                                                                                    |
| Options         |                                                                                                    |
|                 | <group_id></group_id>                                                                                                    |
|                 | Group ID                                                                                                    |
|                 | Specify a group ID with a serial decimal value.                                                                                                    |
|                 | <number></number>                                                                                                    |
|                 | <ul> <li>Server definition number</li> <li>Specify the definition number of the remote device with a decimal value.</li> <li>The default is 0.</li> </ul>                                                                                                    |
|                 | <pre><port></port></pre>                                                                                                    |
|                 | <ul> <li>1812 The UDP port number that has been assigned to the RADIUS authentication server in the latest RFC specifications. </li> <li>1645 The UDP port number that has been assigned to the RADIUS authentication server in the old RFC specifications.</li></ul>                                         |
| Use Mode        | Configuration mode (admin class)                                                                                                    |
| Explanation     | Set the UDP port number of the RADIUS authentication server for which a RADIUS authentication client requests authentication.<br>If the RADIUS authentication server for which the authentication is requested is installed with a UDP port based on the old RFC specifications, set the port number to 1645. |
| Default         | It is assumed that the UDP port number of the RADIUS accounting server is set to 1812.                                                                                                    |
|                 | aaa radius client server-info auth port 1812                                                                                                    |

#### 5.13.3.7 aaa radius client server-info auth deadtime

| Function        | Set a recovery standby time.                                                                                                    |
|-----------------|----------------------------------------------------------------------------------------------------|
| Available Model | XG0224 / XG0448 / XG2600                                                                                                    |
| Syntax          | aaa [ <group_id>] radius client server-info auth [<number>] deadtime <deadtime></deadtime></number></group_id>                                                                                                    |
| Options         |                                                                                                    |
|                 | <ul> <li><group_id></group_id></li> <li>Group ID<br/>Specify a group ID with a serial decimal value.</li> <li><number></number></li> <li>Server definition number<br/>Specify the definition number of the remote device with a decimal value.<br/>The default is 0.</li> <li><deadtime></deadtime></li> <li>Recovery standby time<br/>Specify a time period required to automatically restore the RADIUS server to the alive<br/>state after it was placed into the dead state.</li> </ul>                                                                          |
|                 | The unit shall be d (day), h (hour), m (minute), or s (second).<br>The allowable range is as follows:<br>0 to 86400 (seconds):<br>Specifying "0s" will not automatically restore the RADIUS server to the alive state.                                                                                                    |
| Use Mode        | Configuration mode (admin class)                                                                                                    |
| Explanation     | If the RADIUS server does not respond after the response wait time set in the "aaa radius client retry" command lapsed, it will be placed in the dead state and set to the lowest priority. Once the RADIUS server is placed in the dead state, it will remain disabled as long as an alive server is active. Set a wait time to automatically recover the server from the dead state to the alive state according to the priority setting. To recover from the dead state to the alive state to the alive state, one of the following conditions must be satisfied. |
|                 | When the set time has elapsed:                                                                                                    |
|                 | <ul> <li>When a response has been returned from the RADIUS server in the dead state, to<br/>which some packets were sent, after all the available servers were placed into the dead<br/>state; or</li> </ul>                                                                                                    |
|                 | <ul> <li>When the dead state has been manually recovered with the "radius recovery"<br/>command.</li> </ul>                                                                                                    |
| Default         | It is assumed that the server is not recovered automatically.                                                                                                    |
|                 | aaa radius client server-info auth deadtime 0s                                                                                                    |

## 5.13.3.8 aaa radius client server-info auth priority

| Function        | Set the priority.                                                                                                    |
|-----------------|----------------------------------------------------------------------------------------------------|
| Available Model | XG0224 / XG0448 / XG2600                                                                                                    |
| Syntax          | aaa [ <group_id>] radius client server-info auth [<number>] priority <priority></priority></number></group_id>                                                                                                    |
| Options         |                                                                                                    |
|                 | <group_id></group_id>                                                                                                    |
|                 | Group ID                                                                                                    |
|                 | Specify a group ID with a serial decimal value.                                                                                                    |
|                 | <number></number>                                                                                                    |
|                 | Server definition number                                                                                                    |
|                 | Specify the definition number of the remote device with a decimal value.                                                                                                    |
|                 | The default is 0.                                                                                                    |
|                 | <pre><pre>priority&gt;</pre></pre>                                                                                                    |
|                 | <ul> <li>Priority<br/>Specify the priority required to enable the RADIUS server in the same group.</li> <li>A smaller value has a higher priority, where "0" is assumed to be the highest priority<br/>level and "255" to be the lowest priority level.</li> <li>0 to 255:</li> </ul>                                                                      |
|                 | Specifying "255" will always place the RADIUS server into the dead state.                                                                                                    |
| Use Mode        | Configuration mode (admin class)                                                                                                    |
| Explanation     | Specify the priority used to determine the RADIUS server for accounting among multiple RADIUS servers in the same group. A RADIUS server with the highest priority, which is not in the dead state, is used in the same group. If there are multiple RADIUS servers which have the highest priority, the target RADIUS server will be determined randomly. |
| Default         | It is assumed that the highest priority has been specified.                                                                                                    |
|                 | aaa radius client server-info auth priority 0                                                                                                    |

#### 5.13.3.9 aaa radius client server-info auth source

| Function        | Set the local IP address.                                                                                                    |
|-----------------|----------------------------------------------------------------------------------------------------|
| Available Model | XG0224 / XG0448 / XG2600                                                                                                    |
| Syntax          | aaa [ <group_id>] radius client server-info auth [<number>] source <address></address></number></group_id>                                                                                                    |
| Options         |                                                                                                    |
|                 | <pre><group_id> • Group ID Specify a group ID with a serial decimal value. <number> • Server definition number</number></group_id></pre>                                                                                                    |
|                 | Specify the definition number of the remote device with a decimal value.<br>The default is 0.                                                                                                    |
|                 | <address></address>                                                                                                    |
|                 | <ul> <li>Local IP address<br/>Specify the IPv4 or IPv6 address of the local RADIUS authentication server.<br/>The allowable range is as follows:</li> <li>IPv4 <ul> <li>1.0.0.1 to 126.255.255.254</li> <li>128.0.0.1 to 191.255.255.254</li> <li>192.0.0.1 to 223.255.255.254</li> <li>IPv6 <ul> <li>::2 to fe7f:ffff:ffff:ffff:ffff:ffff:ffff</li> </ul> </li> </ul></li></ul> |
|                 | fec0:: to feff:ffff:ffff:ffff:ffff:ffff:ffff:fff                                                                                                    |
| Use Mode        | Configuration mode (admin class)                                                                                                    |
| Explanation     | Set the IP address of the local RADIUS authentication device. The IP address setting of this definition supersedes that of the local RADIUS authentication device set by "aaa radius auth source".                                                                                                    |
| Default         | It is assumed that the IP address setting of the local RADIUS authentication device set by "aaa radius auth source" is applied.                                                                                                    |

#### 5.13.3.10 aaa radius client retry

| Function        | Set a RADIUS packet retry count and a transmission interval.                                                                                                    |
|-----------------|----------------------------------------------------------------------------------------------------|
| Available Model | XG0224 / XG0448 / XG2600                                                                                                    |
| Syntax          | aaa [ <group_id>] radius client retry <interval> <retry></retry></interval></group_id>                                                                                                    |
| Options         |                                                                                                    |
|                 | <group_id></group_id>                                                                                                    |
|                 | Group ID                                                                                                    |
|                 | Specify a group ID with a serial decimal value.                                                                                                    |
|                 | <interval></interval>                                                                                                    |
|                 | Transmission interval                                                                                                    |
|                 | Set a packet transmission interval when the RADIUS server returns no response.<br>The allowable range is as follows:                                                                                                    |
|                 | 1 to 10 (seconds)                                                                                                    |
|                 | <retry></retry>                                                                                                    |
|                 | <ul> <li>Retry count value</li> <li>Set a packet retry count value when the RADIUS server returns no response.</li> <li>The allowable range is as follows:</li> <li>1 to 10 (times)</li> </ul>                                          |
| Use Mode        | Configuration mode (admin class)                                                                                                    |
| Explanation     | Set a number of times for retransmission and a transmission interval for packet when no response has been returned from the RADIUS server.<br>The time period to wait for a response from the server is transmission interval x (number |
|                 | of transmission + 1) seconds.                                                                                                    |
| Default         | Operate assuming that the transmission interval is 5 seconds and the number of times for retransmission is 2.                                                                                                    |
|                 | In this case, the time period to wait for a response from the server is 15 seconds after the first packet transmission was completed.                                                                                                   |
|                 | aaa 0 client radius retry 5 2                                                                                                    |
|                 |                                                                                                    |

#### 5.13.3.11 aaa radius client security

| Function        | Set security Level when RADIUS server doesn't respond               |
|-----------------|---------------------------------------------------------------------|
| Available Model | XG0224 / XG0448 / XG2600                                            |
| Syntax          | aaa [ <group_id>] radius client security <level></level></group_id> |
| Options         |                                                                     |
|                 | <group_id></group_id>                                               |
|                 | Group ID                                                            |
|                 | Specify group ID with a decimal value.                              |
|                 | <level></level>                                                     |
|                 | • high                                                              |
|                 | Set security level to high                                          |
|                 | normal                                                              |
|                 | Set security level to normal                                        |
| Use Mode        | Configuration mode (admin class)                                    |
| Explanation     | Set security Level when RADIUS server doesn't respond               |
| Default         | aaa <group_id> client radius security high</group_id>               |

# **5.14 Password Information**

This section explains about password information.

#### 5.14.1 password format

| Function        | Sets format for encrypted password strings.                                                                                                    |
|-----------------|----------------------------------------------------------------------------------------------------|
| Available Model | XG0224 / XG0448 / XG2600                                                                                                    |
| Syntax          | password format <format></format>                                                                                                    |
| Options         |                                                                                                    |
|                 | <pre><format> Format for encrypted password strings • common Common password format Encrypted password strings that can be used by other devices. • unique Device-specific password format Encrypted password strings that can only be used by this device.</format></pre>                                                                                                    |
| Use Mode        | Configuration mode (admin class)                                                                                                    |
| Explanation     | <ul> <li>When plain text passwords are set in the configuration they are converted to encrypted password strings. When the show or save command is executed, encrypted passwords are displayed or stored with the word "encrypted" appended.</li> <li>This command configures the format in which encrypted password strings are shown and stored. This setting applies to all passwords in the configuration.</li> <li>This command takes effect immediately upon configuration.</li> <li>If the Common option is set, password strings will be encrypted in the same common password format for all devices. If a device is replaced due to failure or other circumstances, a configuration that has been saved using the common password format can be restored to the new device after replacement. While the common option is in effect, passwords may be set in plain text or in the common password format. Passwords may not be set in a device-specific format.</li> <li>If the unique option is set, encrypted password strings will be in a device-specific password format can only be set or restored to that specific device. If the device is replaced due to failure or other circumstances, the configuration saved in the device-specific password format cannot be restored, so please be sure to reset the new device with plain text passwords after replacement. While the unique option is in effect, password format cannot be restored, so please be sure to reset the new device with plain text passwords after replacement. While the unique option is in effect, password format cannot be restored, so please be sure to reset the new device with plain text passwords after replacement. While the unique option is in effect, password format cannot be restored, so please be sure to reset the new device with plain text passwords after replacement. While the unique option is in effect, password format cannot be restored, so please be sure to reset the new device with plain text passwords of the device.</li> <li>If the unique option is set on devices implementing Trusted Pl</li></ul> |
| Caution         | If set to unique, this setting cannot be re-set to common or canceled. If you wish to reset<br>this setting to common, run the reset clear command to restore to factory settings, then<br>re-set the configuration.<br>When the unique option has been set, all preexisting passwords will be converted to the<br>device-specific password format, displayed and saved.                                                                                                    |

#### Default

If unset, the common setting will be the default.

password format common

#### 5.14.2 password admin set

| Function        | Set an administrator password.                                                                                                    |
|-----------------|----------------------------------------------------------------------------------------------------|
| Available Model | XG0224 / XG0448 / XG2600                                                                                                    |
| Syntax          | password admin set [ <password> [encrypted]]</password>                                                                                                    |
| Options         |                                                                                                    |
|                 | <pre><password></password></pre>                                                                                                    |
|                 | <ul> <li>Password<br/>Specify a password using up to 64 characters from, 0x21,0x23 to 0x3e,0x40 to 0x7e<br/>ASCII set.</li> </ul>                                                                                                    |
|                 | • Encrypted password<br>Specify the encrypted password together with "encrypted" to be displayed with the<br>"show candidate-config", "show running-config", or "show startup-config" command.<br>Correctly specify the character string displayed in the "show candidate-config", "show<br>running-config", or "show startup-config" command.                                                                                                    |
|                 | encrypted                                                                                                    |
|                 | <ul> <li>Specify the encrypted password</li> <li>Specify it when setting the encrypted password in <password>.</password></li> </ul>                                                                                                    |
| Use Mode        | Configuration mode (admin class)                                                                                                    |
| Explanation     | Set a password for the administrator to login this device. When changing to the administrator with the "admin" command, the administrator password set in this command is required.<br>To make the password secure, it shall be set with eight or more alphanumeric characters and symbols mixed.<br>If the <password> option is not set, the password is required interactivery.<br/>This command becomes valid just after it is set.<br/>Entering "admin" for the user name and this password for "password" makes it possible to login as the admin class and also to use admin-class commands.</password>                                                                                                    |
| Caution         | Be sure to set an administrator password. When not setting the administrator password, you can login without entering any password.<br>When not setting the administrator password, you can't use AAA user information (see "aaa user id" command) and user information in RADIUS-server.<br>When setting a password that consists of seven or fewer characters, only alphabetic characters, or only numeric characters, and also when deleting a setting, the setting and the deletion are performed, but a warning message will be displayed notifying that the password is vulnerable.<br>With the "show candidate-config", "show running-config", and "show startup-config" commands, the encrypted password is displayed together with "encrypted". |
| Message         |                                                                                                    |

Password:

The <password> option is not set.

Type the password for administrator interactivery.

Retype password:

The <password> option is not set. Retype the password for administrator interactivery.

<WARNING> weak admin password: set the password

The administrator password is not set. Set an administrator password.

<WARNING> weak admin password: contain at least 8 characters

The administrator password is seven or fewer characters in length. Set an administrator password with eight or more characters.

 $\ensuremath{\mathsf{\mathsf{WARNING}}}\xspace$  weak admin password: contain a different kind of character

The administrator password consists of only alphabetic characters or only numeric characters.

Set an administrator password with alphanumeric characters and symbols mixed. This message is also displayed at login or execution of the "admin", "load", or "discard" command.

Default An administrator password is not set.

I

#### 5.14.3 password user set

| Function        | Set a general user password.                                                                                                    |
|-----------------|----------------------------------------------------------------------------------------------------|
| Available Model | XG0224 / XG0448 / XG2600                                                                                                    |
| Syntax          | password user set <password> [encrypted]</password>                                                                                                    |
| Options         |                                                                                                    |
| -               | <pre><pre>password&gt;</pre></pre>                                                                                                    |
|                 | Password                                                                                                    |
|                 | Specify a password using up to 64 characters from 0x21, 0x23 to 0x7e ASCII set.                                                                                                    |
|                 | <ul> <li>Encrypted password</li> <li>Specify the encrypted password together with "encrypted" to be displayed with the<br/>"show candidate-config", "show running-config", or "show startup-config" command.</li> <li>Correctly specify the character string displayed in the "show candidate-config", "show<br/>running-config", or "show running-config" command.</li> </ul>                                                                                                    |
|                 | encrypted                                                                                                    |
|                 | <ul> <li>Specify the encrypted password</li> <li>Specify it when setting the encrypted password in <password>.</password></li> </ul>                                                                                                    |
| Use Mode        | Configuration mode (admin class)                                                                                                    |
| Explanation     | Set a password for general users to login this device.<br>To make the password secure, it shall be set with eight or more alphanumeric character<br>and symbols mixed.<br>This command becomes valid just after it is set.<br>Entering "admin" for the user name and this password for "password" makes it possible<br>to login as the user class and also to use user-class commands.                                                                                                    |
| Caution         | When not setting the user password, you cannot login as the user class. When setting password that consists of seven or fewer characters, only alphabetic characters, or onl numeric characters, and also when deleting a setting, the setting and the deletion are performed, but a warning message will be displayed notifying that the password is vulnerable.<br>At ftp connection, a user password cannot be used for login.                                                                                                    |
|                 | If you login with a user password, the contents that were set at logout or execution of th<br>"admin" command will be discarded without storing the contents that were set with the<br>"terminal" or "alias" command.<br>With the "show logging" command, history numbers are discontinuous without displaying<br>the commands that were executed by the administrator.<br>With the "show candidate-config", "show running-config", and "show startup-config"<br>commands, the encrypted password is displayed together with "encrypted". |
| Message         |                                                                                                    |
|                 | <warning> weak user password: contain at least 8 characters</warning>                                                                                                    |
|                 | The user password is seven or fewer characters in length.<br>Set a user password with eight or more characters.                                                                                                    |
|                 | <warning> weak user password: contain a different kind of character</warning>                                                                                                    |
|                 | The user password consists of only alphabetic characters or only numeric characters.<br>Set a user password with alphanumeric characters and symbols mixed.<br>This message is also displayed at login or execution of the "admin", "load", or "discard command.                                                                                                    |
|                 |                                                                                                    |

#### 5.14.4 password aaa

| Function        | Set AAA information of login user                                                                                                    |
|-----------------|----------------------------------------------------------------------------------------------------|
| Available Model | XG0224 / XG0448 / XG2600                                                                                                    |
| Syntax          | password aaa <group_id></group_id>                                                                                                    |
| Options         |                                                                                                    |
|                 | <group_id></group_id>                                                                                                    |
|                 | AAA Group ID                                                                                                    |
|                 | Specify AAA group ID with a decimal value                                                                                                    |
| Use Mode        | Configuration mode (admin class)                                                                                                    |
| Explanation     | <ul> <li>Specify AAA group ID refered when logging in</li> <li>When using RADIUS server<br/>Specify Filter-ID attribute registered in RADIUS server<br/>"administrator" is admin class, "user" is user class</li> <li>When using local user information<br/>It is diced by class (aaa user user-role) registered in AAA information</li> </ul> |
| Default         | N/A                                                                                                    |

## 5.14.5 password authtype

| Function        | Set authentication protocol for login user authentication                     |
|-----------------|-------------------------------------------------------------------------------|
| Available Model | XG0224 / XG0448 / XG2600                                                      |
| Syntax          | password authtype <authtype></authtype>                                       |
| Options         |                                                                               |
|                 | <authtype></authtype>                                                         |
|                 | <ul> <li>chap_md5</li> <li>Use MD5-CHAP as authentication protocol</li> </ul> |
|                 | <ul> <li>pap</li> <li>Use PAP as authentication protocol</li> </ul>           |
| Use Mode        | Configuration mode (admin class)                                              |
| Explanation     | Set authentication protocol for login user authentication                     |
| Default         | It is assumed to use MD5-CHAP as authentication protocol.                     |
|                 | password authtype chap_md5                                                    |

# 5.15 Device Information Settings

This section explains about device information settings.

#### 5.15.1 SNMP Information

This section explains about the commands related to SNMP information.

#### 5.15.1.1 snmp service

| Function        | Set the SNMP agent and SNMP trap functions.                                                                                        |
|-----------------|----------------------------------------------------------------------------------------------------|
| Available Model | XG0224 / XG0448 / XG2600                                                                                                    |
| Syntax          | snmp service <mode></mode>                                                                                                    |
| Options         |                                                                                                    |
|                 | <mode></mode>                                                                                                    |
|                 | <ul> <li>on<br/>Enable SNMP agent and SNMP trap functions.</li> <li>off<br/>Disable SNMP agent and SNMP trap functions.</li> </ul> |
| Use Mode        | Configuration mode (admin class)                                                                                                   |
|                 |                                                                                                    |
| Explanation     | Set whether to enable SNMP agent and SNMP trap functions.                                                                          |
| Default         | It is assumed that the SNMP agent function is stopped.                                                                             |
|                 | snmp service off                                                                                                    |

#### 5.15.1.2 snmp agent contact

| Function        | Set the administrator name for the SNMP agent function.                                                                                                    |
|-----------------|----------------------------------------------------------------------------------------------------|
| Available Model | XG0224 / XG0448 / XG2600                                                                                                    |
| Syntax          | snmp agent contact <syscontact></syscontact>                                                                                                    |
| Options         |                                                                                                    |
|                 | <syscontact></syscontact>                                                                                                    |
|                 | <ul> <li>Administrator name (sysContact value)<br/>Specify the MIB variable, sysContact, which indicates an administrator name of this<br/>device, with up to 40 characters.</li> </ul> |
| Use Mode        | Configuration mode (admin class)                                                                                                    |
| Explanation     | Set the administrator name for the SNMP agent function.                                                                                                    |
| Default         | It is assumed that the administrator name is not set.                                                                                                    |

#### 5.15.1.3 snmp agent sysname

| Function        | Set the equipment name for the SNMP agent function.                                                                                                   |
|-----------------|----------------------------------------------------------------------------------------------------|
| Available Model | XG0224 / XG0448 / XG2600                                                                                                    |
| Syntax          | snmp agent sysname <sysname></sysname>                                                                                                    |
| Options         |                                                                                                    |
|                 | <sysname></sysname>                                                                                                    |
|                 | • Equipment name (sysName value)<br>Specify the MIB variable, sysName, which indicates an equipment name of this device,<br>with up to 32 characters. |
| Use Mode        | Configuration mode (admin class)                                                                                                    |
| Explanation     | Set the equipment name for the SNMP agent function.                                                                                                   |
| Default         | It is assumed that the equipment name is not set.                                                                                                    |

#### 5.15.1.4 snmp agent location

| Function        | Set where to install the equipment for the SNMP agent function.                                                                                                    |
|-----------------|----------------------------------------------------------------------------------------------------|
| Available Model | XG0224 / XG0448 / XG2600                                                                                                    |
| Syntax          | snmp agent location <syslocation></syslocation>                                                                                                    |
| Options         |                                                                                                    |
|                 | <syslocation></syslocation>                                                                                                    |
|                 | <ul> <li>Location to install the equipment in (sysLocation value)</li> <li>Specify the MIB variable, sysLocation, which indicates where to install this device, with up to 72 characters.</li> </ul> |
| Use Mode        | Configuration mode (admin class)                                                                                                    |
| Explanation     | Set where to install the equipment for the SNMP agent function.                                                                                                    |
| Default         | It is assumed that the location to install the equipment is not set.                                                                                                    |

#### 5.15.1.5 snmp agent address

| Function        | Set the SNMP agent address.                                                                                                    |
|-----------------|----------------------------------------------------------------------------------------------------|
| Available Model | XG0224 / XG0448 / XG2600                                                                                                    |
| Syntax          | snmp agent address <address></address>                                                                                                    |
| Options         |                                                                                                    |
|                 | <address></address>                                                                                                    |
|                 | <ul> <li>Agent address</li> <li>Set the agent address of this device.</li> <li>Specifying 0.0.0 will delete the SNMP agent address.</li> <li>The allowable range is as follows:</li> <li>1.0.0.1 to 126.255.255.254</li> <li>128.0.0.1 to 191.255.255.254</li> <li>192.0.0.1 to 223.255.255.254</li> </ul> |
| Use Mode        | Configuration mode (admin class)                                                                                                    |
| Explanation     | Set the SNMP agent address. This setting is also used for the local address at trap transmission.<br>Make sure to set it when using the SNMP agent function.                                                                                                    |
| Default         | It is assumed that the agent address is not set. The local IP address of trap packet is undefined.                                                                                                    |

#### 5.15.1.6 snmp agent engineid

| Function        | Set a SNMP engine ID name.                                                                                                    |
|-----------------|----------------------------------------------------------------------------------------------------|
| Available Model | XG0224 / XG0448 / XG2600                                                                                                    |
| Syntax          | snmp agent engineid <engineid></engineid>                                                                                                    |
| Options         |                                                                                                    |
|                 | <engineid> <ul> <li>SNMP engine ID</li> <li>Specify a SNMP engine ID with up to 27 characters.</li> </ul></engineid>                                                                                                    |
| Use Mode        | Configuration mode (admin class)                                                                                                    |
| Explanation     | <ul> <li>Set a SNMP engine ID under SNMPv3. In this device, the SNMP engine ID is as follows.</li> <li>When setting this command;<br/>Octets 1 to 5: 0x800000d304 fixed<br/>Octet 6 and above: Engine ID set in this command</li> <li>When not setting this command;<br/>Octets 1 to 5: 0x800000d304 fixed<br/>Octets 1 to 5: 0x800000d304 fixed<br/>Octet 6 and above: Random value</li> </ul> |
| Default         | A SNMP engine ID is generated automatically.                                                                                                    |

#### 5.15.1.7 snmp manager

| Function        | Set the SNMP host information.                                                                                                    |
|-----------------|----------------------------------------------------------------------------------------------------|
| Available Model | XG0224 / XG0448 / XG2600                                                                                                    |
| Syntax          | snmp manager <manager_number> <address> <community> <trap> [<write>]</write></trap></community></address></manager_number>                                                                                                    |
| Options         | <pre><manager_number> • SNMP host definition number Specify a serial number of SNMP host definition with a decimal value from 0 to 7. <address></address></manager_number></pre>                                                                                                    |
|                 | <ul> <li>Access permission/trap sending address<br/>Specify an IP address to permit access and to send a trap to, in the<br/>XXX.XXX.XXX format, where "XXX" indicates a 3-digit decimal value.<br/>Specifying 0.0.0.0 will permit access by all hosts without trap sending.<br/>The allowable range is as follows:</li> <li>1.0.0.1 to 126.255.255.254</li> <li>128.0.0.1 to 191.255.255.254</li> <li>192.0.0.1 to 223.255.255.254</li> </ul> |
|                 | <community></community>                                                                                                    |
|                 | Specify the community name.                                                                                                    |
|                 | <ul> <li>Community name<br/>Specify the community name for trap sending with up to 32 characters.</li> </ul>                                                                                                    |
|                 | <ul> <li>public<br/>Specify it when communicating with any of the SNMP managers.</li> </ul>                                                                                                    |
|                 | <trap> Specify whether or not to perform trap transmission.  • off</trap>                                                                                                    |
|                 | Specify it when not performing trap transmission. <ul> <li>v1</li> </ul>                                                                                                    |
|                 | Specify it when performing SNMPv1 trap transmission. <ul> <li>v2c</li> </ul>                                                                                                    |
|                 | Specify it when performing SNMPv2 trap transmission.                                                                                                    |
|                 | <ul> <li><write></write></li> <li>Specify whether or not to permit writing from the SNMP manager.</li> <li>enable</li> </ul>                                                                                                    |
|                 | <ul> <li>Specify it when enabling writing from the SNMP manager.</li> <li>disable<br/>Specify it when disabling writing from the SNMP manager.</li> <li>The default is "disable".</li> </ul>                                                                                                    |
| Use Mode        | Configuration mode (admin class)                                                                                                    |
| Explanation     | Set the SNMP host information.                                                                                                    |
| Default         | It is assumed that no SNMP host information is set.                                                                                                    |

#### 5.15.1.8 snmp trap coldstart

| Function        | Set the coldStart trap.                              |
|-----------------|------------------------------------------------------|
| Available Model | XG0224 / XG0448 / XG2600                             |
| Syntax          | snmp trap coldstart <mode></mode>                    |
| Options         |                                                      |
|                 | <mode></mode>                                        |
|                 | Specify whether to enable or disable trapping.       |
|                 | • enable                                             |
|                 | Enable trapping.                                     |
|                 | • disable                                            |
|                 | Disable trapping.                                    |
| Use Mode        | Configuration mode (admin class)                     |
| Explanation     | Set whether to enable or disable the coldStart trap. |
| Default         | It is assumed that the coldStart trap is enabled.    |
|                 | snmp trap coldstart enable                           |

#### 5.15.1.9 snmp trap linkdown

| Function        | Set the linkDown trap.                              |
|-----------------|-----------------------------------------------------|
| Available Model | XG0224 / XG0448 / XG2600                            |
| Syntax          | snmp trap linkdown <mode></mode>                    |
| Options         |                                                     |
|                 | <mode></mode>                                       |
|                 | Specify whether to enable or disable trapping.      |
|                 | • enable                                            |
|                 | Enable trapping.                                    |
|                 | • disable                                           |
|                 | Disable trapping.                                   |
| Use Mode        | Configuration mode (admin class)                    |
| Explanation     | Set whether to enable or disable the linkDown trap. |
| Default         | It is assumed that the linkDown trap is enabled.    |
|                 | snmp trap linkdown enable                           |

#### 5.15.1.10 snmp trap linkup

| Function        | Set the linkUp trap.                              |
|-----------------|---------------------------------------------------|
| Available Model | XG0224 / XG0448 / XG2600                          |
| Syntax          | snmp trap linkup <mode></mode>                    |
| Options         |                                                   |
|                 | <mode></mode>                                     |
|                 | Specify whether to enable or disable trapping.    |
|                 | • enable                                          |
|                 | Enable trapping.                                  |
|                 | • disable                                         |
|                 | Disable trapping.                                 |
| Use Mode        | Configuration mode (admin class)                  |
| Explanation     | Set whether to enable or disable the linkUp trap. |
| Default         | It is assumed that the linkUp trap is enabled.    |
|                 | snmp trap linkup enable                           |

#### 5.15.1.11 snmp trap authfail

| Function        | Set the authenticationFailure trap.                              |
|-----------------|------------------------------------------------------------------|
| Available Model | XG0224 / XG0448 / XG2600                                         |
| Syntax          | snmp trap authfail <mode></mode>                                 |
| Options         |                                                                  |
|                 | <mode></mode>                                                    |
|                 | Specify whether to enable or disable trapping.                   |
|                 | • enable                                                         |
|                 | Enable trapping.                                                 |
|                 | • disable                                                        |
|                 | Disable trapping.                                                |
| Use Mode        | Configuration mode (admin class)                                 |
| Explanation     | Set whether to enable or disable the authenticationFailure trap. |
| Default         | It is assumed that the authenticationFailure trap is enabled.    |
|                 | snmp trap authfail enable                                        |

#### 5.15.1.12 snmp trap newroot

| Function        | Set the newRoot trap.                              |
|-----------------|----------------------------------------------------|
| Available Model | XG0224 / XG0448 / XG2600                           |
| Syntax          | snmp trap newroot <mode></mode>                    |
| Options         |                                                    |
|                 | <mode></mode>                                      |
|                 | Specify whether to enable or disable trapping.     |
|                 | • enable                                           |
|                 | Enable trapping.                                   |
|                 | • disable                                          |
|                 | Disable trapping.                                  |
| Use Mode        | Configuration mode (admin class)                   |
| Explanation     | Set whether to enable or disable the newRoot trap. |
| Default         | It is assumed that the newRoot trap is enabled.    |
|                 | snmp trap newroot enable                           |

#### 5.15.1.13 snmp trap topologychange

| Function        | Set the topologyChange trap.                              |
|-----------------|-----------------------------------------------------------|
| Available Model | XG0224 / XG0448 / XG2600                                  |
| Syntax          | snmp trap topologychange <mode></mode>                    |
| Options         |                                                           |
|                 | <mode></mode>                                             |
|                 | Specify whether to enable or disable trapping.            |
|                 | enable                                                    |
|                 | Enable trapping.                                          |
|                 | • disable                                                 |
|                 | Disable trapping.                                         |
| Use Mode        | Configuration mode (admin class)                          |
| Explanation     | Set whether to enable or disable the topologyChange trap. |
| Default         | It is assumed that the topologyChange trap is enabled.    |
|                 | snmp trap topologychange enable                           |

#### 5.15.1.14 snmp trap noserror

| Function        | Set the nosError trap.                              |
|-----------------|-----------------------------------------------------|
| Available Model | XG0224 / XG0448 / XG2600                            |
| Syntax          | snmp trap noserror <mode></mode>                    |
| Options         |                                                     |
|                 | <mode></mode>                                       |
|                 | Specify whether to enable or disable trapping.      |
|                 | • enable                                            |
|                 | Enable trapping.                                    |
|                 | • disable                                           |
|                 | Disable trapping.                                   |
| Use Mode        | Configuration mode (admin class)                    |
| Explanation     | Set whether to enable or disable the nosError trap. |
| Default         | It is assumed that the nosError trap is enabled.    |
|                 | snmp trap noserror enable                           |

#### 5.15.1.15 snmp trap lldpremtableschange

| Function        | Set IldpRemTablesChange trap                                |  |  |
|-----------------|-------------------------------------------------------------|--|--|
| Available Model | XG0224 / XG0448 / XG2600                                    |  |  |
| Syntax          | snmp trap lldpremtableschange <mode></mode>                 |  |  |
| Options         |                                                             |  |  |
|                 | <mode> Set trap mode enable Enable trap disable</mode>      |  |  |
|                 | Disable trap                                                |  |  |
| Use Mode        | Configuration mode (admin class)                            |  |  |
| Explanation     | Set whether to enable or not IldpRemTablesChange tra        |  |  |
| Default         | It is assumed that the IldpRemTablesChange trap is enabled. |  |  |
|                 | snmp trap lldpremtableschange enable                        |  |  |

#### 5.15.1.16 snmp rmon

| Function        | Set the RMON function.                                                                                                    |  |  |  |
|-----------------|----------------------------------------------------------------------------------------------------|--|--|--|
| Available Model | XG0224 / XG0448 / XG2600                                                                                                    |  |  |  |
| Syntax          | snmp rmon <mode></mode>                                                                                                    |  |  |  |
| Options         |                                                                                                    |  |  |  |
|                 | <mode> Specify whether to enable or disable the RMON function.  • on Use the RMON function.  • off Do not use the RMON function.</mode> |  |  |  |
| Use Mode        | Configuration mode (admin class)                                                                                                    |  |  |  |
| Explanation     | Set whether to use the RMON function. When not using this function, the RMON-MIB cannot be obtained.                                    |  |  |  |
| Default         | It is assumed that the RMON function is used.                                                                                           |  |  |  |

#### 5.15.1.17 snmp user name

| Function        | Set a SNMP user name.                                                                                                    |  |  |  |
|-----------------|----------------------------------------------------------------------------------------------------|--|--|--|
| Available Model | XG0224 / XG0448 / XG2600                                                                                                    |  |  |  |
| Syntax          | snmp user [ <number>] name <user_name></user_name></number>                                                                                                    |  |  |  |
| Options         |                                                                                                    |  |  |  |
|                 | <number> <ul> <li>User definition number</li> <li>Specify a user definition number with a decimal value from 0 to 7.</li> <li>The default is 0.</li> </ul></number> |  |  |  |
|                 | <user_name> <ul> <li>SNMP user name</li> <li>Specify a SNMP user name with up to 32 characters.</li> </ul></user_name>                                              |  |  |  |
| Use Mode        | Configuration mode (admin class)                                                                                                    |  |  |  |
| Explanation     | Set a SNMP user name under SNMPv3. Be sure to set it when using the SNMPv3 function.                                                                                |  |  |  |
| Default         | It is assumed that a SNMP user name is not set.                                                                                                    |  |  |  |

#### 5.15.1.18 snmp user address

| Function        | Set a SNMP host address.                                                                                                    |  |  |  |
|-----------------|----------------------------------------------------------------------------------------------------|--|--|--|
| Available Model | XG0224 / XG0448 / XG2600                                                                                                    |  |  |  |
| Syntax          | snmp user [ <number>] address [<addr_number>] <address></address></addr_number></number>                                                                                                    |  |  |  |
| Options         |                                                                                                    |  |  |  |
|                 | <number></number>                                                                                                    |  |  |  |
|                 | <ul> <li>User definition number</li> <li>Specify a user definition number with a decimal value from 0 to 7.</li> <li>The default is 0.</li> </ul>                                                                                                    |  |  |  |
|                 | <addr_number></addr_number>                                                                                                    |  |  |  |
|                 | <ul> <li>SNMP host definition number</li> <li>Specify a SNMP host definition number with a decimal value from 0 to 7.</li> <li>The default is 0.</li> </ul>                                                                                                    |  |  |  |
|                 | <address></address>                                                                                                    |  |  |  |
|                 | <ul> <li>SNMP host address</li> <li>Specify an IP address of the host, which permits SNMPv3 access, in the XXX.XXX.XXX format, where "XXX" indicates a 3-digit decimal value. The allowable range is as follows:</li> <li>1.0.0.1 to 126.255.255.254</li> <li>128.0.0.1 to 191.255.255.254</li> <li>192.0.0.1 to 223.255.255.254</li> </ul> |  |  |  |
| Use Mode        | Configuration mode (admin class)                                                                                                    |  |  |  |
| Explanation     | Set a SNMP host address under SNMPv3. Up to eight addresses can be defined for this device, including ones set in the "snmp user notification" command.                                                                                                    |  |  |  |
| Default         | It is assumed that no SNMP host address is set.                                                                                                    |  |  |  |

#### 5.15.1.19 snmp user notification

| Function        | Set a trap notification host address.                                                                                                    |  |  |  |
|-----------------|----------------------------------------------------------------------------------------------------|--|--|--|
| Available Model | XG0224 / XG0448 / XG2600                                                                                                    |  |  |  |
| Syntax          | snmp user [ <number>] notification [<addr_number>] <address></address></addr_number></number>                                                                                                    |  |  |  |
| Options         |                                                                                                    |  |  |  |
|                 | <number></number>                                                                                                    |  |  |  |
|                 | User definition number                                                                                                    |  |  |  |
|                 | Specify a user definition number with a decimal value from 0 to 7.<br>The default is 0.                                                                                                    |  |  |  |
|                 | <addr_number></addr_number>                                                                                                    |  |  |  |
|                 | <ul> <li>Trap notification host definition number</li> <li>Specify a trap notification host definition number with a decimal value from 0 to 7.</li> <li>The default is 0.</li> </ul>                                                                                                    |  |  |  |
|                 | <address></address>                                                                                                    |  |  |  |
|                 | <ul> <li>Trap notification host address<br/>Specify an IP address of the host, which is subject to trap notification, in the<br/>XXX.XXX.XXX format, where "XXX" indicates a 3-digit decimal value.<br/>The allowable range is as follows:</li> <li>1.0.0.1 to 126.255.255.254</li> <li>128.0.0.1 to 191.255.255.254</li> <li>192.0.0.1 to 223.255.255.254</li> </ul> |  |  |  |
| Use Mode        | Configuration mode (admin class)                                                                                                    |  |  |  |
| Explanation     | Set a trap notification host address under SNMPv3. Up to eight addresses can be defined for this device, including the ones set in the "snmp user address" command.                                                                                                    |  |  |  |
| Default         | It is assumed that no trap notification host address is set.                                                                                                    |  |  |  |

#### 5.15.1.20 snmp user auth

| Function        | Set the authentication protocol                                                                                                    |                      |  |  |  |
|-----------------|----------------------------------------------------------------------------------------------------|----------------------|--|--|--|
| Available Model | XG0224 / XG0448 / XG2600                                                                                                    |                      |  |  |  |
| Syntax          | snmp user [ <number>] auth <protocol> [<password> [encrypted]]</password></protocol></number>                                                                                                    |                      |  |  |  |
| Options         |                                                                                                    |                      |  |  |  |
|                 | <b><number></number></b> <ul> <li>User definition number <ul> <li>Specify the user definition number with a decimal value from 0 to 7.</li> <li>The default is 0</li> </ul> </li> <li><b><protocol></protocol></b></li> <li>Specify the authentication protocol</li> <li>none <ul> <li>Specify it when unusing authentication protocol.</li> </ul> </li> <li>md5 <ul> <li>Specify it when using MD5(HMAC-MD5-96)</li> </ul> </li> </ul> |                      |  |  |  |
|                 | <ul> <li>sha<br/>Specify it when using SHA (HMAC-SHA-96)</li> <li><password></password></li> <li>Set the authentication password</li> <li>In the case of specifying unencryption password</li> </ul>                                                                                                    |                      |  |  |  |
|                 | Authentication Protocol                                                                                                    | Password length      |  |  |  |
|                 | md5     8-16 characters       sha1     8-20 characters                                                                                                    |                      |  |  |  |
|                 | <ul> <li>In the case of specifying encryption password</li> <li>Specify the encrypted authentication password shown by show command with<br/>"encrypted"</li> <li>Specify the characters which is shown by show command</li> </ul>                                                                                                    |                      |  |  |  |
|                 | encrypted                                                                                                    |                      |  |  |  |
|                 | <ul> <li>Specify encrypted authentication password</li> <li>Specify it when specifying encrypted authentication password in <password></password></li> </ul>                                                                                                    |                      |  |  |  |
| Use Mode        | Configuration mode (admin class)                                                                                                    |                      |  |  |  |
| Explanation     | Set authentication protocol for SNMF                                                                                                    | Pv3                  |  |  |  |
| Default         | It is assumed that the authentication                                                                                                    | protocol is not use. |  |  |  |

snmp user <number> auth none

## 5.15.1.21 snmp user priv

| Function                | Set encryption protocol                                                                                                    |                                                                                                    |  |  |  |
|-------------------------|----------------------------------------------------------------------------------------------------|----------------------------------------------------------------------------------------------------|--|--|--|
| Available Model         | XG0224 / XG0448 / XG2600                                                                                                    |                                                                                                    |  |  |  |
| Syntax                  | snmp user [ <number>] priv <protocol> [<password> [encrypted]]</password></protocol></number>                                                                                                    |                                                                                                    |  |  |  |
| Options                 |                                                                                                    |                                                                                                    |  |  |  |
|                         | <number></number>                                                                                                    |                                                                                                    |  |  |  |
|                         | <ul> <li>User definition number</li> <li>Specify the user definition number with a decimal value from 0 to 7.</li> <li>The default is 0</li> </ul>                                                                                                    |                                                                                                    |  |  |  |
|                         | <protocol></protocol>                                                                                                    |                                                                                                    |  |  |  |
|                         | Specify the encryption protocol                                                                                                    |                                                                                                    |  |  |  |
|                         | <ul> <li>none<br/>Specify it when unusing encryption</li> </ul>                                                                                                    | i protocol.                                                                                                    |  |  |  |
|                         | <ul> <li>des</li> <li>Specify when using DES (CBC-DES) as encryption protocol</li> </ul>                                                                                                    |                                                                                                    |  |  |  |
|                         | <pre><pre>cpearly interface delta 2 20, as energy interface delta <pre>specify encrypted password</pre></pre></pre>                                                                                                    |                                                                                                    |  |  |  |
|                         | In the case of specifying unencryption password                                                                                                    |                                                                                                    |  |  |  |
|                         |                                                                                                    | tion password                                                                                                    |  |  |  |
|                         |                                                                                                    | tion password Password length                                                                                                    |  |  |  |
|                         | In the case of specifying unencrypt                                                                                                    |                                                                                                    |  |  |  |
|                         | In the case of specifying unencrypt     Encryption Protocol     des     In the case of specifying encryption                                                                                                    | Password length         8 to 16 characters         n password         assword shown by show command with "encrypted"                                                                                                    |  |  |  |
|                         | <ul> <li>In the case of specifying unencrypt</li> <li>Encryption Protocol</li> <li>des</li> <li>In the case of specifying encryption<br/>Specify the encrypted encryption p</li> </ul>                                                                                                    | Password length         8 to 16 characters         n password         assword shown by show command with "encrypted"                                                                                                    |  |  |  |
|                         | <ul> <li>In the case of specifying unencrypt</li> <li>Encryption Protocol         <ul> <li>des</li> </ul> </li> <li>In the case of specifying encryption specify the encrypted encryption p Specify the characters which is shotencrypted</li> <li>Specify encrypted encryption passes</li> </ul>                                                                                                    | Password length         8 to 16 characters         n password         assword shown by show command with "encrypted"         own by show command                                                                                                    |  |  |  |
| Use Mode                | <ul> <li>In the case of specifying unencrypt</li> <li>Encryption Protocol         <ul> <li>des</li> </ul> </li> <li>In the case of specifying encryption specify the encrypted encryption p Specify the characters which is shotencrypted</li> <li>Specify encrypted encryption passes</li> </ul>                                                                                                    | Password length         8 to 16 characters         n password         assword shown by show command with "encrypted"         own by show command         word                                                                                                    |  |  |  |
| Use Mode<br>Explanation | <ul> <li>In the case of specifying unencrypt</li> <li>Encryption Protocol         <ul> <li>des</li> </ul> </li> <li>In the case of specifying encryption pspecify the encrypted encryption pspecify the characters which is showed encrypted</li> <li>Specify encrypted encryption passes specify it when specifying encrypted</li> </ul>                                                                                             | Password length         8 to 16 characters         n password         assword shown by show command with "encrypted"         own by show command         word         ed authentication password in <password></password>                                               |  |  |  |
|                         | <ul> <li>In the case of specifying unencrypt</li> <li>Encryption Protocol         <ul> <li>des</li> </ul> </li> <li>In the case of specifying encryption p Specify the encrypted encryption p Specify the characters which is shotener encrypted</li> <li>Specify encrypted encryption passes Specify it when specifying encrypted</li> <li>Configuration mode (admin class)</li> </ul>                                               | Password length         8 to 16 characters         n password         assword shown by show command with "encrypted"         own by show command         word         ed authentication password in <password>         &gt;v3</password>                                |  |  |  |
| Explanation             | <ul> <li>In the case of specifying unencrypt</li> <li>Encryption Protocol         <ul> <li>des</li> </ul> </li> <li>In the case of specifying encryption p specify the encrypted encryption p specify the characters which is shotener encrypted</li> <li>Specify encrypted encryption passed specify it when specifying encrypted</li> <li>Configuration mode (admin class)</li> <li>Set the encryption protocol for SNMF</li> </ul> | Password length         8 to 16 characters         n password         assword shown by show command with "encrypted"         own by show command         word         ed authentication password in <password>         Pv3         using encryption protocol</password> |  |  |  |

snmp user <number> priv none

#### 5.15.1.22 snmp user write

| Function                                                                                                    | Set the MIB write-enable view.                               |  |  |
|----------------------------------------------------------------------------------------------------|--------------------------------------------------------------|--|--|
| Available Model                                                                                                    | XG0224 / XG0448 / XG2600                                     |  |  |
| Syntax                                                                                                    | snmp user [ <number>] write <view_name></view_name></number> |  |  |
| Options                                                                                                    |                                                              |  |  |
|                                                                                                    | <number></number>                                            |  |  |
| <ul> <li>User definition number</li> <li>Specify a user definition number with a decimal value from 0 to 7.</li> <li>The default is 0.</li> </ul> |                                                              |  |  |
| <view_name><br/>Specify the view name that indicates whether or not to permit to write in the w<br/>MIB.</view_name>                              |                                                              |  |  |
|                                                                                                    | none     Specify it when not permitting all.                 |  |  |
|                                                                                                    | all     Specify it when permitting all.                      |  |  |
| Use Mode                                                                                                    | Configuration mode (admin class)                             |  |  |
| Explanation                                                                                                    | Specify the MIB write enabled view name under SNMPv3.        |  |  |
| Default                                                                                                    | It is assumed that nothing is permitted.                     |  |  |

#### 5.15.1.23 snmp user read

| Function        | Sets MIB read permission view.                                                                                                    |  |  |  |  |
|-----------------|----------------------------------------------------------------------------------------------------|--|--|--|--|
| Available Model | XG0224 / XG0448 / XG2600                                                                                                    |  |  |  |  |
| Syntax          | snmp user [ <number>] read <access> [<view_number>]</view_number></access></number>                                                                                                    |  |  |  |  |
| Options         |                                                                                                    |  |  |  |  |
|                 | <number></number>                                                                                                    |  |  |  |  |
|                 | <ul> <li>User ID</li> <li>User ID expressed as a base 10 value from 0 to 7. Default is 0.</li> </ul>                                                                                           |  |  |  |  |
|                 | <access></access>                                                                                                    |  |  |  |  |
|                 | Sets MIB read permission view.                                                                                                    |  |  |  |  |
|                 | <ul> <li>all<br/>Read permission is granted on all supported MIBs.</li> </ul>                                                                                                    |  |  |  |  |
|                 | <ul> <li>none</li> <li>MIB read permission is not granted.</li> </ul>                                                                                                    |  |  |  |  |
|                 | <ul> <li>view</li> <li>Use the MIB view information set with the "snmp view subtree" command.</li> </ul>                                                                                       |  |  |  |  |
|                 | <view_number></view_number>                                                                                                    |  |  |  |  |
|                 | Specifies the "snmp view subtree" command's MIB view ID number, expressed as a base 10 value from 0 to 7. The view ID can only be set when view is specified for the <access> option.</access> |  |  |  |  |
| Use Mode        | Configuration mode (admin class)                                                                                                    |  |  |  |  |
| Explanation     | Sets MIB read permission view in SNMPv3.<br>If a "snmp view subtree" command definition corresponding to the view ID set does not<br>exist, MIB read permission is not granted.                |  |  |  |  |
| Default         | If unset, read permission is granted on all supported MIBs.                                                                                                    |  |  |  |  |
|                 | <pre>snmp user <number> read all</number></pre>                                                                                                    |  |  |  |  |

## 5.15.1.24 snmp user notify

| Function                                                                                                 | Sets trap notification permission view.                                                                                                    |  |  |  |  |
|----------------------------------------------------------------------------------------------------|----------------------------------------------------------------------------------------------------|--|--|--|--|
| Available Model                                                                                          | XG0224 / XG0448 / XG2600                                                                                                    |  |  |  |  |
| Syntax                                                                                                   | snmp user [ <number>] notify <access> [<view_number>]</view_number></access></number>                                                                                                    |  |  |  |  |
| Options                                                                                                  |                                                                                                    |  |  |  |  |
|                                                                                                    | <number></number>                                                                                                    |  |  |  |  |
|                                                                                                    | <ul> <li>User ID</li> <li>User ID expressed as a base 10 value from 0 to 7. Default is 0.</li> </ul>                                                                                                    |  |  |  |  |
|                                                                                                    | <access></access>                                                                                                    |  |  |  |  |
|                                                                                                    | Indicates trap notification permission view.                                                                                                    |  |  |  |  |
|                                                                                                    | <ul> <li>all<br/>Permission is granted for all supported trap notifications.</li> </ul>                                                                                                    |  |  |  |  |
|                                                                                                    | <ul> <li>none</li> <li>Trap notification permission is not granted.</li> </ul>                                                                                                    |  |  |  |  |
| <ul> <li>view</li> <li>Use the MIB view information set with the "snmp view subtree" command.</li> </ul> |                                                                                                    |  |  |  |  |
|                                                                                                    | <view_number><br/>Specifies the "snmp view subtree" command's MIB view ID number, expressed as a base<br/>10 value from 0 to 7. The view ID can only be set when view is specified for the <access><br/>option.</access></view_number> |  |  |  |  |
| Use Mode                                                                                                 | Configuration mode (admin class)                                                                                                    |  |  |  |  |
| Explanation                                                                                              | Sets trap notification permission view in SNMPv3.<br>If a "snmp view subtree" command definition corresponding to the view ID set does not<br>exist, trap notification permission is not granted.                                      |  |  |  |  |
| Default                                                                                                  | If unset, trap notification permission is granted on all supported trap notifications.                                                                                                    |  |  |  |  |
|                                                                                                    | <pre>snmp user <number> notify all</number></pre>                                                                                                    |  |  |  |  |

#### 5.15.1.25 snmp view subtree

| Function        | SNMP MIB view information                                                                                                    |                                                                                           |                                                                                                    |        |  |
|-----------------|----------------------------------------------------------------------------------------------------|-------------------------------------------------------------------------------------------|----------------------------------------------------------------------------------------------------|--------|--|
| Available Model | XG0224 / XG0448 / XG2600                                                                                                    |                                                                                           |                                                                                                    |        |  |
|                 |                                                                                                    |                                                                                           |                                                                                                    |        |  |
| Syntax          | snmp view [ <view_number>] subtree [<subtree_number>] <view_type> <subtree_name></subtree_name></view_type></subtree_number></view_number>                                       |                                                                                           |                                                                                                    |        |  |
| Options         |                                                                                                    |                                                                                           |                                                                                                    |        |  |
|                 | <view_number> <ul> <li>View definition number</li> <li>Specify the view definition number with a decimal value from 0 to 7</li> <li>The default is 0.</li> </ul></view_number>   |                                                                                           |                                                                                                    |        |  |
|                 | <subtree_nu< th=""><th>mber&gt;</th><th></th><th></th></subtree_nu<>                                                                                                    | mber>                                                                                     |                                                                                                    |        |  |
|                 | <ul> <li>Subtree_number</li> <li>Subtree definition number</li> <li>Specify the subtree definition number with a decimal value from 0 to 15</li> <li>The default is 0</li> </ul> |                                                                                           |                                                                                                    |        |  |
|                 | <view_type></view_type>                                                                                                    |                                                                                           |                                                                                                    |        |  |
|                 |                                                                                                    | er including <subtree_na< th=""><th>me&gt; in MIB view or not</th><th></th></subtree_na<> | me> in MIB view or not                                                                                                    |        |  |
|                 | <ul> <li>include</li> </ul>                                                                                                    | otree_name> in MIB view                                                                   | 1                                                                                                    |        |  |
|                 | exclude                                                                                                    |                                                                                           |                                                                                                    |        |  |
|                 |                                                                                                    | btree_name> from MIB \                                                                    | view                                                                                                    |        |  |
|                 | <subtree_na< th=""><th>me&gt;</th><th></th><th></th></subtree_na<>                                                                                                    | me>                                                                                       |                                                                                                    |        |  |
|                 | <ul> <li>Subtree nam</li> </ul>                                                                                                    | ie                                                                                        |                                                                                                    |        |  |
|                 | Specify subtree name                                                                                                    |                                                                                           |                                                                                                    |        |  |
|                 | Specify subtr                                                                                                    | ree name                                                                                  |                                                                                                    |        |  |
|                 | Specify subtr                                                                                                    | ree name Subtree                                                                          | name Object ID                                                                                                    | Remark |  |
|                 | Specify subtr                                                                                                    | Subtree                                                                                   | name Object ID                                                                                                    | Remark |  |
|                 |                                                                                                    | Subtree                                                                                   | 1                                                                                                    | Remark |  |
|                 | MIB Group na<br>iso<br>internet                                                                                                    | Subtree                                                                                   | 1 1.3.6.1                                                                                                    | Remark |  |
|                 | MIB Group na<br>iso<br>internet<br>mib2                                                                                                    | Subtree                                                                                   | 1<br>1.3.6.1<br>1.3.6.1.2.1                                                                                                    | Remark |  |
|                 | MIB Group na<br>iso<br>internet<br>mib2<br>system                                                                                                    | Subtree<br>ame                                                                            | 1<br>1.3.6.1<br>1.3.6.1.2.1<br>1.3.6.1.2.1.1                                                                                                    | Remark |  |
|                 | MIB Group na<br>iso<br>internet<br>mib2<br>system<br>interface                                                                                                    | Subtree<br>ame                                                                            | 1<br>1.3.6.1<br>1.3.6.1.2.1<br>1.3.6.1.2.1.1<br>1.3.6.1.2.1.2                                                                                                    | Remark |  |
|                 | MIB Group na<br>iso<br>internet<br>mib2<br>system<br>interface<br>at                                                                                                    | Subtree<br>ame                                                                            | 1<br>1.3.6.1<br>1.3.6.1.2.1<br>1.3.6.1.2.1.1<br>1.3.6.1.2.1.2<br>1.3.6.1.2.1.3                                                                                                    | Remark |  |
|                 | MIB Group na<br>iso<br>internet<br>mib2<br>system<br>interface<br>at<br>ip                                                                                                    | Subtree<br>ame                                                                            | 1<br>1.3.6.1<br>1.3.6.1.2.1<br>1.3.6.1.2.1.1<br>1.3.6.1.2.1.2<br>1.3.6.1.2.1.3<br>1.3.6.1.2.1.4                                                                                                    | Remark |  |
|                 | MIB Group na<br>iso<br>internet<br>mib2<br>system<br>interface<br>at<br>ip<br>icmp                                                                                               | Subtree<br>ame                                                                            | 1<br>1.3.6.1<br>1.3.6.1.2.1<br>1.3.6.1.2.1.1<br>1.3.6.1.2.1.2<br>1.3.6.1.2.1.3<br>1.3.6.1.2.1.4<br>1.3.6.1.2.1.5                                                                                                    | Remark |  |
|                 | MIB Group na<br>iso<br>internet<br>mib2<br>system<br>interface<br>at<br>ip<br>icmp<br>tcp                                                                                        | Subtree<br>ame                                                                            | 1<br>1.3.6.1<br>1.3.6.1.2.1<br>1.3.6.1.2.1.1<br>1.3.6.1.2.1.2<br>1.3.6.1.2.1.3<br>1.3.6.1.2.1.4<br>1.3.6.1.2.1.5<br>1.3.6.1.2.1.6                                                                                                    | Remark |  |
|                 | MIB Group na<br>iso<br>internet<br>mib2<br>system<br>interface<br>at<br>ip<br>icmp<br>tcp<br>udp                                                                                 | Subtree<br>ame<br>S                                                                       | 1<br>1.3.6.1<br>1.3.6.1.2.1<br>1.3.6.1.2.1.1<br>1.3.6.1.2.1.2<br>1.3.6.1.2.1.3<br>1.3.6.1.2.1.4<br>1.3.6.1.2.1.5<br>1.3.6.1.2.1.6<br>1.3.6.1.2.1.7                                                                                                    | Remark |  |
|                 | MIB Group na<br>iso<br>internet<br>mib2<br>system<br>interface<br>at<br>ip<br>icmp<br>tcp<br>udp<br>transmise                                                                    | Subtree<br>ame<br>S                                                                       | 1         1.3.6.1         1.3.6.1.2.1         1.3.6.1.2.1.1         1.3.6.1.2.1.2         1.3.6.1.2.1.3         1.3.6.1.2.1.4         1.3.6.1.2.1.5         1.3.6.1.2.1.6         1.3.6.1.2.1.7         1.3.6.1.2.1.10                                                                                                    | Remark |  |
|                 | MIB Group na<br>iso<br>internet<br>mib2<br>system<br>interface<br>at<br>ip<br>icmp<br>tcp<br>udp                                                                                 | Subtree<br>ame<br>S                                                                       | 1         1.3.6.1         1.3.6.1.2.1         1.3.6.1.2.1.1         1.3.6.1.2.1.2         1.3.6.1.2.1.3         1.3.6.1.2.1.4         1.3.6.1.2.1.5         1.3.6.1.2.1.6         1.3.6.1.2.1.7         1.3.6.1.2.1.10                                                                                                    | Remark |  |
|                 | MIB Group na<br>iso<br>internet<br>mib2<br>system<br>interface<br>at<br>ip<br>icmp<br>tcp<br>udp<br>transmise<br>snmp                                                            | Subtree<br>ame<br>s<br>s                                                                  | 1         1.3.6.1         1.3.6.1.2.1         1.3.6.1.2.1.1         1.3.6.1.2.1.2         1.3.6.1.2.1.3         1.3.6.1.2.1.4         1.3.6.1.2.1.5         1.3.6.1.2.1.6         1.3.6.1.2.1.7         1.3.6.1.2.1.10                                                                                                    | Remark |  |
|                 | MIB Group na<br>iso<br>internet<br>mib2<br>system<br>interface<br>at<br>ip<br>icmp<br>tcp<br>udp<br>transmise<br>snmp<br>rmon                                                    | Subtree<br>ame<br>s<br>s                                                                  | 1         1.3.6.1         1.3.6.1.2.1         1.3.6.1.2.1.1         1.3.6.1.2.1.2         1.3.6.1.2.1.3         1.3.6.1.2.1.3         1.3.6.1.2.1.4         1.3.6.1.2.1.5         1.3.6.1.2.1.6         1.3.6.1.2.1.7         1.3.6.1.2.1.10         1.3.6.1.2.1.11         1.3.6.1.2.1.16                                               | Remark |  |
|                 | MIB Group na<br>iso<br>internet<br>mib2<br>system<br>interface<br>at<br>ip<br>icmp<br>tcp<br>udp<br>transmise<br>snmp<br>rmon<br>dot1dBrie                                       | Subtree<br>ame<br>s<br>s                                                                  | 1         1.3.6.1         1.3.6.1.2.1         1.3.6.1.2.1.1         1.3.6.1.2.1.2         1.3.6.1.2.1.2         1.3.6.1.2.1.3         1.3.6.1.2.1.4         1.3.6.1.2.1.5         1.3.6.1.2.1.6         1.3.6.1.2.1.7         1.3.6.1.2.1.10         1.3.6.1.2.1.16         1.3.6.1.2.1.16         1.3.6.1.2.1.17                        | Remark |  |
|                 | MIB Group na<br>iso<br>internet<br>mib2<br>system<br>interface<br>at<br>ip<br>icmp<br>icmp<br>tcp<br>udp<br>transmise<br>snmp<br>rmon<br>dot1dBrie                               | Subtree<br>ame<br>s<br>s<br>s<br>sion<br>dge<br>B                                         | 1         1.3.6.1         1.3.6.1.2.1         1.3.6.1.2.1.1         1.3.6.1.2.1.2         1.3.6.1.2.1.2         1.3.6.1.2.1.3         1.3.6.1.2.1.4         1.3.6.1.2.1.5         1.3.6.1.2.1.6         1.3.6.1.2.1.7         1.3.6.1.2.1.10         1.3.6.1.2.1.16         1.3.6.1.2.1.17         1.3.6.1.2.1.17         1.3.6.1.2.1.17 | Remark |  |

|     | Subtree             | name Object ID              | Remark |  |  |
|-----|---------------------|-----------------------------|--------|--|--|
| Tra | Trap name           |                             |        |  |  |
|     | coldstart           | 1.3.6.1.6.3.1.1.5.1         |        |  |  |
|     | linkdown            | 1.3.6.1.6.3.1.1.5.3         |        |  |  |
|     | linkup              | 1.3.6.1.6.3.1.1.5.4         |        |  |  |
|     | authfail            | 1.3.6.1.6.3.1.1.5.5         |        |  |  |
|     | newroot             | 1.3.6.1.2.1.17.0.1          |        |  |  |
|     | topologychange      | 1.3.6.1.2.1.17.0.2          |        |  |  |
|     | noserror            | 1.3.6.1.4.1.211.1.127.1.0.1 |        |  |  |
|     | lldpremtableschange | 1.0.8802.1.1.2.0.0.1        |        |  |  |

Use Mode

Configuration mode (admin class)

Explanation

n Set MIB view information in SNMPv3

N/A

Default

## 5.15.2 System Log Information

This section explains about the commands related to system log information.

#### 5.15.2.1 syslog server address

| Function        | Set the server IP address that receives system log information.                                                                                                    |
|-----------------|----------------------------------------------------------------------------------------------------|
| Available Model | XG0224 / XG0448 / XG2600                                                                                                    |
| Syntax          | syslog server <number> address <address></address></number>                                                                                                    |
| Options         |                                                                                                    |
|                 | <ul> <li><number></number></li> <li>Definition number<br/>Specify the definition number of the server that receives system log information<br/>(message) with a decimal value from 0 to 2.</li> <li><address></address></li> <li>IP address<br/>Specify the IP address of the server that receives system log information (message).<br/>The allowable range is as follows:</li> <li>1.0.0.1 to 126.255.255.254</li> <li>128.0.0.1 to 191.255.255.254</li> <li>192.0.0.1 to 223.255.255.254</li> </ul> |
| Use Mode        | Configuration mode (admin class)                                                                                                    |
| Explanation     | <ul> <li>Set the server IP address that receives system log information (message).</li> <li>The following describes the procedure for outputting system log information.</li> <li>1) Send information to a server the host with the IP address set in syslog server <address>.</address></li> <li>2) Display information with the "above logging sysleg" command.</li> </ul>                                                                                                    |
| Caution         | <ul> <li>2) Display information with the "show logging syslog" command.</li> <li>If STP is used, it takes a long time for transmission to be enabled after device startup.</li> <li>During this time, some messages are discarded before reaching the server.</li> <li>When transferring system logs to a Linux server, be sure to enable remote logging by using the "-syslogd -r" command or editing the syslog init file to include the "-r" qualifier.</li> </ul>                                  |
| Default         | It is assumed that the server that receives system log information is not specified.                                                                                                    |

## 5.15.2.2 syslog server pri

| Function        | Set the severity level for syslog information sent to the syslog servers.                                                                                                    |
|-----------------|----------------------------------------------------------------------------------------------------|
| Available Model | XG0224 / XG0448 / XG2600                                                                                                    |
| Syntax          | syslog server <number> pri <mode></mode></number>                                                                                                    |
| Options         |                                                                                                    |
|                 | <number> <ul> <li>Definition number</li> <li>Specify the definition number of the server that receives system log information (message) with a decimal value from 0 to 2.</li> </ul></number>                                                                                                    |
|                 | <mode></mode>                                                                                                    |
|                 | <ul> <li>Priority         Specify the severity level for syslog output. When specifying multiple parameters, separate them with commas (,).         error         Specifies a severity level of LOG_ERROR events will be output to the syslog servers.         warn         Specifies a severity level of LOG_WARNING will be output to the syslog servers.         notice         Specifies a severity level of LOG_NOTICE will be output to the syslog servers.         info         Specifies a severity of LOG_INFO will be output to the syslog servers.         </li> </ul> |
| Use Mode        | Configuration mode (admin class)                                                                                                    |
| Explanation     | Specify severity levels to output to each syslog server from among those specified by "syslog server address" command.                                                                                                    |
| Default         | It is assumed that "error", "warn" and "info" are specified.                                                                                                    |

## 5.15.2.3 syslog pri

| Function        | Set the severity level output to the switch syslog.                                                                                                    |
|-----------------|----------------------------------------------------------------------------------------------------|
| Available Model | XG0224 / XG0448 / XG2600                                                                                                    |
| Syntax          | syslog pri <mode></mode>                                                                                                    |
| Options         |                                                                                                    |
|                 | <mode></mode>                                                                                                    |
|                 | <ul> <li>Priority<br/>Specify the priority to output system log information from the following. When<br/>specifying multiple numbers, separate them with commas (,).</li> <li>error<br/>Specifies a severity level of LOG_ERROR will be output to the switch syslog.</li> <li>warn<br/>Specifies a severity level of LOG_WARNING will be output to the switch syslog.</li> <li>notice<br/>Specifies a severity level of LOG_NOTICE will be output to the switch syslog.</li> <li>info<br/>Specifies a severity level of LOG_INFO will be output to the switch syslog.</li> </ul> |
| Use Mode        | Configuration mode (admin class)                                                                                                    |
| Explanation     | Specify the severity level output to the switch syslog.                                                                                                    |
| Default         | It is assumed that "error", "warn" and "info" are specified.                                                                                                    |

#### 5.15.2.4 syslog facility

| Function        | Set a system log information facility.                                   |
|-----------------|--------------------------------------------------------------------------|
| Available Model | XG0224 / XG0448 / XG2600                                                 |
| Syntax          | syslog facility <num></num>                                              |
| Options         |                                                                          |
|                 | <num></num>                                                              |
|                 | Facility                                                                 |
|                 | Set a system log information facility with a decimal value from 0 to 23. |
| Use Mode        | Configuration mode (admin class)                                         |
| Explanation     | Specify a system log information facility.                               |
| Default         | It is assumed that 0 has been specified.                                 |
|                 | syslog facility 0                                                        |

## 5.15.2.5 syslog security

| Function        | Set the security to output the system log information.                                                                                                    |
|-----------------|----------------------------------------------------------------------------------------------------|
| Available Model | XG0224 / XG0448 / XG2600                                                                                                    |
| Syntax          | syslog security <securetype></securetype>                                                                                                    |
| Options         |                                                                                                    |
|                 | <securetype></securetype>                                                                                                    |
|                 | <ul> <li>Security type<br/>Select one of the followings to output the security log information.</li> <li>When specifying multiples, separate them with commas (,).</li> <li>proxydns : Specify it when the Proxy DNS module is subject to output.</li> <li>none : Specify it when all modules are out of subject to output.</li> </ul> |
| Use Mode        | Configuration mode (admin class)                                                                                                    |
| Explanation     | Specify the security used to output the system log information.                                                                                                    |
| Default         | It is assumed all options have been specified.                                                                                                    |
|                 | syslog security proxydns                                                                                                    |

#### 5.15.2.6 syslog dupcut

| Function        | Set the duplicated message output of system log information.                                                     |
|-----------------|----------------------------------------------------------------------------------------------------|
| Available Model | XG0224 / XG0448 / XG2600                                                                                         |
| Syntax          | syslog dupcut <cut></cut>                                                                                        |
| Options         |                                                                                                    |
|                 | <cut></cut>                                                                                                    |
|                 | <ul> <li>yes</li> <li>Do not output the previous output message if duplicated.</li> </ul>                        |
|                 | <ul> <li>no         Output all messages without checking for duplication.</li> </ul>                             |
| Use Mode        | Configuration mode (admin class)                                                                                 |
| Explanation     | Specify whether to output a message, which was duplicated with the previously output message, to the system log. |
| Default         | It is assumed that duplication check is not performed.                                                           |
|                 | syslog dupcut no                                                                                                 |

## 5.15.2.7 syslog command-logging

| Function        | Set command execution history output of system log information                                                                                           |
|-----------------|----------------------------------------------------------------------------------------------------|
| Available Model | XG0224 / XG0448 / XG2600                                                                                                    |
| Syntax          | syslog command-logging <mode></mode>                                                                                                    |
| Options         |                                                                                                    |
|                 | <mode></mode>                                                                                                    |
|                 | <ul> <li>enable<br/>Output command execution history to system log</li> <li>disable<br/>Do not Output command execution history to system log</li> </ul> |
| Use Mode        | Configuration mode (admin class)                                                                                                    |
| Explanation     | Specify whether to output command history to system log                                                                                                  |
| Default         | It is assumed that the command execution history is not output to the system log.                                                                        |
|                 | syslog command-logging disable                                                                                                    |

#### 5.15.2.8 syslog header

| <b>P</b>        | Oct the DEC2101 Usedon information of the system last information                                                                                                    |
|-----------------|----------------------------------------------------------------------------------------------------|
| Function        | Set the RFC3164 Header information of the system log information.                                                                                                    |
| Available Model | XG0224 / XG0448 / XG2600                                                                                                    |
| Syntax          | syslog header <mode></mode>                                                                                                    |
| Options         |                                                                                                    |
|                 | <mode></mode>                                                                                                    |
|                 | <ul> <li>enable<br/>ADD the RFC3164 Header to the system log information sent to the syslog servers.</li> <li>disable<br/>Do not add the RFC3164 Header to the system log information sent to the syslog<br/>servers.</li> </ul> |
| Use Mode        | Configuration mode (admin class)                                                                                                    |
| Explanation     | Specify whether to add the RFC3164 Header to the system log information sent to the syslog servers.                                                                                                    |
| Default         | It is assumed that the RFC3164 Header is not added.                                                                                                    |
|                 | syslog header disable                                                                                                    |

## 5.15.2.9 syslog source address

| Function        | Set the source IP address of the system log information.                                                                                                    |
|-----------------|----------------------------------------------------------------------------------------------------|
| Available Model | XG0224 / XG0448 / XG2600                                                                                                    |
| Syntax          | syslog source address <address></address>                                                                                                    |
| Options         |                                                                                                    |
|                 | <address></address>                                                                                                    |
|                 | Specify the source IPv4 address that is used for sending the system log information.                                                                                       |
|                 | The allowable range is as follows:                                                                                                    |
|                 | 1.0.0.1 to 126.255.255.254                                                                                                    |
|                 | 128.0.0.1 to 191.255.255.254                                                                                                    |
|                 | 192.0.0.1 to 223.255.255.254                                                                                                    |
| Use Mode        | Configuration mode (admin class)                                                                                                    |
| Explanation     | Specify the source IPv4 address that is used for sending the system log information.<br>If the IPv4 address is not set, the IPv4 address of the sending interface is used. |
| Default         | It is assumed that use the IPv4 address of the sending interface in used.                                                                                                  |

## 5.15.3 Automatic Time Setting Information

This section explains about the commands related to automatic time setting information.

#### 5.15.3.1 time auto server

| Function        | Specify the IP address, protocol, and priority of server(s) that supply time information.                                                                                                    |
|-----------------|----------------------------------------------------------------------------------------------------|
| Available Model | XG0224 / XG0448 / XG2600                                                                                                    |
| Syntax          | time auto server <count> address <address> <protocol> [<interface>]</interface></protocol></address></count>                                                                                                    |
| Options         |                                                                                                    |
|                 | <count> <ul> <li>Priority</li> <li>Set the server priority with a decimal value from 0 to 3.</li> <li>A smaller value has a higher priority.</li> </ul></count>                                                                                                    |
|                 | <address></address>                                                                                                    |
|                 | <ul> <li>IPv4 address</li> <li>Specify the IPv4 address of the server that supplies time information.</li> <li>Specifying 0.0.0 will delete the set value.</li> <li>The allowable range is as follows:</li> <li>1.0.0.1 to 126.255.255.254</li> <li>128.0.0.1 to 191.255.255.254</li> <li>192.0.0.1 to 223.255.255.254</li> <li>224.0.0.1 to 239.255.255.254 (Multicast address)</li> <li>255.255.255 (Broadcast address)</li> </ul> |
|                 | <ul> <li>IPv6 address</li> <li>Specify the IPv6 address of the server that supplies time information.</li> <li>Specifying 0:0: 0 will delete the set value.</li> <li>The allowable range is as follows:</li> <li>::2 to fe7f:ffff:ffff:ffff:ffff:ffff</li> <li>fec0:: to feff:ffff:ffff:ffff:ffff:ffff:ffff</li> </ul>                                                                                                    |
|                 | <protocol></protocol>                                                                                                    |
|                 | <ul><li>Specify the desireded protocol.</li><li>time<br/>Specify the TIME protocol (TCP).</li></ul>                                                                                                    |
|                 | <ul> <li>sntp<br/>Specify the simple NTP protocol (UDP).</li> </ul>                                                                                                    |
|                 | <interface><br/>Specify the target interface.<br/>[Note]<br/>This option can be specified only when the <address> has been specified as an IPv4<br/>multicast address or IPv4 broadcast address and the <protocol> has been specified as<br/>sntp.</protocol></address></interface>                                                                                                    |
| Use Mode        | Configuration mode (admin class)                                                                                                    |
| Explanation     | Specify the working parameters for the time information server(s).<br>The switch clock is automatically synchronized to the time information server(s)<br>specified.                                                                                                    |
| Default         | It is assumed that the time is not set automatically.                                                                                                    |

#### 5.15.3.2 time auto interval

| Set an automatic setting interval of time information.                                                                                                    |
|----------------------------------------------------------------------------------------------------|
| XG0224 / XG0448 / XG2600                                                                                                    |
| time auto interval <time></time>                                                                                                    |
|                                                                                                    |
| <time> Specify the interval to set time information.  • start Specify when setting time information only once at device power-on or restart.  • Interval Specify the interval to set time information within the range of 0 second up to 10 days. The unit shall be d (day), h (hour), m (minute), or s (second).</time> |
| Configuration mode (admin class)                                                                                                    |
| Set an interval to automatically set the time.                                                                                                    |
| It is assumed that time information is set only once at device power-on or restart when using the time supply server.                                                                                                    |
|                                                                                                    |

#### 5.15.3.3 time zone

| Function        | Set the time zone of time information.                                                                                                    |
|-----------------|----------------------------------------------------------------------------------------------------|
| Available Model | XG0224 / XG0448 / XG2600                                                                                                    |
| Syntax          | time zone <offset></offset>                                                                                                    |
| Options         |                                                                                                    |
|                 | <offset> <ul> <li>Difference</li> <li>Specify the time zone of this device.</li> <li>Specify the time differences from Greenwich Mean Time (GMT).</li> </ul></offset> |
| Use Mode        | Configuration mode (admin class)                                                                                                    |
| Explanation     | Set the timezone.                                                                                                    |
| Default         | It is assumed that Greenwich Mean Time (GMT) is set for the time zone.                                                                                                |
|                 |                                                                                                    |

#### 5.15.3.4 time summer-time

| Function        | Sets summer time/daylight saving time.<br>Use the no form to return to the default setup.                                                                                                    |  |  |
|-----------------|----------------------------------------------------------------------------------------------------|--|--|
| Available Model | XG0224 / XG0448 / XG2600                                                                                                    |  |  |
| Syntax          | time summer-time <start_day> <end_day> [<offset>]</offset></end_day></start_day>                                                                                                    |  |  |
| Options         |                                                                                                    |  |  |
|                 | <b><start_day></start_day></b> • Specifies the day/time to start Daylight Saving Time in any form of "Mm.w.d/hhmm," "Jn/hhmm," or "n/hhmm." • Mm.w.d Specifies the day to start Daylight Saving Time in m, w, and d. Specifies the day to start Daylight Saving Time in m, w, and d. Specify month for m (1 to 12), week for w (1 to 5), and the day of the week for d (0 to 6). w = 1 means the first week where d exists, and w = 5 means the last week. d = 0 means Sunday, d = 6 means Saturday. • Jn Specifies the day to start Daylight Saving Time in day-of-year (Julian day). In leap years, February 29th is not counted. Specifies the day to start Daylight Saving Time in day-of-year. In leap years, February 29th is counted. Specifies the day to start Daylight Saving Time in day-of-year. In leap years, February 29th is counted. Specifies the day to start Daylight Saving Time in day-of-year. In leap years, February 29th is counted. Specifies the day to start Daylight Saving Time in day-of-year. In leap years, February 29th is counted. Specifies the day to start Daylight Saving Time in day-of-year. In leap years, February 29th is counted. Specifies the day to start Daylight Saving Time in day-of-year. In leap years, February 29th is counted. Specifies the day to start Daylight Saving Time in day-of-year. In leap years, February 29th is counted. Specifies the hour to start Daylight Saving Time. • mm Specifies the hour to start Daylight Saving Time. |  |  |

Specifies the following values, for the first day of each month in "Jn" specification and "n" specification.

| Month/Day     | Jn specification | specification |           |
|---------------|------------------|---------------|-----------|
| wonth/Day     |                  | Common year   | Leap year |
| January 1st   | J1               | 1             | 1         |
| February 1st  | J32              | 32            | 32        |
| March 1st     | J60              | 60            | 61        |
| April 1st     | J91              | 91            | 92        |
| May 1st       | J121             | 121           | 122       |
| June 1st      | J152             | 152           | 153       |
| July 1st      | J182             | 182           | 183       |
| August 1st    | J213             | 213           | 213       |
| September 1st | J244             | 244           | 245       |
| October 1st   | J274             | 274           | 275       |
| November 1st  | J305             | 305           | 306       |
| December 1st  | J335             | 335           | 336       |

#### <end\_day>

 Specifies the day/time to end Daylight Saving Time. The description format is the same as <start\_day>.

#### <offset>

|             | <ul> <li>pecifies the time set forward during Daylight Saving Time in the form of "hhmm."</li> <li>hh</li> </ul>               |
|-------------|----------------------------------------------------------------------------------------------------|
|             | Specifies the hour set forward during Daylight Saving Time with a two-digit number.<br>It can be set in the range of 00 to 23. |
|             | Specifies the minute set forward during Daylight Saving Time with a two-digit number.                                          |
|             | It can be set in the range of 00 to 59.<br>"0000" can not set as <offset>.</offset>                                            |
|             | When this parameter is omitted, "0100" (an hour) is specified.                                                                 |
| Use Mode    | Configuration mode (admin class)                                                                                               |
| Explanation | Sets summer time/daylight saving time.                                                                                         |
| Default     | It is assumed that the daylight saving time is not set.                                                                        |

# 5.15.4 ProxyDNS Information

This section explains about the commands related to proxyDNS information.

#### 5.15.4.1 proxydns domain

| Function        | Set the forward lookup of                                                                                                    | conditions for                      | proxy DNS.                                                                                                    |
|-----------------|----------------------------------------------------------------------------------------------------|-------------------------------------|----------------------------------------------------------------------------------------------------|
| Available Model | XG0224 / XG0448 / XG                                                                                                    | 2600                                |                                                                                                    |
| Syntax          | (Discard the request to f                                                                                                    | forward)<br>t> <qtype> &lt;</qtype> | qname> <address>/<mask> reject<br/>qname&gt; <address>/<mask> static <ipaddress></ipaddress></mask></address></mask></address>                   |
| Options         |                                                                                                    |                                     |                                                                                                    |
|                 | <count></count>                                                                                                    |                                     |                                                                                                    |
|                 | The specified values a                                                                                                    | definition nun<br>are sorted an     | nber with a decimal value from 0 to 49.<br>d renumbered forward when setting was completed.<br>ame number exists, it will be inserted before the |
|                 | <qtype></qtype>                                                                                                    |                                     |                                                                                                    |
|                 | <ul> <li>Query type number<br/>Specify a decimal value from 1 to 11 or from 13 to 65535.</li> <li>The following shows some part of the query types.</li> </ul> |                                     |                                                                                                    |
|                 | Name                                                                                                    | Number                              | Description                                                                                                    |
|                 | A                                                                                                    | 1                                   | Host address                                                                                                    |

| Name  | Number | Description                  |
|-------|--------|------------------------------|
| A     | 1      | Host address                 |
| NS    | 2      | An authoritative name server |
| CNAME | 5      | Canonical name for an alias  |
| SOA   | 6      | Start of a zone of authority |
| PTR   | 12     | A domain name pointer        |
| HINFO | 13     | Host information             |
| MX    | 15     | A mail exchanger             |
| SRV   | 33     | Service                      |

• any

Specify it for all types, excluding PTR (12).

#### <qname>

• Host name

Specify a host name used as a condition with up to 80 characters. For the host name, the following wild cards are usable.

- \* (Asterisk)
  - This is considered to be an arbitrary character string of 0 character or more.
- ? (Question mark)
  - This is considered to be an arbitrary character.

For the host name, the following wild cards are usable. An execution example is given below.

| Execution example | Matching Character String                                           |
|-------------------|---------------------------------------------------------------------|
| www.*.com         | This is considered to match all of the following character strings. |
|                   | www.testa.com                                                       |
|                   | www.test1.test.com                                                  |
| *test*            | This is considered to match all of the following character strings. |
|                   | www.test.com                                                        |
|                   | test.com                                                            |
|                   | test.co.jp                                                          |
| www.test?.com     | This is considered to match all of the following character strings. |
|                   | www.test1.com                                                       |
|                   | www.test2.com                                                       |
|                   | www.testA.com                                                       |

The host name is checked without case sensitivity.

#### <address>/<mask>

Specify the target source IPv4 address/number of mask bits.

Source IPv4 address/number of mask bits (or mask value)
 Specify a combination of the target source IPv4 address and the number of mask bits.
 For the mask value, specify successive 1s following the most significant bit (MSB).

• any

Specify it when targeting all addresses. The default is 0.0.0.0/0 (0.0.0.0/0.0.0.0).

#### <ipaddress>

|          | DNS server IP address                                               |
|----------|---------------------------------------------------------------------|
|          | Specify the IPv4 address of the DNS server that forwards a request. |
|          | The allowable range is as follows:                                  |
|          | 1.0.0.1 to 126.255.255.254                                          |
|          | 128.0.0.1 to 191.255.255.254                                        |
|          | 192.0.0.1 to 223.255.255.254                                        |
| Use Mode | Configuration mode (admin class)                                    |
|          |                                                                     |

**Explanation** Set forward lookup conditions for proxy DNS. The explanation for each command is as follows.

- Discard the requirement for forwarding proxydns domain <count> <qtype> <qname> <address>/<mask> reject Set the filter that disables forwarding the specified DNS request. The host name to be specified in <qname> is available when limiting the access to the specified host (group) even if it is registered in the DNS database. A host name that has satisfied filtering conditions will be discarded.
   Specify static DNS server proxydns domain <count> <qtype> <qname> <address>/<mask> static
  - Set the IP address to which the specified DNS request is to be forwarded.

**Default** It is assumed that no forward lookup conditions for proxy DNS are set.

# 5.15.4.2 proxydns domain move

| Function        | Change the forward lookup conditions for proxy DNS.                                                                                                    |
|-----------------|----------------------------------------------------------------------------------------------------|
| I unction       | Change the forward lookup conditions for proxy Divo.                                                                                                    |
| Available Model | XG0224 / XG0448 / XG2600                                                                                                    |
| Syntax          | proxydns domain move <count> <new_count></new_count></count>                                                                                                    |
| Options         |                                                                                                    |
|                 | <count></count>                                                                                                    |
|                 | <ul> <li>Destination definition number before changes</li> </ul>                                                                                                    |
|                 | Specify a destination definition number to change its order.                                                                                                    |
|                 | <new_count></new_count>                                                                                                    |
|                 | New destination definition number                                                                                                    |
|                 | Specify a new order for <count>.</count>                                                                                                    |
|                 | If any definition with the same definition number exists, it will be inserted before the existing one.                                                                                      |
| Use Mode        | Configuration mode (admin class)                                                                                                    |
| Explanation     | Change the order of forward lookup conditions for proxy DNS.<br>If a same definition number which has already existed is specified, it will be inserted<br>before the specified definition. |

# 5.15.4.3 proxydns address

| Function        | Set the reverse lookup conditions for proxy DNS.                                                                                                    |
|-----------------|----------------------------------------------------------------------------------------------------|
| Available Model | XG0224 / XG0448 / XG2600                                                                                                    |
| Syntax          | proxydns address <count> <address>/<mask> reject<br/>(Discard the request to forward)<br/>proxydns address <count> <address>/<mask> static <ipaddress><br/>(Specify the fixed DNS server)</ipaddress></mask></address></count></mask></address></count>                                                                                                    |
| Options         |                                                                                                    |
|                 | <count></count>                                                                                                    |
|                 | <ul> <li>Destination definition number</li> <li>Specify the destination definition number with a decimal value from 0 to 49.</li> <li>The specified value is sorted and renumbered forward when setting was completed.</li> <li>If any destination definition with a same definition number exists, it will be inserted before the existing one.</li> </ul>                                                                                                    |
|                 | <address>/<mask></mask></address>                                                                                                    |
|                 | Specify the IPv4 address for reverse lookup and the number of mask bits.                                                                                                    |
|                 | <ul> <li>IPv4 address for reverse lookup/number of mask bits (or mask value)</li> <li>Specify a combination of the IPv4 address for reverse lookup and the number of mask bits.</li> </ul>                                                                                                    |
|                 | For the mask value, specify successive 1s following the most significant bit (MSB).                                                                                                    |
|                 | <ul> <li>any<br/>Specify it when all addresses are subject to reverse lookup.</li> </ul>                                                                                                    |
|                 | <ipaddress></ipaddress>                                                                                                    |
|                 | <ul> <li>DNS server IP address<br/>Specify the IPv4 address of the DNS server that forwards a request.<br/>The allowable range is as follows:</li> <li>1.0.0.1 to 126.255.255.254</li> <li>128.0.0.1 to 191.255.255.254</li> <li>192.0.0.1 to 223.255.255.254</li> </ul>                                                                                                    |
| Use Mode        | Configuration mode (admin class)                                                                                                    |
| Explanation     | <ul> <li>Set the reverse lookup conditions for proxy DNS.</li> <li>The explanation for each command is as follows.</li> <li>Discard the requirement for forwarding<br/>proxydns address <count> <address>/<mask> reject</mask></address></count></li> <li>Set the filter that disables forwarding the specified DNS request.</li> <li>The host name to be specified in <qname> is available when limiting the access to the<br/>specified host (group) even if it is registered in the DNS database. A host name that<br/>has satisfied filtering conditions will be discarded.</qname></li> <li>Specify static DNS server<br/>proxydns address <count> <address>/<mask> static <ipaddress><br/>Specify the IP address to which the specified DNS request is to be forwarded.<br/>The route leading to the destination is determined based on IP routing.</ipaddress></mask></address></count></li> </ul> |
| Default         | It is assumed that no reverse lookup conditions for proxy DNS are set.                                                                                                    |

## 5.15.4.4 proxydns address move

| Change the reverse lookup conditions for proxy DNS.                                                                                                    |
|----------------------------------------------------------------------------------------------------|
| XG0224 / XG0448 / XG2600                                                                                                    |
| proxydns address move <count> <new_count></new_count></count>                                                                                                    |
|                                                                                                    |
| <count></count>                                                                                                    |
| <ul> <li>Destination definition number before changes</li> </ul>                                                                                                    |
| Specify a destination definition number to change its order.                                                                                                    |
| <new_count></new_count>                                                                                                    |
| New destination definition number                                                                                                    |
| Specify a new order for <count>.</count>                                                                                                    |
| If any definition with the same definition number exists, it will be inserted before the existing one.                                                                                                  |
| Configuration mode (admin class)                                                                                                    |
| Change the order of reverse lookup conditions for proxy DNS.<br>If a same destination definition number which has already existed is specified, it will be<br>inserted before the specified definition. |
|                                                                                                    |

# 5.15.4.5 proxydns unicode

| Function        | Set the query packets for proxy DNS.                                                                                  |
|-----------------|----------------------------------------------------------------------------------------------------|
| Available Model | XG0224 / XG0448 / XG2600                                                                                              |
| Syntax          | proxydns unicode <action></action>                                                                                    |
| Options         |                                                                                                    |
|                 | <action></action>                                                                                                    |
|                 | Specify whether or not to transmit packets.                                                                           |
|                 | • pass                                                                                                    |
|                 | Specify it when transmitting the relevant packet.                                                                     |
|                 | • reject                                                                                                    |
|                 | Specify it when discarding the relevant packet.                                                                       |
| Use Mode        | Configuration mode (admin class)                                                                                      |
| Explanation     | Set whether or not to transmit a query packet that contains hidden characters in the query name (QNAME) of proxy DNS. |
| Default         | It is assumed that the relevant packet is discarded.                                                                  |
|                 | proxydns unicode reject                                                                                               |

# 5.15.5 Host Database Information

This section explains about the commands related to host database information.

#### 5.15.5.1 host name

| Function        | Set the host name of the host database information.                                                                                              |
|-----------------|----------------------------------------------------------------------------------------------------|
| Available Model | XG0224 / XG0448 / XG2600                                                                                                    |
| Syntax          | host <number> name <name></name></number>                                                                                                    |
| Options         |                                                                                                    |
|                 | <number></number>                                                                                                    |
|                 | Definition number                                                                                                    |
|                 | Specify the definition number of the host database information with a decimal value from 0 to 99.                                                |
|                 | <name></name>                                                                                                    |
|                 | • Host name<br>Specify the host name using up to 80 ASCII characters, which consist of alphanumeric<br>characters, hyphens (-), and periods (.). |
| Use Mode        | Configuration mode (admin class)                                                                                                    |
| Explanation     | Set the name of the host connected under this device in the host database.<br>This command is available from the simple DNS server function.     |
| Default         | It is assumed that the host database is not set.                                                                                                 |

### 5.15.5.2 host ip address

| Function        | Set the IP address of the host database information.                                                                                               |
|-----------------|----------------------------------------------------------------------------------------------------|
| Available Model | XG0224 / XG0448 / XG2600                                                                                                    |
| Syntax          | host <number> ip address <ip_address></ip_address></number>                                                                                        |
| Options         |                                                                                                    |
|                 | <number></number>                                                                                                    |
|                 | • Definition number<br>Specify the definition number of the host database information with a decimal value<br>from 0 to 99.                        |
|                 | <ip_address></ip_address>                                                                                                    |
|                 | <ul> <li>IP address<br/>Specify the IP address of the host.</li> </ul>                                                                             |
| Use Mode        | Configuration mode (admin class)                                                                                                    |
| Explanation     | Set the IP address of the host connected under this device in the host database.<br>This command is available from the simple DNS server function. |
| Default         | It is assumed that the host database is not set.                                                                                                   |

# 5.15.5.3 host ip6 address

| Function        | Set the IPv6 address of the host database information                                                                                                |
|-----------------|----------------------------------------------------------------------------------------------------|
| Available Model | XG0224 / XG0448 / XG2600                                                                                                    |
| Syntax          | host <number> ip6 address <ip6_address></ip6_address></number>                                                                                       |
| Options         |                                                                                                    |
|                 | <number></number>                                                                                                    |
|                 | <ul> <li>definition number</li> <li>Set the definition number of host database information with a decimal value</li> </ul>                           |
|                 | <ip6_address></ip6_address>                                                                                                    |
|                 | <ul> <li>IPv6 address</li> <li>Specify IPv6 address of the host</li> </ul>                                                                           |
| Use Mode        | Configuration mode (admin class)                                                                                                    |
| Explanation     | Set the IPv6 address of the host connected under this device in the host database.<br>This command is available from the simple DNS server function. |
| Default         | N/A                                                                                                    |

# 5.15.6 Schedule Information

This section explains about the commands related to schedule information.

## 5.15.6.1 schedule at

| Function        | Set the command to specify day and time in the system schedule.                                                                                                    |
|-----------------|----------------------------------------------------------------------------------------------------|
| Available Model | XG0224 / XG0448 / XG2600                                                                                                    |
| Syntax          | schedule <number> at <day> <time> <command/></time></day></number>                                                                                                    |
| Options         |                                                                                                    |
| -               | <ul> <li><number></number></li> <li>Specify a schedule definition.</li> <li>Schedule definition number<br/>Specify a schedule definition number with a decimal value from 0 to 19.</li> <li>any<br/>Define by using unused schedule definition number.</li> <li><day></day></li> <li>Day</li> <li>Specify a schedule execution day or starting day with a decimal value from 1 to 31.</li> <li>Day of the week<br/>Select a schedule execution day or starting day from the following.</li> <li>sun : Sunday<br/>mon : Monday<br/>tue : Tuesday<br/>wed : Wednesday<br/>thu : Thursday<br/>fri : Friday<br/>sat : Saturday<br/>When specifying multiple days, separate them with commas (,).</li> <li>any<br/>Specify at when setting the schedule execution day or starting day to be every day.<br/>Specify an execution time with a 4-digit decimal value from 0 to 9.<br/>(Example: 0635 = 06:35 a.m., 2330 = 11:30 p.m.)</li> <li>pwon<br/>Specify it when executing the schedule at device power-on.</li> <li>rset<br/>Specify it when executing the schedule at device restart or power-on.</li> </ul> |
|                 | <command/><br>Specify a command character string to be executed.                                                                                                    |
|                 | <ul> <li>reset<br/>Specify when rebooting the device.</li> <li>reset config1<br/>Specify it when switching to the configuration 1 at device restart.</li> </ul>                                                                                                    |
|                 | <ul> <li>reset config2</li> <li>Specify it when switching to the configuration 2 at device restart.</li> </ul>                                                                                                    |

Specifying other commands will not assure normal operations.

| Use Mode    | Configuration mode (admin class)                                                                  |
|-------------|---------------------------------------------------------------------------------------------------|
| Explanation | Set the system schedule.<br>Based on the schedule, the command is executed at the specified time. |
| Default     | It is assumed that no schedule information is set.                                                |

# 5.15.6.2 schedule syslog

| Function        | Set the system log in the system schedule.                                                                                                    |
|-----------------|----------------------------------------------------------------------------------------------------|
| Available Model | XG0224 / XG0448 / XG2600                                                                                                    |
| Syntax          | schedule <number> syslog <syslog></syslog></number>                                                                                                    |
| Options         |                                                                                                    |
|                 | <number></number>                                                                                                    |
|                 | Specify the schedule definition.                                                                                                    |
|                 | Schedule definition number                                                                                                    |
|                 | Specify a schedule definition number with a decimal value from 0 to 19.                                                                                                    |
|                 | • any                                                                                                    |
|                 | Define by using unused schedule definition number.                                                                                                    |
|                 | <syslog></syslog>                                                                                                    |
|                 | • yes                                                                                                    |
|                 | Specify it when outputting command execution using the system log.                                                                                                    |
|                 | • no                                                                                                    |
|                 | Specify it when outputting command execution without using the system log.                                                                                                    |
| Use Mode        | Configuration mode (admin class)                                                                                                    |
| Explanation     | Specify whether or not to write a message, which was output by the command to be activated in the schedule, to the system log.<br>This command is enabled only when the command activated in the schedule is specified. |
|                 |                                                                                                    |
| Default         | It is assumed that no data is output to system log at a command execution.                                                                                                    |
|                 | schedule <number> syslog no</number>                                                                                                    |

# 5.15.7 Filter/QoS Resource Information

This section explains about the commands related to Filter/QoS Resource Information.

## 5.15.7.1 resource filter distribution

| Function        | Set the distribution of filter and QoS resources.                                                                                                    |
|-----------------|----------------------------------------------------------------------------------------------------|
| Available Model | XG0224 / XG0448                                                                                                    |
| Syntax          | resource filter distribution <function> <protocol></protocol></function>                                                                                                    |
| Options         |                                                                                                    |
|                 | <function></function>                                                                                                    |
|                 | <ul> <li>all<br/>Filter and QoS resources are distributed over Filter and QoS.</li> <li>filter<br/>Filter and QoS resources are distributed to only Filter.</li> <li>qos</li> </ul>                                                        |
|                 | Filter and QoS resources are distributed to only QoS.                                                                                                    |
|                 | <pre><pre>cprotocol&gt;</pre></pre>                                                                                                    |
|                 | <ul> <li>all<br/>Filter and QoS resources are distributed over IPv4 and IPv6.</li> <li>ipv4<br/>Filter and QoS resources are distributed to only IPv4.</li> <li>ipv6<br/>Filter and QoS resources are distributed to only IPv6.</li> </ul> |
| Use Mode        |                                                                                                    |
|                 | Configuration mode (admin class)                                                                                                    |
| Explanation     | Set the distribution of filter and QoS resources.                                                                                                    |
| Default         |                                                                                                    |
| Deludit         | Filter and QoS resources are distributed evenly.                                                                                                    |

# 5.15.8 Other

This section explains about other commands.

## 5.15.8.1 addact

| Function        | Set the command execution reservation.                                                                                                    |
|-----------------|----------------------------------------------------------------------------------------------------|
| Available Model | XG0224 / XG0448 / XG2600                                                                                                    |
| Syntax          | addact <index> <date> <command/></date></index>                                                                                                    |
| Options         |                                                                                                    |
|                 | <index></index>                                                                                                    |
|                 | <ul> <li>Registration number</li> <li>Specify the registration number of the command execution reservation information.</li> <li>Make sure to specify "0".</li> </ul>                                                                                                    |
|                 | <date></date>                                                                                                    |
|                 | <ul> <li>Execution date and time<br/>Specify a command execution date and time in the yymmddHHMM format.</li> <li>yy : Specify the last two digits of the year, up to 2036.</li> <li>mm : Specify month with a decimal value from 1 to 12.</li> <li>dd : Specify date with a decimal value from 1 to 31.</li> <li>HH : Specify hour with a decimal value from 0 to 23.</li> <li>MM : Specify minutes with a decimal value from 0 to 59.</li> </ul> <b>Command&gt;</b> Specify a command character string to be executed. <ul> <li>reset</li> <li>Specify it when rebooting the device.</li> <li>reset config1</li> <li>Specify it when switching to the configuration 1 at device restart.</li> <li>reset config2</li> <li>Specify it when switching to the configuration 2 at device restart.</li> </ul> |
| Use Mode        | Configuration mode (admin class)                                                                                                    |
| Explanation     | Set the command execution reservation.                                                                                                    |
| Caution         | <ul><li>The following shows the cautions when executing a command using the schedule function.</li><li>Set the device time correctly.</li><li>Make sure that the device has been turned on before the command is executed.</li></ul>                                                                                                    |
| Execution Examp | The following shows a setting example to restart the device at 02:00 a.m. in January 1, 1999 switching to configuration 2.                                                                                                    |
|                 | # addact 0 9901010200 reset config2                                                                                                    |

# addact 0 9901010200 reset config2
# show addact
0 9901010200 reset config2
#

Default It

It is assumed that no reservation is set to execute a command.

# 5.15.8.2 watchdog service

| Function        | Sets watchdog reset.                                                                                                    |
|-----------------|----------------------------------------------------------------------------------------------------|
| Available Model | XG0224 / XG0448 / XG2600                                                                                                    |
| Syntax          | watchdog service <mode></mode>                                                                                                    |
| Options         |                                                                                                    |
|                 | <mode></mode>                                                                                                    |
|                 | <ul> <li>on<br/>Initiates watchdog reset function.</li> <li>off<br/>Suspends watchdog reset function.</li> </ul>                                                                                 |
| Use Mode        | Configuration mode (admin class)                                                                                                    |
| Explanation     | Initiates or suspends watchdog reset function.<br>If <mode> is set to on, if the device hangs it will reset within 16 to 48 seconds and restart.</mode>                                          |
| Explanation     | If <mode> is set to off, it will not reset even if it hangs.<br/>This setting will be reflected after saving the configuration and resetting or reconnecting<br/>the power of the device.</mode> |
| Default         | If unset, the watchdog reset function will be initiated.                                                                                                    |
|                 | watchdog service on                                                                                                    |

## 5.15.8.3 consoleinfo

| Function        | Set the serial console connection service.                                                                                                    |
|-----------------|----------------------------------------------------------------------------------------------------|
| Available Model | XG0224 / XG0448 / XG2600                                                                                                    |
| Syntax          | consoleinfo autologout <time></time>                                                                                                    |
| Options         |                                                                                                    |
|                 | <time> • Forced logout time Specify a time period (from 0 to 86400 seconds (one day)) for the user to be forcibly logged out if no commands have been executed while logging in on the serial console. The unit shall be d (day), h (hour), m (minute), or s (second). Specifying 0 seconds will not perform forced logout.</time> |
| Use Mode        | Configuration mode (admin class)                                                                                                    |
| Explanation     | Set to log out forcibly if no command was executed within the time specified in <time> while login via serial console.</time>                                                                                                    |
| Default         | It is assumed that forced logout is not set.                                                                                                    |

#### 5.15.8.4 telnetinfo

| Function        | Set the TELNET connection service.                                                                                                    |
|-----------------|----------------------------------------------------------------------------------------------------|
| Available Model | XG0224 / XG0448 / XG2600                                                                                                    |
| Syntax          | telnetinfo autologout <time></time>                                                                                                    |
| Options         |                                                                                                    |
|                 | <time></time>                                                                                                    |
|                 | <ul> <li>Automatic disconnection time<br/>Specify a time period (from 0 to 86400 seconds (one day)) for the user to be<br/>automatically disconnected when no command input/output processing has been<br/>performed by the client while connected through telnet.<br/>The unit shall be d (day), h (hour), m (minute), or s (second).</li> </ul> |
| Use Mode        | Configuration mode (admin class)                                                                                                    |
| Explanation     | Set a time period to disconnect the TELNET connection when no data is input and output.                                                                                                    |
| Default         | It is assumed that TELNET connection input/output is not monitored.                                                                                                    |
|                 | telnetinfo autologout 0s                                                                                                    |

## 5.15.8.5 mflag

| Function        | Set the CE maintenance login.                                                                                                    |
|-----------------|----------------------------------------------------------------------------------------------------|
| Available Model | XG0224 / XG0448 / XG2600                                                                                                    |
| Syntax          | mflag <mode></mode>                                                                                                    |
| Options         |                                                                                                    |
|                 | <mode></mode>                                                                                                    |
|                 | <ul> <li>on<br/>Specify it when enabling login using a CE-dedicated password.</li> <li>off<br/>Specify it when disabling login using a CE-dedicated password.</li> </ul> |
| Use Mode        | Configuration mode (admin class)                                                                                                    |
| Explanation     | Set whether or not to permit CE maintenance login.                                                                                                    |
| Default         | It is assumed that login with a CE-dedicated password is rejected.                                                                                                    |
|                 | mflag off                                                                                                    |

# 5.15.8.6 dumpswitch

| Function        | Allows/disallows dumping of data to external media.                                                                                                    |
|-----------------|----------------------------------------------------------------------------------------------------|
| Available Model | XG0224 / XG0448                                                                                                    |
| Syntax          | dumpswitch <mode></mode>                                                                                                    |
| Options         |                                                                                                    |
|                 | <mode></mode>                                                                                                    |
|                 | <ul> <li>enable<br/>Allows dumping of data to external media via a dump switch.</li> <li>disable<br/>Disallows dumping of data to external media via a dump switch.</li> </ul> |
| Use Mode        | Configuration mode (admin class)                                                                                                    |
| Explanation     | Allows/disallows dumping of data to external media via a dump switch.                                                                                                    |
| Default         | If unset, dumping of data to external media via a dump switch will be allowed.                                                                                                 |
| Explanation     | Disallows dumping of data to external media via a dump switch.<br>Configuration mode (admin class)<br>Allows/disallows dumping of data to external media via a dump switch.    |

### 5.15.8.7 sysname

| Function        | Set a name of this device.                                                                                                    |
|-----------------|----------------------------------------------------------------------------------------------------|
| Function        | Set a name of this device.                                                                                                    |
| Available Model | XG0224 / XG0448 / XG2600                                                                                                    |
| Syntax          | sysname <name></name>                                                                                                    |
| Options         |                                                                                                    |
|                 | <name></name>                                                                                                    |
|                 | <ul> <li>Name<br/>Specify a name of this device using up to 32 characters from 0x21, 0x23 to 0x7e ASCII<br/>set.</li> </ul>                                                                                                    |
| Use Mode        | Configuration mode (admin class)                                                                                                    |
| Explanation     | Set a name of this device.<br>The name set in this command can be used as the MIB variable, sysName, which is used<br>for SNMP. In this case, by deleting the sysName value set in the "snmp agent sysname"<br>command, the host name set in this command can be used as sysName.<br>This command is not directly associated with the "snmp agent sysname" command<br>regarding the behavior on the network. However, their names should be identical for<br>network control purposes. |
| Caution         | When you use LLMNR function, please start "sysname" at alphabetic characters, and use only alphameric characters, "-" and "_". Some LLMNR client can't use some symbols and string start at numeric characters.                                                                                                    |
| Default         | It is assumed that a name of this device is not set.                                                                                                    |

# 5.15.8.8 serverinfo ftp

| Function        | Set the FTP server function.                                                                                 |
|-----------------|----------------------------------------------------------------------------------------------------|
| Available Model | XG0224 / XG0448 / XG2600                                                                                     |
| Syntax          | serverinfo ftp ip <mode></mode>                                                                              |
| Options         |                                                                                                    |
|                 | <mode></mode>                                                                                                |
|                 | <ul> <li>on<br/>Enable the FTP server function.</li> <li>off<br/>Disable the FTP server function.</li> </ul> |
| Use Mode        | Configuration mode (admin class)                                                                             |
| Explanation     | Set whether or not to enable the FTP server function.                                                        |
| Default         | It is assumed that the FTP server function is enabled.                                                       |
|                 | serverinfo ftp ip on                                                                                         |

# 5.15.8.9 serverinfo ftp ip6

| Function        | Set the IPv6 FTP server function FTP                                                                         |
|-----------------|----------------------------------------------------------------------------------------------------|
| Available Model | XG0224 / XG0448 / XG2600                                                                                     |
| Syntax          | serverinfo ftp ip6 <mode></mode>                                                                             |
| Options         |                                                                                                    |
|                 | <mode></mode>                                                                                                |
|                 | <ul> <li>on<br/>Enable IPv6 FTP server function</li> <li>off<br/>Disable IPv6 FTP server function</li> </ul> |
| Use Mode        | Configuration mode (admin class)                                                                             |
| Explanation     | Set whether or not to enable IPv6 FTP server function                                                        |
| Default         | It is assumed that the IPv6 FTP server function is enabled.                                                  |
|                 | serverinfo ftp ip6 on                                                                                        |

# 5.15.8.10 serverinfo ftp filter

| Function        | Set the application filter for the FTP server function.                                                                                                    |
|-----------------|----------------------------------------------------------------------------------------------------|
| Available Model | XG0224 / XG0448 / XG2600                                                                                                    |
| Syntax          | serverinfo ftp filter <count> <action> acl <acl_count></acl_count></action></count>                                                                                                    |
| Options         |                                                                                                    |
|                 | <count></count>                                                                                                    |
|                 | <ul> <li>Filtering definition number<br/>Specify a definition number, which indicates a filtering priority, with a decimal value<br/>from 0 to 29.</li> <li>A smaller value has a higher priority.</li> </ul>                                                                                                  |
|                 | <action></action>                                                                                                    |
|                 | Specify an operation when filtering conditions are satisfied.                                                                                                    |
|                 | <ul> <li>accept<br/>Transmit the relevant packet.</li> </ul>                                                                                                    |
|                 | <ul> <li>reject</li> <li>Block the relevant packet.</li> </ul>                                                                                                    |
|                 | <acl_count></acl_count>                                                                                                    |
|                 | <ul> <li>ACL definition number<br/>Set the required ACL definition number with a decimal value.<br/>If the ACL specified in <acl_count> is not set, the filtering definition will be disabled and<br/>ignored.<br/>The following ACL definition is available for application filtering.</acl_count></li> </ul> |
|                 | <ul> <li>ip<br/>Set only the source IP address and the number of mask bits.</li> <li>If the ip value is not set, the filtering definition will be disabled and ignored.</li> </ul>                                                                                                    |
| Use Mode        | Configuration mode (admin class)                                                                                                    |
| Explanation     | Set the application filter for the FTP server function.                                                                                                    |
| Default         | It is assumed that the application filter is not set for the FTP server function.                                                                                                    |

# 5.15.8.11 serverinfo ftp filter move

| Function        | Change the priority of the application filter for the FTP server function.                                                                                                    |
|-----------------|----------------------------------------------------------------------------------------------------|
| Available Model | XG0224 / XG0448 / XG2600                                                                                                    |
| Syntax          | serverinfo ftp filter move <count> <new_count></new_count></count>                                                                                                    |
| Options         |                                                                                                    |
|                 | <count></count>                                                                                                    |
|                 | <ul> <li>Target filtering definition number</li> <li>Specify a filtering definition number of which the priority is to be changed.</li> </ul>                                                                                                    |
|                 | <new_count></new_count>                                                                                                    |
|                 | <ul> <li>Destination filtering definition number<br/>Specify a new priority for <count> with a decimal value from 0 to 29.</count></li> <li>If any definition with the same definition number exists, it will be inserted before the<br/>existing one.</li> </ul> |
| Use Mode        | Configuration mode (admin class)                                                                                                    |
| Explanation     | Change the priority of the application filter for the FTP server function.                                                                                                    |

# 5.15.8.12 serverinfo ftp filter default

| Function        | Set the default operation of the application filter for the FTP server function.                                                                                                    |
|-----------------|----------------------------------------------------------------------------------------------------|
| Available Model | XG0224 / XG0448 / XG2600                                                                                                    |
| Syntax          | serverinfo ftp filter default <action></action>                                                                                                    |
| Options         |                                                                                                    |
|                 | <action> Specify how to handle a packet that did not match any application filter table for the FTP server function.  • accept Transmit the relevant packet.  • reject Block the relevant packet.</action> |
| Use Mode        | Configuration mode (admin class)                                                                                                    |
| Explanation     | Set how to handle a packet that did not match any application filter table for the FTP server function.                                                                                                    |
| Default         | A packet that did not match any application filter table is transmitted.                                                                                                    |

# 5.15.8.13 serverinfo sftp

| Function        | Set the SSH FTP server function.                                                                                                    |
|-----------------|----------------------------------------------------------------------------------------------------|
| Available Model | XG0224 / XG0448 / XG2600                                                                                                    |
| Syntax          | serverinfo sftp ip <mode></mode>                                                                                                    |
| Options         |                                                                                                    |
|                 | <mode></mode>                                                                                                    |
|                 | <ul> <li>on<br/>Enable the SSH FTP server function.</li> <li>off<br/>Disable the SSH FTP server function.</li> </ul>                                                                                                    |
| Use Mode        | Configuration mode (admin class)                                                                                                    |
| Explanation     | Set whether or not to enable the SSH FTP server function.<br>Setting this command OFF and the "serverinfo ssh" command Off will reject a connection<br>request using the IPv4 address from the sftp client.<br>Setting this command OFF and the "serverinfo ssh" command On will reject a connection<br>request using the IPv4 address from the sftp client after the password was entered.                                                                                                    |
| Caution         | Enabling this command generates an SSH host authentication key at device power-on<br>and execution of the "reset" command, and it takes several tens of seconds to several<br>minutes for the processing time.<br>sftp connection is enabled after the SSH host authentication key generation was<br>completed.<br>If this device has been started to enable this function while all the ssh and sftp functions<br>were Off, it also takes several tens of seconds to several minutes for the processing time<br>to generate an SSH host authentication key. Note that other processes may be affected;<br>session monitoring timeout may occur, for example. |
| Default         | It is assumed that the SSH FTP server function is enabled.                                                                                                    |

serverinfo sftp ip on

# 5.15.8.14 serverinfo sftp ip6

| F               | Cat the IDVC COLLETE convert function                                                                                                    |
|-----------------|----------------------------------------------------------------------------------------------------|
| Function        | Set the IPv6 SSH FTP server function                                                                                                    |
| Available Model | XG0224 / XG0448 / XG2600                                                                                                    |
| Syntax          | serverinfo sftp ip6 <mode></mode>                                                                                                    |
| Options         |                                                                                                    |
|                 | <mode></mode>                                                                                                    |
|                 | <ul> <li>on<br/>Enable IPv6 SSH FTP server function</li> <li>off<br/>Disable IPv6 SSH FTP server function</li> </ul>                                                                                                    |
| Use Mode        | Configuration mode (admin class)                                                                                                    |
| Explanation     | Set whether or not to enable IPv6 SSH FTP server function<br>Setting this command OFF and the "serverinfo ssh ip6" command OFF will reject a<br>connection request using the IPv6 address from the sftp client.<br>Setting this command OFF and the "serverinfo ssh ip6" command ON will reject a<br>connection request using the IPv6 address from the sftp client after the password was<br>entered.                                                                                                    |
| Caution         | Enabling this command generates an SSH host authentication key at device power-on or execution of the "reset" command, and it takes several tens of seconds to several minutes for the processing time. sftp connection is enabled after the SSH host authentication key generation was completed.<br>If this device has been started to enable this function while all the ssh and sftp functions were Off, it also takes several tens of seconds to several minutes for the processing time to generate an SSH host authentication key. Note that other processes may be affected; session monitoring timeout may occur, for example. |
| Default         | It is assumed that the IPv6 SSH FTP server function is enabled.                                                                                                    |
|                 | serverinfo sftp ip6 on                                                                                                    |

#### 5.15.8.15 serverinfo telnet

| Function        | Set the TELNET server function.                                                                                    |
|-----------------|----------------------------------------------------------------------------------------------------|
| Available Model | XG0224 / XG0448 / XG2600                                                                                           |
| Syntax          | serverinfo telnet ip <mode></mode>                                                                                 |
| Options         |                                                                                                    |
|                 | <mode></mode>                                                                                                    |
|                 | <ul> <li>on<br/>Enable the TELNET server function.</li> <li>off<br/>Disable the TELNET server function.</li> </ul> |
| Use Mode        | Configuration mode (admin class)                                                                                   |
| Explanation     | Set whether or not to enable the TELNET server function.                                                           |
| Default         | It is assumed that the TELNET server function is enabled.                                                          |
|                 | serverinfo telnet ip on                                                                                            |

# 5.15.8.16 serverinfo telnet ip6

| Function        | Set the IPv6 telnet server function                                                                      |
|-----------------|----------------------------------------------------------------------------------------------------|
| Available Model | XG0224 / XG0448 / XG2600                                                                                 |
| Syntax          | serverinfo telnet ip6 <mode></mode>                                                                      |
| Options         |                                                                                                    |
|                 | <mode></mode>                                                                                            |
|                 | <ul> <li>on<br/>Enable telnet server function</li> <li>off<br/>Disable telnet server function</li> </ul> |
| Use Mode        | Configuration mode (admin class)                                                                         |
| Explanation     | Set the IPv6 telnet server function                                                                      |
| Default         | It is assumed that the IPv6 TELNET server function is enabled.                                           |
|                 | serverinfo telnet ip6 on                                                                                 |

## 5.15.8.17 serverinfo telnet filter

| Function        | Set the application filter for the TELNET server function.                                                                                                    |
|-----------------|----------------------------------------------------------------------------------------------------|
| Available Model | XG0224 / XG0448 / XG2600                                                                                                    |
| Syntax          | serverinfo telnet filter <count> <action> acl <acl_count></acl_count></action></count>                                                                                                    |
| Options         |                                                                                                    |
|                 | <count></count>                                                                                                    |
|                 | <ul> <li>Filtering definition number<br/>Specify a definition number, which indicates a filtering priority, with a decimal value<br/>from 0 to 29.</li> <li>A smaller value has a higher priority.</li> </ul>                                                                                                    |
|                 | <action></action>                                                                                                    |
|                 | Specify an operation when filtering conditions are satisfied.                                                                                                    |
|                 | <ul> <li>accept<br/>Transmit the relevant packet.</li> </ul>                                                                                                    |
|                 | <ul> <li>reject</li> <li>Block the relevant packet.</li> </ul>                                                                                                    |
|                 | <acl_count></acl_count>                                                                                                    |
|                 | <ul> <li>ACL definition number<br/>Specify the required ACL definition number with a decimal value.</li> <li>If the ACL specified in <acl_count> is not specified, the filtering definition will be<br/>disabled and ignored.</acl_count></li> <li>The following ACL definition is available for application filtering.</li> </ul> |
|                 | <ul> <li>ip<br/>Set only the source IP address and the number of mask bits.</li> <li>If the ip value is not set, the filtering definition will be disabled and ignored.</li> </ul>                                                                                                    |
| Use Mode        | Configuration mode (admin class)                                                                                                    |
| Explanation     | Set the application filter for the TELNET server function.                                                                                                    |
| Default         | It is assumed that the application filter is not set for the TELNET server function.                                                                                                    |

## 5.15.8.18 serverinfo telnet filter move

| Function        | Change the priority of the application filter for the TELNET server function.                                                                                                    |
|-----------------|----------------------------------------------------------------------------------------------------|
| Available Model | XG0224 / XG0448 / XG2600                                                                                                    |
| Syntax          | serverinfo telnet filter move <count> <new_count></new_count></count>                                                                                                    |
| Options         |                                                                                                    |
|                 | <count></count>                                                                                                    |
|                 | <ul> <li>Target filtering definition number</li> <li>Specify a filtering definition number of which the priority is to be changed.</li> </ul>                                                                                                    |
|                 | <new_count></new_count>                                                                                                    |
|                 | <ul> <li>Destination filtering definition number<br/>Specify a new priority for <count> with a decimal value from 0 to 29.</count></li> <li>If any definition with the same definition number exists, it will be inserted before the<br/>existing one.</li> </ul> |
| Use Mode        | Configuration mode (admin class)                                                                                                    |
| Explanation     | Change the priority of the application filter for the TELNET server function.                                                                                                    |

## 5.15.8.19 serverinfo telnet filter default

| Function        | Set the default operation of the application filter for the TELNET server function.                                                                                                    |
|-----------------|----------------------------------------------------------------------------------------------------|
| Available Model | XG0224 / XG0448 / XG2600                                                                                                    |
| Syntax          | serverinfo telnet filter default <action></action>                                                                                                    |
| Options         |                                                                                                    |
|                 | <b><action></action></b> Specify how to handle a packet that did not match any application filter table for the TELNET server function. • accept Transmit the relevant packet. • reject Block the relevant packet. |
| Use Mode        | Configuration mode (admin class)                                                                                                    |
| Explanation     | Set how to handle a packet that did not match any application filter table for the TELNET server function.                                                                                                    |
| Default         | A packet that did not match any application filter table is transmitted.                                                                                                    |

## 5.15.8.20 serverinfo ssh

| Function        | Set the SSH login server function.                                                                                                    |
|-----------------|----------------------------------------------------------------------------------------------------|
| Available Model | XG0224 / XG0448 / XG2600                                                                                                    |
| Syntax          | serverinfo ssh ip <mode></mode>                                                                                                    |
| Options         |                                                                                                    |
|                 | <mode></mode>                                                                                                    |
|                 | <ul> <li>on<br/>Enable the SSH login server function.</li> <li>off<br/>Disable the SSH login server function.</li> </ul>                                                                                                    |
| Use Mode        | Configuration mode (admin class)                                                                                                    |
| Explanation     | Set whether or not to enable the SSH login server function.<br>Setting this command Off and the "serverinfo sftp" command Off will reject a connection request using the IPv4 address from the ssh client.<br>Setting this command Off and the "serverinfo sftp" command On will reject a connection request using the IPv4 address from the ssh client after the password was entered.                                                                                                    |
| Caution         | Enabling this command generates an SSH host authentication key at device power-on<br>and execution of the "reset" command, and it takes several tens of seconds to several<br>minutes for the processing time.<br>ssh connection is enabled after the SSH host authentication key generation was<br>completed.<br>If this device has been started to enable this function while all the ssh and sftp functions<br>were Off, it also takes several tens of seconds to several minutes for the processing time<br>to generate an SSH host authentication key. Note that other processes may be affected;<br>session monitoring timeout may occur, for example. |
| Default         | It is assumed that the SSH login server function is enabled.                                                                                                    |

serverinfo ssh ip on

# 5.15.8.21 serverinfo ssh ip6

| Function        | Set the IPv6 SSH login server function                                                                                                    |
|-----------------|----------------------------------------------------------------------------------------------------|
| Available Model | XG0224 / XG0448 / XG2600                                                                                                    |
| Syntax          | serverinfo ssh ip6 <mode></mode>                                                                                                    |
| Options         |                                                                                                    |
|                 | <mode></mode>                                                                                                    |
|                 | <ul> <li>on<br/>Enable IPv6 SSH login server function</li> <li>off<br/>Disable IPv6 SSH login server function</li> </ul>                                                                                                    |
| Use Mode        | Configuration mode (admin class)                                                                                                    |
| Explanation     | Set whether or not to enable the IPv6 SSH login server function.Setting this command Off and the "serverinfo sftp ip6" command Off will reject a connection request using the IPv6 address from the ssh client. Setting this command Off and the "serverinfo sftp ip6" command On will reject a connection request using the IPv6 address from the ssh client after the password was entered.                                                                                                    |
| Caution         | Enabling this command generates an SSH host authentication key at device power-on<br>and execution of the "reset" command, and it takes several tens of seconds to several<br>minutes for the processing time. ssh connection is enabled after the SSH host<br>authentication key generation was completed. If this device has been started to enable<br>this function while all the ssh and sftp functions were Off, it also takes several tens of<br>seconds to several minutes for the processing time to generate an SSH host<br>authentication key. Note that other processes may be affected; session monitoring<br>timeout may occur, for example. |
| Default         | It is assumed that the IPv6 SSH login server function is enabled.                                                                                                    |

## 5.15.8.22 serverinfo ssh filter

| Function        | Set the application filter for the SSH server function.                                                                                                    |
|-----------------|----------------------------------------------------------------------------------------------------|
| Available Model | XG0224 / XG0448 / XG2600                                                                                                    |
| Syntax          | serverinfo ssh filter <count> <action> acl <acl_count></acl_count></action></count>                                                                                                    |
| Options         |                                                                                                    |
|                 | <count> <ul> <li>Filtering definition number</li> <li>Specify a definition number, which indicates a filtering priority, with a decimal value from 0 to 29.</li> <li>A smaller value has a higher priority.</li> </ul></count>                                                                                                    |
|                 | <action> Specify an operation when filtering conditions are satisfied. accept Transmit the relevant packet. reject</action>                                                                                                    |
|                 | <ul> <li>Block the relevant packet.</li> <li><acl_count></acl_count></li> <li>ACL definition number<br/>Specify the required ACL definition number with a decimal value.<br/>If the ACL specified in <acl_count> is not specified, the filtering definition will be<br/>disabled and ignored.<br/>The following ACL definition is available for application filtering.</acl_count></li> <li>ip</li> </ul> |
|                 | Set only the source IP address and the number of mask bits.<br>If the ip value is not set, the filtering definition will be disabled and ignored.                                                                                                    |
| Use Mode        | Configuration mode (admin class)                                                                                                    |
| Explanation     | Set the application filter for the SSH server function.<br>This definition is enabled for both the SSH login and SSH FTP server functions.<br>Each different filter cannot be set for the SSH login and SSH FTP server functions<br>separately.                                                                                                    |
| Default         | It is assumed that the application filter is not set for the SSH server function.                                                                                                    |

## 5.15.8.23 serverinfo ssh filter move

| Function        | Change the priority of the application filter for the SSH server function.                                                                                                    |
|-----------------|----------------------------------------------------------------------------------------------------|
| Available Model | XG0224 / XG0448 / XG2600                                                                                                    |
| Syntax          | serverinfo ssh filter move <count> <new_count></new_count></count>                                                                                                    |
| Options         |                                                                                                    |
|                 | <count></count>                                                                                                    |
|                 | <ul> <li>Target filtering definition number</li> <li>Specify a filtering definition number of which the priority is to be changed.</li> </ul>                                                                                                    |
|                 | <new_count></new_count>                                                                                                    |
|                 | <ul> <li>Destination filtering definition number<br/>Specify a new priority for <count> with a decimal value from 0 to 29.</count></li> <li>If any definition with the same definition number exists, it will be inserted before the<br/>existing one.</li> </ul> |
| Use Mode        | Configuration mode (admin class)                                                                                                    |
| Explanation     | Set the priority of the application filter for the SSH server function.                                                                                                    |

## 5.15.8.24 serverinfo ssh filter default

| Function        | Set the default operation of the application filter for the SSH server function.                                                                                                    |
|-----------------|----------------------------------------------------------------------------------------------------|
| Available Model | XG0224 / XG0448 / XG2600                                                                                                    |
| Syntax          | serverinfo ssh filter default <action></action>                                                                                                    |
| Options         |                                                                                                    |
|                 | <b><action></action></b> Specify how to handle a packet that did not match any application filter table for the SSH server function. • accept Transmit the relevant packet. • reject Block the relevant packet. |
| Use Mode        | Configuration mode (admin class)                                                                                                    |
| Explanation     | Set how to handle a packet that did not match any application filter table for the SSH server function.                                                                                                    |
| Default         | A packet that did not match any application filter table is transmitted.                                                                                                    |

## 5.15.8.25 serverinfo http

| Function        | Set the HTTP server function                                                                         |
|-----------------|----------------------------------------------------------------------------------------------------|
| Available Model | XG0224 / XG0448 / XG2600                                                                             |
| Syntax          | serverinfo http ip <mode></mode>                                                                     |
| Options         |                                                                                                    |
|                 | <mode></mode>                                                                                        |
|                 | <ul> <li>on<br/>Enable HTTP server function</li> <li>off<br/>Disable HTTP server function</li> </ul> |
| Use Mode        | Configuration mode (admin class)                                                                     |
| Explanation     | Set whether or not to enable HTTP server function                                                    |
| Default         | It is assumed that the HTTP server function is enabled.                                              |
|                 | serverinfo http ip on                                                                                |

## 5.15.8.26 serverinfo http ip6

| Function        | Set the IPv6 HTTP server function                                                                              |
|-----------------|----------------------------------------------------------------------------------------------------|
| Available Model | XG0224 / XG0448 / XG2600                                                                                       |
| Syntax          | serverinfo http ip6 <mode></mode>                                                                              |
| Options         |                                                                                                    |
|                 | <mode></mode>                                                                                                  |
|                 | <ul> <li>on<br/>Enable IPv6 HTTP server function</li> <li>off<br/>Disable IPv6 HTTP server function</li> </ul> |
| Use Mode        | Configuration mode (admin class)                                                                               |
| Explanation     | Set whether or not to enable IPv6 HTTP server function                                                         |
| Default         | It is assumed that the IPv6 HTTP server function is enabled.                                                   |
|                 | serverinfo http ip6 on                                                                                         |

# 5.15.8.27 serverinfo http filter

| Function        | Set the application filter for HTTP server function                                                                                                    |
|-----------------|----------------------------------------------------------------------------------------------------|
| Available Model | XG0224 / XG0448 / XG2600                                                                                                    |
| Syntax          | serverinfo http filter <count> <action> acl <acl_count></acl_count></action></count>                                                                                                    |
| Options         |                                                                                                    |
|                 | <count> <ul> <li>Filtering definition number</li> <li>Specify a definition number, which indicates a filtering priority, with a decimal value from 0 to 29.</li> <li>A smaller value has a higher priority</li> </ul></count>                                                                                                    |
|                 | <action> Specify the action when the packets match the filter. accept Accept the packets reject Definition</action>                                                                                                    |
|                 | Reject the packets <a href="https://www.communications.com"><a href="https://www.communications.com"><a href="https://www.communications.com"><a href="https://www.communications.com"><a href="https://www.communications.com"><a href="https://www.communications.com"><a href="https://www.communications.com"><a href="https://www.communications.com"><a href="https://www.communications.com"><a href="https://www.communications.com"><a href="https://www.communications.com"><a href="https://www.communications.com"></a></a><a href="https://www.communications.com">&gt;</a>&gt;</a>&gt;</a>&gt;</a>&gt;</a>&gt;</a>&gt;</a>&gt;</a>&gt;</a>&gt;</a>&gt;</a> >>>>>>>>>>>>>>>>>>>>>> |

## 5.15.8.28 serverinfo http filter move

| Function        | Change the priority of the application filter for the HTTP server function                             |
|-----------------|----------------------------------------------------------------------------------------------------|
|                 |                                                                                                    |
| Available Model | XG0224 / XG0448 / XG2600                                                                               |
| Syntax          | serverinfo http filter move <count> <new_count></new_count></count>                                    |
| Options         |                                                                                                    |
|                 | <count></count>                                                                                        |
|                 | Filering definition number                                                                             |
|                 | Specify a filtering definition number of which the priority is to be changed                           |
|                 | <new_count></new_count>                                                                                |
|                 | <ul> <li>Destination filtering definition number</li> </ul>                                            |
|                 | Specify a new priority for <count> with a decimal value from 0 to 29.</count>                          |
|                 | If any definition with the same definition number exists, it will be inserted before the existing one. |
| Use Mode        | Configuration mode (admin class)                                                                       |
| Explanation     | Change the priority of the application filter for the HTTP server function                             |

# 5.15.8.29 serverinfo http filter default

| Function        | Set the default action of the application filter for the HTTP server function                                                                                                    |
|-----------------|----------------------------------------------------------------------------------------------------|
| Available Model | XG0224 / XG0448 / XG2600                                                                                                    |
| Syntax          | serverinfo http filter default <action></action>                                                                                                    |
| Options         |                                                                                                    |
|                 | <b><action></action></b> Specify how to handle a packet that did not match any application filter table for the HTTP server function. • accept Accept the packets • reject Reject the packets |
| Use Mode        | Configuration mode (admin class)                                                                                                    |
| Explanation     | Specify how to handle a packet that did not match any application filter table for the HTTP server function.                                                                                  |
| Default         | A packet that did not match any application filter table is transmitted.                                                                                                    |
|                 | serverinfo http filter default accept                                                                                                    |

## 5.15.8.30 serverinfo dns

| Function        | Set the DNS server function.                                                                                 |
|-----------------|----------------------------------------------------------------------------------------------------|
| Available Model | XG0224 / XG0448 / XG2600                                                                                     |
| Syntax          | serverinfo dns ip <mode></mode>                                                                              |
| Options         |                                                                                                    |
|                 | <mode></mode>                                                                                                |
|                 | <ul> <li>on<br/>Enable the DNS server function.</li> <li>off<br/>Disable the DNS server function.</li> </ul> |
| Use Mode        | Configuration mode (admin class)                                                                             |
| Explanation     | Set whether to enable the DNS server (static) and ProxyDNS functions.                                        |
| Default         | It is assumed that the DNS server function is enabled.                                                       |
|                 | serverinfo dns ip on                                                                                         |

## 5.15.8.31 serverinfo dns ip6

| Function        | Set the IPv6 DNS server function.                                                                            |
|-----------------|----------------------------------------------------------------------------------------------------|
| Available Model | XG0224 / XG0448 / XG2600                                                                                     |
| Syntax          | serverinfo dns ip6 <mode></mode>                                                                             |
| Options         |                                                                                                    |
|                 | <mode></mode>                                                                                                |
|                 | <ul> <li>on<br/>Enable the DNS server function.</li> <li>off<br/>Disable the DNS server function.</li> </ul> |
| Use Mode        | Configuration mode (admin class)                                                                             |
| Explanation     | Set whether to enable the IPv6 DNS server (static) and ProxyDNS functions.                                   |
| Default         | It is assumed that the IPv6 DNS server function is enabled.                                                  |
|                 | serverinfo dns ip6 on                                                                                        |

## 5.15.8.32 serverinfo dns filter

| Function        | Set the application filter for the DNS server function.                                                                                                    |
|-----------------|----------------------------------------------------------------------------------------------------|
| Available Model | XG0224 / XG0448 / XG2600                                                                                                    |
| Syntax          | serverinfo dns filter <count> <action> acl <acl_count></acl_count></action></count>                                                                                                    |
| Options         |                                                                                                    |
|                 | <count></count>                                                                                                    |
|                 | <ul> <li>Filtering definition number<br/>Specify a definition number, which indicates a filtering priority, with a decimal value<br/>from 0 to 29.</li> <li>A smaller value has a higher priority.</li> </ul> |
|                 | <action></action>                                                                                                    |
|                 | Specify an operation when filtering conditions are satisfied.                                                                                                    |
|                 | <ul> <li>accept<br/>Transmit the relevant packet.</li> </ul>                                                                                                    |
|                 | <ul> <li>reject</li> <li>Block the relevant packet.</li> </ul>                                                                                                    |
|                 | <acl_count></acl_count>                                                                                                    |
|                 | ACL definition number                                                                                                    |
|                 | Specify the required ACL definition number with a decimal value.<br>If the ACL specified in <acl_count> is not specified, the filtering definition will be<br/>disabled and ignored.</acl_count>              |
|                 | The following ACL definition is available for application filtering.                                                                                                    |
|                 | <ul> <li>ip<br/>Set only the source IP address and the number of mask bits.</li> <li>If the ip value is not set, the filtering definition will be disabled and ignored.</li> </ul>                            |
| Use Mode        | Configuration mode (admin class)                                                                                                    |
| Explanation     | Set the application filter for the DNS server function.                                                                                                    |
| Default         | It is assumed that the application filter is not set for the DNS server function.                                                                                                    |

## 5.15.8.33 serverinfo dns filter move

| Function        | Change the priority of the application filter for the DNS server function.                                                                                                    |
|-----------------|----------------------------------------------------------------------------------------------------|
| Available Model | XG0224 / XG0448 / XG2600                                                                                                    |
| Syntax          | serverinfo dns filter move <count> <new_count></new_count></count>                                                                                                    |
| Options         |                                                                                                    |
|                 | <count></count>                                                                                                    |
|                 | <ul> <li>Target filtering definition number</li> <li>Specify a filtering definition number of which the priority is to be changed.</li> </ul>                                                                                                    |
|                 | <new_count></new_count>                                                                                                    |
|                 | <ul> <li>Destination filtering definition number<br/>Specify a new priority for <count> with a decimal value from 0 to 29.</count></li> <li>If any definition with the same definition number exists, it will be inserted before the<br/>existing one.</li> </ul> |
| Use Mode        | Configuration mode (admin class)                                                                                                    |
| Explanation     | Change the priority of the application filter for the DNS server function.                                                                                                    |

## 5.15.8.34 serverinfo dns filter default

| Function        | Set the default operation of the application filter for the DNS server function.                                                                                                    |
|-----------------|----------------------------------------------------------------------------------------------------|
| Available Model | XG0224 / XG0448 / XG2600                                                                                                    |
| Syntax          | serverinfo dns filter default <action></action>                                                                                                    |
| Options         |                                                                                                    |
|                 | <b><action></action></b> Specify how to handle a packet that did not match any application filter table for the DNS server function. • accept Transmit the relevant packet. • reject Block the relevant packet. |
| Use Mode        | Configuration mode (admin class)                                                                                                    |
| Explanation     | Set how to handle a packet that did not match any application filter table for the DNS server function.                                                                                                    |
| Default         | A packet that did not match any application filter table is transmitted.                                                                                                    |

## 5.15.8.35 serverinfo sntp

| Function        | Set the SNTP server.                                                                                           |
|-----------------|----------------------------------------------------------------------------------------------------|
| Available Model | XG0224 / XG0448 / XG2600                                                                                       |
| Syntax          | serverinfo sntp ip <mode></mode>                                                                               |
| Options         |                                                                                                    |
|                 | <mode></mode>                                                                                                  |
|                 | <ul> <li>on<br/>Enable the SNTP server function.</li> <li>off<br/>Disable the SNTP server function.</li> </ul> |
| Use Mode        | Configuration mode (admin class)                                                                               |
| Explanation     | Set whether or not to enable the SNTP server function.                                                         |
| Default         | It is assumed that the SNTP server function is enabled.                                                        |
|                 | serverinfo sntp ip on                                                                                          |

## 5.15.8.36 serverinfo sntp ip6

| Function        | Set the IPv6 SNTP Server function                                                                              |
|-----------------|----------------------------------------------------------------------------------------------------|
| Available Model | XG0224 / XG0448 / XG2600                                                                                       |
| Syntax          | serverinfo sntp ip6 <mode></mode>                                                                              |
| Options         |                                                                                                    |
|                 | <mode></mode>                                                                                                  |
|                 | <ul> <li>on<br/>Enable IPv6 SNTP server function</li> <li>off<br/>Disable IPv6 SNTP server function</li> </ul> |
| Use Mode        | Configuration mode (admin class)                                                                               |
| Explanation     | Set whether or not to enable IPv6 SNTP server function                                                         |
| Default         | It is assumed that the IPv6 SNTP server function is enabled.                                                   |
|                 | serverinfo sntp ip6 on                                                                                         |

# 5.15.8.37 serverinfo sntp filter

| Function        | Set the application filter for the SNTP server function.                                                                                                    |
|-----------------|----------------------------------------------------------------------------------------------------|
| Available Model | XG0224 / XG0448 / XG2600                                                                                                    |
| Syntax          | serverinfo sntp filter <count> <action> acl <acl_count></acl_count></action></count>                                                                                                    |
| Options         |                                                                                                    |
|                 | <count></count>                                                                                                    |
|                 | <ul> <li>Filtering definition number<br/>Specify a definition number, which indicates a filtering priority, with a decimal value<br/>from 0 to 29.</li> <li>A smaller value has a higher priority.</li> </ul> |
|                 | <action></action>                                                                                                    |
|                 | Specify an operation when filtering conditions are satisfied.                                                                                                    |
|                 | <ul> <li>accept<br/>Transmit the relevant packet.</li> </ul>                                                                                                    |
|                 | <ul> <li>reject</li> <li>Block the relevant packet.</li> </ul>                                                                                                    |
|                 | <acl_count></acl_count>                                                                                                    |
|                 | ACL definition number                                                                                                    |
|                 | Specify the required ACL definition number with a decimal value.<br>If the ACL specified in <acl_count> is not specified, the filtering definition will be<br/>disabled and ignored.</acl_count>              |
|                 | The following ACL definition is available for application filtering.                                                                                                    |
|                 | <ul> <li>ip<br/>Set only the source IP address and the number of mask bits.</li> <li>If the ip value is not set, the filtering definition will be disabled and ignored.</li> </ul>                            |
| Use Mode        | Configuration mode (admin class)                                                                                                    |
| Explanation     | Set the application filter for the SNTP server function.                                                                                                    |
| Default         | It is assumed that the application filter is not set for the SNTP server function.                                                                                                    |

# 5.15.8.38 serverinfo sntp filter move

| Function        | Change the priority of the application filter for the SNTP server function.                                                                                                    |
|-----------------|----------------------------------------------------------------------------------------------------|
| Available Model | XG0224 / XG0448 / XG2600                                                                                                    |
| Syntax          | serverinfo sntp filter move <count> <new_count></new_count></count>                                                                                                    |
| Options         |                                                                                                    |
|                 | <count></count>                                                                                                    |
|                 | <ul> <li>Target filtering definition number</li> <li>Specify a filtering definition number of which the priority is to be changed.</li> </ul>                                                                                                    |
|                 | <new_count></new_count>                                                                                                    |
|                 | <ul> <li>Destination filtering definition number<br/>Specify a new priority for <count> with a decimal value from 0 to 29.</count></li> <li>If any definition with the same definition number exists, it will be inserted before the<br/>existing one.</li> </ul> |
| Use Mode        | Configuration mode (admin class)                                                                                                    |
| Explanation     | Change the priority of the application filter for the SNTP server function.                                                                                                    |

# 5.15.8.39 serverinfo sntp filter default

| Function        | Set the default operation of the application filter for the SNTP server function.                                                                                                    |
|-----------------|----------------------------------------------------------------------------------------------------|
| Available Model | XG0224 / XG0448 / XG2600                                                                                                    |
| Syntax          | serverinfo sntp filter default <action></action>                                                                                                    |
| Options         |                                                                                                    |
|                 | <b><action></action></b> Specify how to handle a packet that did not match any application filter table for the SNTP server function. • accept Transmit the relevant packet. • reject Block the relevant packet. |
| Use Mode        | Configuration mode (admin class)                                                                                                    |
| Explanation     | Set how to handle a packet that did not match any application filter table for the SNTP server function.                                                                                                    |
| Default         | A packet that did not match any application filter table is transmitted.                                                                                                    |

# 5.15.8.40 serverinfo time ip tcp

| Function        | Set the TIME server function by TCP.                                                                                         |
|-----------------|----------------------------------------------------------------------------------------------------|
| Available Model | XG0224 / XG0448 / XG2600                                                                                                    |
| Syntax          | serverinfo time ip tcp <mode></mode>                                                                                         |
| Options         |                                                                                                    |
|                 | <mode></mode>                                                                                                    |
|                 | <ul> <li>on<br/>Enable the TIME server function by TCP.</li> <li>off<br/>Disable the TIME server function by TCP.</li> </ul> |
| Use Mode        | Configuration mode (admin class)                                                                                             |
| Explanation     | Set whether or not to enable the TCP-based TIME server function.                                                             |
| Default         | It is assumed that the TCP-based TIME server function is enabled.                                                            |
|                 | serverinfo time ip tcp on                                                                                                    |

## 5.15.8.41 serverinfo time ip6 tcp

| Function        | Set the IPv6 TIME Server function by TCP                                                                                     |
|-----------------|----------------------------------------------------------------------------------------------------|
| Available Model | XG0224 / XG0448 / XG2600                                                                                                    |
| Syntax          | serverinfo time ip6 tcp <mode></mode>                                                                                        |
| Options         |                                                                                                    |
|                 | <mode></mode>                                                                                                    |
|                 | <ul> <li>on<br/>Enable IPv6 TIME server function by TCP</li> <li>off<br/>Disable IPv6 TIME server function by TCP</li> </ul> |
| Use Mode        | Configuration mode (admin class)                                                                                             |
| Explanation     | Set whether or not to enable IPv6 TIME server function by TCP                                                                |
| Default         | It is assumed that the TCP-based IPv6 TIME server function is enabled.                                                       |
|                 | serverinfo time ip6 tcp on                                                                                                   |

# 5.15.8.42 serverinfo time ip udp

| <b>F 4</b>      |                                                                                                    |  |  |
|-----------------|----------------------------------------------------------------------------------------------------|--|--|
| Function        | Set the TIME server function by UDP.                                                                                         |  |  |
| Available Model | XG0224 / XG0448 / XG2600                                                                                                    |  |  |
| Syntax          | serverinfo time ip udp <mode></mode>                                                                                         |  |  |
| Options         |                                                                                                    |  |  |
|                 | <mode></mode>                                                                                                    |  |  |
|                 | <ul> <li>on<br/>Enable the TIME server function by UDP.</li> <li>off<br/>Disable the TIME server function by UDP.</li> </ul> |  |  |
| Use Mode        | Configuration mode (admin class)                                                                                             |  |  |
| Explanation     | Set whether or not to enable the UDP-based TIME server function.                                                             |  |  |
| Default         | It is assumed that the UDP-based TIME server function is enabled.                                                            |  |  |
|                 | serverinfo time ip udp on                                                                                                    |  |  |

## 5.15.8.43 serverinfo time ip6 udp

| Function        | Set the IPv6 TIME Server function by UDP                                                                                     |  |  |
|-----------------|----------------------------------------------------------------------------------------------------|--|--|
| Function        |                                                                                                    |  |  |
| Available Model | XG0224 / XG0448 / XG2600                                                                                                    |  |  |
| Syntax          | serverinfo time ip6 udp <mode></mode>                                                                                        |  |  |
| Options         |                                                                                                    |  |  |
|                 | <mode></mode>                                                                                                    |  |  |
|                 | <ul> <li>on<br/>Enable IPv6 TIME server function by UDP</li> <li>off<br/>Disable IPv6 TIME server function by UDP</li> </ul> |  |  |
| Use Mode        | Configuration mode (admin class)                                                                                             |  |  |
| Explanation     | Set whether or not to enable IPv6 TIME server function by UDP                                                                |  |  |
| Default         | It is assumed that the UDP-based IPv6 TIME server function is enabled.                                                       |  |  |
|                 | serverinfo time ip6 udp on                                                                                                   |  |  |

### 5.15.8.44 serverinfo time filter

| Function        | Set the application filter for the TIME server function.                                                                                                    |  |  |
|-----------------|----------------------------------------------------------------------------------------------------|--|--|
| Available Model | XG0224 / XG0448 / XG2600                                                                                                    |  |  |
| Syntax          | serverinfo time filter <count> <action> acl <acl_count></acl_count></action></count>                                                                                                    |  |  |
| Options         |                                                                                                    |  |  |
|                 | <count></count>                                                                                                    |  |  |
|                 | <ul> <li>Filtering definition number<br/>Specify a definition number, which indicates a filtering priority, with a decimal value<br/>from 0 to 29.</li> <li>A smaller value has a higher priority.</li> </ul>                                                                                                    |  |  |
|                 | <action></action>                                                                                                    |  |  |
|                 | Specify an operation when filtering conditions are satisfied.                                                                                                    |  |  |
|                 | <ul> <li>accept<br/>Transmit the relevant packet.</li> </ul>                                                                                                    |  |  |
|                 | <ul> <li>reject</li> <li>Block the relevant packet.</li> </ul>                                                                                                    |  |  |
|                 | <acl_count></acl_count>                                                                                                    |  |  |
|                 | <ul> <li>ACL definition number<br/>Specify the required ACL definition number with a decimal value.</li> <li>If the ACL specified in <acl_count> is not specified, the filtering definition will be<br/>disabled and ignored.</acl_count></li> <li>The following ACL definition is available for application filtering.</li> </ul> |  |  |
|                 | <ul> <li>ip</li> <li>Set only the source IP address and the number of mask bits.</li> <li>If the ip value is not set, the filtering definition will be disabled and ignored.</li> </ul>                                                                                                    |  |  |
| Use Mode        | Configuration mode (admin class)                                                                                                    |  |  |
| Explanation     | Set the application filter for the TIME server function.                                                                                                    |  |  |
| Default         | It is assumed that the application filter is not set for the TIME server function.                                                                                                    |  |  |

### 5.15.8.45 serverinfo time filter move

| Function        | Change the priority of the application filter for the TIME server function.                                                                                                    |
|-----------------|----------------------------------------------------------------------------------------------------|
| Available Model | XG0224 / XG0448 / XG2600                                                                                                    |
| Syntax          | serverinfo time filter move <count> <new_count></new_count></count>                                                                                                    |
| Options         |                                                                                                    |
|                 | <count></count>                                                                                                    |
|                 | <ul> <li>Target filtering definition number</li> <li>Specify a filtering definition number of which the priority is to be changed.</li> </ul>                                                                                                    |
|                 | <new_count></new_count>                                                                                                    |
|                 | <ul> <li>Destination filtering definition number<br/>Specify a new priority for <count> with a decimal value from 0 to 29.</count></li> <li>If any definition with the same definition number exists, it will be inserted before the<br/>existing one.</li> </ul> |
| Use Mode        | Configuration mode (admin class)                                                                                                    |
| Explanation     | Change the priority of the application filter for the TIME server function.                                                                                                    |

### 5.15.8.46 serverinfo time filter default

| Function        | Set the default operation of the application filter for the TIME server function.                                                                                                    |
|-----------------|----------------------------------------------------------------------------------------------------|
| Available Model | XG0224 / XG0448 / XG2600                                                                                                    |
| Syntax          | serverinfo time filter default <action></action>                                                                                                    |
| Options         |                                                                                                    |
|                 | <ul> <li><action></action></li> <li>Specify how to handle a packet that did not match any application filter table for the TIME server function.</li> <li>accept<br/>Transmit the relevant packet.</li> <li>reject<br/>Block the relevant packet.</li> </ul> |
| Use Mode        | Configuration mode (admin class)                                                                                                    |
| Explanation     | Set how to handle a packet that did not match any application filter table for the TIME server function.                                                                                                    |
| Default         | A packet that did not match any application filter table is transmitted.                                                                                                    |

# 5.16 Login banner Settings

This section explains about Login banner settings.

## 5.16.1 Login banner Information

This section explains about the commands related to Login banner information.

### 5.16.1.1 login banner telnet

| Function        | Turn on or off the telnet login banner.                                                                                         |
|-----------------|----------------------------------------------------------------------------------------------------|
| Available Model | XG0224 / XG0448 / XG2600                                                                                                    |
| Syntax          | login banner telnet <mode></mode>                                                                                               |
| Options         |                                                                                                    |
|                 | <mode></mode>                                                                                                    |
|                 | Specify the desired mode.                                                                                                    |
|                 | <ul> <li>on<br/>Specify "on" to enable the login banner.</li> <li>off<br/>Specify "off" to disable the login banner.</li> </ul> |
| Use Mode        | Configuration mode (admin class)                                                                                                |
| Explanation     | Enables use of the telnet login banner.                                                                                         |
| Default         | The telnet login banner is disabled.                                                                                            |

### 5.16.1.2 login banner ftp

| Function        | Turn on or off the ftp login banner.       |
|-----------------|--------------------------------------------|
| Available Model | XG0224 / XG0448 / XG2600                   |
| Syntax          | login banner ftp <mode></mode>             |
| Options         |                                            |
|                 | <mode></mode>                              |
|                 | Specify the desired mode.                  |
|                 | • on                                       |
|                 | Specify "on" to enable the login banner.   |
|                 | • off                                      |
|                 | Specify "off" to disable the login banner. |
| Use Mode        | Configuration mode (admin class)           |
| Explanation     | Enables use of the ftp login banner.       |
| Default         | The ftp login banner is disabled.          |

# 5.16.1.3 login banner ssh

| Function        | Turn on or off the ssh login banner.                                                 |
|-----------------|--------------------------------------------------------------------------------------|
| Available Model | XG0224 / XG0448 / XG2600                                                             |
| Syntax          | login banner ssh <mode></mode>                                                       |
| Options         |                                                                                      |
|                 | <mode></mode>                                                                        |
|                 | Specify the desired mode.                                                            |
|                 | <ul> <li>on<br/>Specify "on" to enable the ssh login banner.</li> <li>off</li> </ul> |
|                 | Specify "off" to disable the ssh login banner.                                       |
| Use Mode        | Configuration mode (admin class)                                                     |
| Explanation     | Enables use of the ssh login banner.                                                 |
| Default         | The ssh login banner is disabled.                                                    |

# 5.16.1.4 login banner description

| Function        | Define the login banner text.                                                             |
|-----------------|-------------------------------------------------------------------------------------------|
| Available Model | XG0224 / XG0448 / XG2600                                                                  |
| Syntax          | login banner description <count> <description></description></count>                      |
| Options         |                                                                                           |
|                 | <count></count>                                                                           |
|                 | Set the definition number of login banner with a decimal value from 0 to 9.               |
|                 | <description></description>                                                               |
|                 | Define the login banner text with up to 80 ASCII characters. The allowable characters are |
|                 | 0x20,0x21,0x23 to 0x7e.                                                                   |
|                 | When using blank spaces, enclose the text string with quotes(").                          |
|                 | (Example: "this is private network system").                                              |
| Use Mode        | Configuration mode (admin class)                                                          |
| Explanation     | Define the login banner text.                                                             |
| Default         | No login banner text is defined.                                                          |

# 5.17 Mode and Terminal Operation Commands

This section explains about mode and terminal operation commands.

### 5.17.1 Mode Operation Commands

This section explains about mode operation commands.

#### 5.17.1.1 admin

| Function        | Switch to the admin class.                                                                                                    |
|-----------------|----------------------------------------------------------------------------------------------------|
| Available Model | XG0224 / XG0448 / XG2600                                                                                                    |
| Syntax          | admin                                                                                                    |
| Options         | N/A                                                                                                    |
| Use Mode        | Operation mode (user class)                                                                                                    |
| Explanation     | Switch from the user class to the admin class.<br>This command has the same function as the "su" command.<br>Before switching, enter the administrator password, when asked.<br>To return from the admin class to the user class, execute the "exit", "end", "quit", or "!"<br>command. |
| Caution         | The settings of the "terminal" and "alias" commands will not be inherited by the administrator mode.                                                                                                    |

Message

Password:

Enter an administrator password.

<ERROR> Authentication failed

Switching to the admin class was failed due to the incorrect administrator password. Enter the correct administrator password.

<WARNING> weak admin password: set the password

The administrator password is not set. Set an administrator password.

<WARNING> weak admin password: contain at least 8 characters

The administrator password is seven or fewer characters in length. Set an administrator password with eight or more characters.

<WARNING> weak admin password: contain a different kind of character

The administrator password consists of only alphabetic characters or only numeric characters.

Set an administrator password with alphanumeric characters and symbols mixed.

#### **Execution Example**

| > admin<br>Password: |  |  |  |
|----------------------|--|--|--|
| # exit               |  |  |  |
| >                    |  |  |  |

### 5.17.1.2 su

| Function        | Switch to the admin class.                                                                                                    |
|-----------------|----------------------------------------------------------------------------------------------------|
| Available Model | XG0224 / XG0448 / XG2600                                                                                                    |
| Syntax          | su                                                                                                    |
| Options         | N/A                                                                                                    |
| Use Mode        | Operation mode (user class)                                                                                                    |
| Explanation     | Switch from the user class to the admin class.<br>This command has the same function as the "admin" command.<br>Before switching, enter the administrator password, when asked.<br>To return from the admin class to the user class, execute the "exit", "end", "quit", or "!"<br>command. |
| Caution         | The settings of the "terminal" and "alias" commands will not be inherited by the administrator mode.                                                                                                    |
|                 |                                                                                                    |

#### Message

Password:

Enter the administrator password.

<ERROR> Authentication failed

Switching to the admin class was failed due to the incorrect administrator password. Enter the correct administrator password.

<WARNING> weak admin password: set the password

The administrator password is not set. Set an administrator password.

<WARNING> weak admin password: contain at least 8 characters

The administrator password is seven or fewer characters in length. Set an administrator password with eight or more characters.

<WARNING> weak admin password: contain a different kind of character

The administrator password consists of only alphabetic characters or only numeric characters.

Set an administrator password with alphanumeric characters and symbols mixed.

#### **Execution Example**

> su Password: #

## 5.17.1.3 exit

| Function        | Return to the class, mode or configuration directory, or logout.                                                                                                    |  |  |
|-----------------|----------------------------------------------------------------------------------------------------|--|--|
| Available Model | XG0224 / XG0448 / XG2600                                                                                                    |  |  |
| Syntax          | exit                                                                                                    |  |  |
| Options         | N/A                                                                                                    |  |  |
| Use Mode        | Operation mode (user class/admin class)<br>Configuration mode (admin class)                                                                                                    |  |  |
| Explanation     | In the operation mode, the Use Mode class returns to the user class if it has been switched from the user class to the admin class using the "admin" command. Otherwise logout occurs.<br>In the configuration mode, the current directory will be moved up to the next higher one when the configuration directory function is enabled in a directory other than the top directory. Otherwise, if the configuration has not been changed, the configuration mode still remains unreturned with an error message.<br>For the configuration directory function, refer to "5.17.1.4 configure" (pg.333). |  |  |
| Caution         | The settings by the "terminal" and "alias" commands will be discarded at logout.                                                                                                    |  |  |
| Message         | <pre><error> The candidate-config has been changed but not committed.</error></pre> The configuration is not reflected. Deflect the configuration where returning to the constitution that the constitution is not reflected.                                                                                                    |  |  |

Reflect the configuration. When returning to the operation mode without reflecting the configuration, use the "end" or "quit" command.

#### **Execution Example**

| <pre>(config)# exit <error> The candidate-config has been changed but not committed. (config)# end <warning> The candidate-config has been changed but not committed. # exit Login:</warning></error></pre> |
|----------------------------------------------------------------------------------------------------|
|----------------------------------------------------------------------------------------------------|

## 5.17.1.4 configure

| Function        | Switch to the configuration mode.                                                                                                    |  |  |
|-----------------|----------------------------------------------------------------------------------------------------|--|--|
| Available Model | XG0224 / XG0448 / XG2600                                                                                                    |  |  |
| Syntax          | configure                                                                                                    |  |  |
| Options         | N/A                                                                                                    |  |  |
| Use Mode        | Configuration mode (admin class)                                                                                                    |  |  |
| Explanation     | <ul> <li>Switch from the operation mode to the configuration mode.</li> <li>Pressing the [Ctrl+O] keys after switching to the configuration mode will enable the configuration directory function.</li> <li>When the configuration directory function is enabled, it looks as if moved to another directory according to the input configuration command, therefore, the configuration command can be executed simply by entering arguments that follow the configuration layer. A normal command also can be executed by entering its command name even while moving between the layers.</li> <li>The configuration directory is displayed at entry prompt.</li> <li>To disable the configuration layer function, press the [Ctrl+G] keys.</li> <li>To return to the operation mode from the configuration mode, execute the "exit", "end", "quit", or "!" command.</li> </ul> |  |  |
| Caution         | If the configuration has been changed, it is not possible to return to the operation mode with the "exit" or "!" command. Using the "end" or "quit" command will makes it possible to forcibly return to the operation mode.<br>When the configuration directory function is enabled, if the entry prompt character string is changed with the "terminal prompt" command without including the configuration directory will not be displayed at entry prompt.                                                                                                    |  |  |
| Execution Examp | le                                                                                                    |  |  |

#### xecution Example

```
# configure
                       (Press the [CTRL+O] keys to enable the configuration directory function.)
(config)#
<NOTICE> Directory mode is enabled. To disable, type Ctrl+G.
(config)# lan 0 ip
(config-lan-0-ip)# address 192.168.0.1/24 3
(config-lan-0-ip) # show
address 192.168.0.1/24 3
(config-lan-0-ip)# show candidate-config
lan 0 ip address 192.168.0.1/24 3
(\texttt{config-lan-0-ip}) \ \# \qquad (\texttt{Press the [Ctrl+g] keys to disable the configuration directory function.})
<NOTICE> Directory mode is disabled.
(config)#
```

### 5.17.1.5 end

| Function        | Return to the operation mode.                                                                                                    |  |  |
|-----------------|----------------------------------------------------------------------------------------------------|--|--|
| Available Model | XG0224 / XG0448 / XG2600                                                                                                    |  |  |
| Syntax          | end                                                                                                    |  |  |
| Options         | N/A                                                                                                    |  |  |
| Use Mode        | Configuration mode (admin class)                                                                                                    |  |  |
| Explanation     | Return from the configuration mode to the operation mode.<br>If the configuration has been changed, the Use Mode returns to the operation mode with<br>a message.<br>This command has the same function as the "quit" command. |  |  |

#### Default

<WARNING> The candidate-config has been changed but not committed.

The Use Mode has returned to the operation mode without reflecting the configuration. The changed or added configuration remains unchanged. Check whether you need to reflect the configuration.

#### **Execution Example**

(config)# end #

### 5.17.1.6 quit

| Function        | Return to the operation mode.                                                                                                    |  |  |
|-----------------|----------------------------------------------------------------------------------------------------|--|--|
| Available Model | XG0224 / XG0448 / XG2600                                                                                                    |  |  |
| Syntax          | quit                                                                                                    |  |  |
| Options         | N/A                                                                                                    |  |  |
| Use Mode        | Configuration mode (admin class)                                                                                                    |  |  |
| Explanation     | <ul> <li>Return from the configuration mode to the operation mode.</li> <li>If the configuration has been changed, the Use Mode returns to the operation mode v<br/>a message.</li> <li>This command has the same function as the "end" command.</li> </ul> |  |  |

#### Message

<WARNING> The candidate-config has been changed but not committed.

The Use Mode has returned to the operation mode without reflecting the configuration. The changed or added configuration remains unchanged. Check whether you need to reflect the configuration.

#### **Execution Example**

(config)# quit #

# 5.17.1.7 top

| Function        | Switch to the highest configuration directory.                                                                                                    |  |
|-----------------|----------------------------------------------------------------------------------------------------|--|
| Available Model | XG0224 / XG0448 / XG2600                                                                                                    |  |
| Syntax          | top                                                                                                    |  |
| Options         | N/A                                                                                                    |  |
| Use Mode        | Configuration mode (admin class)                                                                                                    |  |
| Explanation     | If the configuration directory function is enabled in the configuration mode, move up to the top directory.<br>Staying already in the top directory still remains unmoved.<br>If the configuration directory function is disabled, nothing occurs.<br>For the configuration directory function, refer to the "5.17.1.4 configure" (pg.333). |  |

#### **Execution Example**

(config-lan-0-ip) # top (Execute in the "lan 0 ip" directory)
(config) #

### 5.17.1.8 up

| Function        | Switch to the next upper configuration directory.                                                                                                    |  |
|-----------------|----------------------------------------------------------------------------------------------------|--|
| Available Model | XG0224 / XG0448 / XG2600                                                                                                    |  |
| Syntax          | up                                                                                                    |  |
| Options         | N/A                                                                                                    |  |
| Use Mode        | Configuration mode (admin class)                                                                                                    |  |
| Explanation     | If the configuration directory function is enabled in the configuration mode, move up to the next configuration directory. Staying already in the top directory still remains unmoved.<br>If the configuration directory function is disabled, nothing occurs.<br>For the configuration directory function, refer to the "5.17.1.4 configure" (pg.333). |  |
| Execution Examp | le                                                                                                    |  |

# (config-lan-0-ip) # up (Execute in the "lan 0 ip" directory) (config-lan-0) #

# 5.17.1.9 !

| Function<br>Available Model<br>Syntax | Return to the previous class, mode or configuration directory.<br>XG0224 / XG0448 / XG2600<br>!                                                                                                    |
|---------------------------------------|----------------------------------------------------------------------------------------------------|
| Options                               | N/A                                                                                                    |
| Use Mode                              | Operation mode (admin class)<br>Configuration mode (admin class)                                                                                                    |
| Explanation                           | In the operation mode, the Use Mode class returns to the user class if it has been switched from the user class to the admin class using the "admin" command. Otherwise the operation mode still remains unchanged without logout.<br>In the configuration mode, the current directory will be moved up to the next higher one when the configuration directory function is enabled in a directory other than the top directory. Otherwise, if the configuration has not been changed, the configuration mode still remains unreturned with an error message.<br>For the configuration directory function, refer to the "5.17.1.4 configure" (pg.333).<br>This command is almost the same as for the "exit" command except that logout does not occur in the operation mode. |

#### **Execution Example**

| # configure | (Switch to the configuration mode) |  |
|-------------|------------------------------------|--|
| (config)# ! | (Return to the operation mode)     |  |
| # !         | (Still remain without logout)      |  |
| #           |                                    |  |
|             |                                    |  |

# 5.17.2 Terminal Operation Commands

This section explains about terminal operation commands.

# 5.17.2.1 terminal pager

| Function        | Set the pager functions.                                                                                                    | Set the pager functions.                                                                         |  |  |
|-----------------|----------------------------------------------------------------------------------------------------|--------------------------------------------------------------------------------------------------|--|--|
| Available Model | XG0224 / XG0448 / XG2600                                                                                                    |                                                                                                  |  |  |
| Syntax          | terminal pager {enable dis                                                                                                    | able}                                                                                            |  |  |
| Options         |                                                                                                    |                                                                                                  |  |  |
|                 | <b>enable</b><br>Use the pager functions.                                                                                                    |                                                                                                  |  |  |
|                 | <b>disable</b><br>Do not use the pager func                                                                                                    | tions.                                                                                           |  |  |
| Use Mode        | Operation mode (user clas<br>Configuration mode (admi                                                                                                    |                                                                                                  |  |  |
| Explanation     | Configuration mode (user class/adnim class)<br>Configuration mode (admin class)<br>Specify whether or not to use the pager function.<br>When using the pager function, the device is placed in the key-in wait state if one screen<br>becomes full of output from the executed command. Pressing any keys makes it possible<br>to display the continued data or redisplay the previous data. If one screen does not<br>become full of command output, the command will exit without being placed in the key-in<br>wait state.<br>Some commands have too much output data and cannot be redisplayed back or will be<br>displayed up to the end without being placed in the key-in wait state.<br>The pager function is enabled only for command execution, but not for command<br>completion output (to display an argument list, argument description, and command<br>format).<br>The default screen size of the terminal is 24 lines x 80 columns. For other screen sizes,<br>set the number of lines and columns with the "terminal window" command. Omitting the<br>screen size will result in a picture distortion. When you log in with the telnet or ssh, the<br>number of lines and columns will be set automatically. If a picture distortion occurs, use<br>the "terminal window" command to adjust the number of lines and columns.<br>The following prompt will appear in the key-in wait state.<br>MORE (xx%): (xx indicates the ratio of the number of displayed bytes to the total number<br>of bytes.)<br>or<br>MORE: (when data cannot be redisplayed backward)<br>The following lists the keys and operations in the key-in wait state. ^x means pressing the<br>[x] key while holding down the [CTRL] key; M-x means pressing the [x] key after pressing<br>the [ESC] key. |                                                                                                  |  |  |
|                 | Key inputs Operations                                                                                                    |                                                                                                  |  |  |
|                 | 1234567890                                                                                                    | Number of lines, Line number, Number of times<br>(Specify it before entering the following keys) |  |  |
|                 | С                                                                                                    | Show up to the end                                                                               |  |  |
|                 | f ^F ^V SPACE                                                                                                    | Skip one screen forward or specified number of lines forward (omit all of the skipped lines)     |  |  |
|                 | b ^B M-v BS Skip one screen backward or specified number of lines backward (omit all of the skipped lines) *1                                                                                                    |                                                                                                  |  |  |
|                 |                                                                                                    |                                                                                                  |  |  |

screen

| Key inputs            | Operations                                                                                        |
|-----------------------|---------------------------------------------------------------------------------------------------|
| w                     | Skip one screen backward after specifying the number of lines for one screen *1                   |
| j ^J e ^E ^N ↓ RETURN | Skip one screen forward or specified number of lines forward (show all of the skipped lines)      |
| k ^K y ^Y ^P ↑        | Skip one screen backward or specified number of lines backward (show all of the skipped lines) *1 |
| d ^D                  | Skip half screen forward after specifying the number of lines for half screen                     |
| u ^U                  | Skip half screen backward after specifying the number of lines for half screen *1                 |
| g <                   | Show the first screen or all of the lines that follow the specified line number *1                |
| G >                   | Show the last screen or all of the lines that follow the specified line number                    |
| /search pattern       | Search forward (specified number of times) *1                                                     |
| ?search pattern       | Search backward (specified number of times) *1                                                    |
| n                     | Search forward again *1                                                                           |
| Ν                     | Search backward again *1                                                                          |
| M-x                   | Execute x (any command) without exit after showing to the end                                     |
| r ^R ^L               | Show screen again *1                                                                              |
| ^G                    | Show information (number of lines, number of bytes, ratio)                                        |
| h H                   | Show help (list for key bind)                                                                     |
| q Q ^C                | Exit                                                                                              |

\*1: Display that cannot be retraced is invalid.

When specifying a line number, specify the line number on the screen. If a one-line command output exceeds the specified number of columns on the screen, it is handled as multiple lines on the screen. The line number begins with 1.

The search prompt is expressed by a slash (/) or question mark (?), which makes it possible to enter a search pattern. The allowable search pattern is 76 or fewer characters in length. When the allowable number of screen columns is less than 80, a search pattern input with 80 or over 80 columns results in a picture distortion. In this case, redisplay the screen.

The following lists the special characters available for search pattern. For other characters, the characters themselves are subject to searching.

| Special characters | Search target                                             |
|--------------------|-----------------------------------------------------------|
|                    | An arbitrary character                                    |
| ٨                  | Head of line (Use with a combination of other characters) |
| \$                 | End of line (Use with a combination of other characters)  |
| /<                 | Start word (Use with a combination of other characters)   |
| />                 | Quit word (Use with a combination of other characters)    |
| \x                 | x (x shall be any character except < >)                   |

If the target character string is found in the search process, it is highlighted. If not found, the following prompt will appear. Press the [RETURN] key. Pressing [CTRL+C] will halt the display of command output.

MORE: pattern not found (press RETURN)

338

If information is displayed, the following prompt will appear.

If it cannot be displayed backward, the following prompt will appear.

MORE(line 1-22 lines): - -a b

Description:

- a: Top line number on screen
- b: Bottom line number on screen
- c: Total number of lines
- d: Number of displayed bytes
- e: Total number of bytes

f: Ratio of total number of bytes to number of displayed bytes (d / e x 100) When a help is displayed, the prompt below will appear following the help. Press the [RETURN] key. Pressing [CTRL+C] will halt the display of command output. MORE: help (press RETURN)

**Caution** When the allowable number of screen lines is less than 3, pager function will not work. In addition, when the allowable number of screen columns is less than character string prompt results in a picture distortion.

This command is an operation command; however, the contents specified in the admin class can be saved as the configuration by executing the "save" command. This command setting can be deleted using the "delete" command in the configuration mode. The contents set in the user class are discarded at logout or execution of the "admin" command, and they cannot be saved.

Default

It is assumed that the pager function is not used.

terminal pager disable

### 5.17.2.2 terminal window

| Function        | Set the terminal screen size.                                                                                                    |
|-----------------|----------------------------------------------------------------------------------------------------|
| Available Model | XG0224 / XG0448 / XG2600                                                                                                    |
| Syntax          | terminal window [column <column>] [line <line>]</line></column>                                                                                                    |
| Options         |                                                                                                    |
|                 | <b>column <column></column></b><br>Specify the number of digits of the terminal screen with a decimal value.                                                                                                    |
|                 | <b>line <line></line></b><br>Specify the number of lines of the terminal screen with a decimal value.                                                                                                    |
| Use Mode        | Operation mode (user class/admin class)<br>Configuration mode (admin class)                                                                                                    |
| Explanation     | Specify the screen size of the terminal.<br>For telnet or ssh connection, the screen size of the terminal reported from a telnet or ssh<br>client is used at connection or changing the screen size.<br>If the screen size is changed after reported, this setting value will be used.                                                                                                    |
| Caution         | This command is an operation command; however, the contents specified in the admin<br>class can be saved as the configuration by executing the "save" command. This<br>command setting can be deleted using the "delete" command in the configuration mode.<br>The contents set in the user class are discarded at logout or execution of the "admin"<br>command, and they cannot be saved.<br>Specifying incorrect screen size may cause a display distortion when a command is input<br>or executed. |
| Default         | It is assumed that the screen size of the terminal is set to 80 columns x 24 lines.                                                                                                    |
|                 | terminal window column 80 line 24                                                                                                    |

### 5.17.2.3 terminal charset

| Function        | Set the Japanese Kanji character codes.                                                                                                    |  |  |
|-----------------|----------------------------------------------------------------------------------------------------|--|--|
| Available Model | XG0224 / XG0448 / XG2600                                                                                                    |  |  |
| Syntax          | terminal charset {EUC SJIS}                                                                                                    |  |  |
| Options         |                                                                                                    |  |  |
|                 | EUC<br>Use the EUC Japanese Kanji character codes on the terminal.<br>SJIS<br>Use the Shift-JIS Japanese Kanji character codes on the terminal.                                                                                                    |  |  |
| Use Mode        | Operation mode (user class/admin class)<br>Configuration mode (admin class)                                                                                                    |  |  |
| Explanation     | Specify the Japanese Kanji character codes to be used on the terminal.                                                                                                    |  |  |
| Caution         | This command is an operation command; however, the contents specified in the admin class can be saved as the configuration by executing the "save" command. This command setting can be deleted using the "delete" command in the configuration mode. The contents set in the user class are discarded at logout or execution of the "admin" command, and they cannot be saved. |  |  |
| Default         | It is assumed that the EUC Japanese Kanji character codes are used on the terminal.                                                                                                    |  |  |

## 5.17.2.4 terminal prompt

| Function        | Set the input prompt.                                                                                                    |  |
|-----------------|----------------------------------------------------------------------------------------------------|--|
| Available Model | XG0224 / XG0448 / XG2600                                                                                                    |  |
| Syntax          | terminal prompt login " <prompt>"<br/>terminal prompt user "<prompt>"<br/>terminal prompt admin "<prompt>"</prompt></prompt></prompt>                                                                                                    |  |
| Options         |                                                                                                    |  |
|                 | <b>login</b><br>Set the input prompt during login.                                                                                                    |  |
|                 | user                                                                                                    |  |
|                 | Set the input command prompt to be used during login with the user class.                                                                                                    |  |
|                 | <b>admin</b><br>Set the input command prompt to be used during login with the admin class.                                                                                                    |  |
|                 | <prompt><br/>Specify a character string of the input prompt. Up to 80 characters are allowed.</prompt>                                                                                                    |  |
| Use Mode        | Operation mode (user class/admin class) (user option)<br>Operation mode (admin class) (login or admin option)<br>Configuration mode (admin class)                                                                                                    |  |
| Explanation     | Specify a character string for login prompt or command input prompt.<br>If a space is included in a character string, enclose it in double quotation marks (").<br>If the prompt character string contains a special character beginning with a back slash as<br>shown below, it will be replaced with an expanded character string. |  |
|                 |                                                                                                    |  |

| Special character | Expanded character string                                        |
|-------------------|------------------------------------------------------------------|
| /c                | "config2" only if the configuration file name is config2         |
| /C                | Number of file name for the configuration file (1 or 2)          |
| /d                | Date (month/date format)                                         |
| ١h                | Host name or Model name (character string before ".")            |
| ١H                | Host name or Model name (all character string)                   |
| \m                | Model name                                                       |
| /p                | Prompt character string according to the class (including space) |
| \t                | Time (hour:minute:second format, 24 hour time system)            |
| ١T                | Time (hour:minute:second format, 12 hour time system)            |
| \@                | Time (hour:minute NN format, 12 hour time system, NN:am or pm)   |
| ١v                | Firmware version                                                 |
| \w                | Configuration directory                                          |
| V!                | History number                                                   |
| //                | A single backslash character                                     |

If this device is running with bank0 configuration, "\c" displays no information, including a space before or after "\c".

If the device is running with bank1 configuration, "\c" displays "bank1".

"\h" or "\H" displays the host name which is set with the "sysname" command.

If the host name is not set, the model name will be displayed instead. The following shows the standard prompts of "\p" and "\\$".

| State                    | Standard prompt |
|--------------------------|-----------------|
| Before login             | :               |
| When user login          | >               |
| When administrator login | #               |

Caution This command is an operation command; however, the contents specified in the admin class can be saved as the configuration by executing the "save" command. This command setting can be deleted using the "delete" command in the configuration mode. The contents set in the user class are discarded at logout or execution of the "admin" command, and they cannot be saved.

**Default** It is assumed that the following is set.

terminal prompt login "Login: " terminal prompt user "\h \c\w\p" terminal prompt admin "\h \c\w\p"

#### **Execution Example**

| # | terminal | prompt | login  | "Welcome: "             |
|---|----------|--------|--------|-------------------------|
| # | terminal | prompt | user ' | '[\!]\h\w\p"            |
| # | terminal | prompt | admin  | $\wedge h bank/\C\w\p"$ |
|   |          |        |        |                         |

### 5.17.2.5 terminal timestamp

| Function        | Set the command execution date and time display function.                                                                                                    |  |
|-----------------|----------------------------------------------------------------------------------------------------|--|
| Available Model | XG0224 / XG0448 / XG2600                                                                                                    |  |
| Syntax          | terminal timestamp {enable disable}                                                                                                    |  |
| Options         |                                                                                                    |  |
|                 | enable<br>Display the date and time when command is executed.<br>disable                                                                                                    |  |
| Use Mode        | Do not display the date and time when command is executed.<br>Operation mode (user class/admin class)<br>Configuration mode (admin class)                                                                                                    |  |
| Explanation     | Specify whether or not to display the date and time on which execute the command.                                                                                                    |  |
| Caution         | This command is an operation command; however, the contents specified in the admin class can be saved as the configuration by executing the "save" command. This command setting can be deleted using the "delete" command in the configuration mode. The contents set in the user class are discarded at logout or execution of the "admin" command, and they cannot be saved. |  |
| Default         | It is assumed that the date and time is not displayed when the command is executed.                                                                                                    |  |

terminal timestamp disable

### 5.17.2.6 terminal bell

| Function        | Set the bell function to sound in the case of an operation error.                                                                                                    |  |
|-----------------|----------------------------------------------------------------------------------------------------|--|
| Available Model | XG0224 / XG0448 / XG2600                                                                                                    |  |
| Syntax          | terminal bell {enable disable}                                                                                                    |  |
| Options         |                                                                                                    |  |
|                 | enable<br>Sound a terminal bell in the case of an operation error.                                                                                                    |  |
|                 | <b>disable</b><br>Do not sound a terminal bell in the case of an operation error.                                                                                                    |  |
| Use Mode        | Operation mode (user class/admin class)<br>Configuration mode (admin class)                                                                                                    |  |
| Explanation     | <ul> <li>Set whether or not to sound the terminal bell when:</li> <li>an attempt has been made to enter characters over the maximum number (1022 characters);</li> <li>data has been pasted over the maximum number of characters (1022 characters); or</li> <li>no implementation candidate has been found.</li> </ul>                                                         |  |
| Caution         | This command is an operation command; however, the contents specified in the admin class can be saved as the configuration by executing the "save" command. This command setting can be deleted using the "delete" command in the configuration mode. The contents set in the user class are discarded at logout or execution of the "admin" command, and they cannot be saved. |  |
| Default         | It is assumed that the terminal bell is sounded.                                                                                                    |  |

# 5.17.2.7 terminal logging

| Function        | Set the command execution history log.                                                                                                    |  |  |
|-----------------|----------------------------------------------------------------------------------------------------|--|--|
| Available Model | XG0224 / XG0448 / XG2600                                                                                                    |  |  |
| Syntax          | terminal logging line <line></line>                                                                                                    |  |  |
| Options         |                                                                                                    |  |  |
|                 | <b>line <line></line></b><br>Specify a number for the lines of the command execution history to be logged with a decimal value from 0 to 100.<br>No command history is logged if zero (0) is specified.                                                                                                    |  |  |
| Use Mode        | Operation mode (admin class)<br>Configuration mode (admin class)                                                                                                    |  |  |
| Explanation     | Specify the number of command execution history lines.<br>If the number of lines is changed, the history number and history contents are inherited;<br>however, if the number of lines has been increased from 0, the history number will begin<br>with 1.                                                                                                    |  |  |
| Caution         | This command is an operation command; however, the contents specified in the admin<br>class can be saved as the configuration by executing the "save" command. This<br>command setting can be deleted using the "delete" command in the configuration mode.<br>The contents set in the user class are discarded at logout or execution of the "admin"<br>command, and they cannot be saved. |  |  |
| Default         | It is assumed that the number of command execution history lines is set to 24.                                                                                                    |  |  |

### 5.17.2.8 show terminal

| Function                                             | Display the terminal information.                                                                                                    |  |
|------------------------------------------------------|----------------------------------------------------------------------------------------------------|--|
| Available Model                                      | lei XG0224 / XG0448 / XG2600                                                                                                    |  |
| Syntax                                               | show terminal                                                                                                    |  |
| Options                                              | N/A                                                                                                    |  |
| Use Mode                                             | Operation mode (user class/admin class)<br>Configuration mode (admin class)                                                                                                    |  |
| <b>Explanation</b> Display the terminal information. |                                                                                                    |  |
| Caution                                              | This command is an operation command; however, it can be displayed as the configuration, where "candidate-config" and "running-config" are displayed with the same values.<br>If this command is displayed as the configuration, only the set values other than the defaults are displayed without being digit-aligned. |  |

#### **Execution Example**

| # show ter | rminal               |
|------------|----------------------|
| pager      | enable               |
| window     | column 80 line 24    |
| charset    | EUC                  |
| prompt     | login "\p"           |
| prompt     | user "\u@\h \c\p"    |
| prompt     | admin "\u@\h \c\w\p" |
| timestamp  | disable              |
| bell       | enable               |
| logging    | line 24              |
| #          |                      |

# 5.17.3 Command Execution History

This section explains about command execution history.

# 5.17.3.1 show logging command

| Function        | Display the command execution history.                                                                                                    |  |
|-----------------|----------------------------------------------------------------------------------------------------|--|
| Available Model | XG0224 / XG0448 / XG2600                                                                                                    |  |
| Syntax          | show logging command [brief] [all]                                                                                                    |  |
| Options         |                                                                                                    |  |
|                 | <ul> <li>N/A</li> <li>Display detailed the command execution history on the current login line.</li> <li>brief</li> <li>Display a brief command execution history.</li> <li>all</li> <li>Display the command execution history on the all login line.</li> </ul>                                                                                                    |  |
| Use Mode        | Operation mode (user class/admin class)<br>Configuration mode (admin class)                                                                                                    |  |
| Explanation     | <ul> <li>Display the command execution history.</li> <li>The operation mode displays the history of the commands that have been executed in the operation mode.</li> <li>The configuration mode displays the history of the commands that have been executed in the configuration mode.</li> <li>The user class displays only the history of the commands that have been executed in the user class, with history numbers in a discontinuous manner.</li> <li>The admin class displays the history of the commands that have been executed in the user and admin classes.</li> <li>On a line where the command is not yet executed because the history was being edited, an asterisk (*) is displayed following the history number.</li> <li>If "*" is displayed, it can be deleted by:</li> </ul> |  |
|                 | <ul> <li>pressing the [Ctrl+P] or [Up] key to display the line and pressing the [RETURN] key to execute the command;</li> <li>pressing the [Ctrl+P] or [Up] key to display the line and pressing the [Ctrl+C] key to discard the entry contents; or</li> <li>pressing the [Ctrl+P] or [Up] key to display the line, pressing the [Ctrl+U] key to blank the line, and moving to another history.</li> <li>"show logging command all" command displays asterisk (*) before the current login line.</li> </ul>                                                                                                    |  |
| Caution         | If the history number exceeds 32767, it returns to an appropriate lower history number.                                                                                                    |  |

#### **Execution Example**

| # show logging command      |             |   |        |                                 |
|-----------------------------|-------------|---|--------|---------------------------------|
| 01/24 08:48:54 * console 0  | admin       | 1 | show s | system information              |
| 01/24 08:49:02 * console 0  | admin       | 2 | show d | late                            |
| 01/24 08:49:11 * console 0  | admin       | 3 | show 1 | ogging commandDec 01 15:58:55 1 |
| show system information     |             |   |        |                                 |
| # show logging command brie | f           |   |        |                                 |
| 1 show date                 |             |   |        |                                 |
| 2 show logging command      |             |   |        |                                 |
| 3 show logging command bri  | ef          |   |        |                                 |
| # show logging command all  |             |   |        |                                 |
| 01/24 08:42:21 * console 0  | admin       |   | 1      | show logging                    |
| 01/24 08:42:24 * console 0  | admin       |   | 1      | show logging command            |
| 01/24 08:42:32 * console 0  | admin       |   | 3      | exit                            |
| 01/24 08:42:34 * console 0  | admin       |   | 4      | exit                            |
| 01/24 08:42:47 * console 0  | admin       |   | 5      | show logging command            |
| 01/24 08:42:59 vty 1        |             |   | 8      | 2 show logging command          |
| 01/24 08:43:02 vty 1        | admin       |   | 8      | 3 show                          |
| 01/24 08:43:10 vty 1        | admin       |   | 8      | 4 show users                    |
| 01/24 08:43:12 vty 1        |             |   | 8      | 5 exit                          |
| 01/24 08:43:22 vty 1        | admin       |   | 8      | 6 show logging command          |
| 01/24 08:51:00 * console 0  | admin       |   | 6      | show logging command all        |
| # show logging command all  |             |   |        |                                 |
| XG2600# show logging comman | d brief all |   |        |                                 |
| 86 show logging command     |             |   |        |                                 |
| 87 show logging command     |             |   |        |                                 |
| 88 !                        |             |   |        |                                 |
| 89 show logging command     |             |   |        |                                 |
| 90 show system information  |             |   |        |                                 |
| 91 show date                |             |   |        |                                 |
| 92 show logging command     |             |   |        |                                 |
| 93 show logging command     | brief       |   |        |                                 |
| 94 show logging command     | all         |   |        |                                 |
| 95 show logging command     | brief all   |   |        |                                 |
|                             |             |   |        |                                 |

# 5.17.3.2 clear logging command

| Function          | Clear the command execution history.                                                                                                |  |
|-------------------|----------------------------------------------------------------------------------------------------|--|
| Available Model   | XG0224 / XG0448 / XG2600                                                                                                    |  |
| Syntax            | clear logging command [all]                                                                                                    |  |
| Options           |                                                                                                    |  |
|                   | N/A<br>Clear the command execution history on the current login login.                                                              |  |
|                   | all<br>Clear the command execution history on the all login login.                                                                  |  |
| Use Mode          | Operation mode (admin class)<br>Configuration mode (admin class)                                                                    |  |
| Explanation       | Erase the command execution history in the operation and configuration modes.<br>The command execution history number returns to 1. |  |
| Execution Example |                                                                                                    |  |

# clear logging command

#

# 5.17.4 Command Alias

This section explains about commands related to command alias.

### 5.17.4.1 alias

| Function        | Set the command alias information.                                                                                                    |  |  |
|-----------------|----------------------------------------------------------------------------------------------------|--|--|
| Available Model | XG0224 / XG0448 / XG2600                                                                                                    |  |  |
| Syntax          | alias <alias> "<command/>"</alias>                                                                                                    |  |  |
| Options         |                                                                                                    |  |  |
|                 | <ul> <li><alias></alias></li> <li>Specify a command alias name to be assigned, with up to 80 characters.</li> <li>This name must begin with an alphabetical character, and it can be followed by alphanumeric characters and hyphens (-).</li> <li><command/></li> <li>Specify a command name and command options, to be replaced during execution of</li> </ul>                                                                                                    |  |  |
|                 | command alias, using a pair of double quotation marks.<br>If no name or option is enclosed by a pair of double quotation marks (""), the definition is deleted.                                                                                                    |  |  |
| Use Mode        | Operation mode (user class/admin class)<br>Configuration mode (admin class)                                                                                                    |  |  |
| Explanation     | Combine the command name and some command options, and set them as a new command. Up to 30 commands can be set.<br>Specifying the set command alias will delete the previously registered command and the specified one is set.<br>The set command alias is reflected immediately, and it can be used promptly.<br>The set command alias, if executed, will be replaced with the set command name and command options to execute the command.<br>When executing the command, the options that were input following the command alias are assumed to be input succeeding the command name and command options that were replaced with the command alias.<br>An input line remains in the command execution history without being replaced with a command alias.        |  |  |
| Caution         | <ul> <li>The following command alias names cannot be registered.</li> <li>"exit", "end", "quit", "up", "top", "delete", "show", "clear", "commit", "discard", "save", "load", "reset", "moff"</li> <li>Other normal command names can be registered as command aliases; however, note that the operations of the registered normal commands are changed.</li> <li>This command is an operation command; however, the contents specified in the admin class can be saved as the configuration by executing the "save" command. This command setting can be deleted using the "delete" command in the configuration mode.</li> <li>The contents set in the user class are discarded at logout or execution of the "admin" command, and they cannot be saved.</li> </ul> |  |  |
| Default         | It is assumed that no data is registered.                                                                                                    |  |  |
| Execution Examp | ble                                                                                                    |  |  |
|                 | <pre># alias history "show logging command brief" # history     1 alias history "show logging command brief"</pre>                                                                                                    |  |  |

2 history

#

### 5.17.4.2 show alias

| Function        | Display the command alias information.                                                                                                    |  |
|-----------------|----------------------------------------------------------------------------------------------------|--|
| Available Model | XG0224 / XG0448 / XG2600                                                                                                    |  |
| Syntax          | show alias [ <name>]</name>                                                                                                    |  |
| Options         |                                                                                                    |  |
|                 | N/A<br>Display all command alias information.                                                                                                    |  |
|                 | <name> Display the information about the specified command alias name.</name>                                                                                              |  |
| Use Mode        | Operation mode (user class/admin class)<br>Configuration mode (admin class)                                                                                                |  |
| Explanation     | Display command alias information.                                                                                                    |  |
| Caution         | This command is an operation command; however, it can be displayed as the configuration, where "candidate-config" and "running-config" are displayed with the same values. |  |
| Default         |                                                                                                    |  |
|                 | <pre># show alias history "show logging command brief"</pre>                                                                                                    |  |

#### dsplog "show logging syslog" # show alias history

"show logging command brief" #

### 5.17.4.3 clear alias

| Function          | Clear the command alias information.                                                                             |  |
|-------------------|----------------------------------------------------------------------------------------------------|--|
| Available Model   | XG0224 / XG0448 / XG2600                                                                                         |  |
| Syntax            | clear alias [ <name>]</name>                                                                                     |  |
| Options           |                                                                                                    |  |
|                   | N/A                                                                                                    |  |
|                   | Delete all command alias information.                                                                            |  |
|                   | <name></name>                                                                                                    |  |
|                   | Delete the information of the specified command alias name.                                                      |  |
| Use Mode          | Operation mode (user class/admin class)                                                                          |  |
|                   | Configuration mode (admin class)                                                                                 |  |
| Explanation       | Delete command alias information.                                                                                |  |
| Caution           | This command is an operation command, but it can be deleted with the "delete" command in the configuration mode. |  |
| Execution Example |                                                                                                    |  |

| # clear al | ias history |
|------------|-------------|
| # clear al | ias         |
| #          |             |

# 5.17.5 Command Output

This section explains about commands related to command output operations.

### 5.17.5.1 more

| Function        | Display the command output one screen at a time on a display screen.                                                                                                    |  |  |
|-----------------|----------------------------------------------------------------------------------------------------|--|--|
| Available Model | XG0224 / XG0448 / XG2600                                                                                                    |  |  |
| Syntax          | <command/>   more                                                                                                    |  |  |
| Options         |                                                                                                    |  |  |
|                 | <command/><br>Specify a command to execute.                                                                                                    |  |  |
| Use Mode        | Operation mode (user class/admin class)<br>Configuration mode (admin class)                                                                                                    |  |  |
| Explanation     | Display the command output result on each screen.<br>This command acts in the same way as when the "terminal pager enable" command has<br>been specified.<br>For details on the description, key operations, and cautions, refer to the "5.17.2.1<br>terminal pager" (pg.337). |  |  |

#### **Execution Example**

# show running-config | more
# show running-config | more
 (snip)
telnetinfo autologout 5m
MORE(86%): (Enter "q" to quit display)
#

### 5.17.5.2 tail

| Function        | Display the last part of command output.                                                                                                    |  |  |
|-----------------|----------------------------------------------------------------------------------------------------|--|--|
| Available Model | XG0224 / XG0448 / XG2600                                                                                                    |  |  |
| Syntax          | <command/>   tail [ <lines>]</lines>                                                                                                    |  |  |
| Options         |                                                                                                    |  |  |
|                 | <command/><br>Specify a command to execute.<br><li>specify the number of lines to be displayed with a decimal number from 1 to 1000.<br/>The default is 10 lines.</li>                                                                                                    |  |  |
| Use Mode        | Operation mode (user class/admin class)<br>Configuration mode (admin class)                                                                                                    |  |  |
| Explanation     | Execute the specified command, and display the last output of the command by the specified number of lines.<br>If the output of the specified command does not reach the specified number of lines, all output will be displayed.<br>If the pager "5.17.2.1 terminal pager" (pg.337) is enabled, the pager will act for the output (the last output part of the specified command) of this command.                                                                                                    |  |  |
| Caution         | Enter a space character before and after a command pipe character (" "). A command<br>pipe character can be specified only once, and the "tail" command can be specified only<br>once.<br>A sentence up to a new-line character is assumed to be one line. A statement that is too<br>long is divided into multiple lines on the screen, and the number of lines specified in the<br>argument may not match that of lines on the screen.<br>Specifying a command that requires a long time to execute, may result in a long wait time<br>until the command output.<br>This command acts for a "display" command such as the "show" command.<br>It displays all the command output for a control command such as the "telnet" command. |  |  |
| Execution Examp | le                                                                                                    |  |  |

#### **Execution Example**

# show logging syslog | tail 3
Dec 08 15:19:27 192.168.1.1 XG2600: mstpd: Topology Change detected
Dec 08 15:19:47 192.168.1.1 XG2600: sshd: generated public/private host key pair.
Dec 08 15:19:52 192.168.1.1 XG2600: logon: login admin on console
#

# 5.18 System Operations and Display Commands

This section explains about system operations and display commands.

### 5.18.1 System Operations and Display Commands

This section explains about system operations and display commands.

### 5.18.1.1 show system information

| Function        | Display the system information.                                             |
|-----------------|-----------------------------------------------------------------------------|
| Available Model | XG0224 / XG0448 / XG2600                                                    |
| Syntax          | show system information                                                     |
| Options         |                                                                             |
|                 | N/A<br>Display the system information.                                      |
|                 |                                                                             |
| Use Mode        | Operation mode (user class/admin class)<br>Configuration mode (admin class) |
| Explanation     | Display the system status and information of the device.                    |
|                 |                                                                             |

**Execution Example** 

```
# show system information
Current time : Fri Jan 14 14:00:45 2011
                                                              ---(1)
Startup time : Fri Jan 14 08:40:05 2011
                                                              ---(2)
System : XG2600
                                                              ---(3)
Serial No. : 00000123
                                                              ---(4)
ROM Ver. : 1.3
                                                              ---(5)
ASIC Firm Ver. : 090203PL1
                                                              ---(6)
Firm Ver. : V01.00 NY0001 Tue Nov 14 17:52:15 JST 2006
                                                              ---(7)
Startup-config : Sat Jan 01 13:08:04 2011 config1
                                                              ---(8)
Running-config : Sat Jan 01 13:08:04 2011
                                                              ---(9)
MAC : 000b5d89011
                                                              ---(10)
                                                              ---(11)
Memory : 256MB
```

Current time

Displays the current date and time.

- Startup time Displays the date and time when the device started up.
- System Displays the device name.
- Serial No. Displays the device serial number.
- ROM Ver. Displays the ROM version number in the xx.yy format. xx.yy is indicated by a decimal value.

- ASIC Firm Ver. (XG2600 Only)
   Displays the ASIC firmware version number in the yymmddPLn format.
   yymmdd is indicated by date (year-month-day).
   PLn shows patch level and n is indicated by digit decimal value.
- 7) Firm Ver.

Displays the firmware version number in the Vxx.yy format. "xx.yy is indicated by a two-digit decimal value.

- Startup-config Displays the date and time when you have saved the configuration to be read during device startup, as well as the file name.
- Running-config Displays the date and time, when you applied the configuration that is currently active.
- MAC Displays the MAC address with a 12-digit hexadecimal value.
- 11) Memory Displays the memory size installed in the device.

#### 5.18.1.2 show system status

| Function        | Display the system status.                                                  |
|-----------------|-----------------------------------------------------------------------------|
| Available Model | XG0224 / XG0448 / XG2600                                                    |
| Syntax          | show system status                                                          |
| Options         |                                                                             |
|                 | N/A<br>Display the system status.                                           |
| Use Mode        | Operation mode (user class/admin class)<br>Configuration mode (admin class) |
| Explanation     | Display the dynamic system information of the device.                       |

#### **Execution Example**

#### XG0224

When no Expansion Card is installed.

| <pre># show system status</pre> |                            |     |
|---------------------------------|----------------------------|-----|
| Current-time                    | : Wed Dec 10 06:07:43 2008 | (1) |
| Startup-time                    | : Wed Dec 10 06:05:05 2008 | (2) |
| restart_cause                   | : power on                 | (3) |
| machine_state                   | : RUNNING                  | (4) |
| power0_state                    | : NORMAL                   | (5) |
| fan0_state                      | : NORMAL                   | (6) |
| inspiration_state               | : NORMAL                   | (7) |
| phy_state                       | : NORMAL                   |     |
| slot1_state                     | : UNKNOWN                  |     |
| inspiration_temp                | : 26 C                     | (8) |
| phy_temp                        | : 40 C                     |     |
| slot1_temp                      | : C                        |     |
| Slot Information                |                            |     |
| slot1                           | : NO_PRESENT               | (9) |

#### When a CX4 Card is installed.

| # show system status |                            |     |
|----------------------|----------------------------|-----|
| Current-time         | : Wed Dec 10 05:55:40 2008 | (1) |
| Startup-time         | : Wed Dec 10 05:52:11 2008 | (2) |
| restart_cause        | : power on                 | (3) |
| machine_state        | : RUNNING                  | (4) |
| power0_state         | : NORMAL                   | (5) |
| fan0_state           | : NORMAL                   | (6) |
| inspiration_state    | : NORMAL                   | (7) |
| phy_state            | : NORMAL                   |     |
| slot1_state          | : UNKNOWN                  |     |
| inspiration_temp     | : 25 C                     | (8) |
| phy_temp             | : 40 C                     |     |
| slot1_temp           | : C                        |     |
| Slot Information     |                            |     |
| slot1                | : SJ10GCX4Z                | (9) |
|                      |                            |     |

#### When a SFP+ Card is installed.

| # show system status |                            |     |
|----------------------|----------------------------|-----|
| Current-time         | : Wed Dec 10 06:03:04 2008 | (1) |
| Startup-time         | : Wed Dec 10 06:02:19 2008 | (2) |
| restart_cause        | : reset                    | (3) |
| machine_state        | : RUNNING                  | (4) |
| power0_state         | : NORMAL                   | (5) |
| fan0_state           | : NORMAL                   | (6) |
| inspiration_state    | : NORMAL                   | (7) |
| phy_state            | : NORMAL                   |     |
| slot1_state          | : NORMAL                   |     |
| inspiration_temp     | : 25 C                     | (8) |
| phy_temp             | : 39 C                     |     |
| slot1_temp           | : 39 C                     |     |
| Slot Information     |                            |     |
| slot1                | : SJ10GSFPZ                | (9) |

1) Current time

Present date and time.

#### 2) Startup time

Date and time when the system started up.

#### 3) restart\_cause

Cause for the system startup.

| The following system startup causes are displayed: |                                        |  |
|----------------------------------------------------|----------------------------------------|--|
| power on : The power has been turned on.           |                                        |  |
| reset                                              | : The reset command has been issued.   |  |
| reset switch                                       | : The [RESET] switch has been pressed. |  |

system down : System-down has occurred.

#### 4) machine\_state

State of the device RUNNING : The device is active.

### 5) power0\_state

| State of the power unit. |                                       |  |
|--------------------------|---------------------------------------|--|
| NORMAL                   | : The power unit works normally.      |  |
| NO_PRESENT               | : The power unit is not installed.    |  |
| FAIL                     | : The power unit has been turned off. |  |
| UNKNOWN                  | : The power unit is invalid state.    |  |

### 6) fan0\_state

| State of the fan | 0.                           |
|------------------|------------------------------|
| NORMAL           | : The fan works normally.    |
| ABNORMAL         | : The fan has been abnormal. |
| UNKNOWN          | : The fan is invalid state.  |
|                  |                              |

- 7) inspiration\_state
   State of environment temperature monitor.
   phy state
  - State of temperature monitor around PHY.
  - slot1\_state
    - State of Expansion Card temperature monitor (SLOT1).
    - NORMAL : The temperature is normal.

HIGHWARNING : The device changes to a high temperature state.

- HIGHALARM : Thermal alarm occurs in the device.
- UNKNOWN : There are three following states.
  - The Expantion Card without Thermal Sensor is installed. (CX4). The Invalid Expantion Card is installed.
    - The Expantion Card is not installed.
- 8) inspiration\_temp

Environment temperature.

phy\_temp

temperature around PHY.

- slot1\_temp
  - temperature around Expansion Card (SLOT1).
    - At the time of three following states, "--" is displayed.
    - The Expantion Card without Thermal Sensor is installed. (CX4)
    - The Invalid Expantion Card is installed.
    - The Expantion Card is not installed.

#### 9) Slot Information

The type of Expansion Card.

SJ10GCX4Z: Installed Expansion Card is SJ10GCX4Z. (CX4)SJ10GSFPZ: Installed Expansion Card is SJ10GSFPZ. (SFP+)NO\_PRESENT: The Expantion Card is not installed.UNKNOWN: Installed Expansion Card is Invalid Card.

#### XG0448

When a CX4 Card is installed in Slot 1 and a SFP+ Card is installed in Slot 2.

| # show system status |                           |      |
|----------------------|---------------------------|------|
| Current-time         | : Tue Dec 9 20:43:01 2008 | (1)  |
| Startup-time         | : Tue Dec 9 20:42:48 2008 | (2)  |
| restart_cause        | : power on                | (3)  |
| machine_state        | : RUNNING                 | (4)  |
| power0_state         | : NORMAL                  | (5)  |
| power_consumption    | : 79 W                    | (10) |
| fan0_state           | : NORMAL                  | (6)  |
| fan1_state           | : NORMAL                  |      |
| fan2_state           | : NORMAL                  |      |
| inspiration_state    | : NORMAL                  | (7)  |
| phy_state            | : NORMAL                  |      |
| slot1_state          | : UNKNOWN                 |      |
| slot2_state          | : NORMAL                  |      |
| inspiration_temp     | : 31 C                    | (8)  |
| phy_temp             | : 38 C                    |      |
| slot1_temp           | : C                       |      |
| slot2_temp           | : 29 C                    |      |
| Slot Information     |                           |      |
| slot1                | : SJ10GCX4Z               | (9)  |
| slot2                | : SJ10GSFPZ               |      |

1) Current time

Present date and time.

#### 2) Startup time

Date and time when the system started up.

I

I

| 3) | restart_cause<br>Cause for the system startup.<br>The following system startup causes are displayed:<br>power on : The power has been turned on.<br>reset : The reset command has been issued.<br>reset switch : The [RESET] switch has been pressed.<br>system down : System-down has occurred.                                                                                                    |
|----|----------------------------------------------------------------------------------------------------|
| 4) | machine_state<br>State of the device<br>RUNNING: The device is active.                                                                                                    |
| 5) | power0_stateState of the power unit.NORMAL: The power unit works normally.NO_PRESENT: The power unit is not installed.FAIL: The power unit has been turned off.UNKNOWN: The power unit is invalid state.                                                                                                    |
| 6) | fan0_state<br>State of the fan 0.<br>fan1_state<br>State of the fan 1.<br>fan2_state<br>State of the fan 2.<br>NORMAL : The fan works normally.<br>ABNORMAL : The fan has been abnormal.<br>UNKNOWN : The fan is invalid state.                                                                                                    |
| 7) | inspiration_state<br>State of environment temperature monitor.<br>phy_state<br>State of temperature monitor around PHY.<br>slot1_state<br>State of Expansion Card temperature monitor (SLOT1).<br>slot2_state<br>State of Expansion Card temperature monitor (SLOT2).<br>NORMAL : The temperature is normal.<br>HIGHWARNING : The device changes to a high temperature state.<br>HIGHALARM : Thermal alarm occurs in the device.<br>UNKNOWN : There are three following states.<br>The Expantion Card without Thermal Sensor is installed. (CX4).<br>The Invalid Expantion Card is not installed. |

- 8) inspiration\_temp Environment temperature.
  - phy\_temp

temperature around PHY.

- slot1\_temp
  - temperature around Expansion Card (SLOT1).
    - At the time of three following states, "--" is displayed.
      - The Expantion Card without Thermal Sensor is installed. (CX4)
      - The Invalid Expantion Card is installed.
      - The Expantion Card is not installed.
- slot2\_temp
  - temperature around Expansion Card (SLOT2).
    - At the time of three following states, "--" is displayed.
    - The Expantion Card without Thermal Sensor is installed. (CX4)
    - The Invalid Expantion Card is installed.
    - The Expantion Card is not installed.
- 9) Slot Information

| The type of Expansion Card. |                                                 |  |
|-----------------------------|-------------------------------------------------|--|
| SJ10GCX4Z                   | : Installed Expansion Card is SJ10GCX4A. (CX4)  |  |
| SJ10GSFPZ                   | : Installed Expansion Card is SJ10GSFPA. (SFP+) |  |
| NO_PRESENT                  | : The Expantion Card is not installed.          |  |
| UNKNOWN                     | : Installed Expansion Card is Invalid Card.     |  |
|                             |                                                 |  |

10) power\_consumption

Power consumption of the device.

#### XG2600

| # show system statu | IS                         |      |
|---------------------|----------------------------|------|
| Current-time        | : Thu Dec 21 16:04:50 2008 | (1)  |
| Startup-time        | : Thu Dec 21 16:04:36 2008 | (2)  |
| restart_cause       | : power on                 | (3)  |
| machine_state       | : RUNNING                  | (4)  |
| access_direction    | : front access             | (5)  |
| power_redundancy    | : redundant                | (6)  |
| PSU1 state          | : NORMAL                   | (7)  |
| PSU2 state          | : NORMAL                   |      |
| PSU1 type           | : AC                       | (8)  |
| PSU2 type           | : AC                       |      |
| power_consumption   | : 75 W                     | (9)  |
| FAN1 state          | : NORMAL                   | (10) |
| FAN2 state          | : NORMAL                   |      |
| inspiration_state   | : NORMAL                   |      |
| inspiration_temp    | : NORMA                    | (11) |
| warning time        | : Fri Dec 26 14:00:45 2008 | (12) |
| recover time        | : Fri Dec 26 14:12:30 2008 |      |
| internal_state      | : NORMAL                   |      |
| inspiration_temp    | : 35 C                     | (13) |
| internal_temp       | : 32 C                     |      |
|                     |                            |      |

1) Current time

Present date and time.

2) Startup time

Date and time when the system started up.

I

| 3)  | restart_cause<br>Cause for the system startup.<br>The following system startup causes are displayed:<br>power on : The power has been turned on.<br>reset : The reset command has been issued.<br>reset switch : The [RESET] switch has been pressed.<br>system down : System-down has occurred.                                                                                                    |
|-----|----------------------------------------------------------------------------------------------------|
| 4)  | machine_state<br>State of the device<br>RUNNING : The device is active.<br>FALLBACK : The device is into fallback state.                                                                                                    |
| 5)  | access_direction<br>Direction where a device is installed in.<br>front access : The device should be installed forward.<br>rear access : The device should be installed backward.                                                                                                    |
| 6)  | power_redundancyState of the redundant power unit.single: The device has no redundant power unit.redundant: The device has a redundant power unit.                                                                                                    |
| 7)  | PSU1 state         State of the power unit (PSU1).         PSU2 state         Type of the power unit (PSU2).         NORMAL       : The power unit works normally.         NO PRESENT       : The power unit is not installed.         NO POWER       : The power unit has been turned off.         FAIL       : The power unit has been abnormal.         UNKNOWN       : The power unit is invalid type.         WARNING       : The power unit has been incorrectly mounted. |
| 8)  | PSU1 type<br>Type of the power unit (PSU1).<br>PSU2 type<br>Type of the power unit (PSU2).<br>AC : The power unit is AC.<br>: The power unit is not installed or invalid type.                                                                                                    |
| 9)  | power_consumption<br>Power consumption of the device.                                                                                                    |
| 10) | FAN1 state         State of the fan module 1.         FAN2 state         State of the fan module 2.         NORMAL       : The fan module works normally.         FAIL       : The fan module has been abnormal.         NO PRESENT       : The fan module is not installed.         UNKNOWN       : The fan module is invalid direction.         WARNING       : The fan module has been incorrectly mounted.                                                                  |

- 11) inspiration\_state State of environment temperature monitor.
  - internal\_state
    - State of device inside temperature monitor.
    - NORMAL: The temperature is normal.WARNING: The device changes to a high temperature state.
    - ALARM : Thermal alarm occurs in the device.
- 12) State of changing thermal state

warning time : The time when a device changed in a high temperature state. recover time : The time when a device returned to a normal state.

13) inspiration\_temp

Environment temperature.

internal\_temp

Device inside temperature.

# 5.18.1.3 show tech-support

| Function        | Display all the analysis information.                                                                                                    |
|-----------------|----------------------------------------------------------------------------------------------------|
| Available Model | XG0224 / XG0448 / XG2600                                                                                                    |
| Syntax          | show tech-support [detail] [save]                                                                                                    |
| Options         |                                                                                                    |
|                 | <ul> <li>N/A</li> <li>Display the result of the analysis.</li> <li>detail</li> <li>Display or save detail report.</li> <li>save</li> <li>Save the result of the analysis to the external media.</li> </ul>                                                          |
| Use Mode        | Operation mode (user class/admin class)<br>Configuration mode (admin class)                                                                                                    |
| Explanation     | The analysis information such as settings and statuses of this device is collectively displayed.<br>Use the output capture function of the terminal software to save the output contents of this command, or save the result of the analysis to the external media. |
| Caution         | The output of this command is displayed constantly even when the pager function "5.17.2.1 terminal pager" (pg.337) is enabled.                                                                                                    |

### 5.18.1.4 show logging error

| Function        | Display the error log.                                                                                                    |
|-----------------|----------------------------------------------------------------------------------------------------|
| Available Model | XG0224 / XG0448 / XG2600                                                                                                    |
| Syntax          | show logging error                                                                                                    |
| Options         | N/A                                                                                                    |
| Use Mode        | Operation mode (user class/admin class)<br>Configuration mode (admin class)                                                                                             |
| Explanation     | Display the error log information about system down and hardware diagnosis errors due to ROM or input/output driver.                                                    |
| Caution         | "Logging time:" indicates GMT (Greenwich Mean Time) if the timezone (time zone <pre><pre><pre><pre><pre><pre><pre><pre></pre></pre></pre></pre></pre></pre></pre></pre> |

### **Execution Example**

| Error Logs                                                                                                    | ing owner                                                                                                    |                                                                                                    |                                                                                                    |                                                                            |                                                                                                    |                                                                            |                                                                                              |
|----------------------------------------------------------------------------------------------------|----------------------------------------------------------------------------------------------------|----------------------------------------------------------------------------------------------------|----------------------------------------------------------------------------------------------------|----------------------------------------------------------------------------|----------------------------------------------------------------------------------------------------|----------------------------------------------------------------------------|----------------------------------------------------------------------------------------------|
| Diror Dogo                                                                                                    | jing error<br>on FLASH·                                                                                                    |                                                                                                    |                                                                                                    |                                                                            |                                                                                                    |                                                                            |                                                                                              |
|                                                                                                    | on rundin.                                                                                                    |                                                                                                    |                                                                                                    |                                                                            |                                                                                                    |                                                                            |                                                                                              |
| [0] Error I                                                                                                    | .og:                                                                                                    |                                                                                                    |                                                                                                    |                                                                            |                                                                                                    |                                                                            |                                                                                              |
| flag=80,mod                                                                                                    | le=00,unit=10                                                                                                    | ),regsp=(                                                                                                    | 0000000                                                                                                    |                                                                            |                                                                                                    |                                                                            |                                                                                              |
| Firm inform                                                                                                    | ation:                                                                                                    |                                                                                                    |                                                                                                    |                                                                            |                                                                                                    |                                                                            |                                                                                              |
| XG2600 V01.                                                                                                    | 00 PTF:NY001                                                                                                    | LO                                                                                                    |                                                                                                    |                                                                            |                                                                                                    |                                                                            |                                                                                              |
| Error infor                                                                                                    | mation:                                                                                                    |                                                                                                    |                                                                                                    |                                                                            |                                                                                                    |                                                                            |                                                                                              |
| error code                                                                                                    | [85020000]                                                                                                    |                                                                                                    |                                                                                                    |                                                                            |                                                                                                    |                                                                            |                                                                                              |
| Logging tim                                                                                                    |                                                                                                    |                                                                                                    |                                                                                                    |                                                                            |                                                                                                    |                                                                            |                                                                                              |
|                                                                                                    | (Sat) 11:51:1                                                                                                    |                                                                                                    |                                                                                                    |                                                                            |                                                                                                    |                                                                            |                                                                                              |
|                                                                                                    | agnostic er                                                                                                    |                                                                                                    |                                                                                                    |                                                                            |                                                                                                    |                                                                            |                                                                                              |
|                                                                                                    | 42224 001422                                                                                                    |                                                                                                    |                                                                                                    |                                                                            |                                                                                                    |                                                                            |                                                                                              |
|                                                                                                    |                                                                                                    |                                                                                                    |                                                                                                    |                                                                            |                                                                                                    |                                                                            |                                                                                              |
| -                                                                                                    |                                                                                                    |                                                                                                    |                                                                                                    | -                                                                          |                                                                                                    |                                                                            |                                                                                              |
|                                                                                                    |                                                                                                    |                                                                                                    |                                                                                                    |                                                                            |                                                                                                    |                                                                            |                                                                                              |
| -                                                                                                    |                                                                                                    |                                                                                                    |                                                                                                    | -                                                                          |                                                                                                    |                                                                            |                                                                                              |
| [000                                                                                                    |                                                                                                    |                                                                                                    |                                                                                                    |                                                                            |                                                                                                    |                                                                            |                                                                                              |
| Extended En                                                                                                    | ror Logs:                                                                                                    |                                                                                                    |                                                                                                    |                                                                            |                                                                                                    |                                                                            |                                                                                              |
| [1] Error I                                                                                                    | .og:                                                                                                    |                                                                                                    |                                                                                                    |                                                                            |                                                                                                    |                                                                            |                                                                                              |
|                                                                                                    | le=00,unit=10                                                                                                    | ),regsp=(                                                                                                    | 0000000                                                                                                    |                                                                            |                                                                                                    |                                                                            |                                                                                              |
| Firm inform                                                                                                    |                                                                                                    |                                                                                                    |                                                                                                    |                                                                            |                                                                                                    |                                                                            |                                                                                              |
|                                                                                                    | 00 PTF:NY001                                                                                                    | LO                                                                                                    |                                                                                                    |                                                                            |                                                                                                    |                                                                            |                                                                                              |
| Error infor                                                                                                    |                                                                                                    |                                                                                                    |                                                                                                    |                                                                            |                                                                                                    |                                                                            |                                                                                              |
| error code                                                                                                    |                                                                                                    |                                                                                                    |                                                                                                    |                                                                            |                                                                                                    |                                                                            |                                                                                              |
| Logging tim                                                                                                    |                                                                                                    | -                                                                                                    |                                                                                                    |                                                                            |                                                                                                    |                                                                            |                                                                                              |
|                                                                                                    | (Sat) 11:59:3                                                                                                    |                                                                                                    |                                                                                                    |                                                                            |                                                                                                    |                                                                            |                                                                                              |
|                                                                                                    | agnostic er:<br>.42224 001422                                                                                                    |                                                                                                    |                                                                                                    | 201                                                                        |                                                                                                    |                                                                            |                                                                                              |
|                                                                                                    | 00000 000000                                                                                                    |                                                                                                    |                                                                                                    |                                                                            |                                                                                                    |                                                                            |                                                                                              |
|                                                                                                    |                                                                                                    |                                                                                                    |                                                                                                    |                                                                            |                                                                                                    |                                                                            |                                                                                              |
| -                                                                                                    |                                                                                                    |                                                                                                    |                                                                                                    | -                                                                          |                                                                                                    |                                                                            |                                                                                              |
| -                                                                                                    | 00000 000000                                                                                                    |                                                                                                    |                                                                                                    | -                                                                          |                                                                                                    |                                                                            |                                                                                              |
| [000]                                                                                                    | 000000 000000                                                                                                    | 0000 0000                                                                                                    | 00000 00000                                                                                                  | 00]                                                                        |                                                                                                    |                                                                            |                                                                                              |
| Error Logs                                                                                                    | on DRAM:                                                                                                    |                                                                                                    |                                                                                                    |                                                                            |                                                                                                    |                                                                            |                                                                                              |
|                                                                                                    |                                                                                                    |                                                                                                    |                                                                                                    |                                                                            |                                                                                                    |                                                                            |                                                                                              |
|                                                                                                    |                                                                                                    |                                                                                                    |                                                                                                    |                                                                            |                                                                                                    |                                                                            |                                                                                              |
| [0] Error I                                                                                                    | -                                                                                                    |                                                                                                    |                                                                                                    |                                                                            |                                                                                                    |                                                                            |                                                                                              |
| flag=80,mod                                                                                                    | le=00,unit=80                                                                                                    | ),regsp=(                                                                                                    | )4ae9e60                                                                                                    |                                                                            |                                                                                                    |                                                                            |                                                                                              |
| flag=80,mod<br>Firm inform                                                                                                    | le=00,unit=80<br>mation:                                                                                                    |                                                                                                    | )4ae9e60                                                                                                    |                                                                            |                                                                                                    |                                                                            |                                                                                              |
| flag=80,mod<br>Firm inform<br>XG2600 V01.                                                                                                    | de=00,unit=80<br>mation:<br>00 PTF:NY001                                                                                                    | 10                                                                                                    | )4ae9e60                                                                                                    |                                                                            |                                                                                                    |                                                                            |                                                                                              |
| flag=80,mod<br>Firm inform<br>XG2600 V01.<br>System down                                                                                                    | de=00,unit=80<br>mation:<br>00 PTF:NY001<br>m information                                                                                                    | 10<br>n:                                                                                                    | )4ae9e60                                                                                                    |                                                                            |                                                                                                    |                                                                            |                                                                                              |
| flag=80,mod<br>Firm inform<br>XG2600 V01.<br>System down<br>down code                                                                                                    | de=00,unit=80<br>mation:<br>00 PTF:NY003<br>m information<br>200000080:000                                                                                                    | 10<br>n:                                                                                                    | 04ae9e60                                                                                                    |                                                                            |                                                                                                    |                                                                            |                                                                                              |
| flag=80,mod<br>Firm inform<br>XG2600 V01.<br>System down<br>down code<br>Logging tim                                                                                                    | de=00,unit=80<br>nation:<br>00 PTF:NY001<br>n information<br>C00000080:000<br>ne:                                                                                                    | 10<br>n:<br>000002]                                                                                               | 04ae9e60                                                                                                    |                                                                            |                                                                                                    |                                                                            |                                                                                              |
| flag=80,mod<br>Firm inform<br>XG2600 V01.<br>System down<br>down code<br>Logging tim                                                                                                    | de=00,unit=80<br>mation:<br>00 PTF:NY003<br>m information<br>200000080:000                                                                                                    | 10<br>n:<br>000002]                                                                                               | 04ae9e60                                                                                                    |                                                                            |                                                                                                    |                                                                            |                                                                                              |
| flag=80,mod<br>Firm inform<br>XG2600 V01.<br>System down<br>down code<br>Logging tim<br>2011/01/01                                                                                                    | de=00,unit=8(<br>nation:<br>00 PTF:NY002<br>n information<br>00000080:000<br>ne:<br>(Sat) 13:05:2                                                                                                    | 10<br>n:<br>000002]<br>23                                                                                         |                                                                                                    | csrr0                                                                      | [00000000]                                                                                                 | csrrl                                                                      | [0000000]                                                                                    |
| flag=80,mod<br>Firm inform<br>XG2600 V01.<br>System dowr<br>down code<br>Logging tim<br>2011/01/01<br>Register:                                                                                        | de=00,unit=8(<br>nation:<br>00 PTF:NY002<br>n information<br>00000080:000<br>ne:<br>(Sat) 13:05:2                                                                                                    | 10<br>n:<br>2000002]<br>23<br>srrl                                                                                |                                                                                                    |                                                                            | [00000000]<br>[00000000]                                                                                   |                                                                            | [0000000]<br>[0000000]                                                                       |
| flag=80,mod<br>Firm inform<br>XG2600 V01.<br>System dowr<br>down code<br>Logging tim<br>2011/01/01<br>Register:<br>srr0                                                                                | de=00,unit=8(<br>nation:<br>00 PTF:NY001<br>ninformation<br>(00000080:000<br>ne:<br>(Sat) 13:05:2<br>[0086dab4]                                                                                           | 10<br>1:<br>000002]<br>23<br>srr1<br>mcsrr1                                                                       | [0002d000]                                                                                                   | mcar                                                                       |                                                                                                    | mcsr                                                                       |                                                                                              |
| flag=80,mod<br>Firm inform<br>XG2600 V01.<br>System down<br>down code<br>Logging tin<br>2011/01/01<br>Register:<br>srr0<br>mcsrr0                                                                      | <pre>le=00,unit=8( nation: 00 PTF:NY002 n information (00000080:000( ne: (Sat) 13:05:2 [0086dab4] [0000000]</pre>                                                                                         | 10<br>n:<br>2000002]<br>23<br>srr1<br>mcsrr1<br>dear                                                              | [0002d000]<br>[0000000]                                                                                      | mcar<br>esr                                                                | [00000000]                                                                                                 | mcsr<br>tsr                                                                | [0000000]                                                                                    |
| flag=80,mod<br>Firm inform<br>XG2600 V01.<br>System down<br>down code<br>Logging tim<br>2011/01/01<br>Register:<br>srr0<br>mcsrr0<br>lr                                                                | <pre>le=00,unit=8( nation: 00 PTF:NY001 information 00000080:000 te: (Sat) 13:05:2 [0086dab4] [00000000] [00886d74] [00000000] [0087a01c]</pre>                                                           | 10<br>1:<br>000002]<br>23<br>srr1<br>mcsrr1<br>dear<br>gpr01<br>gpr05                                             | [0002d000]<br>[00000000]<br>[0087a01c]<br>[04ae9f60]<br>[00000005]                                           | mcar<br>esr<br>gpr02<br>gpr06                                              | [00000000]<br>[00000000]<br>[00000005]<br>[010cf924]                                                       | mcsr<br>tsr<br>gpr03<br>gpr07                                              | [00000000]<br>[00000000]                                                                     |
| flag=80,mod<br>Firm inform<br>XG2600 V01.<br>System down<br>down code i<br>Logging tim<br>2011/01/01<br>Register:<br>srr0<br>mcsrr0<br>lr<br>gpr00                                                     | <pre>de=00,unit=8( nation: 00 PTF:NY001 information 00000080:000 te: (Sat) 13:05:2 [0086dab4] [00000000] [00886d74] [00000000] [0087a01c] [c1bcb0a1]</pre>                                                | 10<br>1:<br>000002]<br>23<br>srr1<br>mcsrr1<br>dear<br>gpr01<br>gpr05<br>gpr09                                    | [0002d000]<br>[00000000]<br>[0087a01c]<br>[04ae9f60]<br>[00000005]<br>[00000005]                             | mcar<br>esr<br>gpr02<br>gpr06<br>gpr10                                     | [00000000]<br>[00000000]<br>[00000005]<br>[010cf924]<br>[d8c4eab7]                                         | mcsr<br>tsr<br>gpr03<br>gpr07<br>gpr11                                     | [00000000]<br>[00000000]<br>[01124844]<br>[a2c9bdbc]<br>[00000000]                           |
| flag=80,mod<br>Firm inform<br>XG2600 V01.<br>System down<br>down code<br>Logging tim<br>2011/01/01<br>Register:<br>srr0<br>mcsrr0<br>lr<br>gpr00<br>gpr04<br>gpr08<br>gpr12                            | <pre>de=00,unit=8( nation: 00 PTF:NY001 n information (0000080:000 te: (Sat) 13:05:2 [0086dab4] [00000000] [00886d74] [00000000] [0087a01c] [c1bcb0a1] [aca5a4a5]</pre>                                   | 10<br>1:<br>2000002]<br>23<br>srr1<br>mcsrr1<br>dear<br>gpr01<br>gpr05<br>gpr09<br>gpr13                          | [0002d000]<br>[00000000]<br>[0087a01c]<br>[04ae9f60]<br>[00000005]<br>[00000005]<br>[00000000]               | mcar<br>esr<br>gpr02<br>gpr06<br>gpr10<br>gpr14                            | [00000000]<br>[00000000]<br>[010cf924]<br>[d8c4eab7]<br>[00000000]                                         | mcsr<br>tsr<br>gpr03<br>gpr07<br>gpr11<br>gpr15                            | [00000000]<br>[00000000]<br>[01124844]<br>[a2c9bdbc]<br>[00000000]<br>[00000000]             |
| flag=80,mod<br>Firm inform<br>XG2600 V01.<br>System down<br>down code<br>Logging tim<br>2011/01/01<br>Register:<br>srr0<br>mcsrr0<br>lr<br>gpr00<br>gpr04<br>gpr08<br>gpr12<br>gpr16                   | <pre>le=00,unit=8( nation: 00 PTF:NY001 n information (00000080:000( ne: (Sat) 13:05:2 [0086dab4] [00000000] [00886d74] [00000000] [0087a01c] [c1bcb0a1] [aca5a4a5] [0000000]</pre>                       | 10<br>1:<br>2000002]<br>23<br>srr1<br>mcsrr1<br>dear<br>gpr01<br>gpr05<br>gpr09<br>gpr13<br>gpr17                 | [0002d000]<br>[00000000]<br>[0087a01c]<br>[04ae9f60]<br>[00000005]<br>[00000005]<br>[00000000]<br>[00000000] | mcar<br>esr<br>gpr02<br>gpr06<br>gpr10<br>gpr14<br>gpr18                   | [00000000]<br>[00000005]<br>[010cf924]<br>[d8c4eab7]<br>[00000000]                                         | mcsr<br>tsr<br>gpr03<br>gpr07<br>gpr11<br>gpr15<br>gpr19                   | [00000000]<br>[00000000]<br>[01124844]<br>[a2c9bdbc]<br>[00000000]<br>[00000000]             |
| flag=80,mod<br>Firm inform<br>XG2600 V01.<br>System down<br>down code<br>Logging tin<br>2011/01/01<br>Register:<br>srr0<br>mcsrr0<br>lr<br>gpr00<br>gpr04<br>gpr04<br>gpr12<br>gpr16<br>gpr20          | <pre>le=00,unit=8( nation: 00 PTF:NY001 n information (00000080:000( e: (Sat) 13:05:2 [0086dab4] [00000000] [00886d74] [00000000] [0087a01c] [c1bcb0a1] [aca54a5] [00000000] [0000000]</pre>              | 10<br>1:<br>2:3<br>srr1<br>dear<br>gpr01<br>gpr05<br>gpr09<br>gpr13<br>gpr17<br>gpr21                             | [0002d000]<br>[0000000]<br>[0087a01c]<br>[04ae9f60]<br>[00000005]<br>[00000005]<br>[00000000]<br>[00000000]  | mcar<br>esr<br>gpr02<br>gpr06<br>gpr10<br>gpr14<br>gpr18<br>gpr22          | [00000000]<br>[00000000]<br>[010cf924]<br>[d8c4eab7]<br>[00000000]<br>[00000000]                           | mcsr<br>tsr<br>gpr03<br>gpr07<br>gpr11<br>gpr15<br>gpr19<br>gpr23          | [0000000]<br>[0000000]<br>[01124844]<br>[a2c9bdbc]<br>[00000000]<br>[00000000]<br>[00000000] |
| flag=80,mod<br>Firm inform<br>XG2600 V01.<br>System down<br>down code<br>Logging tin<br>2011/01/01<br>Register:<br>srr0<br>mcsrr0<br>lr<br>gpr00<br>gpr04<br>gpr08<br>gpr12<br>gpr16<br>gpr20<br>gpr24 | <pre>de=00,unit=8( nation: 00 PTF:NY002 n information (00000080:000( ne: (Sat) 13:05:2 (0086dab4] (00000000] (00886d74] (00000000] (0087a01c] (c1bcb0a1] (ac5a4a5] (00000000] (0000000] (004aeale0]</pre> | 10<br>1:<br>2:3<br>srr1<br>mcsrr1<br>dear<br>gpr01<br>gpr05<br>gpr09<br>gpr13<br>gpr13<br>gpr17<br>gpr21<br>gpr25 | [0002d000]<br>[0087a01c]<br>[04ae9f60]<br>[0000005]<br>[00000005]<br>[00000000]<br>[00000000]<br>[04aea1f0]  | mcar<br>esr<br>gpr02<br>gpr06<br>gpr10<br>gpr14<br>gpr18<br>gpr22<br>gpr26 | [0000000]<br>[0000005]<br>[010cf924]<br>[d8c4eab7]<br>[00000000]<br>[00000000]<br>[00000000]<br>[0121ff74] | mcsr<br>tsr<br>gpr03<br>gpr07<br>gpr11<br>gpr15<br>gpr19<br>gpr23<br>gpr27 | [0000000]<br>[01124844]<br>[a2c9bdbc]<br>[00000000]<br>[00000000]<br>[00000000]<br>[00000000 |
| flag=80,mod<br>Firm inform<br>XG2600 V01.<br>System down<br>down code<br>Logging tin<br>2011/01/01<br>Register:<br>srr0<br>mcsrr0<br>lr<br>gpr00<br>gpr04<br>gpr08<br>gpr12<br>gpr16<br>gpr20          | <pre>de=00,unit=8( nation: 00 PTF:NY001 n information (00000080:000 ne: (Sat) 13:05:2 [0086dab4] [00000000] [0087a01c] [c1bcb0a1] [aca5a4a5] [0000000] [004ea1e0] [0000000]</pre>                         | 10<br>1:<br>2:3<br>srr1<br>mcsrr1<br>dear<br>gpr01<br>gpr05<br>gpr09<br>gpr13<br>gpr13<br>gpr17<br>gpr21<br>gpr25 | [0002d000]<br>[0000000]<br>[0087a01c]<br>[04ae9f60]<br>[00000005]<br>[00000005]<br>[00000000]<br>[00000000]  | mcar<br>esr<br>gpr02<br>gpr06<br>gpr10<br>gpr14<br>gpr18<br>gpr22<br>gpr26 | [00000000]<br>[00000000]<br>[010cf924]<br>[d8c4eab7]<br>[00000000]<br>[00000000]                           | mcsr<br>tsr<br>gpr03<br>gpr07<br>gpr11<br>gpr15<br>gpr19<br>gpr23<br>gpr27 | [0000000]<br>[0000000]<br>[01124844]<br>[a2c9bdbc]<br>[00000000]<br>[00000000]<br>[00000000] |

(To be continued)

### (Continued)

|             |         | +4       |          |          |                 |
|-------------|---------|----------|----------|----------|-----------------|
|             |         |          | +8       | +C       | +0 +4 +8 +C     |
|             | aea1d0  |          | 04ae9fb8 |          | mX              |
| 04ae9f70 00 |         |          | d8c4eab7 |          |                 |
|             | c9bdbc  | a8b7c1bc | b0a4f2a5 | aca5a4a5 |                 |
|             |         |          | cba4a2a4 |          |                 |
|             |         |          | 00000000 |          |                 |
|             |         |          | 00000000 |          |                 |
| 04ae9fc0 85 | 004100  | 04aea0b0 | 0000000a | 00000000 |                 |
|             |         |          | 04ae9fb0 |          |                 |
|             |         |          | 00000100 |          | Ah              |
| 04ae9ff0 04 | aea020  | 00000000 | 00000000 | 00000000 |                 |
| 04aea000 00 | 000000  | 04aea0f0 | 00000007 | 00000000 |                 |
|             | 000001  | 04ae9ff0 | 04aea000 | 2066696c | fil             |
| 04aea020 73 | 666572  | 000002bf | 5472616e | 01e89be0 | sferTran        |
|             |         |          | 00000000 |          | В               |
|             |         |          | 00000000 |          |                 |
|             |         |          | 00000000 |          |                 |
|             |         |          | 0000005d |          | !]              |
| 04aea070 04 | aea148  | 0124269c | fffffff  | fffffff  | H.\$&           |
| 04aea080 00 | 405cfc  | 0002d000 | fffffff  | fffffff  | .@\             |
| 04aea090 00 | 87b9dc  | 00000000 | 00000000 | 42002088 | B               |
| 04aea0a0 00 | 000001  | 00000000 | 00000000 | 42002088 | B               |
| 04aea0b0 00 | 000001  | 0002d000 | 00000100 | 00000001 |                 |
| 04aea0c0 00 | 87b6d4  | 00000000 | 00000000 | 42000084 | B               |
| 04aea0d0 00 | 000001  | 00000100 | 00000002 | 035fc300 |                 |
| 04aea0e0 04 | aea110  | 01260af0 | 00004e43 | 00000020 |                 |
| 04aea0f0 04 | aea100  | 01260af0 | 00004e43 | 00000020 | &NC             |
| 04aea100 04 | aea130  | 0087b810 | 01261d28 | 035fcdc0 | 0&.(            |
| 04aea110 04 | aea140  | 01260af0 | 00004e43 | 42000082 | @.&NCB          |
| 04aea120 04 | aea140  | 00000022 | 00000000 | 035fcdc0 | @"              |
| 04aea130 04 | aea140  | 0087b8c0 | 00000000 | 035fcdc0 | @               |
| 04aea140 04 | aea170  | 0087a23c | 00000022 | 01230168 | p<".#.h         |
| 04aea150 04 | aea1d0  | 04b11152 | 00769eec | 01230168 | R.v#.h          |
| 04aea160 00 | 000000  | 00000022 | 04b22114 | 0000005d | "!]             |
| 04aea170 00 | 000000  | 0087a01c | 00000000 | 00000200 |                 |
| 04aea180 04 | b71ee0  | 04b22114 | 01230168 | 00000022 | !#.h"           |
| 04aea190 04 | aeala0  | 00869238 | 00000000 | 00000000 | 8               |
|             |         |          | 00000000 |          |                 |
| 04aea1b0 01 | 0b0000  | 04b11152 | 00769eec | 01230168 | R.v#.h          |
|             |         |          | 010ed184 |          | \$#.h           |
|             |         |          | 00000000 |          | V               |
|             |         |          | 01230168 |          |                 |
|             |         |          | 00769eec |          | v#.h            |
|             |         |          | 01230168 |          | \$#.h.\$        |
|             |         |          | 04aea200 |          | 0.v             |
|             |         |          | 2d494e46 |          | FIRMWARE-INFO   |
|             |         |          | 32000000 |          | XG2600          |
|             |         |          | 00000000 |          |                 |
|             |         |          | 30322e30 |          | NY0010 V01.00   |
|             |         |          | 00000000 |          |                 |
|             |         |          | 20372031 |          | Thu Jan 1 14:29 |
| 04aea280 3a | .353920 | 4a535420 | 32303035 | 00000000 | :59 JST 2011    |

(To be continued)

### (Continued)

| ( | 04aea290  | 00000000 | 00000000 | 00000000 | 00000000 |             |
|---|-----------|----------|----------|----------|----------|-------------|
| ( | )4aea2a0  | 00000000 | 00000000 | 00000000 | 00000000 |             |
| ( | )4aea2b0  | 00000000 | 00000000 | 00000000 | 000001d4 |             |
| ( | 04aea2c0  | 00000000 | 00000000 | 00000000 | 00000000 |             |
| ( | )4aea2d0  | 00000000 | 00000000 | 00000000 | 00000000 |             |
| 0 | 04aea2e0  | 00000000 | 00000000 | 00000000 | 00000000 |             |
| ( | 04aea2f0  | 00000000 | 00000000 | 00000000 | 00000000 |             |
| 0 | 04aea300  | 00000000 | 00000000 | 00000000 | 00000000 |             |
| 0 | 04aea310  | 00000000 | 00000000 | 00000000 | 00000000 |             |
| 0 | )4aea320  | 011395e0 | 00000004 | 01240000 | 01240000 | \$\$        |
| ( | 04aea330  | 04aea360 | 00769fe4 | 00000000 | 035fcdc0 | `.v         |
| 0 | 04aea340  | 04aea360 | 0087a23c | 7fffff0  | 01230168 | `<#.h       |
| 0 | 04aea350  | 00000004 | 04aea370 | 01240000 | 04b71ee0 | p.\$        |
|   |           |          |          |          |          |             |
| 1 | Interrupt | Stack:   |          |          |          |             |
|   |           | +0       | +4       | +8       | +C       | +0 +4 +8 +C |
| 0 | 04ae9e60  | 00000000 | 04aea1f0 | 0121ff74 | 00000000 | !.t         |
| ( | 04ae9e70  | 00000000 | 04ae9f60 | 0000005  | 01124844 | `HD         |
| ( | 04ae9e80  | 0087a01c | 00000005 | 010cf924 | a2c9bdbc | \$          |
| ( | )4ae9e90  | c1bcb0a1 | 00000005 | d8c4eab7 | 00000000 |             |
| ( | 04ae9ea0  | aca5a4a5 | 00000000 | 00000000 | 00000000 |             |
| ( | 04ae9eb0  | 00000000 | 00000000 | 00000000 | 00000000 |             |
| ( | 04ae9ec0  | 00000000 | 00000000 | 00000000 | 00000000 |             |
| ( | 04ae9ed0  | 04aeale0 | 04aealf0 | 0121ff74 | 00000000 | !.t         |
| ( | 04ae9ee0  | 00000000 | fffffff  | 0121ff7c | 04aea174 | !.!. t      |
| ( | 04ae9ef0  | 0086dab4 | 0002d000 | 00000000 | 00000000 |             |
| ( | 04ae9f00  | 00886d74 | 00000005 | 00000000 | 42000082 | mtB         |
| ( | 04ae9f10  | 0000001  | 0087a01c | 00000000 | 00000000 |             |
| ( | 04ae9f20  | 00000000 | 00000000 | 00000000 | 00000000 |             |
| ( | 04ae9f30  | 00000000 | 00000000 | 00000000 | 00000000 |             |
| ( | 04ae9f40  | 00000000 | 00000000 | 00000000 | 04aea170 | p           |
| ( | 04ae9f50  | 04ae9f60 | 01260af0 | 00004e43 | 0000008  | `.&NC       |
| # | # exit    |          |          |          |          |             |
|   |           |          |          |          |          |             |

# 5.18.1.5 clear logging error

| Function          | Clear the error log.                                             |  |
|-------------------|------------------------------------------------------------------|--|
| Available Model   | XG0224 / XG0448 / XG2600                                         |  |
| Syntax            | clear logging error                                              |  |
| Options           | N/A                                                              |  |
| Use Mode          | Operation mode (admin class)<br>Configuration mode (admin class) |  |
| Explanation       | Clear all the error logs.                                        |  |
| Execution Example |                                                                  |  |

# clear logging error
#

# 5.18.1.6 show logging syslog

| Function        | Display the system log information.                                                                                                    |
|-----------------|----------------------------------------------------------------------------------------------------|
| Available Model | XG0224 / XG0448 / XG2600                                                                                                    |
| Syntax          | show logging syslog                                                                                                    |
| Options         | N/A                                                                                                    |
| Use Mode        | Operation mode (user class/admin class)<br>Configuration mode (admin class)                                                                                                    |
| Explanation     | Display system log information. This command can display &syslognum pieces or more of information in the chronological order, most recent first.                                                                                                    |
| Caution         | Turning the device power Off or executing the clear logging syslog command will clear system log information.<br>System log information is not cleared by executing the "reset" command or pressing the [RESET] switch to reset this device; however, by way of exception, if the system is reset after firmware was updated, system log information will be cleared. |

#### **Execution Example**

# show logging syslog Dec 13 15:52:31 192.168.1.1 XG2600: init: system startup now. Dec 13 15:52:31 192.168.1.1 XG2600: sshd: generating public/private host key pair. Dec 13 15:52:40 192.168.1.1 XG2600: protocol: ether 1 link up Dec 13 15:52:40 192.168.1.1 XG2600: protocol: lan 0 link up

# 5.18.1.7 clear logging syslog

| Function          | Clear the system log information.                                |  |
|-------------------|------------------------------------------------------------------|--|
| Available Model   | XG0224 / XG0448 / XG2600                                         |  |
| Syntax            | clear logging syslog                                             |  |
| Options           | N/A                                                              |  |
| Use Mode          | Operation mode (admin class)<br>Configuration mode (admin class) |  |
| Explanation       | Clear all the system log information.                            |  |
| Execution Example |                                                                  |  |

# clear logging syslog
#

### 5.18.1.8 clear statistics

| Function        | Clear all the statistics.                                        |
|-----------------|------------------------------------------------------------------|
| Available Model | XG0224 / XG0448 / XG2600                                         |
| Syntax          | clear statistics                                                 |
| Options         | N/A                                                              |
| Use Mode        | Operation mode (admin class)<br>Configuration mode (admin class) |
| Explanation     | Clear all the statistics.                                        |

**Execution Example** 

| <pre># clear statistics</pre> |  |  |
|-------------------------------|--|--|
| #                             |  |  |

System Operations and Display Commands

### 5.18.1.9 show date

| Function          | Display the current date and time of the device.                            |  |  |
|-------------------|-----------------------------------------------------------------------------|--|--|
| Available Model   | XG0224 / XG0448 / XG2600                                                    |  |  |
| Syntax            | show date                                                                   |  |  |
| Options           | N/A                                                                         |  |  |
| Use Mode          | Operation mode (user class/admin class)<br>Configuration mode (admin class) |  |  |
| Explanation       | Display the current device date and time of the device.                     |  |  |
| Execution Example |                                                                             |  |  |

# show date Sat Jan 01 14:26:00 2011 ---(1)

1) Displays the current date and time.

### 5.18.1.10date

| Function               | Display and set the current date and time of the device.                    |
|------------------------|-----------------------------------------------------------------------------|
| Available Model        | XG0224 / XG0448 / XG2600                                                    |
| Syntax                 | date [YYYY/MM/DD.hh:mm:ss]                                                  |
| Options                |                                                                             |
|                        | N/A                                                                         |
|                        | Display the current device date and time of the device.                     |
|                        | YYYY/MM/DD.hh:mm:ss                                                         |
|                        | Set the specified date and time. (Effective for admin class only)           |
| Use Mode               | Operation mode (user class/admin class)<br>Configuration mode (admin class) |
| Explanation            | Display and set the current date and time of the device.                    |
| <b>Execution Examp</b> | le                                                                          |
|                        | To display the date and time                                                |

### \_\_\_\_\_

| # da | ate |    |          |      |  |
|------|-----|----|----------|------|--|
| Sat  | Jan | 01 | 14:26:00 | 2011 |  |
| #    |     |    |          |      |  |
|      |     |    |          |      |  |

#### To set the date and time

```
# date 2011/01/01.14:26:00
#
```

### 5.18.1.11rdate

| Function        | Set the date and time of the remote host into this device.                                                                                     |
|-----------------|----------------------------------------------------------------------------------------------------|
| Available Model | XG0224 / XG0448 / XG2600                                                                                                    |
| Syntax          | rdate                                                                                                    |
| Options         |                                                                                                    |
|                 | Ν/Α                                                                                                    |
|                 | Set the date and time of the remote host in this device.                                                                                       |
| Use Mode        | Operation mode (admin class)<br>Configuration mode (admin class)                                                                               |
| Explanation     | Obtain the date and time of the remote host (time server) specified in the time auto server, and set them as the date and time of this device. |

#### **Execution Example**

| # rdate                |    |
|------------------------|----|
| Sat Jan 01 14:26:00 20 | 11 |
| #                      |    |

### 5.18.1.12reset

| Function        | Restart the device.                                                                                                    |
|-----------------|----------------------------------------------------------------------------------------------------|
| Available Model | XG0224 / XG0448 / XG2600                                                                                                    |
| Syntax          | reset [ <filename>]<br/>reset clear</filename>                                                                                                    |
| Options         |                                                                                                    |
|                 | N/A<br>Restart the device.                                                                                                    |
|                 | <filename> Specify the "startup-config" file to be read during startup.  • config1 Read configuration 1.  • config2 Read configuration 2.</filename> |
|                 | <b>clear</b><br>Initialize the settings and restart the device.                                                                                      |
| Use Mode        | Operation mode (admin class)<br>Configuration mode (admin class)                                                                                     |
| Explanation     | Restart the device in about 6 seconds.                                                                                                    |
| Execution Examp | le                                                                                                    |

| ŧ  | t rese | t |  |  |  |  |  |  |
|----|--------|---|--|--|--|--|--|--|
| \$ | ŧ      |   |  |  |  |  |  |  |
|    |        |   |  |  |  |  |  |  |

# 5.19 Configuration Display, Delete and Operation Commands

This section explains about commands related to configuration definition information.

# 5.19.1 Configuration Display Commands

This section explains about commands related to configuration display.

### 5.19.1.1 show candidate-config

| Function        | Display the configuration being edited.                                                                                                    |  |  |
|-----------------|----------------------------------------------------------------------------------------------------|--|--|
| Available Model | (G0224 / XG0448 / XG2600                                                                                                    |  |  |
| Syntax          | show candidate-config [all] [ <config>]</config>                                                                                                    |  |  |
| Options         |                                                                                                    |  |  |
|                 | <b>all</b><br>Display all configuration including default values.<br>If omitted, only the modified configuration is displayed.                                                                                              |  |  |
|                 | <config><br/>Display the configuration beginning with <config>.<br/>The <config> section is NOT included in the configuration to be displayed.<br/>If omitted, all configurations are displayed.</config></config></config> |  |  |
| Use Mode        | Operation mode (admin class)<br>Configuration mode (admin class)                                                                                                    |  |  |
| Explanation     | Display the currently edited configuration.                                                                                                    |  |  |
| Execution Examp | le                                                                                                    |  |  |
|                 | <pre># show candidate-config lan 0 ip address 192.168.0.1/24 3</pre>                                                                                                    |  |  |

ip rip use v1 v1 0 off

#

# 5.19.1.2 show running-config

| Function          | Display the configuration during operation.                                                                                                    |  |  |
|-------------------|----------------------------------------------------------------------------------------------------|--|--|
| Available Model   | XG0224 / XG0448 / XG2600                                                                                                    |  |  |
| Syntax            | show running-config [all] [ <config>]</config>                                                                                                    |  |  |
| Options           |                                                                                                    |  |  |
|                   | all Display all configuration including default values. If omitted, only the modified configuration is displayed. <config> Display the configuration beginning with <config>. The <config> section is NOT included in the configuration to be displayed. If omitted, all configurations are displayed.</config></config></config> |  |  |
| Use Mode          | Operation mode (admin class)<br>Configuration mode (admin class)                                                                                                    |  |  |
| Explanation       | Display the currently running configuration.                                                                                                    |  |  |
| Execution Example |                                                                                                    |  |  |

# show running-config lan 1
ip address 192.168.1.1/24 3
ip rip use v1 v1 0 off

### 5.19.1.3 show startup-config

| Function          | Display the configuration to be used for device startup.                                                                                                    |  |  |
|-------------------|----------------------------------------------------------------------------------------------------|--|--|
| Available Model   | XG0224 / XG0448 / XG2600                                                                                                    |  |  |
| Syntax            | show startup-config [ <config>]</config>                                                                                                    |  |  |
| Options           |                                                                                                    |  |  |
|                   | <config><br/>Display the configuration beginning with <config>.<br/>The character string, containing all options, characters and digits, without changing,<br/>displayed by the "show running-config" or "show candidate-config" command must be<br/>specified in the <config> option.<br/>The <config> section is not included in the configuration to be displayed.<br/>If omitted, all configurations are displayed.</config></config></config></config> |  |  |
| Use Mode          | Operation mode (admin class)<br>Configuration mode (admin class)                                                                                                    |  |  |
| Explanation       | Display the configuration that was used at startup or the saved startup configuration.                                                                                                    |  |  |
| Execution Example |                                                                                                    |  |  |

```
# show startup-config
lan 0 ip address 192.168.0.1/24 3
lan 0 vlan 1
syslog pri error,warn,info
syslog facility 23
telnetinfo autologout 5m
time zone 0900
```

### 5.19.1.4 diff

| Function        | Display the configuration difference.                                                                                                    |  |
|-----------------|----------------------------------------------------------------------------------------------------|--|
| Available Model | XG0224 / XG0448 / XG2600                                                                                                    |  |
| Syntax          | diff <src_filename> <dst_filename></dst_filename></src_filename>                                                                                                    |  |
| Options         |                                                                                                    |  |
|                 | <pre><src_filename> Specify the name of the compare source file. <dst_filename> Specify the name of the compare target file.</dst_filename></src_filename></pre>                                                                                                    |  |
| Use Mode        | Operation mode (admin class)<br>Configuration mode (admin class)                                                                                                    |  |
| Explanation     | Display only the differences between the specified files. The information only <src_filename> begins with "&lt;" and one only in <filename2> begins with "&gt;".The following file names can be specified.candidate-config: Currently edited configuration filerunning-config: Running configuration filestartup-config: Startup configuration fileconfig1: Configuration 1 fileconfig2: Configuration 2 file</filename2></src_filename> |  |

#### **Execution Example**

```
# diff candidate-config running-config
===
> vlan 1 name rmt1
---
< vlan 3 name rmt3
< vlan 4 name rmt4
< vlan 5 name rmt5
< vlan 6 name rmt6
- - -
> vlan 3 name inter3
===
< vlan 8 name rmt8
< vlan 9 name rmt9
< vlan 10 name rmt10
< syslog server 192.168.33.63
#
```

# 5.19.2 Configuration Delete Commands

This section explains about commands related to configuration delete.

### 5.19.2.1 delete

| Function          | Delete the configuration being edited.                                                                                                    |  |  |
|-------------------|----------------------------------------------------------------------------------------------------|--|--|
| Available Model   | XG0224 / XG0448 / XG2600                                                                                                    |  |  |
| Syntax            | delete <config></config>                                                                                                    |  |  |
| Options           |                                                                                                    |  |  |
|                   | <config> <ul> <li>Configuration command</li> </ul> Specify the name and arguments of the configuration command to be deleted.</config>                                                                                                    |  |  |
| Use Mode          | Configuration mode (admin class)                                                                                                    |  |  |
| Explanation       | Delete the specified configuration to return to the default state.<br>All the commands that begin with the command name and arguments specified in<br><config> are subject to deletion.<br/>Specifying only the command name deletes all the configuration beginning with the<br/>specified command name. The number of arguments that can be specified in the config<br/>command varies depending on commands; in most cases, it is possible to specify up to<br/>the argument that precedes a variable value.</config> |  |  |
| Caution           | Login password information cannot be deleted unless up to "set" is specified as shown<br>below.<br>delete password set<br>delete password user set                                                                                                    |  |  |
| Execution Example |                                                                                                    |  |  |

The following shows an execution example when deleting all IPv4 address information of lan 0.

(config)# delete lan 0 ip address

### 5.19.3 Configuration Operation Commands

This section explains about commands related to configuration definition information operations.

### 5.19.3.1 load

| Function        | Read (or load) the configuration.                                                                                                    |  |  |  |
|-----------------|----------------------------------------------------------------------------------------------------|--|--|--|
| Available Model | XG0224 / XG0448 / XG2600                                                                                                    |  |  |  |
| Syntax          | load <filename></filename>                                                                                                    |  |  |  |
| Options         |                                                                                                    |  |  |  |
|                 | <filename> Specify the name of the file to be read (or loaded).</filename>                                                                                                    |  |  |  |
| Use Mode        | Configuration mode (admin class)                                                                                                    |  |  |  |
| Explanation     | Read the specified configuration.All the data being set will be invalid.The following file names can be specified.running-config: Running configuration filestartup-config: Startup configuration fileconfig1: Configuration 1 fileconfig2: Configuration 2 file |  |  |  |

#### Message

load failed: config read error

Since the device has a high communication load, it failed in reading the configuration. Stop the communication load, and execute the command again.

<WARNING> weak admin password: set the password

The administrator password is not set. Set an administrator password.

<WARNING> weak admin password: contain at least 8 characters

The administrator password is seven or fewer characters in length. Set an administrator password with eight or more characters.

<WARNING> weak admin password: contain a different kind of character

The administrator password consists of only alphabetic characters or only numeric characters.

Set an administrator password with alphanumeric characters and symbols mixed.

<WARNING> weak user password: contain at least 8 characters

The user password is seven or fewer characters in length. Set a user password with eight or more characters.

<WARNING> weak user password: contain a different kind of character

The user password consists of only alphabetic characters or only numeric characters. Set a user password with alphanumeric characters and symbols mixed.

### **Execution Example**

# load config1
#

### 5.19.3.2 save

| Function          | Save the configuration.                                                                                                    |  |  |
|-------------------|----------------------------------------------------------------------------------------------------|--|--|
| Available Model   | XG0224 / XG0448 / XG2600                                                                                                    |  |  |
| Syntax            | save [ <filename>]</filename>                                                                                                    |  |  |
| Options           |                                                                                                    |  |  |
|                   | <ul> <li>N/A</li> <li>Overwrite the existing "startup-config" file with the "candidate-config" file contents.</li> <li><filename></filename></li> <li>Overwrite the file specified with the "candidate-config" file contents.</li> </ul>                                                              |  |  |
| Use Mode          | Configuration mode (admin class)                                                                                                    |  |  |
| Explanation       | Overwrite the file specified with the "candidate-config" file contents.Omitting options will overwrite the contents on the current startup-config file.The following file names can be specified.startup-config: Startup configuration fileconfig1: Configuration 1 fileconfig2: Configuration 2 file |  |  |
| Execution Example |                                                                                                    |  |  |

| # save<br># |
|-------------|
|-------------|

### 5.19.3.3 commit

| Function                      | Commit (or dynamically activate) the configuration.                                                                                                    |  |
|-------------------------------|----------------------------------------------------------------------------------------------------|--|
| Available Model               | XG0224 / XG0448 / XG2600                                                                                                    |  |
| Syntax                        | commit                                                                                                    |  |
| Options                       | N/A                                                                                                    |  |
| Use Mode                      | Configuration mode (admin class)                                                                                                    |  |
| Explanation                   | Apply the configuration that was set or changed with the configuration command, without device restart.                                                                               |  |
| Caution                       | Changing the configuration may cause the communication interface to come down once<br>in order to apply address information in the device, resulting in a communication<br>interrupt. |  |
| <ul> <li>Reference</li> </ul> | e "5.48 Effect by "commit" Command Execution" (pg.543)                                                                                                    |  |

#### Message

<ERROR> Need to do reset after execute the save command.

Since unallowable configuration was added or changed, it cannot be applied. Execute the "reset" command after the "save" command, and restart the device.

<WARNING> The candidate-config is not changed.

No configuration is added or changed.

It is not necessary to execute the commit command.

### **Execution Example**

# commit

#

# 5.19.3.4 commit try time

| Function                                                                                                    | Try to commit (dynamically activate) the candidate config, or re-commit the startup-config if the try time period expires.                                          |  |
|----------------------------------------------------------------------------------------------------|----------------------------------------------------------------------------------------------------|--|
| Available Model                                                                                                    | XG0224 / XG0448 / XG2600                                                                                                    |  |
| Syntax                                                                                                    | commit try time <time></time>                                                                                                    |  |
| Options                                                                                                    |                                                                                                    |  |
|                                                                                                    | <time><br/>Specify a time period (from 1m to 24h) until retrieving the startup-config.<br/>The unit shall be d (day), h (hour), or m (minute).</time>               |  |
| Use Mode                                                                                                    | Configuration mode (admin class)                                                                                                    |  |
| Explanation                                                                                                    | Apply the configuration that was set or changed with the configuration command, without device restart, and retrieve the startup-config in the specified time.      |  |
| Caution                                                                                                    |                                                                                                    |  |
|                                                                                                    | During commit try time period the following cannot be executed: • "commit"                                                                                          |  |
|                                                                                                    | commit try time                                                                                                    |  |
|                                                                                                    | • "save"<br>If you want to execute these commands, please cancel retrieving the startup-config,<br>using "commit try cancel" command.                               |  |
| <ul> <li>When the configuration is retrieved, complete the cancellation with this consequence:         <ul> <li>load startup-config</li> <li>commit</li> <li>If the startup-config (config0 or config1) is not same the configuration before editive try, Old configuration would be lost.</li> </ul> </li> <li>Teference: "5.48 Effect by "commit" Command Execution" (pg.543)</li> </ul> |                                                                                                    |  |
| Message                                                                                                    |                                                                                                    |  |
|                                                                                                    | <error> Need to do reset after execute the save command.</error>                                                                                                    |  |
|                                                                                                    | Since "commit try time" command already working, it cannot be applied.<br>Execute after canceling retrieving the startup-config by the "commit try cancel" command. |  |
|                                                                                                    | <error> Waiting switch-back to old configuration</error>                                                                                                    |  |
|                                                                                                    | An unallowable configuration was created and cannot be applied.<br>Execute the "reset" command after the "save" command to restart the device.                      |  |
|                                                                                                    | <warning> The candidate-config is not changed.</warning>                                                                                                    |  |
| Execution Exampl                                                                                                    | No configuration is added or changed.<br>It is not necessary to execute the commit command.                                                                         |  |
|                                                                                                    |                                                                                                    |  |
|                                                                                                    | <pre># commit try time 10m commit #</pre>                                                                                                    |  |

# 5.19.3.5 commit try cancel

| Function        | Cancel retrieving the startup-config after using the "commit try time" command. |  |
|-----------------|---------------------------------------------------------------------------------|--|
| Available Model | XG0224 / XG0448 / XG2600                                                        |  |
| Syntax          | commit try cancel                                                               |  |
| Options         | N/A                                                                             |  |
| Use Mode        | Configuration mode (admin class)                                                |  |
| Explanation     | Cancel retrieving the startup-config after using the "commit try time" command. |  |
| Message         |                                                                                 |  |
|                 |                                                                                 |  |

<ERROR> Not waiting switch-back

The command is not applicable. A "commit try time" command was not previously invoked.

### **Execution Example**

# commit try cancel
#

### 5.19.3.6 discard

| Function        | Discard the changes of configuration.                                                           |  |  |
|-----------------|-------------------------------------------------------------------------------------------------|--|--|
| Available Model | XG0224 / XG0448 / XG2600                                                                        |  |  |
| Syntax          | discard                                                                                         |  |  |
| Options         | N/A                                                                                             |  |  |
| Use Mode        | Configuration mode (admin class)                                                                |  |  |
| Explanation     | Discard changes of candidate-config, and return to the same contents as for running-<br>config. |  |  |

#### Message

<WARNING> weak admin password: set the password

The administrator password is not set. Set an administrator password.

<WARNING> weak admin password: contain at least 8 characters

The administrator password is seven or fewer characters in length. Set an administrator password with eight or more characters.

<WARNING> weak admin password: contain a different kind of character

The administrator password consists of only alphabetic characters or only numeric characters.

Set an administrator password with alphanumeric characters and symbols mixed.

<WARNING> weak user password: contain at least 8 characters

The user password is seven or fewer characters in length. Set a user password with eight or more characters.

<WARNING> weak user password: contain a different kind of character

The user password consists of only alphabetic characters or only numeric characters. Set a user password with alphanumeric characters and symbols mixed.

#### **Execution Example**

# discard

# 5.19.4 File Operation Commands

This section explains about commands related to File Operation Commands.

### 5.19.4.1 dir

| Function        | Displays a list of files.                                                                                                    |  |
|-----------------|----------------------------------------------------------------------------------------------------|--|
| Available Model | XG0224 / XG0448 / XG2600                                                                                                    |  |
| Syntax          | dir [ <filename>]</filename>                                                                                                    |  |
| Options         |                                                                                                    |  |
|                 | <pre><filename> Specifies the name of the file or directory to be displayed. The dir command will only display files or directories that match this parameter. If a directory is specified, the files inside that directory will be displayed. Wildcards may be used with this option. Valid wildcards are listed below.  • * matches all character strings, regardless of length.  • ? matches any single character.  • [<char>] matches a target including any of the characters in <char>.</char></char></filename></pre> |  |
| Use Mode        | Operation mode (admin class)<br>Configuration mode (admin class)                                                                                                    |  |
| Explanation     | Displays a list of files on external media.                                                                                                    |  |

#### **Execution Example**

| # dir               |               |                   |  |
|---------------------|---------------|-------------------|--|
| Directory of /cf0   |               | (1)               |  |
|                     |               |                   |  |
| (2)                 | (3)           | (4) (5)           |  |
| 2011/01/15 11:55    |               | 1445 CONFIG2.TXT  |  |
| 2011/01/15 11:55    |               | 1445 CONFIG3.TXT  |  |
| 2011/01/15 11:55    |               | 1445 CONFIG4.TXT  |  |
| 2011/01/15 11:55    |               | 1445 CONFIG11.TXT |  |
| 2011/01/15 11:55    |               | 1445 CONFIG1.TXT  |  |
| 2011/01/17 03:16    |               | 2337531 FIRM      |  |
| 2011/01/17 01:58    | <dir></dir>   | TEST              |  |
|                     |               |                   |  |
|                     | total fi      | le 6              |  |
|                     | total di      | rectory 1         |  |
| # dir test/*.*      |               |                   |  |
| Directory of /cf0/t | est           |                   |  |
|                     |               |                   |  |
| 2011/01/16 10:23    |               | 3142 CONFIG2.TXT  |  |
| 2011/01/17 01:58    | <dir> 1</dir> | BKUP              |  |
|                     |               |                   |  |
|                     | total f:      | lle 1             |  |
|                     | total d       | rectory 1         |  |
|                     |               |                   |  |

- 1) If CompactFlash /cf0, if USB memory /um0
- 2) Displays file last modified date.
- 3) Displays <DIR> if directory.
- 4) If a regular file, displays file size in bytes.
- 5) Displays file or directory name.

# 5.19.4.2 copy

| Function          | Copies a file.                                                                                                    |  |  |
|-------------------|----------------------------------------------------------------------------------------------------|--|--|
| Available Model   | XG0224 / XG0448 / XG2600                                                                                                    |  |  |
| Syntax            | copy <src_filename> <dst_filename></dst_filename></src_filename>                                                                                                    |  |  |
| Options           |                                                                                                    |  |  |
|                   | <src_filename><br/>The source file to be copied.<br/><dst_filename><br/>The target file name.</dst_filename></src_filename>                                                                                                    |  |  |
| Use Mode          | Operation mode (admin class)<br>Configuration mode (admin class)                                                                                                    |  |  |
| Explanation       | Copies a file.<br>Filenames can be any of the below.<br>Filenames that can be used for <src_filename>:<br/>candidate-config : candidate configuration file<br/>running-config : Running configuration file<br/>startup-config : Startup configuration file<br/>config1 : Configuration 1 file<br/>config2 : Configuration 2 file<br/>firmware : Firmware<br/>/cf0/anyfilename : A file on CompactFlash media<br/>/um0/anyfilename : A file on USB memory</src_filename> |  |  |
|                   | Filenames that can be used for <dst_filename>:startup-config: Startup configuration fileconfig1: Configuration 1 fileconfig2: Configuration 2 filefirmware: Firmware/cf0/anyfilename: A file on CompactFlash media/um0/anyfilename: A file on USB memory</dst_filename>                                                                                                    |  |  |
| Execution Example |                                                                                                    |  |  |

### **Execution Example**

# copy conifg1 startup-config
#

### 5.19.4.3 remove

| Function          | Deletes a file.                                                  |  |
|-------------------|------------------------------------------------------------------|--|
| Available Model   | XG0224 / XG0448 / XG2600                                         |  |
| Syntax            | remove <filename></filename>                                     |  |
| Options           |                                                                  |  |
|                   | <filename></filename>                                            |  |
|                   | Name of file to be deleted.                                      |  |
| Use Mode          | Operation mode (admin class)<br>Configuration mode (admin class) |  |
| Explanation       | Displays a list of files on external media.                      |  |
| Execution Example |                                                                  |  |

| <pre># remove config1_cf</pre> |  |  |
|--------------------------------|--|--|
| #                              |  |  |

### 5.19.4.4 rename

| Function          | Renames a file.                                                       |  |
|-------------------|-----------------------------------------------------------------------|--|
| Available Model   | XG0224 / XG0448 / XG2600                                              |  |
| Syntax            | rename <old_filename> <new_filename></new_filename></old_filename>    |  |
| Options           |                                                                       |  |
|                   | <old_filename><br/>The name of the file to be renamed.</old_filename> |  |
|                   | <new_filename><br/>The new file name.</new_filename>                  |  |
| Use Mode          | Operation mode (admin class)<br>Configuration mode (admin class)      |  |
| Explanation       | Renames a file on external media.                                     |  |
| Execution Example |                                                                       |  |

#

**Execution Example** 

# rename config1\_cf config1\_cf\_old

### 5.19.4.5 format

| Function        | Formats.                                                         |
|-----------------|------------------------------------------------------------------|
| Available Model | XG0224 / XG0448 / XG2600                                         |
| Syntax          | format                                                           |
| Options         | N/A                                                              |
| Use Mode        | Operation mode (admin class)<br>Configuration mode (admin class) |
| Explanation     | Formats external media, restoring to factory state.              |
| Execution Examp | le                                                               |

| # | format |  |  |  |  |  |
|---|--------|--|--|--|--|--|
| # |        |  |  |  |  |  |
|   |        |  |  |  |  |  |

# 5.20 Ethernet Counter, Log, Statistics, and Status Display and Clear Operation Commands

This section explains commands related to Ethernet.

# 5.20.1 Ethernet Counter, Log, Statistics, and Status Display Commands

This section explains the commands related to Ethernet counter, log, statistics, and status display commands.

### 5.20.1.1 show ether

| Function        | Display the Ethernet physical port information. |
|-----------------|-------------------------------------------------|
| Available Model | XG0224 / XG0448 / XG2600                        |
| Syntax          | show ether [line <line>]</line>                 |
| Options         |                                                 |

#### N/A

Display all information.

### line <line>

Display the specified port information.
 No information is displayed if the specified port number is invalid.

| Range      | Model   |
|------------|---------|
| 1 to 26    | XG0224  |
| 1 to 52    | XG0448  |
| 1 to 26,m1 | XG02600 |

When specifying multiple port numbers, separate them with commas (,). When specifying sequential numbers, separate them with hyphens (-). (Examples: "1-8")

Use Mode Operation mode (user class/admin class) Configuration mode (admin class)

ExplanationDisplay the specified Ethernet port information.If the "line" option is specified, the information of the target port is displayed.

#### **Execution Example**

| B9F# show ether | line 1-7                            |     |
|-----------------|-------------------------------------|-----|
| [ETHER PORT-1]  |                                     |     |
|                 | : down                              | (1) |
| flow control    | : -                                 | (2) |
| type            | : Normal                            | (3) |
| since           | : Jan 1 00:00:02 GMT 1970           | (4) |
| config          | : -                                 | (5) |
| linkcontrol     | : online, recovery(-), downrelay(-) | (6) |
|                 |                                     |     |
| [ETHER PORT-2]  |                                     |     |
|                 | : down                              |     |
|                 | : -                                 |     |
| type            | : Normal                            |     |
| since           | : Jan 1 00:00:02 GMT 1970           |     |
| config          | : -                                 |     |
| linkcontrol     | : online, recovery(-), downrelay(-) |     |
|                 |                                     |     |
| [ETHER PORT-3]  |                                     |     |
|                 | : down                              |     |
|                 | : -                                 |     |
| type            | : Normal                            |     |
| since           | : Jan 1 00:00:02 GMT 1970           |     |
| config          | : -                                 |     |
| linkcontrol     | : online, recovery(-), downrelay(-) |     |
|                 |                                     |     |
| [ETHER PORT-4]  |                                     |     |
| status          | : down                              |     |
| flow control    | : -                                 |     |
| type            | : Normal                            |     |
| since           | : Jan 1 00:00:02 GMT 1970           |     |
| config          | : -                                 |     |
| linkcontrol     | : online, recovery(-), downrelay(-) |     |
|                 |                                     |     |
| [ETHER PORT-5]  |                                     |     |
| status          | : down                              |     |
| flow control    | : -                                 |     |
| type            | : Normal                            |     |
| since           | : Jan 1 00:00:02 GMT 1970           |     |
| config          | : -                                 |     |
| linkcontrol     | : online, recovery(-), downrelay(-) |     |
|                 |                                     |     |
| [ETHER PORT-6]  |                                     |     |
| status          | : down                              |     |
|                 | : -                                 |     |
| type            | : Normal                            |     |
| since           | : Jan 1 00:00:02 GMT 1970           |     |
| config          | : -                                 |     |
| linkcontrol     | : online, recovery(-), downrelay(-) |     |
|                 |                                     |     |
| [ETHER PORT-7]  |                                     |     |
| status          | : down                              |     |
| flow control    | : -                                 |     |
| type            | : Normal                            |     |
| since           | : Jan 1 00:00:02 GMT 1970           |     |
| config          | : -                                 |     |
| linkcontrol     | : online, recovery(-), downrelay(-) |     |
|                 |                                     |     |
| XG2600#         |                                     |     |
| L               |                                     |     |

1) Port state

Displays the speed and state when the connection has been completed. disable: Indicates that the port is not used based on the definition.

offline: Indicates that the port is in the offline state.

Offline also indicates the following states depending on the cause: offline (loopdetect): Port offline by loop detection function offline (storm): Port offline by storm control function offline (startup): Port offline by startup-time block function offline (recovery):

Port offline by automatic recovery stop function offline (downrelay): Port offline by linkdown relay function offline (backup): Port offline by backup port function offline (icmpwatch):

Port offline by ether L3 monitoring function

down : Indicates that the port is in the linkdown state.

auto : Indicates that automatic negotiation is enabled.

10M/100M/1000M/10G:

Indicates the baud rate (10Mbps, 100Mbps, 1000Mbps or 10Gbps) of the currently linked Ethernet port.

#### Full/Half:

Indicates the full duplex or half duplex mode of the currently linked port. MDI/MDI-X:

Indicates the type of the currently linked MDI.

#### 2) Flow control state

- Displays in the sending or receiving order of the flow control.
- on : Indicates that the flow control is enabled.
- off : Indicates that the flow control is disabled.
  - : Indicates that the port is undefined because it is not in the linkup state.

#### 3) Port type

Indicates the port type.

Normal: Indicates that the port is used as a normal port.

Mirror : Indicates that the port is used as a target port for mirroring.

#### LinkAggregation:

Indicates that the port is used as a link aggregation port.

This parameter also indicates the number of the link aggregation group that the port belongs to.

"\*LinkAggregation" is displayed when the link aggregation port is not linked up as a multiplexed link in the linkup state.

#### Backup:

Indicates that the port is used as a backup port.

This parameter also indicates the number of the backup group that the port belongs to as well as the master or backup type.

"Standby" is displayed to a standby port.

#### Backup LA:

Indicates that the port is used as a backup link aggregation port.

This parameter also indicates the number of the link aggregation group that the port belongs to.

It further indicates the number of the backup group that the port belongs to as well as the master or backup type.

"Standby" is displayed to a standby port.

"\*standby" is displayed when the port is not established (not switched) as a link aggregation standby port in the linkup state.

"\*LA" is displayed when the link aggregation port is not linked up as a multiplexed link in the linkup state.

- : Indicate indetermination by unused port or definition contradiction.

#### 4) State transition time

Displays the time when the port has changed to the current state.

- 5) Configuration
  - Indicates setting value of "ether mode" command and "ether mdi" command. mode (setting value):

Indicates the setting value of "ether mode" as mode (auto).

mdi (setting value):

- Indicates the setting value of "ether mdi" as mdi (auto).
- : For the server port "-" will be displayed because it only supports 1000M fixed operation.
- 6) Link control information
  - Indicates link control information.
  - online : Indicates that the port runs in the online state during device startup or during dynamic definition reflection.
  - offline : Indicates that the port runs in the offline state during device startup or during dynamic definition reflection.
  - recovery (Upper limit: Current value):

Indicates the upper limit of the linkdown count specified in "ether recovery limit" as well as the current linkdown count.

If the upper limit of the linkdown count is not set, the upper limit and current value are indicated by hyphens (-) respectively.

downrelay (Link port list):

Displays link port list information when using the linkdown relay function.

The linkdown relay function, if not used, is indicated by a hyphen (-).

### 5.20.1.2 show ether brief

| Function        | Display the information about Ethernet physical ports briefly.              |
|-----------------|-----------------------------------------------------------------------------|
| Available Model | XG0224 / XG0448 / XG2600                                                    |
| Syntax          | show ether brief                                                            |
| Options         |                                                                             |
|                 | N/A<br>Display all information.                                             |
| Use Mode        | Operation mode (user class/admin class)<br>Configuration mode (admin class) |
| Explanation     | Display the Ethernet port information briefly.                              |

### **Execution Example**

| port | status  | type             | media | mdi  | speed | duplex | flow |
|------|---------|------------------|-------|------|-------|--------|------|
| (1)  | (2)     | (3)              | (4)   | (5)  | (6)   | (7)    | (8)  |
| 1    | up      | normal           | metal | MDIX | 1000M | full   | TxRx |
| 2    | up      | normal           | metal | MDI  | 1000M | full   | Rx   |
| 3    | up      | linkaggregation1 | metal | -    | 1000M | full   | TxRx |
| 4    | up      | linkaggregation1 | metal | -    | 1000M | full   | TxRx |
| 5    | up      | linkaggregation1 | metal | -    | 1000M | full   | TxRx |
| 6    | up      | linkaggregation1 | metal | -    | 1000M | full   | TxRx |
| 7    | offline | normal           | -     | -    | -     | -      | -    |
| 8    | up      | backup1          | metal | MDIX | 1000M | full   | -    |
| 9    | standby | backup1          | metal | MDIX | 1000M | full   | -    |
| 10   | down    | normal           | -     | -    | -     | -      | -    |
| 11   | down    | normal           | -     | -    | -     | -      | -    |
| 12   | up      | linkaggregation4 | metal | MDIX | 1000M | full   | Tx   |
| 13   | up      | linkaggregation4 | metal | MDIX | 1000M | full   | Tx   |
| 14   | disable | normal           | -     | -    | -     | -      | -    |
| 15   | disable | normal           | -     | -    | -     | -      | -    |
| 16   | down    | mirror           | -     | -    | -     | -      | -    |
| 17   | up      | normal           | metal | MDIX | 1000M | full   | Rx   |
| 18   | up      | normal           | metal | MDIX | 1000M | full   | Rx   |
| 19   | up      | normal           | metal | MDIX | 1000M | full   | Rx   |
| 20   | up      | normal           | metal | MDIX | 1000M | full   | Rx   |
| 21   | up      | normal           | metal | -    | 1000M | full   | Rx   |
| 22   | up      | normal           | metal | -    | 1000M | full   | Rx   |
| 23   | up      | normal           | metal | -    | 1000M | full   | Rx   |
| 24   | up      | normal           | metal | -    | 1000M | full   | Rx   |
| 25   | up      | normal           | metal | -    | 1000M |        | Rx   |
| 26   | up      | normal           | metal | -    | 1000M | full   | Rx   |

1) Port number

2) Port state

| Z) | I UII SIALE |                                                                       |
|----|-------------|-----------------------------------------------------------------------|
|    | up          | : Indicates that the port is in the linkup state.                     |
|    | down        | : Indicates that the port is in the linkdown state.                   |
|    | standby     | : Indicates that the port is in the standby state. (backup port only) |
|    |             | "*standby" is displayed when the port is not established (not         |
|    |             | switched) as a standby port in the linkup state.                      |
|    | offline     | : Indicates that the port is in the offline state.                    |
|    | disable     | : Indicates that the port is not used based on the definition.        |
| 2) | Port tupo   |                                                                       |
| 3) | Port type   |                                                                       |
|    | normal      | : Indicates that the port is used as a normal port.                   |
|    | mirror      | : Indicates that the port is used as a target port for mirroring.     |
|    |             |                                                                       |

387 Ethernet Counter, Log, Statistics, and Status Display and Clear Operation Commands

linkaggregation: Indicates that the port is used as a link aggregation port. This parameter also indicates the number of the link aggregation group that the port belongs to. "\*linkaggregation" is displayed when the link aggregation port is not linked up as a multiplexed link in the linkup state. backup : Indicates that the port is used as a backup port. It further indicates the number of the backup group that the port belongs to. backup LA : Indicates that the port is used as a backup link aggregation port. This parameter also indicates the number of the link aggregation group that the port belongs to. It further indicates the number of the backup group that the port belongs to. "\*LA" is displayed when the link aggregation port is not linked up as a multiplexed link in the linkup state. Media type of the Ethernet port Indicates that the 10/100/1000BASE-T port or 10/100BASE-TX is used. -: Indicates that the port is undefined because it is not in the linkup state. 5) MDI state of the Ethernet port MDI/MDIX: Indicates the type of the currently linked MDI. (When the media type is metal) -: Indicates that the port is undefined because it is not in the linkup state. [Note] For the server port, even it is in the linkup state the state stays in "-". 6) Link speed of the Ethernet port 10M/100M/1000M/10G: Indicates the baud rate (10Mbps, 100Mbps, 1000Mbps or 10Gbps) of the currently linked Ethernet port. -: Indicates that the port is undefined because it is not in the linkup state. Duplex state of the Ethernet port full/half: Indicates the full duplex or half duplex mode of the currently linked port. -: Indicates that the port is undefined because it is not in the linkup state, or that the port is a Fiber port. 8) Flow control state of the Ethernet port Tx: Indicates that the flow control sending function is enabled. Rx: Indicates that the flow control receiving function is enabled.

-: Indicates that the port is undefined because it is not in the linkup state, and that the flow control function is disabled.

### 5.20.1.3 show ether statistics

| Function        | Display the statistics of Ethernet physical ports.  |
|-----------------|-----------------------------------------------------|
| Available Model | XG0224 / XG0448 / XG2600                            |
| Syntax          | show ether statistics [line <line>] [detail]</line> |
| Options         |                                                     |

### N/A

Display all the statistics.

#### line <line>

• Display the statistics of the specified port.

No statistics are displayed if the specified port number is invalid.

The management port is specified by "m1".

The port for an internal connection that ties each switch device is specified by "C1".

| Range             | Model   |
|-------------------|---------|
| 1 to 26           | XG0224  |
| 1 to 52, c1 to c4 | XG0448  |
| 1 to 26,m1        | XG02600 |

When specifying multiple port numbers, separate them with commas (,). The specification of the port simultaneously other than m1 and m1 are also possible. The specification of the port simultaneously other than c1 to c4 and c1 to c4 are also possible.

When specifying sequential numbers, separate them with hyphens (-). (Example: "1-8") **detail** 

Display the statistics of the Ethernet ports together with related detailed information. Even if detail is specified, the content of the display is not added for the m1 port.

Use Mode Operation mode (user class/admin class) Configuration mode (admin class)

**Explanation**Display the statistics of the Ethernet physical port.Specifying only the "line" option will display the statistics of the target port.

The relation between the port number and the switch device of XG0448 is shown.

| Range         | switch device   |
|---------------|-----------------|
| 1 to 24,51,52 | switch device 0 |
| 25 to 50      | switch device 1 |

Connected port between switch devices is called an "internal connection port". The relation between the internal connected port number and the switch device is shown.

| Range | switch device   |
|-------|-----------------|
| c1,c2 | switch device 0 |
| c3,c4 | switch device 1 |

C1 is connected with C3. C2 is connected with c4.

Caution

The statistics are cleared if this device is restarted.

### **Execution Example**

#### Example of executing XG0224

| [ETHER PORT-1 STATISTICS]<br>[Input Statistics] |   |      |
|-------------------------------------------------|---|------|
| [Input Statistics]                              |   |      |
|                                                 |   |      |
| Octets :                                        | 0 | (1)  |
| bits/sec :                                      | 0 | (2)  |
| Frames :                                        | 0 | (3)  |
| frames/sec :                                    | 0 | (4)  |
| Unicast :                                       | 0 | (5)  |
| frames/sec :                                    | 0 | (6)  |
| Multicast :                                     | 0 | (7)  |
| frames/sec :                                    | 0 | (8)  |
| Broadcast :                                     | 0 | (9)  |
| frames/sec :                                    | 0 | (10) |
| Pause frames :                                  | 0 | (11) |
| Discards                                        |   |      |
| All DiscardsPkts :                              | 0 | (12) |
| Errors                                          |   |      |
| Undersize :                                     | 0 | (13) |
| FCSErrors :                                     | 0 | (14) |
| AlignmentErrors :                               | 0 | (15) |
| FragmentErrors :                                | 0 | (16) |
| Jabbers :                                       | 0 | (17) |
| SymbolErrors :                                  | 0 | (18) |
| UnknownOpcodes :                                | 0 | (19) |
| [Output Statistics]                             |   |      |
| Octets :                                        | 0 | (20) |
| bits/sec :                                      | 0 | (21) |
| Frames :                                        | 0 | (22) |
| frames/sec :                                    | 0 | (23) |
| Unicast :                                       | 0 | (24) |
| Multicast :                                     | 0 | (25) |
| frames/sec :                                    | 0 | (26) |
| Broadcast :                                     | 0 | (27) |
| frames/sec :                                    | 0 | (28) |
| Pause frames :                                  | 0 | (29) |
| Discards                                        |   |      |
| DelayExceededDiscards :                         | 0 | (30) |
| Queue Full Discards :                           | 0 | (31) |
| Errors                                          |   |      |
| FCSErrors :                                     | 0 | (32) |
| FragmentErrors :                                | 0 | (33) |
| CarrierSenseErrors :                            | 0 | (34) |
| ExcessiveCollisions :                           | 0 | (35) |
| LateCollisions :                                | 0 | (36) |
| SingleCollisionFrames :                         | 0 | (37) |
| MultipleCollisionFrames :                       | 0 | (38) |
| DeferredTransmissions :                         | 0 | (39) |

### Execution example when detail of XG0224 (Giga port) is specified

| : 0 |                                                                                                    |                                                                                                    |
|-----|----------------------------------------------------------------------------------------------------|----------------------------------------------------------------------------------------------------|
| : 0 |                                                                                                    |                                                                                                    |
| : 0 |                                                                                                    |                                                                                                    |
| : 0 |                                                                                                    |                                                                                                    |
| : 0 |                                                                                                    |                                                                                                    |
| : 0 |                                                                                                    |                                                                                                    |
| : 0 |                                                                                                    |                                                                                                    |
| : 0 |                                                                                                    |                                                                                                    |
|     |                                                                                                    |                                                                                                    |
|     |                                                                                                    |                                                                                                    |
|     |                                                                                                    |                                                                                                    |
|     | (42)                                                                                                    |                                                                                                    |
|     | (12)                                                                                                    |                                                                                                    |
|     |                                                                                                    |                                                                                                    |
| : 0 |                                                                                                    |                                                                                                    |
| : 0 | (43)                                                                                                    |                                                                                                    |
|     | (44)                                                                                                    |                                                                                                    |
| : 0 | (45)                                                                                                    |                                                                                                    |
| : 0 | (46)                                                                                                    |                                                                                                    |
|     |                                                                                                    |                                                                                                    |
|     |                                                                                                    |                                                                                                    |
|     | (10)                                                                                                    |                                                                                                    |
| : 0 |                                                                                                    |                                                                                                    |
|     |                                                                                                    |                                                                                                    |
|     |                                                                                                    |                                                                                                    |
|     |                                                                                                    |                                                                                                    |
|     |                                                                                                    |                                                                                                    |
|     |                                                                                                    |                                                                                                    |
|     |                                                                                                    |                                                                                                    |
| : 0 |                                                                                                    |                                                                                                    |
|     |                                                                                                    |                                                                                                    |
| : 0 |                                                                                                    |                                                                                                    |
|     |                                                                                                    |                                                                                                    |
|     |                                                                                                    |                                                                                                    |
|     |                                                                                                    |                                                                                                    |
|     |                                                                                                    |                                                                                                    |
|     |                                                                                                    |                                                                                                    |
|     |                                                                                                    |                                                                                                    |
|     |                                                                                                    |                                                                                                    |
|     |                                                                                                    |                                                                                                    |
|     |                                                                                                    |                                                                                                    |
|     |                                                                                                    |                                                                                                    |
|     |                                                                                                    |                                                                                                    |
| : 0 | (50)                                                                                                    |                                                                                                    |
|     |                                                                                                    |                                                                                                    |
| 0   |                                                                                                    |                                                                                                    |
|     | / >                                                                                                    |                                                                                                    |
|     | (51)                                                                                                    |                                                                                                    |
| : 0 |                                                                                                    |                                                                                                    |
|     |                                                                                                    |                                                                                                    |
|     |                                                                                                    |                                                                                                    |
| : 0 |                                                                                                    |                                                                                                    |
| : 0 |                                                                                                    |                                                                                                    |
| : 0 |                                                                                                    |                                                                                                    |
| : 0 |                                                                                                    |                                                                                                    |
| : 0 |                                                                                                    |                                                                                                    |
|     |                                                                                                    |                                                                                                    |
|     |                                                                                                    |                                                                                                    |
|     |                                                                                                    |                                                                                                    |
| : 0 |                                                                                                    |                                                                                                    |
|     | :       0         :       0         :       0         :       0         :       0         :       0         :       0         :       0         :       0         :       0         :       0         :       0         :       0         :       0         :       0         :       0         :       0         :       0         :       0         :       0         :       0         :       0         :       0         :       0         :       0         :       0         :       0         :       0         :       0         :       0         :       0         :       0         :       0         :       0         :       0         :       0         :       0         :       0         : | $\begin{array}{c} : 0 \\ : 0 \\$ |

(To be continued)

### (Continued)

| [Input De | etail Statistics]  |   |        |            |      |
|-----------|--------------------|---|--------|------------|------|
| Frame s   |                    |   | frames | frames/sec |      |
|           | 64                 | : | 0      | 0          | (52) |
|           | 65-127             | : | 0      | 0          | (53) |
|           | 128-255            | : | 0      | 0          | (54) |
| :         | 256-511            | : | 0      | 0          | (55) |
| !         | 512-1023           | : | 0      | 0          | (56) |
|           | 1024-1518          | : | 0      | 0          | (57) |
|           | 1519-2047          | : | 0      | 0          | (58) |
| :         | 2048-4095          | : | 0      | 0          | (59) |
| 4         | 4096-9216          | : | 0      | 0          | (60) |
| [Output I | Detail Statistics] |   |        |            |      |
| Frame :   | size               |   | frames | frames/sec |      |
| (         | 64                 | : | 0      | 0          | (61) |
| (         | 65-127             | : | 0      | 0          | (62) |
|           | 128-255            | : | 0      | 0          | (63) |
| :         | 256-511            | : | 0      | 0          | (64) |
| 1         | 512-1023           | : | 0      | 0          | (65) |
| :         | 1024-1518          | : | 0      | 0          | (66) |
| :         | 1519-2047          | : | 0      | 0          | (67) |
| :         | 2048-4095          | : | 0      | 0          | (68) |
| 4         | 4096-9216          | : | 0      | 0          | (69) |

### Execution example when detail of XG0224 (10Giga port) is specified

| <pre># show ether statistics</pre> | line 26 detail |
|------------------------------------|----------------|
| _                                  | _              |
| [ETHER PORT-26 STATISTIC           | CS             |
| [Input Statistics]                 |                |
| Octets                             | : 0            |
| bits/sec                           | : 0            |
| Frames                             | : 0            |
| frames/sec                         | : 0            |
| Unicast                            | : 0            |
| frames/sec                         | : 0            |
| Multicast                          | : 0            |
| frames/sec                         | : 0            |
| Broadcast                          | : 0            |
| frames/sec                         | : 0            |
| Pause frames                       | : 0            |
| Mac Control frames                 | : 0            |
| Discards                           |                |
| All DiscardsPkts                   | : 0            |
| Resource Full                      | : 0            |
| Discards by Filter                 | : 0            |
| Port In Discards                   | : 0            |
| Policy Discards                    | : 0            |
| VLAN dropped                       | : 0            |
| Input Discards                     | : 0            |
| Errors                             |                |
| Undersize                          | : 0            |
| FCSErrors                          | : 0            |
| AlignmentErrors                    | : 0            |
| FragmentErrors                     | : 0            |
| Jabbers                            | : 0            |
| SymbolErrors                       | : 0            |
| UnknownOpcodes                     | : 0            |
|                                    |                |

(To be continued)

### (Continued)

| [Output Statistics]        |   |        |            |      |
|----------------------------|---|--------|------------|------|
| Octets                     | : | 0      |            |      |
| bits/sec                   | : | 0      |            |      |
| Frames                     | : | 0      |            |      |
| frames/sec                 | : | 0      |            |      |
| Unicast                    | : | 0      |            |      |
| Multicast                  | : | 0      |            |      |
| frames/sec                 | : | 0      |            |      |
| Broadcast                  | : | 0      |            |      |
| frames/sec                 | : | 0      |            |      |
| Pause frames               | : | 0      |            |      |
| Mac Control frames         | : | 0      |            |      |
|                            |   |        |            |      |
| Discards                   |   |        |            |      |
| DelayExceededDiscards      | : | 0      |            |      |
| Internal Discards          | : | 0      |            |      |
| Queue Full Discards        | : | 0      |            |      |
| Errors                     |   |        |            |      |
| FCSErrors                  | : | 0      |            |      |
| FragmentErrors             | : | 0      |            |      |
| CarrierSenseErrors         | : | 0      |            |      |
| ExcessiveCollisions        | : | 0      |            |      |
| LateCollisions             | : | 0      |            |      |
| InternalCellErrors         | : | 0      |            |      |
|                            |   |        |            |      |
| SingleCollisionFrames      | : | 0      |            |      |
| MultipleCollisionFrames    | : | 0      |            |      |
| DeferredTransmissions      | : | 0      |            |      |
|                            |   |        |            |      |
| [Input Detail Statistics]  |   |        |            |      |
| Frame size                 |   | frames | frames/sec |      |
| 64                         | : | 0      | 0          |      |
| 65-127                     | : | 0      | 0          |      |
| 128-255                    | : | 0      | 0          |      |
| 256-511                    | : | 0      | 0          |      |
| 512-1023                   | : | 0      | 0          |      |
| 1024-1518                  |   | 0      | 0          |      |
| 1519-2047                  | : | 0      | 0          |      |
| 2048-4095                  |   | 0      | 0          |      |
| 4096-9216                  | : |        | 0          |      |
| 9217-16383                 |   | 0      | 0          | (70) |
| [Output Detail Statistics] | ] |        |            |      |
| Frame size                 |   | frames | frames/sec |      |
| 64                         |   | 0      | 0          |      |
| 65-127                     |   | 0      | 0          |      |
| 128-255                    |   | 0      | 0          |      |
| 256-511                    |   | 0      | 0          |      |
| 512-1023                   | : | 0      | 0          |      |
| 1024-1518                  | : | 0      | 0          |      |
| 1519-2047                  | : | 0      | 0          |      |
| 2048-4095                  | : | 0      | 0          |      |
| 4096-9216                  | : | 0      | 0          |      |
| 9217-16383                 | : | 0      | 0          | (71) |
|                            |   |        |            |      |

#### 

### **Execution Example (XG0448)**

| XG0448(config)# show ethe: | r statistics line 1 |      |
|----------------------------|---------------------|------|
| [ETHER PORT-1 STATISTICS]  |                     |      |
| [Input Statistics]         |                     |      |
| Octets                     | : 0                 | (1)  |
| bits/sec                   | : 0                 | (2)  |
| Frames                     | : 0                 | (3)  |
| frames/sec                 | : 0                 | (4)  |
| Unicast                    | : 0                 | (5)  |
| frames/sec                 | : 0                 | (6)  |
| Multicast                  | : 0                 | (7)  |
| frames/sec                 | : 0                 | (8)  |
| Broadcast                  | : 0                 | (9)  |
| frames/sec                 | : 0                 | (10) |
| Pause frames               | : 0                 | (11) |
| Discards                   |                     |      |
| All DiscardsPkts           | : 0                 | (12) |
| Errors                     |                     |      |
| Undersize                  | : 0                 | (13) |
| FCSErrors                  | : 0                 | (14) |
| AlignmentErrors            | : 0                 | (15) |
| FragmentErrors             | : 0                 | (16) |
| Jabbers                    | : 0                 | (17) |
| SymbolErrors               | : 0                 | (18) |
| UnknownOpcodes             | : 0                 | (19) |
| [Output Statistics]        |                     |      |
| Octets                     | : 0                 | (20) |
| bits/sec                   | : 0                 | (21) |
| Frames                     | : 0                 | (22) |
| frames/sec                 | : 0                 | (23) |
| Unicast                    | : 0                 | (24) |
| Multicast                  | : 0                 | (25) |
| frames/sec                 | : 0                 | (26) |
| Broadcast                  | : 0                 | (27) |
| frames/sec                 | : 0                 | (28) |
| Pause frames               | : 0                 | (29) |
| Discards                   |                     |      |
| DelayExceededDiscards      | : 0                 | (30) |
| Queue Full Discards        | : 0                 | (31) |
| Errors                     |                     |      |
| FCSErrors                  | : 0                 | (32) |
| FragmentErrors             | : 0                 | (33) |
| CarrierSenseErrors         | : 0                 | (34) |
| ExcessiveCollisions        | : 0                 | (35) |
| LateCollisions             | : 0                 | (36) |
| SingleCollisionFrames      | : 0                 | (37) |
| MultipleCollisionFrames    | : 0                 | (38) |
| DeferredTransmissions      | : 0                 | (39) |
|                            |                     |      |

### Example of executing internal connection port of XG0448

| XG0448(config)# show ethe:        | r statistics line 1c  | 1    |  |
|-----------------------------------|-----------------------|------|--|
| Additio (contro) # show cone.     | i statistics line it. | -    |  |
| [INTERNAL CONNECTION PORT         | -1 STATISTICS]        |      |  |
| Packets from                      | : line 1 to 24        | (40) |  |
|                                   | : line 51 to 52       | (41) |  |
| Connected to                      | : C3                  |      |  |
|                                   |                       |      |  |
| [Input Statistics]                |                       |      |  |
| Octets                            | : 0                   |      |  |
| bits/sec                          | : 0                   |      |  |
| Frames<br>frames/sec              | : 0<br>: 0            |      |  |
| Unicast                           | : 0                   |      |  |
| frames/sec                        | : 0                   |      |  |
| Multicast                         | : 0                   |      |  |
| frames/sec                        | : 0                   |      |  |
| Broadcast                         | : 0                   |      |  |
| frames/sec                        | : 0                   |      |  |
| Pause frames                      | : 0                   |      |  |
|                                   |                       |      |  |
| Discards                          |                       |      |  |
| All DiscardsPkts                  | : 0                   |      |  |
| Errors                            |                       |      |  |
| Undersize                         | : 0                   |      |  |
| FCSErrors                         | : 0                   |      |  |
| AlignmentErrors                   | : 0                   |      |  |
| FragmentErrors                    | : 0                   |      |  |
| Jabbers                           | : 0                   |      |  |
| SymbolErrors                      | : 0                   |      |  |
| UnknownOpcodes                    | : 0                   |      |  |
| [Output Statistics]               |                       |      |  |
| Octets                            | : 0                   |      |  |
| bits/sec                          | : 0                   |      |  |
| Frames                            | : 0                   |      |  |
| frames/sec                        | : 0                   |      |  |
| Unicast                           | : 0                   |      |  |
| Multicast                         | : 0                   |      |  |
| frames/sec                        | : 0                   |      |  |
| Broadcast                         | : 0                   |      |  |
| frames/sec                        | : 0                   |      |  |
| Pause frames                      | : 0                   |      |  |
| Discards                          |                       |      |  |
| Discards<br>DelayExceededDiscards | : 0                   |      |  |
| Queue Full Discards               | : 0                   |      |  |
| Errors                            |                       |      |  |
| FCSErrors                         | : 0                   |      |  |
| FragmentErrors                    | : 0                   |      |  |
| CarrierSenseErrors                | : 0                   |      |  |
| ExcessiveCollisions               | : 0                   |      |  |
| LateCollisions                    | : 0                   |      |  |
| SingleCollisionFrames             | : 0                   |      |  |
| MultipleCollisionFrames           | : 0                   |      |  |
| DeferredTransmissions             | : 0                   |      |  |
|                                   |                       |      |  |

### Execution example when detail of XG0448 (Giga port) is specified

| <pre># show ether statistics</pre> | line | 1 | detail |
|------------------------------------|------|---|--------|
| [ETHER PORT-1 STATISTICS           | 5]   |   |        |
| [Input Statistics]                 |      |   |        |
| Octets                             | :    | 0 |        |
| bits/sec                           | :    | 0 |        |
| Frames                             | :    | 0 |        |
| frames/sec                         | :    | 0 |        |
| Unicast                            | :    | 0 |        |
| frames/sec                         | :    | 0 |        |
| Multicast                          | :    | 0 |        |
| frames/sec                         | :    | 0 |        |
| Broadcast                          | :    | 0 |        |
| frames/sec                         | :    | 0 |        |
| Pause frames                       | :    | 0 |        |
| Mac Control frames                 | :    | 0 |        |
| Discards                           |      |   |        |
| All DiscardsPkts                   | :    | 0 |        |
| Resource Full                      | :    | 0 |        |
| Discards by Filter                 | :    | 0 |        |
| Policy Discards                    | :    | 0 |        |
| Port In Discards                   | :    | 0 |        |
| Input Discards                     | :    | 0 |        |
| Errors                             |      |   |        |
| Undersize                          | :    | 0 |        |
| FCSErrors                          | :    | 0 |        |
| AlignmentErrors                    | :    | 0 |        |
| FragmentErrors                     | :    | 0 |        |
| Jabbers                            | :    | 0 |        |
| SymbolErrors                       | :    | 0 |        |
| UnknownOpcodes                     | :    | 0 |        |
| [Output Statistics]                |      |   |        |
| Octets                             | :    | 0 |        |
| bits/sec                           | :    | 0 |        |
| Frames                             | :    | 0 |        |
| frames/sec                         | :    | 0 |        |
| Unicast                            | :    | 0 |        |
| Multicast                          | :    | 0 |        |
| frames/sec                         | :    | 0 |        |
| Broadcast                          | :    | 0 |        |
| frames/sec                         | :    | 0 |        |
| Pause frames                       | :    | 0 |        |
| Mac Control frames                 | :    | 0 |        |
| Jabbers                            | :    | 0 |        |
| Discards                           |      |   |        |
| DelayExceededDiscards              |      | 0 |        |
| Internal Discards                  |      |   |        |
| Queue Full Discards                | :    | 0 |        |
| Errors                             | •    | 0 |        |
| FCSErrors                          | :    | 0 |        |
| FragmentErrors                     | :    | 0 |        |
| CarrierSenseErrors                 | :    | 0 |        |
| ExcessiveCollisions                | :    | 0 |        |
| LateCollisions                     | :    | 0 |        |
| InternalCellErrors                 | :    | 0 |        |
| Incommicerteriors                  | •    | 0 |        |
| SingleCollisionFrames              | :    | 0 |        |
| MultipleCollisionFrames            | 3 :  | 0 |        |
| DeferredTransmissions              | :    | 0 |        |
|                                    |      |   |        |

(To be continued)

### (Continued)

| [Input ] | Detail Statistics]                                                 |                                         |                            |                       |
|----------|--------------------------------------------------------------------|-----------------------------------------|----------------------------|-----------------------|
| Frame    |                                                                    |                                         | frames                     | frames/sec            |
|          | 64                                                                 | :                                       | 0                          | 0                     |
|          | 65-127                                                             | :                                       | 0                          | 0                     |
|          | 128-255                                                            | :                                       | 0                          | 0                     |
|          | 256-511                                                            | :                                       | 0                          | 0                     |
|          | 512-1023                                                           | :                                       | 0                          | 0                     |
|          | 1024-1518                                                          | :                                       | 0                          | 0                     |
|          | 1519-2047                                                          | :                                       | 0                          | 0                     |
|          | 2048-4095                                                          | :                                       | 0                          | 0                     |
|          | 4096-9216                                                          | :                                       | 0                          | 0                     |
| [Output  | Detail Statistics]                                                 |                                         |                            |                       |
| Frame    | size                                                               |                                         | frames                     | frames/sec            |
|          |                                                                    |                                         |                            |                       |
|          | 64                                                                 | :                                       | 0                          | 0                     |
|          | 64<br>65-127                                                       |                                         |                            | 0                     |
|          |                                                                    | :                                       | 0                          | -                     |
|          | 65-127                                                             | :                                       | 0                          | 0                     |
|          | 65-127<br>128-255                                                  | ::                                      | 0<br>0<br>0                | 0                     |
|          | 65-127<br>128-255<br>256-511                                       | ::                                      | 0<br>0<br>0<br>0           | 0<br>0<br>0           |
|          | 65-127<br>128-255<br>256-511<br>512-1023                           | ::                                      | 0<br>0<br>0<br>0<br>0      | 0<br>0<br>0<br>0      |
|          | 65-127<br>128-255<br>256-511<br>512-1023<br>1024-1518              | ::                                      | 0<br>0<br>0<br>0<br>0<br>0 | 0<br>0<br>0<br>0<br>0 |
|          | 65-127<br>128-255<br>256-511<br>512-1023<br>1024-1518<br>1519-2047 | : : : : : : : : : : : : : : : : : : : : | 0<br>0<br>0<br>0<br>0<br>0 | 0<br>0<br>0<br>0<br>0 |

### Execution example when detail of XG0448 (10Giga port) is specified

| <pre># show ether statistics</pre> | line | 50 | detail |
|------------------------------------|------|----|--------|
| [ETHER PORT-50 STATISTIC           | CS]  |    |        |
| [Input Statistics]                 | -    |    |        |
| Octets                             | :    | 0  |        |
| bits/sec                           | :    | 0  |        |
| Frames                             | :    | 0  |        |
| frames/sec                         | :    | 0  |        |
| Unicast                            | :    | 0  |        |
| frames/sec                         | :    | 0  |        |
| Multicast                          | :    | 0  |        |
| frames/sec                         | :    | 0  |        |
| Broadcast                          | :    | 0  |        |
| frames/sec                         | :    | 0  |        |
| Pause frames                       | :    | 0  |        |
| Mac Control frames                 | :    | 0  |        |
| Discards                           |      |    |        |
| All DiscardsPkts                   | :    | 0  |        |
| Resource Full                      | :    | 0  |        |
| Discards by Filter                 | :    | 0  |        |
| Policy Discards                    | :    | 0  |        |
| Port In Discards                   | :    | 0  |        |
| Input Discards                     | :    | 0  |        |
| Errors                             |      |    |        |
| Undersize                          | :    | 0  |        |
| FCSErrors                          | :    | 0  |        |
| AlignmentErrors                    | :    | 0  |        |
| FragmentErrors                     | :    | 0  |        |
| Jabbers                            | :    | 0  |        |
| SymbolErrors                       | :    | 0  |        |
| UnknownOpcodes                     | :    | 0  |        |
|                                    |      |    |        |

(To be continued)

### (Continued)

| [Output Statistics]        |        |            |
|----------------------------|--------|------------|
| Octets                     | : 0    |            |
| bits/sec                   | : 0    |            |
| Frames                     | : 0    |            |
| frames/sec                 | : 0    |            |
| Unicast                    | : 0    |            |
| Multicast                  | : 0    |            |
| frames/sec                 | : 0    |            |
| Broadcast                  | : 0    |            |
| frames/sec                 | : 0    |            |
| Pause frames               | : 0    |            |
| Mac Control frames         | : 0    |            |
|                            |        |            |
| Discards                   |        |            |
| DelayExceededDiscards      | : 0    |            |
| Internal Discards          | : 0    |            |
| Queue Full Discards        | : 0    |            |
| Errors                     |        |            |
| FCSErrors                  | : 0    |            |
| FragmentErrors             | : 0    |            |
| CarrierSenseErrors         | : 0    |            |
| ExcessiveCollisions        | : 0    |            |
| LateCollisions             | : 0    |            |
| InternalCellErrors         | : 0    |            |
|                            |        |            |
| SingleCollisionFrames      | : 0    |            |
| MultipleCollisionFrames    | : 0    |            |
| DeferredTransmissions      | : 0    |            |
|                            |        |            |
| [Input Detail Statistics]  |        |            |
| Frame size                 | frames | frames/sec |
| 64                         | : 0    | 0          |
| 65-127                     | : 0    | 0          |
| 128-255                    | : 0    | 0          |
| 256-511                    | : 0    | 0          |
| 512-1023                   | : 0    | 0          |
| 1024-1518                  | : 0    | 0          |
| 1519-2047                  | : 0    | 0          |
| 2048-4095                  | : 0    | 0          |
| 4096-9216                  | : 0    | 0          |
| 9217-16383                 | : 0    | 0          |
| [Output Detail Statistics] |        |            |
| Frame size                 | frames | frames/sec |
| 64                         | : 0    | 0          |
| 65-127                     | : 0    | 0          |
| 128-255                    | : 0    | 0          |
| 256-511                    | : 0    | 0          |
| 512-1023                   | : 0    | 0          |
| 1024-1518                  | : 0    | 0          |
| 1519-2047                  | : 0    | 0          |
| 2048-4095                  | : 0    | 0          |
| 4096-9216                  | : 0    | 0          |
| 9217-16383                 | : 0    | 0          |
|                            |        |            |

1) Number of octets of received data

- 2) Number of bits received per second (Bits/sec.)
- 3) Total number of received frames
- 4) Number of frames received per second (Frames/sec.)
- 5) Number of received unicast frames
- 6) Number of unicast frames received per second (Frames/sec.)
- 7) Number of received multicast frames
- 8) Number of multicast frames received per second (Frames/sec.)
- 9) Number of received broadcast frames

- 10) Number of broadcast frames received per second (Frames/sec.)
- 11) Number of received PAUSE frames (MAC control frames)
- 12) Number of discarded frames out of all the received frames
- 13) Number of received shortsized frames (less than 64 bytes)
- 14) Number of frames in which FCS error is detected in 64 data size bytes or more
- 15) Number of received frames in which an alignment error was detected
- 16) Number of shortsized frames (less than 64 bytes) in which an FCS or alignment error was detected
- Number of oversized frames (1519 bytes or more without tag, 1523 bytes or more with tag) in which an FCS or FCS alignment error was detected
- 18) Number of detected symbol errors
- 19) Number of unsupported MAC control frames that were received
- 20) Total number of sent octets
- 21) Number of bits sent per second (Bits/sec.)
- 22) Number of sent frames
- 23) Number of frames sent per second (Frames/sec.)
- 24) Number of sent unicast frames
- 25) Number of sent multicast frames
- 26) Number of multicast frames sent per second (Frames/sec.)
- Number of sent broadcast frames
- 28) Number of broadcast frames sent per second (Frames/sec.)
- 29) Number of sent pause frames (MAC control frames)
- 30) Number of frames that were discarded due to an excessive delay
- 31) Number of frames that entered full state of cue and were abandoned
- 32) Number of FCS error frame transmissions of 64 data size bytes or more
- Number of sent frames in which an FCS or FCS alignment error was detected in the shortsized frames
- 34) Career undetection error generation frequency
- 35) Number of frames in which transmission fails by frequent occurrence of collision
- 36) Number of occurrences of late collisions
- 37) Number of frames that could be sent after a single collision occurred
- 38) Number of frames that could be sent after multiple collisions occurred
- 39) Number of frames that got into a transmission deferment because the transmissionpath was busy

The following information is displayed only for an internal connected port of XG0448

- 40) External port in which it belongs to internal, connected port
- 41) Opposed internal, connected port. The counter of an internal, connected port becomes a frame that has been forwarded from the Giga/10Giga port with the value to which the header for an internal control in 12 bytes is added.
- 42) Number of received MAC control frames
- 43) Number of reception frames abandoned by resource shortage or Back Pressure
- 44) Number of reception frames abandoned by filtering
- 45) Number of reception frames abandoned by be not of STP in state of forwarding. The number of reception frames abandoned because it doesn't belong to set VLAN is contained for XG0448.
- 46) Number of reception frames annulled by reception annulment setting
- 47) Number of reception frames abandoned because it doesn't belong to set VLAN.
- 48) Number of reception frames abandoned by other reasons
  - When the MAC header or the IP header is the following values
     All ..TTL.. ..Destination IP address 0, Source.. 0 etc. abnormal checksum and abnormal length
  - For a not corresponding frame to the entry of the IP multicast table
  - For the internal control frame not forwarded to an external port in case of an internal, connected port
  - When it is annulled without being output among frames that the flooding is done without being recognized an abnormal frame in the input port
- 49) Number of sent MAC control frames
- 50) Number of frames in which FCS error or FCS alignment error is detected with over size (1519 bytes or more) frame
- 51) Number of frames abandoned in chip
- 52) Number of frames (with 64 byte data size) received and number of frame (with 64byte data size) received per second (Frames/sec.)
- 53) Number of frames (with data size of 65 to 127 bytes) sent and number of frame (with data size of 65 to 127 bytes) sent per second (Frames/sec.)
- 54) Number of frames (with data size of 128 to 255 bytes) received and number of frame (with data size of 128 to 255 bytes) received per second (Frames/sec.)
- 55) Number of frames (with data size of 256 to 511 bytes) received and number of frame (with data size of 256 to 511 bytes) received per second (Frames/sec.)
- 56) Number of frames (with data size of 512 to 1023 bytes) received and number of frame (with data size of 512 to 1023 bytes) received per second (Frames/sec.)
- 57) Number of frames (with data size of 1024 to 1518 bytes) received and number of frame (with data size of 1024 to 1518bytes) received per second (Frames/sec.)
- 58) Number of frames (with data size of 1519 to 2047 bytes) received and number of frame (with data size of 1519 to 1522bytes) received per second (Frames/sec.)
- 59) Number of frames (with data size of 2048 to 4095 bytes) received and number of frame (with data size of 2048 to 4095 bytes) received per second (Frames/sec.)

- 60) Number of frames (with data size of 4096 to 9216 bytes) received and number of frame (with data size of 4096 to 9216 bytes) received per second (Frames/sec.)
- 61) Number of frames (with 64 byte data size) sent and number of frame (with 64 byte data size) sent per second (Frames/sec.)
- 62) Number of frames (with data size of 65 to 127 bytes) sent and number of frame (with data size of 65 to 127 bytes) sent per second (Frames/sec.)
- 63) Number of frames (with data size of 128 to 255 bytes) sent and number of frame (with data size of 128 to 255 bytes) sent per second (Frames/sec.)
- 64) Number of frames (with data size of 256 to 511 bytes) sent and number of frame (with data size of 256 to 511 bytes) sent per second (Frames/sec.)
- 65) Number of frames (with data size of 512 to 1023 bytes) sent and number of frame (with data size of 512 to 1023 bytes) sent per second (Frames/sec.)
- 66) Number of frames (with data size of 1024 to 1518 bytes) sent and number of frame (with data size of 1024 to 1518bytes) sent per second (Frames/sec.)
- 67) Number of frames (with data size of 1519 to 2047 bytes) sent and number of frame (with data size of 1519 to 1522bytes) sent per second (Frames/sec.)
- 68) Number of frames (with data size of 2048 to 4095 bytes) sent and number of frame (with data size of 2048 to 4095 bytes) sent per second (Frames/sec.)
- 69) Number of frames (with data size of 4096 to 9216 bytes) sent and number of frame (with data size of 4096 to 9216 bytes) sent per second (Frames/sec.)
- 70) Number of frame receptions of 9217-16383 data size bytes. And, it is numerical of the frame reception of 9217-16383 size of data a second bytes (frames/sec). However, the frame forwarding more than 9217 byte length is a unsupport.
- Number of frame transmissions of 9217-16383 data size bytes. And, Number of frame transmissions of 9217-16383 size of data a second bytes (frames/sec).
   However, the frame forwarding more than 9217 byte length is a unsupport.

### Example of executing 10Giga port of XG2600

| <pre># show ether statistics line 1  [ETHER PORT-1 STATISTICS] [Input Statistics] Otets : 1493377360(1) bits/sec : 0(2) Frames/sec : 0(3) frames/sec : 0</pre>                                                                                                    |                           |            |     |      |
|----------------------------------------------------------------------------------------------------|---------------------------|------------|-----|------|
| Input Statistics]         Octets       : 1493377360      (1)         bits/sec       : 0      (2)         Prames       : 6706618      (3)         frames/sec       : 0      (4)         Unicast       : 6704279      (5)         frames/sec       : 0      (6)         Multicast       : 15      (7)         frames/sec       : 0      (1)         Pause frames       : 0      (1)         Pause frames       : 0      (1)         Pause frames       : 0      (11)         Discards       .      (11)         All DiscardsPkts       : 94732      (12)         Errors       .      (13)         PCSErrors       : 0      (14)         AlignmentErrors       : 2324      (16)         Jabbers       : 0      (17)         SymbolErrors       : 0      (13)         Inductors       : 0      (14)         NuknownOpcodes       : 0      (17)         SymbolErrors       : 0      (13)         Iframes/sec       : 0      (21)         Frames       : 5                                                                                  | # show ether statistics 1 | ine 1      |     |      |
| Input Statistics]         Octets       : 1493377360      (1)         bits/sec       : 0      (2)         Prames       : 6706618      (3)         frames/sec       : 0      (4)         Unicast       : 6704279      (5)         frames/sec       : 0      (6)         Multicast       : 15      (7)         frames/sec       : 0      (1)         Pause frames       : 0      (1)         Pause frames       : 0      (1)         Pause frames       : 0      (11)         Discards       .      (11)         All DiscardsPkts       : 94732      (12)         Errors       .      (13)         PCSErrors       : 0      (14)         AlignmentErrors       : 2324      (16)         Jabbers       : 0      (17)         SymbolErrors       : 0      (13)         Inductors       : 0      (14)         NuknownOpcodes       : 0      (17)         SymbolErrors       : 0      (13)         Iframes/sec       : 0      (21)         Frames       : 5                                                                                  |                           |            |     |      |
| Octets         : 1493377360         (1)           bits/sec         : 0         (2)           Frames         : 6706618         (3)           frames/sec         : 0         (4)           Unicast         : 6704279         (6)           Multicast         : 15         (7)           frames/sec         : 0         (9)           frames/sec         : 0         (10)           Pause frames         : 0         (11)           Discards         :         0         (10)           Pause frames         : 0         (12)           Errors         :         0         (13)           PCSErrors         : 0         (13)           FCSErrors         : 0         (15)           FramentErrors         : 0         (15)           Frames         : 0         (16)           Jabbers         : 0         (10)           SymbolErrors         : 0         (10)           Undupt Statistics]         (20)           Octets         : 804468332         (20)           bits/sec         : 0         (21)           Frames/sec         : 0 |                           |            |     |      |
| bits/sec       : 0      (2)         Frames       : 670618      (3)         frames/sec       : 0      (4)         Unicast       : 6704279      (5)         frames/sec       : 0      (8)         Multicast       : 15      (1)         frames/sec       : 0      (1)         frames/sec       : 0      (1)         Pause frames       : 0      (11)         Discards       : 0      (11)         All DiscardsPkts       : 94732      (12)         Errors       : 0      (14)         AlignmentErrors       : 0      (14)         AlignmentErrors       : 2324      (15)         FragmentErrors       : 2324      (17)         SymbolErrors       : 0      (13)         UnknownOpcodes       : 0      (13)         Voctets       : 804468332      (20)         bits/sec       : 0      (21)         Frames       : 5109155      (22)         frames/sec       : 0      (23)         unknownOpcodes       : 0      (23)         bits/sec       : 0      (24) <td>-</td> <td></td> <td></td> <td></td>                                    | -                         |            |     |      |
| Frames       : 6706618      (3)         frames/sec       : 0      (3)         Unicast       : 6704279      (5)         frames/sec       : 0      (6)         Multicast       : 15      (7)         frames/sec       : 0      (8)         Broadcast       : 0      (10)         Pause frames       : 0      (11)         Discards                                                                                                    |                           | : 14933773 |     |      |
| frames/sec       : 0      (4)         Unicast       : 6704279      (5)         frames/sec       : 0      (6)         Multicast       : 15      (7)         frames/sec       : 0      (8)         Broadcast       : 0      (10)         Pause frames       : 0      (11)         Discards                                                                                                    |                           |            |     |      |
| Unicast       : 6704279      (5)         frames/sec       : 0      (6)         Multicast       : 15      (7)         frames/sec       : 0      (8)         Broadcast       : 0      (10)         Pause frames       : 0      (11)         Discards       : 0      (12)         All DiscardsPkts       : 94732      (12)         Errors       : 0      (14)         Undersize       : 0      (14)         AlignmentErrors       : 0      (14)         AlignmentErrors       : 0      (14)         Jabbers       : 0      (15)         PragmentErrors       : 0      (17)         SymbolErrors       : 0      (18)         UnhownOpcodes       : 0      (21)         Frames       : 5109155      (22)         frames/sec       : 0      (23)         Unicast       : 5109152      (24)         Multicast       : 0      (25)         frames/sec       : 0      (26)         Broadcast       : 3      (26)         Broadcast       : 3      (28)      <                                                                                  | Frames                    | : 6706618  | -   | (3)  |
| frames/sec       : 0      (6)         Multicast       : 15      (7)         frames/sec       : 0      (8)         Broadcast       : 0      (10)         Pause frames       : 0      (11)         Discards       : 0      (12)         All DiscardsPhts       : 94732      (12)         Errors       : 0      (14)         MignmentErrors       : 0      (15)         FragmentErrors       : 0      (15)         FragmentErrors       : 0      (16)         Jabbers       : 0      (17)         SymbolErrors       : 0      (17)         SymbolErrors       : 0      (18)         UnknownOpcodes       : 0      (19)         [Output Statistics]                                                                                                    | frames/sec                | : 0        | -   | (4)  |
| Multicast       : 15      (7)         frames/sec       : 0      (8)         Broadcast       : 0      (10)         Pause frames       : 0      (11)         Discards       : 0      (11)         All DiscardsPkts       : 94732      (12)         Errors       : 0      (14)         Multicast       : 0      (15)         FragmentErrors       : 0      (16)         Jabbers       : 0      (18)         UnknownOpcodes       : 0      (19)         [Output Statistics]       O      (12)         Gotets       : 0      (21)         frames/sec       : 0      (17)         frames/sec       : 0      (18)         UnknownOpcodes       : 0      (21)         Frames       : 5109155      (22)         frames/sec       : 0      (23)         Unicast       : 5109152      (24)         Multicast       : 0      (26)         Frames/sec       : 0      (28)         Pause frames       : 0      (20)         Discards       : 0      (30)                                                                                            |                           |            |     |      |
| frames/sec       : 0      (8)         Broadcast       : 0      (9)         frames/sec       : 0      (10)         Pause frames       : 0      (11)         Discards      (11)      (12)         Errors      (13)         Undersize       : 0      (14)         AlignmentErrors       : 0      (14)         AlignmentErrors       : 0      (17)         SymbolErrors       : 0      (18)         UnknownOpcodes       : 0      (19)         [Output Statistics]       Octets       : 804468332      (20)         bits/sec       : 0      (23)         Unicast       : 5109155      (23)         Unicast       : 5019152      (24)         Multicast       : 0      (26)         Broadcast       : 3      (27)         frames/sec       : 0      (28)         Pause frames       : 0      (28)         Pause frames       : 0      (20)         Discards       : 0      (20)         Discards       : 0      (23)         Pause frames <td: 0<="" td="">      (28)</td:>                                                                | frames/sec                | : 0        | -   | (6)  |
| Broadcast       : 0      (9)         frames/sec       : 0      (10)         Pause frames       : 0      (11)         Discards       All DiscardsPkts       : 94732      (12)         Broom      (13)      (14)         AlignmentErrors       : 0      (14)         AlignmentErrors       : 0      (16)         Jabbers       : 0      (17)         SymbolErrors       : 0      (18)         UnknownOpcodes       : 0      (19)         [Output Statistics]      (21)         Octets       : 804468332      (20)         bits/sec       : 0      (23)         UnknownOpcodes       : 0      (23)         Unktast       : 5109155      (22)         frames/sec       : 0      (23)         Unicast       : 5109152      (24)         Multicast       : 0      (25)         frames/sec       : 0      (26)         Pause frames       : 0      (27)         frames/sec       : 0      (28)         Pause frames       : 0      (28)         Pause frames                                                                                 | Multicast                 | : 15       | -   | (7)  |
| frames/sec       : 0       (10)         Pause frames       : 0       (11)         Discards       (11)         All DiscardsPkts       : 94732       (12)         Errors       (13)         PCSErrors       : 0       (14)         AlignmentErrors       : 0       (15)         FragmentErrors       : 0       (16)         Jabbers       : 0       (18)         UnknownOpcodes       : 0       (19)         [Output Statistics]       (20)         Octets       : 804468332       (20)         bits/sec       : 0       (21)         Frames       : 5109155       (22)         frames/sec       : 0       (23)         Unicast       : 5109152       (24)         Multicast       : 0       (26)         Broadcast       : 3       (27)         frames/sec       : 0       (28)         Pause frames       : 0       (28)         Pause frames       : 0       (29)         Discards       : 0       (20)         Errors       : 0       (20)         Discards       <                                                                 | frames/sec                | : 0        | -   | (8)  |
| Pause frames       : 0      (11)         Discards                                                                                                    | Broadcast                 | : 0        | -   | (9)  |
| Discards<br>All DiscardsPkts : 94732(12)<br>Errors<br>Undersize : 0(13)<br>FCSErrors : 0(14)<br>AlignmentErrors : 0(15)<br>FragmentErrors : 2324(16)<br>Jabbers : 0(17)<br>SymbolErrors : 0(18)<br>UnknownOpcodes : 0(19)<br>[Output Statistics]<br>Octets : 804468332(20)<br>bits/sec : 0(21)<br>Frames : 5109155(22)<br>frames/sec : 0(23)<br>Unicast : 5109152(24)<br>Multicast : 0(25)<br>frames/sec : 0(25)<br>frames/sec : 0(26)<br>Broadcast : 3(27)<br>frames/sec : 0(28)<br>Pause frames : 0(29)<br>Discards<br>DelayExcededDiscards : 0(30)<br>Errors<br>Undersize : 0(31)<br>FCSErrors : 0(32)                                                                                                    | frames/sec                | : 0        | -   | (10) |
| All DiscardsPkts       : 94732      (12)         Errors       : 0      (13)         VDdersize       : 0      (14)         AlignmentErrors       : 0      (15)         FragmentErrors       : 2324      (16)         Jabbers       : 0      (17)         SymbolErrors       : 0      (18)         UnknownOpcodes       : 0      (19)         [Output Statistics]       Octets       : 0      (21)         Prames       : 5109155      (23)         bits/sec       : 0      (23)         Unicast       : 5109152      (24)         Multicast       : 0      (26)         Broadcast       : 3      (27)         frames/sec       : 0      (28)         Pause frames       : 0      (28)         Pause frames       : 0      (29)         Discards       : 0      (20)         Discards       : 0      (30)         Errors       : 0      (31)         PCSErrors       : 0      (32)                                                                                                    | Pause frames              | : 0        | -   | (11) |
| All DiscardsPkts       : 94732      (12)         Errors       : 0      (13)         VDdersize       : 0      (14)         AlignmentErrors       : 0      (15)         FragmentErrors       : 2324      (16)         Jabbers       : 0      (17)         SymbolErrors       : 0      (18)         UnknownOpcodes       : 0      (19)         [Output Statistics]       Octets       : 0      (21)         Prames       : 5109155      (23)         bits/sec       : 0      (23)         Unicast       : 5109152      (24)         Multicast       : 0      (26)         Broadcast       : 3      (27)         frames/sec       : 0      (28)         Pause frames       : 0      (28)         Pause frames       : 0      (29)         Discards       : 0      (20)         Discards       : 0      (30)         Errors       : 0      (31)         PCSErrors       : 0      (32)                                                                                                    |                           |            |     |      |
| Errors         Undersize       : 0      (13)         FCSErrors       : 0      (14)         AlignmentErrors       : 0      (15)         FragmentErrors       : 2324      (16)         Jabbers       : 0      (17)         SymbolErrors       : 0      (18)         UnknownOpcodes       : 0      (19)         [Output Statistics]      (20)         Dits/sec       : 0      (21)         Frames       : 5109155      (22)         frames/sec       : 0      (23)         Unicast       : 5109152      (24)         Multicast       : 0      (25)         frames/sec       : 0      (26)         Broadcast       : 3      (27)         frames/sec       : 0      (26)         Pause frames       : 0      (28)         Pause frames       : 0      (30)         Errors       : 0                                                                                                    | Discards                  |            |     |      |
| Undersize       :       0      (13)         FCSErrors       :       0      (14)         AlignmentErrors       :       2324      (16)         Jabbers       :       0      (17)         SymbolErrors       :       0      (17)         SymbolErrors       :       0      (17)         SymbolErrors       :       0      (19)         [Output Statistics]       0      (20)         Octets       :       804468332      (20)         bits/sec       :       0      (19)         [Output Statistics]       0      (21)         Frames       :       5109155      (22)         frames/sec       :       0      (23)         Unicast       :       5109152      (24)         Multicast       :       0      (25)         frames/sec       :       0      (26)         Broadcast       :       3      (27)         frames/sec       :       0      (28)         Pause frames       :       0      (20)         Discards       :       0                                                                                                    | All DiscardsPkts          | : 94732    | -   | (12) |
| FCSErrors       : 0      (14)         AlignmentErrors       : 0      (15)         FragmentErrors       : 2324      (16)         Jabbers       : 0      (17)         SymbolErrors       : 0      (18)         UnknownOpcodes       : 0      (19)         [Output Statistics]       0      (20)         Dits/sec       : 0      (21)         Frames       : 5109155      (22)         frames/sec       : 0      (23)         Unicast       : 5109152      (24)         Multicast       : 0      (25)         frames/sec       : 0      (26)         Broadcast       : 3      (27)         frames/sec       : 0      (26)         Broadcast       : 3      (27)         frames/sec       : 0      (28)         Pause frames       : 0      (29)         Discards       : 0      (30)         Errors       : 0      (31)         FCSErrors       : 0      (32)                                                                                                    | Errors                    |            |     |      |
| AlignmentErrors       : 0      (15)         FragmentErrors       : 2324      (16)         Jabbers       : 0      (17)         SymbolErrors       : 0      (18)         UnknownOpcodes       : 0      (19)         [Output Statistics]      (20)         Dits/sec       : 0      (21)         Frames       : 5109155      (22)         frames/sec       : 0      (23)         Unicast       : 5109152      (24)         Multicast       : 0      (25)         frames/sec       : 0      (26)         Broadcast       : 3      (27)         frames/sec       : 0      (26)         Broadcast       : 3      (27)         frames/sec       : 0      (28)         Pause frames       : 0      (28)         Discards       : 0                                                                                                    | Undersize                 | : 0        | -   | (13) |
| FragmentErrors       : 2324      (16)         Jabbers       : 0      (17)         SymbolErrors       : 0      (18)         UnknownOpcodes       : 0      (19)         [Output Statistics]       0      (20)         Dits/sec       : 0      (21)         Frames       : 5109155      (22)         frames/sec       : 0      (23)         Unicast       : 5109152      (24)         Multicast       : 0      (25)         frames/sec       : 0      (26)         Broadcast       : 3      (27)         frames/sec       : 0       (28)         Pause frames       : 0       (28)         Pause frames       : 0       (30)         Errors       : 0       (31)         FCSErrors       : 0       (32)                                                                                                    | FCSErrors                 | : 0        | -   | (14) |
| Jabers       : 0      (17)         SymbolErrors       : 0      (18)         UnknownOpcodes       : 0      (19)         [Output Statistics]      (20)         Octets       : 804468332      (21)         Frames       : 5109155      (22)         frames/sec       : 0      (23)         Unicast       : 5109152      (24)         Multicast       : 0      (25)         frames/sec       : 0      (26)         Broadcast       : 3      (27)         frames/sec       : 0      (28)         Pause frames       : 0      (29)         Discards       : 0                                                                                                    | AlignmentErrors           | : 0        | -   | (15) |
| SymbolErrors       : 0      (18)         UnknownOpcodes       : 0      (19)         [Output Statistics]                                                                                                    | FragmentErrors            | : 2324     | -   | (16) |
| UnknownOpcodes       : 0      (19)         [Output Statistics]                                                                                                    | Jabbers                   | : 0        | -   | (17) |
| [Output Statistics]<br>Octets : 804468332(20)<br>bits/sec : 0(21)<br>Frames : 5109155(22)<br>frames/sec : 0(23)<br>Unicast : 5109152(24)<br>Multicast : 0(25)<br>frames/sec : 0(26)<br>Broadcast : 3(27)<br>frames/sec : 0(28)<br>Pause frames : 0(28)<br>Pause frames : 0(29)<br>Discards<br>DelayExceededDiscards : 0(30)<br>Errors<br>Undersize : 0(31)<br>FCSErrors : 0(32)                                                                                                    | SymbolErrors              | : 0        | -   | (18) |
| Octets       : 804468332      (20)         bits/sec       : 0      (21)         Frames       : 5109155      (22)         frames/sec       : 0      (23)         Unicast       : 5109152      (24)         Multicast       : 0      (25)         frames/sec       : 0      (26)         Broadcast       : 3      (27)         frames/sec       : 0      (28)         Pause frames       : 0      (29)         Discards       : 0      (30)         Errors       : 0      (31)         Vudersize       : 0      (32)                                                                                                    | UnknownOpcodes            | : 0        | -   | (19) |
| Octets       : 804468332      (20)         bits/sec       : 0      (21)         Frames       : 5109155      (22)         frames/sec       : 0      (23)         Unicast       : 5109152      (24)         Multicast       : 0      (25)         frames/sec       : 0      (26)         Broadcast       : 3      (27)         frames/sec       : 0      (28)         Pause frames       : 0      (29)         Discards       : 0      (30)         Errors       : 0      (31)         Vudersize       : 0      (32)                                                                                                    |                           |            |     |      |
| bits/sec       : 0       (21)         Frames       : 5109155       (22)         frames/sec       : 0       (23)         Unicast       : 5109152       (24)         Multicast       : 0       (25)         frames/sec       : 0       (26)         Broadcast       : 3       (27)         frames/sec       : 0       (28)         Pause frames       : 0       (29)         Discards       : 0       (30)         Errors       : 0       (31)         Vndersize       : 0       (32)                                                                                                    | [Output Statistics]       |            |     |      |
| Frames       : 5109155       (22)         frames/sec       : 0       (23)         Unicast       : 5109152       (24)         Multicast       : 0       (25)         frames/sec       : 0       (26)         Broadcast       : 3       (27)         frames/sec       : 0       (28)         Pause frames       : 0       (29)         Discards       : 0       (30)         Errors       : 0       (31)         FCSErrors       : 0       (32)                                                                                                    | Octets                    | : 80446833 | 2 - | (20) |
| frames/sec       : 0       (23)         Unicast       : 5109152       (24)         Multicast       : 0       (25)         frames/sec       : 0       (26)         Broadcast       : 3       (27)         frames/sec       : 0       (28)         Pause frames       : 0       (29)         Discards       : 0       (30)         Errors       : 0       (31)         FCSErrors       : 0       (32)                                                                                                    | bits/sec                  | : 0        | -   | (21) |
| Unicast       : 5109152       (24)         Multicast       : 0       (25)         frames/sec       : 0       (26)         Broadcast       : 3       (27)         frames/sec       : 0       (28)         Pause frames       : 0       (29)         Discards       (30)         Errors                                                                                                    | Frames                    | : 5109155  | -   | (22) |
| Multicast       : 0       (25)         frames/sec       : 0       (26)         Broadcast       : 3       (27)         frames/sec       : 0       (28)         Pause frames       : 0       (29)         Discards       (30)         Errors       (31)         FCSErrors       : 0       (32)                                                                                                    | frames/sec                | : 0        | -   | (23) |
| frames/sec       : 0       (26)         Broadcast       : 3       (27)         frames/sec       : 0       (28)         Pause frames       : 0       (29)         Discards                                                                                                    | Unicast                   | : 5109152  | -   | (24) |
| Broadcast       : 3       (27)         frames/sec       : 0       (28)         Pause frames       : 0       (29)         Discards                                                                                                    | Multicast                 | : 0        | -   | (25) |
| frames/sec: 0 (28)Pause frames: 0 (29)DiscardsDelayExceededDiscards: 0Errors                                                                                                    | frames/sec                | : 0        | -   | (26) |
| Pause frames: 0 (29)DiscardsDelayExceededDiscards: 0 (30)ErrorsUndersize: 0 (31)FCSErrors: 0 (32)                                                                                                    | Broadcast                 | : 3        | -   | (27) |
| Discards<br>DelayExceededDiscards : 0(30)<br>Errors<br>Undersize : 0(31)<br>FCSErrors : 0(32)                                                                                                    | frames/sec                | : 0        | -   | (28) |
| DelayExceededDiscards       : 0       (30)         Errors                                                                                                    | Pause frames              | : 0        | -   | (29) |
| DelayExceededDiscards       : 0       (30)         Errors                                                                                                    |                           |            |     |      |
| Errors<br>Undersize : 0(31)<br>FCSErrors : 0(32)                                                                                                    | Discards                  |            |     |      |
| Errors<br>Undersize : 0(31)<br>FCSErrors : 0(32)                                                                                                    | DelayExceededDiscards     | : 0        | -   | (30) |
| FCSErrors : 0(32)                                                                                                    | -                         |            |     |      |
| FCSErrors : 0(32)                                                                                                    | Undersize                 | : 0        | -   | (31) |
|                                                                                                    | FCSErrors                 | : 0        | -   | (32) |
|                                                                                                    |                           | : 0        |     |      |
|                                                                                                    | -                         |            |     |      |

| <pre># show ether statistics li</pre> | ne ml    |      |
|---------------------------------------|----------|------|
| [ETHER PORT-1 STATISTICS]             |          |      |
| [Input Statistics]                    |          |      |
| Octets                                | : 148231 |      |
| bits/sec                              | : 511    |      |
| Frames                                | : 897    |      |
| frames/sec                            | : 0      |      |
| Unicast                               | : 45     |      |
| frames/sec                            | : 0      |      |
| Multicast                             | : 852    | (34) |
| frames/sec                            | : 0      | (35) |
|                                       |          |      |
| Discards                              |          |      |
| DiscardsPkts                          | : 0      | (36) |
| Errors                                |          |      |
| Oversize                              | : 0      |      |
| FCSErrors                             | : 0      |      |
| AlignmentErrors                       | : 0      |      |
| [Output Statistics]                   |          |      |
| Octets                                | : 4317   |      |
| bits/sec                              | : 0      |      |
| Frames                                | : 32     |      |
| frames/sec                            | : 0      |      |
| Unicast                               | : 30     |      |
| Multicast                             | : 2      | (37) |
| frames/sec                            | : 0      | (38) |
|                                       |          |      |
| Discards                              |          |      |
| DiscardsPkts                          | : 0      | (39) |
| Errors                                |          |      |
| CarrierSenseErrors                    | : 0      | (40) |
| ExcessiveCollisions                   | : 0      | (41) |
| LateCollisions                        | : 0      | (42) |
| SingleCollisionFrames                 | : 0      | (43) |
| MultipleCollisionFrames               | : 0      | (44) |
| DeferredTransmissions                 | : 0      | (45) |
|                                       |          |      |

### Example of executing m1 port of XG2600 (management port)

- 1) Number of octets of received data
- 2) Number of bits received per second (Bits/sec.)
- 3) Total number of received frames
- 4) Number of frames received per second (Frames/sec.)
- 5) Number of received unicast frames It doesn't contain the error frame.
- Number of unicast frames received per second (Frames/sec.) It doesn't contain the error frame.
- 7) Number of received multicast frames It doesn't contain the error frame.
- Number of multicast frames received per second (Frames/sec.) It doesn't contain the error frame.
- 9) Number of received broadcast frames It doesn't contain the error frame.
- 10) Number of broadcast frames received per second (Frames/sec.) It doesn't contain the error frame.

- 11) Number of received PAUSE frames (MAC control frames)
- 12) Number of discarded frames out of all the received frames
- 13) Number of received shortsized frames (less than 64 bytes)
- 14) Number of frames in which FCS error is detected in 64 data size bytes or more
- 15) Number of received frames in which an alignment error was detected
- 16) Number of shortsized frames (less than 64 bytes) in which an FCS or alignment error was detected
- 17) Number of oversized frames (1519 bytes or more without tag, 1523 bytes or more with tag) in which an FCS or FCS alignment error was detected
- 18) Number of detected symbol errors
- 19) Number of unsupported MAC control frames that were received
- 20) Total number of sent octets
- 21) Number of bits sent per second (Bits/sec.) The number of transmission bits of error frames is not counted at the "cutthrough mode".
- 22) Number of sent frames The number of frames in which the transmission discontinuance is done because the error detection was done in the reception port after it begins to transmit is contained at the "cut-through" mode. It doesn't contain the error frame.
- 23) Number of frames sent per second (Frames/sec.) The number of frames in which the transmission discontinuance is done because the error detection was done in the reception port after it begins to transmit is contained at the "cut-through" mode. It doesn't contain the error frame.
- 24) Number of sent unicast frames It doesn't contain the error frame.
- 25) Number of sent multicast frames It doesn't contain the error frame.
- 26) Number of multicast frames sent per second (Frames/sec.) It doesn't contain the error frame.
- Number of sent broadcast frames It doesn't contain the error frame.
- Number of broadcast frames sent per second (Frames/sec.) It doesn't contain the error frame.
- 29) Number of sent pause frames (MAC control frames)
- 30) Number of frames that were discarded due to an excessive delay
- 31) Number of short size (less than 64 bytes) frame transmissions

- 32) Number of FCS error frame transmissions of 64 data size bytes or more The number of frames in which the error detection is done to the "cut-through" mode in the reception port after it begins to transmit and the transmission discontinuance is done is contained.
- 33) Number of sent frames in which an FCS or FCS alignment error was detected in the shortsized frames (less than 64 bytes)
- 34) Received multicast and number of broadcast frames
- 35) Received multicast and number of broadcast frames a second (frames/sec)
- 36) Number of discarded frames out of all the received frames
- 37) Number of sent multicast frames or broadcast frames
- 38) Transmitted multicast and number of broadcast frames a second (frames/sec)
- 39) Number of frames abandoned when transmitting
- 40) Career undetection error generation frequency
- 41) Number of frames in which transmission fails by frequent occurrence of collision
- 42) Number of occurrences of late collisions
- 43) Number of frames that could be sent after a single collision occurred
- 44) Number of frames that could be sent after multiple collisions occurred
- 45) Number of frames that got into a transmission deferment because the transmission path was busy

| # show ether statistic  | .1 0. |    | I UCCAIL   |            |      |
|-------------------------|-------|----|------------|------------|------|
| [ETHER PORT-1 STATISTI  | CS]   |    |            |            |      |
| [Input Statistics]      |       |    |            |            |      |
| Octets                  |       |    | 1493377360 |            |      |
| bits/sec                |       |    | 0          |            |      |
| Frames                  |       |    | 6706618    |            |      |
| frames/sec              |       |    | 0          |            |      |
| Unicast                 |       |    | 6704279    |            |      |
| frames/sec              |       |    | 0          |            |      |
| Multicast<br>frames/sec |       |    | 15         |            |      |
| Broadcast               |       |    | 0          |            |      |
| frames/sec              |       | :  |            |            |      |
| Pause frames            |       | :  |            |            |      |
| Mac Control frames      |       | :  |            |            | (46) |
| nac concror frames      |       | ·  | 0          |            | (40) |
| Discards                |       |    |            |            |      |
| All DiscardsPkts        |       | :  | 94732      |            |      |
| Errors                  |       |    |            |            |      |
| Undersize               |       | :  | 0          |            |      |
| FCSErrors               |       | :  | 0          |            |      |
| AlignmentErrors         |       |    | 0          |            |      |
| FragmentErrors          |       |    | 2324       |            |      |
| Jabbers                 |       |    | 0          |            |      |
| SymbolErrors            |       |    | 0          |            |      |
| UnknownOpcodes          |       | :  | 0          |            |      |
| [Output Statistics]     |       |    |            |            |      |
| Octets                  |       |    | 804468332  |            |      |
| bits/sec                |       |    | 0          |            |      |
| Frames                  |       |    | 5109155    |            |      |
| frames/sec              |       |    | 0          |            |      |
| Unicast                 |       |    | 5109152    |            |      |
| Multicast               |       |    | 0          |            |      |
| frames/sec              |       |    | 0          |            |      |
| Broadcast               |       |    | 3          |            |      |
| frames/sec              |       |    | 0          |            |      |
| Pause frames            |       | :  | 0          |            |      |
| Mac Control frames      |       | :  | 0          |            | (47) |
|                         |       |    |            |            |      |
| Discards                |       |    | 0          |            | (40) |
| DiscardsPkts            |       |    | 0          |            | (48) |
| DelayExceededDiscard    | IS    | :  | U          |            |      |
| Errors                  |       |    | 0          |            |      |
| Undersize               |       |    | 0          |            |      |
| FCSErrors               |       |    | 0          |            |      |
| FragmentErrors          |       | :  | 0          |            |      |
| [Detail Statistics]     |       |    |            |            |      |
| Frame size              |       | fr | ames       | frames/sec |      |
| 64                      | :     | 0  |            | 0          | (49) |
| 65-127                  | :     | 0  |            | 0          | (50) |
| 128-255                 | :     | 0  |            | 0          | (51) |
| 256-511                 | :     | 0  |            | 0          | (52) |
| 512-1023                | :     | 0  |            | 0          | (53) |
| 1024-1518               | :     | 0  |            | 0          | (54) |
| 1519-16128              | :     | 0  |            | 0          | (55) |

### Execution example when detail of XG2600 (10Giga port) is specified

The following information is also displayed when "detail" is specified.

- 46) Number of received MAC control frames
- 47) Number of sent MAC control frames
- 48) Number of frames abandoned when transmitting
- 49) Number of frame sending and receiving of 64 data size bytes.
   And, it is numerical of the frame sending and receiving of (with data size of 65 to 127 bytes) size of data a second bytes. (frames/sec)

- 50) Number of frame sending and receiving of (with data size of 65 to 127 bytes) data size bytes. And, it is numerical of the frame sending and receiving of (with data size of 65 to 127 bytes) size of data a second bytes. (frames/sec)
- 51) Number of frame sending and receiving of (with data size of 128 to 255 bytes) data size bytes. And, it is numerical of the frame sending and receiving of (with data size of 128 to 255 bytes) size of data a second bytes. (frames/sec)
- 52) Number of frame sending and receiving of (with data size of 256 to 511 bytes) data size bytes. And, it is numerical of the frame sending and receiving of (with data size of 256 to 511 bytes) size of data a second bytes. (frames/sec)
- 53) Number of frame sending and receiving of (with data size of 512 to 1023 bytes) data size bytes. And, it is numerical of the frame sending and receiving of (with data size of 512 to 1023 bytes) size of data a second bytes. (frames/sec)
- 54) Number of frame sending and receiving of (with data size of 1024 to 1518 bytes) data size bytes. And, it is numerical of the frame sending and receiving of (with data size of 1024 to 1518 bytes) size of data a second bytes. (frames/sec)
- 55) Number of frame sending and receiving of (with data size of 1519 to 16128 bytes) data size bytes. And, it is numerical of the frame sending and receiving of (with data size of 1519 to 16128 bytes) size of data a second bytes. (frames/sec)

## 5.20.1.4 show ether media-info

| Function        | Display Media information of Ethernet physical port |
|-----------------|-----------------------------------------------------|
| Available Model | XG0224 / XG0448 / XG2600                            |
| Syntax          | show ether media-info [line <line>]</line>          |
| Options         |                                                     |

### N/A

Display the information of all SFP+,CX4 ports and SFP ports

#### line <line>

Display the information of the specified port.

| Range    | Model  |
|----------|--------|
| 21 to 26 | XG0224 |
| 45 to 52 | XG0448 |
| 1 to 26  | XG2600 |

When specifying multiple port numbers, separate them with commas (,). When specifying sequential numbers, separate them with hyphens (-). (Examples: "1-8")

Use Mode Operation mode (user class/admin class) Configuration mode (admin class)

**Explanation** Display Media information

#### **Execution Example**

### **Execution Example (XG0224)**

| # sho | ow ether med | lia-info       |
|-------|--------------|----------------|
| Port  | media type   | Vendor PN      |
|       |              |                |
| (1)   | (2)          | (3)            |
| 21    | SFP(SX)      | HFBR-5710L     |
| 22    | SFP(ZX)      | SCP6P94-F7-BMH |
| 23    | SFP(LX)      | SCP6P44-F7-BMH |
| 24    | SFP(FX)      | HFBR-57E0P     |
| 25    | SFP+(LR)     | FTLX1471D3BCL  |
| 26    | SFP+(SR)     | TRS2000EN-S002 |

### **Execution Example (XG0448)**

| # sho | ow ether med | lia-info       |
|-------|--------------|----------------|
| Port  | media type   | Vendor PN      |
|       |              |                |
| (1)   | (2)          | (3)            |
| 45    | NONE         |                |
| 46    | NONE         |                |
| 47    | SFP(LX)      | SCP6P44-F7-BMH |
| 48    | NONE         |                |
| 49    | SFP+(LR)     | FTLX1471D3BCL  |
| 50    | SFP+(SR)     | TRS2000EN-S002 |
| 51    | SFP+(SR)     | TRS2000EN-S002 |
| 52    | NONE         |                |
|       |              |                |

### **Execution Example (XG2600)**

| # sho | ow ether med | lia-info                       |
|-------|--------------|--------------------------------|
| Port  | media type   | Vendor PN                      |
| (1)   | (2)          | (3)                            |
|       |              | FTLX8571D3BCL                  |
|       |              | FTLX8571D3BCL                  |
|       |              | FTLX8571D3BCL                  |
| 4     | - (- )       | FTLX8571D3BCL                  |
|       |              |                                |
|       |              | FTLX8571D3BCL                  |
|       |              | FTLX8571D3BCL<br>FTLX8571D3BCL |
|       |              |                                |
|       |              | FTLX8571D3BCL                  |
|       |              | FTLX8571D3BCL                  |
| 10    |              | FTLX8571D3BCL                  |
|       |              | FTLX8571D3BCL                  |
|       |              | FTLX8571D3BCL                  |
|       |              | FTLX8571D3BCL                  |
|       |              | FTLX8571D3BCL                  |
|       |              | FTLX8571D3BCL                  |
|       |              | FTLX8571D3BCL                  |
|       |              | FTLX8571D3BCL                  |
|       |              | FTLX8571D3BCL                  |
|       |              | FTLX8571D3BCL                  |
|       |              | FTLX8571D3BCL                  |
|       |              | FTLX8571D3BCL                  |
|       |              | FTLX8571D3BCL                  |
|       |              | FTLX8571D3BCL                  |
| 24    |              | FTLX8571D3BCL                  |
| 25    | NONE         |                                |
| 26    | NONE         |                                |
|       |              |                                |

1) Port number

### 2) Media information

| The type of t | he installed module is displayed                               |
|---------------|----------------------------------------------------------------|
| SFP(SX)       | SFP (1000BASE-SX) module is installed                          |
| SFP(LX)       | SFP (1000BASE-LX) module is installed                          |
| SFP(FX)       | SFP (1000BASE-FX) module is installed                          |
| SFP(BX-D)     | SFP (1000BASE-BX-D) module is installed                        |
| SFP(BX-U)     | SFP (1000BASE-BX-U) module is installed                        |
| SFP(ZX)       | SFP (1000BASE-ZX) module is installed                          |
| CX4           | The CX4 expansion card is mounted. (Only for XG0448/XG0224.)   |
| SFP+(SR)      | SFP+(10GBASE-SR) module is installed                           |
| SFP+(LR)      | SFP+(10GBASE-LR) module is installed                           |
| UNKNOWN       | Type of the installed module is unknown                        |
| NONE          | SFP+ module is not installed or the module of the unsupport is |
|               | mounted.                                                       |
|               |                                                                |

3) Vendor Part Number

Vendor part number of the installed module is displayed.

The information is displayed even if the type of the module is unknown.

## 5.20.1.5 show ether utilization

| Function        | Display the usage ratio (or utilization) information of Ethernet physical ports. |
|-----------------|----------------------------------------------------------------------------------|
| Available Model | XG0224 / XG0448 / XG2600                                                         |
| Syntax          | show ether utilization                                                           |
| Options         |                                                                                  |
|                 | N/A<br>Display the utilization information of all Ethernet ports.                |
| Use Mode        | Operation mode (user class/admin class)<br>Configuration mode (admin class)      |
| Explanation     | Display the usage ratio of the Ethernet physical port.                           |
| Caution         | The usage ratio is cleared if this device is restarted.                          |
|                 |                                                                                  |

### **Execution Example**

### **Execution Example (XG0224)**

| Port | TX/sec | Util | RX/sec | Util | L |
|------|--------|------|--------|------|---|
| (1)  | (2)    | (3)  | (4)    | (5)  |   |
| 1    | 0      | 0    |        | 0    | 0 |
| 2    | 0      | 0    |        | 0    | 0 |
| 3    | 0      | 0    |        | 0    | 0 |
| 4    | 0      | 0    |        | 0    | 0 |
| 5    | 0      | 0    |        | 0    | 0 |
| 6    | 0      | 0    |        | 0    | 0 |
| 7    | 0      | 0    |        | 0    | 0 |
| 8    | 0      | 0    |        | 0    | 0 |
| 9    | 0      | 0    |        | 0    | 0 |
| 10   | 0      | 0    |        | 0    | 0 |
| 11   | 0      | 0    |        | 0    | 0 |
| 12   | 0      | 0    |        | 0    | 0 |
| 13   | 0      | 0    |        | 0    | 0 |
| 14   | 0      | 0    |        | 0    | 0 |
| 15   | 0      | 0    |        | 0    | 0 |
| 16   | 0      | 0    |        | 0    | 0 |
| 17   | 0      | 0    |        | 0    | 0 |
| 18   | 0      | 0    |        | 0    | 0 |
| 19   | 0      | 0    |        | 0    | 0 |
| 20   | 0      | 0    |        | 0    | 0 |
| 21   | 0      | 0    |        | 0    | 0 |
| 22   | 0      | 0    |        | 0    | 0 |
| 23   | 0      | 0    |        | 0    | 0 |
| 24   | 0      | 0    |        | 0    | 0 |
| 25   | 0      | 0    |        | 0    | 0 |
| 26   | 0      | 0    |        | 0    | 0 |

### **Execution Example (XG0448)**

|    | ether utiliz<br>TX/sec |     | RX/sec | Util |   |
|----|------------------------|-----|--------|------|---|
|    |                        |     |        |      |   |
|    | (2)                    | (3) | . ,    | (5)  |   |
| 1  | 0                      |     |        | 0    | 0 |
| 2  | 0                      |     |        | 0    | 0 |
| 3  | 0                      | 0   |        | 0    | 0 |
| 4  | 0                      | 0   |        | 0    | 0 |
| 5  | 0                      | 0   |        | 0    | 0 |
| 6  | 0                      | 0   |        | 0    | 0 |
| 7  | 0                      | 0   |        | 0    | 0 |
| :  |                        |     |        |      |   |
| :  |                        |     |        |      |   |
| 48 | 0                      | 0   |        | 0    | 0 |
| 49 | 0                      | 0   |        | 0    | 0 |
| 50 | 0                      | 0   |        | 0    | 0 |
| 51 | 0                      | 0   |        | 0    | 0 |
| 52 | 0                      | 0   |        | 0    | 0 |
| C1 | 0                      | 0   |        | 0    | 0 |
| C2 | 0                      | 0   |        | 0    | 0 |
| C3 | 0                      | 0   |        | 0    | 0 |
| C4 | 0                      | 0   |        | 0    | 0 |

### **Execution Example (XG2600)**

| Port | TX/sec  | Util | RX/sec  | Util |
|------|---------|------|---------|------|
| (1)  | (2)     | (3)  | (4)     | (5)  |
| 1    | 0       | 0    | 0       | 0    |
| 2    | 0       | 0    | 0       | 0    |
| 3    | 0       | 0    | 0       | 0    |
| 4    | 0       | 0    | 0       | 0    |
| 5    | 710227  | 50   | 0       | 0    |
| 6    | 0       | 0    | 0       | 0    |
| 7    | 0       | 0    | 0       | 0    |
| 8    | 0       | 0    | 0       | 0    |
| 9    | 0       | 0    | 0       | 0    |
| 10   | 0       | 0    | 0       | 0    |
| 11   | 0       | 0    | 0       | 0    |
| 12   | 0       | 0    | 0       | 0    |
| 13   | 0       | 0    | 1420457 | 100  |
| 14   | 0       | 0    | 0       | 0    |
| 15   | 1420454 | 100  | 0       | 0    |
| 16   | 0       | 0    | 0       | 0    |
| 17   | 0       | 0    | 0       | 0    |
| 18   | 0       | 0    | 0       | 0    |
| 19   | 0       | 0    | 0       | 0    |
| 20   | 0       | 0    | 0       | 0    |
| 21   | 0       | 0    | 0       | 0    |
| 22   | 0       | 0    | 0       | 0    |
| 23   | 0       | 0    | 0       | 0    |
| 24   | 0       | 0    | 0       | 0    |
| 25   | 0       | 0    | 0       | 0    |
| 26   | 0       | 0    | 0       | 0    |
| M1   | 0       | 0    | 0       | 0    |

### 1) Port : Ethernet physical port number The management port is displayed with M1. (Only XG2600) An "internal connected port" is displayed with C1-C4. (Only XG0448)

- 2) TX/sec : Number of frames that were sent in 1 second (pps)
- 3) Util : Sending usage ratio (%) of physical port
- 4) RX/sec : Number of frames that were received in 1 second (pps)
- 5) Util : Receiving usage ratio (%) of physical port

## 5.20.1.6 show ether queue

| Function | Display the number of packets placed in the COS queue of Ethernet physical ports. |
|----------|-----------------------------------------------------------------------------------|
|          | Display the number of packets placed in the 000 queue of Ethernet physical ports. |

Available Model XG0224 / XG0448 / XG2600

Syntax show ether queue [line <line>]

### Options

### N/A

Display the number of packets placed in the COS queue of all ports.

### line <line>

Display the number of packets placed in the COS queue of the specified port. No information is displayed if the specified port number is invalid.

| Range             | Model  |
|-------------------|--------|
| 1 to 26           | XG0224 |
| 1 to 52, c1 to c4 | XG0448 |
| 1 to 26           | XG2600 |

When specifying multiple port numbers, separate them with commas (,). When specifying sequential numbers, separate them with hyphens (-). (Example: "1-8")

- Use Mode Operation mode (user class/admin class) Configuration mode (admin class)
- **Explanation**Display the number of packets remaining in the COS queue of Ethernet physical ports.If the "line" option is specified, the information of the target port is displayed.
- **Caution** The number of packets remaining in the COS queue is cleared if this device is restarted.

### **Execution Example**

Execution Example (XG0224 / XG0448 / XG2600)

| [ETHER PORT-1]     |  |
|--------------------|--|
| CoS Queue 0 : 0(1) |  |
| CoS Queue 1 : 0    |  |
| CoS Queue 2 : 238  |  |
| CoS Queue 3 : 0    |  |
| CoS Queue 4 : 0    |  |
| CoS Queue 5 : 0    |  |
| CoS Queue 6 : 0    |  |
| CoS Queue 7 : 0    |  |
|                    |  |
| [ETHER PORT-2]     |  |
| CoS Queue 0 : 0    |  |
| CoS Queue 1 : 0    |  |
| CoS Queue 2 : 0    |  |
| CoS Queue 3 : 0    |  |
| CoS Queue 4 : 0    |  |
| CoS Queue 5 : 0    |  |
| CoS Queue 6 : 0    |  |
| CoS Queue 7 : 0    |  |
| #                  |  |

1) CoS Queue 0

Number of packets remaining in the hardware COS queue 0

Options

## 5.20.2 Ethernet Counter, Log, and Statistics Clear Commands

This section explains the commands related to Ethernet counter, log, statistics, and statistics clear commands.

### 5.20.2.1 clear ether statistics

| Function        | Clear the statistics of Ethernet physical ports. |
|-----------------|--------------------------------------------------|
| Available Model | XG0224 / XG0448 / XG2600                         |
| Syntax          | clear ether statistics [line <line>]</line>      |

### N/A

Clear all the statistics.

### line <line>

Clear the statistics of the specified port. No statistics are not cleared if the specified port number is invalid.

The management port is specified by "m1".

| Range             | Model   |
|-------------------|---------|
| 1 to 26           | XG0224  |
| 1 to 52, c1 to c4 | XG0448  |
| 1 to 26, m1       | XG02600 |

When specifying multiple port numbers, separate them with commas (,). The specification of the port simultaneously other than m1 and m1 are also possible. The specification of the port simultaneously other than c1-4 and c1-4 are also possible. When specifying sequential numbers, separate them with hyphens (-). (Example: "1-8")

- Use Mode Operation mode (admin class) Configuration mode (admin class)
- **Explanation**Clear the statistics of the Ethernet physical port.Specifying only the "line" option will clear the statistics of the target port.

Caution

### XG0224 / XG0448

It might be considered that it restores it from the state of the roughhouse once when broadcast/multicast roughhouse control information is set, and the statistical information of "clear ether statistics" pertinent port is cleared with the reception rate exceeds the threshold.

### **Execution Example**

# clear ether statistics

## 5.21 USB connection Counter, Log, Statistics, and Status Display and Clear Operation Commands

This section explains about USB connection Counter, Log, Statistics, and Status Display and Clear Operation Commands.

## 5.21.1 USB connection Counter, Log, and Statistics Clear Commands

This section explains commands related to USB connection Counter, Log, and Statistics Clear Commands.

## 5.21.1.1 show usb hcd status

| Function        | Displays USB port blocking status.                                          |
|-----------------|-----------------------------------------------------------------------------|
| Available Model | XG0448 / XG2600                                                             |
| Syntax          | show usb hcd status                                                         |
| Options         | N/A                                                                         |
| Use Mode        | Operation mode (user class/admin class)<br>Configuration mode (admin class) |
| Explanation     | Displays blocking status of USB ports.                                      |
| Default         |                                                                             |

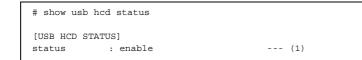

 Blocking state Displays USB port blocking status disable: blocked

enable: unblocked

## 5.21.1.2 show usb storage status

| Function        | Displays USB mass storage controller status.                                                   |
|-----------------|------------------------------------------------------------------------------------------------|
| Available Model | XG0448 / XG2600                                                                                |
| Syntax          | show usb storage status                                                                        |
| Options         | N/A                                                                                            |
| Use Mode        | Operation mode (user class /admin class/CE class)<br>Configuration mode (admin class/CE class) |
| Explanation     | Displays current status for USB mass storage controller.                                       |
| Default         |                                                                                                |

| <pre># show usb storage statu</pre> | 15                                                |      |
|-------------------------------------|---------------------------------------------------|------|
| [Thread]                            |                                                   |      |
| Status                              | : Active                                          | (1)  |
|                                     |                                                   |      |
| [Device #1]                         | - 11                                              | (-)  |
| Status                              | : Idle                                            | (2)  |
| Speed                               | : Full                                            | (3)  |
| 1 1 3                               | : Success                                         | (4)  |
| -                                   | : Success                                         | (5)  |
| Inquiry                             | : Success                                         |      |
| Mode sense                          | : Success                                         |      |
| Read capacity                       | : Success                                         |      |
| Read format capacities              |                                                   |      |
| Hold data                           | : Not exist                                       | (6)  |
|                                     | : Get device specs [5/5] (Read format capacities) |      |
| Error reason                        | : Transfer URB failure                            | (8)  |
|                                     | : 0x3200000d                                      | (9)  |
| Request sense code                  | : (02, 10, 00)                                    | (10) |
| [Storage specs]                     |                                                   |      |
| Vendor                              | : FUJITSU                                         | (11) |
| Product                             | : USB PortableDrive                               | (12) |
| Product Rev.                        | : 3.96                                            | (13) |
| Total sectors                       | : 500400                                          | (14) |
| Cylinders                           | : 695                                             | (15) |
| Heads                               | : 15                                              | (16) |
| Sectors per track                   | : 48                                              | (17) |
| [USB specs]                         |                                                   |      |
| Speed                               | : Full                                            | (18) |
| Max LUN                             | : 3                                               | (19) |
| [USB configuration]                 |                                                   |      |
| Device address                      | : 1                                               | (20) |
| Interface                           | : 0                                               | (21) |
| Sub class                           | : 6                                               | (22) |
| LUN                                 | : 0                                               | (23) |
| BulkInEP                            | : 0x82                                            | (24) |
| BulkOutEP                           | : 0x02                                            | (25) |
|                                     |                                                   |      |

1) USB mass storage controller thread status

Status is displayed via the following messages:

Uninit: not initialized

Waiting for USBD active

Waiting for entry class completed

Active

The information below is displayed only when a connected USB device has been detected.

- 2) USB device controller status
  - Status is displayed via the following messages: Uninit: not initialized Initializing [1/2] (Set configuration) Initializing [2/2] (Get max lun) Get device specs [1/5] (Test unit ready) Get device specs [2/5] (Inquiry) Get device specs [3/5] (Mode sense) Get device specs [3/5] (Mode sense) Get device specs [4/5] (Read capacity) Get device specs [5/5] (Read format capacities) Idle: waiting for transfer request Transferring Waiting for unplugging: failure detection Unplugging
- 3) Speed

Status is displayed via the following messages.

Warning : The speed displayed is the transfer rate of the USB device, and is not the transfer throughput.

- High : high speed mode (480Mbps)
- Full : full speed mode (12Mbps)
- Low : low speed mode (1.5Mbps)
- 4) Geometry probing status

Geometry refers to the total number of sectors, cylinders, heads, and the number of sectors per track on the mass storage device. Status is displayed via the following messages: Success : Success (partly guessed)

Failed : Not yet detection has not yet occurred

5) Detailed display of geometry probing status

Geometry is detected via SCSI commands (TEST\_UNIT\_READY, INQUIRY, MODE SENSE(6), READ CAPACITY, READ FORMAT CAPACITIES). The execution status of each command is displayed via the following messages. Success Failed (no data) Failed (retry out) Failed ----: not executed

6) Hold data

Displays the presence or absence of transfer requests received from the file system. Status is displayed via the following messages:

status is displayed via the following messages:

Exists Not exists

Items 7), 8), 9), and 10) below are displayed only when an error occurs in which transfer processing cannot continue.

7) Error status

When an error occurs the USB device controller status, (2) above, is displayed.

#### 8) Error reason

The reason transfer cannot continue is displayed.

9) Error event

Internal information is displayed.

- Request sense code When an error is detected by the USB device the error data established on the USB device is displayed.
- 11) Vendor Vendor information for the USB device is displayed.
- 12) Product

Product information for the USB device is displayed.

- Product Rev.
   Product revision information for the USB device is displayed.
- 14) Total sectors The total number of sectors held on the USB device is displayed.
- 15) Cylinders The number of cylinders on the USB device is displayed.
- 16) Heads

The number of heads on the USB device is displayed.

17) Sectors per track

The number of sectors per track (per head, per cylinder) on the USB device is displayed.

18) Speed

The USB protocol speed is displayed. Same as (3) above.

19) Max LUN

The maximum LUN value for the USB device. This switch does not support devices that do not have LUN=0.

20) Device address

The device number allocated by USBD in order to uniquely identify devices on the USB bus is displayed.

21) Interface

The interface number selected by the USB mass storage controller thread is displayed.

22) Sub class

The subclass for the USB device is displayed. Class information is 0(=mass storage class).

23) LUN

The LUN number selected by the USB mass storage controller thread is displayed.

24) BulkInEP

The bulk-in endpoint number selected by the USB mass storage controller thread is displayed.

25) BulkOutEP

The bulk-out endpoint number selected by the USB mass storage controller thread is displayed.

## 5.22 LACP Counter, Log, Statistics, and Status Display and Clear Operation Commands

This section explains the commands related to LACP.

# 5.22.1 LACP Counter, Log, Statistics, and Status Display Commands

This section explains the commands related to LACP counter, log, statistics, and status display commands.

### 5.22.1.1 show lacp

| Function        | Display LACP information briefly.                                                                                            |
|-----------------|----------------------------------------------------------------------------------------------------|
| Available Model | XG0224 / XG0448 / XG2600                                                                                                    |
| Syntax          | show lacp                                                                                                    |
| Options         |                                                                                                    |
|                 | N/A<br>Display all information.                                                                                              |
| Use Mode        | Operation mode (user class/admin class)<br>Configuration mode (admin class)                                                  |
| Explanation     | Display the LACP information in a simple format.<br>The information is sorted by port numbers, and separated for each group. |

| [grou]<br>(1)  | w lacp<br>p 2]<br>(2) |         |              |                                                            | (6)<br>port-parameter |
|----------------|-----------------------|---------|--------------|------------------------------------------------------------|-----------------------|
| 2              | Actor :<br>Partner:   | -       | ASCD<br>ASCD | 8000,00-0b-5d-89-02-ba,0002<br>8000,00-0b-5d-89-01-22,0001 |                       |
| 3              | Actor :<br>Partner:   | -       |              | 8000,00-0b-5d-89-02-ba,0002<br>8000,00-0b-5d-89-01-22,0001 |                       |
| [grou]<br>port | -                     |         |              | LAG-ID                                                     | port-parameter        |
| 4              | Actor :<br>Partner:   | passive |              | 8000,00-0b-5d-89-02-ba,0001<br>8000,00-0b-5d-89-01-22,0002 |                       |
| 5              | Actor :<br>Partner:   | -       | ASCD<br>ASCD | 8000,00-0b-5d-89-02-ba,0001<br>8000,00-0b-5d-89-01-22,0002 |                       |
| #              |                       |         |              |                                                            |                       |

- 1) Port number
- Indicates that the information display at the right side is for this device (Actor) or the remote device (Partner).
- 3) Indicates that the LACP mode is active or passive.

The passive is displayed if the valid LACP remote system information has not been obtained.

- 4) Indicates the LACP state as follows.
  - T (LACP\_Timeout):

The LACPDU's receive timeout has been set to Short Timeout (3 seconds).

If not shown, the Long Timeout (90 seconds) has been set.

A (Aggregation):

The links can be aggregated. If not shown, they are separate links.

S (Synchronization):

The link has been synchronized with the aggregator.

C (Collecting):

A frame is ready to receive.

D (Distributing):

A frame is ready to send.

d (defaulted):

The default parameters have been applied to the LACP remote system (Partner) information being held by this device.

E (Expired):

The receiver of LACP remote system has expired.

5) Indicates the link aggregation ID.

All 0's indicates that the valid LACP remote system information has not been obtained.

(a) (b) (c) (d) (e)

8000,00-0b-5d-89-02-ba,0002 8000,2

- a) System priority
- b) System ID (MAC address)
- c) Aggregation key
- d) Port priority
- e) Port number
- A value at left shows the port priority, and a value at right shows the port number. These values are equivalent to port priority (d) and port number (e) of Item (5).

## 5.22.1.2 show lacp statistics

| Function        | Display the LACP statistics.                                                                                                    |
|-----------------|----------------------------------------------------------------------------------------------------|
| Available Model | XG0224 / XG0448 / XG2600                                                                                                    |
| Syntax          | show lacp statistics                                                                                                    |
| Options         |                                                                                                    |
|                 | N/A<br>Display all statistics.                                                                                                    |
| Use Mode        | Operation mode (user class/admin class)<br>Configuration mode (admin class)                                                                                                    |
| Explanation     | Display the LACP statistics.                                                                                                    |
| Caution         | The statistics are cleared if the device is restarted or the valid LACP definition is not found in the device.<br>The item is not displayed if its counter is zero (0). If the LACP is not operating on a port, the item is displayed when its counter is not zero. |

| # show lacp s | tatistics                     |      |
|---------------|-------------------------------|------|
| LACP statisti | cs information:               |      |
| [ETHER PORT-1 | ]                             | (1)  |
| 45            | transmitted lacpdu            | (2)  |
| 46            | received lacpdu               | (3)  |
| 12            | start collecting/distributing | (4)  |
| 13            | stop collecting/distributing  | (5)  |
| 5             | receive timeout lacpdu        | (6)  |
| 1             | transmitted marker pdu        | (7)  |
| 1             | received marker pdu           | (8)  |
| 21            | received lacpdu no link       | (9)  |
| 1             | transmission error            | (10) |
| 1             | received error                | (11) |
| [ETHER PORT-3 | ]                             |      |
| 53            | transmitted lacpdu            |      |
| 52            | received lacpdu               |      |
| 4             | start collecting/distributing |      |
| 3             | stop collecting/distributing  |      |
| #             |                               |      |

- 1) Port number
- 2) Number of sent lacpdu packets
- 3) Number of received lacpdu packets
- 4) Number of times the aggregation link is disabled, changing from the enabled state, to send or receive packets
- 5) Number of times the aggregation link is disabled to send or receive packets
- 6) Number of times the lacpdu packet reception was timed out
- 7) Number of times the marker pdu packet was sent
- 8) Number of times the marker pdu packet was received
- 9) Number of lacpdu or marker pdu packets received when the LACP was disabled
- 10) Number of times the packet sending has failed
- 11) Number of times the packet reception has failed

## 5.22.2 LACP Counter, Log, Statistics, and Status Clear Commands

This section explains the commands related to LACP counter, log, statistics, and status clear commands.

## 5.22.2.1 clear lacp statistics

| Function        | Clear the LACP statistics.                                       |
|-----------------|------------------------------------------------------------------|
| Available Model | XG0224 / XG0448 / XG2600                                         |
| Syntax          | clear lacp statistics                                            |
| Options         | N/A                                                              |
| Use Mode        | Operation mode (admin class)<br>Configuration mode (admin class) |
| Explanation     | Clear the LACP statistics.                                       |

| # | clear | lacp | statistics |
|---|-------|------|------------|
| # |       |      |            |

## 5.23 M1 port Status Display command

This section explains the commands related to oob.

## 5.23.1 M1 port Status Display command

This section explains the commands related to M1 port Status Display command.

### 5.23.1.1 show oob

| Function        | Display of M1 port information                                              |
|-----------------|-----------------------------------------------------------------------------|
| Available Model | XG2600                                                                      |
| Syntax          | show oob                                                                    |
| Options         | N/A                                                                         |
| Use Mode        | Operation mode (user class/admin class)<br>Configuration mode (admin class) |
| Explanation     | M1 port information is displayed.                                           |

```
#show cob
IP Address : 192.168.3.1 ----(1)
Subnet Mask : 255.255.255.0 ----(2)
IPv6 Address : fe80::217:42ff:fed1:a80/64 ----(3)
MAC Address : 00:17:42:d1:0a:80 ----(4)
#
```

- 1) The IPv4 address in the M1 port is displayed.
- 2) The subnet mask in the IPv4 address in the M1 port is displayed.
- The IPv6 address in the M1 port is displayed. When IPv6 is not used, it is not displayed.
- 4) The MAC address in the M1 port is displayed.

## 5.24 Interface Counter, Log, Statistics, and Status Display Commands

This section explains the commands related to the interface.

# 5.24.1 Interface Counter, Log, Statistics, and Status Display Commands

This section explains the commands related to interface counter, log, statistics, and status display commands.

## 5.24.1.1 show interface

| Function        | Display the interface information.                                          |
|-----------------|-----------------------------------------------------------------------------|
| Available Model | XG0224 / XG0448 / XG2600                                                    |
| Syntax          | show interface [interface <interface_name>]</interface_name>                |
| Options         |                                                                             |
|                 | N/A                                                                         |
|                 | Display the status and type of all interfaces.                              |
|                 | interface <interface_name></interface_name>                                 |
|                 | Display the status and type of the specified interface.                     |
| Use Mode        | Operation mode (user class/admin class)<br>Configuration mode (admin class) |
| Explanation     | Display the interface information.                                          |

| e               |                                                                                                    |                                                                                  |
|-----------------|----------------------------------------------------------------------------------------------------|----------------------------------------------------------------------------------|
| MTU 1500        | <up, broadcast,="" multicast="" running,="" simplex,=""></up,>                                                                                                    |                                                                                  |
| - (2) -         | (3)                                                                                                    |                                                                                  |
| vlan            |                                                                                                    | +                                                                                |
| 20              |                                                                                                    |                                                                                  |
| : 00:00:0e:f1:4 | 1:dc                                                                                                    |                                                                                  |
| since Jan 1 19  | :23:45 2011                                                                                                    | (4)                                                                              |
| masklen:        |                                                                                                    |                                                                                  |
| .1/24 Bro       | adcast 192.168.1.255                                                                                                    | +                                                                                |
| MTU 1500        | <up, broadcast,="" multicast="" running,="" simplex,=""></up,>                                                                                                    |                                                                                  |
| col vlan        |                                                                                                    | +                                                                                |
| 30              |                                                                                                    |                                                                                  |
| : 00:00:0e:f1:4 | 1:dc                                                                                                    |                                                                                  |
| since Jan 1 19  | :23:45 2011                                                                                                    | (4)                                                                              |
| masklen:        |                                                                                                    |                                                                                  |
| .1/24 Bro       | adcast 192.168.3.255                                                                                                    | +                                                                                |
| MTU 16384       | <up,loopback,running,multicast></up,loopback,running,multicast>                                                                                                    |                                                                                  |
| ack             |                                                                                                    | +                                                                                |
| since Jan 1 19  | :23:45 2011                                                                                                    |                                                                                  |
| masklen:        |                                                                                                    | (4)                                                                              |
| /32             |                                                                                                    | +                                                                                |
| .1/32           |                                                                                                    |                                                                                  |
|                 | MTU 1500<br>-(2)-<br>vlan<br>20<br>: 00:00:0e:f1:4<br>since Jan 1 19<br>masklen:<br>.1/24 Bro<br>MTU 1500<br>col vlan<br>30<br>: 00:00:0e:f1:4<br>since Jan 1 19<br>masklen:<br>.1/24 Bro<br>MTU 16384<br>ack<br>since Jan 1 19<br>masklen:<br>.1/24 Bro | MTU 1500 <up, broadcast,="" multicast="" running,="" simplex,=""><br/>-(2)</up,> |

- 1) Interface name
- 2) MTU size
- 3) Interface flag
- 4) Type

The interface type is displayed by any of the following character strings.

| port vian     | . FUILVLAN           |
|---------------|----------------------|
| protocol vlan | : Protocol VLAN      |
| loopback      | : Loopback interface |

VLAN ID: The VLAN ID is displayed.

MAC address:The MAC address used for the interface is displayed.

- Status :The interface status and the clock time when the interface entered in this status are displayed.
- up : Available
- down : Unavailable

IP address/masklen:

The IPv4 address of the interface is displayed.

## 5.24.1.2 show interface brief

| Function        | Display the interface information.                                          |
|-----------------|-----------------------------------------------------------------------------|
| Available Model | XG0224 / XG0448 / XG2600                                                    |
| Syntax          | Display interface information briefly.                                      |
| Options         |                                                                             |
|                 | N/A                                                                         |
|                 | Display all interfaces briefly.                                             |
|                 | interface <interface_name></interface_name>                                 |
|                 | Display the specified interface briefly.                                    |
| Use Mode        | Operation mode (user class/admin class)<br>Configuration mode (admin class) |
| Explanation     | Display the interface information in a simple format.                       |

### **Execution Example**

| Interface | Status | Туре          |
|-----------|--------|---------------|
|           |        |               |
| (1)       | (2)    | (3)           |
| lan0      | up     | port vlan     |
| lan1      | up     | protocol vlan |
| 100       | up     | loopback      |

1) Interface

The interface name is displayed.

2) Status

| The interfac | e status is displayed. |
|--------------|------------------------|
| up           | : Available            |
| down         | : Unavailable          |

3) Type

| The interface | type is displayed. |
|---------------|--------------------|
| port vlan     | : Port VLAN        |
| protocol vlan | : Protocol VLAN    |

loopback : Loopback interface

## 5.24.1.3 show interface summary

| Function               | Display the number of interface entries (the interface summary).            |
|------------------------|-----------------------------------------------------------------------------|
| Available Model        | XG0224 / XG0448 / XG2600                                                    |
| Syntax                 | show interface summary                                                      |
| Options                | N/A                                                                         |
| Use Mode               | Operation mode (user class/admin class)<br>Configuration mode (admin class) |
| Explanation            | Display the number of interface entries.                                    |
| <b>Execution Examp</b> | le                                                                          |

```
# show interface summary
There are 4 interfaces (up status 4 interfaces)
Loopback interface : 1 (up status 1 interfaces) --- (1)
Port VLAN interface : 2 (up status 2 interfaces) --- (2)
Protocol VLAN interface : 1 (up status 1 interfaces) --- (3)
#
```

- 1) Loopback interface
- 2) Port VLAN
- 3) Protocol VLAN

Interface Counter, Log, Statistics, and Status Display Commands

## 5.25 ARP Entry Display and Clear Operation Commands

This section explains the commands related to ARP entry.

## 5.25.1 ARP Entry Display Commands

This section explains the commands related to ARP entry.

### 5.25.1.1 show arp

| Function        | Display the ARP entries.                                                            |
|-----------------|-------------------------------------------------------------------------------------|
| Available Model | XG0224 / XG0448 / XG2600                                                            |
| Syntax          | show arp [ <ip_address>]<br/>show arp summary</ip_address>                          |
| Options         |                                                                                     |
|                 | N/A<br>Display the details of all ARP entries.                                      |
|                 | <ip_address> Display the ARP entries of the specified IP address only.</ip_address> |
|                 | <b>summary</b><br>Display the number of ARP entries.                                |
| Use Mode        | Operation mode (user class/admin class)<br>Configuration mode (admin class)         |
| Explanation     | Display the ARP table entries.                                                      |

### **Execution Example**

| # show arp<br>IP Address                 | MAC Address         | F   | Rest | Interface | Port |
|------------------------------------------|---------------------|-----|------|-----------|------|
| (1)                                      | (2)                 | (3) | (4)  | (5)       | (6)  |
| 20.0.0.1                                 | 00:00:e2:08:57:89   |     |      |           |      |
| 20.0.0.2                                 | (incomplete)        |     |      | lan0      |      |
| 20.0.0.255                               | 00:00:02:01:14:00   | Ρ   | perm | lan0      |      |
| Entry:3                                  | (7)                 |     | -    |           |      |
| <pre># show arp summ.<br/>Entry:3</pre>  | ary                 |     |      |           |      |
| Entry:3                                  | -                   |     |      |           |      |
| Entry:3<br># show arp 20.0               | -                   | F   | Rest | Interface | Port |
| Entry:3<br># show arp 20.0<br>IP Address | .0.1<br>MAC Address |     |      |           |      |
| Entry:3<br># show arp 20.0<br>IP Address | .0.1                |     |      |           |      |

1) IP Address

The IP address of ARP entry is displayed.

### 2) MAC Address

The MAC address of ARP entry is displayed. If not resolved, "incomplete" is displayed. 3) F

An entry type is displayed. The details are as follows. P: A permanent entry

4) Rest

The time to live of the ARP entry is indicated in seconds. For the permanent entry, "perm" is shown.

5) Interface

The ARP entry interface is displayed.

6) Port

The Ethernet port number used for transmission is displayed.

7) Entry

The number of ARP entries is displayed.

## 5.25.2 ARP Entry Clear Commands

This section explains the commands related to ARP entry clear.

## 5.25.2.1 clear arp

| Function        | Clear the ARP entries.                                                       |
|-----------------|------------------------------------------------------------------------------|
| Available Model | XG0224 / XG0448 / XG2600                                                     |
| Syntax          | clear arp [ <ip_address>]</ip_address>                                       |
| Options         |                                                                              |
|                 | N/A<br>Clear all ARP entries.                                                |
|                 | <ip_address> Clear the ARP entries of the specified IP address.</ip_address> |
| Use Mode        | Operation mode (admin class)<br>Configuration mode (admin class)             |
| Explanation     | Clear the entries from the ARP table.                                        |
| Execution Examp | le                                                                           |

# clear arp

#

## **5.26 Routing Table Entry Display Commands**

This section explains the commands related to routing table.

## 5.26.1 IPv4 Routing Table Entry Display Commands

This section explains the commands related to the IPv4 routing table counter, log, statistics, and status display commands.

### 5.26.1.1 show ip route

| Function        | Display the routing table information.                                                                                                    |
|-----------------|----------------------------------------------------------------------------------------------------|
| Available Model | XG0224 / XG0448 / XG2600                                                                                                    |
| Syntax          | show ip route [all]<br>show ip route connected [all]<br>show ip route static [all]<br>show ip route destination <ip_address>/<mask> [all]<br/>show ip route destination <ip_address>/<mask> longer-prefixes [all]</mask></ip_address></mask></ip_address>                                                        |
| Options         |                                                                                                    |
|                 | <b>N/A</b><br>Display the route information that has been registered on the routing table.                                                                                                    |
|                 | all Display all route information including route information not registered on the routing table.                                                                                                    |
|                 | connected<br>Display interface route information only.                                                                                                    |
|                 | static<br>Display static route information only.                                                                                                    |
|                 | <b>destination <ip_address>/<mask></mask></ip_address></b><br>Display only the route information whose address and mask match the specified ones.<br><mask> must be a number of mask bits or a mask value. For the mask value, specify<br/>successive 1s following the most significant bit (MSB).</mask>        |
|                 | <b>destination <ip_address>/<mask> longer-prefixes</mask></ip_address></b><br>Display all route information included in the specified route information.<br><mask> must be a number of mask bits or a mask value. For the mask value, specify<br/>successive 1s following the most significant bit (MSB).</mask> |
| Use Mode        | Operation mode (user class/admin class)<br>Configuration mode (admin class)                                                                                                    |
| Explanation     | Display the routing table information that routing manager registered.                                                                                                    |

#### **Execution Example**

**Display of the entire route information** 

| <pre># show ip route all FP Destination/Mask</pre> | Gateway       | Distance | UpTime   | Interface |
|----------------------------------------------------|---------------|----------|----------|-----------|
| (1) (2)                                            | (3)           | (4)      | (5)      | (6)       |
| *C 192.168.10.0/24                                 | 192.168.10.50 | 0        | 00:00:01 | lan0      |
| *0 192.168.11.0/24                                 | 192.168.10.20 | 110      | 00:00:01 | lan0      |

1) FP

The kernel flag and the protocol type are displayed.

The following shows the kernel flags that may be displayed.

\* : Indicates the route registered in the IP kernel.

Blank:

Indicates the route not registered in the IP kernel.

x : Indicates the route that cannot be registered in the IP kernel. (The route count limit has been exceeded.)

The following shows the protocol types that may be displayed.

- S : Indicates static route information.
- C : Indicates the interface route information.

#### 2) Destination/Mask

The destination address or mask length is displayed.

3) Gateway

The gateway address is displayed.

4) Distance

The routing priority is displayed.

5) UpTime

The elapsed time after the last update of route information is displayed.

01:23:45

1 hour, 23 minutes and 45 seconds have passed (if the elapsed time is within 24 hours).

6d23h45m

6 days, 23 hours and 45 minutes have passed (if the elapsed time is within 7

days). 3w6d23h

3 weeks, 6 days and 23 hours have passed.

6) Interface

The interface name through which the gateway can be reached is displayed. If status of the interface is invalid, its name is followed by (inactive).

# 5.26.1.2 show ip route summary

| Function               | Display the number of routing table information entries.                                                                     |
|------------------------|----------------------------------------------------------------------------------------------------|
| Available Model        | XG0224 / XG0448 / XG2600                                                                                                    |
| Syntax                 | show ip route summary [all]                                                                                                  |
| Options                |                                                                                                    |
|                        | N/A<br>Display the number of route information sets that have been registered on the routing<br>table.                       |
|                        | <b>all</b> Display the number of all route information sets including route information not registered on the routing table. |
| Use Mode               | Operation mode (user class/admin class)<br>Configuration mode (admin class)                                                  |
| Explanation            | Display the number of routing table information entries that routing manager registered.                                     |
| <b>Execution Examp</b> | le                                                                                                    |

### Display of the number of route

| # show ip route<br>Route Source | -   |
|---------------------------------|-----|
|                                 |     |
| (1)                             | (2) |
| Static                          | 3   |
| Connected                       | 7   |
| Total                           | 10  |
|                                 |     |

1) Route Source

The routing protocol type is displayed. Static : Indicates the static route information. Connected : Indicates the interface route information.

2) Networks

The number of route is displayed.

# 5.26.1.3 show ip route kernel

| Function        | Display the routing table of the IP kernel.                                                                                                    |
|-----------------|----------------------------------------------------------------------------------------------------|
| Available Model | XG0224 / XG0448 / XG2600                                                                                                    |
| Syntax          | show ip route kernel<br>show ip route kernel longest-match <ip_address><br/>show ip route kernel summary</ip_address>                                         |
| Options         |                                                                                                    |
|                 | N/A<br>Display the current entries on the routing table of the IP kernel.                                                                                     |
|                 | <b>longest-match <ip_address></ip_address></b><br>Display the entries that match the specified address on the routing table of IP kernel by<br>longest match. |
|                 | <b>summary</b><br>Display the number of entries (the summary) on the routing table of the IP kernel.                                                          |
| Use Mode        | Operation mode (user class/admin class)<br>Configuration mode (admin class)                                                                                   |
| Explanation     | Display the current status of IP kernel's routing table.                                                                                                    |
| Execution Exam  | ble                                                                                                    |

| estination/Maskle                                | n Gateway<br>                                 | -              |      | (1 |
|--------------------------------------------------|-----------------------------------------------|----------------|------|----|
| .0.0.0/8                                         |                                               |                |      |    |
| 27.0.0.1                                         | 127.0.0.1                                     | UH             | 100  |    |
| 92.168.1.0/24                                    | link#1                                        | U              | lan0 |    |
| 92.168.1.5                                       | link#1                                        | UH             | lan0 |    |
| .92.168.1.11                                     | 00:a0:c9:d8:90:4e                             | UH             | lan0 |    |
| 24.0.0.0/4                                       | 127.0.0.1                                     | UG             | 100  |    |
| Entry:6                                          |                                               |                |      | (2 |
|                                                  |                                               |                |      |    |
| 0.0.0/8<br>Entry:1                               | 192.168.1.5                                   | UGS            | lan0 |    |
| Entry:1                                          | rnel longest-match :                          |                |      |    |
| Entry:1<br>show ip route ke<br>outing Tables for | rnel longest-match :<br>Internet<br>n Gateway | 20.0.0<br>Flag | .1   |    |
| Entry:1<br>show ip route ke<br>outing Tables for | rnel longest-match :<br>Internet              | 20.0.0<br>Flag | .1   |    |

### 1) Destination/Masklen

The destination network address and the mask value are displayed.

If routed via the host, no mask value is displayed.

Gateway : The gateway address is displayed.

The direct route indicates the MAC address of the gateway. If the gateway address is not resolved, link#x is shown (where, x is an interface index number that the system automatically assigns to each interface).

Flag : The entry type is displayed. The details are as follows. U (Up): Indicates that the route is enabled.

G (Gateway): Indicates the route which requires an intermediate routing such as gateway.

- H (Host): Indicates the host entry.
- S (Static): Indicates the static route.

R (Reject): Indicates the discarded route (with ICMP unreach transmission).

B (Blackhole): Indicates the discarded route (without ICMP unreach transmission).

Interface : The destination interface is shown.

2) Entry

The number of entries, excluding the route entries used inside the device, is displayed.

# 5.26.2 IPv6 Routing Table Entry Display Commands

This section explains the commands related to IPv6 routing table.

# 5.26.2.1 show ipv6 route

| Function        | Display IPv6 routing table information                                                                                                    |
|-----------------|----------------------------------------------------------------------------------------------------|
| Available Model | XG0224 / XG0448 / XG2600                                                                                                    |
| Syntax          | show ipv6 route [all]<br>show ipv6 route connected [all]<br>show ipv6 route static [all]<br>show ipv6 route ra [all]<br>show ipv6 route destination <prefix>/<prefixlen> [all]<br/>show ipv6 route destination <prefix>/<prefixlen> longer-prefixes [all]</prefixlen></prefix></prefixlen></prefix> |
| Options         |                                                                                                    |
|                 | N/A<br>Display route IPv6 kernel routing table                                                                                                    |
|                 | all<br>Display all route information                                                                                                    |
|                 | <b>connected</b><br>Display interface route information                                                                                                    |
|                 | <b>static</b><br>Display static route information                                                                                                    |
|                 | <b>ra</b><br>Display only RA receive route information                                                                                                    |
|                 | destination <prefix>/<prefixlen><br/>Display route which matched specified prefix /prefix length</prefixlen></prefix>                                                                                                    |
| Use Mode        | Operation mode (user class/admin class)<br>Configuration mode (admin class)                                                                                                    |
| Explanation     | Display IPv6 routing table information                                                                                                    |
| Execution Examp | le                                                                                                    |

| # show ipv6 route all                       |               |                 |
|---------------------------------------------|---------------|-----------------|
| <pre>FP Destination/Prefixlen (1) (2)</pre> | UpTime<br>(4) | Distance<br>(5) |
| Gateway                                     |               | Interface       |
| (3)                                         |               | (6)             |
| *RA ::/0 fe80::2                            | 00:00:01      | 12<br>lan0      |
| *C 2001:db8:ffff:1000::/64                  | 00:00:01      | 0               |
| 2001:db8:ffff:1000::1                       | lan0          |                 |
| *C 11:11::/64                               | 00:00:08      | 0               |
| 11:11::22                                   |               | oob0            |

1) FP

The kernel flag and the protocol type are displayed.

- The following shows the kernel flags that may be displayed.
- \* : Indicates the route registered in the IPv6 kernel.
- Blank : Indicates the route not registered in the IPv6 kernel.
- The following shows the protocol types that may be displayed.
- RA : Indicates default route by receiving Router Advertisement (RA).
- S : Indicates static route information.
- C : Indicates the interface route information.
- 2) Destination/Prefixlen

The destination IPv6 network address and the Prefix length are displayed. IPv6 link-local addresses are not displayed.

- 3) Gateway
  - The gateway address is displayed.

If the default route by receiving Router Advertisement (RA) is not registered in the IPv6 kernel, the gateway address is not displayed.

4) UpTime

The elapsed time after the last update of route information is displayed. 01:23:45 : 1 hour, 23 minutes and 45 seconds have passed (if the elapsed time is within 24 hours).

| 6d23h45m | : 6 days, 23 hours and 45 minutes have passed (if the elapsed |  |
|----------|---------------------------------------------------------------|--|
|          | time is within 7 days).                                       |  |

- 3w6d23h : 3 weeks, 6 days and 23 hours have passed.
- 5) Distance

The routing priority is displayed.

6) Interface

The interface name through which the gateway can be reached is displayed. If status of the interface is invalid, its name is followed by (inactive). If the default route by receiving Router Advertisement (RA) is not registered in the IPv6 kernel, the interface name is not displayed.

# 5.26.2.2 show ipv6 route summary

| Function        | Display number of routes registered in IPv6 routing table                   |  |  |
|-----------------|-----------------------------------------------------------------------------|--|--|
| Available Model | XG0224 / XG0448 / XG2600                                                    |  |  |
| Syntax          | show ipv6 route summary [all]                                               |  |  |
| Options         |                                                                             |  |  |
|                 | N/A                                                                         |  |  |
|                 | Display number of routes registered in IPv6 routing table                   |  |  |
|                 | all                                                                         |  |  |
|                 | Display all IPv6 route information                                          |  |  |
| Use Mode        | Operation mode (user class/admin class)<br>Configuration mode (admin class) |  |  |
| Explanation     | Display number of routes registered in IPv6 routing table                   |  |  |

### **Execution Example**

| # show ipv6 ro | ute summary |
|----------------|-------------|
| Route Source   | -           |
| (1)            | (2)         |
|                |             |
| Static 3       |             |
| RA             | 0           |
| Connected      | 7           |
| Total          | 10          |

### 1) Route Source

The routing protocol type is displayed.

- Static : Indicates the static route information.
- RA : Indicates the default route by receiving Router Advertisement (RA).
- Connected : Indicates the interface route information.
- Total : Indicates the total number.
- 2) Networks

The number of route is displayed.

# 5.26.2.3 show ipv6 route kernel

| Function        | Display routing table of IPv6 kernel                                            |
|-----------------|---------------------------------------------------------------------------------|
| Available Model | XG0224 / XG0448 / XG2600                                                        |
| Syntax          | show ipv6 route kernel<br>show ipv6 route kernel summary                        |
| Options         |                                                                                 |
|                 | N/A<br>Display the current entry of IPv6 kernel routing table                   |
|                 | longest-match <ipv6_address><br/>Display longestmatch IPv6 entry</ipv6_address> |
|                 | <b>summary</b><br>Display number of IPv6 kernel routing table entry             |
| Use Mode        | Operation mode (user class/admin class)<br>Configuration mode (admin class)     |
| Explanation     | Display IPv6 kernel routing table information                                   |

## **Execution Example**

|                                                                                                    |          | Interface              | (1) |
|----------------------------------------------------------------------------------------------------|----------|------------------------|-----|
| ::1                                                                                                    | UH       |                        |     |
| ::1                                                                                                    |          | 1                      |     |
| 2001:db8:ffff:1000::/48                                                                                                  | UGS      | lan0                   |     |
| fe80::2a0:c9ff:fed8:904e%lan0<br>2001:db8:ffff:2000::/64                                                                 | IJ       | lan0                   |     |
| link#1                                                                                                    | U        | Tano                   |     |
| fe80::2a0:c9ff:fed8:904e%lan0                                                                                            | UH       | lan0                   |     |
| 00:a0:c9:d8:90:4e                                                                                                    | UH       | Tallo                  |     |
| fe80::%lo0/64                                                                                                    | IJ       | 100                    |     |
| fe80::1%100                                                                                                    | 0        | 200                    |     |
| ff01::/32                                                                                                    | U        | 100                    |     |
| ::1                                                                                                    | -        |                        |     |
| ff02::%lan0/32                                                                                                    | UC       | lan0                   |     |
| link#1                                                                                                    |          |                        |     |
| ff02::%lo0/32                                                                                                    | UC       | 100                    |     |
| fe80::1%lo0                                                                                                    |          |                        |     |
| Entry:8                                                                                                    |          |                        | (2) |
| # show ipv6 route kernel longest-match 2001<br>Routing Tables for Internet6<br>Destination/Masklen<br>Gateway            | Flag     | Interface              |     |
| 2001:db8:ffff:1000::/48                                                                                                  | UGS      | lan0                   |     |
| fe80::2a0:c9ff:fed8:904e%lan0<br>Entrv:1                                                                                 |          |                        |     |
| Entry:1                                                                                                    | :db8:fff | f:3000::1              |     |
|                                                                                                    | :db8:fff | f:3000::1              |     |
| Entry:1<br># show ipv6 route kernel longest-match 2001                                                                   |          | f:3000::1<br>Interface |     |
| Entry:1<br># show ipv6 route kernel longest-match 2001<br>Routing Tables for Internet6<br>Destination/Masklen<br>Gateway | Flag     | Interface              |     |
| Entry:1<br># show ipv6 route kernel longest-match 2001<br>Routing Tables for Internet6<br>Destination/Masklen<br>Gateway | Flag     | Interface              |     |
| Entry:1<br># show ipv6 route kernel longest-match 2001<br>Routing Tables for Internet6<br>Destination/Masklen<br>Gateway | Flag     | Interface              |     |

Routing Table Entry Display Commands

1) Destination/Masklen

The destination network address and the mask value are displayed. If routed via the host, no mask value is displayed.

Gateway: The gateway address is displayed.

The direct route indicates the MAC address of the gateway. If the gateway address is not resolved, link#x is shown (where, x is an interface index number that the system automatically assigns to each interface).

- Flag : The entry type is displayed. The details are as follows.
  - U (Up) : Indicates that the route is enabled.
    - G (Gateway) : Indicates the route which requires an intermediaterouting such as gateway

|               | intermediaterouting such as gateway.                                 |
|---------------|----------------------------------------------------------------------|
| H (Host)      | : Indicates the host entry.                                          |
| S (Static)    | : Indicates the static route.                                        |
| R (Reject)    | : Indicates the discarded route (with ICMP unreach transmission).    |
| B (Blackhole) | : Indicates the discarded route (without ICMP unreach transmission). |

Interface: The destination interface is shown.

2) Entry

The number of entries, excluding the route entries used inside the device, is displayed.

# 5.26.2.4 show ipv6 ra default-router-list

| Function        | Display default router list                                                 |
|-----------------|-----------------------------------------------------------------------------|
| Available Model | XG0224 / XG0448 / XG2600                                                    |
| Syntax          | show ipv6 ra default-router-list                                            |
| Options         |                                                                             |
|                 | N/A<br>Display default router list                                          |
| Use Mode        | Operation mode (user class/admin class)<br>Configuration mode (admin class) |
| Explanation     | Display default router list                                                 |

### **Execution Example**

| <pre># show ipv6 ra default-router lan0:</pre> | -list    |      |
|------------------------------------------------|----------|------|
| Advertise Router                               | Lifetime | Time |
| (1)                                            | (2)      | (3)  |
| fe80::1                                        | 1800     | 300  |
| The number of entries : 1                      |          | (4)  |

### 1) Advertise Router

Indicates the source address which sending Router Advertisement (RA).

### 2) Lifetime

Indicates the Router Lifetime (sec) in the Router Advertisement (RA).

## 3) Time

Indicates the remaining time (sec) before expiry of the Router Lifetime.

### 4) The number of entries Indicates the number of default router entries.

# 5.26.2.5 show ipv6 ra prefix-list

| Function        | Display prefix list                                                         |
|-----------------|-----------------------------------------------------------------------------|
| Available Model | XG0224 / XG0448 / XG2600                                                    |
| Syntax          | show ipv6 ra prefix-list                                                    |
| Options         |                                                                             |
|                 | N/A                                                                         |
|                 | Display prefix list                                                         |
| Use Mode        | Operation mode (user class/admin class)<br>Configuration mode (admin class) |
| Explanation     | Display prefix list                                                         |

### **Execution Example**

| Prefix/Prefixlen          | Flag | Preferred Li | fetime   | Valid Lifetime  |
|---------------------------|------|--------------|----------|-----------------|
| (1)                       | (2)  | (3)          |          | (4)             |
| Advertise Router          |      | Interface    |          |                 |
| (5)                       |      | (6)          |          |                 |
| 1000::/64                 | LA   | 602800(60480 | 0)       | 2590000(2592000 |
| fe80::1                   |      | lan0         |          |                 |
| 2000::/64                 | LA   | 0(604800)    |          | 3599(2592000)   |
| fe80::2                   |      | lan0         |          |                 |
| 2000:2000:2000:2000::/64  | -A   | 4800(604800) |          | 1992000(2592000 |
| fe80::1000:1000:1000:1001 |      | lan0         |          |                 |
| 2001::/64                 | LA   | infinity     | infinity |                 |
| fe80::10                  | oob0 |              |          |                 |
|                           |      |              |          |                 |

#### 1) Prefix/Prefixlen

The IPv6 network prefix and the length in the Router Advertisement (RA).

#### 2) Flag

The status of On-link flag and Auto Config flag in the Router Advertisement (RA).

- L : On-link flag is 1
- A : Auto Config flag is 1
- : flag is 0
- 3) Preferred Lifetime

The remaining time (sec) before expiry of the Preferred Lifetime. The Preferred Lifetime (sec) in parentheses.

- 4) Valid Lifetime
  - The remaining time (sec) before expiry of the Valid Lifetime. The Valid Lifetime (sec) in parentheses.

If the Valid Lifetime expire, the enrty is deleted.

5) Advertise Router

The IPv6 address of the router sending the Router Advertisement (RA).

### 6) Interface

The interface name through which the Router Advertisement (RA) was received.

7) The number of entries Indicates the number of prefix entries.

# 5.27 Packet Statistics Display and Clear Operation Commands

This section explains the commands related to packet statistics information.

# 5.27.1 IPv4 Packet Statistics Display Commands

This section explains the commands related to IPv4 packet statistics display.

# 5.27.1.1 show ip traffic

| Function        | Display the IP-related statistics.                                          |
|-----------------|-----------------------------------------------------------------------------|
| Available Model | XG0224 / XG0448 / XG2600                                                    |
| Syntax          | show ip traffic<br>show ip traffic { tcp   udp   ip   icmp   igmp   pim }   |
| Options         |                                                                             |
|                 | N/A<br>Display all IP statistics.                                           |
|                 | <b>tcp</b><br>Display the TCP packet statistics.                            |
|                 | <b>udp</b><br>Display the UDP packet statistics.                            |
|                 | <b>ip</b><br>Display the IP packet statistics.                              |
|                 | icmp<br>Display the ICMP packet statistics.                                 |
| Use Mode        | Operation mode (user class/admin class)<br>Configuration mode (admin class) |
| Explanation     | Display the IP statistics.                                                  |

### **Execution Example**

| <pre># show ip traffic tcp:     170 packets sent</pre>                           |
|----------------------------------------------------------------------------------|
| -                                                                                |
|                                                                                  |
| 170 packets sent                                                                 |
| 145 data packets (29694 bytes)                                                   |
| 1 data packet (18 bytes) retransmitted                                           |
| 0 resends initiated by MTU discovery                                             |
| 19 ack-only packets (10 delayed)                                                 |
| 0 URG only packets                                                               |
| 0 window probe packets                                                           |
| 0 window update packets<br>5 control packets                                     |
| 217 packets received                                                             |
| 145 acks (for 29706 bytes)                                                       |
| 1 duplicate ack                                                                  |
| 0 acks for unsent data                                                           |
| 121 packets (14492 bytes) received in-sequence                                   |
| 0 completely duplicate packets (0 bytes)                                         |
| 0 old duplicate packets                                                          |
| 0 packets with some dup. data (0 bytes duped)                                    |
| 3 out-of-order packets (42 bytes)                                                |
| 0 packets (0 bytes) of data after window                                         |
| 0 window probes                                                                  |
| 0 window update packets                                                          |
| 0 packets received after close                                                   |
| 0 discarded for bad checksums                                                    |
| 0 discarded for bad header offset fields                                         |
| 0 discarded because packet too short                                             |
| 3 connection requests                                                            |
| 4 connection accepts                                                             |
| 0 bad connection attempts                                                        |
| 0 listen queue overflows                                                         |
| 6 connections established (including accepts)                                    |
| 2 connections closed (including 1 drop)                                          |
| 1 connection updated cached RTT on close                                         |
| 1 connection updated cached RTT variance on close                                |
| 0 connections updated cached ssthresh on close<br>1 embryonic connection dropped |
| 145 segments updated rtt (of 145 attempts)                                       |
| 1 retransmit timeout                                                             |
| 0 connections dropped by rexmit timeout                                          |
| 0 persist timeouts                                                               |
| 0 connections dropped by persist timeout                                         |
| 22 keepalive timeouts                                                            |
| 0 keepalive probes sent                                                          |
| 0 connections dropped by keepalive                                               |
| 22 correct ACK header predictions                                                |
| 64 correct data packet header predictions                                        |
| udp:                                                                             |
| 250 datagrams received                                                           |
| 0 with incomplete header                                                         |
| 0 with bad data length field                                                     |
| 0 with bad checksum                                                              |
| 0 dropped due to no socket                                                       |
| 224 broadcast/multicast datagrams dropped due to no socket                       |
| 0 dropped due to full socket buffers                                             |
| 0 not for hashed pcb                                                             |
| 26 delivered                                                                     |
| 0 tunneling packets that can't find gif                                          |

(to be continued)

### (continued)

|     | 26 datagrams output                                 |
|-----|-----------------------------------------------------|
| ip: |                                                     |
|     | 467 total packets received                          |
|     | 0 bad header checksums                              |
|     | 0 with size smaller than minimum                    |
|     | 0 with data size < data length                      |
|     | 0 with ip length > max ip packet size               |
|     | 0 with header length < data size                    |
|     | 0 with data length < header length                  |
|     | 0 with bad options                                  |
|     | 0 with incorrect version number                     |
|     | 0 fragments received                                |
|     | 0 fragments dropped (dup or out of space)           |
|     | 0 fragments dropped after timeout                   |
|     | 0 packets reassembled ok                            |
|     | 467 packets for this host                           |
|     | 0 packets for unknown/unsupported protocol          |
|     | 0 packets forwarded                                 |
|     | 0 packets not forwardable                           |
|     | 0 redirects sent                                    |
|     | 197 packets sent from this host                     |
|     | 0 packets sent with fabricated ip header            |
|     | 0 output packets dropped due to no bufs, etc.       |
|     | 0 output packets discarded due to no route          |
|     | 0 output datagrams fragmented                       |
|     | 0 fragments created                                 |
|     | 0 datagrams that can't be fragmented                |
|     | 0 tunneling packets that can't find gif             |
| icm | p:                                                  |
|     | 0 calls to icmp_error                               |
|     | 0 errors not generated because old message was icmp |
|     | 0 messages with bad code fields                     |
|     | 0 messages < minimum length                         |
|     | 0 bad checksums                                     |
|     | 0 messages with bad length                          |
|     | 0 message responses generated                       |
| #   |                                                     |
|     |                                                     |

# 5.27.2 IPv4 Packet Statistics Clear Commands

This section explains the commands related to IPv4 packet statistics clearing.

# 5.27.2.1 clear ip traffic

| Function        | Clear the IP-related statistics.                                                              |
|-----------------|-----------------------------------------------------------------------------------------------|
| Available Model | XG0224 / XG0448 / XG2600                                                                      |
| Syntax          | clear ip traffic                                                                              |
| Options         |                                                                                               |
|                 | N/A<br>Clear the IP-related statistics.<br>However, the IP packet statistics are not cleared. |
| Use Mode        | Operation mode (admin class)<br>Configuration mode (admin class)                              |
| Explanation     | Clear the IP-related statistics.<br>However, the IP packet statistics are not cleared.        |

### **Execution Example**

# clear ip traffic
#

# 5.27.3 IPv6 Packet Statistics Display Commands

This section explains the commands related to IPv6 packet statistics display.

# 5.27.3.1 show ipv6 traffic

| Function        | Display IPv6 packets statistics information                                 |
|-----------------|-----------------------------------------------------------------------------|
| Available Model | XG0224 / XG0448 / XG2600                                                    |
| Syntax          | show ipv6 traffic<br>show ipv6 traffic { tcp   udp   ip   icmp }            |
| Options         |                                                                             |
|                 | N/A<br>Display all the IPv6 statistics information                          |
|                 | <b>tcp</b><br>Display TCP packets statistics information                    |
|                 | <b>udp</b> Display UDP packets statistics information                       |
|                 | ip<br>Display IPv6 packets statistics information                           |
|                 | icmp<br>Display ICMP packets statistics information                         |
| Use Mode        | Operation mode (user class/admin class)<br>Configuration mode (admin class) |
| Explanation     | Display IPv6 packets statistics information                                 |
|                 | 1                                                                           |

### **Execution Example**

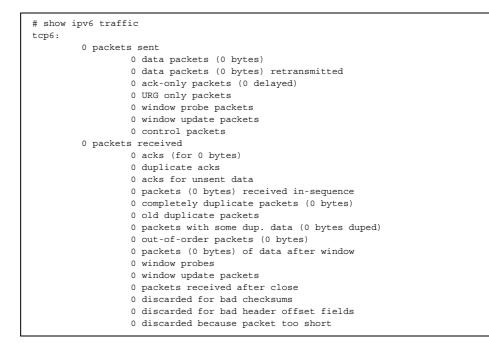

(To be continued)

### (Continued)

|       | 0 connection requests                          |
|-------|------------------------------------------------|
|       | 0 connection accepts                           |
|       | 0 bad connection attempts                      |
|       | 0 connections established (including accepts)  |
|       | 0 connections closed (including 0 drops)       |
|       | 0 embryonic connections dropped                |
|       | 0 segments updated rtt (of 0 attempts)         |
|       | 0 retransmit timeouts                          |
|       | 0 connections dropped by rexmit timeout        |
|       | 0 persist timeouts                             |
|       | 0 connections timed out in persist             |
|       | 0 keepalive timeouts                           |
|       | 0 keepalive probes sent                        |
|       | 0 connections dropped by keepalive             |
|       | 0 correct ACK header predictions               |
|       | 0 correct data packet header predictions       |
|       | 0 PCB cache misses                             |
| udp6: |                                                |
|       | 0 datagrams received                           |
|       | 0 with incomplete header                       |
|       | 0 with bad data length field                   |
|       | 0 with bad checksum                            |
|       | 0 with no checksum                             |
|       | 0 dropped due to no socket                     |
|       | 0 multicast datagrams dropped due to no socket |
|       | 0 dropped due to full socket buffers           |
|       | 0 delivered                                    |
|       | 0 datagrams output                             |
| ip6:  |                                                |
|       | 24 total packets received                      |
|       | 0 with size smaller than minimum               |
|       | 0 with data size < data length                 |
|       | 0 with bad options                             |
|       | 0 with incorrect version number                |
|       | 0 fragments received                           |
|       | 0 fragments dropped (dup or out of space)      |
|       | 0 fragments dropped after timeout              |
|       | 0 fragments that exceeded limit                |
|       | 0 packets reassembled ok                       |
|       | 24 packets for this host                       |
|       | 0 packets forwarded                            |
|       | 0 packets not forwardable                      |
|       | 0 redirects sent                               |
|       | 17 packets sent from this host                 |
|       | 0 packets sent with fabricated ip header       |
|       | 0 output packets dropped due to no bufs, etc.  |
|       | 0 output packets discarded due to no route     |
|       | 0 output datagrams fragmented                  |
|       | 0 fragments created                            |
|       | 0 datagrams that can't be fragmented           |
|       | 0 packets that violated scope rules            |
|       | 0 multicast packets which we don't join        |
|       | Input histogram:                               |
|       | ICMP6: 24                                      |
|       | Mbuf statistics:                               |
|       | 0 one mbuf                                     |
|       | 24 one ext mbuf                                |
|       | 0 two or more ext mbuf                         |
|       | 0 packets whose headers are not continuous     |
|       | 0 tunneling packets that can't find gif        |
|       | 0 packets discarded due to too many headers    |
|       | 0 failures of source address selection         |
|       | source addresses on an outgoing I/F            |
|       | 11 link-locals                                 |
|       | source addresses of same scope                 |
|       | 11 link-locals                                 |
|       | 11 forward cache hit                           |
|       | 0 forward cache miss                           |
|       |                                                |

(To be continued)

### (Continued)

| icmp6: |                                                                  |
|--------|------------------------------------------------------------------|
|        | 0 calls to icmp6_error                                           |
|        | 0 errors not generated because old message was icmp6 error or so |
|        | 0 errors not generated because rate limitation                   |
|        | Output histogram:                                                |
|        | echo: 5                                                          |
|        | echo reply: 5                                                    |
|        | multicast listener report: 1                                     |
|        | neighbor solicitation: 4                                         |
|        | neighbor advertisement: 2                                        |
|        | 0 messages with bad code fields                                  |
|        | 0 messages < minimum length                                      |
|        | 0 bad checksums                                                  |
|        | 0 messages with bad length                                       |
|        | Input histogram:                                                 |
|        | echo: 5                                                          |
|        | echo reply: 15                                                   |
|        | neighbor solicitation: 2                                         |
|        | neighbor advertisement: 2                                        |
|        | Histogram of error messages to be generated:                     |
|        | 0 no route                                                       |
|        | 0 administratively prohibited                                    |
|        | 0 beyond scope                                                   |
|        | 0 address unreachable                                            |
|        | 0 port unreachable                                               |
|        | 0 packet too big                                                 |
|        | 0 time exceed transit                                            |
|        | 0 time exceed reassembly                                         |
|        | 0 erroneous header field                                         |
|        | 0 unrecognized next header                                       |
|        | 0 unrecognized option                                            |
|        | 0 redirect                                                       |
|        | 0 unknown                                                        |
|        | 5 message responses generated                                    |
|        | 0 messages with too many ND options                              |
| #      |                                                                  |

449

# 5.27.4 IPv6 Packet Statistics Clear Commands

This section explains the commands related to IPv6 packet statistics clearing.

# 5.27.4.1 clear ipv6 traffic

| Function          | Clear IPv6 packet statistics information                                |  |
|-------------------|-------------------------------------------------------------------------|--|
| Available Model   | XG0224 / XG0448 / XG2600                                                |  |
| Syntax            | clear ipv6 traffic                                                      |  |
| Options           |                                                                         |  |
|                   | N/A                                                                     |  |
|                   | Clear all IPv6 statistics information                                   |  |
| Use Mode          | Operation mode (user or admin class<br>Configuration mode (admin class) |  |
| Explanation       | Clear IPv6 packet statistics information                                |  |
| Execution Example |                                                                         |  |

# clear ipv6 traffic
#

# 5.28 Bridge Counter, Log, Statistics, and Status Display and Clear Operation Commands

This section explains the commands related to bridge.

# 5.28.1 Bridge Counter, Log, Statistics, and Status Display Commands

This section explains the commands related to bridge counter, log, statistics, and status display.

# 5.28.1.1 show bridge

| Function        | Display the learning table status and statistics.                           |
|-----------------|-----------------------------------------------------------------------------|
| Available Model | XG0224 / XG0448 / XG2600                                                    |
| Syntax          | show bridge<br>show bridge summary                                          |
| Options         |                                                                             |
|                 | N/A                                                                         |
|                 | Display the contents of the learning table.                                 |
|                 | <b>summary</b> Display the assignment status of the learning table.         |
| Use Mode        | Operation mode (user class/admin class)<br>Configuration mode (admin class) |
| Explanation     | Display the bridge status and statistics.                                   |

### **Execution Example**

## **Display of learning table contents**

```
# show bridge
Codes: D - Dynamic entry, S - Static entry
Address VLAN Interface Status
(1) (2) (3) (4)
00:00:0e:58:a5:dc 100 linkaggregation8 D
00:0b:5d:89:00:77 10 self S
00:0b:5d:89:00:77 100 self S
00:e0:00:ad:a9:76 100 linkaggregation1 D
08:00:46:6f:19:3b 10 ether7 S
08:00:46:70:84:e4 10 ether8 D
```

- 1) MAC address registered on the learning table
- 2) VLAN ID
- Name of the interface where the entry terminal exists ether: Ethernet port linkaggregation: Link aggregation port self : Device address

4) Status of learning table

One of the following is displayed. D

- : Dynamic learning table
- S : Static learning table

### **Display of learning table assignment**

| #show bridge summary      |   |       |     |
|---------------------------|---|-------|-----|
| Registered station blocks | : | 6     | (1) |
| Dynamic entry             | : | 3     | (2) |
| Static entry              | : | 1     | (3) |
| System entry              | : | 2     | (4) |
| Free station blocks       | : | 16378 | (5) |
|                           |   |       |     |

- 1) Number of learning tables currently used
- 2) Number of dynamically learned tables
- Number of statically learned tables 3)
- Number of learned tables used inside the device 4)
- Number of unused learning tables 5)

# 5.28.2 Bridge Counter, Log, Statistics, and Status Clear Commands

This section explains the commands related to bridge counter, log, statistics, and status clearing.

# 5.28.2.1 clear bridge

| Function        | Initialize the dynamically learned MAC address from the learning table.                                                                                                    |
|-----------------|----------------------------------------------------------------------------------------------------|
| Available Model | XG0224 / XG0448 / XG2600                                                                                                    |
| Syntax          | clear bridge<br>clear bridge port <portlist><br/>clear bridge mac <macaddr> <vid></vid></macaddr></portlist>                                                                                                    |
| Options         |                                                                                                    |
|                 | <ul> <li>N/A Delete all dynamically learned MAC addresses from the learning table.</li> <li>port Specify to delete port by port.</li> <li>mac Specify to delete MAC address by MAC address.</li> <li><portlist> <ul> <li>port list Specify a list of physical port numbers to initialize learning table. When specifying multiple port numbers, separate them with commas (,). When setting sequential numbers, separate them with hyphens (-). (Example: "1-8").</li> <li><macaddr></macaddr></li> <li>MAC address Specify the MAC address to be deleted from the learning table.</li> </ul></portlist></li></ul> |
|                 | <ul> <li>(It must be in the xx:xx:xx:xx format, where "xx" is a 2-digit hexadecimal value.)</li> <li><vid></vid></li> <li>VLAN ID</li> <li>Specify a decimal VLAN ID from 1 to 4094.</li> </ul>                                                                                                    |
| Use Mode        | Operation mode (admin class)<br>Configuration mode (admin class)                                                                                                    |
| Explanation     | Delete dynamically learned MAC address from the learning table.                                                                                                    |
| Caution         | <ul> <li>The address statically learned by the "vlan forward" command definition is not initialized.</li> <li>If a member port of link aggregation is specified, all learning addresses of the link aggregation are deleted.</li> </ul>                                                                                                    |
| Execution Examp | ble                                                                                                    |
|                 | # clear bridge                                                                                                    |

#

# 5.28.3 Spanning Tree Counter, Log, Statistics, and Status Display Commands

This section explains the commands related to spanning tree counter, log, statistics, and status display.

# 5.28.3.1 show spanning-tree

| Function        | Display the spanning tree information.                                                                                                    |
|-----------------|----------------------------------------------------------------------------------------------------|
| Available Model | XG0224 / XG0448 / XG2600                                                                                                    |
| Syntax          | show spanning-tree<br>show spanning-tree root<br>show spanning-tree bridge<br>show spanning-tree active<br>show spanning-tree interface <interface_name><br/>show spanning-tree detail</interface_name> |
| Options         |                                                                                                    |
|                 | N/A<br>Display all spanning tree information briefly.                                                                                                    |
|                 | <b>root</b><br>Display the spanning tree information of the root bridge only.                                                                                                    |
|                 | <b>bridge</b><br>Display the spanning tree bridge information of the device only.                                                                                                    |
|                 | <b>active</b> Display the spanning tree information of the active interface only.                                                                                                    |
|                 | interface <interface_name><br/>Display the spanning tree information of the specified interface only.</interface_name>                                                                                  |
|                 | detail<br>Display all spanning tree information in detail.                                                                                                    |
| Use Mode        | Operation mode (user class/admin class)<br>Configuration mode (admin class)                                                                                                    |
| Explanation     | Display the status of the spanning tree function.                                                                                                    |

454 Bridge Counter, Log, Statistics, and Status Display and Clear Operation Commands

#### **Execution Example**

| Display of all spanning tree information in a | simple format |
|-----------------------------------------------|---------------|
|-----------------------------------------------|---------------|

| -         | nning-tree                                                                                       |                                                      |               |                         |             |                          |
|-----------|--------------------------------------------------------------------------------------------------|------------------------------------------------------|---------------|-------------------------|-------------|--------------------------|
|           | ree enabled proto<br>Priority 3276<br>Address 00:0<br>Cost 2000<br>Port 1 (e<br>Hello Time 2 sec | 8<br>0:e2:08:5 <sup>.</sup><br>00<br>th1)<br>Max Age | 20 sec        |                         |             | (1)<br>(2)<br>(3)<br>(4) |
|           | (5)                                                                                              | (6)                                                  |               | (7)                     |             |                          |
| Bridge ID | Priority 3276<br>Address 00:0<br>Hello Time 2 sec                                                | b:5d:89:0<br>Max Age                                 | 20 sec        | Forward Delay           |             | (8)<br>(9)               |
|           | (10)<br>BPDU Mode off                                                                            | (                                                    | 11)           | (12)                    |             |                          |
|           | (13)<br>STP Mode stp                                                                             |                                                      |               |                         |             |                          |
|           | (14)                                                                                             |                                                      |               |                         |             |                          |
| Interface | Port ID Co                                                                                       | st                                                   | Designa       | ted Bridge ID           |             |                          |
| eth1      | 128.1                                                                                            |                                                      | Forward       | ing(Root)               | 5           |                          |
| (15)      | (16)<br>128.1                                                                                    | (17)<br>0                                            | (1<br>32768 0 | 0:00:e2:08:57:8         |             | )                        |
| eth2      | (20)<br>128.2                                                                                    | (21)<br>200000*                                      | Forward       | (22)<br>ing(Designated) | (23<br>25   | )                        |
| (15)      | (16)<br>128.2                                                                                    | (17)<br>200000                                       | (1<br>32768 0 |                         | (19<br>aa 0 |                          |
|           | (20)                                                                                             | (21)                                                 |               | (22)                    | (23         | )                        |

- 1) Priority of root bridge The priority of the bridge identified by the root bridge ID is displayed.
- MAC address of the root bridge 2) The MAC address identified by the root bridge ID is displayed.
- Root path cost 3) The path cost to the root bridge is displayed.
- Port number and interface name 4) The port number and the interface name are displayed. If this device operates as the root bridge, the following is displayed. Port 0 (This bridge is the root)
- Configuration BPDU send interval 5) The configuration BPDU send interval (in seconds) is displayed.
- 6) Maximum wait time The maximum wait time (in seconds) of configuration BPDUs is displayed.
- 7) Maximum forwarding delay time The maximum forwarding delay time (in seconds) is displayed.
- 8) Bridge priority of local device The bridge priority used for the bridge identifier of this device is displayed.
- MAC address of local device The MAC address used for the bridge identifier of this device is displayed.

- Configuration BPDU send interval The configuration BPDU send interval (in seconds) is displayed.
- 11) Maximum wait time The maximum wait time (in seconds) of configuration BPDUs is displayed.
- 12) Maximum forwarding delay time The maximum forwarding delay time (in seconds) is displayed.
- BPDU forwarding function The BPDU forwarding function (on or off) defined on this device is displayed.
- 14) STP operation mode The STP operation mode (disable/stp/rstp/mstp) of this device is displayed.
- 15) Interface name The interface name is displayed.
- 16) Port ID

The Port ID is displayed.

17) Port path cost

The path cost of the port is displayed (the cost value is followed by an asterisk (\*) if calculated automatically).

18) Port status and roles

One of the following is displayed for the port status.

- Disabled : The STP is disabled.
- Discarding : The port is in the discarding state (it is displayed only when RSTP or MSTP is active).
- Blocking : The port is in the blocking state.
- Listening : The port is in the listening state.
- Learning : The port is in the learning state.
- Forwarding : The port is in the forwarding state.

One of the following is displayed for the port role.

- Disabled : The STP is disabled.
- Root : Root port
- Designated Designated port
- Blocking : Blocking port
- Alternate : Alternate port (It is displayed only when RSTP or MSTP is active.)
- Backup : Backup port (It is displayed only when RSTP or MSTP is active.)
- Number of BPDU send times The number of BPDU send times (the total value of all BPDU types) is displayed.

### 20) Port ID of designated bridge The port ID of the designated bridge is displayed.

- 21) Designated path cost of configuration BPDU The designated path cost of the configuration BPDU is displayed.
- 22) Designated bridge ID The designated bridge ID (the priority and MAC address) is displayed.
- Number of BPDU receive times The number of BPDU receive times (the total value of all BPDU types) is displayed.

#### Display of spanning tree information of the root bridge

```
# show spanning-tree root
Root ID Priority 32768 ----(1)
Address 00:00:e2:08:57:89 ----(2)
Cost 200000 ----(3)
Port 1 (eth1) ----(4)
Hello Time 2 sec Max Age 20 sec Forward Delay 15 sec
(5) (6) (7)
```

1) Bridge priority

The priority of the root bridge is displayed.

2) MAC address

The MAC address of the root bridge is displayed.

#### 3) Root path cost

The path cost to the root bridge is displayed.

4) Root port

The interface name of the root port is displayed. If this device operates as the root bridge, the following is displayed. Port 0 (This bridge is the root)

- Configuration BPDU send interval The configuration BPDU send interval (in seconds) is displayed.
- Maximum wait time (in seconds) The maximum wait time (in seconds) of configuration BPDUs is displayed.
- Maximum forwarding delay time (in seconds) The maximum forwarding delay time (in seconds) is displayed.

#### Display of spanning tree bridge information of this device

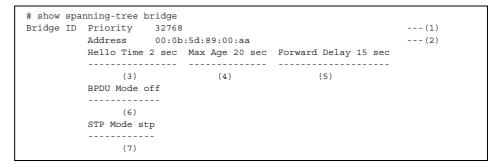

1) Bridge priority

The bridge priority used for the bridge identifier of this device is displayed.

### 2) MAC address

The MAC address used for the bridge identifier of this device is displayed.

- Configuration BPDU send interval The configuration BPDU send interval (in seconds) is displayed.
- Maximum wait time The maximum wait time (in seconds) of configuration BPDUs is displayed.
- 5) Maximum forwarding delay time The maximum forwarding delay time (in seconds) is displayed.

- BPDU forwarding function The BPDU forwarding function (on or off) defined on this device is displayed.
- STP operation mode The STP operation mode (disable/stp/rstp/mstp) of this device is displayed.

Display of only spanning tree information of the active interface

```
# show spanning-tree interface active
eth1 is Forwarding Port Version 0(STP)
     -----
   (1)
                (2)
  Port path cost 200000(auto), Port priority 128, Port Identifier 128.1
  ----- -----
         (3)
                         (4)
                                       (5)
  Port role is Root
  -----
      (6)
  Designated root has priority 32768, address 00:00:e2:08:57:89
  ----- -----
        (7)
                                 (8)
  Designated bridge has priority 32768, address 00:00:e2:08:57:89
  ----- ------
       (9)
                                 (10)
  Designated port id is 128.1, Designated path cost 0
  -----
       (11)
                        (12)
  BPDU statistics:
   Config BPDU: sent 3, sent error 0
            (13) (14)
            received 112, discarded 0
           -----
             (15)
                      (16)
   TCN BPDU: sent 2, sent error 0
            (17) (18)
            received 0, discarded 0
            -----
             (19)
                      (20)
   Other error: bad protocol 0, bad version 0
            -----
             (21)
                        (22)
            bad BPDU type 0
            -----
              (23)
eth2 is Forwarding Port Version 0(STP)
(1) (2)
                 (2)
   (1)
  Port path cost 200000(auto), Port priority 128, Port Identifier 128.2
  ----- -----
         (3)
                         (4)
                                       (5)
  Port role is Designated
  -----
       (6)
  Designated root has priority 32768, address 00:00:e2:08:57:89
  ----- -----
        (7)
                                 (8)
  Designated bridge has priority 32768, address 00:0b:5d:89:00:aa
  (9)
                                 (10)
  Designated port id is 128.2, Designated path cost 200000
            -----
        (11)
                            (12)
```

(To be continued)

#### (Continued)

```
BPDU statistics:
 Config BPDU: sent 292, sent error 0
           -----
           (13) (14)
           received 0, discarded 0
           (15) (16
                       (16)
 TCN BPDU: sent 0, sent error 0
           (17) (18)
           received 0, discarded 0
           -----
             (19)
                       (20)
 Other error: bad protocol 0, bad version \ensuremath{\text{0}}
               -----
              (21)
                          (22)
           bad BPDU type 0
           -----
              (23)
```

#### 1) Interface name and port status

One of the following is displayed for the port status.

- Disabled : The STP is disabled.
- Discarding : The port is in the discarding state (it is displayed only when RSTP or MSTP is active).
- Blocking : The port is in the blocking state.
- Listening : The port is in the listening state.
- Learning : The port is in the learning state.
- Forwarding : The port is in the forwarding state.

### 2) STP version of port

One of the following is displayed for the STP version.

- (OFF) : STP unused port
- : 802.1d STP 0 (STP)
- 2 (RSTP) : 802.1w RSTP
- : 802.1s MSTP 3 (MSTP)
- 3) Port path cost

The path cost of the relevant port is displayed.

#### 4) Port priority

The priority of the relevant port is displayed.

5) Port ID

The port ID (the port priority and port number) is displayed.

#### 6) Port role

One of the following is displayed for the port role.

- Disabled : The STP is disabled.
- Root : Root port
- Designated : Designated port
- Blocking : Blocking port
- Alternate : Alternate port (It is displayed only when RSTP or MSTP is active.)
- : Backup port (It is displayed only when RSTP or MSTP is active.) Backup

### 7) Priority of root bridge

The priority of the root bridge is displayed.

MAC address of root bridge 8) The MAC address of the root bridge is displayed.

- Designated bridge priority The priority of the designated bridge is displayed.
- MAC address of designated bridge The MAC address of the designated bridge is displayed.
- Designated port ID The designated port ID (the port priority and port number) is displayed.
- 12) Designated port path cost The path cost of the designated port is displayed.
- 13) Number of configuration BPDU send times The number of configuration BPDU send times is displayed.
- Number of configuration BPDU send error times
   The number of configuration BPDU send error times is displayed.
- 15) Number of configuration BPDU receive times The number of configuration BPDU receive times is displayed.
- Number of configuration BPDU receive discarding times The number of configuration BPDU receive discarding times is displayed.
- Number of TCN BPDU send times The number of TCN BPDU send times is displayed.
- Number of TCN BPDU send error times The number of TCN BPDU send error times is displayed.
- 19) Number of TCN BPDU receive times The number of TCN BPDU receive times is displayed.
- Number of TCN BPDU receive discarding times The number of TCN BPDU receive discarding times is displayed.
- Number of protocol version error times The number of discarding times due to protocol version error is displayed.
- 22) Number of version error times The number of discarding times due to version error is displayed.
- Number of BPDU type error times The number of discarding times due to BPDU type error is displayed.

#### Display of spanning tree information of the specified interface

```
# show spanning-tree interface 1
eth1 is Forwarding Port Version 0(STP)
-----
   (1)
                (2)
  Port path cost 200000(auto), Port priority 128, Port Identifier 128.1
  ----- -----
         (3)
                       (4) (5)
  Port role is Root
  -----
     (6)
  Designated root has priority 32768, address 00:00:e2:08:57:89
  -----
       (7)
                                (8)
  Designated bridge has priority 32768, address 00:00:e2:08:57:89
             ----- -----
       (9)
                                 (10)
  Designated port id is 128.1, Designated path cost \ensuremath{\mathsf{0}}
  -----
       (11)
                        (12)
  BPDU statistics:
   Config BPDU: sent 3, sent error 0
            -----
            (13)
                   (14)
           received 112, discarded 0
             (15)
                      (16)
   TCN BPDU:
           sent 2, sent error 0
            (17) (18)
            received 0, discarded 0
            -----
             (19)
                      (20)
   Other error: bad protocol 0, bad version 0
           -----
             (21)
                        (22)
            bad BPDU type 0
            -----
              (23)
```

1) Interface name and port status

| One of the fo | bllowing is displayed for the port status.                       |
|---------------|------------------------------------------------------------------|
| Disabled      | : The STP is disabled.                                           |
| Discarding    | : The port is in the discarding state (it is displayed only when |
|               |                                                                  |

- RSTP or MSTP is active). Blocking : The port is in the blocking state.
- istarian The part is in the listerian state
- Listening : The port is in the listening state.
- Learning : The port is in the learning state.
- Forwarding : The port is in the forwarding state.
- 2) STP version of port

One of the following is displayed for the STP version.

- (OFF) : STP unused port
- 0 (STP) : 802.1d STP
- 2 (RSTP) : 802.1w RSTP
- 3 (MSTP) : 802.1s MSTP

### 3) Port path cost

The path cost of the relevant port is displayed.

## 4) Port priority

The priority of the relevant port is displayed.

### 5) Port ID

The port ID (the port priority and port number) is displayed.

| 6)  | Port roleOne of the following is displayed for the port role.Disabled: The STP is disabled.Root: Root portDesignated: Designated portBlocking: Blocking portAlternate: Alternate port (It is displayed only when RSTP or MSTP is active.)Backup: Backup port (It is displayed only when RSTP or MSTP is active.) |
|-----|----------------------------------------------------------------------------------------------------|
| 7)  | Priority of root bridge<br>The priority of the root bridge is displayed.                                                                                                    |
| 8)  | MAC address of root bridge<br>The MAC address of the root bridge is displayed.                                                                                                    |
| 9)  | Designated bridge priority<br>The priority of the designated bridge is displayed.                                                                                                    |
| 10) | MAC address of designated bridge<br>The MAC address of the designated bridge is displayed.                                                                                                    |
| 11) | Designated port ID<br>The designated port ID (the port priority and port number) is displayed.                                                                                                    |
| 12) | Designated port path cost<br>The path cost of the designated port is displayed.                                                                                                    |
| 13) | Number of configuration BPDU send times<br>The number of configuration BPDU send times is displayed.                                                                                                    |
| 14) | Number of configuration BPDU send error times<br>The number of configuration BPDU send error times is displayed.                                                                                                    |
| 15) | Number of configuration BPDU receive times<br>The number of configuration BPDU receive times is displayed.                                                                                                    |
| 16) | Number of configuration BPDU receive discarding times<br>The number of configuration BPDU receive discarding times is displayed.                                                                                                    |
| 17) | Number of TCN BPDU send times<br>The number of TCN BPDU send times is displayed.                                                                                                    |
| 18) | Number of TCN BPDU send error times<br>The number of TCN BPDU send error times is displayed.                                                                                                    |
| 19) | Number of TCN BPDU receive times<br>The number of TCN BPDU receive times is displayed.                                                                                                    |
| 20) | Number of TCN BPDU receive discarding times<br>The number of TCN BPDU receive discarding times is displayed.                                                                                                    |
| 21) | Number of protocol version error times<br>The number of discarding times due to protocol version error is displayed.                                                                                                    |
| 22) | Number of version error times<br>The number of discarding times due to version error is displayed.                                                                                                    |
| 23) | Number of BPDU type error times<br>The number of discarding times due to BPDU type error is displayed.                                                                                                    |

#### To display all spanning tree information in detail

```
# show spanning-tree detail
IEEE compatible spanning tree protocol is being executed.
 Bridge Identifier has priority 32768, address 00:0b:5d:89:00:aa
 _____
       (1)
                                (2)
 Configured hello time 2, max age 20, forward delay 15
 (2)
      (3)
                  (4)
                          (5)
 Current root has priority 32768, address 00:00:e2:08:57:89
 -----
            -----
       (6)
                                (7)
 Root port is eth1, cost of root path is 200000
 -----
    (8)
                  (9)
 STP Mode stp, BPDU Mode off
 (38) (39)
 Topology changes 2 Detected date 2011/01/01(Sat) 05:30:28
 -----
     (33)
                   (34)
             (time since 05:30:28)
              -----
                   (35)
eth1 is Forwarding Port Version 0(STP) STP-Compatible(-)
(10)
                (11)
                            (36)
  Port path cost 200000(auto), Port priority 128, Port Identifier 128.1
  ----- ------
    (12)
                        (13)
                                       (14)
  Port role is Root
  -----
      (15)
  Designated root has priority 32768, address 00:00:e2:08:57:89
          ----- -----
      (16)
                                 (17)
  Designated bridge has priority 32768, address 00:00:e2:08:57:89
  ----- ------
       (18)
                                (19)
  Designated port id is 128.1, Designated path cost 0
  -----
       (20)
                        (21)
  BPDU statistics:
   Config BPDU: sent 3, sent error 0
            (22) (23)
           received 901, discarded 0
           (24) (25)
                      (25)
   TCN BPDU:
          sent 0, sent error 0
            -----
            (26)
                   (27)
            received 0, discarded 0
            (28) (29)
   Other error: bad protocol 0, bad version 0
            -----
                        (31)
             (30)
            bad BPDU type 0
            -----
               (32)
```

(To be continued)

#### (Continued)

```
Other statistics:
    changed to forwarding state 1
                      (37)
eth2 is Forwarding Port Version 0(STP) STP-Compatible(-)
(4.4) (4.4)
    (10)
                 (11)
                              (36)
  Port path cost 200000(auto), Port priority 128, Port Identifier 128.2
  ----- -----
     (12)
                         (13)
                                      (14)
  Port role is Designated
  -----
      (15)
  Designated root has priority 32768, address 00:00:e2:08:57:89
             ----- -----
        (16)
                                   (17)
  Designated bridge has priority 32768, address 00:0b:5d:89:00:aa
  _____
        (18)
                                  (19)
  Designated port id is 128.2, Designated path cost 20000
  -----
        (20)
                          (21)
  BPDU statistics:
    Config BPDU: sent 902, sent error 0
             ------
             (22)
                     (23)
            received 0, discarded 0
            (24) (25)
    TCN BPDU: sent 0, sent error 0
             -----
             (26)
                    (27)
            received 0, discarded 0
             -----
              (28)
                      (29)
   Other error: bad protocol 0, bad version 0
            -----
              (30)
                          (31)
             bad BPDU type 0
             -----
                (32)
  Other statistics:
    Changed to forwarding state 1
                      (37)
```

1) Bridge priority

The bridge priority used for the bridge identifier of this device is displayed.

- MAC address The MAC address used for the bridge identifier of this device is displayed.
- Configuration BPDU send interval The configuration BPDU send interval (in seconds) is displayed.
- Maximum wait time The maximum wait time (in seconds) of configuration BPDUs is displayed.
- 5) Maximum forwarding delay time The maximum forwarding delay time (in seconds) is displayed.
- Priority of root bridge The priority of the root bridge is displayed.
- MAC address of root bridge The MAC address of the root bridge is displayed.

8) Root port

The interface name of the root port is displayed. If this device operates as the root bridge, the root port (Item (8)) and root path cost (Item (9)) are not displayed. Only the following message is displayed. This bridge is the root

9) Root path cost

The path cost to the root bridge is displayed.

#### 10) Interface name and port status

One of the following is displayed for the port status.

Disabled : The STP is disabled.

- Discarding : The port is in the discarding state (it is displayed only when RSTP or MSTP is active).
- Blocking : The port is in the blocking state.
- Listening : The port is in the listening state. Learning : The port is in the learning state.
- Forwarding : The port is in the forwarding state.
- 11) STP version of port

One of the following is displayed for the STP version.

- (OFF) : STP unused port 0 (STP) : 802.1d STP
- 2 (RSTP) : 802.1w RSTP
- 3 (MSTP) : 802.1s MSTP
- 12) Port path cost

The path cost of the relevant port is displayed.

13) Port priority

The priority of the relevant port is displayed.

#### 14) Port ID

The port ID (the port priority and port number) is displayed.

#### 15) Port role

One of the following is displayed for the port role.

- Disabled : The STP is disabled.
- Root : Root port
- Designated : Designated port
- Blocking : Blocking port
- Alternate : Alternate port (It is displayed only when RSTP or MSTP is active.)
- Backup : Backup port (It is displayed only when RSTP or MSTP is active.)
- 16) Priority of root bridge The priority of the root bridge is displayed.
- 17) MAC address of root bridge The MAC address of the root bridge is displayed.
- Designated bridge priority 18) The priority of the designated bridge is displayed.
- 19) MAC address of designated bridge The MAC address of the designated bridge is displayed.
- 20) Designated port ID The designated port ID (the port priority and port number) is displayed.

Commands

- 21) Designated port path cost The path cost of the designated port is displayed.
- 22) Number of configuration BPDU send times The number of configuration BPDU send times is displayed.
- Number of configuration BPDU send error times 23) The number of configuration BPDU send error times is displayed.
- Number of configuration BPDU receive times 24) The number of configuration BPDU receive times is displayed.
- 25) Number of configuration BPDU receive discarding times The number of configuration BPDU receive discarding times is displayed.
- 26) Number of TCN BPDU send times The number of TCN BPDU send times is displayed.
- Number of TCN BPDU send error times 27) The number of TCN BPDU send error times is displayed.
- Number of TCN BPDU receive times 28) The number of TCN BPDU receive times is displayed.
- 29) Number of TCN BPDU receive discarding times The number of TCN BPDU receive discarding times is displayed.
- 30) Number of protocol version error times The number of discarding times due to protocol version error is displayed.
- 31) Number of version error times The number of discarding times due to version error is displayed.
- Number of BPDU type error times 32) The number of discarding times due to BPDU type error is displayed.
- 33) Number of topology change detection times The number of topology change detection times is displayed.
- 34) Topology change detection time The clock time when the topology change was lastly detected.
- 35) Elapsed time after topology change detection The elapsed time after the topology change was lastly detected.
- STP (IEEE802.1D) compatibility mode 36) One of the following is displayed for the STP (IEEE802.1D) compatible mode operation of the port.
  - STP : The port is active in the STP compatible mode when the port version is RSTP or MSTP.
    - : The port is not active in the compatible mode (but operating in the port's operation version).
- Number of forwarding status transition times 37) The number of times when the port was changed to the forwarding state is displayed.
- 38) STP operation mode The STP operation mode (disable/stp/rstp/mstp) of this device is displayed.
- 39) **BPDU** forwarding function The BPDU forwarding function (on or off) defined on this device is displayed.

# 5.28.3.2 show spanning-tree instance

| Function        | Display the spanning tree information.                                      |
|-----------------|-----------------------------------------------------------------------------|
| Available Model | XG0224 / XG0448 / XG2600                                                    |
| Syntax          | show spanning-tree instance <instance_id> [detail]</instance_id>            |
| Options         |                                                                             |
|                 | <instance_id></instance_id>                                                 |
|                 | Display the spanning tree information of the specified instance only.       |
|                 | detail                                                                      |
|                 | Display the spanning tree information of the specified instance in detail.  |
| Use Mode        | Operation mode (user class/admin class)<br>Configuration mode (admin class) |
| Explanation     | Display the status of the MSTP spanning tree function.                      |

#### **Execution Example**

### **Display of spanning tree information of instance 0**

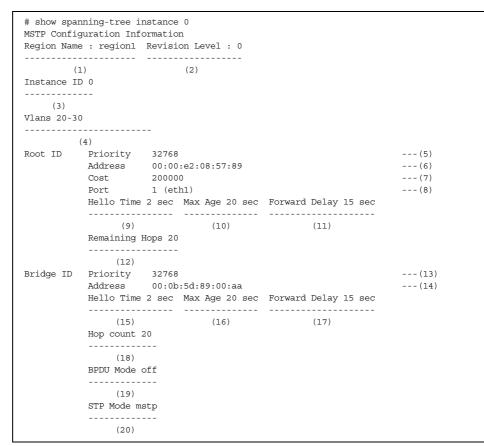

(To be continued)

| nterface |        |        | Status(Role)<br>Designated Bridge ID          | Received |
|----------|--------|--------|-----------------------------------------------|----------|
|          | 128.1  | 20000* | Forwarding(Root)                              | 137      |
| <br>21)  |        |        | (24)                                          | (25)     |
| 21)      |        |        | 0 00:00:e2:08:57:89                           |          |
|          |        |        |                                               |          |
|          | (26)   | (27)   | (28)                                          | (29)     |
| th2      |        |        | Forwarding (Designated)                       | 137      |
|          |        |        | 0 00:0b:5d:89:00:bb                           | 135      |
| th3      | 128.3  | 0      | Discarding(Disabled)                          | 0        |
|          | 0.0    | 0      | 0 00:00:00:00:00:00                           | 0        |
| th4      | 128.4  | 20000* | Forwarding(Designated)<br>0 00:0b:5d:89:00:bb | 137      |
|          | 128.4  | 0      | 0 00:0b:5d:89:00:bb                           | 137      |
| th5      |        |        | Discarding(Backup)                            | 137      |
|          | 128.4  | 0      | 0 00:0b:5d:89:00:bb                           | 136      |
| th6      | 128.6  | 0      | Discarding(Disabled)                          | C        |
|          | 0.0    | 0      | 0 00:00:00:00:00:00                           | 0        |
| th7      | 128.7  | 0      | Discarding(Disabled)                          | 0        |
|          | 0.0    | 0      | 0 00:00:00:00:00:00                           | 0        |
| th8      | 128.8  | 0      | Discarding(Disabled)                          | 0        |
|          | 0.0    | 0      | 0 00:00:00:00:00:00                           | 0        |
| th9      | 128.9  | 0      | Discarding(Disabled)                          | 0        |
|          | 0.0    | 0      | 0 00:00:00:00:00:00                           | 0        |
| th10     | 128.10 |        | Discarding(Disabled)                          | 0        |
|          | 0.0    | 0      | 0 00:00:00:00:00:00                           | 0        |
| th11     | 128.11 |        | Discarding(Disabled)                          | 0        |
|          |        |        | 0 00:00:00:00:00:00                           | 0        |
| th12     |        |        | Discarding(Disabled)                          | 0        |
|          | 0 0    | 0      | 0 00.00.00.00.00.00                           | 0        |
| th13     | 128.13 | 20000* | Discarding (Backup)                           | 138      |
|          | 128.2  |        | 0 00:0b:5d:89:00:bb                           | 137      |
| th14     |        |        | Discarding (Disabled)                         |          |
|          |        |        | 0 00:00:00:00:00:00                           | 0        |
| th15     |        |        | Discarding(Disabled)                          | 0        |
|          | 0.0    |        | 0 00:00:00:00:00:00                           | 0        |
| th16     | 128.16 |        | Discarding (Disabled)                         | 0        |
| 0112.0   | 0.0    |        | 0 00:00:00:00:00:00                           | 0        |

### (Continued)

### 1) Region Name

The region name is displayed.

#### 2) Revision Level

The revision level is displayed.

## 3) Instance ID

The instance ID is displayed.

4) Vlans

The VLAN ID belonging to the instance is displayed.

### 5) Bridge priority The priority of MSTI root bridge is displayed.

- MAC address The MAC address of MSTI root bridge is displayed.
- 7) Root path cost The path cost to the MSTI root bridge is displayed.
- 8) Root port The interface name of the root port is displayed.
- Configuration BPDU send interval The configuration BPDU send interval (in seconds) is displayed.

- Maximum wait time (in seconds)
   The maximum wait time (in seconds) of configuration BPDUs is displayed.
- 11) Maximum forwarding delay time (in seconds) The maximum forwarding delay time (in seconds) is displayed.
- 12) Remaining hop count from root bridge The remaining hop count from the root bridge is displayed.
- 13) Bridge priority The bridge priority used for the bridge identifier of this device is displayed.
- 14) MAC address The MAC address used for the bridge identifier of this device is displayed.
- 15) Configuration BPDU send interval The configuration BPDU send interval (in seconds) is displayed.
- Maximum wait time The maximum wait time (in seconds) of configuration BPDUs is displayed.
- Maximum forwarding delay time The maximum forwarding delay time (in seconds) is displayed.
- Hop count of maximum forwarding delay The maximum forwarding delay time is displayed by hop counting.
- BPDU forwarding function The BPDU forwarding function (on or off) defined on this device is displayed.
- 20) STP operation mode The STP operation mode (disable/stp/rstp/mstp) of this device is displayed.
- Interface name The interface name is displayed.
- 22) Port ID The Port ID is displayed.
- 23) Port path cost

The path cost of the port is displayed (the cost value is followed by an asterisk (\*) if calculated automatically).

24) Port status and roles

One of the following is displayed for the port status.

Disabled : The STP is disabled. Discarding : The port is in the discarding state (it is displayed only when RSTP or MSTP is active). Blocking : The port is in the blocking state. Listening : The port is in the listening state. : The port is in the learning state. Learning : The port is in the forwarding state. Forwarding One of the following is displayed for the port role. Disabled : The STP is disabled. Root : Root port Designated : Designated port Blocking : Blocking port Alternate : Blocking port Backup : Backup port

- Number of BPDU send times The number of BPDU send times (the total value of all BPDU types) is displayed.
- 26) Port ID of designated bridge The port ID of the designated bridge is displayed.
- 27) Designated path cost of configuration BPDU The designated path cost of the configuration BPDU is displayed.
- Designated bridge ID The designated bridge ID (the priority and MAC address) is displayed.
- Number of BPDU receive times The number of BPDU receive times (the total value of all BPDU types) is displayed.

# Display of spanning tree information of the specified instance other than instance 0

| Wlans 120-130         Root ID       Priority 32768         Address       00:00:e2:08:57:89         Cost       200000         Port       1 (eth1)         Hello Time 2 sec Max Age 20 sec Forward Delay 15 sec         Remaining Hops 20         Bridge ID       Priority 32768         Address       00:0b:5d:89:00:aa         Hello Time 2 sec Max Age 20 sec Forward Delay 15 sec         Hop count 20         BPDU Mode off         STP Mode mstp         Interface       Port ID Cost         Status (Role)       Enable         Designated Bridge ID            (1)       (2)       (3)       (4)       (5)         128.1       0       0 00:00:e2:08:57:89          (1)       (2)       (3)       (4)       (5)         128.2       20000* Forwarding (Designated)       *         (2)       0       32769 00:0b:5d:89:00:bb       *         eth4       128.4       20000* Forwarding (Designated)       *                                                                                                    | TP Configur | ng-tree instance<br>ation Informatic<br>region1 Revisi | on           | 1 : 0                   |        |
|----------------------------------------------------------------------------------------------------|-------------|--------------------------------------------------------|--------------|-------------------------|--------|
| Root ID       Priority       32768         Address       00:00:e2:08:57:89         Cost       200000         Port       1 (eth1)         Hello Time 2 sec Max Age 20 sec Forward Delay 15 sec         Remaining Hops 20         Bridge ID       Priority         Address       00:0b:5d:89:00:aa         Hello Time 2 sec Max Age 20 sec Forward Delay 15 sec         Hop count 20         BPDU Mode off         STP Mode mstp         Interface       Port ID Cost         Status (Role)       Enable         Designated Bridge ID             (1)       (2)       (3)       (4)       (5)         128.1       0       0 00:00:e2:08:57:89          (6)       (7)       (8)         eth2       128.2       0       32769       00:bb                                                                                                    |             |                                                        |              |                         |        |
| Port       1 (etn1)         Hello Time 2 sec Max Age 20 sec Forward Delay 15 sec         Remaining Hops 20         Bridge ID       Priority 32768         Address       00:0b:5d:89:00:aa         Hello Time 2 sec Max Age 20 sec Forward Delay 15 sec         Hop count 20         BPDU Mode off         STP Mode mstp         Interface       Port ID Cost         Status (Role)       Enable         Designated Bridge ID             (1)       (2)       (3)       (4)         (1)       (2)       (3)       (4)       (5)         128.1       0       0 00:00:e2:08:57:89          (6)       (7)       (8)          eth2       128.2       0       32769 00:0b:5d:89:00:bb                                                                                                    |             |                                                        | 0            |                         |        |
| Port       1 (etn1)         Hello Time 2 sec Max Age 20 sec Forward Delay 15 sec         Remaining Hops 20         Bridge ID       Priority 32768         Address       00:0b:5d:89:00:aa         Hello Time 2 sec Max Age 20 sec Forward Delay 15 sec         Hop count 20         BPDU Mode off         STP Mode mstp         Interface       Port ID Cost         Status (Role)       Enable         Designated Bridge ID             (1)       (2)       (3)       (4)         (1)       (2)       (3)       (4)       (5)         128.1       0       0 00:00:e2:08:57:89          (6)       (7)       (8)          eth2       128.2       0       32769 00:0b:5d:89:00:bb                                                                                                    | OLID P      | ddmogg 00.00                                           | D. 00. 00. 1 | E 7 - 9 0               |        |
| Port       1 (eth1)         Hello Time 2 sec Max Age 20 sec Forward Delay 15 sec         Remaining Hops 20         Bridge ID       Priority 32768         Address       00:0b:5d:89:00:aa         Hello Time 2 sec Max Age 20 sec Forward Delay 15 sec         Hop count 20         BPDU Mode off         STP Mode mstp         Interface       Port ID Cost         Status (Role)       Enable         Designated Bridge ID             (1)       (2)       (3)       (4)       (5)         128.1       0       0 00:00:e2:08:57:89          (6)       (7)       (8)         eth2       128.2       0       32769       00:0b:5d:89:00:bb                                                                                                    | A           |                                                        | J:ez:00:     | 57:89                   |        |
| Hello Time 2 sec Max Age 20 sec Forward Delay 15 sec Remaining Hops 20         Bridge ID       Priority 32768         Address 00:0b:5d:89:00:aa         Hello Time 2 sec Max Age 20 sec Forward Delay 15 sec Hop count 20         BPDU Mode off STP Mode mstp         Interface       Port ID Cost Status(Role) Enable Designated Bridge ID         ethl       128.1       20000* Forwarding(Root) *         (1)       (2)       (3)       (4)       (5)         128.1       0       0.00:00:e2:08:57:89                                                                                                    | C           | OSL 20000                                              | JU<br>-1-1 \ |                         |        |
| Remaining Hops 20         Bridge ID       Priority 32768         Address       00:0b:5d:89:00:aa         Hello Time 2 sec       Max Age 20 sec         Hello Time 2 sec       Max Age 20 sec         BPDU Mode off       STP Mode mstp         Interface       Port ID         Cost       Status(Role)         Eth1       128.1         20000*       Forwarding(Root)         *          (1)       (2)         (2)       (3)         (4)       (5)         128.1       0         0       0.00:00:e2:08:57:89             (6)       (7)         (7)       (8)         eth2       128.2       20000*         Forwarding(Designated)       *         128.2       0       32769                                                                                                    |             |                                                        |              |                         |        |
| Bridge ID       Priority       32768         Address       00:0b:5d:89:00:aa         Hello Time 2 sec       Max Age 20 sec       Forward Delay 15 sec         Hop count 20       BPDU Mode off       STP Mode mstp         Interface       Port ID       Cost       Status(Role)       Enable         eth1       128.1       20000*       Forwarding(Root)       *         (1)       (2)       (3)       (4)       (5)         128.1       0       0.00:00:e2:08:57:89              (6)       (7)       (8)         eth2       128.2       20000*       Forwarding(Designated)         128.2       0       32769       0:0:b5d:89:00:bb                                                                                                    |             |                                                        | -            | e 20 sec Forward Delay  | 15 Sec |
| Address       00:0b:5d:89:00:aa         Hello Time 2 sec       Max Age 20 sec       Forward Delay 15 sec         Hop count 20       BPDU Mode off       STP Mode mstp         Interface       Port ID Cost       Status(Role)       Enable         Designated Bridge ID           eth1       128.1       20000* Forwarding(Root)       *         (1)       (2)       (3)       (4)       (5)         128.1       0       0 00:00:e2:08:57:89          (6)       (7)       (8)         eth2       128.2       20000* Forwarding(Designated)       *         128.2       0       32769 00:0b:5d:89:00:bb       *                                                                                                    |             |                                                        |              |                         |        |
| Hello Time 2 sec       Max Age 20 sec       Forward Delay 15 sec         Hop count 20       BPDU Mode off       STP Mode mstp         Interface       Port ID Cost       Status (Role)       Enable         eth1       128.1       20000*       Forwarding (Root)       *         (1)       (2)       (3)       (4)       (5)         128.1       0       0 00:00:e2:08:57:89          (6)       (7)       (8)         eth2       128.2       20000*       Forwarding (Designated)         128.2       0       32769       00:bit 5d:89:00:bb                                                                                                    |             | -                                                      |              | 00.22                   |        |
| Hop count 20         BPDU Mode off         STP Mode mstp         Interface       Port ID Cost       Status(Role)       Enable         eth1       128.1       20000*       Forwarding(Root)       *         (1)       (2)       (3)       (4)       (5)         128.1       0       000:00:e2:08:57:89              (6)       (7)       (8)         eth2       128.2       20000*       Forwarding(Designated)       *                                                                                                    |             |                                                        |              |                         | 15 800 |
| BPDU Mode off<br>STP Mode mstp         Interface       Port ID Cost       Status(Role)<br>Designated Bridge ID       Enable         eth1       128.1       20000* Forwarding(Root)       *         (1)       (2)       (3)       (4)       (5)         128.1       0       00:00:e2:08:57:89          (6)       (7)       (8)         eth2       128.2       20000* Forwarding(Designated)       *                                                                                                    |             |                                                        | Man Ag       | 20 Bec Forward Deray    | 13 800 |
| STP Mode mstp           Interface         Port ID Cost         Status(Role)         Enable           eth1         128.1         20000*         Forwarding(Root)         *           (1)         (2)         (3)         (4)         (5)           128.1         0         0.00:00:e2:08:57:89            (6)         (7)         (8)           eth2         128.2         20000*         Forwarding(Designated)         *                                                                                                    |             |                                                        |              |                         |        |
| Interface         Port ID         Cost         Status(Role)         Enable           eth1         128.1         20000*         Forwarding(Root)         *           (1)         (2)         (3)         (4)         (5)           128.1         0         0.00:00:e2:08:57:89            (6)         (7)         (8)           eth2         128.2         20000*         Forwarding(Designated)         *                                                                                                    | _           |                                                        |              |                         |        |
| Designated Bridge ID           eth1         128.1         20000*         Forwarding(Root)         *           (1)         (2)         (3)         (4)         (5)           128.1         0         0.00:00:e2:08:57:89            (6)         (7)         (8)           eth2         128.2         20000*         Forwarding(Designated)         *                                                                                                    |             | -                                                      | -            | Status (Role)           | Enable |
| eth1       128.1       20000* Forwarding (Root)       *         (1)       (2)       (3)       (4)       (5)         128.1       0       0.00:00:e2:08:57:89       (5)         (6)       (7)       (8)       (8)         eth2       128.2       20000* Forwarding (Designated)       *         128.2       0       32769.00:0b:5d:89:00:bb       *                                                                                                    |             |                                                        |              | Designated Bridge ID    |        |
| (1) (2) (3) (4) (5)<br>128.1 0 0 00:00:e2:08:57:89<br>                                                                                                    |             | 128.1                                                  | 20000*       | Forwarding(Root)        |        |
| 128.1       0       0       0       0       0       0       0       0       0       0       0       0       0       0       0       0       0       0       0       0       0       0       0       0       0       0       0       0       0       0       0       0       0       0       0       0       0       0       0       0       0       0       0       0       0       0       0       0       0       0       0       0       0       0       0       0       0       0       0       0       0       0       0       0       0       0       0       0       0       0       0       0       0       0       0       0       0       0       0       0       0       0       0       0       0       0       0       0       0       0       0       0       0       0       0       0       0       0       0       0       0       0       0       0       0       0       0       0       0       0       0       0       0       0       0       0       0       0 <td></td> <td>(2)</td> <td>(2)</td> <td>(4)</td> <td></td> |             | (2)                                                    | (2)          | (4)                     |        |
| (6) (7) (8)<br>eth2 128.2 20000* Forwarding(Designated) *<br>128.2 0 32769 00:0b:5d:89:00:bb                                                                                                    | 1)          | (2)                                                    | (3)          | (4)                     | (5)    |
| (6)         (7)         (8)           eth2         128.2         20000* Forwarding(Designated) *           128.2         0         32769         00:0b:5d:89:00:bb                                                                                                    |             | 120.1                                                  | 0            | 0 00:00:02:08:37:89     |        |
| eth2 128.2 20000* Forwarding(Designated) *<br>128.2 0 32769 00:0b:5d:89:00:bb                                                                                                    |             | (6)                                                    | (7)          | (8)                     |        |
| 128.2 0 32769 00:0b:5d:89:00:bb                                                                                                    | .h2         | 128.2                                                  | 20000*       | Forwarding (Designated) | *      |
| eth4 128.4 20000* Forwarding (Designated) *                                                                                                    |             | 128.2                                                  | 0            | 32769 00:0b:5d:89:00:bb |        |
| com                                                                                                    | .h4         | 128.4                                                  | 20000*       | Forwarding(Designated)  | *      |
| 128.4 0 32769 00:0b:5d:89:00:bb                                                                                                    |             |                                                        |              |                         |        |
| eth5 128.5 20000* Discarding(Backup) *                                                                                                    | .h5         | 128.5                                                  | 20000*       | Discarding(Backup)      | *      |
| 128.4 0 32769 00:0b:5d:89:00:bb                                                                                                    |             |                                                        |              |                         |        |
| eth8 128.8 0 Discarding(Disabled)                                                                                                    | .h8         | 128.8                                                  | 0            | Discarding(Disabled)    |        |
| 0.0 0 00:00:00:00:00                                                                                                    |             |                                                        |              |                         |        |
| eth13 128.13 20000* Discarding(Backup) *                                                                                                    | h13         | 128.13                                                 | 20000*       | Discarding(Backup)      | *      |
| 128.2 0 32769 00:0b:5d:89:00:bb                                                                                                    |             |                                                        |              |                         |        |

1) Interface name

Only the active instances are displayed.

- Port ID of each instance The port ID of the specified instance is displayed.
- Port path cost of each instance The path cost of the port of the specified instance is displayed (the cost value is followed by an asterisk (\*) if calculated automatically).
- Port status and role of the specified instance One of the following is displayed for the port status.

| Disabled   | : The STP is disabled.                                           |
|------------|------------------------------------------------------------------|
| Discarding | : The port is in the discarding state (it is displayed only when |
|            | RSTP or MSTP is active).                                         |
| Blocking   | : The port is in the blocking state.                             |
| Listening  | : The port is in the listening state.                            |
| Learning   | : The port is in the learning state.                             |
| Forwarding | : The port is in the forwarding state.                           |
|            | One of the following is displayed for the port role.             |
| Disabled   | : The STP is disabled.                                           |
| Root       | : Root port                                                      |
| Designated | : Designated port                                                |
| Blocking   | : Blocking port                                                  |
| Alternate  | : Master port                                                    |
| Backup     | : Backup port                                                    |

- Port operation status The operation status of the port is displayed (an asterisk (\*) is displayed when enabled).
- Port ID of designated bridge The port ID of the designated bridge of the specified instance is displayed.
- Designated path cost of BPDU The designated path cost of BPDU of the specified instance is displayed.
- Designated bridge ID The designated bridge ID of the specified instance (the priority and MAC address) is displayed.

#### Display of detailed spanning tree information of instance 0

```
# show spanning-tree instance 0 detail
MSTP Configuration Information
Region Name : region1 Revision Level : 0
Instance ID 1
Vlans 20-30
Root ID
       Priority 32768
        Address 00:00:e2:08:57:89
Cost 200000
Port 1 (eth1)
        Hello Time 2 sec Max Age 20 sec Forward Delay 15 sec
        Remaining Hops 20
Bridge ID Priority 32768
Address 00:0b:5d:89:00:aa
        Hello Time 2 sec Max Age 20 sec Forward Delay 15 sec
         Hop count 20
        BPDU Mode off
        STP Mode mstp
Topology changes 2 Detected date 2011/01/01(Sat) 05:30:28
     -----
     (27)
                     (28)
             (time since 05:30:28)
               -----
                     (29)
eth1 is Forwarding Port Version 3(MSTP) STP-Compatible(-) Boundary(*)
(2)
                                  (30)
    (1)
                                               (31)
   Port path cost 20000(auto), Port priority 128, Port Identifier 128.2
   (3)
                           (4)
                                          (5)
   Port role is Designated
   ------
       (6)
   Designated root has priority 0, address 00:0b:5d:89:00:bb
   ----- -----
      (7)
                               (8)
   Designated bridge has priority 0, address 00:0b:5d:89:00:bb
   ----- ------
       (9)
                                (10)
   Designated port is 128.2, Designated path cost 0
   -----
        (11)
                              (12)
   Port info type is Mine
                ---- (13)
   Remaining Hops 20
           --- (14)
   This port is external region
            ----- (15)
```

(To be continued)

#### (Continued)

```
BPDU statistics:
     Config BPDU: sent 141, sent error 0
                 -----
                 (16)
                              (17)
                 received 138, discarded 1
                 -----
                 (18)
                              (19)
     TCN BPDU:
                sent 0, sent error 0
                 (20) (21)
                 received 0, discarded 0
                 -----
                 (22)
                            (23)
     Other error: bad protocol 0, bad version \ensuremath{\text{0}}
                 (0.1)
                   (24)
                                  (25)
                 bad BPDU type 0
                 -----
                     (26)
   Other statistics:
     changed to forwarding state 1
                              - - -
                             (32)
eth2 is Forwarding Port Version 3(MSTP) STP-Compatible(-) Boundary(-)
   Port path cost 20000(auto), Port priority 128, Port Identifier 128.2
   Port role is Designated
   Designated root has priority 0, address 00:0b:5d:89:00:bb
   Designated bridge has priority 0, address 00:0b:5d:89:00:bb
   Designated port is 128.2, Designated path cost 0
   Port info type is Mine
   Remaining Hops 20
   This port is internal region
   BPDU statistics:
     Config BPDU: sent 141, sent error 0
                received 138, discarded 1
     TCN BPDU: sent 0, sent error 0
                received 0, discarded 0
     Other error: bad protocol 0, bad version 0
                bad BPDU type 0
   Other statistics:
     Changed to forwarding state 1
```

#### 1) Interface name and port status

One of the following is displayed for the port status.

| Disabled   | : The STP is disabled.                                           |
|------------|------------------------------------------------------------------|
| Discarding | : The port is in the discarding state (it is displayed only when |
|            | RSTP or MSTP is active).                                         |
| Blocking   | : The port is in the blocking state.                             |
| Listening  | : The port is in the listening state.                            |
| Learning   | : The port is in the learning state.                             |
| Forwarding | : The port is in the forwarding state.                           |
| -          |                                                                  |

#### 2) STP version of port

One of the following is displayed for the STP version.

| - (OFF)  | : STP unused port |
|----------|-------------------|
| 0 (STP)  | : 802.1d STP      |
| 2 (RSTP) | : 802.1w RSTP     |
| 3 (MSTP) | : 802.1s MSTP     |

#### 3) Port path cost

The path cost of the relevant port is displayed.

#### 4) Port priority

The priority of the relevant port is displayed.

#### 5) Port ID

The port ID (the port priority and port number) is displayed.

| 6)  | Port roleOne of the following is displayed for the port role.Disabled: The STP is disabled.Root: Root portDesignated: Designated portBlocking: Blocking portAlternate: Master portBackup: Backup port                                                                                                    |
|-----|----------------------------------------------------------------------------------------------------|
| 7)  | Priority of root bridge<br>The priority of the root bridge is displayed.                                                                                                    |
| 8)  | MAC address of root bridge<br>The MAC address of the root bridge is displayed.                                                                                                    |
| 9)  | Designated bridge priority<br>The priority of the designated bridge is displayed.                                                                                                    |
| 10) | MAC address of designated bridge<br>The MAC address of the designated bridge is displayed.                                                                                                    |
| 11) | Designated port ID<br>The designated port ID (the port priority and port number) is displayed.                                                                                                    |
| 12) | Designated port path cost<br>The path cost of the designated port is displayed.                                                                                                    |
| 13) | Port processing typeOne of the following is displayed for the port processing type to be set by the<br>sent or received BPDU.Disabled: Disabled portAged: The MSTP BPDU receive timeout detection portMine: MSTP BPDU packets sending port considered having<br>high port priorityReceived: MSTP BPDU packets receiving port considered having<br>low port priorityUnknown: The port in the processing state other than above |
| 14) | Remaining hop count from root bridge<br>The remaining hop count from the root bridge is displayed.                                                                                                    |
| 15) | MST region status         If the port is in a state other than "disabled", the connection status of MST region is displayed.         internal region       : Indicates the connection between the same region.         external region       : Indicates the connection between different regions.                                                                                                    |
| 16) | Number of configuration BPDU send times<br>The number of configuration BPDU send times is displayed.                                                                                                    |
| 17) | Number of configuration BPDU send error times<br>The number of configuration BPDU send error times is displayed.                                                                                                    |
| 18) | Number of configuration BPDU receive times<br>The number of configuration BPDU receive times is displayed.                                                                                                    |
| 19) | Number of configuration BPDU receive discarding times<br>The number of configuration BPDU receive discarding times is displayed                                                                                                    |

The number of configuration BPDU receive discarding times The number of configuration BPDU receive discarding times is displayed.

- 20) Number of TCN BPDU send times The number of TCN BPDU send times is displayed.
- 21) Number of TCN BPDU send error times The number of TCN BPDU send error times is displayed.
- 22) Number of TCN BPDU receive times The number of TCN BPDU receive times is displayed.
- 23) Number of TCN BPDU receive discarding times The number of TCN BPDU receive discarding times is displayed.
- 24) Number of protocol version error times The number of discarding times due to protocol version error is displayed.
- 25) Number of version error times The number of discarding times due to version error is displayed.
- 26) Number of BPDU type error times The number of discarding times due to BPDU type error is displayed.
- Number of topology change detection times The number of topology change detection times is displayed.
- Topology change detection time The clock time when the topology change was lastly detected.
- 29) Elapsed time after topology change detection The elapsed time after the topology change was lastly detected.
- 30) STP (IEEE802.1D) compatibility mode One of the following is displayed for the STP (IEEE802.1D) compatible mode operation of the port.
  - STP : The port is active in the STP compatible mode when the port version is RSTP or MSTP.
  - : The port is not active in the compatible mode (but operating in the port's operation version).
- 31) Boundary port status

The boundary port status of the region is displayed as follows.

However, if the port role at the opposite device is an alternate or backup, that port may never receive the "BPDU". In such cases, the boundary port status is not displayed.

- : Indicates that the port is active as the boundary port.
- : Indicates that the port is NOT active as the boundary port.
- 32) Number of forwarding status transition times

The number of times when the port was changed to the forwarding state is displayed.

# Display of detailed spanning tree information of the specified instance other than instance 0

```
# show spanning-tree instance 1 detail
MSTP Configuration Information
Region Name : region1 Revision Level : 0
Instance ID 1
Vlans 120-130
         Priority 32768
Root ID
         Address 00:00:e2:08:57:89
Cost 200000
Port 1 (eth1)
                   1 (eth1)
         Port
         Hello Time 2 sec Max Age 20 sec Forward Delay 15 sec
         Remaining Hops 20
Bridge ID Priority 32768
Address 00:0b:5d:89:00:aa
         Hello Time 2 sec Max Age 20 sec Forward Delay 15 sec
         Hop count 20
         BPDU Mode off
         STP Mode mstp
Topology changes 2 Detected date 2011/01/01(Sat) 05:30:28
-----
     (15)
                       (16)
                (time since 05:30:28)
                -----
                        (17)
eth2 is Forwarding Port Version 3(MSTP)
----- (2)
    (1)
                     (2)
   Port path cost 20000(auto), Port priority 128, Port Identifier 128.2
   ----- -----
       (3)
                             (4)
                                              (5)
   Port role is Designated
   -----
         (6)
   Designated root has priority 40961, address 00:0b:5d:89:00:bb
   -----
       (7)
                                 (8)
   Designated bridge has priority 40961, address 00:0b:5d:89:00:bb
   (9)
                                   (10)
   Designated port is 128.2, Designated path cost 0
   -----
         (11)
                                  (12)
   Port info type is Mine
                 ----
                  (13)
   Remaining Hops 20
              (14)
   Other statistics:
    changed to forwarding state 1
                          (18)
eth8 is Forwarding Port Version 3(MSTP)
   Port path cost 20000(auto), Port priority 128, Port Identifier 128.8
   Port role is Designated
   Designated root has priority 40961, address 00:0b:5d:89:00:bb
   Designated bridge has priority 40961, address 00:0b:5d:89:00:bb
   Designated port is 128.8, Designated path cost 0
   Port info type is Mine
   Remaining Hops 20
   Other statistics:
    changed to forwarding state 1
```

- 1) Interface name and port status of the specified instance
  - One of the following is displayed for the port status of the specified instance. Disabled : The STP is disabled.

| Disabled   | : The STP is disabled.                                           |
|------------|------------------------------------------------------------------|
| Discarding | : The port is in the discarding state (it is displayed only when |
|            | RSTP or MSTP is active).                                         |
| Blocking   | : The port is in the blocking state.                             |

- Listening : The port is in the listening state.
- Learning : The port is in the learning state.
- Forwarding : The port is in the forwarding state.

#### 2) STP version of port

One of the following is displayed for the STP version.

- (OFF) : STP unused port

| 0 (STP)  | : 802.1d STP  |
|----------|---------------|
| 2 (RSTP) | : 802.1w RSTP |
| 3 (MSTP) | : 802.1s MSTP |

3) Port path cost

The path cost of the relevant port of the specified instance is displayed.

4) Port priority

The priority of the relevant port of the specified instance is displayed.

5) Port ID

The port ID of the specified instance (the port priority and port number) is displayed.

6) Port role

One of the following is displayed for the port role of the specified instance.

| Disabled   | : The STP is disabled. |
|------------|------------------------|
| Root       | : Root port            |
| Designated | : Designated port      |
| Blocking   | : Blocking port        |
| Alternate  | : Master port          |
| Backup     | : Backup port          |
| Master     | : Master port          |

#### 7) Priority of root bridge

The priority of root bridge of the specified instance is displayed.

- MAC address of root bridge The MAC address of root bridge of the specified instance is displayed.
- Designated bridge priority The priority of the designated bridge of the specified instance is displayed.
- MAC address of designated bridge The MAC address of the designated bridge of the specified instance is displayed.
- Designated port ID The designated port ID of the specified instance (the port priority and port number) is displayed.
- 12) Designated port path cost The path cost of the designated port of the specified instance is displayed.

- 13) Port processing type of the specified instance
  - One of the following is displayed for the port processing type to be set by the sent or received BPDU.
    - Disabled : Disabled port
    - Aged : The MSTP BPDU receive timeout detection port
    - Mine : MSTP BPDU packets sending port considered having high port priority
    - Received : MSTP BPDU packets receiving port considered having low port priority
    - Unknown : The port in the processing state other than above
- Remaining hop count from root bridge The remaining hop count from the root bridge of the specified instance is displayed.
- 15) Number of topology change detection times The number of topology change detection times is displayed.
- Topology change detection time The clock time when the topology change was lastly detected.
- 17) Elapsed time after topology change detection The elapsed time after the topology change was lastly detected.
- Number of forwarding status transition times The number of times when the port was changed to the forwarding state is displayed.

# 5.28.4 Spanning Tree Counter, Log, Statistics, and Status Clear Commands

This section explains the commands related to spanning tree counter, log, statistics, and status clearing.

### 5.28.4.1 clear spanning-tree statistics

| Function          | Clear the statistics relating to the spanning tree.              |  |
|-------------------|------------------------------------------------------------------|--|
| Available Model   | XG0224 / XG0448 / XG2600                                         |  |
| Syntax            | clear spanning-tree statistics                                   |  |
| Options           | N/A                                                              |  |
| Use Mode          | Operation mode (admin class)<br>Configuration mode (admin class) |  |
| Explanation       | Clear the spanning tree related statistics.                      |  |
| Execution Example |                                                                  |  |

# clear spanning-tree statistics
#

# 5.29 LLDP Counter, Log, Statistics, and Status Display and Clear Operation Commands

This section explains about commands related to LLDP Counter, Log, Statistics, and Status Display and Clear Operation Commands.

# 5.29.1 LLDP Counter, Log, Statistics, and Status Display Commands

This section explains about commands related to LLDP Counter, Log, Statistics, and Status Display Commands.

### 5.29.1.1 show lldp

| Function        | Display LLDP Information                                                                                                    |  |
|-----------------|----------------------------------------------------------------------------------------------------|--|
| Available Model | XG0224 / XG0448 / XG2600                                                                                                    |  |
| Syntax          | show lldp [port <portlist>] [detail]</portlist>                                                                                                    |  |
| Options         |                                                                                                    |  |
|                 | N/A<br>Disokay all LLDP information of the ports which LLDP function is enabled on                                                                                                    |  |
|                 | port <portlist></portlist>                                                                                                    |  |
|                 | <ul> <li>Port list<br/>Specify the port list to display LLDP information<br/>When setting multiple port numbers, separate them with commas (,).</li> <li>When setting sequential numbers, separate them with hyphens (-).<br/>(Example: "1-8")</li> </ul> |  |
|                 | detail<br>Display detailed LLDP information                                                                                                    |  |
| Use Mode        | Operation mode (user class/admin class)<br>Configuration mode (admin class)                                                                                                    |  |
| Explanation     | Display LLDP information                                                                                                    |  |

#### **Execution Example**

| # show lldp<br>Send Interval Time                                                                                                    | : 30 seconds                                                                                                    | (1)                                                                                    |
|----------------------------------------------------------------------------------------------------|----------------------------------------------------------------------------------------------------|----------------------------------------------------------------------------------------|
| Send Hold Count                                                                                                    | : 4 times                                                                                                    | (2)                                                                                    |
| Send Delay                                                                                                    | : 2 seconds                                                                                                    | (3)                                                                                    |
| Reinit Delay                                                                                                    | : 2 seconds                                                                                                    | (4)                                                                                    |
| Notification Interval Time                                                                                                    |                                                                                                    | (5)                                                                                    |
|                                                                                                    |                                                                                                    | (3)                                                                                    |
|                                                                                                    | PNDCA PPNI MPLF T                                                                                                    |                                                                                        |
| (6) (7) (8) (9)                                                                                                    | (10) (11) (12)                                                                                                    |                                                                                        |
| 1 enable 274 PND<br>2 receive 0                                                                                                    | CA PPNI MPLF -                                                                                                    |                                                                                        |
| 8 send 179 P - D<br>Entry:3(30)                                                                                                    | СА РрИ- М                                                                                                    |                                                                                        |
| #                                                                                                    |                                                                                                    |                                                                                        |
| <pre># show lldp port 1,8 detail</pre>                                                                                                    |                                                                                                    |                                                                                        |
| Send Interval Time                                                                                                    | : 30 seconds                                                                                                    | (1)                                                                                    |
| Send Hold Count                                                                                                    | : 4 times                                                                                                    | (2)                                                                                    |
| Send Delay                                                                                                    | : 2 seconds                                                                                                    | (3)                                                                                    |
| Reinit Delay                                                                                                    | : 2 seconds                                                                                                    | (4)                                                                                    |
| Notification Interval Time                                                                                                    | : 5 seconds                                                                                                    | (5)                                                                                    |
| [PORT 1]                                                                                                    |                                                                                                    | (6)                                                                                    |
| Configuration Mode                                                                                                    | : enable                                                                                                    | (7)                                                                                    |
| Send LLDPDU size                                                                                                    | : 274 octets                                                                                                    | (8)                                                                                    |
| Chassis ID                                                                                                    | : subtype=4(MAC) info=00:0b:5d:fd:05:b2                                                                                                    | (1:                                                                                    |
| Port ID                                                                                                    | : subtype=5(ifName) info="1"                                                                                                    | (14                                                                                    |
|                                                                                                    | : Subcype=S(IIName) INIO="1"<br>: 120 seconds                                                                                                    |                                                                                        |
| Time To Live(TTL)                                                                                                    |                                                                                                    | (1!                                                                                    |
| Port Description                                                                                                    | : info="EthernetPort(ether1)"                                                                                                    | (16                                                                                    |
| System Name                                                                                                    | : info=""                                                                                                    | (1'                                                                                    |
| System Description<br>JST                                                                                                    | : info="'SBAX2' '1.2 V01.00' 'Wed Feb 13                                                                                                    |                                                                                        |
| 2008'"                                                                                                    |                                                                                                    | (18                                                                                    |
| System Capabilities<br>enabled=Bridge                                                                                                    | : info=Bridge,Router                                                                                                    | (19                                                                                    |
| -                                                                                                    |                                                                                                    | 1 (20                                                                                  |
| Management Address                                                                                                    | <pre>: address subtype=1(IPv4) info=192.168.2.<br/>interface number subtype=2(ifIndex) inf<br/>oid=""</pre>                                                                                                    |                                                                                        |
| Management Address<br>Management Address                                                                                                    | <pre>interface number subtype=2(ifIndex) inf oid="" : address subtype=6(MAC) info=00:0b:5d:fd interface number subtype=2(ifIndex) inf</pre>                                                                                                    | o=3<br>:05:b3                                                                          |
| Management Address                                                                                                    | <pre>interface number subtype=2(ifIndex) inf oid="" : address subtype=6(MAC) info=00:0b:5d:fd</pre>                                                                                                    | o=3<br>:05:b3                                                                          |
| Management Address<br>IEEE802.1                                                                                                    | <pre>interface number subtype=2(ifIndex) inf oid="" address subtype=6(MAC) info=00:0b:5d:fd interface number subtype=2(ifIndex) inf oid=""</pre>                                                                                                    | o=3<br>:05:b3<br>o=7001                                                                |
| -                                                                                                    | <pre>interface number subtype=2(ifIndex) inf oid="" : address subtype=6(MAC) info=00:0b:5d:fd interface number subtype=2(ifIndex) inf oid=""</pre>                                                                                                    | o=3<br>:05:b3<br>o=7001<br>(2:                                                         |
| Management Address<br>IEEE802.1<br>Port VLAN ID<br>Port And Protocol VLAN ID                                                                                                    | <pre>interface number subtype=2(ifIndex) inf oid="" : address subtype=6(MAC) info=00:0b:5d:fd interface number subtype=2(ifIndex) inf oid=""                 : PVID=10                 : flags=supported,enabled</pre>                                                                                                    | o=3<br>:05:b3<br>o=7001<br>(2:                                                         |
| Management Address<br>IEEE802.1<br>Port VLAN ID                                                                                                    | <pre>interface number subtype=2(ifIndex) inf oid="" : address subtype=6(MAC) info=00:0b:5d:fd interface number subtype=2(ifIndex) inf oid=""</pre>                                                                                                    | o=3<br>:05:b3<br>o=7001<br>(2:<br>(2:                                                  |
| Management Address<br>IEEE802.1<br>Port VLAN ID<br>Port And Protocol VLAN ID<br>Port And Protocol VLAN ID :                                                                                                    | <pre>interface number subtype=2(ifIndex) inf oid="" : address subtype=6(MAC) info=00:0b:5d:fd interface number subtype=2(ifIndex) inf oid="" : PVID=10 : flags=supported,enabled PPVID=20 flags=supported,enabled PPVID=21</pre>                                                                                                    | o=3<br>:05:b3<br>o=7001<br>(21<br>(22                                                  |
| Management Address<br>IEEE802.1<br>Port VLAN ID<br>Port And Protocol VLAN ID<br>Port And Protocol VLAN ID :<br>VLAN Name                                                                                                    | <pre>interface number subtype=2(ifIndex) inf oid="" : address subtype=6(MAC) info=00:0b:5d:fd interface number subtype=2(ifIndex) inf oid="" : PVID=10 : flags=supported,enabled</pre>                                                                                                    | o=3<br>:05:b3<br>o=7001<br>(2:<br>(2:                                                  |
| Management Address<br>IEEE802.1<br>Port VLAN ID<br>Port And Protocol VLAN ID<br>Port And Protocol VLAN ID :<br>VLAN Name<br>VLAN Name                                                                                                    | <pre>interface number subtype=2(ifIndex) inf oid="" : address subtype=6(MAC) info=00:0b:5d:fd interface number subtype=2(ifIndex) inf oid="" : PVID=10 : flags=supported,enabled</pre>                                                                                                    | o=3<br>:05:b3<br>o=7001<br>(2:<br>(2:                                                  |
| Management Address<br>IEEE802.1<br>Port VLAN ID<br>Port And Protocol VLAN ID<br>Port And Protocol VLAN ID :<br>VLAN Name<br>VLAN Name<br>VLAN Name<br>VLAN Name                                                                           | <pre>interface number subtype=2(ifIndex) inf oid="" : address subtype=6(MAC) info=00:0b:5d:fd interface number subtype=2(ifIndex) inf oid="" : PVID=10 : flags=supported,enabled</pre>                                                                                                    | o=3<br>:05:b3<br>o=7001<br>(21<br>(22                                                  |
| Management Address<br>IEEE802.1<br>Port VLAN ID<br>Port And Protocol VLAN ID :<br>VLAN Name<br>VLAN Name<br>VLAN Name<br>VLAN Name<br>IEEE802.3                                                                                           | <pre>interface number subtype=2(ifIndex) inf oid="" : address subtype=6(MAC) info=00:0b:5d:fd interface number subtype=2(ifIndex) inf oid="" : PVID=10 : flags=supported,enabled         PPVID=20 flags=supported,enabled         PVID=21 : VID=20         name="portvlan10" : VID=20         name="protocolvlan20" : VID=21         name="protocolvlan20" : VID=21         name="protocolvlan21" : VID=30         name="taggedvlan30" tus : support/status=supported,enabled         capability=1(10BASE-T half duplex mod         2(10BASE-T full duplex mod</pre> | o=3<br>::05:b3<br>o=7001<br>(2:<br>(2:<br>(25)<br>de),<br>de),                         |
| Management Address<br>IEEE802.1<br>Port VLAN ID<br>Port And Protocol VLAN ID :<br>VLAN Name<br>VLAN Name<br>VLAN Name<br>VLAN Name<br>IEEE802.3                                                                                           | <pre>interface number subtype=2(ifIndex) inf oid="" : address subtype=6(MAC) info=00:0b:5d:fd interface number subtype=2(ifIndex) inf oid="" : PVID=10 : flags=supported,enabled PPVID=21 : VID=10 name="portvlan10" : VID=20 name="protocolvlan20" : VID=21 name="protocolvlan21" : VID=30 name="taggedvlan30" tus : support/status=supported,enabled capability=1(10BASE-T half duplex mode </pre>                                                                                                    | <pre>0=3 ::05:b3 o=7001(2:(2: (25) de), de), mode), inks),</pre>                       |
| Management Address<br>IEEE802.1<br>Port VLAN ID<br>Port And Protocol VLAN ID :<br>VLAN Name<br>VLAN Name<br>VLAN Name<br>IEEE802.3<br>MAC/PHY Configuration/Stat                                                                          | <pre>interface number subtype=2(ifIndex) inf oid="" : address subtype=6(MAC) info=00:0b:5d:fd interface number subtype=2(ifIndex) inf oid="" : PVID=10 : flags=supported,enabled PPVID=20 flags=supported,enabled PPVID=21 : VID=10 name="portvlan10" : VID=20 name="protocolvlan20" : VID=21 name="protocolvlan21" : VID=21 name="taggedvlan30" cus : support/status=supported,enabled capability=1(10BASE-T half duplex mod 2(10BASE-TX full duplex mod 6(PUSE for full-duplex lite)</pre>                                                                         | <pre>0=3 ::05:b3 o=7001 (2: (2: (2: (25) de), de), node), node), inks), ic PAUSE</pre> |
| Management Address<br>IEEE802.1<br>Port VLAN ID<br>Port And Protocol VLAN ID<br>Port And Protocol VLAN ID :<br>VLAN Name<br>VLAN Name<br>VLAN Name<br>IEEE802.3                                                                           | <pre>interface number subtype=2(ifIndex) inf oid="" : address subtype=6(MAC) info=00:0b:5d:fd interface number subtype=2(ifIndex) inf oid="" : PVID=10 : flags=supported,enabled PPVID=21 : VID=10 name="portvlan10" : VID=20 name="protocolvlan20" : VID=21 name="protocolvlan21" : VID=30 name="taggedvlan30" tus : support/status=supported,enabled capability=1(10BASE-T half duplex mod 2(10BASE-TX half duplex mod 5(100BASE-TX full duplex r 8(PAUSE for full-duplex li 11(Asymmetric and Symmetri </pre>                                                     | <pre>0=3 ::05:b3 o=7001 (21 (22 (22 (25) de), de), node), node), inks), ic PAUSE</pre> |
| Management Address<br>IEEE802.1<br>Port VLAN ID<br>Port And Protocol VLAN ID<br>Port And Protocol VLAN ID :<br>VLAN Name<br>VLAN Name<br>VLAN Name<br>IEEE802.3<br>MAC/PHY Configuration/Stat                                             | <pre>interface number subtype=2(ifIndex) inf<br/>oid=""<br/>: address subtype=6(MAC) info=00:0b:5d:fd<br/>interface number subtype=2(ifIndex) inf<br/>oid=""<br/>: flags=supported,enabled</pre>                                                                                                    | <pre>0=3 ::05:b3 o=7001 (21 (22 (23 (25) ie), ide), node), inks), ic PAUSE mode)</pre> |
| Management Address<br>IEEE802.1<br>Port VLAN ID<br>Port And Protocol VLAN ID<br>Port And Protocol VLAN ID :<br>VLAN Name<br>VLAN Name<br>VLAN Name<br>IEEE802.3<br>MAC/PHY Configuration/Stat                                             | <pre>interface number subtype=2(ifIndex) inf<br/>oid=""<br/>: address subtype=6(MAC) info=00:0b:5d:fd<br/>interface number subtype=2(ifIndex) inf<br/>oid=""<br/>: flags=supported,enabled</pre>                                                                                                    | <pre>0=3 ::05:b3 o=7001(21(22(23 (25)) de), de), mode), mode), inks), ic PAUSE</pre>   |
| Management Address<br>IEEE802.1<br>Port VLAN ID<br>Port And Protocol VLAN ID<br>Port And Protocol VLAN ID :<br>VLAN Name<br>VLAN Name<br>VLAN Name<br>IEEE802.3<br>MAC/PHY Configuration/Stat<br>for full-duplex links),<br>Power Via MDI | <pre>interface number subtype=2(ifIndex) inf<br/>oid=""<br/>: address subtype=6(MAC) info=00:0b:5d:fd<br/>interface number subtype=2(ifIndex) inf<br/>oid=""<br/>: flags=supported,enabled</pre>                                                                                                    | <pre>0=3 ::05:b3 o=7001(21(22(23 (25) de), de), node), node), ic PAUSE mode)(2</pre>   |

(To be continued)

#### (Continued)

| [PORT 8]<br>Configuration Mode | · send                                                                                                    |
|--------------------------------|----------------------------------------------------------------------------------------------------|
|                                | : 179 octets                                                                                                    |
|                                | : subtype=4(MAC) info=00:0b:5d:fd:05:b2ц                                                                                                    |
|                                | : subtype=5(ifName) info="8"                                                                                                    |
| Time To Live(TTL)              |                                                                                                    |
|                                | : info="EthernetPort(ether8)"                                                                                                    |
| -                              | : info="'SBAX2' '1.2 V01.00' 'Wed Feb 13 15:23:07 JS                                                                                                    |
| System Capabilities            | : info=Bridge,Router<br>enabled=Bridge                                                                                                    |
| Management Address             | : address subtype=1(IPv4) info=192.168.1.1                                                                                                    |
| interface number subtype=2(i   | fIndex) info=1                                                                                                    |
|                                | oid=""                                                                                                    |
| Management Address             | <pre>: address subtype=6(MAC) info=00:0b:5d:fd:05:ba<br/>interface number subtype=2(ifIndex) info=7008<br/>oid=""</pre>                                                                                                    |
| IEEE802.1                      |                                                                                                    |
| Port VLAN ID                   | : PVID=1                                                                                                    |
| Port And Protocol VLAN ID      | : flags=supported,disabled                                                                                                    |
| PPVID=0                        |                                                                                                    |
| VLAN Name                      | : VID=1                                                                                                    |
| name="default"                 |                                                                                                    |
| IEEE802.3                      |                                                                                                    |
| MAC/PHY Configuration/Status   | : support/status=supported,enabled<br>capability=1(10BASE-T half duplex mode),<br>2(10BASE-T full duplex mode),<br>4(100BASE-TX half duplex mode),<br>5(100BASE-TX full duplex mode),<br>8(PAUSE for full-duplex links),<br>11(Asymmetric and Symmetric PAUSE |
| for full-duplex links),        |                                                                                                    |
| -                              | 15(1000BASE-T full duplex mode)                                                                                                    |
|                                | type=16(100BASE-TX full duplex mode)                                                                                                    |
| SNMP Notification Trap Send    | ••                                                                                                    |
| Entry:2                        | (30                                                                                                    |

- LLDPDU send interval time(s) Setting value by lldp send interval command
- 2) LLDP hold count (times) Setting value by lldp send hold command
- LLDP Send delay time(s) Setting value by lldp send interval command
- 4) LLDP Reinit delay time(s) Seting value by lldp reinit delay command
- 5) LLDP SNMP Notification Trap interval time (s) Setting value by Ildp notification interval command
- 6) Physical port number Ether port number
- 7) Mode
  - Setting value by Ildp mode command
  - enable : send and recive
  - send : send only
  - receive : recive only
  - When mode is receive, information from (8) to (28) is not displayed.
- 8) LLDPDU (LLDP Protocol Data Unit) Size LLDPDU size (octets)

9) LLDP send information

Setting value by lldp info command

- P : Send Port Description TLV
- N : Send System Name TLV
- D : Send System Description TLV
- C : Send System Capabilities TLV
- A : Send Management Address TLV
- : disable
- 10) IEEE802.1 LLDP send information
  - P : Port VLAN ID
  - p : Port And Protocol VLAN ID
  - N : VLAN Name
  - I : Protocol Identity
  - : disable
- 11) IEEE802.3 LLDP send information
  - M : MAC/PHY Configuration/Status
  - P : Power Via MDI
  - L : Link Aggregation
  - F : Maximum Frame Size
  - : disable
- 12) SNMP Trap notification

Т

- : SNMP Notification Trap
- : disable
- 13) Chassis ID information Value which is sent with Chassis ID TLV subtype= : subtype value (4 is MAC address) info= : representative MAC address
- 14) Port ID information Value which is sent with Port ID TLV
- 15) LLDP TTL information (s) information Value which is sent with Time To Live (TTL) TLV
- Port description information Value which is sent with Port Description TLV When port-description is disabled by Ildp info command, this value is not displayed.
- System name informationiweowqerwuwqurwqrqwr Value which is sent with System Name TLV When system-name is disabled by Ildp info command, this value is not displayed.
- System description information Value which is sent with System Description TLV When system-description is disabled by Ildp info command, this value is not displayed.

- 19) System Capabilities information Value which is sent with System Capabilities TLV info= : Available function enabled= : Enabled function Bridge : Bridge functon Router : Router function When system-description is disabled by Ildp info command, this value is not displayed.
  20) Management address information
  - Management address information Value which is sent with Management Address TLV When SNMP agent address is set, IPv4 address and MAC address are displayed.
     When management-address is disabled by Ildp info command, this value is not displayed.
- Port VLAN ID information Value which is sen with ID TLV When port-vlan-id is disabled by Ildp info command, this value is not displayed.
- Protocol information Value which is sent with ocol VLAN ID TLV When port-and-protocol-vlan-id is disabled by lldp info command, this value is not displayed.
- 23) VLAN name information Value which is sent with IEEE802.1 VLAN Name TLV When vlan-name is disabled by Ildp info command, this value is not displayed.
- Protocol ID information
   Value which is sent with IEEE802.1 Protocol Identity TLV
   This value is not displayed.
- 25) MAC/PHY Configuration/Status information Value which is sent with IEEE802.3 MAC/PHY Configuration/Status TLV. When mac-phy-configuration-status is disabled by Ildp info command, this value is not displayed.

#### 26) Power via MDI information

Value which is sent with IEEE802.3 Power Via MDI TLV

- support=: Function InformationPSE: Power supply functionPD: Power demand functionnot supported: No functionsupported: Supporteddisabled: Disable functionenabled: Enable functionWhen power-via-mdi is disabled by Ildp info command,<br/>this value is not displayed.
- 27) Linkaggregation information
   Value which is sent with linkaggregation TLV
   When link-aggregation is disabled by lldp info command, this value

When link-aggregation is disabled by lldp info command, this value is not displayed.

- 28) Maximum Frame length Size Value which is sent with IEEE802.3 Maximum Frame Size TLV When maximum-frame-size is disabled by Ildp info command, this value is not displayed.
- 29) SNMP Notification Trap SNMP Notification Trap setting
- 30) Number of ports which LLDP function is enabled in When port option is not specified, Number of port which LLDP function is enabled in is displayed.

### 5.29.1.2 show lldp summary

| Function        | Display LLDP summary information                                            |
|-----------------|-----------------------------------------------------------------------------|
| Available Model | XG0224 / XG0448 / XG2600                                                    |
| Syntax          | show lldp summary                                                           |
| Options         | N/A                                                                         |
| Use Mode        | Operation mode (user class/admin class)<br>Configuration mode (admin class) |
| Explanation     | Display the number of ports which is LLDP function is enabled in            |
| Execution Examp | ble                                                                         |

```
# show lldp summary
    Send Entry : 2 ---(1)
    Receive Entry : 2 ---(2)
#
```

- 1) Number of ports which LLDP send is enabled in
- 2) Number of ports which LLDP receive is enabled in

### 5.29.1.3 show lldp neighbors

| Function        | Display neighbor LLDP device information                                                                                                    |
|-----------------|----------------------------------------------------------------------------------------------------|
| Available Model | XG0224 / XG0448 / XG2600                                                                                                    |
| Syntax          | show lldp neighbors [port <portlist>] [detail]</portlist>                                                                                                    |
| Options         |                                                                                                    |
|                 | N/A Display all neighbor LLDP device information                                                                                                    |
|                 | port <portlist></portlist>                                                                                                    |
|                 | <ul> <li>port list<br/>Specify the port list to display neignbor LLDP device information.</li> <li>When setting multiple port numbers, separate them with commas (,).</li> <li>When setting sequential numbers, separate them with hyphens (-).<br/>(Example: "1-8")</li> </ul> |
|                 | detail<br>Disclaration datailed asisthered UDD devices information                                                                                                    |
|                 | Display the detailed neighbor LLDP device information                                                                                                    |
| Use Mode        | Operation mode (user class/admin class)<br>Configuration mode (admin class)                                                                                                    |
| Explanation     | Display neighbor LLDP device information                                                                                                    |

#### **Execution Example**

| (1) (2)                               |           |                                              |             |
|---------------------------------------|-----------|----------------------------------------------|-------------|
| 1 1                                   |           |                                              |             |
| 2 0                                   |           |                                              |             |
|                                       |           |                                              |             |
| #                                     |           |                                              |             |
| # show lldp neighbors po              | ort 1-2 d | letail                                       |             |
| [PORT 1]                              |           |                                              | (1)         |
| Neighbor Counts : 1                   |           |                                              | (2)         |
| Neighbor 1                            |           |                                              | (3)         |
| Chassis ID                            |           | ype=4 (MAC) info=02:00:0e:d1:47:80           | (4)         |
| Port ID                               |           | <pre>ype=5(ifName) info="MB/0" seconds</pre> | (5)         |
| Time To Live(TTL)<br>Port Description |           | seconds<br>=="EthernetPort(MB/line0)"        | (6)<br>(7)  |
| System Name                           | : info    |                                              | (8)         |
| System Description                    |           | /-<br>="'Si-R180B' '128.0 V34.00' 'Wed Feb   |             |
| ST 2008'"                             |           |                                              | 10 10 11 11 |
| System Capabilities                   | : info    | Router                                       | (10         |
| <b>A A</b>                            | enab      | led=Router                                   |             |
| Management Address                    | : addr    | ess subtype=1(IPv4) info=192.168.1.18        | 31(1:       |
|                                       | inte      | erface number subtype=2(ifIndex) info=       | =10000      |
|                                       | oid=      |                                              |             |
| Management Address                    | : addr    | ess subtype=6(MAC) info=02:00:0e:d1:4        | 17:80       |
|                                       |           | erface number subtype=2(ifIndex) info        | =1          |
|                                       | oid=      |                                              |             |
| IEEE802.1                             |           |                                              | (           |
| Port VLAN ID                          |           | : PVID=0                                     | (1)         |
| Port And Protocol VLAM                | N ID      | : flags=not supported,disabled<br>PPVID=0    | (13         |
| VLAN Name                             |           | : VID=30                                     | (14         |
| VIAN Name                             |           | name="lan9"                                  | (1-         |
| IEEE802.3                             |           | name- tany                                   |             |
| MAC/PHY Configuration                 | Status    | : support/status=supported,enable            | ed(10       |
|                                       |           | capability=1(10BASE-T half dup               |             |
|                                       |           | 2(10BASE-T full dup                          | lex mode),  |
|                                       |           | 4(100BASE-TX half du                         | uplex mode) |
|                                       |           | 5(100BASE-TX full du                         | uplex mode  |
|                                       |           | type=16(100BASE-TX full duplex               | mode)       |
| Power Via MDI                         |           | : support=PSE,not supported                  | (1'         |
| Link Aggregation                      |           | : status=not capable                         | (18         |
| Maximum Frame Size                    |           | : size=1500                                  | (1          |
|                                       |           |                                              |             |

- 1) Physical port number Ether port number
- 2) Number of neighbor devices Number of neighbor devices information which is received
- 3) Neighbor ID Neighbor ID
- Chassis ID
   Value which is received with Chassis ID TLV
   subtype= : subtype value (4 is MAC address)
   info= : representative MAC address
- 5) Port ID information Value which is recived with Port ID TLV
- 6) LLDP TTL information (s) information Value which is received with Time To Live (TTL) TLV

| 7)  | Port description information<br>Value which is sent with Port Description TLV                                                                                                    |
|-----|----------------------------------------------------------------------------------------------------|
| 8)  | System name informationiweowqerwuwqurwqrqwr<br>Value which is received with System Name TLV                                                                                                    |
| 9)  | System description information<br>Value which is received with System Description TLV                                                                                                    |
| 10) | System Capabilities information<br>Value which is received with System Capabilities TLV<br>info= : Available function<br>enabled= : Enabled function<br>Bridge : Bridge functon<br>Router : Router function |
| 11) | Management address information<br>Value which is received with Management Address TLV                                                                                                    |
| 12) | Port VLAN ID information<br>Value which is received with ID TLV                                                                                                    |
| 13) | Protocol information<br>Value which is received with ocol VLAN ID TLV                                                                                                    |
| 14) | VLAN name information<br>Value which is received with IEEE802.1 VLAN Name TLV                                                                                                    |
| 15) | Protocol ID information<br>Value which is received with IEEE802.1 Protocol Identity TLV                                                                                                    |
| 16) | MAC/PHY Configuration/Status information<br>Value which is received with IEEE802.3 MAC/PHY Configuration/Status TLV.                                                                                        |
| 17) | Power via MDI information<br>Value which is received with IEEE802.3 Power Via MDI TLV                                                                                                    |
| 18) | Linkaggregation information<br>Value which is received with linkaggregation TLV                                                                                                    |
| 19) | Maximum Frame length Size<br>Value which is received with IEEE802.3 Maximum Frame Size TLV                                                                                                    |

### 5.29.1.4 show IIdp statistics

| Function        | Display LLDP statistics information                                                                                                    |
|-----------------|----------------------------------------------------------------------------------------------------|
| Available Model | XG0224 / XG0448 / XG2600                                                                                                    |
| Syntax          | show Ildp statistics [port <portlist>] [detail]</portlist>                                                                                                    |
| Options         |                                                                                                    |
|                 | N/A<br>Display LLDP statistics information of all ports which LLDP function is enabled in                                                                                                    |
|                 | port <portlist></portlist>                                                                                                    |
|                 | <ul> <li>port list<br/>Specify the port to display LLDP statistics information<br/>When setting multiple port numbers, separate them with commas (,).</li> <li>When setting sequential numbers, separate them with hyphens (-).<br/>(Example: "1-8")</li> </ul> |
|                 | detail Display the detailed LLDP informatuion                                                                                                    |
| Use Mode        | Operation mode (user class/admin class)<br>Configuration mode (admin class)                                                                                                    |
| Explanation     | Display LLDP statistics information                                                                                                    |
| Execution Examp | le                                                                                                    |

| # sho | ow lldp | statis | stics    |         |
|-------|---------|--------|----------|---------|
| Port  | Sent pa | ackets | Received | packets |
|       |         |        |          |         |
| (1)   | (2)     |        | (3)      |         |
| 1     | 76      |        | 82       |         |
| 2     | -       |        | 0        |         |
| 8     | 48      |        | -        |         |
|       |         |        |          |         |

- 1) physical port number
- 2) Number of times of send
- 3) Number of times of receive

| [Neighbor tables statistics |          |                    |     |
|-----------------------------|----------|--------------------|-----|
| Last changed time           | : Wed Fe | b 13 16:09:01 2008 | (1  |
| Tables inserts              | :        | 3                  | (2  |
| Tables deletes              | :        | 0                  | (3  |
|                             | :        | 0                  | (4  |
| Tables ageouts              | :        | 2                  | (5  |
| [PORT 1](6)                 |          |                    |     |
| Sent packets                | :        | 77                 | (7  |
| Received packets            | :        | 82                 | (8  |
| Packets discarded total     | :        | 0                  | (9  |
| Packets errors              | :        | 0                  | (1  |
| TLVs discarded total        | :        | 0                  | (1  |
| TLVs unrecognized total     | :        | 0                  | (1  |
| Ageouts total               | :        | 2                  | (1  |
| [PORT 2]                    |          |                    | (   |
| Sent packets                | :        | -                  | (   |
| Received packets            | :        | 0                  | (   |
| Packets discarded total     | :        | 0                  | ( ) |
| Packets errors              | :        | 0                  | (1  |
| TLVs discarded total        | :        | 0                  | (1  |
| TLVs unrecognized total     | :        | 0                  | (1  |
| Ageouts total               | :        | 0                  | (1  |
| [PORT 8]                    |          |                    | (   |
| Sent packets                | :        | 49                 | (   |
| Received packets            | :        | -                  | (   |

#### Time which neighbor information is changed at 1) IldpStatsRemTablesLastChangeTime

- 2) Number of times which neighbor information is registered IIdpStatsRemTablesInserts
- Number of times which neighbor device information is deleted 3) IIdpStatsRemTablesDeletes
- 4) Number of times which neighbor device information is discarded IIdpStatsRemTablesDrops
- 5) Number of times which neighbor device information is aged out IIdpStatsRemTablesAgeouts
- 6) Physical port number IIdpStatsTxPortNum, IIdpStatsRxPortNum
- 7) Number of LLDP frames which are sent IIdpStatsTxPortFramesTotal
- 8) Number of LLDP frames which are received IIdpStatsRxPortFramesTotal
- Number of LLDP frames are discarded after receive 9) IIdpStatsRxPortFramesDiscardedTotal
- 10) Number of Error LLDP frames IIdpStatsRxPortFramesErrors
- Nymber of TLVs are discarded after receive 11) IIdpStatsRxPortTLVsDiscardedTotal
- 12) Number of unknown TLVs IIdpStatsRxPortTLVsUnrecognizedTotal
- 13) Number of neighbor device information is aged out IIdpStatsRxPortAgeoutsTotal

Commands

### 5.29.2 LLDP Counter, Log, Statistics, and Status Clear Commands

This section explains about commands related to LLDP Counter, Log, Statistics, and Status Clear Commands.

### 5.29.2.1 clear lldp neighbors

| Function          | Clear LLDP neighbor information                                  |  |  |
|-------------------|------------------------------------------------------------------|--|--|
| Available Model   | XG0224 / XG0448 / XG2600                                         |  |  |
| Syntax            | clear lldp neighbors                                             |  |  |
| Options           | N/A                                                              |  |  |
| Use Mode          | Operation mode (admin class)<br>Configuration mode (admin class) |  |  |
| Explanation       | Clear LLDP neighbor information                                  |  |  |
| Execution Example |                                                                  |  |  |

# clear lldp neighbors
#

### 5.29.2.2 clear lldp statistics

| Function        | Clear LLDP statistics information                                |
|-----------------|------------------------------------------------------------------|
| Available Model | XG0224 / XG0448 / XG2600                                         |
| Syntax          | clear lldp statistics                                            |
| Options         | N/A                                                              |
| Use Mode        | Operation mode (admin class)<br>Configuration mode (admin class) |
| Explanation     | Clear LLDP statistics information                                |
|                 | -                                                                |

**Execution Example** 

# clear lldp statistics #

## 5.30 VLAN Counter, Log, Statistics, and Status Display Commands

This section explains the commands related to VLAN.

### 5.30.1 VLAN Counter, Log, Statistics, and Status Display Commands

This section explains the commands related to VLAN counter, log, statistics, and status display.

### 5.30.1.1 show vlan

| Function        | Display the VLAN setting Information.                                                      |
|-----------------|--------------------------------------------------------------------------------------------|
| Available Model | XG0224 / XG0448 / XG2600                                                                   |
| Syntax          | show vlan<br>show vlan summary<br>show vlan interface<br>show vlan vid <vlan_id></vlan_id> |
| Options         |                                                                                            |
|                 |                                                                                            |
|                 | Display all VLAN information and the number of VLANs of the registered VLAN configuration. |
|                 | summary                                                                                    |
|                 | Display only the number of VLANs of the registered VLAN configuration.                     |
|                 | interface                                                                                  |
|                 | Display all VLAN information about the registered VLAN configuration.                      |
|                 | vid                                                                                        |
|                 | Display VLAN configuration specified by the VLAN ID option.                                |
|                 | <vlan_id></vlan_id>                                                                        |
|                 | VLAN ID: Specify it with a decimal number from 1 to 4094.                                  |
| Use Mode        | Operation mode (user class/admin class)<br>Configuration mode (admin class)                |
| Explanation     | Display the VLAN setting information.                                                      |

492

#### **Execution Example**

| # sh | ow vlan            |     |                                          |          |             |
|------|--------------------|-----|------------------------------------------|----------|-------------|
| VID  | Interface          |     | Tag                                      | Туре     | Description |
| (1)  | (2)                |     | (3)                                      | (4)      | (5)         |
|      | ether5<br>ether6   |     | untagged                                 | port     | default     |
|      | ether7             |     | untagged<br>dot1q-tagged<br>dot1q-tagged | port     | v10         |
| 100  | ether8             |     | untagged                                 | port     | v100        |
|      | ether13<br>ether14 |     | untagged<br>untagged                     | protocol | v200        |
| 300  | ether15<br>ether16 |     | untagged<br>untagged                     | ipv4     | v300        |
| 1000 |                    |     | untagged                                 | port     | v1000       |
|      | ether11<br>ether12 |     | dot1q-tagged<br>untagged                 | ~        |             |
| Cate | gory               |     |                                          |          |             |
|      |                    | (6) |                                          |          |             |
| Port | VLAN               | 5   |                                          |          |             |
|      | ocol VLAN          |     |                                          |          |             |
| Tota |                    | 7   |                                          |          |             |
| #    |                    |     |                                          |          |             |

#### Display of only the number of registered VLAN

| # sho | ow vlan interface          |                              |          |             |
|-------|----------------------------|------------------------------|----------|-------------|
| VID   | Interface                  | Tag                          | Туре     | Description |
| 1     | ether5<br>ether6           | untagged<br>untagged         | port     | default     |
| 10    | ether7<br>linkaggregation1 | dotlq-tagged<br>dotlq-tagged | port     | v10         |
| 100   | ether8                     | untagged                     | port     | v100        |
| 200   | ether13<br>ether14         | untagged<br>untagged         | protocol | v200        |
| 300   | ether15<br>ether16         | untagged<br>untagged         | ipv4     | v300        |
| 1000  | linkaggregation8           | untagged                     | port     | v1000       |
| 4000  | ether11<br>ether12         | dot1q-tagged<br>untagged     | port     | v4000       |
| #     |                            |                              |          |             |

#### Display of the registered VLAN configuration only

| # sh | ow vlan vid 10             |                              |      |             |
|------|----------------------------|------------------------------|------|-------------|
| VID  | Interface                  | Tag                          | Туре | Description |
| 10   | ether7<br>linkaggregation1 | dotlq-tagged<br>dotlq-tagged | port | v10         |
| #    |                            |                              |      |             |

1) VLAN number

#### 2) Interface

ether : Ethernet port number linkaggregation : Link aggregation port number  Tag type untagged : Untagged vlan dot1q-tagged : Tagged vlan

| 4) | VLAN type |                      |
|----|-----------|----------------------|
|    | por       | : Port VLAN          |
|    | ipv4      | : IPv4 protocol VLAN |
|    | ipv6      | : IPv6 protocol VLAN |
|    | fna       | : FNA protocol VLAN  |
|    | protocol  | : Protocol VLAN      |

- 5) VLAN number
- 6) Number of entries of each VLAN type, and total number of VLAN entries

### 5.30.1.2 show vlan brief

| Function        | Display the VLAN setting Information briefly.                               |
|-----------------|-----------------------------------------------------------------------------|
| Available Model | XG0224 / XG0448 / XG2600                                                    |
| Syntax          | show vlan brief                                                             |
| Options         | N/A                                                                         |
| Use Mode        | Operation mode (user class/admin class)<br>Configuration mode (admin class) |
| Explanation     | Display the VLAN setting information briefly.                               |

#### **Execution Example**

1) VLAN number

2) Tag type

 U: Untagged VLAN
 P: Untagged VLAN(Protocol VLAN)
 T: Tagged VLAN
 -: Not in use

## 5.31 QoS Counter, Log, Statistics, and Status Display Commands

This section explains commands related to COS queue.

### 5.31.1 COS Queue Counter, Log, Statistics, and Status Display Commands

This section explains commands related to COS queue counter, log, statistics, and status display.

### 5.31.1.1 show qos cosmap

| Function        | Display the correspondence between the COS value and storage queue for a packet. |
|-----------------|----------------------------------------------------------------------------------|
| Available Model | XG0224 / XG0448                                                                  |
| Syntax          | show qos cosmap                                                                  |
| Options         | N/A                                                                              |
| Use Mode        | Operation mode (user class/admin class)<br>Configuration mode (admin class)      |
| Explanation     | Display the relationship between packet COS values and their storage queues.     |

#### **Execution Example**

|     | qos cosmap<br>ue Queue |  |  |  |
|-----|------------------------|--|--|--|
| (1) | (2)                    |  |  |  |
| 0   | 2                      |  |  |  |
| 1   | 0                      |  |  |  |
| 2   | 1                      |  |  |  |
| 3   | 3                      |  |  |  |
| 4   | 4                      |  |  |  |
| 5   | 5                      |  |  |  |
| 6   | 6                      |  |  |  |
| 7   | 7                      |  |  |  |

1) COSvalue

COS value of packet

2) Queue Storage queue

### 5.31.1.2 show qos prioritymap

| Function        | Display the correspondence between the COS value and storage queue for a packet.                                           |                                                                                                    |  |  |
|-----------------|----------------------------------------------------------------------------------------------------|----------------------------------------------------------------------------------------------------|--|--|
| Available Model | XG2600                                                                                                    |                                                                                                    |  |  |
| Syntax          | show qos prioritymap [li                                                                                                   | ne <line>]</line>                                                                                                    |  |  |
| Options         | N/A<br>Display the relationship between packet COS values and their storage queues of all<br>ports.                        |                                                                                                    |  |  |
|                 | line <line></line>                                                                                                    |                                                                                                    |  |  |
|                 | <ul> <li>Display the relationship between packet COS values and their storage queues of the<br/>specified port.</li> </ul> |                                                                                                    |  |  |
|                 |                                                                                                    |                                                                                                    |  |  |
|                 | Range                                                                                                    | Model                                                                                                    |  |  |
|                 | Range                                                                                                    | Model<br>XG02600                                                                                                    |  |  |
|                 | 1 to 26<br>When specifying multipl                                                                                         |                                                                                                    |  |  |
| Use Mode        | 1 to 26<br>When specifying multipl                                                                                         | XG02600<br>e port numbers, separate them with commas (,).<br>ntial numbers, separate them with hyphens (-). (Example: "1-8")<br>lass/admin class) |  |  |

#### **Execution Example**

```
# show qos prioritymap line 1-5
Port Priority value : Queue, ...
(1) (2)
    1 0:1, 1,0, 2:1, 3:3, 4:4, 5:5, 6:6, 7:7
    2 0:1, 1,0, 2:1, 3:3, 4:4, 5:5, 6:7, 7:6
    3 0:1, 1,0, 2:1, 3:3, 4:4, 5:5, 6:5, 7:5
    4 0:1, 1,0, 2:1, 3:3, 4:5, 5:4, 6:6, 7:7
    5 0:1, 1,0, 2:1, 3:3, 4:4, 5:5, 6:6, 7:7
```

- 1) Port : Ethernet physical port number
- 2) Priority value : Queue COS value of packet :Storage queue

# 5.32 SSH Counter, Log, Statistics, and Status Display Commands

This section explains about commands related to SSH.

# 5.32.1 SSH Counter, Log, Statistics, and Status Display Commands

This section explains about commands related to SSH counter, log, statistics, and status display commands.

### 5.32.1.1 show ssh server key

| Function        | Display the public key for SSH host authentication.                                                                                                    |
|-----------------|----------------------------------------------------------------------------------------------------|
| Available Model | XG0224 / XG0448 / XG2600                                                                                                    |
| Syntax          | show ssh server key {dsa rsa}                                                                                                    |
| Options         |                                                                                                    |
|                 | <b>dsa</b><br>Display the DSA public key for SSH host authentication of this device.<br><b>rsa</b><br>Display the RSA public key for SSH host authentication of this device.                                                                                                    |
| Use Mode        | Operation mode (user class/admin class)<br>Configuration mode (admin class)                                                                                                    |
| Explanation     | Display the public key for SSH host authentication of this device.<br>This key is used for SSH protocol version 2 (SSH2) host authentication.<br>As the DSA public key encryption system or the RSA public key encryption system is<br>used for SSH host authentication, specify either of the public key.<br>If the host authentication public key needs to be set in the ssh client or sftp client in<br>advance, set the information displayed by this command. |
| Caution         | If all of the SSH-related functions are disabled by the "serverinfo ssh" and "serverinfo<br>sftp" commands, the SSH host authentication public key is not created. Therefore,<br>nothing is displayed.<br>However, if those functions are enabled and then disabled, a public key for SSH host<br>authentication is created and displayed.                                                                                                    |

#### **Execution Example**

#### Display of the DSA public key

| # show ssh server key dsa                                        |
|------------------------------------------------------------------|
| ssh-dss AzaCJB5CpVUXI1LXjzNVo1kt/LHGhWlOleJQDj11tGeeAAAFKoNjMatP |
| i8JWtZhrgldtxVVmBAIAB3Nc3MAAAAAkgFa0nu7HMPdQAAAIA4sIwVzNfTpxNtjJ |
| Qx1gJHrDjybKeBMmpnJ/RtGTJfvZW5T/aDc/aoB7PdF+appeXx9U8FsQF+EaMNfq |
| P31K2u3XAEoAzLa0JQCo6VjoDQh15YIzKFo2AVaK41CeS3q81q8A4+jttJ0Dt0U0 |
| rVucQoOq+BdIgaCMDuaqmJQAotGvZvZQ/RMTSh6pMh+z9DdB1DLnPNxEyt61Sftz |
| Vk+rjgZ29In2V7ai4yuOfIhNL61ybOrrfoZ9YQW4P9rJuDxhvn2xvZQ/RMTSh6pM |
| 6WIwA9mlzAst/YBxbb9Jc07uPVhN8M624q8yKsQaMClW1AAAW00+ZkaqccWLy9GU |
| xPksjfC+N7O22akmykT8V6iMh4+7iAIBJYE6pWpsQU5nFP9rJuDx5R/QV4Q177od |
| 96vNtgwv/hSseRFjyqrGxKewMb11FNjzWSAUyzW0p+GLR/mqBCFavMRl4toxEsP3 |
| UDNRpGpFdw== root@localhost (1)                                  |
| #                                                                |

1) The DSA public key for host authentication of this device

#### Display of the RSA public key

```
# show ssh server key rsa
ssh-rsa AA94UAATdVfYAAxsAArx3AAIF7QAsTsTwAEeKogAFAlNoAA0OAAAAj3F
AAD3C1yc2EAAAABIwAAAHsMXKAAB+shGQAHDmIABBSpjAARVYAAERAAJZ/IAAAB
0AB9QAB+2kSY6AAUAygACvAAB3NzaA7wtAAJ/kAADRQgABwmQAThHAAUtOySgAEJ
JMBAAX4= root@localhost --- (1)
#
```

1) The RSA public key for host authentication of this device

SSH Counter, Log, Statistics, and Status Display Commands

# 5.33 IGMP Snooping Counter, Log, Statistics, and Status Display and Clear Operation Commands

This section explains commands related to IGMP snooping.

### 5.33.1 IGMP Snooping Counter, Log, Statistics, and Status Display Commands

This section explains commands related to IGMP snooping counter, log, statistics, and status display.

### 5.33.1.1 show igmpsnoop brief

| Function          | Display the brief information on IGMP snooping.                             |  |
|-------------------|-----------------------------------------------------------------------------|--|
| Available Model   | XG0224 / XG0448 / XG2600                                                    |  |
| Syntax            | show igmpsnoop brief                                                        |  |
| Options           |                                                                             |  |
|                   | N/A                                                                         |  |
|                   | Display the number of groups held by IGMP snooping.                         |  |
| Use Mode          | Operation mode (user class/admin class)<br>Configuration mode (admin class) |  |
| Explanation       | Display IGMP snooping information in a simple format.                       |  |
| Execution Example |                                                                             |  |

# show igmpsnoop brief IGMP snoop briefing information: (1) total registered entries: 0

1) The number of group address held by IGMP snooping

### 5.33.1.2 show igmpsnoop mrouter

| Function        | Display the multicast router port information.                                                                                                    |
|-----------------|----------------------------------------------------------------------------------------------------|
| Available Model | XG0224 / XG0448 / XG2600                                                                                                    |
| Syntax          | show igmpsnoop mrouter [ <vidlist>]</vidlist>                                                                                                    |
| Options         |                                                                                                    |
|                 | <ul> <li>N/A</li> <li>Display information about all VLANs with the valid IGMP snooping.</li> <li><vidlist></vidlist></li> <li>Specify a VID of VLAN to display the IGMP snooping information.</li> <li>When specifying multiple VLANs, separate them with commas (,).</li> <li>Also, when specifying the range, specify them with hyphens (-). (Example: 1-3)</li> <li>The available description format is as follows:</li> <li>To specify values 1, 2, 3, 5 and 7 in the "vidlist"<br/>Example: 1-3, 5, 7</li> <li>To specify values 1, 3 and 5 in the "vidlist"<br/>Example: 1, 3, 5</li> </ul> |
| Use Mode        | Operation mode (user class/admin class)<br>Configuration mode (admin class)                                                                                                    |
| Explanation     | Display the multicast router port information held by IGMP snooping.                                                                                                    |
| Execution Examp | le                                                                                                    |

```
# show igmpsnoop mrouter
VLAN querier
                     port
_ _ _ _
       _ _ _ _ _ _ _ _ _ _ _ _
                     _ _ _ _ .
(1)
       (2)
                      (3)
       other(off)
1
                     1
2
       other
                     5
3
       me
                     5
4
       me
```

- 1) VLAN ID
- 2) Querier operation display
  - One of the following is displayed.
    - me : Indicates that the port is operating as the querier.
    - other : Indicates that the port is NOT operating as the querier.
    - other (off) : Indicates that the port is NOT operating as the querier due to the settings.
- Number of the multicast router connection port A hyphen (-) shows that no router port exists.

### 5.33.1.3 show igmpsnoop reporter

| Function        | Display the multicast listener information.                                                                                    |
|-----------------|----------------------------------------------------------------------------------------------------|
| Available Model | XG0224 / XG0448 / XG2600                                                                                                    |
| Syntax          | show igmpsnoop reporter [ <vidlist>]</vidlist>                                                                                 |
| Options         |                                                                                                    |
|                 | N/A                                                                                                    |
|                 | Display information about all VLANs with the valid IGMP snooping.                                                              |
|                 | <vidlist></vidlist>                                                                                                    |
|                 | Specify a VID of VLAN to display the IGMP snooping information.                                                                |
|                 | When specifying multiple VLANs, separate them with commas (,).                                                                 |
|                 | Also, when specifying the range, specify them with hyphens (-). (Example: 1-3) The available description format is as follows: |
|                 | <ul> <li>To specify values 1, 2, 3, 5 and 7 in the "vidlist"</li> <li>Example: 1-3, 5, 7</li> </ul>                            |
|                 | <ul> <li>To specify values 1, 3 and 5 in the "vidlist"</li> </ul>                                                              |
|                 | Example: 1, 3, 5                                                                                                    |
| Use Mode        | Operation mode (user class/admin class)                                                                                        |
|                 | Configuration mode (admin class)                                                                                               |
| Explanation     | Display the multicast listener information being held by IGMP snooping.                                                        |
| Execution Examp | le                                                                                                    |

- 1) The number of source address information
- 2) The number of registered listener information
- 3) Source address and multicast group address
- Port number A hyphen (-) shows a group where no listener exists.
- 5) IP address to which the Membership-Report has been sent A hyphen (-) shows a group where no listener exists.
- 6) The elapsed time after participation in the multicast group If no listener exists, a hyphen (-) is shown.

### 5.33.1.4 show igmpsnoop statistics

| Function        | Display the IGMP snooping statistics.                                                                                                    |
|-----------------|----------------------------------------------------------------------------------------------------|
| Available Model | XG0224 / XG0448 / XG2600                                                                                                    |
| Syntax          | show igmpsnoop statistics [ <vidlist>]</vidlist>                                                                                                    |
| Options         |                                                                                                    |
|                 | <ul> <li>N/A</li> <li>Display information about all VLANs with the valid IGMP snooping.</li> <li><vidlist></vidlist></li> <li>Specify a VID of VLAN to display the IGMP snooping information.</li> <li>When specifying multiple VLANs, separate them with commas (,).</li> <li>Also, when specifying the range, specify them with hyphens (-). (Example: 1-3) The available description format is as follows:</li> <li>To specify values 1, 2, 3, 5 and 7 in the "vidlist"<br/>Example: 1-3, 5, 7</li> <li>To specify values 1, 3 and 5 in the "vidlist"<br/>Example: 1, 3, 5</li> </ul> |
| Use Mode        | Operation mode (user class/admin class)<br>Configuration mode (admin class)                                                                                                    |
| Explanation     | Display IGMP snooping statistics.                                                                                                    |
| Caution         | The statistics are cleared if the device is restarted.                                                                                                    |
| Execution Examp | le                                                                                                    |

| # show igmpsnoop statistics 4094<br>VLAN 4094 | (1)  |
|-----------------------------------------------|------|
|                                               |      |
| IGMP V1/V2 query packet received count : 4    | (2)  |
| IGMP V1/V2 query packet ignored count : 0     | (3)  |
| IGMP V3 query packet received count : 0       | (4)  |
| IGMP V3 query packet ignored count : 0        | (5)  |
| IGMP V1 membership report received count : 0  | (6)  |
| IGMP V2 membership report received count : 16 | (7)  |
| IGMP V3 membership report received count : 0  | (8)  |
| IGMP leave received count : 0                 | (9)  |
| membership joined count : 0                   | (10) |
| membership left count : 0                     | (11) |
| IGMP checksum error detected count : 0        | (12) |
| malformed packet detected count : 0           | (13) |
| failure to register count(limit over) : 0     | (14) |
| failure to register count(other cause) : 0    | (15) |

- 1) VLAN ID to be displayed
- 2) Number of received IGMP V1 or IGMP V2 Query packets
- 3) Number of IGMP V1 or IGMP V2 Query packets which were ignored due to packet formatting errors or other errors
- 4) Number of received IGMP V3 Query packets
- 5) Number of IGMP V3 Query packets which were ignored due to packet formatting errors or other errors
- Number of received IGMP V1 Membership report packets 6)
- Number of received IGMP V2 Membership report packets 7)
- 8) Number of received IGMP V3 Membership report packets

- 9) Number of received IGMP Leave packets
- 10) Number of registration times of group address entries
- 11) Number of deletion times of group address entries
- 12) Number of header received checksum error packets of IGMP packet
- 13) Number of received packet-format error packets, except for checksum errors
- 14) Number of unsuccessful registration times due to an excess of the upper limit on the number of entries
- 15) Number of unsuccessful registration times due to reasons other than the excess of the upper limit on the number of entries

### 5.33.2 IGMP Snooping Counter, Log, Statistics, and Status Clear Commands

This section explains commands related to IGMP snooping counter, log, statistics, and status clear.

### 5.33.2.1 clear igmpsnoop statistics

| Function          | Clear the IGMP snooping statistics.                                                                                                    |  |
|-------------------|----------------------------------------------------------------------------------------------------|--|
| Available Model   | XG0224 / XG0448 / XG2600                                                                                                    |  |
| Syntax            | clear igmpsnoop statistics [ <vidlist>]</vidlist>                                                                                                    |  |
| Options           |                                                                                                    |  |
|                   | <ul> <li>N/A</li> <li>Clear the statistics of all VLANs with the valid IGMP snooping.</li> <li><vidlist></vidlist></li> <li>Specify a VID of VLAN to clear the IGMP snooping statistics.</li> <li>When specifying multiple VLANs, separate them with commas (,). Also, when specifying the range, specify them with hyphens (-). (Example: 1-3)</li> <li>The available description format is as follows:</li> <li>To specify values 1, 2, 3, 5 and 7 in the "vidlist" Example: 1-3, 5, 7</li> <li>To specify values 1, 3 and 5 in the "vidlist" Example: 1, 3, 5</li> </ul> |  |
| Use Mode          | Operation mode (admin class)<br>Configuration mode (admin class)                                                                                                    |  |
| Explanation       | Clear IGMP snooping statistics.                                                                                                    |  |
| Execution Example |                                                                                                    |  |
|                   | <pre># clear igmpsnoop statistics</pre>                                                                                                    |  |

# clear igmpsnoop statistics
#

## 5.33.2.2 clear igmpsnoop group

| Function               | Clear the IGMP snooping entries.                                                                                |  |  |  |
|------------------------|----------------------------------------------------------------------------------------------------|--|--|--|
| Available Model        | KG0224 / XG0448 / XG2600                                                                                        |  |  |  |
| Syntax                 | clear igmpsnoop group <vid> <address></address></vid>                                                           |  |  |  |
| Options                |                                                                                                    |  |  |  |
|                        | <vid><br/>Specify an ID of VLAN with the entries to clear. If "all" is specified, all VLANs are selected.</vid> |  |  |  |
|                        | <address><br/>Specify an address to clear the entry.</address>                                                  |  |  |  |
| Use Mode               | Operation mode (admin class)<br>Configuration mode (admin class)                                                |  |  |  |
| Explanation            | Clear listener information held by IGMP snooping.                                                               |  |  |  |
| <b>Execution Examp</b> | le                                                                                                    |  |  |  |
|                        | <pre># clear igmpsnoop group 2048 01:00:5e:01:81:19 #</pre>                                                     |  |  |  |
| Contion                | Specify "all" or the MAC address where entry is to be cleared. If "all" is specified the                        |  |  |  |

CautionSpecify "all" or the MAC address whose entry is to be cleared. If "all" is specified, then all<br/>group addresses other than the group address entries in the range 01:00:5e:00:00:00 - ff<br/>will be cleared. If a particular MAC address is specified, the all group address entries<br/>using the specified address will be cleared. This means that all entries with the same<br/>lower bytes in their group address will be cleared. To calculate the MAC address, take the<br/>group address (A.B.C.D), convert the lower 23bits (B'.C.D) to 2-digit hexadecimal<br/>numbers, and prepend "01:00:5e" to get "01:00:5e:B':C:D".<br/>For example, if you would like to clear 224.129.1.1 (0e.81.01.01), please set<br/>01:00:5e:01:01:01 as MAC address.<br/>You can't clear 01:00:5e:00:00:01-01:00:5e:00:00:ff for 224.0.0.224.0.0.255.

## 5.34 Loopdetection Counter, Log, Statistics, and Status Display and Clear Operation Commands

This section explains about commands related to Loopdetection.

## 5.34.1 Loopdetection Counter, Log, Statistics, and Status Display Commands

## 5.34.1.1 show loopdetect

| Function        | Displays loop detection status.                                             |
|-----------------|-----------------------------------------------------------------------------|
| Available Model | XG0224 / XG0448 / XG2600                                                    |
| Syntax          | show loopdetect                                                             |
| Options         | N/A                                                                         |
| Use Mode        | Operation mode (user class/admin class)<br>Configuration mode (admin class) |
| Explanation     | Displays loop detection status.                                             |

#### **Execution Example**

#### XG0224 example:

| # Snow | loopdetect           |       |
|--------|----------------------|-------|
| inter  | (1)                  |       |
| recov  | very : 60            | (2)   |
| port   | status               | count |
| (3)    | (4)                  | (5)   |
| 1      | undetected           | -     |
| 2      | undetected           | -     |
| 3      | undetected           | -     |
| 4      | undetected           | -     |
| 5      | undetected           | -     |
| 6      | undetected           | -     |
| 7      | undetected           | -     |
| 8      | detected (portblock) | 0/60  |
| 9      | detected (portblock) | 0/60  |
| 10     | undetected           | -     |
| 11     | undetected           | -     |
| 12     | undetected           | -     |
| 13     | undetected           | -     |
| 14     | undetected           | -     |
| 15     | undetected           | -     |
| 16     | undetected           | -     |

- 1) Frame transmission interval for loop detection.
- 2) Recovery monitor count for loop detection status.
- 3) Ethernet port number.

4) Loop detection status

undetected : Loop has not been detected.

- detected : Loop has been detected (the loop detection frame sent by this port has been received by a port on this device).
  - \*If the port has been disabled, "(portdisable)" is displayed.
  - \*If the port has been blocked, "(portblock)" is displayed.
  - : Loop detection on an invalid port.
- 5) Monitor status during loop detection
  - The monitor status after a loop has been detected is displayed as follows: (consecutive number of times no loop has been detected) / (recovery monitor count)

507

## 5.35 AAA Status Display and Clear Operation Commands

This section explains about commands related to AAA status display.

## 5.35.1 AAA Status Display Commands

This section explains commands related to AAA status display.

### 5.35.1.1 show aaa radius client server-info

| Function        | Display the RADIUS server information.                                                    |
|-----------------|-------------------------------------------------------------------------------------------|
| Available Model | XG0224 / XG0448 / XG2600                                                                  |
| Syntax          | show aaa radius client server-info [group <group_id>]</group_id>                          |
| Options         |                                                                                           |
|                 | N/A<br>Display all server information of the AAA group.                                   |
|                 | <b>group <group_id></group_id></b> Display the server information of the specified group. |
| Use Mode        | Operation mode (user class/admin class)<br>Configuration mode (admin class)               |
| Explanation     | Display the RADIUS server status.                                                         |

#### **Execution Example**

| # sho<br>[aaa g |     | a radius client<br>p 0] | server-info | group 0 |      |     |       |         |  |
|-----------------|-----|-------------------------|-------------|---------|------|-----|-------|---------|--|
| Type 1          | No. | Server Address          |             |         | Port | Pri | State | recover |  |
|                 |     |                         |             |         |      |     |       |         |  |
| (1)             | (2) | (3)                     |             |         | (4)  | (5) | (6)   | (7)     |  |
| Auth            | 0   | 192.168.0.101           |             |         | 1812 | 10  | dead  | 293/300 |  |
| Auth            | 1   | 192.168.0.100           |             |         | 1812 | 20  | alive | -       |  |
| Acct            | 0   | 192.168.0.100           |             |         | 1813 | 0   | alive | -       |  |
|                 |     |                         |             |         |      |     |       |         |  |

1) Server type

Auth: Authentication serverAcct: Accounting server

- 2) Server definition number
- 3) Server IP address
- 4) Server port number
- 5) Priority
- 6) Server status
  - alive : Available
  - dead : Unavailable due to failure of response
- Unavailable due to failure of response Displayed with a hyphen (-) when server status is usable.

## 5.36 NETTIME (time/sntp) Server and Client Statistics Display and Clear Operation Commands

This section explains about commands related to NETTIME statistics information.

## 5.36.1 **NETTIME (time/sntp) Statistics Display Commands**

This section explains commands related to NETTIME (time/sntp) statistics information display.

## 5.36.1.1 show nettime status

| Function        | Display the status with the NETTIME (time/sntp) function.                                 |
|-----------------|-------------------------------------------------------------------------------------------|
| Available Model | XG0224 / XG0448 / XG2600                                                                  |
| Syntax          | show nettime status                                                                       |
| Options         | N/A                                                                                       |
| Use Mode        | Operation mode (user class/admin class)<br>Configuration mode (admin class)               |
| Explanation     | Display the NETTIME (time/sntp) status.                                                   |
| Caution         | Use of the "rdate" command is not reflected in the display of NETTIME (time/sntp) status. |

#### **Execution Example**

| # show ne | ettime status       |          |        |       |          |      |
|-----------|---------------------|----------|--------|-------|----------|------|
| Server St | atus Server Address | Protocol | Last U | pdate | Time     |      |
| (1)       | (2)                 | (3)      | (      | 4)    |          |      |
| Active    | 172.16.0.1          | SNTP UDP | Wed J  | an 5  | 14:51:45 | 2011 |
|           |                     |          |        |       |          |      |

- status of the time information server
   Active : The switch clock has been automatically synchronized.
   Inactive : The switch clock has not been automatically synchronized.
- IP address of the time information server The IP address of the time information server is displayed. When Server Status is Inactive, "-" is displayed.
- 3) Time protocol
  - TIME TCP : TIME protocol
  - TIME TCP6 : TIME protocol (IPv6)
  - SNTP UDP : simple NTP protocol
  - SNTP UDP6 : simple NTP protocol (IPv6)

When Server Status is Inactive, "-" is displayed.

4) Last update time

The time recorded when the swtich clock was last synchronized.

## 5.36.1.2 show nettime statistics

| Function                                    | Display the statistics with the NETTIME (time/sntp) function.                                                                      |  |  |  |
|---------------------------------------------|----------------------------------------------------------------------------------------------------|--|--|--|
| Available Model                             | XG0224 / XG0448 / XG2600                                                                                                    |  |  |  |
| Syntax                                      | show nettime statistics [ <mode> [<protocol>]]</protocol></mode>                                                                   |  |  |  |
| Options                                     |                                                                                                    |  |  |  |
|                                             | N/A<br>Display all the currently operating device information.                                                                     |  |  |  |
| <mode><br/>Specify the display mode.</mode> |                                                                                                    |  |  |  |
|                                             | <ul> <li>server</li> <li>Display the information of the server function (the clock data provider).</li> <li>client</li> </ul>      |  |  |  |
|                                             | <ul> <li>Client</li> <li>Display the information of the client function (the clock data receiver).</li> </ul>                      |  |  |  |
|                                             | <protocol><br/>Specify the protocol to display.</protocol>                                                                         |  |  |  |
|                                             | <ul> <li>time<br/>Display the TIME protocol information.</li> <li>sntp<br/>Display the simple NTP protocol information.</li> </ul> |  |  |  |
| Use Mode                                    | Operation mode (user class/admin class)<br>Configuration mode (admin class)                                                        |  |  |  |
| Explanation                                 | Display the NETTIME (time/sntp) statistics.                                                                                        |  |  |  |
| Caution                                     | The time acquisition from this product by "rdate" command is not included in the NETTIME (time/sntp) statistics.                   |  |  |  |

#### **Execution Example**

The following gives an example of a command execution with each option.

#### <mode> <protocol>

Only the active protocol in the specified mode is displayed.

| # show nettime statistics client time |                                  |  |  |  |
|---------------------------------------|----------------------------------|--|--|--|
|                                       | it statistics information.       |  |  |  |
| [time tcp]                            |                                  |  |  |  |
| 0                                     | request transmission error       |  |  |  |
| 0                                     | transmitted synchronized request |  |  |  |
| 0                                     | received response                |  |  |  |
| 0                                     | received invalid packet          |  |  |  |
| 0                                     | received clock not synchronized  |  |  |  |
| 0                                     | local clock updated              |  |  |  |
| #                                     |                                  |  |  |  |
|                                       |                                  |  |  |  |

#### No option

If options are omitted, all NETTIME information running on this device is displayed.

| NETTIME ser | ver statistics information:                                                 |      |
|-------------|-----------------------------------------------------------------------------|------|
| [sntp udp]  |                                                                             |      |
|             | 0 received synchronized request                                             | (1)  |
|             | 0 received invalid packet                                                   | (2)  |
|             | 0 request discard (clock not synchronized)                                  | (3)  |
|             | 0 response transmission error                                               | (4)  |
|             | 0 transmitted response                                                      | (5)  |
| [sntp udp6  | ]                                                                           |      |
|             | 0 received synchronized request                                             |      |
|             | 0 received invalid packet                                                   |      |
|             | 0 request discard (clock not synchronized)                                  |      |
|             | 0 response transmission error                                               |      |
|             | 0 transmitted response                                                      |      |
| [time tcp]  | -                                                                           |      |
| -           | 0 received synchronized request                                             |      |
|             | 0 received invalid packet                                                   |      |
|             | 0 request discard (clock not synchronized)                                  |      |
|             | 0 response transmission error                                               |      |
|             | 0 transmitted response                                                      |      |
| [time udp]  | · · · · · · · · · · · · · · · · · · ·                                       |      |
| -           | 0 received synchronized request                                             |      |
|             | 0 received invalid packet                                                   |      |
|             | 0 request discard (clock not synchronized)                                  |      |
|             | 0 response transmission error                                               |      |
|             | 0 transmitted response                                                      |      |
| [time tcp6] | o cranowiecca response                                                      |      |
| -           | 0 received synchronized request                                             |      |
|             | 0 received invalid packet                                                   |      |
|             | -                                                                           |      |
|             | 0 request discard (clock not synchronized)<br>0 response transmission error |      |
|             | -                                                                           |      |
|             | 0 transmitted response                                                      |      |
| [time udp6] | o ward and have been in a discussion of                                     |      |
|             | 0 received synchronized request                                             |      |
|             | 0 received invalid packet                                                   |      |
|             | 0 request discard (clock not synchronized)                                  |      |
|             | 0 response transmission error                                               |      |
|             | 0 transmitted response                                                      |      |
|             | ent statistics information:                                                 |      |
| [sntp udp]  |                                                                             |      |
|             | 0 request transmission error                                                | (6)  |
|             | 0 transmitted synchronized request                                          | (7)  |
|             | 0 received response                                                         | (8)  |
|             | 0 received invalid packet                                                   | (9)  |
|             | 0 received clock not synchronized                                           | (10) |
|             | 0 local clock updated                                                       | (11) |
| [sntp udp6] |                                                                             |      |
|             | 0 request transmission error                                                |      |
|             | 0 transmitted synchronized request                                          |      |
|             | 0 received response                                                         |      |
|             | 0 received invalid packet                                                   |      |
|             | 0 received clock not synchronized                                           |      |
|             | 0 local clock updated                                                       |      |
| [time tcp]  |                                                                             |      |
|             | 0 request transmission error                                                |      |
|             | 1 transmitted synchronized request                                          |      |
|             | 1 received response                                                         |      |
|             | 0 received invalid packet                                                   |      |
|             | 0 received clock not synchronized                                           |      |
|             | 1 local clock updated                                                       |      |
| [time tcp6] | -                                                                           |      |
|             | 0 request transmission error                                                |      |
|             | 0 transmitted synchronized request                                          |      |
|             | 0 received response                                                         |      |
|             | 0 received invalid packet                                                   |      |
|             |                                                                             |      |
|             |                                                                             |      |
|             | 0 received clock not synchronized<br>0 local clock updated                  |      |

- server
  - 1) Total number of received synchronized request packets
  - Total number of invalid packets among the synchronized request packets of Item (1)
  - Total number of discarded synchronized request packets due to the out of synchronized status of this device
  - 4) Total number of unsuccessful response transmission packets
  - 5) Total number of response transmission packets
- client
  - 6) Total number of unsuccessfully transmitted synchronized request packets
  - 7) Total number of forwarded synchronized request packets
  - 8) Total number of response packets received from the server
  - 9) Total number of invalid packets among the response packets of Item (8)
- 10) Total number of invalid response packets among those of Item (9) due to the out of synchronized status of the server
- 11) Total number of clock updating times of this device by response packets

## 5.36.2 NETTIME (time/sntp) Statistics Clear Commands

This section explains commands related to NETTIME (time/sntp) statistics information display.

## 5.36.2.1 clear nettime statistics

| Function        | Clear the NETTIME (time/sntp) statistics.                                                                                      |
|-----------------|----------------------------------------------------------------------------------------------------|
| Available Model | XG0224 / XG0448 / XG2600                                                                                                    |
| Syntax          | clear nettime statistics [ <mode>]</mode>                                                                                      |
| Options         |                                                                                                    |
|                 | N/A<br>Clear all NETTIME (time/sntp) statistics.                                                                               |
|                 | <mode><br/>Specify the mode to clear.</mode>                                                                                   |
|                 | <ul> <li>server<br/>Clear the server function statistics.</li> <li>client<br/>Clear the client function statistics.</li> </ul> |
| Use Mode        | Operation mode (admin class)<br>Configuration mode (admin class)                                                               |
| Explanation     | Clear the NETTIME (time/sntp) statistics.                                                                                      |
| Execution Examp | le                                                                                                    |

# clear nettime statistics

#

NETTIME (time/sntp) Server and Client Statistics Display and Clear Operation Commands

## 5.37 ProxyDNS Statistics Display and Clear Operation Commands

This section explains commands related to proxyDNS statistics information.

## 5.37.1 ProxyDNS Statistics Display Commands

This section explains commands related to proxyDNS statistics information display.

## 5.37.1.1 show proxydns statistics

| Function        | Display the statistics with Proxy DNS function.                             |
|-----------------|-----------------------------------------------------------------------------|
| Available Model | XG0224 / XG0448 / XG2600                                                    |
| Syntax          | show proxydns statistics                                                    |
| Options         | N/A                                                                         |
| Use Mode        | Operation mode (user class/admin class)<br>Configuration mode (admin class) |
| Explanation     | Display the proxy DNS statistics.                                           |

**Execution Example** 

| # show proxydns statistics       |      |
|----------------------------------|------|
| ProxyDNS statistics information: |      |
| 0 Total request packets          | (1)  |
| 0 Send Query packets             | (2)  |
| 0 Send Query packets Error       | (3)  |
| 0 Total reply packets            | (4)  |
| 0 Send Reply packets             | (5)  |
| 0 Send Reply packets Error       | (6)  |
| 0 Send Error Reply packets       | (7)  |
| 0 Send Error Reply packets Error | (8)  |
| 0 Total discard packets          | (9)  |
| 0 QTYPE Unknown Char             | (10) |
| 0 QNAME Filter                   | (11) |
| 0 Short header                   | (12) |
| #                                |      |

- 1) Total number of transmitted DNS request messages
- 2) Total number of successful transmitted DNS inquiry messages
- 3) Total number of unsuccessful transmitted DNS inquiry messages
- 4) Total number of transmitted DNS response messages
- 5) Total number of successful transmitted DNS response messages
- 6) Total number of unsuccessful transmitted DNS response messages
- 7) Total number of successful transmitted DNS error response messages
- 8) Total number of unsuccessful transmitted DNS error response messages
- 9) Total number of discarded packets
- 10) Number of packets discarded due to invalid character codes

- 11) Number of packets discarded by the URL filtering function
- 12) Number of packets discarded due to insufficient header length

## 5.37.2 ProxyDNS Statistics Clear Commands

This section explains commands related to proxyDNS statistics information clear.

## 5.37.2.1 clear proxydns statistics

| Function          | Clear the ProxyDNS statistics.                                   |  |
|-------------------|------------------------------------------------------------------|--|
| Available Model   | XG0224 / XG0448 / XG2600                                         |  |
| Syntax            | clear proxydns statistics                                        |  |
| Options           | N/A                                                              |  |
| Use Mode          | Operation mode (admin class)<br>Configuration mode (admin class) |  |
| Explanation       | Clear the proxy DNS statistics.                                  |  |
| Execution Example |                                                                  |  |

# clear proxydns statistics
#

## 5.38 SNMP Statistics Display and Clear Operation Commands

This section explains about commands related to SNMP statistic information.

## 5.38.1 SNMP Statistics Display Commands

This section explains commands related to the SNMP statistic information display.

### 5.38.1.1 show snmp statistics

| Function        | Display the statistics with SNMP function.                                  |
|-----------------|-----------------------------------------------------------------------------|
| Available Model | XG0224 / XG0448 / XG2600                                                    |
| Syntax          | show snmp statistics                                                        |
| Options         | N/A                                                                         |
| Use Mode        | Operation mode (user class/admin class)<br>Configuration mode (admin class) |
| Explanation     | Display the SNMP statistics.                                                |

**Execution Example** 

| # show snmp | statistics                |          |
|-------------|---------------------------|----------|
| -           | ics information:          |          |
| 0           | Input Packets             | <br>(1)  |
| 0           | Output Packets            | <br>(2)  |
| 0           | Input Bad Versions        | <br>(3)  |
| 0           | Input Bad Community Names | <br>(4)  |
| 0           | Input Bad Community Uses  | <br>(5)  |
| 0           | Input ASN Parse Errors    | <br>(6)  |
| 0           | Input Too Bigs            | <br>(7)  |
| 0           | Input No Such Names       | <br>(8)  |
| 0           | Input Bad Values          | <br>(9)  |
| 0           | Input Read Only           | <br>(10) |
| 0           | Input Gen Errors          | <br>(11) |
| 0           | Input Total Request Vars  | <br>(12) |
| 0           | Input Total Set Vars      | <br>(13) |
| 0           | Input Get Requests        | <br>(14) |
| 0           | Input Get Next            | <br>(15) |
| 0           | Input Set Requests        | <br>(16) |
| 0           | Input Get Responses       | <br>(17) |
| 0           | Input Traps               | <br>(18) |
| 0           | Output Too Bigs           | <br>(19) |
| 0           | Output No Such Names      | <br>(20) |
| 0           | Output Bad Values         | <br>(21) |
| 0           | Output Gen Errors         | <br>(22) |
| 0           | Output Get Requests       | <br>(23) |
| 0           | Output Get Next           | <br>(24) |
| 0           | Output Set Requests       | <br>(25) |
| 0           | Output Get Responses      | <br>(26) |
| 0           | Output Traps              | <br>(27) |
| #           |                           |          |

- 1) Total number of SNMP received messages
- 2) Total number of SNMP sent messages
- 3) Total number of unsupported SNMP received messages

- 4) Total number of SNMP received messages of the unused community
- 5) Total number of received messages that indicate the operations not allowed in the community
- 6) Total number of received messages with ASN.1 errors
- 7) Total number of receive PDU packets with the tooBig error status
- 8) Total number of receive PDU packets with the noSuchName error status
- 9) Total number of receive PDU packets with the badValue error status
- 10) Total number of receive PDU packets with the readOnly error status
- 11) Total number of receive PDU packets with the genErr error status
- 12) Total number of successfully collected MIB objects
- 13) Total number of successfully set MIB objects
- 14) Total number of received GetRequestPDU packets
- 15) Total number of received GetNextRequestPDU packets
- 16) Total number of received SetRequestPDU packets
- 17) Total number of received GetResponsePDU packets
- 18) Total number of received trap PDU packets
- 19) Total number of sent PDU packets with the tooBig error status
- 20) Total number of sent PDU packets with the noSuchNam error status
- 21) Total number of sent PDU packets with the badValue error status
- 22) Total number of sent PDU packets with the genErr error status
- 23) Total number of sent GetRequestPDU packets
- 24) Total number of sent GetNextRequestPDU packets
- 25) Total number of sent SetRequestPDU packets
- 26) Total number of sent GetResponsePDU packets
- 27) Total number of sent trap PDU packets

## 5.38.2 SNMP Statistics Clear Commands

This section explains commands related to the SNMP statistic clearing.

## 5.38.2.1 clear snmp statistics

| Function        | Clear the SNMP statistics.                                       |
|-----------------|------------------------------------------------------------------|
| Available Model | XG0224 / XG0448 / XG2600                                         |
| Syntax          | clear snmp statistics                                            |
| Options         | N/A                                                              |
| Use Mode        | Operation mode (admin class)<br>Configuration mode (admin class) |
| Explanation     | Clear the SNMP statistics.                                       |
| Execution Exemp | la                                                               |

**Execution Example** 

# clear snmp statistics
#

519

## 5.39 Ethernet L3 Monitor Function Counter, Log, Statistics, and Status Display and Clear Operation Commands

This section explains about commands related to Ethernet L3 monitor function.

# 5.39.1 Ethernet L3 Monitor Function Counter, Log, Statistics, and Status Display Commands

This section explains about commands related to Ethernet L3 monitor function counter, log, statistics, and status display.

## 5.39.1.1 show icmpwatch

| Function        | Display various information collected by the Ethernet L3 monitor function.       |
|-----------------|----------------------------------------------------------------------------------|
| Available Model | XG0224 / XG0448 / XG2600                                                         |
| Syntax          | show icmpwatch                                                                   |
| Options         | N/A                                                                              |
| Use Mode        | Operation mode (user class/admin class)<br>Configuration mode (admin class)      |
| Explanation     | Display the monitoring information provided by the Ethernet L3 monitor function. |
|                 | _                                                                                |

#### **Execution Example**

| # show icmpwatch<br>[PORT-1]<br>icmpwatch status                     | : Normal                  | (1)<br>(2) |
|----------------------------------------------------------------------|---------------------------|------------|
| port type                                                            | : Backup (group1, master) | (3)        |
| destination address                                                  | : 192.168.2.1             | (4)        |
| [PORT-2]<br>icmpwatch status<br>port type<br>destination address     | : Backup (group1, backup) |            |
| [PORT-4]                                                             |                           |            |
| icmpwatch status                                                     | : Error                   |            |
| port type                                                            | : Normal                  |            |
| destination address                                                  | : 10.1.1.10               |            |
| [LA GROUP-1]<br>icmpwatch status<br>port type<br>destination address | : Normal                  | (5)        |

- 1) Ethernet port number
- 2) Monitoring status

Normal: Indicates that the monitoring is normal. Error: Indicates that the monitoring is abnormal due to failure detection. Disable: Indicates that the monitoring function is disabled.

3) Port type

Normal: Indicates that the port is used as the normal port. Backup: Indicates that the port is used as the backup port. The group number and the port type, master or backup, are displayed.

- 4) The address to be monitored
- 5) Link aggregation group number

### 5.39.1.2 show icmpwatch statistics

| Function        | Display the statistics of Ethernet L3 monitor function.                                                                                                    |
|-----------------|----------------------------------------------------------------------------------------------------|
| Available Model | XG0224 / XG0448 / XG2600                                                                                                    |
| Syntax          | show icmpwatch statistics                                                                                                    |
| Options         |                                                                                                    |
|                 | N/A<br>Display all statistics.                                                                                                    |
| Use Mode        | Operation mode (user class/admin class)<br>Configuration mode (admin class)                                                                                                    |
| Explanation     | Display the statistics provided by the Ethernet L3 monitor function.<br>Information about the Ethernet ports where the Ethernet L3 monitor function is enabled,<br>and the link aggregation group is displayed. |

**Execution Example** 

| # show icm | pwatch statistics                           |     |  |
|------------|---------------------------------------------|-----|--|
| [PORT-1]   |                                             | (1) |  |
| 20         | transmitted icmp echo request packets       | (2) |  |
| 0          | transmitted icmp echo request packets error | (3) |  |
| 19         | received icmp echo reply packets            | (4) |  |
| 0          | received error                              | (5) |  |
| 5          | retransmitted icmp echo request packets     | (6) |  |
| 1          | icmpwatch timeout                           | (7) |  |
| [PORT-3]   |                                             |     |  |
|            | transmitted icmp echo request packets       |     |  |
|            | transmitted icmp echo request packets error |     |  |
|            | received icmp echo reply packets            |     |  |
|            | received error                              |     |  |
| 0          | retransmitted icmp echo request packets     |     |  |
|            | icmpwatch timeout                           |     |  |
| 0          |                                             |     |  |
| [LA GROUP- | 1]                                          | (8) |  |
| 14         | transmitted icmp echo request packets       |     |  |
| 1          | transmitted icmp echo request packets error |     |  |
| 14         | received icmp echo reply packets            |     |  |
| 0          | received error                              |     |  |
| 0          | retransmitted icmp echo request packets     |     |  |
| 0          | icmpwatch timeout                           |     |  |
| #          |                                             |     |  |
|            |                                             |     |  |

- 1) Ethernet port number
- 2) Number of sent ICMP ECHO requests
- 3) Number of sent ICMP ECHO request errors
- 4) Number of received ICMP ECHO replies
- 5) Number of received errors
- 6) Number of retransmitted ICMP ECHO packets
- 7) The number of Timeouts
- 8) Link aggregation group number

521 Ethernet L3 Monitor Function Counter, Log, Statistics, and Status Display and Clear Operation Commands

# 5.39.2 Ethernet L3 Monitor Function Counter, Log, Statistics, and Status Clear Commands

This section explains about commands related to Ether L3 monitor function counter, log, statistics, and status clearing.

### 5.39.2.1 clear icmpwatch statistics

| Function        | Clear the statistics of Ethernet L3 monitor function.              |
|-----------------|--------------------------------------------------------------------|
| Available Model | XG0224 / XG0448 / XG2600                                           |
| Syntax          | clear icmpwatch statistics                                         |
| Options         | N/A                                                                |
| Use Mode        | Operation mode (admin class)<br>Configuration mode (admin class)   |
| Explanation     | Clear the statistics provided by the Ethernet L3 monitor function. |
| <b>F</b>        | la.                                                                |

#### **Execution Example**

# clear icmpwatch statistics
#

## 5.40 Login Information Operations and Display Commands

This section explains about commands related to Login information.

## 5.40.1 Login Information Display Commands

This section explains the display command related to Login information.

### 5.40.1.1 show users

| Function        | Display the login information.                                              |
|-----------------|-----------------------------------------------------------------------------|
| Available Model | XG0224 / XG0448 / XG2600                                                    |
| Syntax          | show users [all]                                                            |
| Options         |                                                                             |
|                 | N/A<br>Display current login user's information.                            |
|                 | <b>all</b><br>Display login information about all the lines.                |
| Use Mode        | Operation mode (user class/admin class)<br>Configuration mode (admin class) |
| Explanation     | Display login information.                                                  |

#### **Execution Example**

| XG2600# show users |           |           |       |                |             |         |
|--------------------|-----------|-----------|-------|----------------|-------------|---------|
| U No               | Line      | User Name | Class | Remote Host    | Since       | Idle    |
|                    |           |           |       |                |             |         |
| (1)(2)             | (3)       | (4)       | (5)   | (6)            | (7)         | (8)     |
| * 1                | console 0 | admin     | admin | -              | 01/20.10:28 | 0:00:00 |
| 2                  | vty O     | admin     | admin | 192.168.10.100 | 01/20.11:58 | 0:00:09 |

| XG2600# show users all |    |           |           |       |                |             |         |
|------------------------|----|-----------|-----------|-------|----------------|-------------|---------|
| J                      | No | Line      | User Name | Class | Remote Host    | Since       | Idle    |
| -                      |    |           |           |       |                |             |         |
| ۲                      | 1  | console 0 | admin     | admin | -              | 01/20.10:28 | 0:00:00 |
|                        | 2  | vty O     | admin     | admin | 192.168.10.100 | 01/20.11:58 | 0:00:58 |
|                        | 3  | vty 1     | -         | -     | -              | 01/20.10:26 | 0:00:00 |
|                        | 4  | vty 2     | -         | -     | -              | 01/20.10:26 | 0:00:00 |
|                        | 5  | vty 3     | -         | -     | -              | 01/20.10:26 | 0:00:00 |
|                        | 6  | ftp 0     | -         | -     | -              | 01/20.10:26 | 0:00:00 |
|                        | 7  | ssh O     | -         | -     | -              | 01/20.10:26 | 0:00:00 |
|                        | 8  | sftp 0    | -         | -     | -              | 01/20.10:26 | 0:00:00 |
|                        | 9  | http 0    | -         | -     | -              | 01/20.10:26 | 0:00:00 |

- 1) The line indicator
  - \*: Indicating the current line(executing this command).
- 2) The Login line number
- 3) The Login line name
- The user name If the line isn't used, "-" is displayed.

- 5) The user class If the line isn't used, "-" is displayed.
- The Remote Host The Host Ip address that the user login from.
- 7) The date of login or logout.
- 8) The idle time for the line.

## 5.40.2 Login Information Operation Commands

This section explains the operation command related to Login information.

## 5.40.2.1 clear line

| Function                                                                                                    | Logout user forcibly.                                                                                                    |  |  |  |  |
|----------------------------------------------------------------------------------------------------|----------------------------------------------------------------------------------------------------|--|--|--|--|
| Available Model                                                                                                    | XG0224 / XG0448 / XG2600                                                                                                    |  |  |  |  |
| Syntax         clear line <line_number>           clear line <line_name> <interface_number></interface_number></line_name></line_number> |                                                                                                    |  |  |  |  |
| Options                                                                                                    |                                                                                                    |  |  |  |  |
|                                                                                                    | <li>Ine_number&gt; Specify the line number to logout. The line number is displayed by "show users" command.</li>                                                                                                    |  |  |  |  |
|                                                                                                    | <pre><li><li><li>Ine_name&gt;</li></li></li></pre> Specify the name of the line to logout. <ul> <li>Console</li> <li>vty</li> <li>ftp</li> <li>ssh</li> <li>sftp</li> <li>sftp</li> <li>http</li> </ul> <li> </li> <li> Specify the interface number of the line. If you'd like to logout the user via vty2, please specify "vty" as <line_name> and "2" as</line_name></li> |  |  |  |  |
| Use Mode                                                                                                    | <interface_number>.<br/>Operation mode (admin class)</interface_number>                                                                                                    |  |  |  |  |
|                                                                                                    | Configuration mode (admin class)                                                                                                    |  |  |  |  |
| Explanation                                                                                                    | Logout user forcibly.                                                                                                    |  |  |  |  |
| Execution Examp                                                                                                    | Execution Example                                                                                                    |  |  |  |  |
|                                                                                                    | XC2C00# clear line 2                                                                                                    |  |  |  |  |

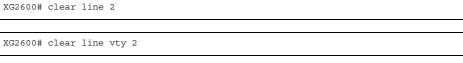

## **5.41 Socket Status Display Commands**

This section explains about commands related to socket status display.

## 5.41.1 Socket Status Display Commands

This section explains commands related to socket status display.

### 5.41.1.1 show socket

| Function         Display the socket status. |                                                                             |
|---------------------------------------------|-----------------------------------------------------------------------------|
| Available Model XG0224 / XG0448 / XG2600    |                                                                             |
| Syntax                                      | show socket                                                                 |
| Options                                     |                                                                             |
|                                             | N/A<br>Display the status of all sockets.                                   |
| Use Mode                                    | Operation mode (user class/admin class)<br>Configuration mode (admin class) |
| Explanation                                 | Display the status of sockets used by application layer software.           |

#### **Execution Example**

| # show socket |           |       |                      |                 |             |
|---------------|-----------|-------|----------------------|-----------------|-------------|
| Active        | e sockets | for I | Pv4 (including serve | ers)            |             |
|               |           |       |                      | Foreign Address | State       |
|               |           |       |                      |                 |             |
| (1)           | (2)       |       |                      | (5)             | (6)         |
| tcp           |           | 0     |                      | * . *           | LISTEN      |
| tcp           | 0         |       |                      | 127.0.0.1.1025  |             |
| tcp           | 0         |       |                      | 127.0.0.1.2600  | ESTABLISHED |
| tcp           | 0         | 0     | *.37                 | *.*             | LISTEN      |
| tcp           | 0         |       | *.21                 | * . *           | LISTEN      |
| tcp           | 0         |       | *.80                 | * . *           | LISTEN      |
| tcp           | 0         | 0     | *.23                 | * . *           | LISTEN      |
| tcp           | 0         |       | 127.0.0.1.61225      |                 | LISTEN      |
| tcp           | 0         |       | 127.0.0.1.2600       | *.*             | LISTEN      |
| udp           | 0         | 0     | 127.0.0.1.2611       | *.*             |             |
| udp           | 0         | 0     | *.68                 | *.*             |             |
| udp           | 0         | 0     | *.68                 | *.*             |             |
| udp           | 0         | 0     | *.68                 | *.*             |             |
| udp           | 0         | 0     | *.68                 | *.*             |             |
| udp           | 0         | 0     | *.68                 | *.*             |             |
| udp           | 0         | 0     | *.68                 | *.*             |             |
| udp           | 0         | 0     | *.68                 | *.*             |             |
| udp           | 0         | 0     | *.68                 | *.*             |             |
| udp           | 0         | 0     | *.68                 | *.*             |             |
| udp           | 0         |       | *.68                 | *.*             |             |
| udp           | 0         |       | *.68                 | *.*             |             |
| udp           | 0         | 0     | *.68                 | *.*             |             |
| udp           | 0         | 0     | *.68                 | *.*             |             |
| udp           | 0         | 0     | *.68                 | *.*             |             |
| udp           | 0         | 0     | *.68                 | *.*             |             |
| udp           | 0         | 0     | *.68                 | *.*             |             |
|               |           |       |                      |                 |             |

(To be continued)

#### (Continued)

| udp        | 0 | 0   | *.68            | *.*            |
|------------|---|-----|-----------------|----------------|
| udp        | 0 | 0   | *.68            | *.*            |
| udp        | 0 | 0   | *.68            | *.*            |
| udp        | 0 | 0   | *.68            | *.*            |
| udp        | 0 | 0   | *.68            | * *            |
| udp        | 0 | 0   | *.67            | * *            |
| udp<br>udp | 0 | 0   | *.67            | •<br>*_*       |
| udp        | 0 | 0   | *.67            | •<br>*_*       |
| udp<br>udp | 0 | 0   | *.67            | * *            |
| udp<br>udp | 0 | 0   | *.67            | * *            |
| udp<br>udp | 0 | 0   | *.67            | * *            |
| udp<br>udp | 0 | 0   | *.67            | * *            |
| -          | 0 | 0   |                 | *.*            |
| udp        | 0 | 0   | *.67            | ^ . ^<br>* . * |
| udp        |   |     | *.67            | ^ . ^<br>* . * |
| udp        | 0 | 0   | *.67            |                |
| udp        | 0 | 0   | *.67            | *.*            |
| udp        | 0 | 0   | *.67            | * *            |
| udp        | 0 | 0   | *.67            | * *            |
| udp        | 0 | 0   | *.67            | * *            |
| udp        | 0 | 0   | *.67            | * .*           |
| udp        | 0 | 0   | 127.0.0.1.2645  | * .*           |
| udp        | 0 | 0   | *.67            | *.*            |
| udp        | 0 | 0   | *.53            | *.*            |
| udp        | 0 | 0   | *.67            | *.*            |
| udp        | 0 | 0   | 127.0.0.1.52000 | *.*            |
| udp        | 0 | 0   | *.67            | *.*            |
| udp        | 0 | 0   | *.67            | *.*            |
| udp        | 0 | 0   | 127.0.0.1.2642  | *.*            |
| udp        | 0 | 0   | *.37            | *.*            |
| udp        | 0 | 0   | *.67            | *.*            |
| udp        | 0 | 0   | 127.0.0.1.2639  | *.*            |
| udp        | 0 | 0   | 127.0.0.1.2638  | *.*            |
| udp        | 0 | 0   | 127.0.0.1.161   | *.*            |
| udp        | 0 | 0   | 127.0.0.1.8900  | *.*            |
| udp        | 0 | 0   | 127.0.0.1.2631  | *.*            |
| udp        | 0 | 0   | *.123           | *.*            |
| udp        | 0 | 0   | *.67            | *.*            |
| udp        | 0 | 0   | 127.0.0.1.2633  | *.*            |
| udp        | 0 | 0   | 127.0.0.1.2632  | * . *          |
| udp        | 0 | 0   | 127.0.0.1.2634  | *.*            |
| udp        | 0 | 0   | 127.0.0.1.2635  | *.*            |
| udp        | 0 | 0   | 127.0.0.1.2637  | *.*            |
| udp        | 0 | 0   | *.500           | * . *          |
| udp        | 0 | 0   | 127.0.0.1.2628  | *.*            |
| udp        | 0 | 0   | 127.0.0.1.2629  | *.*            |
| udp        | 0 | 0   | 127.0.0.1.2621  | *.*            |
| udp        | 0 | 0   | 127.0.0.1.2623  | *.*            |
| udp        | 0 | 0   | 127.0.0.1.2627  | *.*            |
| udp        | 0 | 0   | 127.0.0.1.2624  | *.*            |
| udp        | 0 | 0   | 127.0.0.1.2625  | *.*            |
| udp        | 0 | 0   | 127.0.0.1.2622  | *.*            |
| #          | - | · · |                 |                |

1) Protocol

tcp or udp is displayed.

- Amount of queued data awaiting readout The amount of data awaiting readout by the application layer software is displayed among the data received by the device.
- Amount of data transmission awaiting acknowledgment The amount of data, whose transmission has not been acknowledged yet, is displayed among the data sent from application layer software.
- Local address and port number The local address and its port number are displayed. If omitted, an asterisk (\*) is displayed instead.

- Remote address and port number The remote address and its port number are displayed. If omitted, an asterisk (\*) is displayed instead.
- 6) Internal status of protocol

For TCP protocol, one of the following is displayed.

- CLOSED : No session is established yet.
- CLOSE\_WAIT : After the session was released, the close processing by the application layer software has been awaited.
- CLOSING : After the close processing was requested by application layer software, and FIN was exchanged, an ACK reception has been awaited.

ESTABLISHED: The session has been established.

- FIN\_WAIT\_1 : After a FIN was sent, an ACK reception has been awaited.
- FIN\_WAIT\_2 : A FIN reception has been awaited.
- LAST\_ACK : After a FIN was exchanged, an ACK reception has been awaited.
- LISTEN : A session can be received.
- SYN\_RCVD : After a SYN-ACK was sent, an ACK reception has been awaited.
- SYN\_SENT : After a SYN was sent, an SYN-ACK reception has been awaited.
- TIME\_WAIT : Holding after release of session

## 5.42 Trace Show and Clear Operation Commands

This section explains about commands related to trace information.

## 5.42.1 Trace Show Commands

This section explains about commands related to trace show.

### 5.42.1.1 show trace ssh

| Function        | Show the information traced by the SSH server function.                                |
|-----------------|----------------------------------------------------------------------------------------|
| Available Model | XG0224 / XG0448 / XG2600                                                               |
| Syntax          | show trace ssh                                                                         |
| Options         | N/A                                                                                    |
| Use Mode        | Operation mode (user class/admin class)<br>Configuration mode (admin class)            |
| Explanation     | Display the trace information of SSH server function.                                  |
| Caution         | The trace information of SSH server function is cleared when this device is restarted. |
|                 |                                                                                        |

**Execution Example** 

| 55110          | Sat Jan 15 14:34:37 2011                                     |
|----------------|--------------------------------------------------------------|
| (2)            | (3)                                                          |
|                | does not support both privilege separation and compression   |
|                |                                                              |
|                | (4)                                                          |
| sshd           | Sat Jan 15 14:34:37 2011                                     |
| Comp           | ression disabled                                             |
| sshd           | Sat Jan 15 14:34:37 2011                                     |
| info           | 1: sshd version OpenSSH_3.9p1                                |
| sshd           | Sat Jan 15 14:34:37 2011                                     |
| info           | 1: private host key: #0 type 0 RSA1                          |
| sshd           | Sat Jan 15 14:34:37 2011                                     |
| info           | 1: read PEM private key done: type RSA                       |
| sshd           | Sat Jan 15 14:34:37 2011                                     |
| info           | 1: private host key: #1 type 1 RSA                           |
|                | Sat Jan 15 14:34:37 2011                                     |
|                | 1: read PEM private key done: type DSA                       |
|                | Sat Jan 15 14:34:37 2011                                     |
|                | 1: private host key: #2 type 2 DSA                           |
|                | Sat Jan 15 14:34:37 2011                                     |
|                | 1: Bind to port 22 on 0.0.0.0.                               |
|                | Sat Jan 15 14:34:37 2011                                     |
| Serv<br>l sshd | er listening on 0.0.0.0 port 22.<br>Sat Jan 15 14:34:37 2011 |
| .,             |                                                              |
| l sshd         | 1: Bind to port 22 on ::.<br>Sat Jan 15 14:34:37 2011        |
|                | er listening on :: port 22.                                  |
|                | Sat Jan 15 14:34:37 2011                                     |
|                | rating 768 bit RSA key.                                      |
|                | Sat Jan 15 14:34:38 2011                                     |
|                | key generation complete.                                     |

1) Trace number

A decimal trace number is displayed.

- 2) Thread name The thread name is displayed.
- Trace dump time The trace dump time is displayed.
- 4) Trace information The trace information is displayed.

## 5.42.2 Trace Clear Commands

This section explains about commands related to trace clear.

## 5.42.2.1 clear trace ssh

| Function          | Clear the information traced by the SSH server function.                               |  |  |  |
|-------------------|----------------------------------------------------------------------------------------|--|--|--|
| Available Model   | XG0224 / XG0448 / XG2600                                                               |  |  |  |
| Syntax            | clear trace ssh                                                                        |  |  |  |
| Options           | N/A                                                                                    |  |  |  |
| Use Mode          | Operation mode (admin class)<br>Configuration mode (admin class)                       |  |  |  |
| Explanation       | Clear the trace information of SSH server function.                                    |  |  |  |
| Caution           | The trace information of SSH server function is cleared when this device is restarted. |  |  |  |
| Execution Example |                                                                                        |  |  |  |

| # clear trace ssh |  |  |
|-------------------|--|--|
| #                 |  |  |

## **5.43 Ethernet Port Control Commands**

This section explains about commands related to Ethernet port control.

## 5.43.1 Ethernet Port Control Commands

This section explains commands related to Ethernet port control.

### 5.43.1.1 offline

| Function        | Offline the Ethernet ports.    |
|-----------------|--------------------------------|
| Available Model | XG0224 / XG0448 / XG2600       |
| Syntax          | offline ether [ <port>]</port> |
| Options         |                                |

ether Offline all ports (linkdown).

#### ether <port>

Offline the specified ports (linkdown). When setting multiple port numbers, separate them with commas (,).

When setting sequential numbers, separate them with hyphens (-). (Example: "1-8")

| Range       | Model  |
|-------------|--------|
| 1 to 26     | XG0224 |
| 1 to 52     | XG0448 |
| 1 to 26, m1 | XG2600 |

**Use Mode** Operation mode (admin class)

Configuration mode (admin class)

**Explanation** Disconnect or place the port offline for communication.

#### **Execution Example**

# offline ether 1
#

## 5.43.1.2 online

| Function        | Execute connecting or unblocking. |
|-----------------|-----------------------------------|
| Available Model | XG0224 / XG0448 / XG2600          |
| Syntax          | online ether [ <port>]</port>     |
| Options         |                                   |

### ether

Online all ports.

#### ether <port>

Online the specified ports.

When setting multiple port numbers, separate them with commas (,). When setting sequential numbers, separate them with hyphens (-). (Example: "1-8")

| Range       | Model  |
|-------------|--------|
| 1 to 26     | XG0224 |
| 1 to 52     | XG0448 |
| 1 to 26, m1 | XG2600 |

Use Mode Operation mode (admin class) Configuration mode (admin class)

**Explanation** Connect or place the port online.

#### **Execution Example**

# online ether 1 #

## 5.44 RADIUS Control Commands

This section explains commands related to RADIUS control.

## 5.44.1 RADIUS Control Commands

This section explains RADIUS control commands.

### 5.44.1.1 radius recovery

| Function          | Recover the RADIUS server.                                                                                                    |
|-------------------|----------------------------------------------------------------------------------------------------|
| Available Model   | XG0224 / XG0448 / XG2600                                                                                                    |
| Syntax            | radius recovery group <group_id> auth <number></number></group_id>                                                                                                    |
| Options           |                                                                                                    |
|                   | <group_id></group_id>                                                                                                    |
|                   | Group ID                                                                                                    |
|                   | Specify the ID of AAA group to be applied by the command.                                                                                                    |
|                   | auth <number></number>                                                                                                    |
|                   | <ul> <li>Authentication server definition number</li> <li>Specify the definition number of the authentication server to be applied by the command.</li> </ul>                                          |
| Use Mode          | Operation mode (admin class)<br>Configuration mode (admin class)                                                                                                    |
| Explanation       | The RADIUS server can be recovered manually from dead state to alive state.<br>Even the RADIUS server recovers from dead state, server remains dead when it cannot communicate with the RADIUS server. |
| Execution Example |                                                                                                    |
|                   |                                                                                                    |

# radius recovery group 1 auth 2
#

## **5.45 USB Port Control Commands**

This section explains about commands related to USB Port Control Commands.

# usbctl enable

#

## 5.45.1 USB Port Control Commands

## 5.45.1.1 usbctl

| Function          | Disables or enables USB ports.                                                         |
|-------------------|----------------------------------------------------------------------------------------|
| Available Model   | XG0224 / XG0448 / XG2600                                                               |
| Syntax            | usbctl <mode></mode>                                                                   |
| Options           |                                                                                        |
|                   | <mode></mode>                                                                          |
|                   | • enable                                                                               |
|                   | Enable USB port.                                                                       |
|                   | • disable                                                                              |
|                   | Disable USB port.                                                                      |
| Use Mode          | Operation mode (admin class)                                                           |
|                   | Configuration mode (admin class)                                                       |
| Explanation       | Enables/disables USB ports.                                                            |
|                   | When enabled, if overcurrent status is detected, recommences supply of electricity and |
|                   | clears overcurrent detection status.                                                   |
|                   | When disabled, connected USB memory will appear to be disconnected in order to cease   |
|                   | supply of electricity.                                                                 |
| Execution Example |                                                                                        |

## 5.46 I'm here Commands

This section explains about "I'm here" commands.

## 5.46.1 I'm here Commands

### 5.46.1.1 iamhere

| Function          | Blink the READY LED and the CHECK LED alternately.                                                                                  |
|-------------------|----------------------------------------------------------------------------------------------------|
| Available Model   | XG0224 / XG0448 / XG2600                                                                                                    |
| Syntax            | iamhere <mode> [<time>]</time></mode>                                                                                               |
| Options           |                                                                                                    |
|                   | <mode></mode>                                                                                                    |
|                   | • on                                                                                                    |
|                   | Blink the READY LED and the CHECK LED alternately [ <time>]</time>                                                                  |
|                   | Specify the LED blinking time (1s-86400s,1m-1440m,1h-24h,1d).                                                                       |
|                   | The unit shall be d (day), h (hour), m (minute), or s (second).                                                                     |
|                   | • off                                                                                                    |
|                   | Stop blinking.                                                                                                    |
| Use Mode          | Operation mode (admin class)                                                                                                    |
|                   | Configuration mode (admin class)                                                                                                    |
| Explanation       | Blink the READY LED and the CHECK LED alternately. This allows visually locating a switch quickly within a rack or series of racks. |
|                   | During blinking, the following LEDs are turned off:                                                                                 |
|                   | <b>XG2600</b><br>STATUS LED, ERROR LED, FLASH LED, FAN LED.                                                                         |
|                   | XG0224/XG0448<br>ERROR LED, FLASH LED                                                                                               |
| Execution Example |                                                                                                    |

# iamhere On 30m

## 5.47 Other Commands

This section explains commands not previously covered.

## 5.47.1 Other Commands

This section explains other commands.

## 5.47.1.1 ping

| Function        | Sends ICMP echo request packets.                                                                                                    |
|-----------------|----------------------------------------------------------------------------------------------------|
| Available Model | XG0224 / XG0448 / XG2600                                                                                                    |
| Syntax          | ping <ip_address> [source <ip_address>] [repeat [<count>]] [size <dec>] [tos <hex>] [ttl<br/><dec>] [timeout <dec>] [df]<br/>ping <host_name> [{v4 v6}] [source <ip_address>] [repeat [<count>]] [size <dec>] [tos<br/><hex>] [ttl <dec>] [timeout <dec>] [df]</dec></dec></hex></dec></count></ip_address></host_name></dec></dec></hex></dec></count></ip_address></ip_address> |
| Options         |                                                                                                    |
|                 | <ip_address> <ul> <li>Target IP address</li> <li>Specifies the target IPv4 or IPv6 address.</li> <li>If specifying a link-local IPv6 address, append "%<interface>" to the address, specifying which interface to use. For example: "fe80::1%lan0"</interface></li> <li>Either <ip_address> or <host_name> must be specified.</host_name></ip_address></li> </ul></ip_address>    |
|                 | <host_name> <ul> <li>Target host name</li> <li>Specifies the target host name.</li> <li>If specifying a host name, the host name must be registered in the host database or the switch must have access to a DNS server.</li> <li>Either <ip_address> or <host_name> must be specified.</host_name></ip_address></li> </ul></host_name>                                           |
|                 | <ul> <li>{v4 v6}</li> <li>Specifies the IP version of the target host name.<br/>When specifying the <host_name> parameter, this option specifies the version of the IP address that the target <host_name> resolves to. Default is v4. If the version of the resolved IP address does not match the specified version an error will occur.</host_name></host_name></li> </ul>     |
|                 | source <ip_address></ip_address>                                                                                                    |
|                 | <ul> <li>Source IP address</li> <li>Specifies the source IP address. Addresses not defined on the switch cannot be specified.</li> <li>If the version does not match with the target IP address an error will occur.</li> </ul>                                                                                                    |
|                 | repeat [ <count>]</count>                                                                                                    |
|                 | <ul> <li>Number of times to repeat<br/>Specifies the number of times to repeat expressed as a base 10 value in the range of 0<br/>to 65535. Default is 0.</li> </ul>                                                                                                    |
|                 | size <dec></dec>                                                                                                    |
|                 | <ul> <li>Data size<br/>Specifies the length (in bytes) of the ICMP data to send as a base 10 value in the range<br/>of 46 to 9600.<br/>Default is 46 bytes.</li> </ul>                                                                                                    |
|                 |                                                                                                    |

|                   | <ul> <li>tos <hex></hex></li> <li>TOS value</li> <li>Specifies the TOS value as a hexadecimal value in the range of 0x00 to 0xff. Default is 0x00.</li> <li>Only valid for IPv4.</li> </ul>                    |
|-------------------|----------------------------------------------------------------------------------------------------|
|                   | <ul> <li>ttl <dec></dec></li> <li>TTL value</li> <li>Specifies the TTL value as a decimal value in the range of 0 to 255. Default is 128 for IPv4, 64 for IPv6.</li> </ul>                                     |
|                   | timeout <dec> <ul> <li>Time to wait for response</li> <li>Specifies the time to wait for a response (in seconds) as a base 10 value in the range of 1 to 300.</li> <li>Default is 20 seconds.</li> </ul></dec> |
|                   | <ul> <li>Don't fragment</li> <li>Sets the Don't Fragment bit on the packets to be sent so they won't be fragmented en route.</li> <li>Only valid for IPv4.</li> </ul>                                          |
| Use Mode          | Operation mode (user class/admin class)<br>Configuration mode (admin class)                                                                                                    |
| Explanation       | Sends an ICMP ECHO_REQUEST to the specified host (IP address or host name), and<br>confirms receipt of an ICMP ECHO_RESPONSE.                                                                                  |
| Execution Example |                                                                                                    |

#### Execution Example

#### (a) Without options (only the IP address is specified)

# ping 192.168.1.1 192.168.1.1 is alive. #

#### (b) Host name specified

```
# ping jp.fujitsu.com
192.168.1.2 is alive.
#
```

#### (c) Host name specified (IPv6)

```
# ping jp.fujitsu.com v6
fe80:::fffe:c100:e00:5555:80c2 is alive.
#
```

#### (b) Repeat (3 times specified)

```
# ping 192.168.1.1 repeat 3
PING 192.168.1.1: 56 data bytes.
64 bytes from 192.168.1.1: icmp_seq=0 ttl=255 time=0.768 ms
64 bytes from 192.168.1.1: icmp_seq=1 ttl=255 time=0.736 ms
64 bytes from 192.168.1.1: icmp_seq=2 ttl=255 time=0.736 ms
----192.168.1.1 PING Statistics----
3 packets transmitted, 3 packets received, 0% packet loss
round-trip (ms) min/ave/max = 0.736/0.746/0.768
#
```

\*When specifying options, do so in the order in which they appear in the syntax.

## 5.47.1.2 traceroute

| Function        | Displays network route.                                                                                                    |
|-----------------|----------------------------------------------------------------------------------------------------|
| Available Model | XG0224 / XG0448 / XG2600                                                                                                    |
| Syntax          | traceroute <ip_address> [ source <src_ip_address> ] [ size <data_size> ] [ timeout<br/><timeout> ] [ mpls] [ df ]</timeout></data_size></src_ip_address></ip_address>                                                                                                    |
| Syntax          | traceroute <host_name> [{v4   v6}] [ source <src_ip_address> ] [ size <data_size> ] [<br/>timeout <timeout> ] [ mpls ] [ df ]</timeout></data_size></src_ip_address></host_name>                                                                                                    |
| Options         |                                                                                                    |
|                 | <ip_address></ip_address>                                                                                                    |
|                 | <ul> <li>Target IP address</li> <li>Specifies the target IPv4 or IPv6 address.</li> <li>Either <ip_address> or <host_name> must be specified.</host_name></ip_address></li> </ul>                                                                                                    |
|                 | <host_name></host_name>                                                                                                    |
|                 | <ul> <li>Target host name<br/>Specifies the target host name.</li> <li>If specifying a host name, the host name must be registered in the host database or the<br/>switch must have access to a DNS server.</li> <li>Either <ip_address> or <host_name> must be specified.</host_name></ip_address></li> </ul>                                                            |
|                 | { v4   v6 }                                                                                                    |
|                 | <ul> <li>Specifies the IP version of the target host name.</li> <li>When specifying the <host_name> parameter, this option specifies the version of the IP address that the target <host_name> resolves to. Default is v4. If the version of the resolved IP address does not match the specified version an error will occur.</host_name></host_name></li> </ul>         |
|                 | source <src_ip_address></src_ip_address>                                                                                                    |
|                 | <ul> <li>Source IP address</li> <li>Specifies the source IP address. Addresses not defined on the switch cannot be specified.</li> <li>If the version does not match with the target IP address an error will occur.</li> </ul>                                                                                                    |
|                 | size <data_size></data_size>                                                                                                    |
|                 | <ul> <li>Data size<br/>Specifies the length (in bytes) of the packet to be sent, including the IP header, as a<br/>base 10 value in the range of 46 to 9600. Default is 46 bytes.<br/>If the target IP is an IPv6 address, or if the target host name's IP version is specified as<br/>IPv6, values in the range of 46 to 59 will automatically be read as 60.</li> </ul> |
|                 | timeout <timeout></timeout>                                                                                                    |
|                 | <ul> <li>Time to wait for response<br/>Specifies the time to wait for a response (in seconds) as a base 10 value in the range of<br/>1-300.</li> <li>Default is 20 seconds.</li> </ul>                                                                                                    |
|                 | df                                                                                                    |
|                 | <ul> <li>Don't fragment</li> <li>Sets the Don't Fragment bit on the packets to be sent so they won't be fragmented en route.</li> </ul>                                                                                                    |
| Use Mode        | Operation mode (user class/admin class)<br>Configuration mode (admin class)                                                                                                    |

#### Explanation

Displays network route.

Displays the route to the specified host (IP address or host name) by sending test packets to the host with the time-to-live value in the IP datagram header set to 1 at first, then incrementally increasing by 1, and analyzing the ICMP time exceeded packets and ICMP destination unreachable packets received.

The meanings of the letter codes displayed by traceroute are listed below.

#### [Destination is an IPv4 address]

#### xx.xxx ms

- : Round trip time
- !N : Destination unreachable (no route to network)
- !H : Destination unreachable (no route to host)
- !P : Destination unreachable (protocol unreachable)
- !F : Destination unreachable (fragment needed)
- !S : Source route error
- ! : Abnormal TTL value
- \* : Probe timeout

#### [Destination is an IPv6 address]

#### xx.xxx ms

- : Round trip time
- !N : Destination unreachable (no route to network)
- !H : Destination unreachable (no route to address)
- !P : Destination unreachable (not a neighbor)
- !F : Festination unreachable (administrative reason)
- !S : Source route error
- ! : Abnormal HopLimit value
- \* : probe timeout

In addition, traceroute reports the following errors.

traceroute: unknown host <host\_name>

Cannot resolve destination IP address for <host\_name> specified.

traceroute: can't assign source address

Assignment of source IP address failed.

(In cases such as when the specified address does not exist for the switch.)

#### **Execution Example**

#### Host is responding

```
# traceroute 192.168.1.1
traceroute to 192.168.1.1 from 192.168.5.2, 30 hops max, 46 byte packets
1 192.168.5.1 20.000 ms 20.000 ms
2 192.168.1.1 41.000 ms 41.000 ms
#
```

#### No response from host

```
# traceroute 192.168.1.1
traceroute to 192.168.1.1 from 192.168.5.2, 30 hops max, 46 byte packets
       *
1
     +
     * *
2
          *
       *
3
4
     * *
           *
30
        +
#
```

### 5.47.1.3 telnet

| Function        | Connects to a telnet server.                                                                                                    |
|-----------------|----------------------------------------------------------------------------------------------------|
| Available Model | XG0224 / XG0448 / XG2600                                                                                                    |
| Syntax          | telnet <host> [<port>] [{ipv4 ipv6}] [escape {<char> none}] [srcaddr <srcaddr>] [tos <tos>]</tos></srcaddr></char></port></host> |
| Options         |                                                                                                    |

#### <host>

Target host (telnet server), specified in the format below.

- Host name
- IPv4 address
- IPv6 address

If specifying a link-local address, append "%<interface>" to the address, specifying which interface to use. For example: "fe80::1%lan0"

#### <port>

Port number specified as a base 10 value in the range of 1 to 65535. Default is the telnet port, 23.

#### ipv4

Specified when making a telnet connection to an IPv4 address. If a host name is specified in <host> and that host has both IPv4 and IPv6 addresses, connect via the IPv4 address.

#### ipv6

Specified when making a telnet connection to an IPv6 address.

If a host name is specified in <host> and that host has both IPv4 and IPv6 addresses, use the IPv6 address.

If both ipv4 and ipv6 options are omitted, if an address is specified in <host> connection will be made via that address; if it is a host name connection will be made via IPv4 if it resolves to an IPv4 address or IPv6 if it resolves to an IPv6 address, or if both an IPv4 and IPv6 address are available connection will be made via the IPv6 address.

#### escape {<char>|none}

Specifies the escape character. For no escape character specify "none". To force-disconnect while connected via telnet enter the escape character followed by "q". To set a control character as an escape character, prefix the specified character with the "^" character. For example, to set CTRL+A as the escape character, specify "^A". If a string of characters is specified (other than "none"), the first character in that string will be set as the escape character.

Default is "^]" (CTRL+]).

#### srcaddr <srcaddr>

Source address (the address of this router), specified in the format below.

- IPv4 address
- IPv6 address

Specify an address with the same version and scope as the address specified in <host>. The appropriate address will be set by default.

#### tos <tos>

TOS value specified as a hexadecimal value in the range of 0 to ff. Default is 0.

Use Mode Operation mode (user class/admin class) Configuration mode (admin class) 

#### Explanation

Allows connection to and remote operation of a host/router running a telnet server. If the telnet server demands the following information, enter the information for this device as listed within the parentheses.

- Terminal type (VT100)
- Terminal speed (9600bps)
- Screen size (number of lines, number of columns)

#### **Execution Example**

| <pre># telnet 192.168.1.2 Trying 192.168.1.2</pre> | Make a telnet connection to another router connecting |
|----------------------------------------------------|-------------------------------------------------------|
| Connected to 192.168.1.2.                          | connected                                             |
| Escape character is '^]'                           | Escape character is displayed                         |
| Login:                                             | Enter login for the connected router                  |
| Password:                                          | Enter password for the connected router               |
| # exit                                             | Execute exit command on the connected router          |
| Connection closed by foreig                        | gn host. Disconnection                                |
| #                                                  | Prompt for local router is displayed                  |

# 5.48 Effect by "commit" Command Execution

The effects of running the commit command after changing the configuration via configuration commands are described for each command below. In addition, modification/addition/deletion of each configuration command has the same effect.

| Туре            | Command Name                          | Effect of "commit"              |
|-----------------|---------------------------------------|---------------------------------|
| Port            | ether use                             | (3)                             |
|                 | ether media                           | (3)                             |
|                 | ether mode                            | (3)                             |
|                 | ether duplex                          | (3)                             |
|                 | ether mdia                            | (3)                             |
|                 | ether flowctl                         | (3)                             |
|                 | ether type mirror                     | (5):XG2600<br>(1):XG0224/XG0448 |
|                 | ether type linkaggregation            | (3)                             |
|                 | ether type backup                     | (3)                             |
|                 | ether vlan                            | (1) *1 *2:XG2600                |
|                 | ether egress permission               | (1)                             |
|                 | ether loopdetect                      | (1)                             |
|                 | ether startup                         | (3)-1                           |
|                 | ether recovery limit                  | (1)                             |
|                 | ether downrelay port                  | (1)                             |
|                 | ether description                     | (0)                             |
|                 | ether mac storm                       | (3)                             |
|                 | ether stp                             | (1) *3                          |
|                 | ether macfilter                       | (6):XG2600<br>(1):XG0224/XG0448 |
|                 | ether qos aclmap                      | (6):XG2600<br>(1):XG0224/XG0448 |
|                 | ether qos priority                    | (3)                             |
|                 | ether qos mode                        | (1)                             |
|                 | ether qos prioritymap                 | (1):XG2600 *4:XG2600            |
|                 | ether lacp port-priority              | (1)                             |
|                 | ether icmpwatch                       | (1)                             |
|                 | ether snmp trap                       | (6)                             |
|                 | ether ratecontrol                     | (1)                             |
| LINKAGGREGATION | linkaggregation                       | (3)                             |
|                 | linkaggregation mode                  | (3)-LA                          |
|                 | linkaggregation icmpwatch             | (1)                             |
|                 | linkaggregation downrelay             | (1)                             |
|                 |                                       | (0)                             |
|                 | linkaggregation description           | (0)                             |
| BACKUP          | linkaggregation description<br>backup | (3)                             |

| Туре                | Command Name       | Effect of "commit"              |
|---------------------|--------------------|---------------------------------|
| VLAN                | vlan name          | (0)                             |
|                     | vlan protocol      | (1) *1 *5 *6:XG2600             |
|                     |                    | (1) *1:XG0224/XG0448            |
|                     | vlan forward       | (1) *1                          |
|                     | vlan description   | (0)                             |
|                     | vlan igmpsnoop     | (1) *1                          |
|                     | vlan macfilter     | (6):XG2600<br>(1):XG0224/XG0448 |
|                     | vlan ip6filter     | (1):XG0224/XG0448               |
|                     | vlan qos aclmap    | (6):XG2600<br>(1):XG0224/XG0448 |
|                     | vlan ip6qos aclmap | (1):XG0224/XG0448               |
| MAC                 | mac age            | (1) *1                          |
|                     | mac learning       | (1) *1                          |
|                     | mac flush          | (1):XG0224/XG0448               |
| LAN                 | lan description    | (0)                             |
|                     | lan ip address     | (1)                             |
|                     | lan ip route       | (1)                             |
|                     | lan ip filter      | (6):XG2600                      |
|                     |                    | (1):XG0224/XG0448               |
|                     | lan ip dscp        | (6):XG2600                      |
|                     |                    | (1):XG0224/XG0448               |
|                     | lan ip arp static  | (1)                             |
|                     | lan vlan           | (1)                             |
|                     | lan ip6 use        | (1)                             |
|                     | lan ip6 ifid       | (1)                             |
|                     | lan ip6 address    | (1)                             |
|                     | lan ip6 ra mode    | (1)                             |
|                     | lan ip6 route      | (1)                             |
|                     | lan ip6 filter     | (1):XG0224/XG0448               |
|                     | lan ip6 dscp       | (1):XG0224/XG0448               |
|                     | lan limnr use      | (1)                             |
| Management LAN port | oob ip address     | (1):XG2600                      |
|                     | oob ip route       | (1):XG2600                      |
|                     | oob ip6 use        | (1):XG2600                      |
|                     | oob ip6 ifid       | (1):XG2600                      |
|                     | oob ip6 address    | (1):XG2600                      |
|                     | oob ip6 ra mode    | (1):XG2600                      |
|                     | oob ip6 route      | (1):XG2600                      |
|                     | oob limnr use      | (1):XG2600                      |
| IP                  | ip arp age         | (1)                             |
| QoS                 | qos cosmap         | (4):XG0224/XG0448               |
| STP                 | stp                | (1) *3                          |
| LLDP                | lldp               | (1)                             |
| Loop Detect         | loopdetect         | (1)                             |

| Туре         | Command Name             | Effect of "commit"                |
|--------------|--------------------------|-----------------------------------|
| ACL          | acl                      | (6)*6:XG2600<br>(1):XG0224/XG0448 |
| AAA          | aaa                      | (1)                               |
| Device       | snmp                     | (1)                               |
|              | syslog                   | (1)                               |
|              | time                     | (1)                               |
|              | proxydns                 | (1)                               |
|              | host                     | (1)                               |
|              | password format          | (0)                               |
|              | password admin set       | (0)                               |
|              | password user set        | (0)                               |
|              | password aaa             | (1)                               |
|              | password authtype        | (1)                               |
|              | schedule                 | (1)                               |
|              | resource                 | (4):XG0224/XG0448                 |
|              | watchdog service         | (4)                               |
|              | consoleinfo              | (1)                               |
|              | telnetinfo               | (1)                               |
|              | mflag                    | (1)                               |
|              | dumpswitch               | (1):XG0224/XG0448                 |
|              | sysname                  | (4)                               |
|              | serverinfo               | (1)                               |
| Login banner | login banner telnet      | (1)                               |
|              | login banner ftp         | (1)                               |
|              | login banner ssh         | (1)                               |
|              | login banner description | (1)                               |

(0)

(1)

(1)-1

(2)

(3)

The settings are enabled immediately after the command has been executed.

Only the relevant function is stopped or restarted.

In addition to operation (1), the relevant route is added or deleted with the route change for this device and the neighboring routers.

- The communication via the relevant logical interface is interrupted briefly.
- The relevant Ethernet port is linked down or linked up.
- (3)-LA

(3)-1

(4)

If changed from "static" to "passive" or "active" or vice versa, the relevant Ethernet port is linked down or linked up.

If changed from "passive" to "active" or vice versa, the operation is the same as (1).

If changed from "online" to "offline", the relevant Ethernet port is linked down or linked up.

If changed from "offline" to "online", the operation is the same as (1).

To enable the settings, the device needs to be restarted (or reset).

- (5) The port which is set to be target port, is used for monitoring function only, and can not be used for forwarding.
  - Forwarding frames is interrupted briefly.
  - The registered learning table may be deleted.

If changed the VLAN ID which used by system for the Management Port, the communication via the Management Port is interrupted briefly, and the TCP session is closed.

If the bridge network configuration is changed, the registered learning table may be deleted or the communication via the relevant interface may be interrupted briefly.

\*4

(6)

\*1

\*2

\*3

If configured to use ACL Filter/QoS, the forwarding frames is interrupted briefly.

If there are "vlan protocol" definitions over 16, the definition, the VLAN and the ports belong to the VLAN are invalid.

\*6

\*5

The system reconfigure the Protocol VLAN and the ACL Filter/QoS, the communication via the all ports is interrupted briefly.

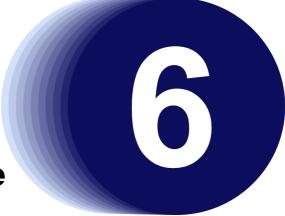

# Chapter 6 Managing the Device

This chapter describes the Managing the Device.

| 6.1 | Verifyi | ng the Device Operations                                                                  | . 548 |
|-----|---------|-------------------------------------------------------------------------------------------|-------|
|     | 6.1.1   | Verifying Hardware Status                                                                 | . 548 |
|     | 6.1.2   | Verifying System Status                                                                   | . 556 |
|     | 6.1.3   | Reviewing Log Messages                                                                    | . 557 |
| 6.2 | Saving  | g/Restoring Configuration Information                                                     | . 561 |
|     | 6.2.1   | Saving/restoring configuration information using FTP                                      | . 561 |
|     | 6.2.2   | Saving/restoring configuration information using a Compact Flash Card                     | . 564 |
|     | 6.2.3   | Saving/restoring configuration information using USB memory                               | . 565 |
| 6.3 | Updati  | ing Firmware                                                                              | . 568 |
|     | 6.3.1   | Updating Firmware Using FTP                                                               | . 568 |
|     | 6.3.2   | Updating Firmware Using CompactFlash card                                                 | . 570 |
|     | 6.3.3   | Updating Firmware Using USB memory                                                        | . 572 |
| 6.4 | Action  | s When Firmware Update Failes (Backup Firm Function)                                      | . 574 |
|     | 6.4.1   | Preparing the Device                                                                      | . 574 |
|     | 6.4.2   | Updating the Firmware                                                                     | . 576 |
| 6.5 | Extrac  | ting of Maintenance Information                                                           | . 577 |
|     | 6.5.1   | Procedure for Extracting Maintenance Information when a System/Subsystem Failure Occurred |       |

# 6.1 Verifying the Device Operations

This chapter describes the management of the device.

- Hardware status
- · System status
- Log messages

### 6.1.1 Verifying Hardware Status

Verify the status of hardware by entering the "show system status" command and "show ether media-info" command in the operation mode (admin class) or the configuration mode (admin class).

The following example shows the information that is displayed when the "show system status" command is entered.

#### **Execution Example**

#### XG0224

When no Expansion Card is installed.

| # show system status |                            |     |
|----------------------|----------------------------|-----|
| Current-time         | : Wed Dec 10 06:07:43 2008 | (1) |
| Startup-time         | : Wed Dec 10 06:05:05 2008 | (2) |
| restart_cause        | : power on                 | (3) |
| machine_state        | : RUNNING                  | (4) |
| power0_state         | : NORMAL                   | (5) |
| fan0_state           | : NORMAL                   | (6) |
| inspiration_state    | : NORMAL                   | (7) |
| phy_state            | : NORMAL                   |     |
| slot1_state          | : UNKNOWN                  |     |
| inspiration_temp     | : 26 C                     | (8) |
| phy_temp             | : 40 C                     |     |
| slot1_temp           | : C                        |     |
| Slot Information     |                            |     |
| slot1                | : NO_PRESENT               | (9) |
|                      |                            |     |

#### When a CX4 Card is installed.

| # show system status |                            |       |
|----------------------|----------------------------|-------|
| Current-time         | : Wed Dec 10 05:55:40 2008 | (1)   |
| Startup-time         | : Wed Dec 10 05:52:11 2008 | (2)   |
| restart_cause        | : power on                 | (3)   |
| machine_state        | : RUNNING                  | (4)   |
| power0_state         | : NORMAL                   | (5)   |
| fan0_state           | : NORMAL                   | (6)   |
| inspiration_state    | : NORMAL                   | (7)   |
| phy_state            | : NORMAL                   |       |
| slot1_state          | : UNKNOWN                  |       |
| inspiration_temp     | : 25 C                     | (8)   |
| phy_temp             | : 40 C                     |       |
| slot1_temp           | : C                        |       |
| Slot Information     |                            |       |
| slot1                | : SJ10GCX4Z                | (9)   |
|                      |                            | · - · |

#### When a SFP+ Card is installed.

| # show system status |                            |     |
|----------------------|----------------------------|-----|
| Current-time         | : Wed Dec 10 06:03:04 2008 | (1) |
| Startup-time         | : Wed Dec 10 06:02:19 2008 | (2) |
| restart_cause        | : reset                    | (3) |
| machine_state        | : RUNNING                  | (4) |
| power0_state         | : NORMAL                   | (5) |
| fan0_state           | : NORMAL                   | (6) |
| inspiration_state    | : NORMAL                   | (7) |
| phy_state            | : NORMAL                   |     |
| slot1_state          | : NORMAL                   |     |
| inspiration_temp     | : 25 C                     | (8) |
| phy_temp             | : 39 C                     |     |
| slot1_temp           | : 39 C                     |     |
| Slot Information     |                            |     |
| slot1                | : SJ10GSFPZ                | (9) |
|                      |                            |     |

#### 1) Current time

Present date and time.

#### 2) Startup time

Date and time when the system started up.

#### 3) restart\_cause

Cause for the system startup.

The following system startup causes are displayed:

| power on | : The power has been turned on. |
|----------|---------------------------------|
|----------|---------------------------------|

| reset        | : The reset command has been issued.   |
|--------------|----------------------------------------|
| reset switch | : The [RESET] switch has been pressed. |
| system down  | : System-down has occurred.            |

#### 4) machine\_state

State of the device RUNNING : The device is active.

#### 5) power0\_state

| State of the power unit. |                                       |  |
|--------------------------|---------------------------------------|--|
| NORMAL                   | : The power unit works normally.      |  |
| NO_PRESENT               | : The power unit is not installed.    |  |
| FAIL                     | : The power unit has been turned off. |  |
| UNKNOWN                  | : The power unit is invalid state.    |  |
|                          |                                       |  |

#### 6) fan0\_state

| State of the fan 0. |                              |  |
|---------------------|------------------------------|--|
| NORMAL              | : The fan works normally.    |  |
| ABNORMAL            | : The fan has been abnormal. |  |
| UNKNOWN             | : The fan is invalid state.  |  |

#### 7) inspiration\_state

State of environment temperature monitor.

phy\_state

State of temperature monitor around PHY.

#### slot1\_state

State of Expansion Card temperature monitor (SLOT1).

- NORMAL : The temperature is normal. HIGHWARNING : The device changes to a high temperature state. HIGHALARM : Thermal alarm occurs in the device. UNKNOWN : There are three following states. The Expantion Card without Thermal Sensor is installed. (CX4). The Invalid Expantion Card is installed. The Expantion Card is not installed. 8) inspiration temp

Environment temperature.

phy temp

temperature around PHY.

slot1\_temp

temperature around Expansion Card (SLOT1).

- At the time of three following states, "--" is displayed.
- The Expantion Card without Thermal Sensor is installed. (CX4)
- The Invalid Expantion Card is installed.
- The Expantion Card is not installed.
- 9) Slot Information

The type of Expansion Card. SJ10GCX4Z : Installed Expansion Card is SJ10GCX4Z. (CX4) SJ10GSFPZ : Installed Expansion Card is SJ10GSFPZ. (SFP+) NO\_PRESENT : The Expantion Card is not installed. UNKNOWN : Installed Expansion Card is Invalid Card.

#### XG0448

When a CX4 Card is installed in Slot 1 and a SFP+ Card is installed in Slot 2.

| # show system status |                           |      |
|----------------------|---------------------------|------|
| Current-time         | : Tue Dec 9 20:43:01 2008 | (1)  |
| Startup-time         | : Tue Dec 9 20:42:48 2008 | (2)  |
| restart_cause        | : power on                | (3)  |
| machine_state        | : RUNNING                 | (4)  |
| power0_state         | : NORMAL                  | (5)  |
| power_consumption    | : 79 W                    | (10) |
| fan0_state           | : NORMAL                  | (6)  |
| fan1_state           | : NORMAL                  |      |
| fan2_state           | : NORMAL                  |      |
| inspiration_state    | : NORMAL                  | (7)  |
| phy_state            | : NORMAL                  |      |
| slot1_state          | : UNKNOWN                 |      |
| slot2_state          | : NORMAL                  |      |
| inspiration_temp     | : 31 C                    | (8)  |
| phy_temp             | : 38 C                    |      |
| slot1_temp           |                           |      |
| slot2_temp           | : 29 C                    |      |
| Slot Information     |                           |      |
| slot1                | : SJ10GCX4Z               | (9)  |
| slot2                | : SJ10GSFPZ               |      |
|                      |                           |      |

1) Current time

Present date and time.

2) Startup time

Date and time when the system started up.

I

| 3) | restart_cause<br>Cause for the system startup.<br>The following system startup causes are displayed:<br>power on : The power has been turned on.<br>reset : The reset command has been issued.<br>reset switch : The [RESET] switch has been pressed.<br>system down : System-down has occurred.                                                                                                    |
|----|----------------------------------------------------------------------------------------------------|
| 4) | machine_state<br>State of the device<br>RUNNING: The device is active.                                                                                                    |
| 5) | power0_stateState of the power unit.NORMAL: The power unit works normally.NO_PRESENT: The power unit is not installed.FAIL: The power unit has been turned off.UNKNOWN: The power unit is invalid state.                                                                                                    |
| 6) | fan0_state<br>State of the fan 0.<br>fan1_state<br>State of the fan 1.<br>fan2_state<br>State of the fan 2.<br>NORMAL : The fan works normally.<br>ABNORMAL : The fan has been abnormal.<br>UNKNOWN : The fan is invalid state.                                                                                                    |
| 7) | inspiration_state<br>State of environment temperature monitor.<br>phy_state<br>State of temperature monitor around PHY.<br>slot1_state<br>State of Expansion Card temperature monitor (SLOT1).<br>slot2_state<br>State of Expansion Card temperature monitor (SLOT2).<br>NORMAL : The temperature is normal.<br>HIGHWARNING : The device changes to a high temperature state.<br>HIGHALARM : Thermal alarm occurs in the device.<br>UNKNOWN : There are three following states.<br>The Expantion Card without Thermal Sensor is installed. (CX4)<br>The Invalid Expantion Card is installed.<br>The Expantion Card is not installed. |
| 8) | <pre>inspiration_temp<br/>Environment temperature.<br/>phy_temp<br/>temperature around PHY.<br/>slot1_temp<br/>temperature around Expansion Card (SLOT1).<br/>At the time of three following states, "" is displayed.<br/>The Expantion Card without Thermal Sensor is installed. (CX4)<br/>The Invalid Expantion Card is installed.<br/>The Expantion Card is not installed.</pre>                                                                                                    |

slot2\_temp

temperature around Expansion Card (SLOT2).

- At the time of three following states, "--" is displayed.
- The Expantion Card without Thermal Sensor is installed. (CX4)
- The Invalid Expantion Card is installed.
- The Expantion Card is not installed.
- 9) Slot Information

| The type of Expansion Card. |            |                                                 |
|-----------------------------|------------|-------------------------------------------------|
|                             | SJ10GCX4Z  | : Installed Expansion Card is SJ10GCX4A. (CX4)  |
|                             | SJ10GSFPZ  | : Installed Expansion Card is SJ10GSFPA. (SFP+) |
|                             | NO_PRESENT | : The Expantion Card is not installed.          |
|                             | UNKNOWN    | : Installed Expansion Card is Invalid Card.     |
|                             |            |                                                 |

10) power\_consumption

Power consumption of the device.

#### XG2600

| # show system statu | S                          |      |
|---------------------|----------------------------|------|
| Current-time        | : Thu Dec 21 16:04:50 2008 | (1)  |
| Startup-time        | : Thu Dec 21 16:04:36 2008 | (2)  |
| restart_cause       | : power on                 | (3)  |
| machine_state       | : RUNNING                  | (4)  |
| access_direction    | : front access             | (5)  |
| power_redundancy    | : redundant                | (6)  |
| PSU1 state          | : NORMAL                   | (7)  |
| PSU2 state          | : NORMAL                   |      |
| PSU1 type           | : AC                       | (8)  |
| PSU2 type           | : AC                       |      |
| power_consumption   | : 75 W                     | (9)  |
| FAN1 state          | : NORMAL                   | (10) |
| FAN2 state          | : NORMAL                   |      |
| inspiration_state   | : NORMAL                   |      |
| inspiration_temp    | : NORMA                    | (11) |
| warning time        | : Fri Dec 26 14:00:45 2008 | (12) |
| recover time        | : Fri Dec 26 14:12:30 2008 |      |
| internal_state      | : NORMAL                   |      |
| inspiration_temp    | : 35 C                     | (13) |
| internal_temp       | : 32 C                     |      |

1) Current time

Present date and time.

2) Startup time

Date and time when the system started up.

3) restart\_cause

| Cause for the | e system startup.                      |
|---------------|----------------------------------------|
|               | system startup causes are displayed:   |
| power on      | : The power has been turned on.        |
| reset         | : The reset command has been issued.   |
| reset switch  | : The [RESET] switch has been pressed. |
| system down   | : System-down has occurred.            |
|               |                                        |

- 4) machine\_state
  - State of the device
    - RUNNING : The device is active.
    - FALLBACK : The device is into fallback state.

| 5)  | access direction          |                                                               |
|-----|---------------------------|---------------------------------------------------------------|
| 5)  | access_direction          | a device is installed in.                                     |
|     | front access              | : The device should be installed forward.                     |
|     | rear access               | : The device should be installed backward.                    |
|     | Teal access               | . The device should be installed backward.                    |
| 6)  | power_redundancy          | /                                                             |
|     | State of the redu         | indant power unit.                                            |
|     | single                    | : The device has no redundant power unit.                     |
|     | redundant                 | : The device has a redundant power unit.                      |
| 7)  | PSU1 state                |                                                               |
| 7)  | State of the pow          | vor unit (DSIII)                                              |
|     | PSU2 state                |                                                               |
|     |                           | or upit (BSLI2)                                               |
|     | Type of the pow<br>NORMAL | : The power unit works normally.                              |
|     |                           |                                                               |
|     |                           | : The power unit is not installed.                            |
|     | NO_POWER                  | -                                                             |
|     | FAIL                      | : The power unit has been abnormal.                           |
|     |                           | : The power unit is invalid type.                             |
|     | WARNING                   | : The power unit has been incorrectly mounted.                |
| 8)  | PSU1 type                 |                                                               |
| ,   | Type of the pow           | er unit (PSU1).                                               |
|     | PSU2 type                 |                                                               |
|     | Type of the pow           | er unit (PSU2).                                               |
|     | AC                        | : The power unit is AC.                                       |
|     |                           | : The power unit is not installed or invalid type.            |
| 0)  | nouver concurrention      | -                                                             |
| 9)  | power_consumption         | tion of the device.                                           |
|     | r ower consump            |                                                               |
| 10) | FAN1 state                |                                                               |
|     | State of the fan          | module 1.                                                     |
|     | FAN2 state                |                                                               |
|     | State of the fan          | module 2.                                                     |
|     | NORMAL                    | : The fan module works normally.                              |
|     | FAIL                      | : The fan module has been abnormal.                           |
|     | NO_PRESENT                | : The fan module is not installed.                            |
|     | UNKNOWN                   | : The fan module is invalid direction.                        |
|     | WARNING                   | : The fan module has been incorrectly mounted.                |
| 44) | incrimation state         |                                                               |
| 11) | inspiration_state         | ment temperature monitor.                                     |
|     |                           | ment temperature monitor.                                     |
|     | internal_state            | naida tamparatura manitar                                     |
|     | NORMAL                    | nside temperature monitor.                                    |
|     | -                         | : The temperature is normal.                                  |
|     | WARNING                   | : The device changes to a high temperature state.             |
|     | ALARM                     | : Thermal alarm occurs in the device.                         |
| 12) | State of changing t       | hermal state                                                  |
| /   | warning time              | : The time when a device changed in a high temperature state. |
|     | recover time              | : The time when a device returned to a normal state.          |
|     |                           |                                                               |
| 13) | inspiration_temp          |                                                               |
|     | Environment ter           | nperature.                                                    |
|     | internal_temp             |                                                               |
|     | Device inside te          | mperature.                                                    |
|     |                           |                                                               |

I

The following example shows the information that is displayed when the "show ether media-info" command is entered.

#### **Execution Example**

#### **Execution Example (XG0224)**

| # sho | ow ether med | lia-info       |
|-------|--------------|----------------|
| Port  | media type   | Vendor PN      |
|       |              |                |
| (1)   | (2)          | (3)            |
| 21    | SFP(SX)      | HFBR-5710L     |
| 22    | SFP(ZX)      | SCP6P94-F7-BMH |
| 23    | SFP(LX)      | SCP6P44-F7-BMH |
| 24    | SFP(FX)      | HFBR-57E0P     |
| 25    | SFP+(LR)     | FTLX1471D3BCL  |
| 26    | SFP+(SR)     | TRS2000EN-S002 |

#### **Execution Example (XG0448)**

| Port media type Vendor PN<br>(1) (2) (3)<br>45 NONE<br>46 NONE<br>47 SFP(LX) SCP6P44-F7-EMH<br>48 NONE |
|----------------------------------------------------------------------------------------------------|
| 45 NONE<br>46 NONE<br>47 SFP(LX) SCP6P44-F7-BMH                                                        |
| 46 NONE<br>47 SFP(LX) SCP6P44-F7-BMH                                                                   |
| 47 SFP(LX) SCP6P44-F7-BMH                                                                              |
|                                                                                                    |
| 4.8 NONE                                                                                               |
| 10 HONE                                                                                                |
| 49 SFP+(LR) FTLX1471D3BCL                                                                              |
| 50 SFP+(SR) TRS2000EN-S002                                                                             |
| 51 SFP+(SR) TRS2000EN-S002                                                                             |
| 52 NONE                                                                                                |

#### **Execution Example (XG2600)**

| # sh | ow ether me | lia-info      |  |
|------|-------------|---------------|--|
| Port | media type  | Vendor PN     |  |
| (1)  | (2)         | (3)           |  |
| 1    | SFP+(SR)    | FTLX8571D3BCL |  |
| 2    | SFP+(SR)    | FTLX8571D3BCL |  |
| 3    | SFP+(SR)    | FTLX8571D3BCL |  |
| 4    | SFP+(SR)    | FTLX8571D3BCL |  |
| 5    | SFP+(SR)    | FTLX8571D3BCL |  |
| 6    | SFP+(SR)    | FTLX8571D3BCL |  |
| 7    | SFP+(SR)    | FTLX8571D3BCL |  |
| 8    | SFP+(SR)    | FTLX8571D3BCL |  |
| 9    | SFP+(SR)    | FTLX8571D3BCL |  |
| 10   | SFP+(SR)    | FTLX8571D3BCL |  |
| 11   | SFP+(SR)    | FTLX8571D3BCL |  |
| 12   | SFP+(SR)    | FTLX8571D3BCL |  |
| 13   | SFP+(SR)    | FTLX8571D3BCL |  |
| 14   | SFP+(SR)    | FTLX8571D3BCL |  |
| 15   | SFP+(SR)    | FTLX8571D3BCL |  |
| 16   | SFP+(SR)    | FTLX8571D3BCL |  |
| 17   | SFP+(SR)    | FTLX8571D3BCL |  |
| 18   | SFP+(SR)    | FTLX8571D3BCL |  |
| 19   | SFP+(SR)    | FTLX8571D3BCL |  |
| 20   | SFP+(SR)    | FTLX8571D3BCL |  |
| 21   | SFP+(SR)    | FTLX8571D3BCL |  |
| 22   | SFP+(SR)    | FTLX8571D3BCL |  |
| 23   | SFP+(SR)    | FTLX8571D3BCL |  |
| 24   | SFP+(SR)    | FTLX8571D3BCL |  |
| 25   | NONE        |               |  |
| 26   | NONE        |               |  |
|      |             |               |  |

1) Port number

2) Media information

The type of the installed module is displayed

| The type of t |                                                                |
|---------------|----------------------------------------------------------------|
| SFP(SX)       | SFP (1000BASE-SX) module is installed                          |
| SFP(LX)       | SFP (1000BASE-LX) module is installed                          |
| SFP(FX)       | SFP (1000BASE-FX) module is installed                          |
| SFP(BX-D)     | SFP (1000BASE-BX-D) module is installed                        |
| SFP(BX-U)     | SFP (1000BASE-BX-U) module is installed                        |
| SFP(ZX)       | SFP (1000BASE-ZX) module is installed                          |
| CX4           | The CX4 expansion card is mounted. (Only for XG0448/XG0224.)   |
| SFP+(SR)      | SFP+ (10GBASE-SR) module is installed                          |
| SFP+(LR)      | SFP+ (10GBASE-LR) module is installed                          |
| UNKNOWN       | Type of the installed module is unknown                        |
| NONE          | SFP+ module is not installed or the module of the unsupport is |
|               | mounted.                                                       |
|               |                                                                |

3) Vendor Part Number

Vendor part number of the installed module is displayed.

The information is displayed even if the type of the module is unknown.

### 6.1.2 Verifying System Status

Verify the system status by entering the "show system information" command in the operation mode (admin class) or the configuration mode (admin class).

The following example shows the information that is displayed when the "show system information" command is entered.

#### **Execution Example**

| L |                                                        |      |
|---|--------------------------------------------------------|------|
|   | <pre># show system information</pre>                   |      |
|   | Current time : Fri Jan 14 14:00:45 2011                | (1)  |
|   | Startup time : Fri Jan 14 08:40:05 2011                | (2)  |
|   | System : XG2600                                        | (3)  |
|   | Serial No. : 00000123                                  | (4)  |
|   | ROM Ver. : 1.3                                         | (5)  |
|   | ASIC Firm Ver. : 090203PL1                             | (6)  |
|   | Firm Ver. : V01.00 NY0001 Tue Nov 14 17:52:15 JST 2006 | (7)  |
|   | Startup-config : Sat Jan 01 13:08:04 2011 config1      | (8)  |
|   | Running-config : Sat Jan 01 13:08:04 2011              | (9)  |
|   | MAC : 000b5d89011                                      | (10) |
|   | Memory : 256MB                                         | (11) |
|   |                                                        |      |

1) Current time

Displays the current date and time.

#### 2) Startup time

Displays the date and time when the device started up.

3) System

Displays the device name.

- Serial No.
   Displays the device serial number.
- 5) ROM Ver.

Displays the ROM version number in the xx.yy format. xx.yy is indicated by a decimal value.

- ASIC Firm Ver. (XG2600 Only) Displays the ASIC firmware version number in the yymmddPLn format. yymmdd is indicated by date (year-month-day). PLn shows patch level and n is indicated by digit decimal value.
- 7) Firm Ver.

Displays the firmware version number in the Vxx.yy format. "xx.yy is indicated by a two-digit decimal value.

8) Startup-config

Displays the date and time when you have saved the configuration to be read during device startup, as well as the file name.

9) Running-config

Displays the date and time, when you applied the configuration that is currently active.

10) MAC

Displays the MAC address with a 12-digit hexadecimal value.

11) Memory

Displays the memory size installed in the device.

### 6.1.3 Reviewing Log Messages

### 6.1.3.1 Format of System Log Message

System log messages from the device are classified into 4 levels -- error, info, notice and warn.

In the default setting, 3 levels of system log messages (error, warn and info) are put.

To display system logs, run the "show logging syslog" command in the operation mode (admin class) or the configuration mode (admin class).

An example of the format of a system log message displayed by the "show logging syslog" command is shown below.

#### **Execution Example**

```
# show logging syslog
Dec 13 15:52:31 192.168.1.1 XG2600: init: system startup now.
Dec 13 15:52:31 192.168.1.1 XG2600: sshd: generating public/private host key pair.
Dec 13 15:52:40 192.168.1.1 XG2600: protocol: ether 1 link up
Dec 13 15:52:40 192.168.1.1 XG2600: protocol: lan 0 link up
```

### 6.1.3.2 Reviewing Error Logs

If a fault occurred, review the error log to check fault messages.

To review error logs, enter the "show logging error" command in the operation mode (admin class) or the configuration mode (admin class).

The following examples show the information that is displayed when the "show logging error" command is entered.

#### **Execution Example**

# show logging error Error Logs on FLASH: [0] Error Log: flag=80,mode=00,unit=10,regsp=00000000 Firm information: XG2600 V01.00 PTF:NY0010 Error information: error code [85020000] Logging time: 2011/01/01(Sat) 11:51:17 Hardware diagnostic error information: Detail [00142224 00142228 00000080 0000341f] [00000000 0000000 0000000 0000000] [00000000 0000000 0000000 0000000] [00000000 0000000 0000000 0000000] [00000000 0000000 0000000 0000000] [00000000 0000000 0000000 0000000] Extended Error Logs: [1] Error Log: flag=80,mode=00,unit=10,regsp=00000000 Firm information: XG2600 V01.00 PTF:NY0010 Error information: error code [85020000] Logging time: 2011/01/01(Sat) 11:59:37 Hardware diagnostic error information: Detail [00142224 00142228 00000080 00003520] [00000000 0000000 0000000 0000000] [00000000 0000000 0000000 0000000] [0000000 0000000 0000000 0000000] [0000000 0000000 0000000 0000000] [00000000 0000000 0000000 0000000] Error Logs on DRAM: [0] Error Log: flag=80, mode=00, unit=80, regsp=04ae9e60 Firm information: XG2600 V01.00 PTF:NY0010 System down information: down code [00000080:0000002] Logging time: 2011/01/01(Sat) 13:05:23 Register: 
 srr0
 [0086dab4] srr1
 [0002d000] csrr0
 [0000000] csrr1
 [0000000]

 mcsr0
 [0000000] mcsrr1
 [0000000] mcar
 [0000000] mcsr
 [0000000]

 lr
 [00886d74] dear
 [0087a01c] esr
 [0000000] tsr
 [0000000]
 srr0 [00886d74] dear [0087a01c] esr gpr00 [00000000] gpr01 [04ae9f60] gpr02 [00000005] gpr03 [01124844] gpr04 [0087a01c] gpr05 [00000005] gpr06 [010cf924] gpr07 [a2c9bdbc] 
 gpr08
 [clbcb0a1]
 gpr09
 [00000005]
 gpr10
 [d8c4eab7]
 gpr11

 gpr12
 [aca5a4a5]
 gpr13
 [0000000]
 gpr14
 [0000000]
 gpr15
 [00000000] [00000000] gpr16 [00000000] gpr17 [00000000] gpr18 [00000000] gpr19 [00000000] [00000000] gpr20 [00000000] gpr21 [00000000] gpr22 [00000000] gpr23 [04aeale0] gpr25 [04aealf0] gpr26 [0121ff74] gpr27 [00000000] qpr24 [00000000] gpr29 [fffffff] gpr30 [0121ff7c] gpr31 [04aea174] gpr28 Peripheral Register: err\_det [0000000] l2errdet[0000000] eedr [0000000] ltesr [00000000]

(To be continued)

#### (Continued)

| User Stac | k٠       |          |          |          |                 |
|-----------|----------|----------|----------|----------|-----------------|
| ober beue | +0       | +4       | +8       | +C       | +0 +4 +8 +C     |
| 04ae9f60  | 04aea1d0 |          | 04ae9fb8 |          | mX              |
| 04ae9f70  |          |          | d8c4eab7 |          |                 |
| 04ae9f80  | a2c9bdbc | a8b7c1bc | b0a4f2a5 | aca5a4a5 |                 |
| 04ae9f90  |          |          | cba4a2a4 |          |                 |
| 04ae9fa0  |          |          | 00000000 |          |                 |
| 04ae9fb0  |          |          |          |          |                 |
| 04ae9fc0  | 85004100 | 04aea0b0 | 0000000a | 00000000 |                 |
| 04ae9fd0  |          |          | 04ae9fb0 |          |                 |
| 04ae9fe0  |          |          | 00000100 |          | Ah              |
| 04ae9ff0  | 04aea020 | 00000000 | 00000000 | 00000000 |                 |
| 04aea000  | 00000000 | 04aea0f0 | 00000007 | 00000000 |                 |
| 04aea010  | 00000001 | 04ae9ff0 | 04aea000 | 2066696c | fil             |
| 04aea020  | 73666572 | 000002bf | 5472616e | 01e89be0 | sferTran        |
| 04aea030  | 42000082 | 00000000 | 00000000 | 00000000 | В               |
| 04aea040  |          |          | 00000000 |          |                 |
| 04aea050  |          |          | 00000000 |          |                 |
| 04aea060  |          |          | 0000005d |          |                 |
| 04aea070  |          |          | fffffff  |          | H.\$&           |
| 04aea080  |          |          | fffffff  |          | .@\             |
| 04aea090  |          |          | 00000000 |          | B               |
| 04aea0a0  |          |          | 00000000 |          | B               |
| 04aea0b0  | 00000001 | 0002d000 | 00000100 | 00000001 |                 |
| 04aea0c0  |          |          | 00000000 |          | B               |
| 04aea0d0  |          |          | 00000002 |          |                 |
| 04aea0e0  |          |          | 00004e43 |          |                 |
| 04aea0f0  |          |          | 00004e43 |          | &NC             |
| 04aea100  |          |          | 01261d28 |          | 0&.(            |
| 04aea110  | 04aea140 | 01260af0 | 00004e43 | 42000082 | @.&NCB          |
| 04aea120  | 04aea140 | 00000022 | 00000000 | 035fcdc0 | @"              |
| 04aea130  | 04aea140 | 0087b8c0 | 00000000 | 035fcdc0 | —               |
| 04aea140  | 04aea170 | 0087a23c | 00000022 | 01230168 | p<".#.h         |
| 04aea150  | 04aea1d0 | 04b11152 | 00769eec | 01230168 |                 |
| 04aea160  | 00000000 | 00000022 | 04b22114 | 0000005d | "]              |
| 04aea170  | 00000000 | 0087a01c | 00000000 | 00000200 |                 |
| 04aea180  | 04b71ee0 | 04b22114 | 01230168 | 00000022 | !#.h"           |
| 04aea190  | 04aea1a0 | 00869238 | 00000000 | 00000000 | 8               |
| 04aea1a0  | 04aea1c0 | 00867cd8 | 00000000 | 00000000 |                 |
| 04aea1b0  | 010b0000 | 04b11152 | 00769eec | 01230168 | R.v#.h          |
| 04aea1c0  | 04b71ee0 | 01240000 | 010ed184 | 01230168 | \$#.h           |
| 04aea1d0  | 04aea210 | 00768d20 | 00000000 | 00000000 | v               |
| 04aeale0  | 04b71ee0 | 04aea220 | 01230168 | 0121fd30 |                 |
| 04aealf0  | 04aea210 | 007697d4 | 00769eec | 01230168 | v#.h            |
| 04aea200  | 04b71ee0 | 01240000 | 01230168 | 01240000 | \$#.h.\$        |
| 04aea210  | 04aea330 | 007685d4 | 04aea200 | ffffffb  | 0.v             |
| 04aea220  | 4649524d | 57415245 | 2d494e46 | 4f000000 | FIRMWARE-INFO   |
| 04aea230  | 53522d53 | 37313643 | 32000000 | 00000000 | XG2600          |
| 04aea240  | 00000000 | 00000000 | 00000000 | 00000000 |                 |
| 04aea250  | 4e593030 | 31302056 | 30322e30 | 30000000 | NY0010 V01.00   |
| 04aea260  | 00000000 | 00000000 | 00000000 | 00000000 |                 |
| 04aea270  | 4d6f6e20 | 46656220 | 20372031 | 343a3239 | Thu Jan 1 14:29 |
| 04aea280  | 3a353920 | 4a535420 | 32303035 | 00000000 | :59 JST 2011    |
|           |          |          |          |          |                 |

(To be continued)

#### (Continued)

| ( | 04aea290  | 00000000 | 00000000 | 00000000 | 00000000 |             |
|---|-----------|----------|----------|----------|----------|-------------|
| ( | )4aea2a0  | 00000000 | 00000000 | 00000000 | 00000000 |             |
| ( | )4aea2b0  | 00000000 | 00000000 | 00000000 | 000001d4 |             |
| ( | 04aea2c0  | 00000000 | 00000000 | 00000000 | 00000000 |             |
| ( | )4aea2d0  | 00000000 | 00000000 | 00000000 | 00000000 |             |
| 0 | 04aea2e0  | 00000000 | 00000000 | 00000000 | 00000000 |             |
| ( | 04aea2f0  | 00000000 | 00000000 | 00000000 | 00000000 |             |
| ( | 04aea300  | 00000000 | 00000000 | 00000000 | 00000000 |             |
| 0 | 04aea310  | 00000000 | 00000000 | 00000000 | 00000000 |             |
| 0 | )4aea320  | 011395e0 | 00000004 | 01240000 | 01240000 | \$\$        |
| ( | 04aea330  | 04aea360 | 00769fe4 | 00000000 | 035fcdc0 | `.v         |
| 0 | 04aea340  | 04aea360 | 0087a23c | 7fffff0  | 01230168 | `<#.h       |
| 0 | 04aea350  | 00000004 | 04aea370 | 01240000 | 04b71ee0 | p.\$        |
|   |           |          |          |          |          |             |
| 1 | Interrupt | Stack:   |          |          |          |             |
|   |           | +0       | +4       | +8       | +C       | +0 +4 +8 +C |
| 0 | 04ae9e60  | 00000000 | 04aea1f0 | 0121ff74 | 00000000 | !.t         |
| ( | 04ae9e70  | 00000000 | 04ae9f60 | 0000005  | 01124844 | `HD         |
| ( | 04ae9e80  | 0087a01c | 00000005 | 010cf924 | a2c9bdbc | \$          |
| ( | )4ae9e90  | c1bcb0a1 | 00000005 | d8c4eab7 | 00000000 |             |
| ( | 04ae9ea0  | aca5a4a5 | 00000000 | 00000000 | 00000000 |             |
| ( | 04ae9eb0  | 00000000 | 00000000 | 00000000 | 00000000 |             |
| ( | 04ae9ec0  | 00000000 | 00000000 | 00000000 | 00000000 |             |
| ( | 04ae9ed0  | 04aeale0 | 04aealf0 | 0121ff74 | 00000000 | !.t         |
| ( | 04ae9ee0  | 00000000 | fffffff  | 0121ff7c | 04aea174 | !.!. t      |
| ( | 04ae9ef0  | 0086dab4 | 0002d000 | 00000000 | 00000000 |             |
| ( | 04ae9f00  | 00886d74 | 00000005 | 00000000 | 42000082 | mtB         |
| ( | 04ae9f10  | 0000001  | 0087a01c | 00000000 | 00000000 |             |
| ( | 04ae9f20  | 00000000 | 00000000 | 00000000 | 00000000 |             |
| ( | 04ae9f30  | 00000000 | 00000000 | 00000000 | 00000000 |             |
| ( | 04ae9f40  | 00000000 | 00000000 | 00000000 | 04aea170 | p           |
| ( | 04ae9f50  | 04ae9f60 | 01260af0 | 00004e43 | 0000008  | `.&NC       |
| # | # exit    |          |          |          |          |             |
|   |           |          |          |          |          |             |

# 6.2 Saving/Restoring Configuration Information

This device allows you to save/restore configuration information using the following methods:

- Saving/restoring configuration information using FTP
- Saving/restoring configuration information using a CompactFlash card
- Saving/restoring configuration information using USB memory

## 6.2.1 Saving/restoring configuration information using FTP

#### Available Model All models

This device provides FTP and SFTP server functions, and allows you to use PC or UNIXR system ftp and sftp commands to save/restore configuration information.

This section presents an example of using the XG2600's FTP server function with ftp commands.

To use the SFTP server function, sftp client software supporting SSH protocol version 2 is necessary. This would allow you to use sftp commands just as you use ftp commands.

Use the following user name and password with the FTP server function:

- User name : ftp-admin
- Password : Specify the password configured with the password command

Note When the password is not defined, the FTP server function works assuming that no password exists.

#### • Files for maintenance

The FTP server function maintains files with the following names:

- Configuration information 1 : config1
- Configuration information 2 : config2

#### Restart method

Enter "get reset" as a subcommand for the ftp command to restart the device.

To switch the configuration information, use "get reset1" or "get reset2" to restart the device.

- When get reset" is entered : The current configuration information takes effect after restart.
  - When "get reset1" is entered : Configuration information 1 takes effect after restart.
- When "get reset2" is entered : Configuration information 2 takes effect after restart.

#### Precautions

It is strongly recommended to define the password to ensure security.
 While no password is defined, anyone can access to the device from the network, resulting in a very dangerous situation.

Reference "5.14 Password Information" (pg.257)

• The following error message may be displayed while using ftp commands:

502 PASV command not implemented. Passive mode regused.

If this error message is displayed, perform the following operation and retry the failed operation:

ftp> passive : Change the passive mode. Passive mode off.

### Saving configuration information using the FTP server function

The following explains how to save configuration information using ftp commands on a PC.

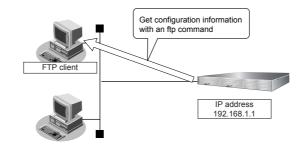

#### Precautions

Be sure to observe the following precautions while performing maintenance operations:

- · Do not cut power to the device.
- Ensure that no data communication is taking place on the device.
- Perform these operations only when no configuration is taking place on the console.

#### • Example of using an ftp command

The following example saves configuration information 1 to the config1-1 file on the PC.

| C:\>cd <b>Directory in which to store con</b><br>C:\tmp>ftp 192.168.1.1<br>Connected to 192.168.1.1.<br>220 XG2600 V01.00 FTP server (config <sup>2</sup><br>Name(192.168.1.1:root): ftp-admin | : Connect to the device.                                            |
|----------------------------------------------------------------------------------------------------|---------------------------------------------------------------------|
| 331 Password required for ftp-admin.<br>Password:                                                                                                    | : Enter the password.                                               |
| 230 User ftp-admin logged in.<br>ftp>bin                                                                                                    | : Enter binary mode.                                                |
| 200 Type set to I.<br>fftp>get config1 config1-1                                                                                                    | : Save configuration information 1 (config1) to the config1-1 file. |
| local: config1 remote: config1-1<br>200 PORT command successful.<br>150 Opening BINARY mode data connec                                                                                        | ction for 'config1'(2753 bytes)                                     |
| 226- Transfer complete.<br>2857 bytes received in 1.10 seconds (2.4<br>ftp>bye                                                                                                    | 44 Kbytes/s)<br>:Finish                                             |
| 221 Goodbye.<br>C:\tmp>                                                                                                    |                                                                     |

**F** Reference "5.14 Password Information" (pg.257)

### Restoring configuration information using the FTP server function

The following explains how to restore configuration information using ftp commands on a PC.

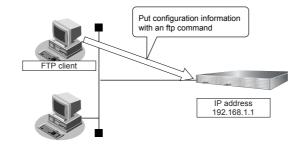

#### Precautions

Be sure to observe the following precautions while performing maintenance operations:

- Do not cut power to the device.
- Ensure that no data communication is taking place on the device.
- Perform only when no configuration is taking place on the console.

#### • Example of using an ftp command

The following example restores configuration information 1 from the config1-1 file on the PC.

| C:\>cd Directory in which to store con                     | figuration information                                     |
|------------------------------------------------------------|------------------------------------------------------------|
| C:\tmp>ftp 192.168.1.1                                     | : Connect to the device.                                   |
| Connected to 192.168.1.1.                                  |                                                            |
| 220 XG2600 V01.00 FTP server (config                       | 1) ready.                                                  |
| Name(192.168.1.1:root): ftp-admin                          | : Enter the user name.                                     |
| 331 Password required for ftp-admin.                       |                                                            |
| Password:                                                  | : Enter the password.                                      |
| 230 User ftp-admin logged in.                              |                                                            |
| ftp>bin                                                    | : Enter binary mode.                                       |
| 200 Type set to I.                                         |                                                            |
| ftp>put config1-1 config1                                  | : Write the config1-1 file as configuration information 1. |
| local: config1-1 remote: config1                           |                                                            |
| 200 PORT command successful.                               |                                                            |
| 150 Opening BINARY mode data conne                         | ction for 'config1'                                        |
| 226- Transfer complete.                                    |                                                            |
| update : File information check now!                       |                                                            |
| update : File information check ok.                        |                                                            |
| •                                                          |                                                            |
|                                                            |                                                            |
| 226 Write complete.                                        |                                                            |
| 2856 bytes sent in 1.10 seconds (2.44 K                    |                                                            |
| ftp>get reset                                              | : Restart the device.                                      |
| local: reset remote: reset<br>200 PORT command successful. |                                                            |
|                                                            |                                                            |
| 421 Reset request ok. bye.                                 | : Finish                                                   |
| ftp>bye<br>C:\tmp>                                         | . []]]]                                                    |
| 0.mnp-                                                     |                                                            |

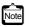

Be sure to restart the device to so that the restored configuration information can take effect.

Enter "get reset" as a subcommand for the ftp command to restart.

To switch the configuration information, enter "get reset1" or "get reset2" and restart the device.

- When "get reset" is entered : The current configuration information takes effect after restart.
- When "get reset1" is entered : Configuration information 1 takes effect after restart.
- When "get reset2" is entered : Configuration information 2 takes effect after restart.

### 6.2.2 Saving/restoring configuration information using a Compact Flash Card

#### Available Model XG0224

You can save the device's configuration information on a CompactFlash card. If necessary, you can also restore the configuration information saved on a CompactFlash card.

#### • Configuration information which can be saved

- Configuration information 1 : config1
- Configuration information 2 : config2

The following explains how to save/restore configuration information using a CompactFlash card.

### Saving configuration information using a Compact Flash Card

The following explains how to save the configuration information of this device to a CompactFlash card.

- **1.** Insert a CompactFlash card on which you will save configuration information into the CompactFlash card slot of this device.
- 2. Save the configuration information to the CompactFlash card.

#### • Example

The following example saves configuration information 1 to the config1-1 file.

# copy config1 /cf0/config1-1

### Restoring configuration information using a CompactFlash card

The following explains how to restore device configuration information that has been saved to a CompactFlash card.

- 1. Insert the CompactFlash card containing the configuration information into the device's CompactFlash card slot.
- 2. Restore configuration information from the CompactFlash card.

#### • Example

The following example restores configuration information 2 from the config2-1 file.

| # copy /cf0/config2-1 config2 |                       |
|-------------------------------|-----------------------|
| # reset                       | : Restart the device. |

Note Be sure to restart the device to so that the restored configuration information can take effect.

# 6.2.3 Saving/restoring configuration information using USB memory

Available Model XG0448 / XG2600

You can save the device's configuration information on USB memory. If necessary, you can also restore the configuration information saved on USB memory.

#### • Configuration information which can be saved

- Candidate configuration : candidate-config
- Running configuration : running-config
- Configuration information 1 : config1
- Configuration information 2 : config2

The following explains how to save/restore configuration information using USB memory.

### Saving configuration information using USB memory

The following explains how to save the configuration information of this device to USB memory.

- **1.** Insert USB memory on which you will save the configuration information into the USB port of the device.
- 2. Release the block status of the USB port.

# usbctl enable

3. Confirm that the block status of the USB port has been released.

Run a show usb hcd status command and ensure that the status displays "enable".

# show usb hcd status [USB HCD STATUS] status : enable 4. Save configuration information to the USB memory.

#### • Example

The following example saves configuration information 1 to the config1-1 file.

# copy config1 /um0/config1-1

#### 5. Block the USB port.

# usbctl disable

#### 6. Confirm that the USB port has been blocked.

Run a show usb hcd status command and ensure that the status displays "disable".

# show usb hcd status [USB HCD STATUS] status : disable

7. Remove the USB memory from the device.

### Restoring configuration information using USB memory

The following explains how to restore device configuration information that has been saved to USB memory.

- 1. Insert USB memory containing the saved configuration information into the USB port of the device.
- 2. Release the block status of the USB port.

# usbctl enable

3. Confirm that the block status of the USB port has been released.

Run a show usb hcd status command and ensure that the status displays "enable".

# show usb hcd status
[USB HCD STATUS]
status : enable

4. Restore configuration information from the USB memory.

#### • Example

The following example restores configuration information 2 from the config2-1 file.

| # copy /um0/config2-1 config2 |                       |  |
|-------------------------------|-----------------------|--|
| # reset                       | : Restart the device. |  |

#### 5. Block the USB port.

# usbctl disable

#### 6. Confirm that the USB port has been blocked.

Run a show usb hcd status command and ensure that the status displays "disable".

# show usb hcd status

[USB HCD STATUS] : disable status

#### 7. Remove the USB memory from the device.

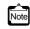

Note Be sure to restart the device to so that the restored configuration information can take effect.

# 6.3 Updating Firmware

This section explains how to update the firmware and initialize the settings of the device.

#### Precautions

- · Before updating the firmware, do not connect the switch via the serial interface.
- While updating the firmware, do not power off or reset the device or the chassis main or remove the device from the chassis; otherwise the device will become inoperable.
- · Verify that the device is not communicating.
- · Verify that no configuration work using the CLI is in process.
- Before updating the firmware, back up the configuration data to an external device.

### 6.3.1 Updating Firmware Using FTP

Available Model All models

The following is an example of updating the device firmware using a FTP client.

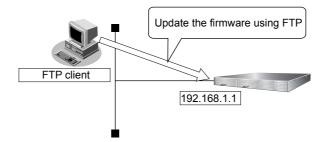

### Connect the device and the Personal Computer Using LAN

Connect the device and the personal computer (FTP client) using LAN. Set an IP address which has the same network as the device for the personal computer. This section explains about the IP address of the device when set as "192.168.1.1", and the subnet mask when set as "255.255.255.0" as an example.

#### Update the Firmware

This section explains how to update the firmware using Windows command prompt.

#### 1. Save the new firmware in a work folder of the PC.

The storing destination and file name are explained when they are set as "D:\FIRM\XG2600SOFT.ftp" as an example.

- 2. Open the command prompt.
  - 1) Click "Start" menu  $\rightarrow$  "Run".
  - Type "cmd" and press the [Enter] key. The command prompt is displayed.
- 3. Change the current directory to the one where the firmware is stored.

| C:\> | d: |       |
|------|----|-------|
| D:\> | cd | \FIRM |

#### 4. Log in with the account name "ftp-admin".

Log in to the device using FTP command.

Login name: ftp-admin

Password: The password is the one made with the "password set" command.

If no password has been set, there is no need to enter one.

Confirm the password with the system administrator.

| D:\FIRM>ftp 192.168.1.1<br>Connected to 192.168.1.1                                                                 | : Connect the device<br>(Specify IP address of the device) |  |
|----------------------------------------------------------------------------------------------------|------------------------------------------------------------|--|
| 220 XG2600 V01.00 FTP server ready.<br>User (192.168.1.1:(none)): ftp-admin<br>331 Password required for ftp-admin. | : Type login name                                          |  |
| Password:<br>230 User ftp-admin logged in.<br>ftp>                                                                  | : Type password                                            |  |

#### **5.** Transfer the firmware to the device.

Transfer the firmware to the device in "binary" mode.

Input "put [the file name of the put personal computer (XG2600SOFT.ftp)] [the file name of the device (firmware)]" in the "put" command.

| ftp>binary                           | : Set "binary" mode                             |
|--------------------------------------|-------------------------------------------------|
| 200 Type set to I.                   |                                                 |
| ftp>put XG2600SOFT.ftp firmware      | : Write the "XG2600SOFT.ftp" file as a firmware |
| local: XG2600SOFT.ftp remote: firmwa | are                                             |
| 200 PORT command successful.         |                                                 |
| 150 Opening BINARY mode data con     | nection for `firmware'.                         |
| 226- Transfer complete.              |                                                 |
| update : Transfer file check now!    |                                                 |
| update : Transfer file check ok.     |                                                 |
|                                      |                                                 |
|                                      |                                                 |

Note

When forwarding firmware to this product, the destination file name must be input as "firmware". Anything other than "firmware" cannot be input.

#### 6. Check that the firmware is completely transferred.

When "Write complete" message is displayed, it indicates that the process is terminated successfully.

| 226 Write complete. |  |
|---------------------|--|
| ftp>                |  |

**7.** Exit the ftp mode.

| ftp> quit    | : Exit "ftp" command |
|--------------|----------------------|
| 221 Goodbye. |                      |
| D:\FIRM>     |                      |

8. Remove the device from the chassis, wait about 10 seconds, and reinsert the device to the chassis.

The power is turned on again, and the firmware is enabled.

#### 9. Check that the firmware is successfully updated.

After restarting the device, log in to the device using the telnet or the terminal PC connected via the master management blade. Enter the "show system information" command to verify the firmware version.

:

# show system information

System : XG2600

Firm Ver. : V01.00 (firmware version)

### 6.3.2 Updating Firmware Using CompactFlash card

#### Available Model XG0224

This section explains how to update the firmware using a compact flash card.

### Firmware Update with a telnet or a console

Follow the instructions below to transfer the firmware saved in a compact flash card using the telnet command or a console.

- 1. Insert the compact flash card into the compact flash card slot on the back of this device.
- 2. Login as admin class (admin).
- 3. Transfer the firmware from the compact flash card to this device.

For <filename>, enter the filename of the firmware saved in the compact flash card.

copy / cf0 / <filename> firmware

- 4. Make sure that the prompt is displayed.
- 5. Pull out the power cable of this device and insert it again.

The power is turned on again and the firmware is enabled.

6. Check that the firmware is updated correctly.

After restarting this device, login to this device using telnet or console. Run the "show system information" command to check that the product name of this device and the firmware version are correctly displayed.

# show system information

System : XG2600 (product name)

Firm Ver. : V01.00 (firmware version)

### Firmware Update with a WWW browser

Follow the instructions below to transfer the firmware saved in a compact flash card using the WWW browser.

**1.** Connect this device and a PC via LAN.

Set an IP address which has the same network as the device for the personal computer.

This section explains about the IP address of the device when set as "192.168.1.1", and the subnet mask when set as "255.255.255.0" as an example.

Precautions

- The IP address of the device is not set at the initial condition, please set the IP address via serial port.
- When someone login via serial port or via telnet, you can't connect from WWW browser.

**F**Reference "2.1.1 Operating Environment for the CLI"

- 2. Insert the compact flash card into the compact flash card slot on the back of this device.
- **3.** Start the WWW browser.
- **4.** Specify the URL [http://192.168.1.1/] of this device. The top page of this device will be displayed.
- **5.** Login as admin class (admin).
- 6. Click [Maintenance] tab on the left side of the top page screen. The login screen will be displayed.
- Click [Compact flash] in the Maintenance menu. [Compact flash ] page will be displayed.
- 8. Click [Update Firmware].

[Update Firmware] page will be displayed.

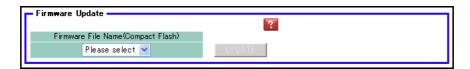

**9.** Specify Firmware file name and click [Update]. Firmware will be updated.

### 6.3.3 Updating Firmware Using USB memory

#### Available Model XG0448 / X2600

This section explains how to update the firmware using a compact USB memory.

### Firmware Update with a telnet or a console

Follow the instructions below to transfer the firmware saved in a USB memory using the telnet command or a console.

- **1.** Insert the USB memory into the USB port on the back of this device.
- 2. Login as admin class (admin).
- **3.** Transfer the firmware from the USB memory to this device.

For <filename>, enter the filename of the firmware saved in the compact flash card.

# copy /um0/<filename> firmware

- 4. Make sure that the prompt is displayed.
- 5. Pull out the power cable of this device and insert it again.

The power is turned on again and the firmware is enabled.

6. Check that the firmware is updated correctly.

After restarting this device, login to this device using telnet or console. Run the "show system information" command to check that the product name of this device and the firmware version are correctly displayed.

# show system information

System : XG2600 (product name)

Firm Ver. : V01.00 (firmware version)

.

### Firmware Update with a WWW browser

Follow the instructions below to transfer the firmware saved in a USB memory using the WWW browser.

**1.** Connect this device and a PC via LAN.

Set an IP address which has the same network as the device for the personal computer.

This section explains about the IP address of the device when set as "192.168.1.1", and the subnet mask when set as "255.255.255.0" as an example.

Precautions

- The IP address of the device is not set at the initial condition, please set the IP address via serial port.
- When someone login via serial port or via telnet, you can't connect from WWW browser.

**F**Reference "2.1.1 Operating Environment for the CLI"

- 2. Insert the USB memory into the USB port on the back of this device.
- **3.** Start the WWW browser.
- **4.** Specify the URL [http://192.168.1.1/] of this device. The top page of this device will be displayed.
- **5.** Login as admin class (admin).
- 6. Click [Maintenance] tab on the left side of the top page screen. The login screen will be displayed.
- Click [USB memory] in the Maintenance menu.
   [USB memory] page will be displayed.
- 8. Click [Update Firmware].

[Update Firmware] page will be displayed.

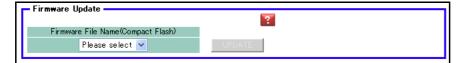

**9.** Specify Firmware file name and click [Update]. Firmware will be updated.

## 6.4 Actions When Firmware Update Failes (Backup Firm Function)

If the firmware update fails due to power failure or some other reason and you cannot start this device, you can restore the device to its normal condition by starting the backup firmware and transferring the firmware with an FTP client on the network or by a compact flash card.

### 6.4.1 Preparing the Device

#### Precautions

When the device boots up Backup Firm, the IP address of Management-port (XG2600) or LAN port (XG0224 / XG0448) is set 192.168.1.1.

A problem has come up, so please connect only this device and a PC.

- 1. Make sure that the power of this device is turned off.
- 2. Connect this device and a PC via LAN.
  - XG2600

Directly connect a cable to Management Port (10/100BASE-TX port) of this device and the PC instead of using a HUB in between.

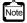

Management-port of XG2600 (10/100BASE-TX) is MDI fixed.

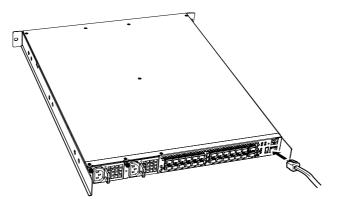

XG0224 / XG0448

Note

Directly connect a cable to 10/100/1000BASE-T ports of this device and the PC instead of using a HUB in between.

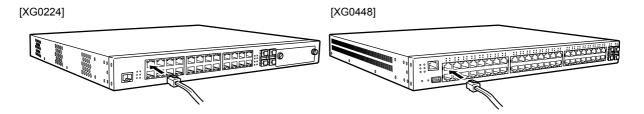

As this device supports AutoMDI/MDI-X function, you can connect a cable to 10/100/1000BASE-T ports without being conscious of the PC and HUB.

3. Connect the power cable to the power outlet.

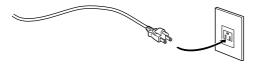

**4.** Insert the power cable into the power connector while pressing the reset switch on the back of this device using a pointed tool. After about five seconds, release the reset switch.

The power is turned on and the backup firmware is started.

#### Precautions

If you do not release the reset switch within 10 seconds after turning on the device, it is regarded as reset switch failure. Be sure release the reset switch within 10 seconds.

- It takes about one minute to start the backup firmware.
- The Ready LED blinks in green when the backup firmware is running.
- If you start the backup firmware to logon with the console connected, the "backup#" message is displayed on the console screen.
- XG2600

Note

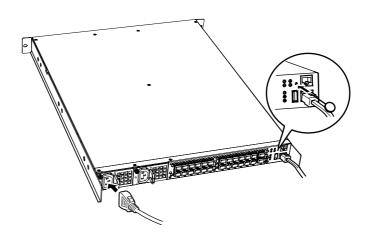

• XG0224/XG0448

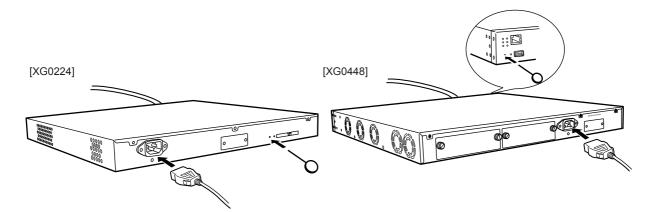

### 6.4.2 Updating the Firmware

You can perform firmware update by transferring the firmware from an FTP client or a compact flash card.

Reference
 "6.3.1 Updating Firmware Using FTP" (pg.568), "6.3.2 Updating Firmware Using CompactFlash card" (pg.570),
 "6.3.3 Updating Firmware Using USB memory" (pg.572)

•

## 6.5 Extracting of Maintenance Information

If a fault occurred, maintenance information may be requested by the device sales representative to investigate the cause of the fault. This section provides procedures for extracting maintenance information.

# 6.5.1 Procedure for Extracting Maintenance Information when a System/Subsystem Failure Occurred

This section describes the procedures for extracting maintenance information when a system or subsystem failure occurred.

- Viewing maintenance information
  Using the "show tech-support" command, you can view maintenance information.
  Using the "show tech-support detail" command, you can view the detailed information.
- Saving maintenance information Using the "show tech-support save" command, you can save the maintenance information to the external media. Using the "show tech-support detail save" command, you can save the detailed information.

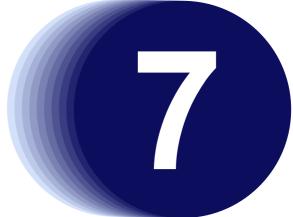

# Chapter 7 Troubleshooting

This chapter describes the Troubleshooting.

### 7.1 To Return to the Initial Shipment Settings (Initializing Switch Configuration)

In case of incorrect settings or problems, this device status can be returned to its initial shipment settings. When relocating this device, initialize the settings to the time of shipment before setting.

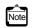

Initialization of the setting will erase all the set data. Back up the configuration data or note the contents of settings.

**1.** Connect to the device from the terminal PC via the master management blade using the serial connection.

For the connecting method, refer to "6.3.1 Updating Firmware Using FTP" (pg.568).

Type user name and password to log in.
 User name: admin
 Password: Confirm with the system administrator.

#### 3. Type "reset clear", and press the [Return] or [Enter] key.

The configuration of the device is initialized.

# reset clear <enter>

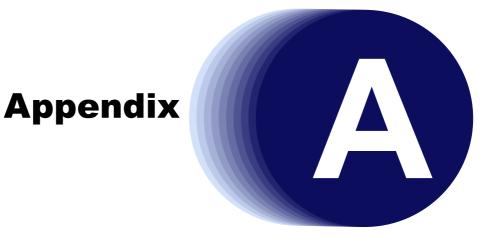

This appendix explains the specification for the switch and technical information.

| Α | SNMP Traps |                          | 581 |
|---|------------|--------------------------|-----|
|   | A.1        | Trap List                | 581 |
| в | List of    | MIBs                     | 582 |
|   | B.1        | Standard MIB Definitions | 582 |
|   | B.2        | Fujitsu Extension MIB    | 599 |
|   | B.3        | IEEE802.1MIB             | 601 |

## A SNMP Traps

This appendix lists the SNMP traps supported by the device.

### A.1 Trap List

An SNMP agent can trap events and notify the SNMP manager asynchronously.

An SNMP agent sends trap when an event occurs.

The following is the list of supported traps.

- coldStart Notified once if the device starts or restarts.
- linkDown Notified if a link fails. May be notified at reboot or if the configuration becomes reactivated.
- linkUp Notified if a communication link of the device becomes activated.
- authenticationFailure Notified if SNMP authentication fails.
- newRoot Notified if the device becomes the root bridge.
- topologyChange Notified if a change in the bridge network configuration is detected, i.e., if the network status changes from learning to forwarding or from forwarding to blocking.
- nosError Notified if a hardware failure occurs. Only the occurrence of a failure is notified.
- IldpRemTablesChange
   Notified if the neighbor LLDP device information table changes.

581

## **B** List of MIBs

This appendix lists the MIBs supported by the device.

### **B.1 Standard MIB Definitions**

#### Available Model All models

The following shows meaning of MIB ACCESS column.

- RO :MIB can be read only.
- RW :MIB can be read and written.
- :MIB can not be accessed.

### B.1.1 system Group

| No. | Name        | Object identifier | MIB ACCESS |
|-----|-------------|-------------------|------------|
| 1   | sysDescr    | system.1          | RO         |
| 2   | sysObjectID | system.2          | RO         |
| 3   | sysUpTime   | system.3          | RO         |
| 4   | sysContact  | system.4          | RW (*)     |
| 5   | sysName     | system.5          | RW (*)     |
| 6   | sysLocation | system.6          | RW (*)     |
| 7   | sysServices | system.7          | RO         |

\*) Written MIB works on until reset.

582

### B.1.2 interfaces Group

| No. | Name              | Object identifier | MIB ACCESS |
|-----|-------------------|-------------------|------------|
| 1   | ifNumber          | interfaces.1      | RO         |
| 2   | ifTable           | interfaces.2      | -          |
| 3   | ifEntry           | ifTable.1         | -          |
| 4   | ifIndex           | ifEntry.1         | RO         |
| 5   | ifDescr           | ifEntry.2         | RO         |
| 6   | ifType            | ifEntry.3         | RO         |
| 7   | ifMtu             | ifEntry.4         | RO         |
| 8   | ifSpeed           | ifEntry.5         | RO         |
| 9   | ifPhysAddress     | ifEntry.6         | RO         |
| 10  | ifAdminStatus     | ifEntry.7         | RW         |
| 11  | ifOperStatus      | ifEntry.8         | RO         |
| 12  | ifLastChange      | ifEntry.9         | RO         |
| 13  | ifInOctets        | ifEntry.10        | RO         |
| 14  | ifInUcastPkts     | ifEntry.11        | RO         |
| 15  | ifInNUcastPkts    | ifEntry.12        | RO         |
| 16  | ifInDiscards      | ifEntry.13        | RO         |
| 17  | ifInErrors        | ifEntry.14        | RO         |
| 18  | ifInUnknownProtos | ifEntry.15        | RO         |
| 19  | ifOutOctets       | ifEntry.16        | RO         |
| 20  | ifOutUcastPkts    | ifEntry.17        | RO         |
| 21  | ifOutNUcastPkts   | ifEntry.18        | RO         |
| 22  | ifOutDiscards     | ifEntry.19        | RO         |
| 23  | ifOutErrors       | ifEntry.20        | RO         |
| 24  | ifOutQLen         | ifEntry.21        | RO         |
| 25  | ifSpecific        | ifEntry.22        | RO         |

### B.1.3 address translation Group

| No. | Name          | Object identifier | MIB ACCESS |
|-----|---------------|-------------------|------------|
| 1   | atTable       | at.1              | -          |
| 2   | atEntry       | atTable.1         | -          |
| 3   | atlfIndex     | atEntry.1         | RO         |
| 4   | atPhysAddress | atEntry.2         | RO         |
| 5   | atNetAddress  | atEntry.3         | RO         |

### B.1.4 ip Group

### ip Group

| No. | Name              | Object identifier | MIB ACCESS |
|-----|-------------------|-------------------|------------|
| 1   | ipForwarding      | ip.1              | RO         |
| 2   | ipDefaultTTL      | ip.2              | RO         |
| 3   | ipInReceives      | ip.3              | RO         |
| 4   | ipInHdrErrors     | ip.4              | RO         |
| 5   | ipInAddrErrors    | ip.5              | RO         |
| 6   | ipForwDatagrams   | ip.6              | RO         |
| 7   | ipInUnknownProtos | ip.7              | RO         |
| 8   | ipInDiscards      | ip.8              | RO         |
| 9   | ipInDelivers      | ip.9              | RO         |
| 10  | ipOutRequests     | ip.10             | RO         |
| 11  | ipOutDiscards     | ip.11             | RO         |
| 12  | ipOutNoRoutes     | ip.12             | RO         |
| 13  | ipReasmTimeout    | ip.13             | RO         |
| 14  | ipReasmReqds      | ip.14             | RO         |

| No. | Name              | Object identifier | MIB ACCESS |
|-----|-------------------|-------------------|------------|
| 15  | ipReasmOKs        | ip.15             | RO         |
| 16  | ipReasmFails      | ip.16             | RO         |
| 17  | ipFragOKs         | ip.17             | RO         |
| 18  | ipFragFails       | ip.18             | RO         |
| 19  | ipFragCreates     | ip.19             | RO         |
| 20  | ipRoutingDiscards | ip.23             | RO         |

### ipAddr Group

| No. | Name                | Object identifier | MIB ACCESS |
|-----|---------------------|-------------------|------------|
| 1   | ipAddrTable         | ip.20             | -          |
| 2   | ipAddrEntry         | ipAddrTable.1     | -          |
| 3   | ipAdEntAddr         | ipAddrEntry.1     | RO         |
| 4   | ipAdEntIfIndex      | ipAddrEntry.2     | RO         |
| 5   | ipAdEntNetMask      | ipAddrEntry.3     | RO         |
| 6   | ipAdEntBcastAddr    | ipAddrEntry.4     | RO         |
| 7   | ipAdEntReasmMaxSize | ipAddrEntry.5     | RO         |

### ipRoute Group

| No. | Name           | Object identifier | MIB ACCESS |
|-----|----------------|-------------------|------------|
| 1   | ipRouteTable   | ip.21             | -          |
| 2   | ipRouteEntry   | ipRouteTable.1    | -          |
| 3   | ipRouteDest    | ipRouteEntry.1    | RO         |
| 4   | ipRoutelfIndex | ipRouteEntry.2    | RO         |
| 5   | ipRouteMetric1 | ipRouteEntry.3    | RO         |
| 6   | ipRouteMetric2 | ipRouteEntry.4    | RO         |
| 7   | ipRouteMetric3 | ipRouteEntry.5    | RO         |
| 8   | ipRouteMetric4 | ipRouteEntry.6    | RO         |
| 9   | ipRouteNextHop | ipRouteEntry.7    | RO         |
| 10  | ipRouteType    | ipRouteEntry.8    | RO         |
| 11  | ipRouteProto   | ipRouteEntry.9    | RO         |
| 12  | ipRouteAge     | ipRouteEntry.10   | RO         |
| 13  | ipRouteMask    | ipRouteEntry.11   | RO         |
| 14  | ipRouteMetric5 | ipRouteEntry.12   | RO         |
| 15  | ipRouteInfo    | ipRouteEntry.13   | RO         |

### ipNetToMedia Group

| No. | Name                    | Object identifier   | MIB ACCESS |
|-----|-------------------------|---------------------|------------|
| 1   | ipNetToMediaTable       | ip.22               | -          |
| 2   | ipNetToMediaEntry       | ipNetToMediaTable.1 | -          |
| 3   | ipNetToMedialfIndex     | ipNetToMediaEntry.1 | RO         |
| 4   | ipNetToMediaPhysAddress | ipNetToMediaEntry.2 | RO         |
| 5   | ipNetToMediaNetAddress  | ipNetToMediaEntry.3 | RO         |
| 6   | ipNetToMediaType        | ipNetToMediaEntry.4 | RO         |

### ipCidrRoute Group

| No. | Name                 | Object identifier   | MIB ACCESS |
|-----|----------------------|---------------------|------------|
| 1   | ipCidrRouteNumber    | ipForward.3         | RO         |
| 2   | ipCidrRouteTable     | ipForward.4         | -          |
| 3   | ipCidrRouteEntry     | ipCidrRouteTable.1  | -          |
| 4   | ipCidrRouteDest      | ipCidrRouteEntry.1  | RO         |
| 5   | ipCidrRouteMask      | ipCidrRouteEntry.2  | RO         |
| 6   | ipCidrRouteTos       | ipCidrRouteEntry.3  | RO         |
| 7   | ipCidrRouteNextHop   | ipCidrRouteEntry.4  | RO         |
| 8   | ipCidrRouteIfIndex   | ipCidrRouteEntry.5  | RO         |
| 9   | ipCidrRouteType      | ipCidrRouteEntry.6  | RO         |
| 10  | ipCidrRouteProto     | ipCidrRouteEntry.7  | RO         |
| 11  | ipCidrRouteAge       | ipCidrRouteEntry.8  | RO         |
| 12  | ipCidrRouteInfo      | ipCidrRouteEntry.9  | RO         |
| 13  | ipCidrRouteNextHopAS | ipCidrRouteEntry.10 | RO         |
| 14  | ipCidrRouteMetric1   | ipCidrRouteEntry.11 | RO         |
| 15  | ipCidrRouteMetric2   | ipCidrRouteEntry.12 | RO         |
| 16  | ipCidrRouteMetric3   | ipCidrRouteEntry.13 | RO         |
| 17  | ipCidrRouteMetric4   | ipCidrRouteEntry.14 | RO         |
| 18  | ipCidrRouteMetric5   | ipCidrRouteEntry.15 | RO         |
| 19  | ipCidrRouteStatus    | ipCidrRouteEntry.16 | RO         |

### inetCidrRoute Group

| No. | Name                     | Object identifier     | MIB ACCESS |
|-----|--------------------------|-----------------------|------------|
| 1   | inetCidrRouteNumber      | ipForward.6           | RO         |
| 2   | inetCidrRouteTable       | ipForward.7           | -          |
| 3   | inetCidrRouteEntry       | inetCidrRouteTable.1  | -          |
| 4   | inetCidrRouteDestType    | inetCidrRouteEntry.1  | -          |
| 5   | inetCidrRouteDest        | inetCidrRouteEntry.2  | -          |
| 6   | inetCidrRoutePfxLen      | inetCidrRouteEntry.3  | -          |
| 7   | inetCidrRoutePolicy      | inetCidrRouteEntry.4  | -          |
| 8   | inetCidrRouteNextHopType | inetCidrRouteEntry.5  | -          |
| 9   | inetCidrRouteNextHop     | inetCidrRouteEntry.6  | -          |
| 10  | inetCidrRoutelfIndex     | inetCidrRouteEntry.7  | RO         |
| 11  | inetCidrRouteType        | inetCidrRouteEntry.8  | RO         |
| 12  | inetCidrRouteProto       | inetCidrRouteEntry.9  | RO         |
| 13  | inetCidrRouteAge         | inetCidrRouteEntry.10 | RO         |
| 14  | inetCidrRouteNextHopAS   | inetCidrRouteEntry.11 | RO         |
| 15  | inetCidrRouteMetric1     | inetCidrRouteEntry.12 | RO         |
| 16  | inetCidrRouteMetric2     | inetCidrRouteEntry.13 | RO         |
| 17  | inetCidrRouteMetric3     | inetCidrRouteEntry.14 | RO         |
| 18  | inetCidrRouteMetric4     | inetCidrRouteEntry.15 | RO         |
| 19  | inetCidrRouteMetric5     | inetCidrRouteEntry.16 | RO         |
| 20  | inetCidrRouteStatus      | inetCidrRouteEntry.17 | RO         |
| 21  | inetCidrRouteDiscards    | ipForward.8           | RO         |

### ipv6 Group

| No. | Name                  | Object identifier | MIB ACCESS |
|-----|-----------------------|-------------------|------------|
| 1   | ipv6lpForwarding      | ip.25             | RO         |
| 2   | ipv6lpDefaultHopLimit | ip.26             | RO         |

### ipv4Interface Group

| No. | Name                         | Object identifier    | MIB ACCESS |
|-----|------------------------------|----------------------|------------|
| 1   | ipv4InterfaceTableLastChange | ip.27                | RO         |
| 2   | ipv4InterfaceTable           | ip.28                | -          |
| 3   | ipv4InterfaceEntry           | ipv4InterfaceTable.1 | -          |
| 4   | ipv4InterfaceIfIndex         | ipv4InterfaceEntry.1 | -          |
| 5   | ipv4InterfaceReasmMaxSize    | ipv4InterfaceEntry.2 | RO         |
| 6   | ipv4InterfaceEnableStatus    | ipv4InterfaceEntry.3 | RO         |
| 7   | ipv4InterfaceRetransmitTime  | ipv4InterfaceEntry.4 | RO         |

### ipv6Interface Group

| No. | Name                         | Object identifier    | MIB ACCESS |
|-----|------------------------------|----------------------|------------|
| 1   | ipv6InterfaceTableLastChange | ip.29                | RO         |
| 2   | ipv6InterfaceTable           | ip.30                | -          |
| 3   | ipv6InterfaceEntry           | ipv6InterfaceTable.1 | -          |
| 4   | ipv6InterfaceIfIndex         | ipv6InterfaceEntry.1 | -          |
| 5   | ipv6InterfaceReasmMaxSize    | ipv6InterfaceEntry.2 | RO         |
| 6   | ipv6InterfaceIdentifier      | ipv6InterfaceEntry.3 | RO         |
| 7   | ipv6InterfaceEnableStatus    | ipv6InterfaceEntry.5 | RO         |
| 8   | ipv6InterfaceReachableTime   | ipv6InterfaceEntry.6 | RO         |
| 9   | ipv6InterfaceRetransmitTime  | ipv6InterfaceEntry.7 | RO         |
| 10  | ipv6InterfaceForwarding      | ipv6InterfaceEntry.8 | RO         |

### ipSystemStats Group

| No. | Name                           | Object identifier     | MIB ACCESS |
|-----|--------------------------------|-----------------------|------------|
| 1   | ipSystemStatsTable             | ipTrafficStats.1      | -          |
| 2   | ipSystemStatsEntry             | ipSystemStatsTable.1  | -          |
| 3   | ipSystemStatsIPVersion         | ipSystemStatsEntry.1  | -          |
| 4   | ipSystemStatsInReceives        | ipSystemStatsEntry.3  | RO         |
| 5   | ipSystemStatsInHdrErrors       | ipSystemStatsEntry.7  | RO         |
| 6   | ipSystemStatsInUnknownProtos   | ipSystemStatsEntry.10 | RO         |
| 7   | ipSystemStatsInTruncatedPkts   | ipSystemStatsEntry.11 | RO         |
| 8   | ipSystemStatsInForwDatagrams   | ipSystemStatsEntry.12 | RO         |
| 9   | ipSystemStatsReasmReqds        | ipSystemStatsEntry.14 | RO         |
| 10  | ipSystemStatsReasmOKs          | ipSystemStatsEntry.15 | RO         |
| 11  | ipSystemStatsReasmFails        | ipSystemStatsEntry.16 | RO         |
| 12  | ipSystemStatsInDelivers        | ipSystemStatsEntry.18 | RO         |
| 13  | ipSystemStatsOutRequests       | ipSystemStatsEntry.20 | RO         |
| 14  | ipSystemStatsOutNoRoutes       | ipSystemStatsEntry.22 | RO         |
| 15  | ipSystemStatsOutForwDatagrams  | ipSystemStatsEntry.23 | RO         |
| 16  | ipSystemStatsOutDiscards       | ipSystemStatsEntry.25 | RO         |
| 17  | ipSystemStatsOutFragReqds      | ipSystemStatsEntry.26 | RO         |
| 18  | ipSystemStatsOutFragOKs        | ipSystemStatsEntry.27 | RO         |
| 19  | ipSystemStatsOutFragFails      | ipSystemStatsEntry.28 | RO         |
| 20  | ipSystemStatsOutFragCreates    | ipSystemStatsEntry.29 | RO         |
| 21  | ipSystemStatsOutTransmits      | ipSystemStatsEntry.30 | RO         |
| 22  | ipSystemStatsDiscontinuityTime | ipSystemStatsEntry.46 | RO         |
| 23  | ipSystemStatsRefreshRate       | ipSystemStatsEntry.47 | RO         |

586

### ipAddressPrefix Group

| No. | Name                                | Object identifier      | MIB ACCESS |
|-----|-------------------------------------|------------------------|------------|
| 1   | ipAddressPrefixTable                | ip.32                  | -          |
| 2   | ipAddressPrefixEntry                | ipAddressPrefixTable.1 | -          |
| 3   | ipAddressPrefixIfIndex              | ipAddressPrefixEntry.1 | -          |
| 4   | ipAddressPrefixType                 | ipAddressPrefixEntry.2 | -          |
| 5   | ipAddressPrefixPrefix               | ipAddressPrefixEntry.3 | -          |
| 6   | ipAddressPrefixLength               | ipAddressPrefixEntry.4 | -          |
| 7   | ipAddressPrefixOrigin               | ipAddressPrefixEntry.5 | RO         |
| 8   | ipAddressPrefixOnLinkFlag           | ipAddressPrefixEntry.6 | RO         |
| 9   | ipAddressPrefixAutonomousFlag       | ipAddressPrefixEntry.7 | RO         |
| 10  | ipAddressPrefixAdvPreferredLifetime | ipAddressPrefixEntry.8 | RO         |
| 11  | ipAddressPrefixAdvValidLifetime     | ipAddressPrefixEntry.9 | RO         |

### ipAddress Group

| No. | Name                 | Object identifier | MIB ACCESS |
|-----|----------------------|-------------------|------------|
| 1   | ipAddressTable       | ip.34             | -          |
| 2   | ipAddressEntry       | ipAddressTable.1  | -          |
| 3   | ipAddressAddrType    | ipAddressEntry.1  | -          |
| 4   | ipAddressAddr        | ipAddressEntry.2  | -          |
| 5   | ipAddressIfIndex     | ipAddressEntry.3  | RO         |
| 6   | ipAddressType        | ipAddressEntry.4  | RO         |
| 7   | ipAddressPrefix      | ipAddressEntry.5  | RO         |
| 8   | ipAddressOrigin      | ipAddressEntry.6  | RO         |
| 9   | ipAddressStatus      | ipAddressEntry.7  | RO         |
| 10  | ipAddressCreated     | ipAddressEntry.8  | RO         |
| 11  | ipAddressLastChanged | ipAddressEntry.9  | RO         |
| 12  | ipAddressRowStatus   | ipAddressEntry.10 | RO         |
| 13  | ipAddressStorageType | ipAddressEntry.11 | RO         |

### ipNetToPhysical Group

| No. | Name                          | Object identifier      | MIB ACCESS |
|-----|-------------------------------|------------------------|------------|
| 1   | ipNetToPhysicalTable          | ip.35                  | -          |
| 2   | ipNetToPhysicalEntry          | ipNetToPhysicalTable.1 | -          |
| 3   | ipNetToPhysicalIfIndex        | ipNetToPhysicalEntry.1 | -          |
| 4   | ipNetToPhysicalNetAddressType | ipNetToPhysicalEntry.2 | -          |
| 5   | ipNetToPhysicalNetAddress     | ipNetToPhysicalEntry.3 | -          |
| 6   | ipNetToPhysicalPhysAddress    | ipNetToPhysicalEntry.4 | RO         |
| 7   | ipNetToPhysicalLastUpdated    | ipNetToPhysicalEntry.5 | RO         |
| 8   | ipNetToPhysicalType           | ipNetToPhysicalEntry.6 | RO         |
| 9   | ipNetToPhysicalState          | ipNetToPhysicalEntry.7 | RO         |
| 10  | ipNetToPhysicalRowStatus      | ipNetToPhysicalEntry.8 | RO         |

### B.1.5 icmp Group

### icmp Group

| No. | Name                 | Object identifier | MIB ACCESS |
|-----|----------------------|-------------------|------------|
| 1   | icmpInMsgs           | icmp.1            | RO         |
| 2   | icmpInErrors         | icmp.2            | RO         |
| 3   | icmpInDestUnreachs   | icmp.3            | RO         |
| 4   | icmpInTimeExcds      | icmp.4            | RO         |
| 5   | icmpInParmProbs      | icmp.5            | RO         |
| 6   | icmpInSrcQuenchs     | icmp.6            | RO         |
| 7   | icmpInRedirects      | icmp.7            | RO         |
| 8   | icmpInEchos          | icmp.8            | RO         |
| 9   | icmpInEchoReps       | icmp.9            | RO         |
| 10  | icmpInTimestamps     | icmp.10           | RO         |
| 11  | icmpInTimestampReps  | icmp.11           | RO         |
| 12  | icmpInAddrMasks      | icmp.12           | RO         |
| 13  | icmpInAddrMaskReps   | icmp.13           | RO         |
| 14  | icmpOutMsgs          | icmp.14           | RO         |
| 15  | icmpOutErrors        | icmp.15           | RO         |
| 16  | icmpOutDestUnreachs  | icmp.16           | RO         |
| 17  | icmpOutTimeExcds     | icmp.17           | RO         |
| 18  | icmpOutParmProbs     | icmp.18           | RO         |
| 19  | icmpOutSrcQuenchs    | icmp.19           | RO         |
| 20  | icmpOutRedirects     | icmp.20           | RO         |
| 21  | icmpOutEchos         | icmp.21           | RO         |
| 22  | icmpOutEchoReps      | icmp.22           | RO         |
| 23  | icmpOutTimestamps    | icmp.23           | RO         |
| 24  | icmpOutTimestampReps | icmp.24           | RO         |
| 25  | icmpOutAddrMasks     | icmp.25           | RO         |
| 26  | icmpOutAddrMaskReps  | icmp.26           | RO         |

### icmpStat Group

| No. | Name               | Object identifier | MIB ACCESS |
|-----|--------------------|-------------------|------------|
| 1   | icmpStatsTable     | icmp.29           | -          |
| 2   | icmpStatsEntry     | icmpStatsTable.1  | -          |
| 3   | icmpStatsIPVersion | icmpStatsEntry.1  | -          |
| 4   | icmpStatsInMsgs    | icmpStatsEntry.2  | RO         |
| 5   | icmpStatsInErrors  | icmpStatsEntry.3  | RO         |
| 6   | icmpStatsOutMsgs   | icmpStatsEntry.4  | RO         |
| 7   | icmpStatsOutErrors | icmpStatsEntry.5  | RO         |

### icmpMsgStats Group

| No. | Name                  | Object identifier   | MIB ACCESS |
|-----|-----------------------|---------------------|------------|
| 1   | icmpMsgStatsTable     | icmp.30             | -          |
| 2   | icmpMsgStatsEntry     | icmpMsgStatsTable.1 | -          |
| 3   | icmpMsgStatsIPVersion | icmpMsgStatsEntry.1 | -          |
| 4   | icmpMsgStatsType      | icmpMsgStatsEntry.2 | -          |
| 5   | icmpMsgStatsInPkts    | icmpMsgStatsEntry.3 | RO         |
| 6   | icmpMsgStatsOutPkts   | icmpMsgStatsEntry.4 | RO         |

### B.1.6 tcp Group

### tcp Group

| No. | Name            | Object identifier | MIB ACCESS |
|-----|-----------------|-------------------|------------|
| 1   | tcpRtoAlgorithm | tcp.1             | RO         |
| 2   | tcpRtoMin       | tcp.2             | RO         |
| 3   | tcpRtoMax       | tcp.3             | RO         |
| 4   | tcpMaxConn      | tcp.4             | RO         |
| 5   | tcpActiveOpens  | tcp.5             | RO         |
| 6   | tcpPassiveOpens | tcp.6             | RO         |
| 7   | tcpAttemptFails | tcp.7             | RO         |
| 8   | tcpEstabResets  | tcp.8             | RO         |
| 9   | tcpCurrEstab    | tcp.9             | RO         |
| 10  | tcpInSegs       | tcp.10            | RO         |
| 11  | tcpOutSegs      | tcp.11            | RO         |
| 12  | tcpRetransSegs  | tcp.12            | RO         |
| 13  | tcpInErrs       | tcp.14            | RO         |
| 14  | tcpOutRsts      | tcp.15            | RO         |

### tcpConn Group

| No. | Name                | Object identifier | MIB ACCESS |
|-----|---------------------|-------------------|------------|
| 1   | tcpConnTable        | tcp.13            | -          |
| 2   | tcpConnEntry        | tcpConnTable.1    | -          |
| 3   | tcpConnState        | tcpConnEntry.1    | RO         |
| 4   | tcpConnLocalAddress | tcpConnEntry.2    | RO         |
| 5   | tcpConnLocalPort    | tcpConnEntry.3    | RO         |
| 6   | tcpConnRemAddress   | tcpConnEntry.4    | RO         |
| 7   | tcpConnRemPort      | tcpConnEntry.5    | RO         |

### tcpConnection Group

| No. | Name                          | Object identifier    | MIB ACCESS |
|-----|-------------------------------|----------------------|------------|
| 1   | tcpConnectionTable            | tcp.19               | -          |
| 2   | tcpConnectionEntry            | tcpConnectionTable.1 | -          |
| 3   | tcpConnectionLocalAddressType | tcpConnectionEntry.1 | -          |
| 4   | tcpConnectionLocalAddress     | tcpConnectionEntry.2 | -          |
| 5   | tcpConnectionLocalPort        | tcpConnectionEntry.3 | -          |
| 6   | tcpConnectionRemAddressType   | tcpConnectionEntry.4 | -          |
| 7   | tcpConnectionRemAddress       | tcpConnectionEntry.5 | -          |
| 8   | tcpConnectionRemPort          | tcpConnectionEntry.6 | -          |
| 9   | tcpConnectionState            | tcpConnectionEntry.7 | RO         |
| 10  | tcpConnectionProcess          | tcpConnectionEntry.8 | RO         |

### tcpListener Group

| No. | Name                        | Object identifier  | MIB ACCESS |
|-----|-----------------------------|--------------------|------------|
| 1   | tcpListenerTable            | tcp.20             | -          |
| 2   | tcpListenerEntry            | tcpListenerTable.1 | -          |
| 3   | tcpListenerLocalAddressType | tcpListenerEntry.1 | -          |
| 4   | tcpListenerLocalAddress     | tcpListenerEntry.2 | -          |
| 5   | tcpListenerLocalPort        | tcpListenerEntry.3 | -          |
| 6   | tcpListenerProcess          | tcpListenerEntry.4 | RO         |

### B.1.7 udp Group

### udp Group

| No. | Name            | Object identifier | MIB ACCESS |
|-----|-----------------|-------------------|------------|
| 1   | udpInDatagrams  | udp.1             | RO         |
| 2   | udpNoPorts      | udp.2             | RO         |
| 3   | udpInErrors     | udp.3             | RO         |
| 4   | udpOutDatagrams | udp.4             | RO         |

### udpListener Group

| No. | Name            | Object identifier | MIB ACCESS |
|-----|-----------------|-------------------|------------|
| 1   | udpTable        | udp.5             | -          |
| 2   | udpEntry        | udpTable.1        | -          |
| 3   | udpLocalAddress | udpEntry.1        | RO         |
| 4   | udpLocalPort    | udpEntry.2        | RO         |

### udpEndpoint Group

| No. | Name                         | Object identifier  | MIB ACCESS |
|-----|------------------------------|--------------------|------------|
| 1   | udpEndpointTable             | udp.7              | -          |
| 2   | udpEndpointEntry             | udpEndpointTable.1 | -          |
| 3   | udpEndpointLocalAddressType  | udpEndpointEntry.1 | -          |
| 4   | udpEndpointLocalAddress      | udpEndpointEntry.2 | -          |
| 5   | udpEndpointLocalPort         | udpEndpointEntry.3 | -          |
| 6   | udpEndpointRemoteAddressType | udpEndpointEntry.4 | -          |
| 7   | udpEndpointRemoteAddress     | udpEndpointEntry.5 | -          |
| 8   | udpEndpointRemotePort        | udpEndpointEntry.6 | -          |
| 9   | udpEndpointInstance          | udpEndpointEntry.7 | -          |
| 10  | udpEndpointProcess           | udpEndpointEntry.8 | RO         |

### B.1.8 dot3 Group

### dot3Stats Group

| No. | Name                               | Object identifier | MIB ACCESS |
|-----|------------------------------------|-------------------|------------|
| 1   | dot3StatsTable                     | dot3.2            | -          |
| 2   | dot3StatsEntry                     | dot3StatsTable.1  | -          |
| 3   | dot3StatsIndex                     | dot3StatsEntry.1  | RO         |
| 4   | dot3StatsAlignmentErrors           | dot3StatsEntry.2  | RO         |
| 5   | dot3StatsFCSErrors                 | dot3StatsEntry.3  | RO         |
| 6   | dot3StatsSingleCollisionFrames     | dot3StatsEntry.4  | RO         |
| 7   | dot3StatsMultipleCollisionFrames   | dot3StatsEntry.5  | RO         |
| 8   | dot3StatsSQETestErrors             | dot3StatsEntry.6  | RO         |
| 9   | dot3StatsDeferredTransmissions     | dot3StatsEntry.7  | RO         |
| 10  | dot3StatsLateCollisions            | dot3StatsEntry.8  | RO         |
| 11  | dot3StatsExcessiveCollisions       | dot3StatsEntry.9  | RO         |
| 12  | dot3StatsInternalMacTransmitErrors | dot3StatsEntry.10 | RO         |
| 13  | dot3StatsCarrierSenseErrors        | dot3StatsEntry.11 | RO         |
| 14  | dot3StatsFrameTooLongs             | dot3StatsEntry.13 | RO         |
| 15  | dot3StatsInternalMacReceiveErrors  | dot3StatsEntry.16 | RO         |
| 16  | dot3StatsEtherChipSet              | dot3StatsEntry.17 | RO         |
| 17  | dot3StatsSymbolErrors              | dot3StatsEntry.18 | RO         |
| 18  | dot3StatsDuplexStatus              | dot3StatsEntry.19 | RO         |
| 19  | dot3StatsRateControlAbility        | dot3StatsEntry.20 | RO         |
| 20  | dot3StatsRateControlStatus         | dot3StatsEntry.21 | RO         |

### dot3Control Group

| No. | Name                          | Object identifier  | MIB ACCESS |
|-----|-------------------------------|--------------------|------------|
| 1   | dot3ControlTable              | dot3.9             | -          |
| 2   | dot3ControlEntry              | dot3ControlTable.1 | -          |
| 3   | dot3ControlFunctionsSupported | dot3ControlEntry.1 | RO         |
| 4   | dot3ControlInUnknownOpcodes   | dot3ControlEntry.2 | RO         |

### dot3Pause Group

| No. | Name               | Object identifier | MIB ACCESS |
|-----|--------------------|-------------------|------------|
| 1   | dot3PauseTable     | dot3.10           | -          |
| 2   | dot3PauseEntry     | dot3PauseTable.1  | -          |
| 3   | dot3PauseAdminMode | dot3PauseEntry.1  | RO         |
| 4   | dot3PauseOperMode  | dot3PauseEntry.2  | RO         |
| 5   | dot3InPauseFrames  | dot3PauseEntry.3  | RO         |
| 6   | dot3OutPauseFrames | dot3PauseEntry.4  | RO         |

### B.1.9 snmp Group

| No. | Name                    | Object identifier | MIB ACCESS |
|-----|-------------------------|-------------------|------------|
| 1   | snmpInPkts              | snmp.1            | RO         |
| 2   | snmpOutPkts             | snmp.2            | RO         |
| 3   | snmpInBadVersions       | snmp.3            | RO         |
| 4   | snmpInBadCommunityNames | snmp.4            | RO         |
| 5   | snmpInBadCommunityUses  | snmp.5            | RO         |
| 6   | snmpInASNParseErrs      | snmp.6            | RO         |
| 7   | snmpInTooBigs           | snmp.8            | RO         |
| 8   | snmpInNoSuchNames       | snmp.9            | RO         |
| 9   | snmpInBadValues         | snmp.10           | RO         |
| 10  | snmpInReadOnlys         | snmp.11           | RO         |
| 11  | snmpInGenErrs           | snmp.12           | RO         |
| 12  | snmpInTotalReqVars      | snmp.13           | RO         |
| 13  | snmpInTotalSetVars      | snmp.14           | RO         |
| 14  | snmpInGetRequests       | snmp.15           | RO         |
| 15  | snmpInGetNexts          | snmp.16           | RO         |
| 16  | snmpInSetRequests       | snmp.17           | RO         |
| 17  | snmpInGetResponses      | snmp.18           | RO         |
| 18  | snmpInTraps             | snmp.19           | RO         |
| 19  | snmpOutTooBigs          | snmp.20           | RO         |
| 20  | snmpOutNoSuchNames      | snmp.21           | RO         |
| 21  | snmpOutBadValues        | snmp.22           | RO         |
| 22  | snmpOutGenErrs          | snmp.24           | RO         |
| 23  | snmpOutGetRequests      | snmp.25           | RO         |
| 24  | snmpOutGetNexts         | snmp.26           | RO         |
| 25  | snmpOutSetRequests      | snmp.27           | RO         |
| 26  | snmpOutGetResponses     | snmp.28           | RO         |
| 27  | snmpOutTraps            | snmp.29           | RO         |
| 28  | snmpEnableAuthenTraps   | snmp.30           | RO         |

### B.1.10 rmon Group

### rmonEthernetStatistics Group

| No. | Name                           | Object identifier  | MIB ACCESS   |
|-----|--------------------------------|--------------------|--------------|
| 1   | etherStatsTable                | statistics.1       | -            |
| 2   | etherStatsEntry                | etherStatsTable.1  | -            |
| 3   | etherStatsIndex                | etherStatsEntry.1  | RO           |
| 4   | etherStatsDataSource           | etherStatsEntry.2  | RO           |
| 5   | etherStatsDropEvents           | etherStatsEntry.3  | RO           |
| 6   | etherStatsOctets               | etherStatsEntry.4  | RO           |
| 7   | etherStatsPkts                 | etherStatsEntry.5  | RO           |
| 8   | etherStatsBroadcastPkts        | etherStatsEntry.6  | RO           |
| 9   | etherStatsMulticastPkts        | etherStatsEntry.7  | RO           |
| 10  | etherStatsCRCAlignErrors       | etherStatsEntry.8  | RO           |
| 11  | etherStatsUndersizePkts        | etherStatsEntry.9  | RO           |
| 12  | etherStatsOversizePkts         | etherStatsEntry.10 | RO           |
| 13  | etherStatsFragments            | etherStatsEntry.11 | RO           |
| 14  | etherStatsJabbers              | etherStatsEntry.12 | RO           |
| 15  | etherStatsCollisions           | etherStatsEntry.13 | RO           |
| 16  | etherStatsPkts64Octets         | etherStatsEntry.14 | RO/-(XG2600) |
| 17  | etherStatsPkts65to127Octets    | etherStatsEntry.15 | RO/-(XG2600) |
| 18  | etherStatsPkts128to255Octets   | etherStatsEntry.16 | RO/-(XG2600) |
| 19  | etherStatsPkts256to511Octets   | etherStatsEntry.17 | RO/-(XG2600) |
| 20  | etherStatsPkts512to1023Octets  | etherStatsEntry.18 | RO/-(XG2600) |
| 21  | etherStatsPkts1024to1518Octets | etherStatsEntry.19 | RO/-(XG2600) |
| 22  | etherStatsOwner                | etherStatsEntry.20 | RO           |
| 23  | etherStatsStatus               | etherStatsEntry.21 | RO           |

### rmonHistoryControl Group

| No. | Name                           | Object identifier     | MIB ACCESS |
|-----|--------------------------------|-----------------------|------------|
| 1   | historyControlTable            | history.1             | -          |
| 2   | historyControlEntry            | historyControlTable.1 | -          |
| 3   | historyControlIndex            | historyControlEntry.1 | RO         |
| 4   | historyControlDataSource       | historyControlEntry.2 | RO         |
| 5   | historyControlBucketsRequested | historyControlEntry.3 | RO         |
| 6   | historyControlBucketsGranted   | historyControlEntry.4 | RO         |
| 7   | historyControlInterval         | historyControlEntry.5 | RO         |
| 8   | historyControlOwner            | historyControlEntry.6 | RO         |
| 9   | historyControlStatus           | historyControlEntry.7 | RO         |

### rmonEthernetHistory Group

| No. | Name                       | Object identifier    | MIB ACCESS |
|-----|----------------------------|----------------------|------------|
| 1   | etherHistoryTable          | history.2            | -          |
| 2   | etherHistoryEntry          | etherHistoryTable.1  | -          |
| 3   | etherHistoryIndex          | etherHistoryEntry.1  | RO         |
| 4   | etherHistorySampleIndex    | etherHistoryEntry.2  | RO         |
| 5   | etherHistoryIntervalStart  | etherHistoryEntry.3  | RO         |
| 6   | etherHistoryDropEvents     | etherHistoryEntry.4  | RO         |
| 7   | etherHistoryOctets         | etherHistoryEntry.5  | RO         |
| 8   | etherHistoryPkts           | etherHistoryEntry.6  | RO         |
| 9   | etherHistoryBroadcastPkts  | etherHistoryEntry.7  | RO         |
| 10  | etherHistoryMulticastPkts  | etherHistoryEntry.8  | RO         |
| 11  | etherHistoryCRCAlignErrors | etherHistoryEntry.9  | RO         |
| 12  | etherHistoryUndersizePkts  | etherHistoryEntry.10 | RO         |
| 13  | etherHistoryOversizePkts   | etherHistoryEntry.11 | RO         |
| 14  | etherHistoryFragments      | etherHistoryEntry.12 | RO         |
| 15  | etherHistoryJabbers        | etherHistoryEntry.13 | RO         |
| 16  | etherHistoryCollisions     | etherHistoryEntry.14 | RO         |
| 17  | etherHistoryUtilization    | etherHistoryEntry.15 | RO         |

### B.1.11 dot1dBridge Group

### dot1dBase Group

| No. | Name                               | Object identifier    | MIB ACCESS |
|-----|------------------------------------|----------------------|------------|
| 1   | dot1dBaseBridgeAddress             | dot1dBase.1          | RO         |
| 2   | dot1dBaseNumPorts                  | dot1dBase.2          | RO         |
| 3   | dot1dBaseType                      | dot1dBase.3          | RO         |
| 4   | dot1dBasePortTable                 | dot1dBase.4          | -          |
| 5   | dot1dBasePortEntry                 | dot1dBasePortTable.1 | -          |
| 6   | dot1dBasePort                      | dot1dBasePortEntry.1 | RO         |
| 7   | dot1dBasePortIfIndex               | dot1dBasePortEntry.2 | RO         |
| 8   | dot1dBasePortCircuit               | dot1dBasePortEntry.3 | RO         |
| 9   | dot1dBasePortDelayExceededDiscards | dot1dBasePortEntry.4 | RO         |
| 10  | dot1dBasePortMtuExceededDiscards   | dot1dBasePortEntry.5 | RO         |

### dot1dStp Group

| No. | Name                            | Object identifier    | MIB ACCESS |
|-----|---------------------------------|----------------------|------------|
| 1   | dot1dStpProtocolSpecification   | dot1dStp.1           | RO         |
| 2   | dot1dStpPriority                | dot1dStp.2           | RO         |
| 3   | dot1dStpTimeSinceTopologyChange | dot1dStp.3           | RO         |
| 4   | dot1dStpTopChanges              | dot1dStp.4           | RO         |
| 5   | dot1dStpDesignatedRoot          | dot1dStp.5           | RO         |
| 6   | dot1dStpRootCost                | dot1dStp.6           | RO         |
| 7   | dot1dStpRootPort                | dot1dStp.7           | RO         |
| 8   | dot1dStpMaxAge                  | dot1dStp.8           | RO         |
| 9   | dot1dStpHelloTime               | dot1dStp.9           | RO         |
| 10  | dot1dStpHoldTime                | dot1dStp.10          | RO         |
| 11  | dot1dStpForwardDelay            | dot1dStp.11          | RO         |
| 12  | dot1dStpBridgeMaxAge            | dot1dStp.12          | RO         |
| 13  | dot1dStpBridgeHelloTime         | dot1dStp.13          | RO         |
| 14  | dot1dStpBridgeForwardDelay      | dot1dStp.14          | RO         |
| 15  | dot1dStpPortTable               | dot1dStp.15          | -          |
| 16  | dot1dStpPortEntry               | dot1dStpPortTable.1  | -          |
| 17  | dot1dStpPort                    | dot1dStpPortEntry.1  | RO         |
| 18  | dot1dStpPortPriority            | dot1dStpPortEntry.2  | RO         |
| 19  | dot1dStpPortState               | dot1dStpPortEntry.3  | RO         |
| 20  | dot1dStpPortEnable              | dot1dStpPortEntry.4  | RO         |
| 21  | dot1dStpPortPathCost            | dot1dStpPortEntry.5  | RO         |
| 22  | dot1dStpPortDesignatedRoot      | dot1dStpPortEntry.6  | RO         |
| 23  | dot1dStpPortDesignatedCost      | dot1dStpPortEntry.7  | RO         |
| 24  | dot1dStpPortDesignatedBridge    | dot1dStpPortEntry.8  | RO         |
| 25  | dot1dStpPortDesignatedPort      | dot1dStpPortEntry.9  | RO         |
| 26  | dot1dStpPortForwardTransitions  | dot1dStpPortEntry.10 | RO         |

### dot1dTp Group

| No. | Name                        | Object identifier  | MIB ACCESS |
|-----|-----------------------------|--------------------|------------|
| 1   | dot1dTpLearnedEntryDiscards | dot1dTp.1          | RO         |
| 2   | dot1dTpAgingTime            | dot1dTp.2          | RO         |
| 3   | dot1dTpFdbTable             | dot1dTp.3          | -          |
| 4   | dot1dTpFdbEntry             | dot1dTpFdbTable.1  | -          |
| 5   | dot1dTpFdbAddress           | dot1dTpFdbEntry.1  | RO         |
| 6   | dot1dTpFdbPort              | dot1dTpFdbEntry.2  | RO         |
| 7   | dot1dTpFdbStatus            | dot1dTpFdbEntry.3  | RO         |
| 8   | dot1dTpPortTable            | dot1dTp.4          | -          |
| 9   | dot1dTpPortEntry            | dot1dTpPortTable.1 | -          |
| 10  | dot1dTpPort                 | dot1dTpPortEntry.1 | RO         |
| 11  | dot1dTpPortMaxInfo          | dot1dTpPortEntry.2 | RO         |
| 12  | dot1dTpPortInFrames         | dot1dTpPortEntry.3 | RO         |
| 13  | dot1dTpPortOutFrames        | dot1dTpPortEntry.4 | RO         |
| 14  | dot1dTpPortInDiscards       | dot1dTpPortEntry.5 | RO         |

### dot1dExtBase Group

| No. | Name                       | Object identifier            | MIB ACCESS |
|-----|----------------------------|------------------------------|------------|
| 1   | dot1dDeviceCapabilities    | dot1dExtBase.1               | RO         |
| 2   | dot1dTrafficClassesEnabled | dot1dExtBase.2               | RO         |
| 3   | dot1dGmrpStatus            | dot1dExtBase.3               | RO         |
| 4   | dot1dPortCapabilitiesTable | dot1dExtBase.4               | -          |
| 5   | dot1dPortCapabilitiesEntry | dot1dPortCapabilitiesTable.1 | -          |
| 6   | dot1dPortCapabilities      | dot1dPortCapabilitiesEntry.1 | RO         |

### dot1dPriority Group

| No. | Name                         | Object identifier        | MIB ACCESS |
|-----|------------------------------|--------------------------|------------|
| 1   | dot1dPortPriorityTable       | dot1dPriority.1          | -          |
| 2   | dot1dPortPriorityEntry       | dot1dPortPriorityTable.1 | -          |
| 3   | dot1dPortDefaultUserPriority | dot1dPortPriorityEntry.1 | RO         |
| 4   | dot1dPortNumTrafficClasses   | dot1dPortPriorityEntry.2 | RO         |
| 5   | dot1dTrafficClassTable       | dot1dPriority.3          | -          |
| 6   | dot1dTrafficClassEntry       | dot1dTrafficClassTable.1 | -          |
| 7   | dot1dTrafficClassPriority    | dot1dTrafficClassEntry.1 | -          |
| 8   | dot1dTrafficClass            | dot1dTrafficClassEntry.2 | RO         |

### B.1.12 qBridgeMIB Group

### dot1qBase Group

| No. | Name                   | Object identifier | MIB ACCESS |
|-----|------------------------|-------------------|------------|
| 1   | dot1qVlanVersionNumber | dot1qBase.1       | RO         |
| 2   | dot1qMaxVlanId         | dot1qBase.2       | RO         |
| 3   | dot1qMaxSupportedVlans | dot1qBase.3       | RO         |
| 4   | dot1qNumVlans          | dot1qBase.4       | RO         |
| 5   | dot1qGvrpStatus        | dot1qBase.5       | RO         |

### dot1qVlan Group

| No. | Name                          | Object identifier       | MIB ACCESS |
|-----|-------------------------------|-------------------------|------------|
| 1   | dot1qVlanNumDeletes           | dot1qVlan.1             | RO         |
| 2   | dot1qVlanCurrentTable         | dot1qVlan.2             | -          |
| 3   | dot1qVIanCurrentEntry         | dot1qVlanCurrentTable.1 | -          |
| 4   | dot1qVlanTimeMark             | dot1qVlanCurrentEntry.1 | -          |
| 5   | dot1qVlanIndex                | dot1qVlanCurrentEntry.2 | -          |
| 6   | dot1qVlanCurrentEgressPorts   | dot1qVlanCurrentEntry.4 | RO         |
| 7   | dot1qVlanCurrentUntaggedPorts | dot1qVlanCurrentEntry.5 | RO         |
| 8   | dot1qVIanStatus               | dot1qVlanCurrentEntry.6 | RO         |
| 9   | dot1qVIanStaticTable          | dot1qVlan.3             | -          |
| 10  | dot1qVIanStaticEntry          | dot1qVlanStaticTable.1  | -          |
| 11  | dot1qVIanStaticName           | dot1qVlanStaticEntry.1  | RO         |
| 12  | dot1qVlanStaticEgressPorts    | dot1qVIanStaticEntry.2  | RO         |
| 13  | dot1qVlanForbiddenEgressPorts | dot1qVIanStaticEntry.3  | RO         |
| 14  | dot1qVIanStaticUntaggedPorts  | dot1qVlanStaticEntry.4  | RO         |
| 15  | dot1qVIanStaticRowStatus      | dot1qVIanStaticEntry.5  | RO         |
| 16  | dot1qNextFreeLocalVlanIndex   | dot1qVlan.4             | RO         |
| 17  | dot1qPortVlanTable            | dot1qVlan.5             | -          |
| 18  | dot1qPortVlanEntry            | dot1qPortVlanTable.1    | -          |
| 19  | dot1qPvid                     | dot1qPortVlanEntry.1    | RO         |
| 20  | dot1qPortAcceptableFrameTypes | dot1qPortVlanEntry.2    | RO         |
| 21  | dot1qPortIngressFiltering     | dot1qPortVlanEntry.3    | RO         |
| 22  | dot1qPortGvrpStatus           | dot1qPortVlanEntry.4    | RO         |

### B.1.13 if MIB Group

### ifx Group

| No. | Name                | Object identifier | MIB ACCESS |
|-----|---------------------|-------------------|------------|
| 1   | ifXTable            | ifMIBObjects.1    | -          |
| 2   | ifXEntry            | ifXTable.1        | -          |
| 3   | ifName              | ifXEntry.1        | RO         |
| 4   | ifInMulticastPkts   | ifXEntry.2        | RO         |
| 5   | ifInBroadcastPkts   | ifXEntry.3        | RO         |
| 6   | ifOutMulticastPkts  | ifXEntry.4        | RO         |
| 7   | ifOutBroadcastPkts  | ifXEntry.5        | RO         |
| 8   | ifHCInOctets        | ifXEntry.6        | RO         |
| 9   | ifHCInUcastPkts     | ifXEntry.7        | RO         |
| 10  | ifHCInMulticastPkts | ifXEntry.8        | RO         |
| 11  | ifHCInBroadcastPkts | ifXEntry.9        | RO         |
| 12  | ifHCOutOctets       | ifXEntry.10       | RO         |
| 13  | ifHCOutUcastPkts    | ifXEntry.11       | RO         |

| No. | Name                       | Object identifier | MIB ACCESS |
|-----|----------------------------|-------------------|------------|
| 14  | ifHCOutMulticastPkts       | ifXEntry.12       | RO         |
| 15  | ifHCOutBroadcastPkts       | ifXEntry.13       | RO         |
| 16  | ifLinkUpDownTrapEnable     | ifXEntry.14       | RO         |
| 17  | ifHighSpeed                | ifXEntry.15       | RO         |
| 18  | ifPromiscuousMode          | ifXEntry.16       | RO         |
| 19  | ifConnectorPresent         | ifXEntry.17       | RO         |
| 20  | ifAlias                    | ifXEntry.18       | RO         |
| 21  | ifCounterDiscontinuityTime | ifXEntry.19       | RO         |

### ifStack Group

| No. | Name               | Object identifier | MIB ACCESS |
|-----|--------------------|-------------------|------------|
| 1   | ifStackTable       | ifMIBObjects.2    | -          |
| 2   | ifStackEntry       | ifStackTable.1    | -          |
| 3   | ifStackHigherLayer | ifStackEntry.1    | -          |
| 4   | ifStackLowerLayer  | ifStackEntry.2    | -          |
| 5   | ifStackStatus      | ifStackEntry.3    | RO         |

### ifMIB Group

| No. | Name              | Object identifier | MIB ACCESS |
|-----|-------------------|-------------------|------------|
| 1   | ifTableLastChange | ifMIBObjects.5    | RO         |
| 2   | ifStackLastChange | ifMIBObjects.6    | RO         |

### B.1.14 radiusMIB Group

### radiusAuthClient Group

| No. | Name                                     | Object identifier        | MIB ACCESS |
|-----|------------------------------------------|--------------------------|------------|
| 1   | radiusAuthClientInvalidServerAddresses   | radiusAuthClient.1       | RO         |
| 2   | radiusAuthClientIdentifier               | radiusAuthClient.2       | RO         |
| 3   | radiusAuthServerTable                    | radiusAuthClient.3       | -          |
| 4   | radiusAuthServerEntry                    | radiusAuthServerTable.1  | -          |
| 5   | radiusAuthServerIndex                    | radiusAuthServerEntry.1  | -          |
| 6   | radiusAuthServerAddress                  | radiusAuthServerEntry.2  | RO         |
| 7   | radiusAuthClientServerPortNumber         | radiusAuthServerEntry.3  | RO         |
| 8   | radiusAuthClientRoundTripTime            | radiusAuthServerEntry.4  | RO         |
| 9   | radiusAuthClientAccessRequests           | radiusAuthServerEntry.5  | RO         |
| 10  | radiusAuthClientAccessRetransmissions    | radiusAuthServerEntry.6  | RO         |
| 11  | radiusAuthClientAccessAccepts            | radiusAuthServerEntry.7  | RO         |
| 12  | radiusAuthClientAccessRejects            | radiusAuthServerEntry.8  | RO         |
| 13  | radiusAuthClientAccessChallenges         | radiusAuthServerEntry.9  | RO         |
| 14  | radiusAuthClientMalformedAccessResponses | radiusAuthServerEntry.10 | RO         |
| 15  | radiusAuthClientBadAuthenticators        | radiusAuthServerEntry.11 | RO         |
| 16  | radiusAuthClientPendingRequests          | radiusAuthServerEntry.12 | RO         |
| 17  | radiusAuthClientTimeouts                 | radiusAuthServerEntry.13 | RO         |
| 18  | radiusAuthClientUnknownTypes             | radiusAuthServerEntry.14 | RO         |
| 19  | radiusAuthClientPacketsDropped           | radiusAuthServerEntry.15 | RO         |

### radiusAccClient Group

| No. | Name                                  | Object identifier       | MIB ACCESS |
|-----|---------------------------------------|-------------------------|------------|
| 1   | radiusAccClientInvalidServerAddresses | radiusAccClient.1       | RO         |
| 2   | radiusAccClientIdentifier             | radiusAccClient.2       | RO         |
| 3   | radiusAccServerTable                  | radiusAccClient.3       | -          |
| 4   | radiusAccServerEntry                  | radiusAccServerTable.1  | -          |
| 5   | radiusAccServerIndex                  | radiusAccServerEntry.1  | -          |
| 6   | radiusAccServerAddress                | radiusAccServerEntry.2  | RO         |
| 7   | radiusAccClientServerPortNumber       | radiusAccServerEntry.3  | RO         |
| 8   | radiusAccClientRoundTripTime          | radiusAccServerEntry.4  | RO         |
| 9   | radiusAccClientRequests               | radiusAccServerEntry.5  | RO         |
| 10  | radiusAccClientRetransmissions        | radiusAccServerEntry.6  | RO         |
| 11  | radiusAccClientResponses              | radiusAccServerEntry.7  | RO         |
| 12  | radiusAccClientMalformedResponses     | radiusAccServerEntry.8  | RO         |
| 13  | radiusAccClientBadAuthenticators      | radiusAccServerEntry.9  | RO         |
| 14  | radiusAccClientPendingRequests        | radiusAccServerEntry.10 | RO         |
| 15  | radiusAccClientTimeouts               | radiusAccServerEntry.11 | RO         |
| 16  | radiusAccClientUnknownTypes           | radiusAccServerEntry.12 | RO         |
| 17  | radiusAccClientPacketsDropped         | radiusAccServerEntry.13 | RO         |

#### **B.2 Fujitsu Extension MIB**

#### Available Model XG0224 / XG0448 / XG2600

The following shows meaning of MIB ACCESS column.

- RO :MIB can be read only.
- RW :MIB can be read and written.
- :MIB can not be accessed. \_

#### **B.2.1** nonosSystem Group

| No. | Name           | Object identifier | MIB ACCESS |
|-----|----------------|-------------------|------------|
| 1   | nosResetSystem | nonosSystem.1     | RW         |

#### nonosSystemError Group **B.2.2**

| No. | Name                 | Object identifier   | MIB ACCESS |
|-----|----------------------|---------------------|------------|
| 1   | nosSystemErrorPoint  | nonosSystemError.1  | RO         |
| 2   | nosSystemErrorText1  | nonosSystemError.2  | RO         |
| 3   | nosSystemErrorText2  | nonosSystemError.3  | RO         |
| 4   | nosSystemErrorText3  | nonosSystemError.4  | RO         |
| 5   | nosSystemErrorText4  | nonosSystemError.5  | RO         |
| 6   | nosSystemErrorText5  | nonosSystemError.6  | RO         |
| 7   | nosSystemErrorText6  | nonosSystemError.7  | RO         |
| 8   | nosSystemErrorText7  | nonosSystemError.8  | RO         |
| 9   | nosSystemErrorText8  | nonosSystemError.9  | RO         |
| 10  | nosSystemErrorText9  | nonosSystemError.10 | RO         |
| 11  | nosSystemErrorText10 | nonosSystemError.11 | RO         |
| 12  | nosSystemErrorText11 | nonosSystemError.12 | RO         |
| 13  | nosSystemErrorText12 | nonosSystemError.13 | RO         |
| 14  | nosSystemErrorText13 | nonosSystemError.14 | RO         |
| 15  | nosSystemErrorText14 | nonosSystemError.15 | RO         |
| 16  | nosSystemErrorText15 | nonosSystemError.16 | RO         |
| 17  | nosSystemErrorText16 | nonosSystemError.17 | RO         |
| 18  | nosSystemErrorText17 | nonosSystemError.18 | RO         |
| 19  | nosSystemErrorText18 | nonosSystemError.19 | RO         |
| 20  | nosSystemErrorText19 | nonosSystemError.20 | RO         |
| 21  | nosSystemErrorText20 | nonosSystemError.21 | RO         |

#### **B.2.3** nonosLineset Group

Available Model

XG0224 / XG0448

| No. | Name             | Object identifier | MIB ACCESS |
|-----|------------------|-------------------|------------|
| 1   | nosLineset       | nonosLineset.1    | -          |
| 2   | nosLinesetTable  | nosLineset.1      | -          |
| 3   | nosLinesetEntry  | nosLinesetTable.1 | -          |
| 4   | nosLinesetIndex  | nosLinesetEntry.1 | RO         |
| 5   | nosLinesetId     | nosLinesetEntry.2 | RO         |
| 6   | nosLinesetStatus | nosLinesetEntry.4 | RO         |

### B.2.4 nosDualPower Group

Available Model XG2600

| No. | Name                    | Object identifier     | MIB ACCESS |
|-----|-------------------------|-----------------------|------------|
| 1   | dualPowerBase           | nosDualPower.1        | -          |
| 2   | dualPowerSet            | dualPowerBase.1       | RO         |
| 3   | dualPowerState          | nosDualPower.2        | -          |
| 4   | dualPowerStateTable     | dualPowerState.1      | -          |
| 5   | dualPowerStateEntry     | dualPowerStateTable.1 | -          |
| 6   | dualPowerStateUnitIndex | dualPowerStateEntry.1 | RO         |
| 7   | dualPowerStateUnit      | dualPowerStateEntry.2 | RO         |

### B.3 IEEE802.1MIB

#### Available Model All models

The following shows meaning of MIB ACCESS column.

- RO :MIB can be read only.
- RW :MIB can be read and written.
- :MIB can not be accessed.

### B.3.1 IIdpMIB Group

### **IIdpConfiguration Group**

| No. | Name                        | Object identifier   | MIB ACCESS |
|-----|-----------------------------|---------------------|------------|
| 1   | lldpMessageTxInterval       | IldpConfiguration.1 | RO         |
| 2   | IldpMessageTxHoldMultiplier | IldpConfiguration.2 | RO         |
| 3   | IldpReinitDelay             | IldpConfiguration.3 | RO         |
| 4   | lldpTxDelay                 | IldpConfiguration.4 | RO         |
| 5   | IldpNotificationInterval    | IldpConfiguration.5 | RO         |

### IIdpPortConfig Group

| No. | Name                             | Object identifier     | MIB ACCESS |
|-----|----------------------------------|-----------------------|------------|
| 1   | IldpPortConfigTable              | IldpConfiguration.6   | -          |
| 2   | IldpPortConfigEntry              | IldpPortConfigTable.1 | -          |
| 3   | IldpPortConfigPortNum            | IldpPortConfigEntry.1 | -          |
| 4   | IldpPortConfigAdminStatus        | IldpPortConfigEntry.2 | RO         |
| 5   | IldpPortConfigNotificationEnable | IldpPortConfigEntry.3 | RO         |
| 6   | IldpPortConfigTLVsTxEnable       | IldpPortConfigEntry.4 | RO         |

### IIdpConfigManAddr Group

| No. | Name                           | Object identifier        | MIB ACCESS |
|-----|--------------------------------|--------------------------|------------|
| 1   | lldpConfigManAddrTable         | IldpConfiguration.7      | _          |
| 2   | lldpConfigManAddrEntry         | IldpConfigManAddrTable.1 | -          |
| 3   | IldpConfigManAddrPortsTxEnable | IldpConfigManAddrEntry.1 | RO         |

### **IIdpStatistics Group**

| No. | Name                             | Object identifier | MIB ACCESS |
|-----|----------------------------------|-------------------|------------|
| 1   | IldpStatsRemTablesLastChangeTime | IIdpStatistics.1  | RO         |
| 2   | IldpStatsRemTablesInserts        | IIdpStatistics.2  | RO         |
| 3   | IldpStatsRemTablesDeletes        | IIdpStatistics.3  | RO         |
| 4   | IldpStatsRemTablesDrops          | IIdpStatistics.4  | RO         |
| 5   | IldpStatsRemTablesAgeouts        | IldpStatistics.5  | RO         |

### IIdpStatsTxPort Group

| No. | Name                       | Object identifier      | MIB ACCESS |
|-----|----------------------------|------------------------|------------|
| 1   | IldpStatsTxPortTable       | IIdpStatistics.6       | -          |
| 2   | IldpStatsTxPortTable       | lldpStatsTxPortTable.1 | -          |
| 3   | IldpStatsTxPortNum         | IIdpStatsTxPortEntry.1 | -          |
| 4   | IldpStatsTxPortFramesTotal | IIdpStatsTxPortEntry.2 | RO         |

### IIdpStatsRxPort Group

| No. | Name                                 | Object identifier      | MIB ACCESS |
|-----|--------------------------------------|------------------------|------------|
| 1   | lldpStatsRxPortTable                 | IIdpStatistics.7       | -          |
| 2   | IldpStatsRxPortEntry                 | lldpStatsRxPortTable.1 | -          |
| 3   | lldpStatsRxPortNum                   | IIdpStatsRxPortEntry.1 | -          |
| 4   | IIdpStatsRxPortFramesDiscardedTotal  | IIdpStatsRxPortEntry.2 | RO         |
| 5   | IIdpStatsRxPortFramesErrors          | IIdpStatsRxPortEntry.3 | RO         |
| 6   | IldpStatsRxPortFramesTotal           | IIdpStatsRxPortEntry.4 | RO         |
| 7   | IIdpStatsRxPortTLVsDiscardedTotal    | IIdpStatsRxPortEntry.5 | RO         |
| 8   | IIdpStatsRxPortTLVsUnrecognizedTotal | IIdpStatsRxPortEntry.6 | RO         |
| 9   | IldpStatsRxPortAgeoutsTotal          | IIdpStatsRxPortEntry.7 | RO         |

### IIdpLocalSystemData Group

| No. | Name                    | Object identifier     | MIB ACCESS |
|-----|-------------------------|-----------------------|------------|
| 1   | IldpLocChassisIdSubtype | IldpLocalSystemData.1 | RO         |
| 2   | lldpLocChassisId        | IldpLocalSystemData.2 | RO         |
| 3   | IldpLocSysName          | IldpLocalSystemData.3 | RO         |
| 4   | lldpLocSysDesc          | IldpLocalSystemData.4 | RO         |
| 5   | IldpLocSysCapSupported  | IldpLocalSystemData.5 | RO         |
| 6   | IldpLocSysCapEnabled    | IldpLocalSystemData.6 | RO         |

### IIdpLocPort Group

| No. | Name                 | Object identifier     | MIB ACCESS |
|-----|----------------------|-----------------------|------------|
| 1   | lldpLocPortTable     | IldpLocalSystemData.7 | -          |
| 2   | lldpLocPortEntry     | IldpLocPortTable.1    | -          |
| 3   | lldpLocPortNum       | IIdpLocPortEntry.1    | -          |
| 4   | lldpLocPortIdSubtype | IIdpLocPortEntry.2    | RO         |
| 5   | lldpLocPortId        | IIdpLocPortEntry.3    | RO         |
| 6   | lldpLocPortDesc      | IldpLocPortEntry.4    | RO         |

### IIdpLocManAddr Group

| No. | Name                    | Object identifier     | MIB ACCESS |
|-----|-------------------------|-----------------------|------------|
| 1   | lldpLocManAddrTable     | IldpLocalSystemData.8 | _          |
| 2   | lldpLocManAddrEntry     | lldpLocManAddrTable.1 | -          |
| 3   | lldpLocManAddrSubtype   | IldpLocManAddrEntry.1 | -          |
| 4   | lldpLocManAddr          | IldpLocManAddrEntry.2 | -          |
| 5   | lldpLocManAddrLen       | IldpLocManAddrEntry.3 | RO         |
| 6   | lldpLocManAddrlfSubtype | IldpLocManAddrEntry.4 | RO         |
| 7   | lldpLocManAddrlfld      | IldpLocManAddrEntry.5 | RO         |
| 8   | lldpLocManAddrOID       | IldpLocManAddrEntry.6 | RO         |

### IIdpRem Group

| No. | Name                    | Object identifier       | MIB ACCESS |
|-----|-------------------------|-------------------------|------------|
| 1   | lldpRemTable            | IldpRemoteSystemsData.1 | -          |
| 2   | IldpRemEntry            | lldpRemTable.1          | -          |
| 3   | lldpRemTimeMark         | lldpRemEntry.1          | -          |
| 4   | IldpRemLocalPortNum     | IIdpRemEntry.2          | -          |
| 5   | lldpRemIndex            | IIdpRemEntry.3          | -          |
| 6   | lldpRemChassisIdSubtype | IIdpRemEntry.4          | RO         |
| 7   | lldpRemChassisId        | IldpRemEntry.5          | RO         |
| 8   | lldpRemPortIdSubtype    | IIdpRemEntry.6          | RO         |
| 9   | lldpRemPortId           | IldpRemEntry.7          | RO         |
| 10  | lldpRemPortDesc         | IIdpRemEntry.8          | RO         |
| 11  | IldpRemSysName          | IIdpRemEntry.9          | RO         |
| 12  | lldpRemSysDesc          | IldpRemEntry.10         | RO         |
| 13  | IldpRemSysCapSupported  | IldpRemEntry.11         | RO         |
| 14  | IldpRemSysCapEnabled    | IIdpRemEntry.12         | RO         |

### IIdpRemManAddr Group

| No. | Name                    | Object identifier       | MIB ACCESS |
|-----|-------------------------|-------------------------|------------|
| 1   | lldpRemManAddrTable     | IIdpRemoteSystemsData.2 | -          |
| 2   | lldpRemManAddrEntry     | IldpRemManAddrTable.1   | -          |
| 3   | lldpRemManAddrSubtype   | IIdpRemManAddrEntry.1   | -          |
| 4   | lldpRemManAddr          | IIdpRemManAddrEntry.2   | -          |
| 5   | lldpRemManAddrlfSubtype | IIdpRemManAddrEntry.3   | RO         |
| 6   | lldpRemManAddrlfld      | IIdpRemManAddrEntry.4   | RO         |
| 7   | lldpRemManAddrOID       | IIdpRemManAddrEntry.5   | RO         |

### IIdpRemUnknownTLV Group

| No. | Name                   | Object identifier        | MIB ACCESS |
|-----|------------------------|--------------------------|------------|
| 1   | IldpRemUnknownTLVTable | IIdpRemoteSystemsData.3  | -          |
| 2   | IldpRemUnknownTLVEntry | IIdpRemUnknownTLVTable.1 | -          |
| 3   | IldpRemUnknownTLVType  | IIdpRemUnknownTLVEntry.1 | -          |
| 4   | IldpRemUnknownTLVInfo  | IIdpRemUnknownTLVEntry.2 | RO         |

### IIdpRemOrgDefInfo Group

| No. | Name                     | Object identifier        | MIB ACCESS |
|-----|--------------------------|--------------------------|------------|
| 1   | IldpRemOrgDefInfoTable   | IldpRemoteSystemsData.4  | -          |
| 2   | IldpRemOrgDefInfoEntry   | lldpRemOrgDefInfoTable.1 | -          |
| 3   | IldpRemOrgDefInfoOUI     | lldpRemOrgDefInfoEntry.1 | -          |
| 4   | IldpRemOrgDefInfoSubtype | IldpRemOrgDefInfoEntry.2 | -          |
| 5   | lldpRemOrgDefInfoIndex   | IldpRemOrgDefInfoEntry.3 | -          |
| 6   | IldpRemOrgDefInfo        | IldpRemOrgDefInfoEntry.4 | RO         |

### IIdpXdot3PortConfig Group

| No. | Name                            | Object identifier          | MIB ACCESS |
|-----|---------------------------------|----------------------------|------------|
| 1   | IldpXdot3PortConfigTable        | IldpXdot3Config.1          | -          |
| 2   | IldpXdot3PortConfigEntry        | IIdpXdot3PortConfigTable.1 | -          |
| 3   | IldpXdot3PortConfigTLVsTxEnable | IIdpXdot3PortConfigEntry.1 | RO         |

### IIdpXdot3LocPort Group

| No. | Name                                 | Object identifier       | MIB ACCESS |
|-----|--------------------------------------|-------------------------|------------|
| 1   | lldpXdot3LocPortTable                | lldpXdot3LocalData.1    | -          |
| 2   | IldpXdot3LocPortEntry                | lldpXdot3LocPortTable.1 | -          |
| 3   | IldpXdot3LocPortAutoNegSupported     | IIdpXdot3LocPortEntry.1 | RO         |
| 4   | IldpXdot3LocPortAutoNegEnabled       | IIdpXdot3LocPortEntry.2 | RO         |
| 5   | IldpXdot3LocPortAutoNegAdvertisedCap | IIdpXdot3LocPortEntry.3 | RO         |
| 6   | IldpXdot3LocPortOperMauType          | IldpXdot3LocPortEntry.4 | RO         |

### IIdpXdot3LocPower Group

| No. | Name                             | Object identifier        | MIB ACCESS |
|-----|----------------------------------|--------------------------|------------|
| 1   | IldpXdot3LocPowerTable           | lldpXdot3LocalData.2     | -          |
| 2   | IldpXdot3LocPowerEntry           | lldpXdot3LocPowerTable.1 | -          |
| 3   | IldpXdot3LocPowerPortClass       | IIdpXdot3LocPowerEntry.1 | RO         |
| 4   | IldpXdot3LocPowerMDISupported    | IIdpXdot3LocPowerEntry.2 | RO         |
| 5   | IldpXdot3LocPowerMDIEnabled      | IIdpXdot3LocPowerEntry.3 | RO         |
| 6   | IldpXdot3LocPowerPairControlable | IIdpXdot3LocPowerEntry.4 | RO         |
| 7   | IldpXdot3LocPowerPairs           | IldpXdot3LocPowerEntry.5 | RO         |
| 8   | IldpXdot3LocPowerClass           | IIdpXdot3LocPowerEntry.6 | RO         |

### IIdpXdot3LocLinkAgg Group

| No. | Name                      | Object identifier          | MIB ACCESS |
|-----|---------------------------|----------------------------|------------|
| 1   | IldpXdot3LocLinkAggTable  | IldpXdot3LocalData.3       | -          |
| 2   | IldpXdot3LocLinkAggEntry  | IIdpXdot3LocLinkAggTable.1 | -          |
| 3   | IldpXdot3LocLinkAggStatus | IIdpXdot3LocLinkAggEntry.1 | RO         |
| 4   | lldpXdot3LocLinkAggPortId | IIdpXdot3LocLinkAggEntry.2 | RO         |

### IIdpXdot3LocMaxFrameSize Group

| No. | Name                          | Object identifier               | MIB ACCESS |
|-----|-------------------------------|---------------------------------|------------|
| 1   | IldpXdot3LocMaxFrameSizeTable | lldpXdot3LocalData.4            | -          |
| 2   | IldpXdot3LocMaxFrameSizeEntry | IIdpXdot3LocMaxFrameSizeTable.1 | -          |
| 3   | IldpXdot3LocMaxFrameSize      | IldpXdot3LocMaxFrameSizeEntry.1 | RO         |

### IIdpXdot3RemPort Group

| No. | Name                                 | Object identifier       | MIB ACCESS |
|-----|--------------------------------------|-------------------------|------------|
| 1   | IldpXdot3RemPortTable                | IldpXdot3RemoteData.1   | -          |
| 2   | IldpXdot3RemPortEntry                | IldpXdot3RemPortTable.1 | -          |
| 3   | IldpXdot3RemPortAutoNegSupported     | IldpXdot3RemPortEntry.1 | RO         |
| 4   | IldpXdot3RemPortAutoNegEnabled       | IIdpXdot3RemPortEntry.2 | RO         |
| 5   | IldpXdot3RemPortAutoNegAdvertisedCap | IIdpXdot3RemPortEntry.3 | RO         |
| 6   | IldpXdot3RemPortOperMauType          | IIdpXdot3RemPortEntry.4 | RO         |

### IIdpXdot3RemPower Group

| No. | Name                          | Object identifier        | MIB ACCESS |
|-----|-------------------------------|--------------------------|------------|
| 1   | IldpXdot3RemPowerTable        | IIdpXdot3RemoteData.2    | -          |
| 2   | IldpXdot3RemPowerEntry        | lldpXdot3RemPowerTable.1 | -          |
| 3   | IldpXdot3RemPowerPortClass    | IIdpXdot3RemPowerEntry.1 | RO         |
| 4   | IldpXdot3RemPowerMDISupported | IIdpXdot3RemPowerEntry.2 | RO         |

| No. | Name                             | Object identifier        | MIB ACCESS |
|-----|----------------------------------|--------------------------|------------|
| 5   | IldpXdot3RemPowerMDIEnabled      | IIdpXdot3RemPowerEntry.3 | RO         |
| 6   | IldpXdot3RemPowerPairControlable | IIdpXdot3RemPowerEntry.4 | RO         |
| 7   | IldpXdot3RemPowerPairs           | IIdpXdot3RemPowerEntry.5 | RO         |
| 8   | lldpXdot3RemPowerClass           | IldpXdot3RemPowerEntry.6 | RO         |

### IIdpXdot3RemLinkAgg Group

| No. | Name                      | Object identifier          | MIB ACCESS |
|-----|---------------------------|----------------------------|------------|
| 1   | IldpXdot3RemLinkAggTable  | IldpXdot3RemoteData.3      | -          |
| 2   | IldpXdot3RemLinkAggEntry  | IIdpXdot3RemLinkAggTable.1 | -          |
| 3   | IldpXdot3RemLinkAggStatus | IIdpXdot3RemLinkAggEntry.1 | RO         |
| 4   | lldpXdot3RemLinkAggPortId | IldpXdot3RemLinkAggEntry.2 | RO         |

### IIdpXdot3RemMaxFrameSize Group

| No. | Name                          | Object identifier               | MIB ACCESS |
|-----|-------------------------------|---------------------------------|------------|
| 1   | IldpXdot3RemMaxFrameSizeTable | IIdpXdot3RemoteData.4           | -          |
| 2   | IldpXdot3RemMaxFrameSizeEntry | IIdpXdot3RemMaxFrameSizeTable.1 | -          |
| 3   | IldpXdot3RemMaxFrameSize      | IIdpXdot3RemMaxFrameSizeEntry.1 | RO         |

### IIdpXdot1ConfigPortVIan Group

| No. | Name                            | Object identifier              | MIB ACCESS |
|-----|---------------------------------|--------------------------------|------------|
| 1   | IldpXdot1ConfigPortVlanTable    | IldpXdot1Config.1              | -          |
| 2   | IldpXdot1ConfigPortVlanEntry    | IldpXdot1ConfigPortVlanTable.1 | -          |
| 3   | IldpXdot1ConfigPortVlanTxEnable | IldpXdot1ConfigPortVlanEntry.1 | RO         |

### IIdpXdot1ConfigVIanName Group

| No. | Name                            | Object identifier              | MIB ACCESS |
|-----|---------------------------------|--------------------------------|------------|
| 1   | IldpXdot1ConfigVlanNameTable    | IldpXdot1Config.2              | -          |
| 2   | IldpXdot1ConfigVlanNameEntry    | IldpXdot1ConfigVlanNameTable.1 | -          |
| 3   | IldpXdot1ConfigVlanNameTxEnable | IIdpXdot1ConfigVIanNameEntry.1 | RO         |

### IIdpXdot1ConfigProtoVlan Group

| No. | Name                             | Object identifier               | MIB ACCESS |
|-----|----------------------------------|---------------------------------|------------|
| 1   | IldpXdot1ConfigProtoVlanTable    | IldpXdot1Config.3               | _          |
| 2   | IldpXdot1ConfigProtoVlanEntry    | IldpXdot1ConfigProtoVlanTable.1 | -          |
| 3   | IldpXdot1ConfigProtoVlanTxEnable | IIdpXdot1ConfigProtoVIanEntry.1 | RO         |

### IIdpXdot1ConfigProtocol Group

| No. | Name                            | Object identifier              | MIB ACCESS |
|-----|---------------------------------|--------------------------------|------------|
| 1   | IldpXdot1ConfigProtocolTable    | IldpXdot1Config.4              | -          |
| 2   | IldpXdot1ConfigProtocolEntry    | IIdpXdot1ConfigProtocolTable.1 | -          |
| 3   | IldpXdot1ConfigProtocolTxEnable | IIdpXdot1ConfigProtocolEntry.1 | RO         |

### IIdpXdot1Loc Group

| No. | Name                   | Object identifier    | MIB ACCESS |
|-----|------------------------|----------------------|------------|
| 1   | IldpXdot1LocTable      | lldpXdot1LocalData.1 | -          |
| 2   | IldpXdot1LocEntry      | IldpXdot1LocTable.1  | -          |
| 3   | IldpXdot1LocPortVlanId | IIdpXdot1LocEntry.1  | RO         |

### IIdpXdot1LocProtoVIan Group

| No. | Name                           | Object identifier            | MIB ACCESS |
|-----|--------------------------------|------------------------------|------------|
| 1   | IldpXdot1LocProtoVlanTable     | lldpXdot1LocalData.2         | -          |
| 2   | IldpXdot1LocProtoVlanEntry     | IIdpXdot1LocProtoVIanTable.1 | -          |
| 3   | IldpXdot1LocProtoVlanId        | IIdpXdot1LocProtoVIanEntry.1 | -          |
| 4   | IIdpXdot1LocProtoVIanSupported | IIdpXdot1LocProtoVIanEntry.2 | RO         |
| 5   | IldpXdot1LocProtoVlanEnabled   | IIdpXdot1LocProtoVIanEntry.3 | RO         |

### IIdpXdot1LocVlanName Group

| No. | Name                      | Object identifier           | MIB ACCESS |
|-----|---------------------------|-----------------------------|------------|
| 1   | IldpXdot1LocVlanNameTable | IldpXdot1LocalData.3        | -          |
| 2   | IldpXdot1LocVlanNameEntry | IIdpXdot1LocVIanNameTable.1 | -          |
| 3   | IldpXdot1LocVlanId        | IIdpXdot1LocVIanNameEntry.1 | -          |
| 4   | IldpXdot1LocVlanName      | IldpXdot1LocVlanNameEntry.2 | RO         |

### IIdpXdot1LocProtocol Group

| No. | Name                      | Object identifier           | MIB ACCESS |
|-----|---------------------------|-----------------------------|------------|
| 1   | IldpXdot1LocProtocolTable | IldpXdot1LocalData.4        | -          |
| 2   | IldpXdot1LocProtocolEntry | IIdpXdot1LocProtocolTable.1 | -          |
| 3   | IldpXdot1LocProtocolIndex | IldpXdot1LocProtocolEntry.1 | -          |
| 4   | IldpXdot1LocProtocolId    | IIdpXdot1LocProtocolEntry.2 | RO         |

### IIdpXdot1Rem Group

| No. | Name                   | Object identifier     | MIB ACCESS |
|-----|------------------------|-----------------------|------------|
| 1   | IldpXdot1RemTable      | IldpXdot1RemoteData.1 | -          |
| 2   | IldpXdot1RemEntry      | lldpXdot1RemTable.1   | -          |
| 3   | lldpXdot1RemPortVlanId | IIdpXdot1RemEntry.1   | RO         |

### IIdpXdot1RemProtoVlan Group

| No. | Name                           | Object identifier            | MIB ACCESS |
|-----|--------------------------------|------------------------------|------------|
| 1   | IldpXdot1RemProtoVlanTable     | lldpXdot1RemoteData.2        | -          |
| 2   | IldpXdot1RemProtoVlanEntry     | lldpXdot1RemProtoVlanTable.1 | -          |
| 3   | IldpXdot1RemProtoVlanId        | IIdpXdot1RemProtoVlanEntry.1 | -          |
| 4   | IIdpXdot1RemProtoVIanSupported | IIdpXdot1RemProtoVlanEntry.2 | RO         |
| 5   | IldpXdot1RemProtoVlanEnabled   | IIdpXdot1RemProtoVIanEntry.3 | RO         |

### IIdpXdot1RemVIanName Group

| No. | Name                      | Object identifier           | MIB ACCESS |
|-----|---------------------------|-----------------------------|------------|
| 1   | IldpXdot1RemVlanNameTable | IIdpXdot1RemoteData.3       | -          |
| 2   | IldpXdot1RemVlanNameEntry | IIdpXdot1RemVlanNameTable.1 | -          |
| 3   | lldpXdot1RemVlanId        | IIdpXdot1RemVlanNameEntry.1 | -          |
| 4   | IldpXdot1RemVlanName      | IIdpXdot1RemVIanNameEntry.2 | RO         |

### IIdpXdot1RemProtocol Group

| No. | Name                      | Object identifier           | MIB ACCESS |
|-----|---------------------------|-----------------------------|------------|
| 1   | IldpXdot1RemProtocolTable | IldpXdot1RemoteData.4       | -          |
| 2   | IldpXdot1RemProtocolEntry | IIdpXdot1RemProtocolTable.1 | -          |
| 3   | IldpXdot1RemProtocolIndex | IIdpXdot1RemProtocolEntry.1 | -          |
| 4   | lldpXdot1RemProtocolld    | IIdpXdot1RemProtocolEntry.2 | RO         |

## Index

### Symbols

| ! | <br>336 |
|---|---------|
|   |         |

### Number

### А

| aaa name                                    |     |
|---------------------------------------------|-----|
| aaa radius auth message-authenticator       |     |
| aaa radius auth source                      |     |
| aaa radius client retry                     |     |
| aaa radius client security                  |     |
| aaa radius client server-info auth address  |     |
| aaa radius client server-info auth deadtime |     |
| aaa radius client server-info auth port     | 252 |
| aaa radius client server-info auth priority |     |
| aaa radius client server-info auth secret   |     |
| aaa radius client server-info auth source   | 255 |
| aaa radius service                          |     |
| aaa user id                                 |     |
| aaa user password                           |     |
| aaa user user-role                          |     |
| Abbreviated command entry function          | 46  |
| acl description                             |     |
| acl icmp                                    |     |
| acl ip                                      |     |
| acl ip6                                     |     |
| acl mac                                     |     |
| acl tcp                                     |     |
| acl udp                                     | 239 |
| acl vlan                                    |     |
| addact                                      |     |
| address translation Group                   | 583 |
| admin                                       |     |
| admin class                                 |     |
| alias                                       |     |

### В

| Backup               | 574 |
|----------------------|-----|
| Backup Firm Function | 574 |
| backup mode          | 120 |
| backup standby       | 121 |

### С

| candidate configuration          |         |
|----------------------------------|---------|
| clear alias                      |         |
| clear arp                        | 430     |
| clear bridge                     |         |
| clear ether statistics           |         |
| clear icmpwatch statistics       | 522     |
| clear igmpsnoop group            |         |
| clear igmpsnoop statistics       |         |
| clear ip traffic                 |         |
| clear ipv6 traffic               |         |
| clear lacp statistics            | 422     |
| clear lldp neighbors             | 491     |
| clear lldp statistics            | 491     |
| clear logging command            |         |
| clear logging error              |         |
| clear logging syslog             | 366     |
| clear nettime statistics         | 513     |
| clear proxydns statistics        | 516     |
| clear snmp statistics            | 519     |
| clear spanning-tree statistics   | 479     |
| clear statistics                 |         |
| clear trace ssh                  | 531     |
| Command alias function           | 46      |
| Command type                     | 42      |
| commit                           |         |
| commit try cancel                | 377     |
| commit try time                  | 376     |
| Compact Flash Card               | 27, 564 |
| Configuration hierarchy function | 47      |
| Configuration mode               | 41      |
| configure                        | 333     |
| Console Port Specifications      | 29      |
| consoleinfo                      | 301     |
| сору                             |         |
| CX4 Expansion Card               | 27      |

### D

| date                | 367 |
|---------------------|-----|
| delete              | 372 |
| diff                | 371 |
| dir                 | 379 |
| discard             | 378 |
| dot1dBase Group     | 593 |
| dot1dExtBase Group  |     |
| dot1dPriority Group |     |
| dot1dStp Group      |     |
| dot1dTp Group       | 594 |
| dot1qBase Group     |     |
| dot1qVlan Group     |     |
|                     |     |

| dot3 Group        | 591 |
|-------------------|-----|
| dot3Control Group | 591 |
| dot3Pause Group   | 591 |
| dot3Stats Group   | 591 |
| dumpswitch        | 303 |
|                   |     |

### Е

| end                            | 334 |
|--------------------------------|-----|
| ether description              | 109 |
| ether downrelay port           | 106 |
| ether downrelay recovery cause |     |
| ether downrelay recovery mode  | 107 |
| ether duplex                   | 94  |
| ether egress permission        |     |
| ether flowctl                  |     |
| ether icmpwatch address        | 147 |
| ether icmpwatch interval       |     |
| ether lacp port-priority       | 146 |
| ether lldp info                | 129 |
| ether lldp mode                | 128 |
| ether lldp notification        | 131 |
| ether lldp vlan                | 131 |
| ether loopdetect frame         | 103 |
| ether loopdetect use           |     |
| ether mac storm                |     |
| ether macfilter                | 132 |
| ether macfilter move           | 136 |
| ether mdi                      | 95  |
| ether media                    | 92  |
| ether mode                     | 93  |
| ether qos aclmap               | 137 |
| ether qos aclmap move          |     |
| ether qos mode                 |     |
| ether qos priority             | 143 |
| ether qos prioritymap          |     |
| ether ratecontrol              |     |
| ether recovery limit           | 105 |
| ether snmp trap linkdown       | 149 |
| ether snmp trap linkup         | 150 |
| ether startup                  | 104 |
| ether stp domain cost          |     |
| ether stp domain priority      | 126 |
| ether stp force-version        |     |
| ether stp use                  | 124 |
| ether type                     | .97 |
| ether use                      | 91  |
| ether vlan tag                 |     |
| ether vlan untag               |     |
| exit                           |     |
| _                              |     |
| F                              |     |
|                                | _   |
| format                         | 382 |

### Н

| Hardware Status  | 548 |
|------------------|-----|
| host ip address  | 295 |
| host ip6 address | 296 |
| host name        | 295 |

### I

| iamhere                    | 536 |
|----------------------------|-----|
| icmp Group                 | 588 |
| icmpMsgStats Group         | 588 |
| icmpStat Group             | 588 |
| ifMIB Group                | 597 |
| ifStack Group              | 597 |
| ifx Group                  | 596 |
| igmpsnoop localgroup       | 228 |
| igmpsnoop unknown flooding | 229 |
| igmpsnoop use              | 228 |
| inetCidrRoute Group        | 585 |
| interfaces Group           | 583 |
| ip arp age                 | 215 |
| ip Group                   | 583 |
| ipAddr Group               | 584 |
| ipAddress Group            | 587 |
| ipAddressPrefix Group      | 587 |
| ipCidrRoute Group          | 585 |
| ipNetToMedia Group         | 584 |
| ipNetToPhysical Group      | 587 |
| ipRoute Group              | 584 |
| ipSystemStats Group        | 586 |
| ipv4Interface Group        | 586 |
| ipv6 Group                 | 585 |
| ipv6Interface Group        | 586 |
|                            |     |

### Κ

| key bindings | <br>52 |
|--------------|--------|

### L

| lacp bpdu            | 153 |
|----------------------|-----|
| lacp system-priority | 152 |
| lan description      | 183 |
| lan ip address       | 184 |
| lan ip arp static    | 197 |
| lan ip dscp          | 192 |
| lan ip dscp move     | 196 |
| lan ip filter        | 186 |
| lan ip filter move   | 191 |
| lan ip route         | 185 |
| lan ip6 address      | 199 |
| lan ip6 dscp         | 204 |
| lan ip6 dscp move    | 206 |
|                      |     |

| lan ip6 filter                           | 201 |
|------------------------------------------|-----|
| lan ip6 filter move                      |     |
| lan ip6 ifid                             |     |
| lan ip6 ra mode                          |     |
| lan ip6 route                            |     |
| lan ip6 use                              |     |
| lan llmnr use                            |     |
| lan vlan                                 |     |
| linkaggregation algorithm                |     |
| linkaggregation collecting minimum       |     |
| linkaggregation description              |     |
| linkaggregation downrelay port           |     |
| linkaggregation downrelay recovery cause |     |
| linkaggregation downrelay recovery mode  |     |
| linkaggregation icmpwatch address        |     |
| linkaggregation icmpwatch interval       |     |
|                                          |     |
| linkaggregation mode                     |     |
| linkaggregation type                     |     |
| lldp notification interval               |     |
| lldp reinit delay                        |     |
| lldp send hold                           |     |
| lldp send interval                       |     |
| lldpConfigManAddr Group                  |     |
| IldpConfiguration Group                  |     |
| lldpLocalSystemData Group                |     |
| lldpLocManAddr Group                     |     |
| lldpLocPort Group                        |     |
| lldpPortConfig Group                     |     |
| lldpRem Group                            |     |
| lldpRemManAddr Group                     |     |
| lldpRemOrgDefInfo Group                  |     |
| lldpRemUnknownTLV Group                  |     |
| IldpStatistics Group                     |     |
| lldpStatsRxPort Group                    |     |
| lldpStatsTxPort Group                    | 602 |
| lldpXdot1ConfigPortVlan Group            | 605 |
| lldpXdot1ConfigProtocol Group            | 605 |
| lldpXdot1ConfigProtoVlan Group           | 605 |
| lldpXdot1ConfigVlanName Group            | 605 |
| lldpXdot1Loc Group                       | 606 |
| lldpXdot1LocProtocol Group               | 606 |
| lldpXdot1LocProtoVlan Group              | 606 |
| lldpXdot1LocVlanName Group               | 606 |
| lldpXdot1Rem Group                       | 606 |
| lldpXdot1RemProtocol Group               | 607 |
| lldpXdot1RemProtoVlan Group              | 606 |
| lldpXdot1RemVlanName Group               | 607 |
| lldpXdot3LocLinkAgg Group                | 604 |
| lldpXdot3LocMaxFrameSize Group           |     |
| lldpXdot3LocPort Group                   |     |
| lldpXdot3LocPower Group                  |     |
| lldpXdot3PortConfig Group                |     |
| lldpXdot3RemLinkAgg Group                |     |
| lldpXdot3RemMaxFrameSize Group           |     |

| lldpXdot3RemPort Group   | 604 |
|--------------------------|-----|
| lldpXdot3RemPower Group  | 604 |
| load                     | 373 |
| Log Messages             | 557 |
| login banner description | 329 |
| login banner ftp         | 328 |
| login banner ssh         | 329 |
| login banner telnet      | 328 |
| Login to the device      | 40  |
| loopdetect interval      | 232 |
| loopdetect portblock     | 231 |
| loopdetect portdisable   | 231 |
| loopdetect recovery      | 232 |
| loopdetect use           | 230 |

### Μ

| mac age      | 182 |
|--------------|-----|
| mac learning | 181 |
| mflag        | 302 |
| more         | 351 |

### Ν

| nonosLineset Group     | 599 |
|------------------------|-----|
| nonosSystem Group      | 599 |
| nonosSystemError Group | 599 |
| nosDualPower Group     | 600 |

### 0

| offline         | 532 |
|-----------------|-----|
| online          | 533 |
| oob ip address  | 209 |
| oob ip route    |     |
| oob ip6 address |     |
| oob ip6 ifid    |     |
| oob ip6 ra mode |     |
| oob ip6 route   | 213 |
| oob ip6 use     | 211 |
| oob llmnr use   |     |
| Operation mode  | 41  |
|                 |     |

### Ρ

| Password           | 40  |
|--------------------|-----|
| password aaa       |     |
| password admin set |     |
| password authtype  |     |
| password format    |     |
| password user set  |     |
| ping               | 537 |
| Power Cable (100V) |     |
| Privilege classes  |     |
| proxydns address   | 293 |

| proxydns address move | 294 |
|-----------------------|-----|
| proxydns domain       | 290 |
| proxydns domain move  | 292 |
| proxydns unicode      | 294 |
|                       |     |

5

|   | 7 |  |
|---|---|--|
| L | Y |  |
|   | - |  |

| qos cosmap |  |
|------------|--|
| quit       |  |

### R

| radius Group                                              | 597 |
|-----------------------------------------------------------|-----|
| radius recovery                                           | 534 |
| radiusAccClient Group                                     | 598 |
| radiusAuthClient Group                                    | 597 |
| rdate                                                     |     |
| Redisplaying commands                                     | 49  |
| Re-executing commands                                     | 49  |
| remove                                                    |     |
| rename                                                    |     |
| Replacing command strings                                 |     |
| Replacing the last command string                         | 50  |
| reset                                                     |     |
| resource filter distribution                              |     |
| Restoring configuration information using                 |     |
| (CompactFlash card)                                       | 565 |
| Restoring configuration information using                 |     |
| (FTP server function)                                     | 563 |
| Restoring configuration information using<br>(USB memory) | 566 |
|                                                           |     |
| rmon Group                                                |     |
| rmonEthernetHistory Group                                 |     |
| rmonEthernetStatistics Group                              |     |
| rmonHistoryControl Group                                  |     |

### S

| save                                                            | 374 |
|-----------------------------------------------------------------|-----|
| Saving configuration information using<br>(Compact Flash Card)  | 564 |
| Saving configuration information using<br>(FTP server function) | 562 |
| Saving configuration information using<br>(USB memory)          | 565 |
| schedule at                                                     | 297 |
| schedule syslog                                                 | 298 |
| serverinfo dns                                                  | 318 |
| serverinfo dns filter                                           | 319 |
| serverinfo dns filter default                                   | 320 |
| serverinfo dns filter move                                      | 320 |
| serverinfo dns ip6                                              | 318 |
| serverinfo ftp                                                  | 304 |
| serverinfo ftp filter                                           | 305 |
| serverinfo ftp filter default                                   | 306 |
| serverinfo ftp filter move                                      | 306 |
| 1                                                               |     |

| serverinfo ftp ip6                 | 304 |
|------------------------------------|-----|
| serverinfo http                    |     |
| serverinfo http filter             |     |
| serverinfo http filter default     |     |
| serverinfo http filter move        |     |
| serverinfo http ip6                |     |
| serverinfo sftp                    |     |
| serverinfo sftp ip6                |     |
| serverinfo sntp                    |     |
| serverinfo sntp filter             |     |
| serverinfo sntp filter default     |     |
| serverinfo sntp filter move        |     |
| serverinfo sntp ip6                |     |
| serverinfo ssh                     |     |
| erverinfo ssh filter               |     |
| erverinfo ssh filter default       |     |
| serverinfo ssh filter move         |     |
| serverinfo ssh ip6                 |     |
| serverinfo telnet                  |     |
| serverinfo telnet filter           |     |
| serverinfo telnet filter default   |     |
| serverinfo telnet filter move      |     |
| serverinfo telnet ip6              |     |
| serverinfo time filter             |     |
| serverinfo time filter default     |     |
| serverinfo time filter move        |     |
| serverinfo time in tcp             |     |
| serverinfo time ip udp             |     |
| serverinfo time ip6 tcp            |     |
| serverinfo time ip6 udp            |     |
| SFP Module                         |     |
| SFP+ Expansion Card                |     |
| SFP+ Module                        |     |
| Shell Function                     |     |
| show aaa radius client server-info |     |
| show alias                         |     |
| show arp                           |     |
| show bridge                        |     |
| show candidate-config              |     |
| show date                          |     |
| show ether                         |     |
| show ether brief                   |     |
| show ether media-info              |     |
| show ether queue                   |     |
| show ether statistics              |     |
| show ether utilization             |     |
| show icmpwatch                     |     |
| show icmpwatch statistics          |     |
| show igmpsnoop brief               |     |
| show igmpshoop orier               |     |
| show igmpshoop reporter            |     |
| show igmpshoop reporter            |     |
| show interface                     |     |
| show interface brief               |     |
|                                    | 0   |

ro ro ro

| show interface summary              |     |
|-------------------------------------|-----|
| show ip route                       | 431 |
| show ip route kernel                | 434 |
| show ip route summary               | 433 |
| show ip traffic                     | 443 |
| show ipv6 ra default-router-list    | 441 |
| show ipv6 ra prefix-list            | 442 |
| show ipv6 route                     | 436 |
| show ipv6 route kernel              | 439 |
| show ipv6 route summary             | 438 |
| show ipv6 traffic                   |     |
| show lacp                           | 419 |
| show lacp statistics                |     |
| show lldp                           |     |
| show lldp neighbors                 |     |
| show lldp statistics                |     |
| show lldp summary                   |     |
| show logging command                |     |
| show logging error                  |     |
| show logging syslog                 |     |
| show loopdetect                     |     |
| show notpacted show not statistics  |     |
| show nettime status                 |     |
| show oob                            |     |
| show proxydns statistics            |     |
| show proxyans statistics            |     |
| show qos prioritymap                |     |
| show running-config                 |     |
|                                     |     |
| show snmp statistics<br>show socket |     |
|                                     |     |
| show spanning-tree                  |     |
| show spanning-tree instance         |     |
| show ssh server key                 |     |
| show startup-config                 |     |
| show system information             |     |
| show system status                  |     |
| show tech-support                   |     |
| show terminal                       |     |
| show trace ssh                      |     |
| show usb hcd status                 |     |
| show usb storage status             |     |
| show users                          |     |
| show vlan                           |     |
| show vlan brief                     |     |
| snmp agent address                  |     |
| snmp agent contact                  |     |
| snmp agent engineid                 |     |
| snmp agent location                 |     |
| snmp agent sysname                  |     |
| snmp Group                          |     |
| snmp manager                        |     |
| snmp rmon                           | 270 |
| snmp service                        |     |
| snmp trap authfail                  | 267 |
|                                     |     |

| Index |
|-------|
|-------|

| snmp trap coldstart           | 266 |
|-------------------------------|-----|
| snmp trap linkdown            | 266 |
| snmp trap linkup              | 267 |
| snmp trap lldpremtableschange | 269 |
| snmp trap newroot             | 268 |
| snmp trap noserror            | 269 |
| snmp trap topologychange      | 268 |
| snmp user address             | 271 |
| snmp user auth                | 273 |
| snmp user name                | 270 |
| snmp user notification        | 272 |
| snmp user notify              | 277 |
| snmp user priv                | 274 |
| snmp user read                | 276 |
| snmp user write               | 275 |
| snmp view subtree             | 278 |
| stp age                       | 218 |
| stp bpdu                      | 221 |
| stp config_id                 | 223 |
| stp delay                     | 219 |
| stp domain priority           | 222 |
| stp domain vlan               | 223 |
| stp hello                     | 220 |
| stp max-hops                  | 224 |
| stp mode                      | 217 |
| su                            | 331 |
| syslog command-logging        | 284 |
| syslog dupcut                 | 283 |
| syslog facility               | 282 |
| syslog header                 | 284 |
| syslog pri                    | 282 |
| syslog security               | 283 |
| syslog server address         | 280 |
| syslog server pri             | 281 |
| syslog source address         | 285 |
| sysname                       | 303 |
| system Group                  | 582 |
| System Status                 | 556 |
|                               |     |

### Т

| 352 |
|-----|
| 589 |
| 589 |
| 589 |
| 590 |
| 541 |
| 302 |
| 343 |
| 340 |
| 344 |
| 337 |
| 341 |
| 342 |
| 340 |
|     |

| time auto interval |     |
|--------------------|-----|
| time auto server   | 286 |
| time summer-time   |     |
| time zone          |     |
| top                | 335 |
| traceroute         | 539 |
|                    |     |

### U

| udp Group             | 590 |
|-----------------------|-----|
| udpEndpoint Group     | 590 |
| udpListener Group     | 590 |
| up                    |     |
| Updating the Firmware |     |
| USB memory            | 565 |
| USB Port              |     |
| usbetl                | 535 |
| Use modes             | 41  |
| user class            |     |
| User name             | 40  |
|                       |     |

| uap Group             |     |
|-----------------------|-----|
| udpEndpoint Group     | 590 |
| udpListener Group     | 590 |
| up                    | 335 |
| Updating the Firmware | 576 |
| USB memory            | 565 |
| USB Port              |     |
| usbctl                | 535 |
| Use modes             | 41  |
| user class            |     |
| User name             | 40  |

### V

| vlan description        | 159 |
|-------------------------|-----|
| vlan forward            | 158 |
| vlan igmpsnoop proxy    | 163 |
| vlan igmpsnoop querier  | 161 |
| vlan igmpsnoop router   | 160 |
| vlan igmpsnoop source   | 162 |
| vlan ip6filter          |     |
| vlan ip6filter move     | 172 |
| vlan ip6qos aclmap      | 178 |
| vlan ip6qos aclmap move |     |
| vlan macfilter          | 164 |
| vlan macfilter move     | 169 |
| vlan name               | 154 |
| vlan protocol           | 155 |
| vlan qos aclmap         |     |
| * *                     |     |

### W

| watchdog service |  | 301 |
|------------------|--|-----|
|------------------|--|-----|

Index

#### XG Series User's Guide

| P3NK-4452-01ENZ0 |                 |
|------------------|-----------------|
| Issued on        | February, 2011  |
| Issued by        | FUJITSU LIMITED |

• The contents may be revised without prior notice.

• No part of this manual may be reproduced in any form without the prior written permission of Fujitsu.

<sup>•</sup> Fujitsu assumes no liability for damages to third party copyrights or other rights arising from the use of any information in this manual.

Free Manuals Download Website <u>http://myh66.com</u> <u>http://usermanuals.us</u> <u>http://www.somanuals.com</u> <u>http://www.4manuals.cc</u> <u>http://www.4manuals.cc</u> <u>http://www.4manuals.cc</u> <u>http://www.4manuals.com</u> <u>http://www.404manual.com</u> <u>http://www.luxmanual.com</u> <u>http://aubethermostatmanual.com</u> Golf course search by state

http://golfingnear.com Email search by domain

http://emailbydomain.com Auto manuals search

http://auto.somanuals.com TV manuals search

http://tv.somanuals.com